# YASNAC J50M INSTRUCTIONS

CNC SYSTEM FOR MACHINING CENTERS

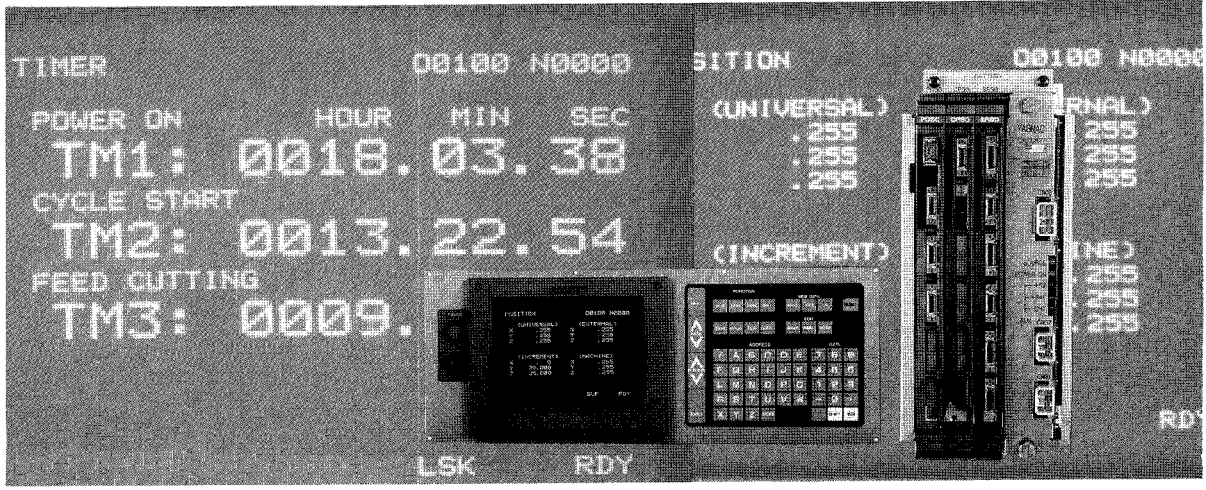

Before initial operation, read these instructions thoroughly, and retain for future reference

H

This manual is primarily intended with 9" CRT character display to give operators instructions for YASNAC J50M programming, operation and maintenance.

For operation of 14" CRT character display (ACGC, optional), refer to the instruction manual (TOE-C843-8.31) separately provided.

This manual applies to the basic and optional features of YASNAC J50M. The optional features are marked with a dagger. For the specifications of your YASNAC J50M, refer to the machine tool builder's manual.

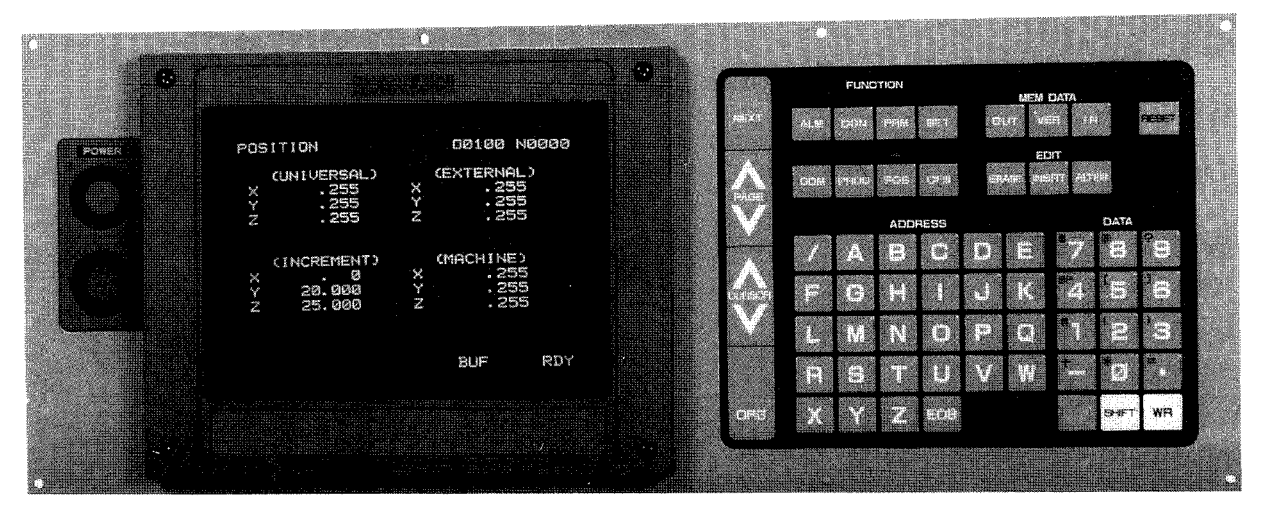

YASNAC J50M Operator's Panel 94-C84-123 with 9" CRT Character Display

**\** 

### **CONTENTS**

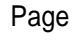

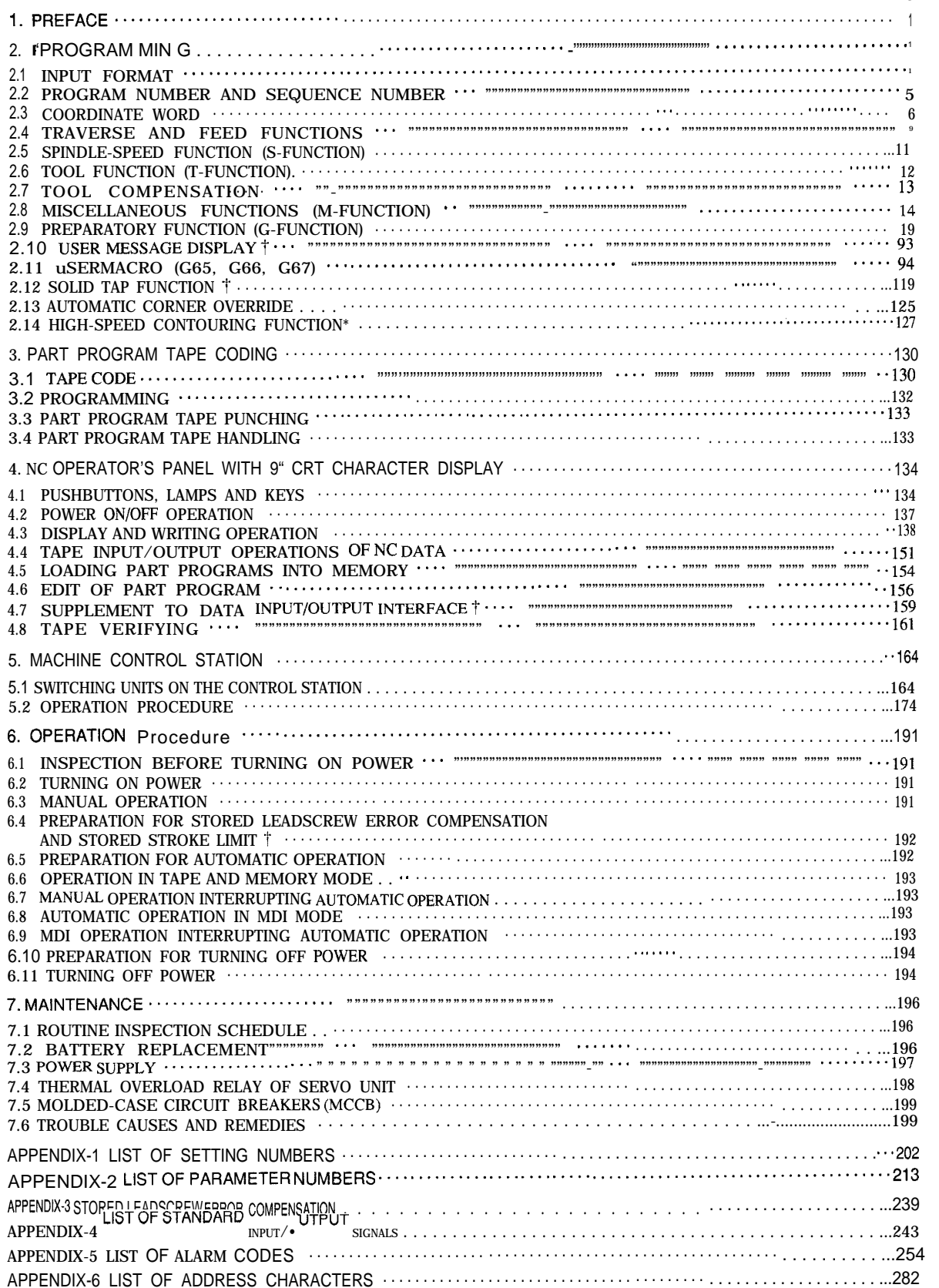

÷

### INDEX

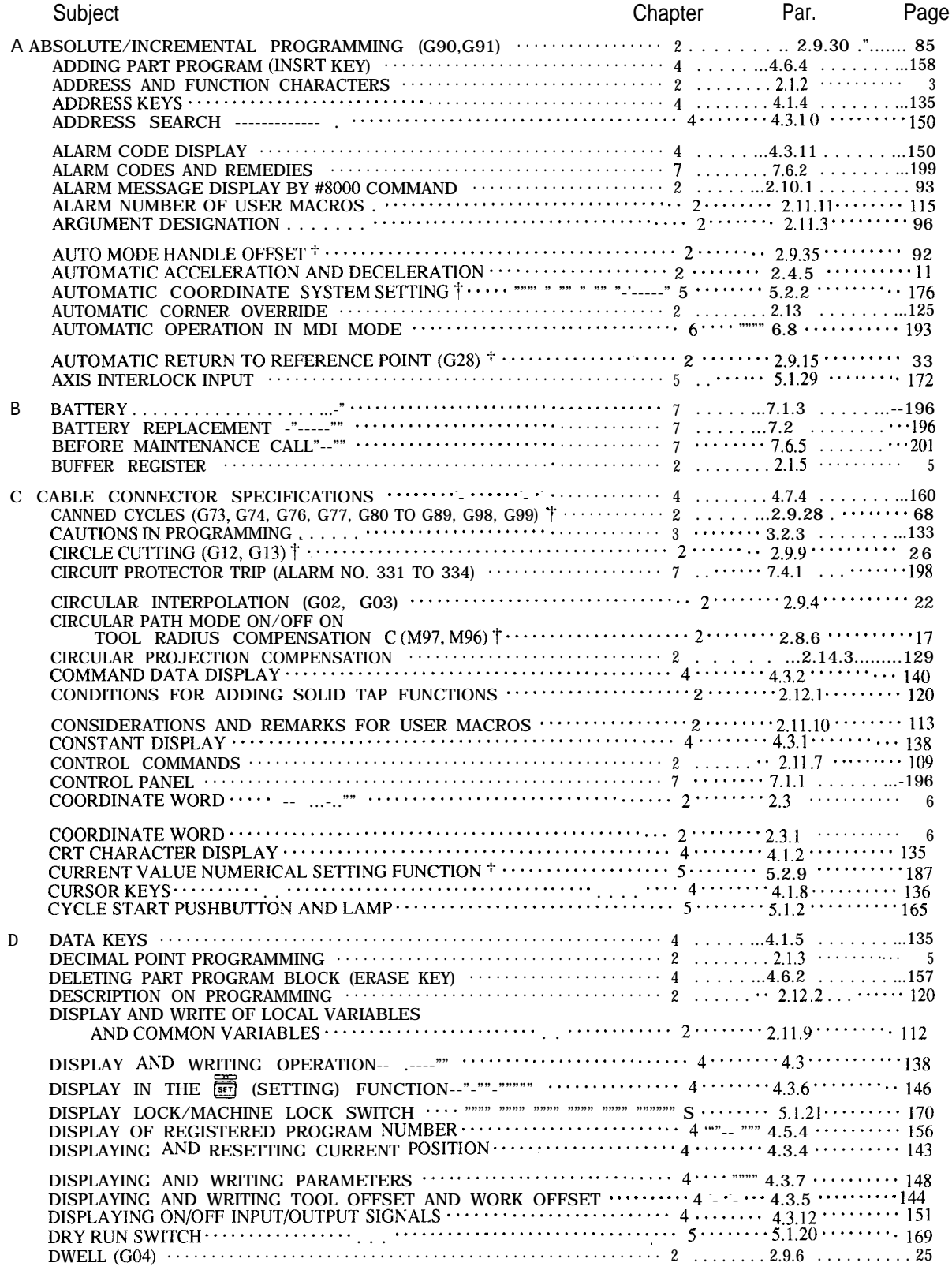

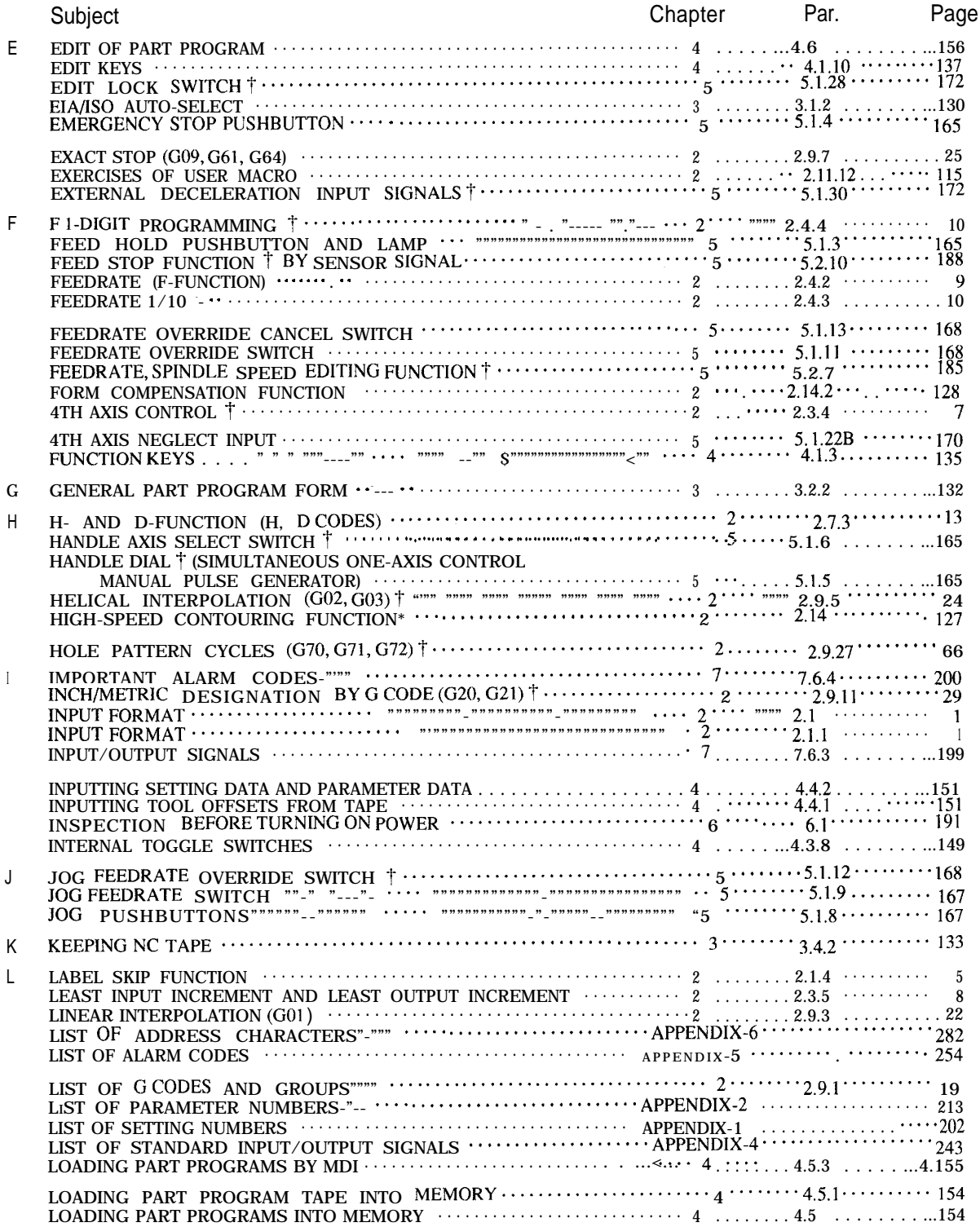

v

.

## INDEX (Cent'd)

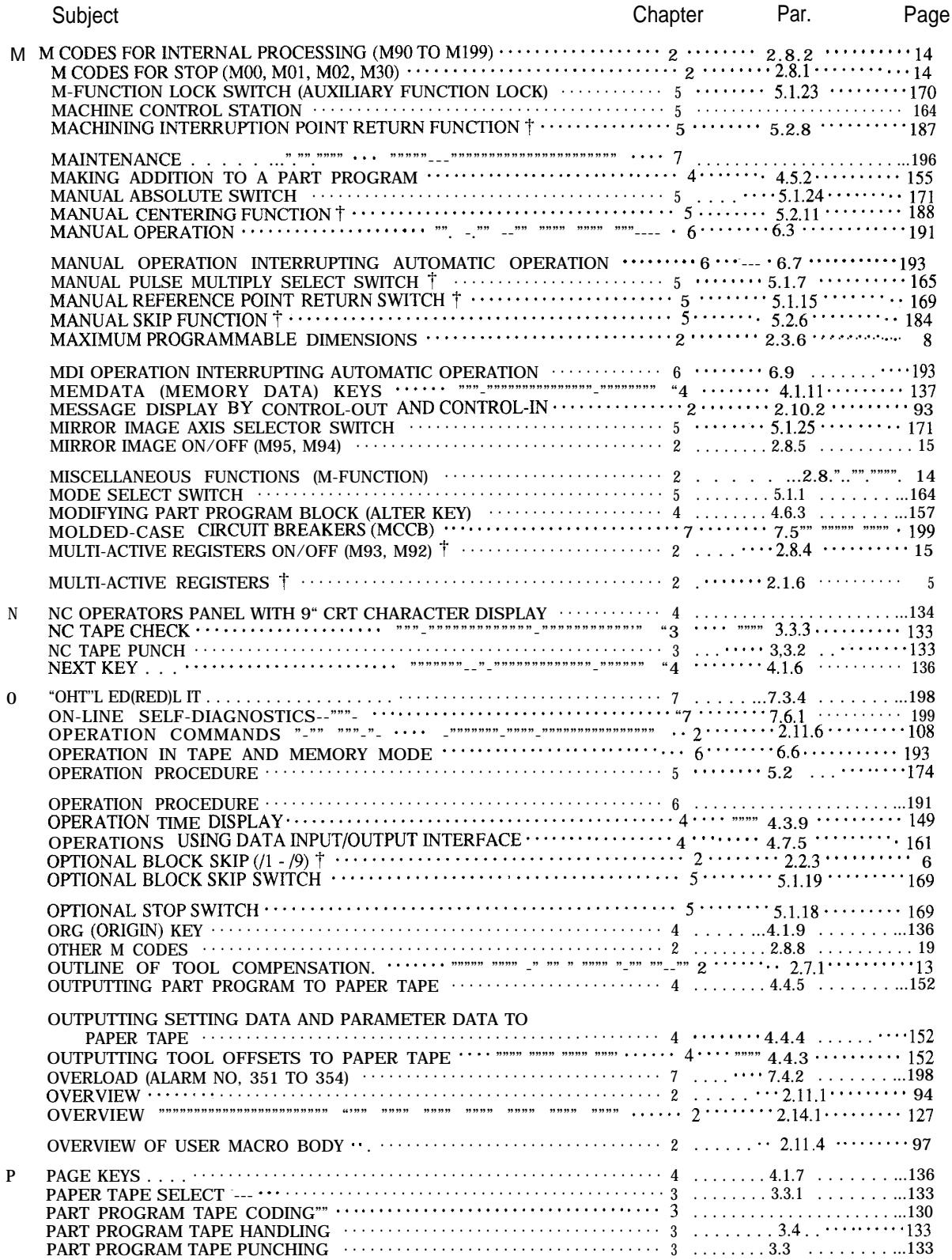

## INDEX (Cent'd)

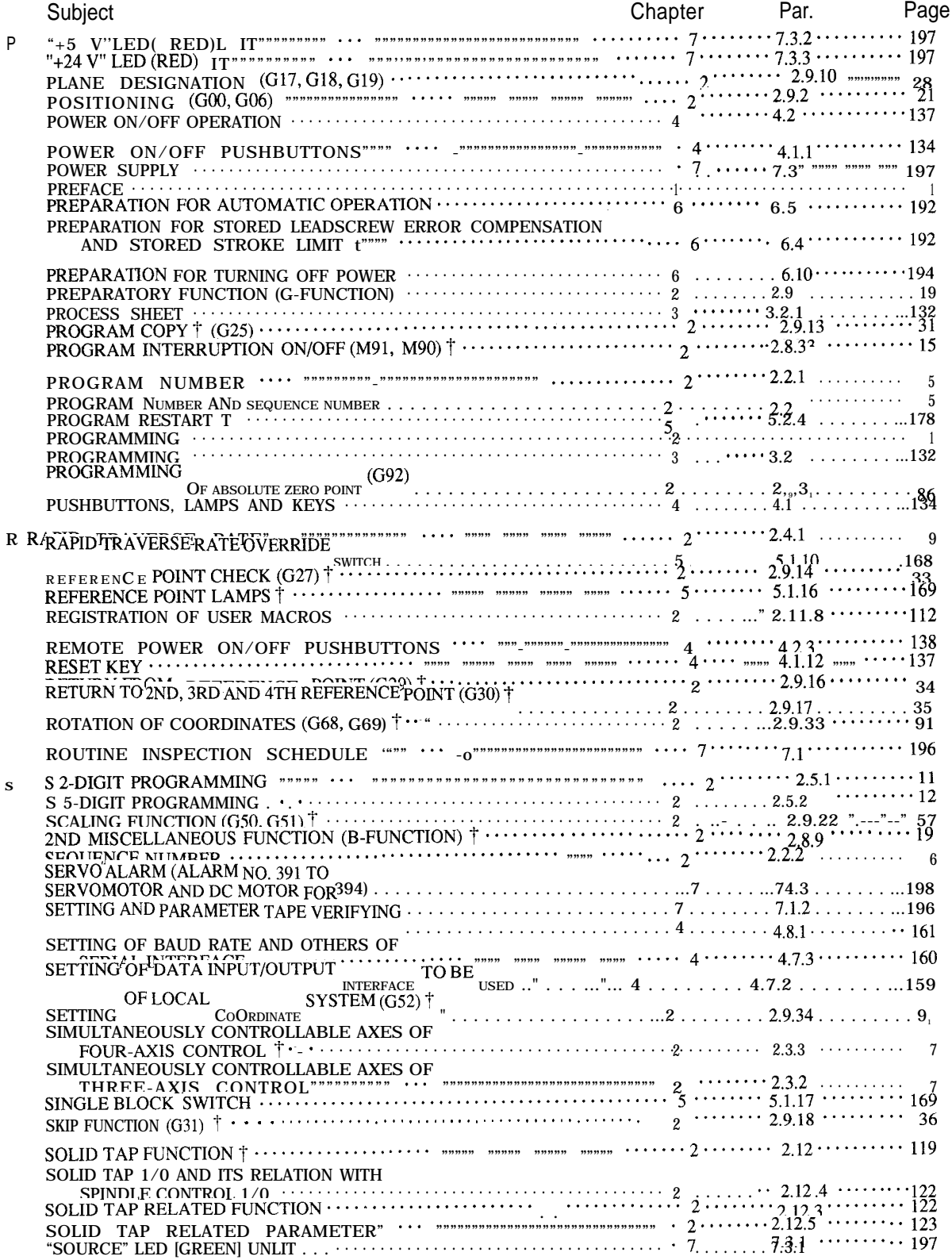

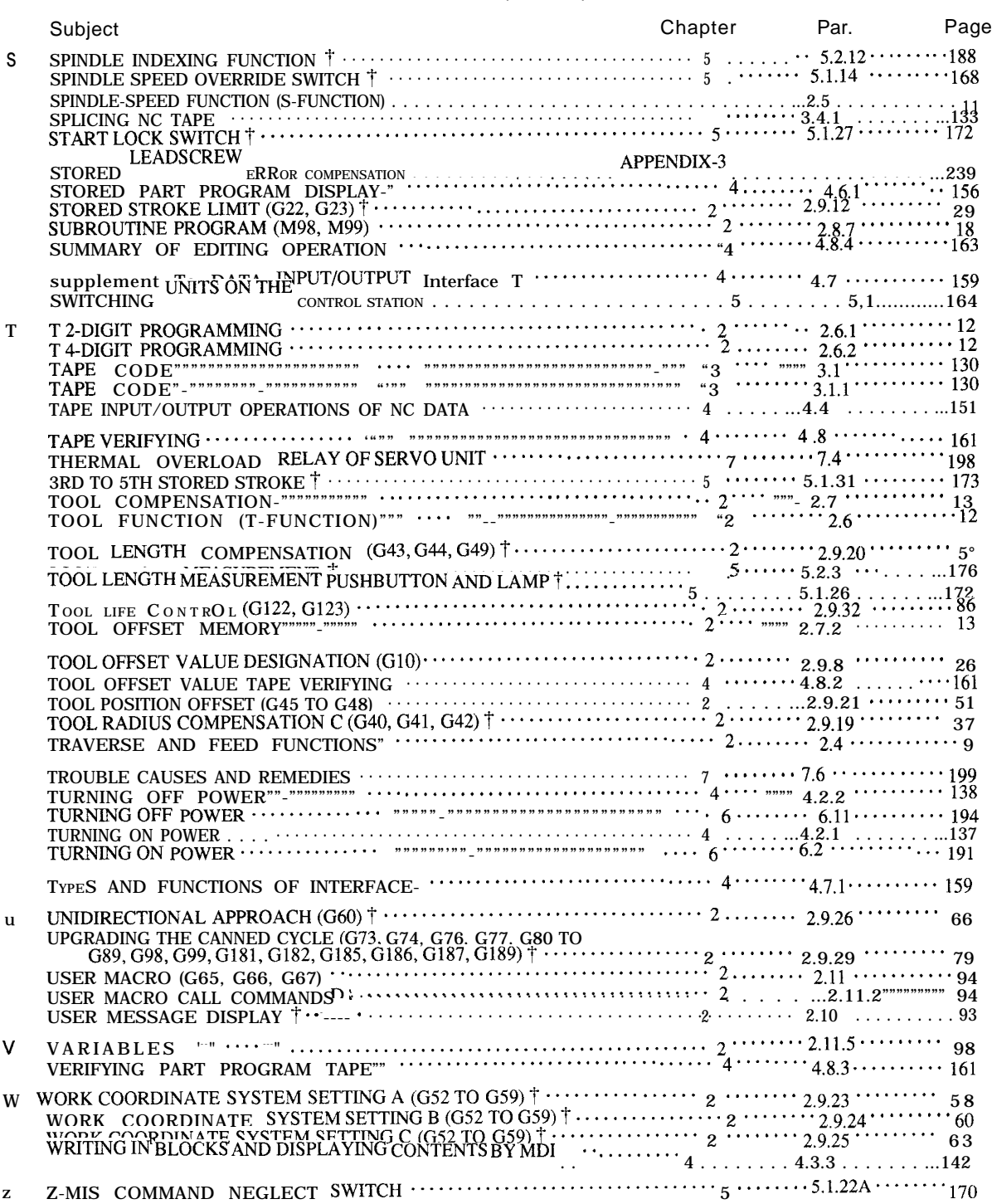

### INDEX (Cent'd)

### **1. PREFACE**

When reading this manual keep in mind that the Unless otherwise specified, the following rules information contained herein does not cover every apply to the description of programming exam-<br>possible contingency which might be met during pies shown in this manual. possible contingency which might be met during the operation. Any operation not described in this manual should not be attempted with the control.

The functions and performance as NC machine are determined by a combination of machine and the NC control. For operation of your NC machine, the machine tool builder's manual shall take priority over this manual.

The illustration of machine control station should be used for your reference in understanding the function. For detailed array of operator's devices and names, refer to machine tool builder's manual.

Absolute Zero Point:

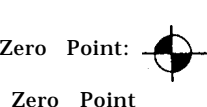

Reference Zero Point (Return to reference matic return) : Point<br>repce<br>mm zero by manual and auto-

Dimensions : in mm

### **2. PROGRAMMING**

#### 2.1 **INPUT FORMAT**

2.1.1 INPUT FORMAT

A variable block format conforming to  $JIS^{\#}B$ 6313 is used for YASNAC J50M.

EXAMPLE

Table Z. 1 shows the input format. Numerals following the address characters in Table 2.1 indicate the programmable number of digits.

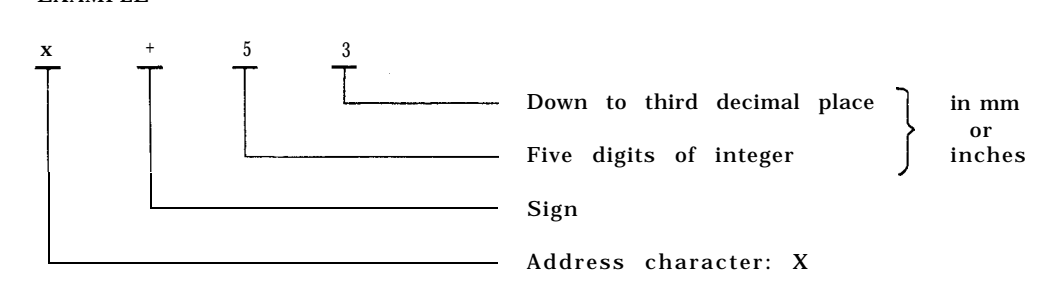

Note:

A decimal point should be omitted in actual programming, when you make a program including decimal points, refer to 2.1.3. " DECIMAL POINT PROGRAMMING" on page 5.

The leading zeros can be suppressed for all address codes. Plus signs need not be programmed, Notes: but all minus signs must be programmed.

In the manual, EOB (end of block) code in a program example is represented by a semicolon  $( ; )$ . P, Q, R and L are omitted in the above format<br>In actual programming CR (EIA code) or LF/NL because they are used for various meanings. In actual programming,  $CR$  (EIA code) or  $LF/NL$ (1S0 code) should be used instead of the semicolon ( ; ) .

. Metric input format

0N4G3a+53F5S2WM3D (H)2B3;

. Inch input format

0 N 4 G 3 a + 44 F31 S2 T2 M3 D (H) 2 B 3;

.  $\mathbb{F}_{a^n}$  represents x, y, Z, I, J or  $K$ .

# Japanese Industrial Standard

| No.<br><b>Address</b> |                          | Inch Input<br>Metric Output |                               |                                                           | B: Basic                |          |                |
|-----------------------|--------------------------|-----------------------------|-------------------------------|-----------------------------------------------------------|-------------------------|----------|----------------|
|                       |                          |                             |                               | Metric Input Inch Input                                   | Metric Input Inch Input |          | Optional<br>O: |
| $\mathbf{1}$          | Program No.              |                             | 04                            |                                                           |                         | 04       | B              |
| $\overline{2}$        | Sequence No.             |                             | N <sub>4</sub>                |                                                           | N <sub>4</sub>          |          | $\, {\bf B}$   |
| 3                     | G function               |                             | G <sub>3</sub>                |                                                           | G <sub>3</sub>          |          | B              |
| $\overline{4}$        | Cordinate                | Linear axis                 | $a + 53$                      | $a + 44$                                                  | $a + 53$                | $a + 44$ | B              |
|                       | Word                     | Rotary axis                 | $b + 53$                      | $b + 53$                                                  | $b + 53$                | $b + 53$ | $\mathbf{o}$   |
| 5                     | Feed /rein               |                             | <b>F50</b>                    | F31                                                       | <b>F50</b>              | F41      | B              |
| $6\phantom{.0}$       | Feed/rein 1/10           |                             | F51                           | F32                                                       | F51                     | F42      | B              |
| $\overline{7}$        | S-function,              |                             | S <sub>2</sub>                |                                                           | S <sub>2</sub>          |          | B              |
|                       |                          |                             | S <sub>5</sub>                |                                                           | S <sub>5</sub>          |          | $\mathbf{o}$   |
| 8                     |                          |                             | T <sub>2</sub><br>T- function |                                                           | T <sub>2</sub>          |          | B              |
|                       |                          |                             | T4                            |                                                           |                         | T4       | $\mathbf{o}$   |
| 9                     | M-f unction              |                             | M3                            |                                                           | M3                      |          | B              |
| 10                    | Tool Offset No.          |                             |                               | $H20r$ D <sub>2</sub><br>H <sub>2</sub> or D <sub>2</sub> |                         |          | $\mathbf{B}$   |
| 11                    | B-f unction              |                             |                               | B <sub>3</sub><br>B <sub>3</sub>                          |                         |          | $\mathbf{o}$   |
| 12                    | Dwell                    |                             | P53                           |                                                           | P53                     |          | B              |
| 13                    | Program No. designation  |                             | P <sub>4</sub>                |                                                           | <b>P4</b>               |          | B              |
| 14                    | Sequence No. designation |                             | <b>P4</b>                     |                                                           | <b>P4</b>               |          | $\mathbf{B}$   |
| 15                    | No. of repetitions       |                             | L8                            |                                                           | L <sub>8</sub>          |          | $\mathbf{B}$   |

Table 2.1 Input Format

#### 2.1.2 ADDRESS AND FUNCTION CHARACTERS

#### Address characters and their meanings are shown in Table 2.2.

| Address<br>Characters | Meanings                                                              | B: Basic<br>O: Optional |
|-----------------------|-----------------------------------------------------------------------|-------------------------|
| A                     | Additional rotary axis parallel to X-axis                             | $\bf{0}$                |
| B                     | Additional rotary axis parallel to Y-axis                             | $\bf{0}$                |
| c                     | Additional rotary axis parallel to Z-axis                             | $\mathbf{o}$            |
| D                     | Tool radius offset number                                             | B, O                    |
| E                     | User macro character                                                  | $\mathbf{o}$            |
| F                     | Feedrate                                                              | B                       |
| G                     | Preparatory function                                                  | <b>B.</b> O             |
| н                     | Tool length offset number                                             | B                       |
| Ι.                    | X-coordinate of arc center<br>Radius for circle cutting               | В<br>$\mathbf{o}$       |
| J                     | Y-coordinate of arc center<br>Cutting depth for circle cutting        | B, O                    |
| K                     | Z-coordinate arc center                                               | B                       |
| L                     | Number of repetitions                                                 |                         |
| M                     | Miscellaneous functions                                               | B                       |
| N<br>Sequence number  |                                                                       | B                       |
| 0                     | Program 'umber                                                        | B                       |
| P                     | Dwell time, Program No. and sequence No.<br>designation in subprogram | B<br>$\mathbf{o}$       |
| Q                     | Depth of cut, shift of canned cycles                                  | $\bf{0}$                |
| R                     | Point R for canned cycles<br>Radius designation of a circular arc     | O, B                    |
| S                     | Spindle-speed function                                                | B                       |
| т                     | Tool function                                                         | B                       |
| u                     | Additional linear axis parallel to X-axis                             |                         |
| $\mathbf{V}$          | Additional linear axis parallel to Y-axis                             |                         |
| W                     | Additional linear axis parallel to Z-axis                             | $\mathbf 0$             |
| $\mathbf x$           | X-coordinate                                                          | B                       |
| Y                     | Y-coordinate                                                          | B                       |
| z                     | B                                                                     |                         |

Table 2.2 Address Characters

| EIA Code                  | ISO Code                                    | Meanings                                                    | Remarks                  |
|---------------------------|---------------------------------------------|-------------------------------------------------------------|--------------------------|
| Blank                     | Nul                                         | Error in significant data area in EIA<br>Disregarded in ISO |                          |
| BS                        | BS                                          | Disregarded                                                 |                          |
| Tab                       | HT<br>L                                     | Disregarded                                                 |                          |
| CR.                       | LF/NL                                       | End of Block (EOB)                                          |                          |
|                           | CR                                          | Disregarded                                                 |                          |
| <b>SP</b>                 | <b>SP</b>                                   | Space                                                       |                          |
| ER                        | °                                           | Rewind<br>stop                                              |                          |
| <b>UC</b>                 |                                             | Upper shift                                                 |                          |
| LC                        |                                             | Lower shift                                                 |                          |
| $2-4-5$ bits              | $\left( \cdot \right)$                      | Control out (Comment start)                                 | EIA:                     |
| $2-4-7$ bits              | $\mathcal{F}$                               | Control in (Comment end)                                    | Special                  |
| ¢.                        | $+$                                         | Disregarded, User macro operator                            | code                     |
|                           | $\equiv$                                    | Minus sign, User macro operator                             |                          |
| oto9                      | oto9                                        | <b>Numerals</b>                                             |                          |
| atoz                      | A to Z                                      | Address characters, User macro operator                     |                          |
| T<br>$\sqrt{2}$           |                                             | Optional<br>block<br>skip                                   |                          |
| Del                       | DEL                                         | Disregarded<br>All<br>(Including<br>Mark)                   |                          |
|                           |                                             | Decimal point                                               |                          |
| Parameter<br>setting      | $\#$                                        | Sharp (Variable)                                            |                          |
| $\ast$                    | $\ast$                                      | Astrisk (Multiplication operator)                           |                          |
|                           |                                             | Equal mark                                                  |                          |
| $\lceil$                  |                                             | Left bracket                                                |                          |
| $\mathbf{1}$              |                                             | Right bracket                                               | EIA:<br>Special          |
| 0                         |                                             | User macro operator                                         | $\overline{\text{code}}$ |
| $\boldsymbol{\mathsf{S}}$ | \$                                          | User macro operator                                         |                          |
| C                         | C                                           | User macro operator                                         |                          |
| $\ddot{\cdot}$            | $\overline{?}$<br>User<br>operator<br>macro |                                                             |                          |

Table 2.3 Function Characters

Notes:

1. Characters other than the above cause error in significant data area.

2. Information between Control Out and Control In is ignored as insignificant data.

3. Tape code (EIA or 1S0) can be switched by setting.

#### 2.1.3 DECIMAL POINT PROGRAMMING

Numerals containing a decimal point may be used as the dimensional data of addresses related to coordinates (distance) , time and speed.

Decimal points can be used in the following address words.

Coordinate words: X, Y, Z, I, J, K, A, B,C, U, V, W, Q, R

Time word: P

Feed rate word: F

#### EXAMPLE

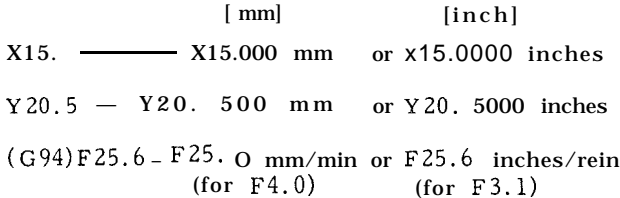

G04P1. — Dwell 1.000 sec

Normally, when data without a decimal point is input, the control regards  $"l"$  as O. 001 mm (or 0.0001 inches, or 0.001 deg.).

#### 2.1.4 LABEL SKIP FUNCTION

In the cases named below, the label skip function becomes effective , and LSK is displayed on the CRT.

. When the power supply is turned on.

. When the RESET key is pushed.

While the label skip function is effective, all data on the punched tape up to the first EOB code are neglected. When LSK is displayed on the CRT in the MEM (memory) or EDIT (editing) mode , it indicates the presence of a pointer at the leading end of the part program.

#### 2.1.5 BUFFER REGISTER

During normal operation, one block of data is read in advance and compensation computing is made for the follow-on operation.

In the tool radius compensation C  $^+$  mode, two blocks of data or up to 4 blocks of data are read in advance and compensation computing required for the next operation is executed. One block can contain up to 128 characters including EOB .

#### 2.1.6 MULTI-ACTIVE REGISTERS '

For the portion of part programs sandwiched in between M93 and M92, up to 4 blocks of data are read in advance.

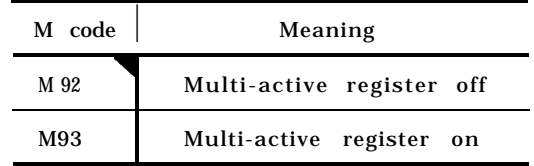

Note: When power is applied or the control is reset, the control is in the state of M code marked with  $\blacktriangledown.$ 

Inter-block stoppage can be eliminated when the program is so made that the automatic operation time of advance reading of 4 blocks is longer than processing time of advance reading of next 4 .<br>blocks of data.

Note :

Advance reading is not made for every 4 blocks but is always ready to be made up to 4 blocks in M93 mode.

## **2.2 PROGRAM NUMBER AND SEQUENCE<br>NUMBER**

#### 2.2.1 PROGRAM NUMBER

Program numbers may be prefixed to programs for the purpose of program identification.

Up to 4 digits may be written after an address<br>character <sup>"O"</sup>as program numbers. <sub>Up to</sub> 99 program numbers can be registered in the control, and up to 199 or 999 can be registered employing an option.

One program begins with a program number, and ends with M02, M30 or M99. M02 and M30 are placed at the ends of main programs, and M99 is placed at the ends of subprograms.

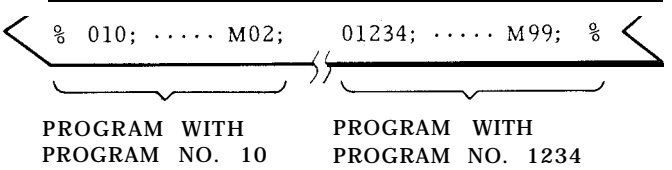

ER (or  $\frac{6}{6}$  at ISO code) is punched on the tape at the top and end of the program.

Notes :

The blocks for optional block skip such as /M02; , /M30; , /M99; are not regarded as ends of programs .

. To make the reading of M02, M30, and M99 ineffective as a program end, and to make the succeeding  $ER$  (EIA) or % (I SO) as a sign of program ends is possible with a parameter change.  $($  #6021 $_{D0}$ )

Integers consisting of up to 4 digits may be written following an address character N as sequence numbers.

Sequence numbers are reference numbers for blocks, and do not have any influence on the meaning and sequence of machining processes. Therefore, they may be sequential, non-sequential, and duplicated numbers, and also not using any sequence number is also possible. Generally, sequential numbers are convenient as sequence numbers.

When searching for sequence numbers, be sure to search or specify program numbers beforehand.

Notes :

- . When 5 or more digits are written as a sequence number, only the digits up to the 4th from the trailing end are effective.
- . When two or more blocks have the same sequence number, only one is retrieved and read, and no more searching is performed.

Blocks without sequence numbers can also be searched for with respect to the address data contained in the blocks.

#### **2.3 COORDINATE WORD**

Generally, commands for movements in axis directions and commands for setting coordinate systems are called coordinate words, and coordinate words consist of address characters for desired axes and numerals representing dimensions of directions.

#### 2.3.1 COORDINATE WORD

#### 2.2.2 SEQUENCE NUMBER 2.2.3 OPTIONAL BLOCK SKIP  $(11 - 19)^{\dagger}$

Those blocks in which "  $/n$ " (n = 1 - 9) is included are neglected between In and the end of that block, when the external optional block skip switch for that number "n" is on.

#### EXAMPLE

/2 N1234 G01 X1OO /3 Y200;

When the switch for  $/2$  is on, the entire block is neglected, and when the switch for /3 is on , this block is read as if

N 1234 GO1 XIOO; .

With " $1$ ", " $1$ " may be omitted.

Notes :

The optional block skipping process is executed while the blocks are read into the buffer resis– ter. If the blocks have been read , subsequent switching on is ineffective to skip the blocks.

While reading or punching out programs, this function is ineffective.

The optional block skip  $/2 - /9$  is an option function.

| Address                   |                                  | Description                                                                                                    |  |
|---------------------------|----------------------------------|----------------------------------------------------------------------------------------------------|--|
| Main axes                 | $X$ , $Y$ , $Z$                  | Position or distance in X, Y or Z coordinate<br>direction.                                                                                                    |  |
| 4th axis $\uparrow$       | $A$ , $B$ , $C$<br>or<br>u, V, W | These coordinate words are treated as commands<br>in the directions of the 4th axis.<br>A, B and C are used for rotary motion, and<br>U, V and W are used for parallel motion |  |
| Circular<br>interpolation | Q<br>R                           | Circular arc increment in circle cutting<br>_(G12,_G13)_<br>Generally, radius values of circles.                                                                              |  |
| auxiliary<br>data         | I, J, K                          | Generally, distances from start point to arc<br>center (in X, Y and Z components).                                                                                            |  |

Table 2.4 Coordinate Words

#### 2.3.2 SIMULTANEOUSLY CONTROLLABLE AXES OF THREE-AXIS CONTROL

Table 2. 5 shows simultaneously controllable axes.

Table 2.5 Simultaneously Controllable Axes of Three-axis Control

|                                                                               | Simultaneously<br>controllable axes                                                                     | (3) For circular interpolation axis $\alpha$ , a<br>linear axes U, V, and W should be  |                                                   |
|-------------------------------------------------------------------------------|----------------------------------------------------------------------------------------------------|----------------------------------------------------------------------------------------|---------------------------------------------------|
| Positioning GOO                                                               | X, Y and Z axes                                                                                         | 2.3.4 4TH AXIS CONTROL <sup>†</sup>                                                    |                                                   |
| Linear interpola-<br>tion G01                                                 | X, Y and Z axes                                                                                         | An additional 4th axis can be incorp<br>this manual, the 4th axis is referred          |                                                   |
| Two axes: XY, YZ or ZX<br>Circular inter-<br>(see Note.)<br>polation G02, G03 |                                                                                                    | axis, and represents any of the 6 ax<br>U, V and W. Address. is specified by<br>#6023. |                                                   |
| Circle cutting +<br>G12, G13                                                  | Two axes: X and Y                                                                                       | 2.3.4.1 ROTARY AXIS (A, B OR C AXIS)                                                   |                                                   |
| Helical interpola-<br>tion $\dagger$ G02, G03                                 | Circle in XY-plane and linear<br>feed in Z-axis direction.<br>Refer to 2. 9.5 HELICAL<br>INTERPOLATION. | The rotary axis is defined as follows.                                                 | Table 2.7 Rotary Axes for 4<br>Axis Control Table |
| Man ual control                                                               | X. Y and Z                                                                                              | Rotary axis                                                                            | Definition                                        |

For details, refer to 2.9.4, " CIRCULAR INTER-POLATION (G02, G03)" on page 22.

#### 2.3.3 SIMULTANEOUSLY CONTROLLABLE AXES OF FOUR-AXIS CONTROL<sup>1</sup>

Table 2. 6 shows simultaneously controllable axes.

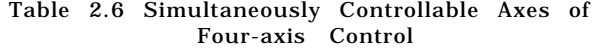

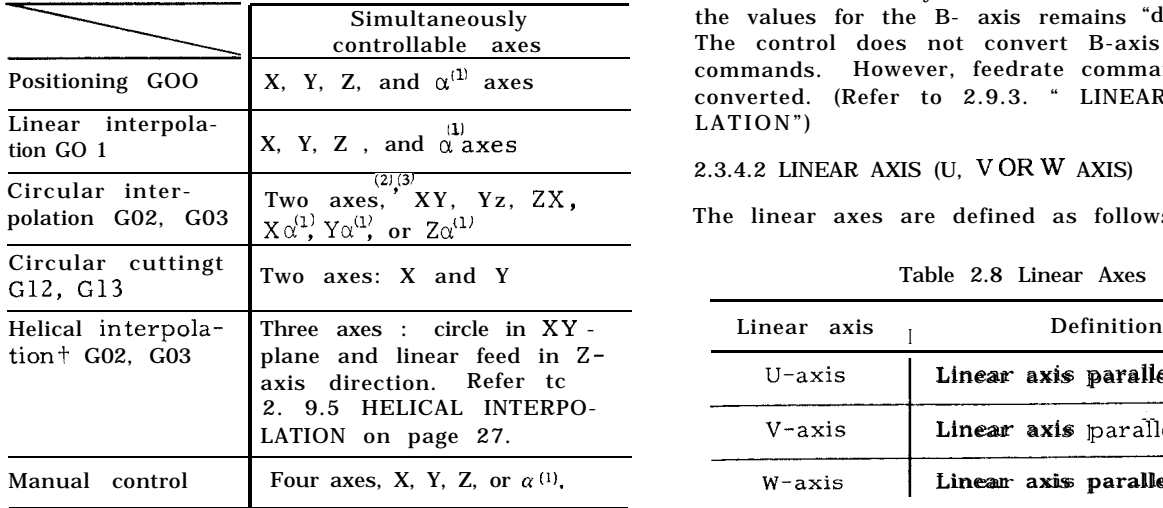

- (1) The  $\alpha$  axis represents any one of axes A, B, C, U, V or W, selected as the 4th axis.
- (2) Circular arc plane is determined according to the currently effective G codes for plane designation  $(G17$  to  $G19)$ . For details, refer to 2.9.4, " CIRCULAR INTERPOLATION (G02, G03)" on page 22.
- (3) For circular interpolation axis  $\alpha$ , any one of linear axes U, V, and W should be designated.

#### 2.3.4 4TH AXIS CONTROL<sup>†</sup>

An additional 4th axis can be incorporated. In this manual, the 4th axis is referred to as  $\alpha$ axis, and represents any of the 6 axes, A, B, C, U, V and W. Address. is specified by parameter #6023.

Table 2.7 Rotary Axes for 4th Axis Control Table

| Man ual control | X. Y and Z                                                                                              | Rotary axis | Definition                     |
|-----------------|----------------------------------------------------------------------------------------------------|-------------|--------------------------------|
| Note:           |                                                                                                    | A axis      | Rotary axis parallel to X-axis |
|                 | Circular arc plane is determined according to the<br>currently effective G codes for plane designation. | B axis      | Rotary axis parallel to Y-axis |
| (G17 to G19)    | For details, refer to 2.9.4, " CIRCULAR INTER-                                                          | C axis      | Rotary axis parallel to Z-axis |

Table 2.8 Linear Axes

| C axis                                                                            | Rotary axis parallel to Z-axis                                                                                                    |  |  |  |  |  |
|-----------------------------------------------------------------------------------|----------------------------------------------------------------------------------------------------|--|--|--|--|--|
| Note:                                                                             | In this manual, any one of the three<br>axes, A, B and C, is referred to as<br>$B-axis$ .                                                                                                    |  |  |  |  |  |
| ystem)                                                                            | he unit of output increment and input increment<br>or B-axis is "deg." instead of "mm" used with<br>near axes. For the other respects, the treat-<br>nents are the same as those in mm. (Metric                                                                                       |  |  |  |  |  |
| ATION")<br>he linear axes are defined as follows.                                 | Even when inch system is selected by parameter,<br>he values for the B- axis remains "deg. " unit.<br>The control does not convert B-axis coordinate<br>commands. However, feedrate command F is<br>onverted. (Refer to 2.9.3. " LINEAR INTERPO-<br>.3.4.2 LINEAR AXIS (U, VORW AXIS) |  |  |  |  |  |
|                                                                                   | Table 2.8 Linear Axes                                                                                                    |  |  |  |  |  |
| Linear axis                                                                       | Definition<br>Ī                                                                                                    |  |  |  |  |  |
| $U$ -axis                                                                         | Linear axis parallel to X-axis                                                                                                    |  |  |  |  |  |
| Linear axis parallel to YY-axis<br>$V$ -axis                                      |                                                                                                    |  |  |  |  |  |
| Linear axis parallel to Z-axis<br>W-axis                                          |                                                                                                    |  |  |  |  |  |
| In this manual, linear axes either U, V<br>Note:<br>or W are indicated by c-axis. |                                                                                                    |  |  |  |  |  |
|                                                                                   |                                                                                                    |  |  |  |  |  |

The unit output increment and input increment for C-axis is the same as the other linear axes, X, Y and Z. No discrimination is necessary.

When inch system is selected by parameter, input values must be in inches for C–axis.

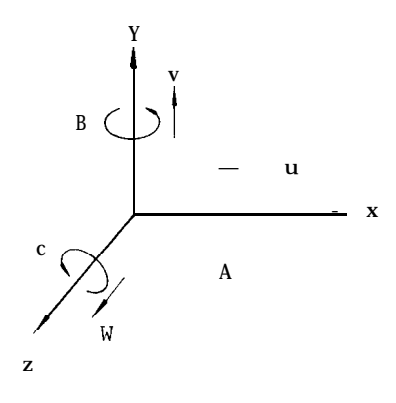

Fig. 2.1 4th Axis in Right-hand Coordinate System

#### 2.3.5 LEAST INPUT INCREMENT AND LEAST OUTPUT INCREMENT

#### 2.3.5.1 LEAST INPUT INCREMENT

The minimum input units that can be commanded by punched tape or MDI are shown in Table 2.9.

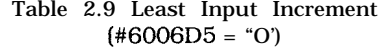

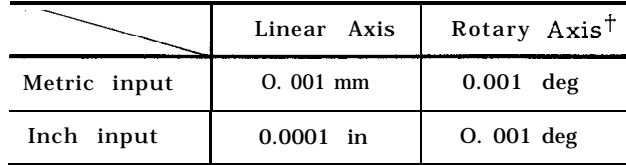

Least input increment times ten can be set by setting parameter #6006D5 at " 1. "

Input Increment  $X$  1 $0$  $(*6006D5 = "1")$ 

|              | Linear Axis | Rotary Axis <sup>†</sup> |
|--------------|-------------|--------------------------|
| Metric input | $0.01$ mm   | $0.01$ deg               |
| Inch input   | $0.001$ in. | $0.01$ deg               |

Note : Selection of metric system or inch system is made by setting (#6001DO).

Tool offset value must always be written in O. 001 mm (or 0.0001 inch, or  $0.001 \text{ deg}^+$ .), and offset is possible in these units.

In 0.01 mm increment system, the following operation must be made in the unit of O. 01 mm.

- . Write operation in MDI mode .
- . Programming for operation in MEMORY mode'.
- $\cdot$  Program editing operation in EDT mode<sup>+</sup>.

Notes :

If NC programs set by O. 001 mm is fed into or stored in an equipment set by 0.01 mm increment, the machine will move ten times the intended dimensions.

If the increment system is switched when the contents of NC tape are stored in memory, the machine will move by ten times or one tenth of the commanded dimensions .

When the stored program is punched out on the tape-' , the stored figures are punched out "as stored" regardless of switching of the incre– ment system.

#### 2.3.5.2 LEAST OUTPUT INCREMENT

Least output increment is the minimum unit of tool motion. Selection of metric or inch output is made by parameter (#6007D3) setting.

Table 2.10 Least Output Increment

|               | Linear axis  | Rotary axis <sup>t</sup> |
|---------------|--------------|--------------------------|
| Metric output | $0.001$ mm   | $0.001$ deg              |
| Inch output   | $0.0001$ in. | $0.001$ deg              |

#### 2.3.6 MAXIMUM PROGRAMMABLE DIMENSIONS

Maximum programmable dimensions of move command are shown below.

Table 2.11 Maximum Programmable Dimensions

|        |              | Linear axis    | Rotary $axis^{\dagger}$ |
|--------|--------------|----------------|-------------------------|
| Metric | Metric input | ±99999.999 mm  | *99999.999 deg          |
| output | Inch input   | ±3937.0078 in. | ±99999.999 deg          |
| Inch   | Metric input | ±99999.999 mm  | $±99999.999$ deg        |
| output | Inch input   | *9999.9999 in. | ±99999.999 deg          |

In incremental programming, input values must not exceed the maximum programmable value.

In absolute programming , move amount of each axis must not exceed the maximum programmable va!ue

Note: The machine may not function properly if a move command over the maximum programmable value is given The above maximum programmable values also apply to distance command addresses I, J, K, R, Q in addition to move command addresses  $X$ ,  $Y$ ,  $Z$ ,  $\alpha$ .

The accumulative value must not exceed the maximum accumulative values shown below .

Table 2.12 Maximum Cumulative values

|              | Linear axis       | Rotary $axis^{\dagger}$ |  |
|--------------|-------------------|-------------------------|--|
| Metric input | $± 99999.999$ mm  | $±$ 99999.999 deg       |  |
| Inch input   | $±$ 9999.9999 in. | $\pm$ 99999.999 deg     |  |

Listed input values do not depend on metric/ inch output system.

#### 2.4 **TRAVERSE AND FEED FUNCTIONS**

#### 2.4.1 RAPID TRAVERSE RATE

#### 2. 4.1.1 RAPID TRAVERSE RATE

The rapid traverse motion is used for the motion for the Positioning  $(G00)$  and for the motion for the Manual Rapid Traverse (RAPID) . The traverse rates differ among the axes since they are dependent on the machine specification and are determined by the machine tool builders. The rapid traverse rates determined by the machine are set by parameters in advance for individual axes. When the tool is moved in rapid traverse in two or three axial directions simultaneously , motions in these axial directions are independent of each other, and the end points are reached at different times among these motions. Therefore, motion paths are normally not straight.

For override rapid traverse rates , Fo, 25%, 50% and 100% of the basic rapid traverse rates , are available. Fo is a constant feed rate set by a parameter ( #6231) .

#### 2. 4.1.2 SETTING RANGE OF RAPID TRAVERSE **RATE**

For each axis, rapid traverse rates can be set at some suitable multiple of O. 001 mm/min (or deg / min ) .

The maximum programmable rapid traverse rate is 30,000 mm/min. However, respective machine tools have their own optimum rapid traverse rates. Refer to the manual provided by the machine tool builder.

#### 2.4.2 FEEDRATE (F-FUNCTION)

With five digits following an address character F, tool feedrates per minute (mm /rein) are programmed.

The programmable range of feedrates is as follows.

Table 2.13 Programmable Range of Feedrate

|                |              | Format     | Feedrate<br>(Feed/rein) range |
|----------------|--------------|------------|-------------------------------|
| Metric         | Metric input | F50        | F1.-F30000.0 mm/min           |
| output         | Inch input   | F31        | FO.1-F1181.10 in. /rein       |
| Inch<br>output | Metric input | <b>F50</b> | F1.-F76200. mm/min            |
|                | Inch input   | F31        | FO. $1-3000.00$ in. /rein     |

The maximum feedrate is subject to the performance of the servo system and the machine system. When the maximum feedrate set by the servo or machine system is below the maximum programmable feedrate given above, the former is set by a parameter ( #6228) , and whenever feedrates "above the set maximum limit are commanded, the feedrate is clamped at the set maximum value.

F commands for linear and circular interpolations involving motions in simultaneously controlled two axial directions specify feedrates in the direction tangential to the motion path.

EXAMPLE G 91 (incremental)

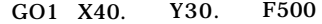

With this command,

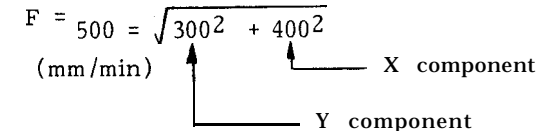

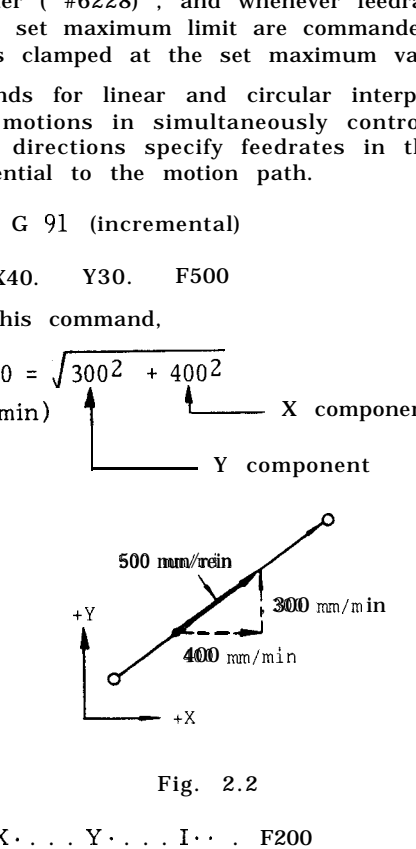

Fig. 2.2

G03 X. . . . Y. . . . 1.. . F200

With this command,  
\n
$$
F = 200 = \sqrt{fx^2 + FY^2}
$$
\n
$$
(xx / min)
$$

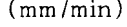

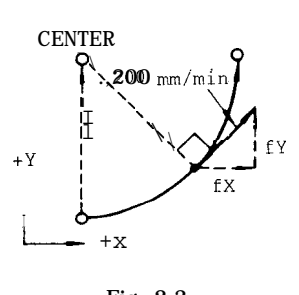

Fig. 2.3

#### 2.4.2 FEEDRATE (F-FUNCTION) (Cent'd)

F commands for linear interpolations involving motions in simultaneously controlled three axial directions specify feedrates also in the direction tangential to the motion path.

#### EXAMPLE

With GO1 
$$
X \cdot \cdot \cdot Y
$$
  $Z \cdot \cdot \cdot$  F400 ;

$$
F = 400 = fX2 + fY2 + fZ^2
$$

 $(mm/min)$ 

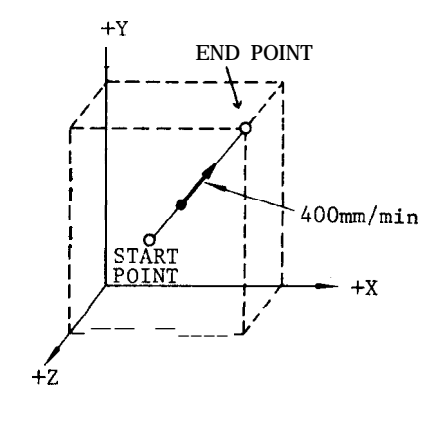

Fig. 2.4

F commands for linear interpolations involving motions in simultaneously controlled four axial directions specify feedrates also in the direction tangential to the motion path.

$$
F (mm/min) = fX^2 + fy^2 + fZ^2 + f_{\alpha}^2
$$

Notes :

- . If FO is programmed, it is regarded as a data error. (alarm code "030)
- . Do not program F commands with minus numerals, otherwise correct operation is not guaranteed.

#### EXAMPLE

F-250 ; . . . . . . . . wrong

#### 2.4.3 FEEDRATE 1/1 O

The feedrate programmed by F commands can be converted to 1 /10-th value with a parameter setting as follows.

. When parameter  $#6020$  D0 or D1 is set to "1, " the feedrates range becomes as shown below.

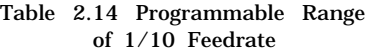

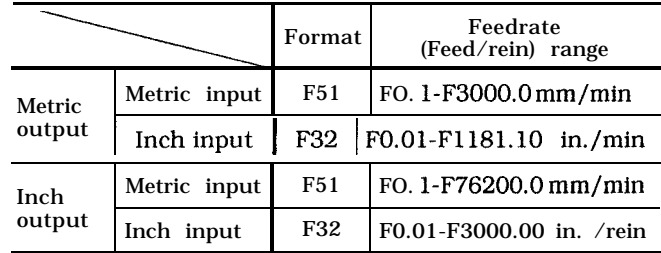

. When parameter #6020 DO or D1 is set to "O, " the feedrate range returns to normal.

#### 2.4.4 F 1-DIGIT PROGRAMMING <sup>†</sup>

(1) Specification of a value 1 to 9 that follows F selects the corresponding preset feedrate.

(2) Set the feedrate of each of F1 to F9 to the setting number shown in Table 2.15 (a).

(3) By operating the manual pulse generator when F1-DIGIT switch is on, the feedrate of F1 digit command currently specified may be increased or decreased. Set the increment or decrement value per pulse (F1-digit multiply) to the parameters listed in Table 2.15 (b).

As a result of this operation, the contents of the setting number of the F1-digit feedrate are changed.

(4) Upper Limit of Feedrate

Set the maximum feedrate of F1-digit designation to the following parameter. If a value greater than the usual maximum feedrate (the contents of #6228) is set, it is governed by the contents of #6228.

Table 2.15 (a) F Command and Setting No.

| F command | Setting No. for<br>F1-digit speed |
|-----------|-----------------------------------|
| F1        | #6561                             |
| F2        | #6562                             |
| F3        | #6563                             |
| F4        | #6564                             |
| F5        | #6565                             |
| F6        | #6566                             |
| F7        | #6567                             |
| FE        | #6568                             |
| F9        | #6569                             |

Setting "  $1$  " = 0.1 in. /rein or 0.01 in. /rein

| F command | Parameter No. for<br>F1-digit multiply |
|-----------|----------------------------------------|
| F1        | #6141                                  |
| F2        | #6142                                  |
| F3        | #6143                                  |
| F4        | #6144                                  |
| F5        | #6145                                  |
| F6        | #6146                                  |
| F7        | #6147                                  |
| F8        | #6148                                  |
| F9        | #6149                                  |

Table 2.15 (b) F Command and Parameter No.

Setting  $"1" = 0.1$  mm/min/pulse

Table 2.15 (c) Parameter No. for Maximum Feedrate

| Parameter No. 1 | <b>Meaning</b>        |
|-----------------|-----------------------|
| #6226           | Max speed of F1 to F4 |
| #6227           | Max speed of F5 to F9 |

Notes :

a. When this feature is installed, the specifying 1 to 9 mm /rein by the usual  $F$  function is not allowed. Specifying 10 mm /rein or more is allowed usually.

b. If FO is specified, error " 030"' will be caused.

c. When DRY RUN switch is on, the rate of dry run is assumed.

d. For F1-digit specification, the feedrate override feature is invalid.

e. The feedrate stored in memory is retained after the power is turned off.

f. For the variable command of micro-program F l-digit command is possible.

#### 2.4.5 AUTOMATIC ACCELERATION AND DECELERATION

Acceleration and deceleration for rapid traverse and cutting feed are automatically performed.

#### 2.4.5.1 ACCELERATION AND DECELERATION OF RAPID TRAVERSE AND MANUAL FEED

In the following operation , the pattern of automatic acceleration and deceleration is linear .

- Positioning (G00)
- . Manual rapid traverse (RAPID)
- . Manual continuous feeding (JOG)
- . Manual HANDLE feeding (HANDLE)

The 2-step linear acceleration/deceleration can be specified shown in Fig. 2.5.

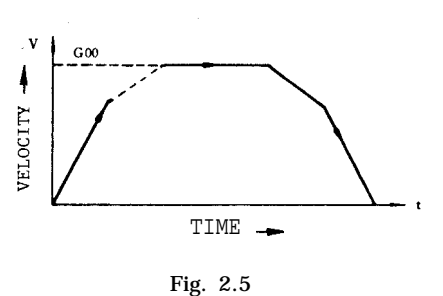

Rapid traverse rate and acceleration deceleration constant of rapid traverse rate can be set by parameter. (#6280 to #6301)

#### 2.4.5.2 ACCELERATION /DECELERATION OF FEEDRATE

Automatic acceleration and deceleration of feed motion ( GO1 - G03) are in the exponential mode.

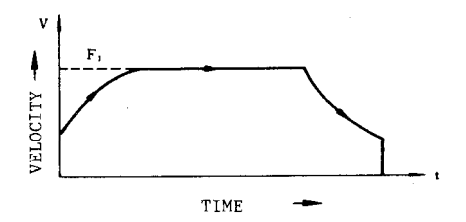

Fig. 2.6 Exponential acceleration deceleration

Feedrate time constants and feedrate bias are set by parameters. During tapping, another time constants and bias other than for usual feedrate can be set by parameters (#6406 -#6434) .

> Note: The automatic acceleration /deceleration parameters are set to the optimum values for the re-spective machines. Do not change the setting unless this is required for special purposes.

#### **2.5 SPINDLE-SPEED FUNCTION (S-FUNCTION)**

#### 2.5.1 S 2-DIGIT PROGRAMMING

The spindle speed is specified by two digits following the address S (S00 to S99) .

For each S code and its corresponding spindle speed  $(r/min)$ , refer to the machine tool builder's manual.

When a move command and an S code are issued in the same block, whether the S command is executed together with the move command or after the completion of tool move depends on the machine tool builder. Refer to the machine tool builder's manual.

S codes are modal, remaining effective, when once commanded, until next  $\breve{S}$  code is commanded. If the spindle is stopped by M05 (spindle stop) command, the S command in the control is kept.

#### 2.5.1 S 2-DIGIT PROGRAMMING (Cent'd) EXAMPLE

```
EXAMPLE
s SPEED
COO S11 M03 ; I 1000 rein-l s~~cH~~~Iz$TIo~ '1
        . . . S command
           Spindle CW
                       1
                         S11: Effective
   x.. Y.. . z.. . ;
GO1 Z.. . F.. . ;
GOO x.. . Y.. . Z.. . M05 ; Spindle stop
                  M03 ;
   x.. . Y.. . z.. . ; \mathbf{1}S11: Effective
GO1 Z.. . F.. . ;
   S22 ;
   x.. . Y.. . F.. . ;
                       1
                       S22: Effective
```
Note : The two-digit BCD output is sent 10 the machine when S two-digit command is issued.

#### 2.5.2 S 5-DIGIT PROGRAMMING

With five digits written after an address character  $S(S \tbinom{m}{k}$ ], spindle speeds (rein-l) are directly commanded.

The programmed speeds become effective upon the inputting of an S-command-comple tion-inputsignal (SFIN),

When an S command is programmed in the same block with M03 (spindle forward run) or M04 (spindle reverse run) , the execution of the next block starts only after the spindle speed reaches the level specified by the S command, in most cases. However, for exact behavior of the machine tool under consideration, refer to the machine tool builder's manual.

The S commands are modal, and when it is programmed once, it remains effective until another command is programmed. Even when the spindle is stopped by M05, the S command remains effective. Therefore, when the spindle starts again with an M03 (or M04) , the spindle runs at the speed specified by the S command.

When the spindle speed is to be changed by a new S command after it is started with an M03 or M04, attention must be paid to the selected spindle speed range.

#### Notes :

- ~ The lower limit of programmable S commands (SO and other S commands near O) is determined by the spindle motor of the machine tool. Refer to the machine tool builder's manual. Do not program minus values as S commands.
- When the control is equipped with the S 5-digit command function , spindle speed overriding is possible. That is, override speeds between 50 and 120% of the commanded spindle speed can be obtained at intervals of 10%.

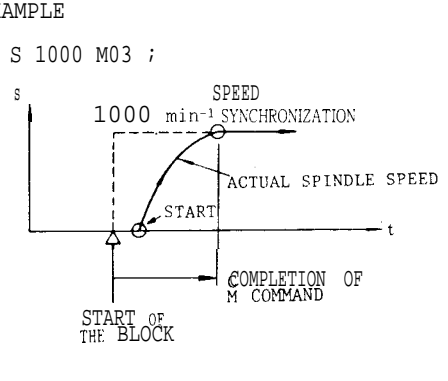

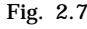

### **2.6 TOOL FUNCTION (T-FUNCTION)**

#### 2.6.1 T 2-DIGIT PROGRAMMING

Two digits, following the address T , specify the tool number. Leading zeros may be omitted.

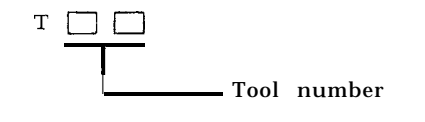

The figures used for the designation of tool number are determined by the machine. Refer to the machine tool builder's manual.

When a move command and a T code are issued simultaneously ,

the two commands are executed simultaneously, or

the T command is executed upon completion of the execution of the move command,

depending on the design of the machine.

For this, refer to the machine builder's manual.

T codes are modal, and therefore, once they are given , they remain effective until another T command is given.

T code commands are generally for making automatic tool changers (ATC) to select the tool number to be used next. Therefore, they can be given without regard to the G, H "or D codes which are for offsetting for the length or radius of the tool currently in use.

#### 2.6.2 T 4-DIGIT PROGRAMMING

Four digits following the address T specifies the tool number.

Leading zeros may be omitted.

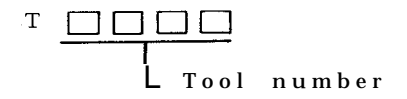

This tool code is the same as the T 2-digit codes, except for the increased number of digits.

#### **2.7 TOOL COMPENSATION**

#### 2.7.1 OUTLINE OF TOOL COMPENSATION

The tool compensation function is in the following three modes.

. Tool length compensation

This function is for compensating the differences in tool length, and is effective in the Z axis direction, Specified length compensation becomes effective from the block in which G43 or G44 is programmed together with an H code. It is cancelled with HOO or G49.

. Tool position offset ( for simple compensation for tool radius)

This function is for compensating for errors in machined dimensions to be introduced by the radius of tools. It is effective in the X, Y, and Z (4th t ) axis directions. It is effective only for the block in which G45-G48 is programmed together.

Tool radius compensation C  $*$  (for compensating for tool radius effects with complicated machining contours)

This function is for compensating for the tool radius effect with any given machining contours. It is effective in X-Y , Y-Z, and Z-X planes. It becomes effective from the moment G41 , or G42 is commanded together with a D code, and is cancelled by G40.

Note : For details of these compensations functions, refer to 2.9, "PREPARATORY FUNCTION (G-FUNCTION)".

#### 2.7.2 TOOL OFFSET MEMORY

For the three groups of offsets, all the necessary offset values must be stored in memory beforehand.

The following number of offset values can be stored in the tool offset memory.

|              | Offset Value Storage |
|--------------|----------------------|
| <b>Basic</b> | 99                   |
| t Optional   | 1199                 |

The setting range of offset values is as follows.

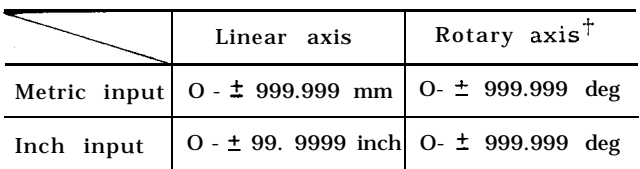

Listed input values do not depend on metric/ input output system.

For the procedures of storing values into memory, refer to 4.3.5. "DISPLAYING AND WRITING OF TOOL OFF-SET AND WORK OFFSET" on page 144.

#### 2.7.3 H- AND D-FUNCTION (H, D CODES)

Two or threet digits, following the address H or D , specify tool offset numbers.

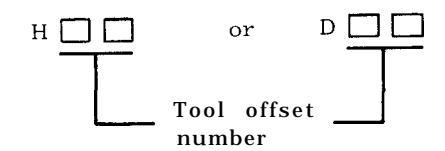

The tool offset numbers 01 through 99 directly correspond to the 99 offset-value memory numbers. That is, when certain numbers are designated, the corresponding g offset values stored in the offset memories will be used to offset the tools .

Tool offset numbers 00 (HOO or DOO) have different meanings depending on the respective offset functions. For details, refer to the descriptions on the respective G functions.

H- and D-codes must be used properly according to their functions.

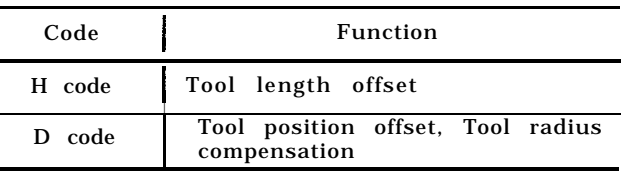

The tool offset numbers 01 through 99 can be used freely in combination with the both H and D codes.

#### 2.7.3 H- AND D-FUNCTION (H, D CODES) (Cent'd)

However, for programming ease, it is recommended to divide the numbers into H code part and D code part.

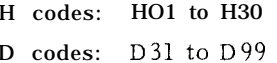

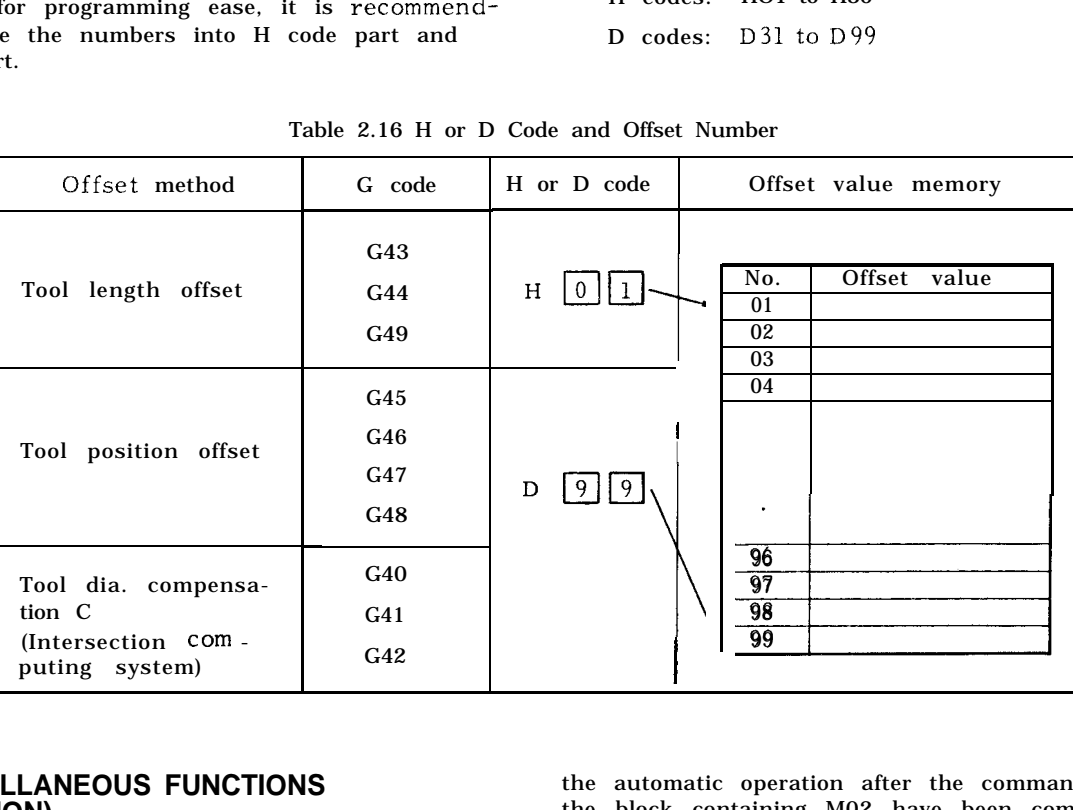

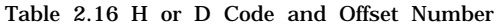

#### **2.8 MISCELLANEOUS FUNCTIONS (M-FUNCTION)**

The miscellaneous function is specified with the address M and maximum three digits. The function of each M code (MOO to M89) is determined by the machine, except for several M codes. Refer to the machine tool builder's manual for the function of M codes except for the following M codes concerned with the control.

#### 2.8.1 M CODES FOR STOP (MOO, MO1 , M02, M30)

MOO (Program Stop)

This code, when given in automatic operation mode, stops the automatic operation after the commands in the block containing MOO have been completed and MOO R signal is fed. The program may be continued by pressing the CYCLE START button.

#### MO1 (Optional Stop)

MO1 performs the same function as program stop MOO whenever the OPTIONAL STOP switch is on. When the OPTIONAL STOP switch is off, the M01 code is disregarded.

M02 (End-of-Program)

MOZ is used at the end of program When given in automatic operation mode , this code stops

the automatic operation after the commands in the block containing M02 have been completed. Although the control is reset in most cases, the details are determined by the machine. Refer to the machine tool builder's manual.

#### M30 (End-of-Tape)

M30 is given at the end of tape. When given in automatic operation mode, this code stops the automatic operation after the commands in the block containing M30 have been completed. In addition, in most cases, the control is reset and rewinds the memory. Since the details are determined by the machine, refer to the machine tool builder's manual.

#### Notes :

- . When MOO, MO1, M02 or M30 is given, it prevents the control from reading ahead the next block of information. The single decoded signal is fed in addition to the 2-digit BCD output for M codes.
- . Whether MOO, MO1, M02 or M30 executes spindle stop , coolant off or some other executions, refer to the machine tool builder's manual.

#### 2.8.2 M CODES FOR INTERNAL PROCESSING (M90 TO Ml 99)

M90 through Ml 99 are used only for internal processing. Even when they are programmed , no external output signal (BIN and decoded output) is sent.

- M90t : Program interrupt off
- M917: Program interrupt on
- M92t: Multi-active register off
- M93t: Multi-active register on
- M94: Mirror image off
- M95: Mirror image on
- M 96+: Tool radius compensation C: circular path mode
- M97t: Tool radius compensation C : intersection computing mode
- M98: Subroutine program call
- M99: Subroutine program end

M1OO to 199: Used for enhansed codes

#### 2.8.3 PROGRAM INTERRUPTION ON/OFF (M91 , M90) t

The following M codes are used for the program interruption function .

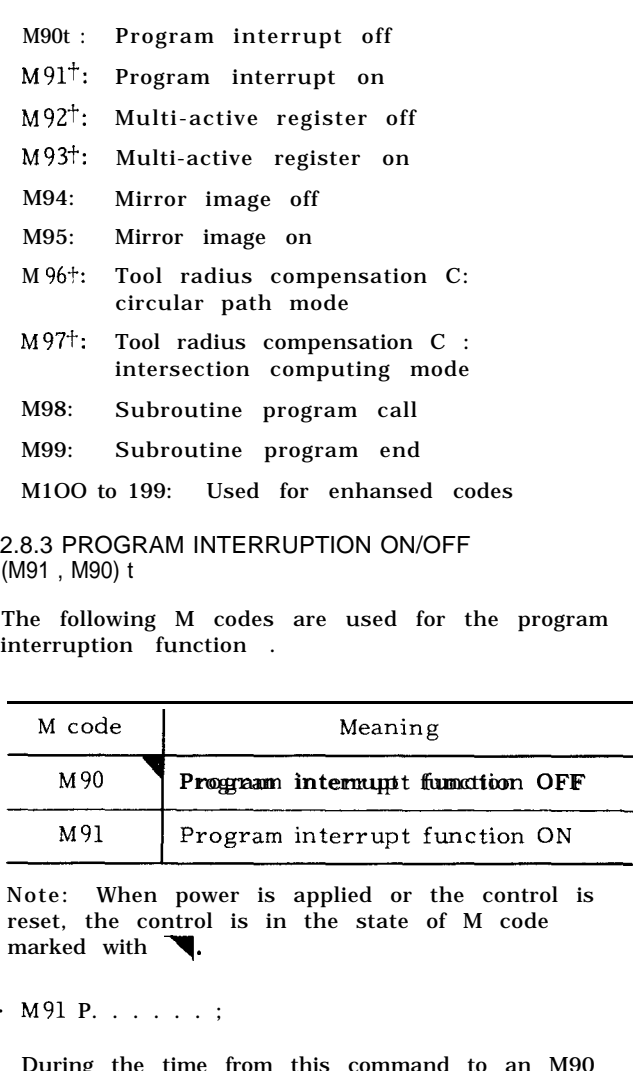

Note: When power is applied or the control is reset, the control is in the state of M code marked with

.M91 P. . . . . . ;

During the time from this command to an M90 command, whenever a program interruption signal is received, the program under execu– tion is interrupted (if the machine is in motion, it is stopped after deceleration) , and the a jump is made to the program the number of which is written after the P .

. M90;

With this command, the program interrupt function is cancelled.

#### 2.8.4 MULTI-ACTIVE REGISTERS ON/OFF (M93, M92) t

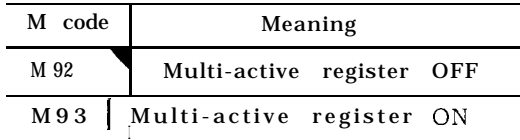

Note: When power is applied or the control is reset, the control is in the state of M code marked with  $\blacksquare$ .

M93:

During the time from this command to M92, the control assumes the 4 blocks-advance-reading mode. Namely, up to 4 blocks of data are read in advance for the following operation.

Inter-block stoppage can be eliminated when the program is so made that the operation time of advance reading of 4 blocks is longer than processing time of advance reading of next 4 blocks of data.

M92:

This command cancels 4 blocks-advance -reading mode.

Note : In tool radius compensation C mode, the blocks without move command can be contained( up to two blocks ) . Under this condition, 6 blocks, including the two blocks, may be read in advance.

#### 2.8.5 MIRROR IMAGE ON/OFF (M95, M94)

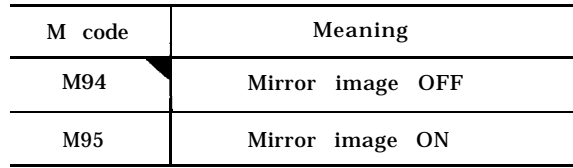

Note: When power is applied or the control is reset, the control is in the state of M code marked with $\blacktriangledown.$ 

With these codes, mirror image operation can be started and stopped at any desired point in the program. These commands must always be made on a single block,

M94 and M95 are modal. When the power supply is turned on, M94 (OFF) is in effect.

The axis on which mirror image is to be effected is specified by setting #6000 Do to D3 (or mirror image axis designation switch). For this procedure, refer to 5.1.25, "MIRROR IMAGE AXIS SELECTOR SWITCH" on page 171.

When M95 is given, the subsequent blocks will control the machine in mirror-image fashion, that is, movements in the specified coordinate direction will be reversed.

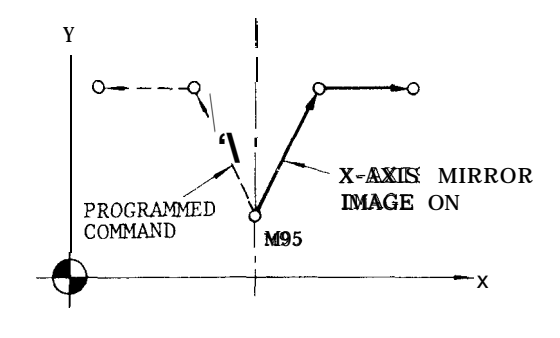

Fig. 2.8

#### 2.8.5 MIRROR IMAGE ON/OFF (M95, M94) (Cent'd)

With both the absolute and increment move commands, the same mirror image effect will be obtained. The block including M95 command constitutes the mirror point.

. When M94 is given , mirror image effect will be cancelled on the subsequent blocks. Mirror image operation must be started and cancelled at the same position.

#### Notes :

" When G28 or G30 is used to change tools or for ending machining processes, make sure to cancel the mirror image effect by means of M94. If mirror image effect is not cancelled when G28 or

G30 is given, an error "058" occurs.

The mirror image effect is not effective on the offset movement resulting from the tool length offset function.

Do not switch the designation of mirror image axis during operations under M95 (ON) mode,

Displayed current position by POS key in mirror image fashion indicates the actual motion of tool . Displayed data by COM key show programmed commands,

. Program must be made so that mirror image operation starts and stops at the same position. If the start position and the stop position are not the same, movements of the machine after canceling mirror image will be shifted by the difference between both positions.

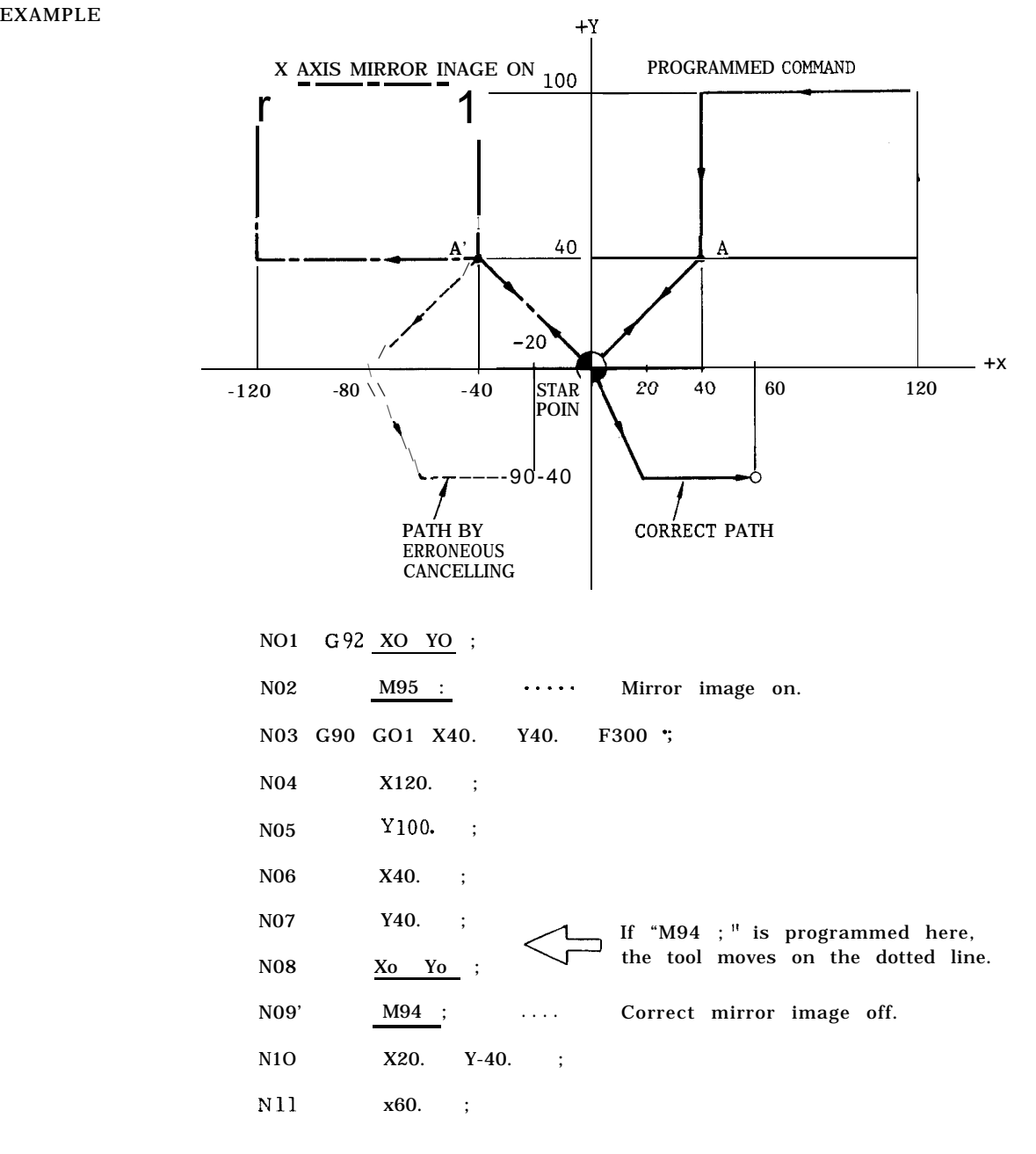

. Mirror image external input function

(a) Overview

In addition to the conventional mirror image function, the mirror image execution mode can also be set when power is turned on, or reset, by setting the corresponding parameter. When the mode is the mirror image execution mode (power on or reset, ) the parameter can be set to select the command mirror image at the G28 intermediate point or not.

(b) How to use the function

(i) Upon power ON or upon reset

#6005, D2 O: M94 mode (mirror image off) 1: M95 mode (mirror image on)

(ii) Upon power ON, when it is M95 mode (#6005, D2 is "l.")

- #6005, D1 O: Commands mirror image at the G28 intermediate point
	- 1: Does not command mirror image at the G28 intermediate point

Note : The specifications are the same as the conventional specifications, when #6005, D2 is "O. " Therefore, turn off mirror image by M94, when commanding G28, or G29 under this mode. Error<br>"058"occurs if not turned off.

(c) Program example

~ Example of commanding mirror image on the G28 intermediate point

Program example (mirror image of X-axis only is on)

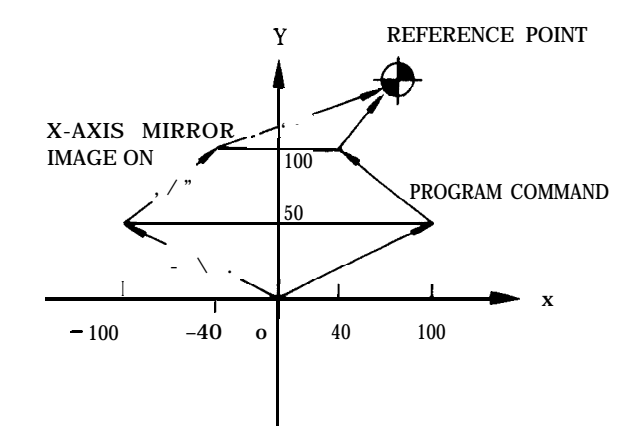

Note : When commanding axis designation under the mirror image mode (M95) by m code, stop the lookahead by parameter (#61 16) of the set/reset M codes.

#### 2.8.6 CIRCULAR PATH MODE ON/OFF ON TOOL RADIUS COMPENSATION C (M97, M96) t

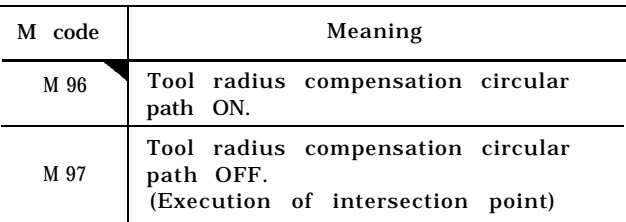

Note: When power is applied or the control is reset, the control is in the state of M code marked with $\blacktriangledown$ .

In the G41 or G42 tool radius compensation mode, when M96 is given, the tool moves along a circular path around a corner with an angle of  $180^{\circ}$  or larger. In the M97 mode, the tool does not move along a circular path at the corner, but moves along two intersecting straight lines intersecting at a calculated intersecting point shifted from the programmed contour by the tool radius.

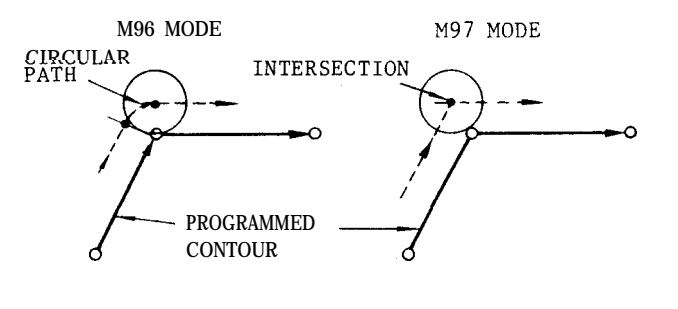

Fig. 2.10

M96 and M97 are modal. When the power is turned on, M96 takes effect.

M 96 and M97 are effective on the following move command blocks.

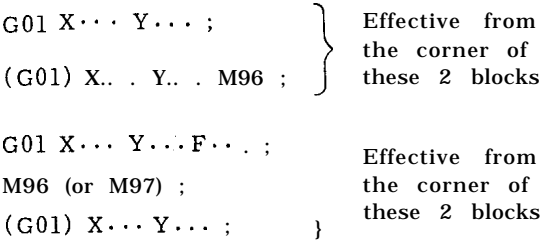

#### 2.8.7 SUBROUTINE PROGRAM (M98, M99)

With this function , call of subroutine programs which have been numbered and stored in advance is made and executed as many times as desired.

The following M codes are used for this function.

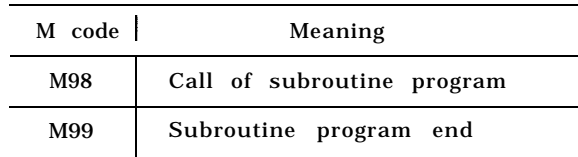

Call of subroutine program (M98)

#### $M98$   $P \cdot \cdot \cdot L \cdot \cdot$  ;

With this command, call of the subroutine program with the number specified after P is made and is executed number of times specified after L. When no L code is programmed, the subroutine is executed once. Subroutine programs can be nested up to 4

times.

#### EXAMPLE

Call of subroutine program and execution of it are made in the sequence shown below.

Format of subroutine program (M99)

Subroutine programs are written in the followin g format, and are stored in the part program memory in advance.

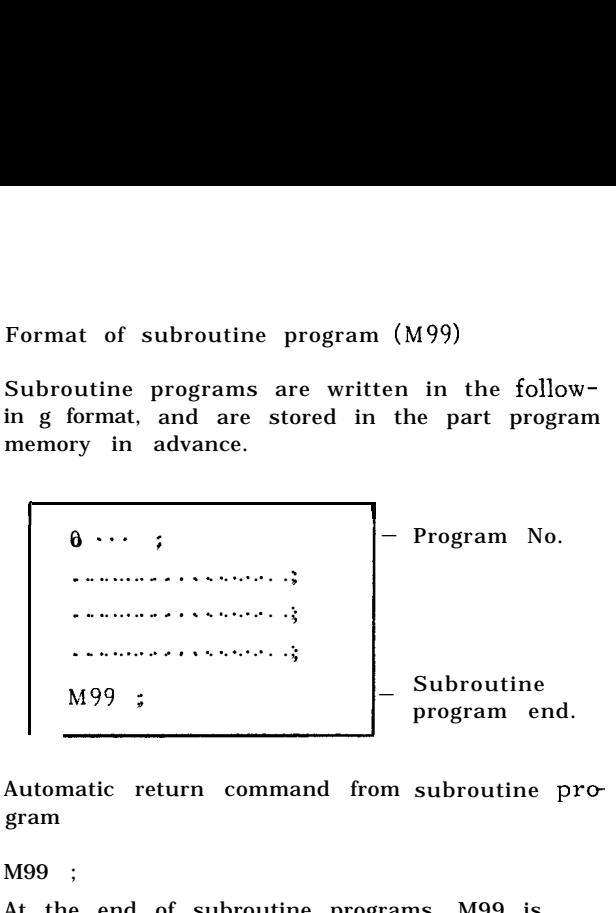

Automatic return command from subroutine program

M99 ;

At the end of subroutine programs, M99 is written in a block of its own. When M99 is commanded in the subroutine program which has been called by M98, the execution of the main program is automatically restarted at the block immediately following the M98 block.

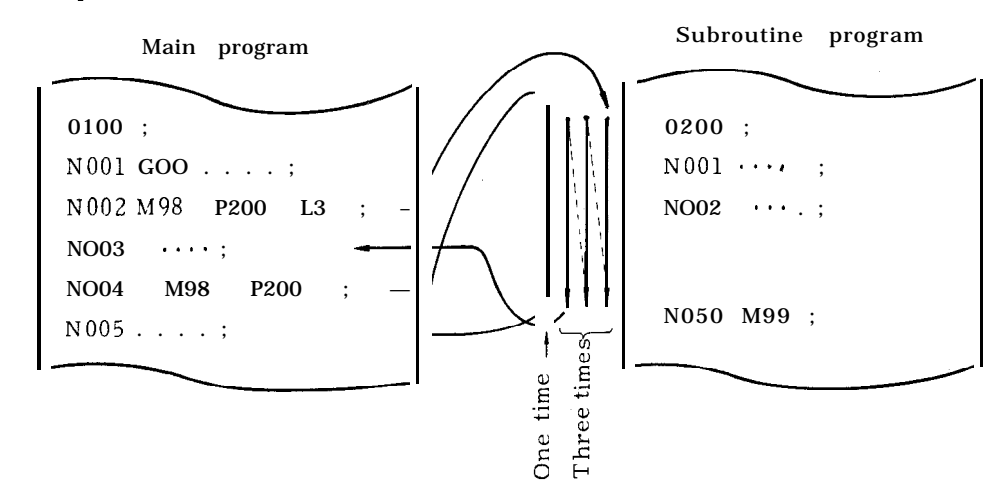

. Special use of M99

M99 P.. . ;

With this command, the main program does not return to the block following the M 98 block after executing the subroutine program , but returns to the block with a sequence No. specified by the P code.

#### Notes :

If the program number specified by the P code is not found, this is regarded as an error "041. "

While a subroutine program is repeated L times, the number of remaining repetitions may be

displayed. For details , refer to 4.3 DISPLAY AND WRITING OPERATION.

- This function is usable when subroutine programs are stored in the part program memory. The main program can either be commanded from NC tape or the part program memory.
- When the nesting of subroutine programs is attempted more than 4 times, an error state is caused.

Commanding  $M99$ ; in main program will return the execution of the program to the head of the main program and control endless operation.

For using M codes, other than those mentioned above, refer to the machine tool builder's manual.

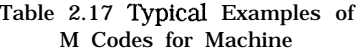

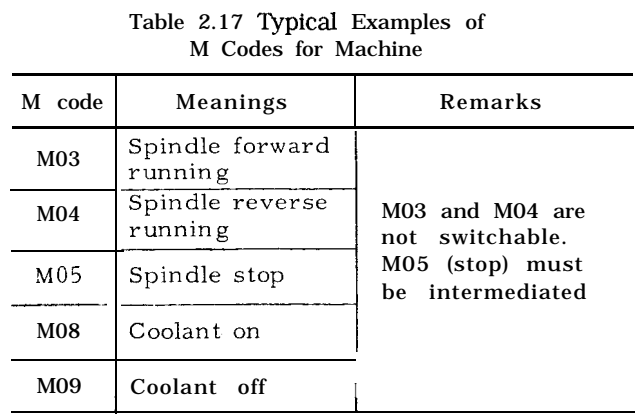

When these M codes are given in the same block together with move command, whether the M commands are executed simultaneously or after completion of move command, are determined by the type of machine. Refer to the machine tool builder's manual.

#### 2.8.9 2ND MISCELLANEOUS FUNCTION (B-FUNCTION)

Three digits following the address B give index table positions.

The actual index positions corresponding to the respective B codes depend on the machine tool builder. For this, refer to the specifications of the machine tool builder. When a B -function is given together with a move command in one block,

- the B command is executed simultaneously with the move command, or
- . B command is executed after the execution of the move command,

depending on the design of the machine tool. For this refer to the specifications of the machine tool builder.

B codes are modal. When one B code is given, it remains effective until another B-command is given .

Notes :

B function standard interface is in 3-digit BCD output .

" With MDI operation on NC panel, "B" is used to specify address for B codes. Therefore, when the control has B-function, the 4th axis control cannot be added.

#### **2.9 PREPARATORY FUNCTION (G-FUNCTION)**

#### 2.9.1 LIST OF G CODES AND GROUPS

An address character G and up to 3 digits following it specify the operation of the block.

Ordinary G codes are either non-modal G codes marked with \* or modal G codes belonging to groups 01 through 15. Those G codes belonging to the division B are included in the basic specifications:

The G codes belonging to groups 01 through 15 are modal, remaining effective when once commanded until other G codes in the same group will be commanded. The G codes in the \* group are non-modal, and are effective only for the block in which they are commanded.

The G codes belonging to groups 01 through 15 may be programmed twice or more in the same block. However, when different G codes in the same group are programmed, the last appearing G code is effective.

When the RESET key is depressed during the execution of a tool compensation  $C$  ( $G41$ , or  $G42$ ) or a canned cycle, they become respectively G40 or G80 which cancels the programmed commands.

G43, G44, G49 and G45 through G48 belonging to the \* group can be programmed together with the following G codes in the 01 group in the same block.

If \* group other than those G codes and G codes of 08 group can be programmed in the same block as G code of 08 group alarm will be caused.

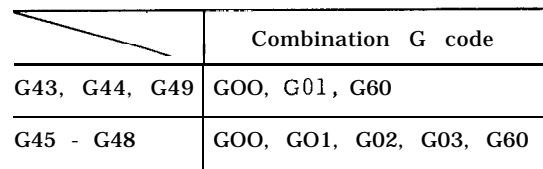

The transition state of the following G codes can be changed by setting of parameters.

The G codes belonging to the following groups can be specified as to the state immediately after the application of supply power.  $(#6005D0 - D4)$ 

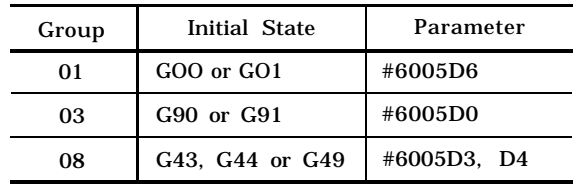

G codes in the 01 group may selectively be changed to GOO or kept unchanged after resetting. (#6005D6)

### 2.9.1 LIST OF G CODES AND GROUPS (Cent'd) Table 2.18 List of G Codes

During the execution of G 92,  $\overline{D}$  Display may selectively be made. (#6005D5)

. G code in the 02 or 03 group at reset can be set by parameters.

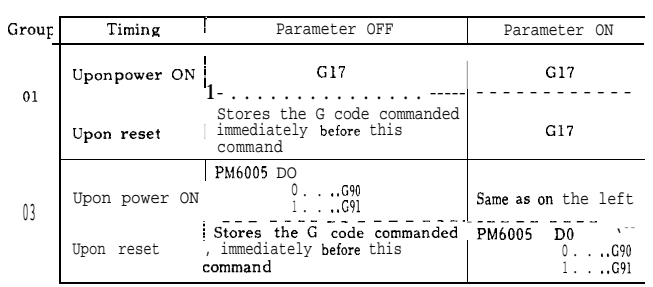

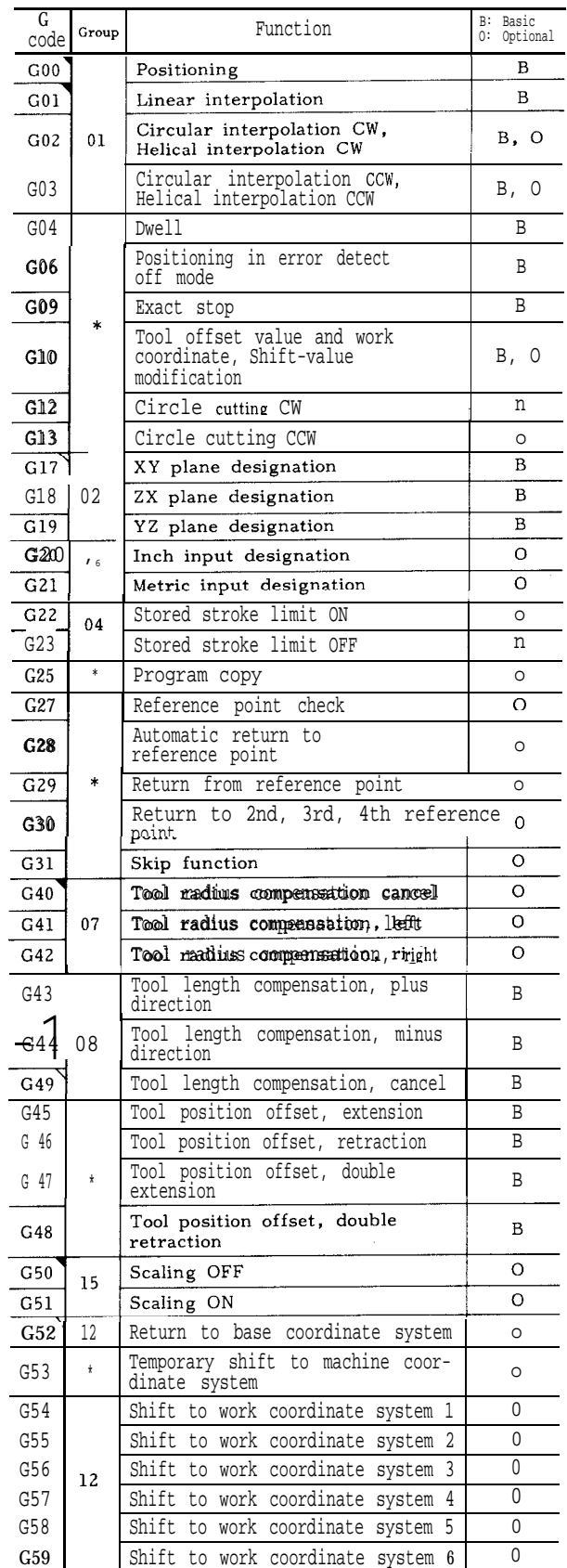

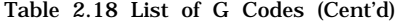

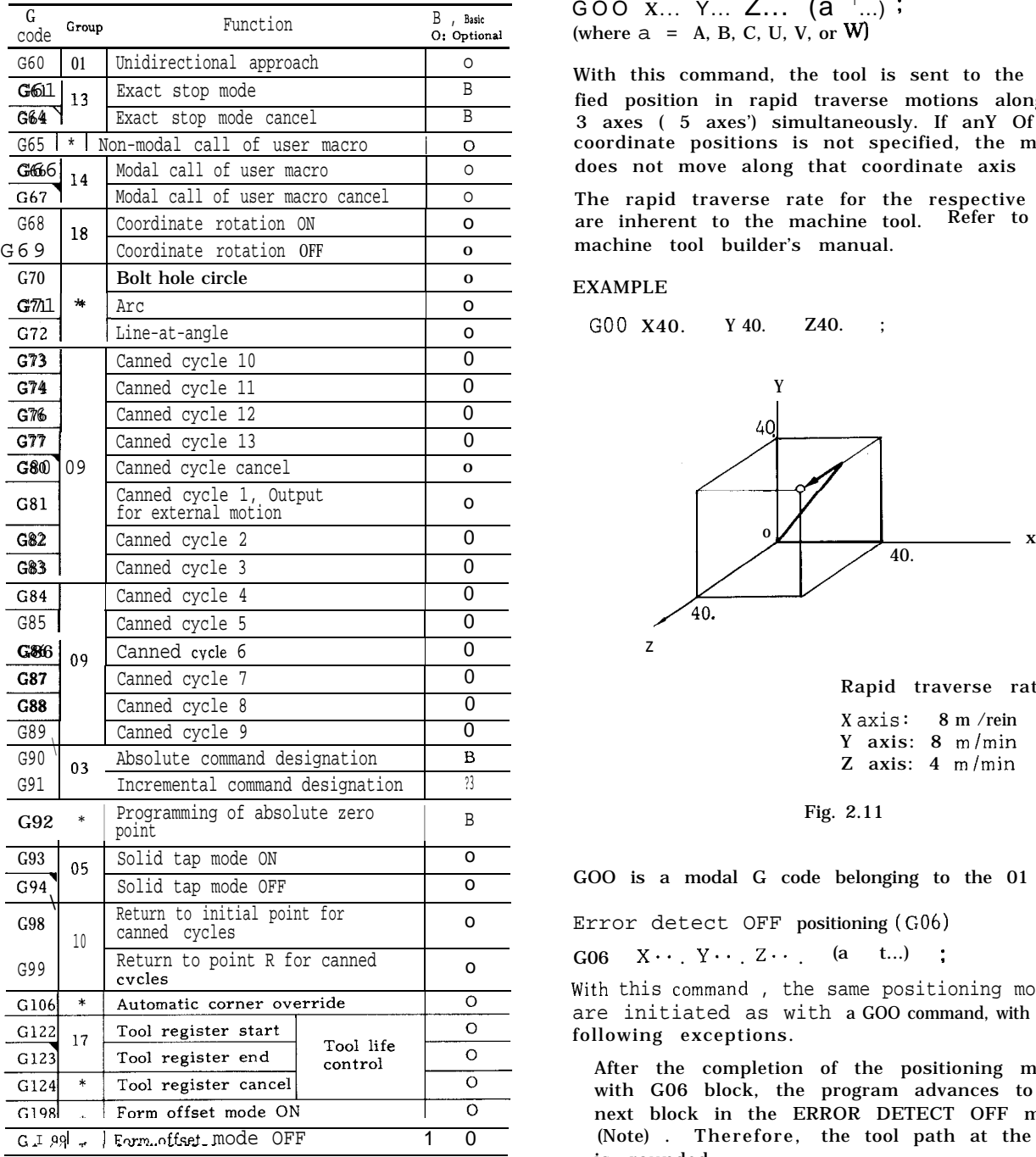

Notes:

1. The G codes in the \* group are non-modal, and are effective only for the block in which they are commanded. They cannot be programmed twice or more in a block. They must be programmed only once in a block of its own.

- 2. The codes marked with T are automatically selected at power on or reset.
- selected at power on or reset.<br>3. The code marked  $\bigvee$  is automatically selected<br>upon power ON.

#### 2.9.2 POSITIONING (G00, G06)

GOO X... Y... Z... (a <sup>T</sup> ...) : (where  $a = A$ , B, C, U, V, or W)

With this command, the tool is sent to the specified position in rapid traverse motions along the 3 axes ( 5 axes') simultaneously. If any Of  $\frac{1}{10}$ coordinate positions is not specified, the machine does not move along that coordinate axis

The rapid traverse rate for the respective axes are inherent to the machine tool. Refer to the machine tool builder's manual.

#### EXAMPLE

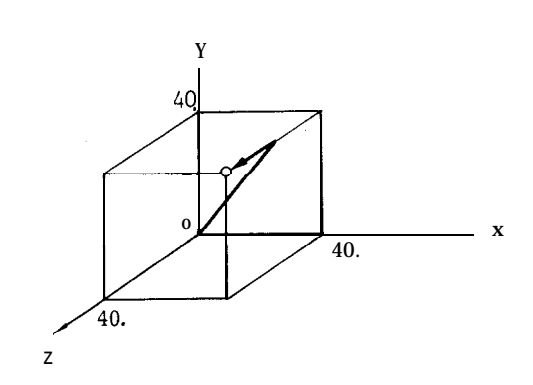

Rapid traverse rate X axis: 8 m /rein Y axis: 8 m/min Z axis:  $4 \text{ m/min}$ 

GOO is a modal G code belonging to the 01 group.

Error detect OFF positioning (G06)

 $G06 \quad X \cdots \quad Y \cdots \quad Z \cdots$  (a t...) ;

With this command, the same positioning motions are initiated as with a GOO command, with the following exceptions.

After the completion of the positioning motion with G06 block, the program advances to the next block in the ERROR DETECT OFF mode (Note) . Therefore, the tool path at the corner is rounded.

G06 is a non modal G code belonging to the \* group , and therefore, it is effective only in which it is programmed.

Notes :

GOO commands position the tool in the ERROR DETECT ON mode, which means that the program advances to the next block only after the **servo** lag pulses are decreased below the permissible level, and this is detected by the con– trol. With this command, therefore the corner of the workpiece is machined sharp .

#### 2.9.2 POSITIONING (GOO, G06) (Cent'd)

. With the ERROR DETECT OFF mode commanded by G06, the program advances to the next block immediately after the completion of pulse distribution.

#### 2.9.3 LINEAR INTERPOLATION (GOI )

$$
GO1 X... Y... Z... (a t...) F... ;
$$

where  $\alpha = A$ , B, C, U, V, or W

With this command, the tool is moved simultaneously in the three (four t) axial directions resulting in a linear motion. When a certain axis is missing in the command, the tool does not move in the axial direction of that axis. Feedrate is specified by an F code the feedrate in the component axial directions are so controlled that the resultant feedrate becomes the specified feedrate.

$$
F = \overline{Fx2 + Fy2 + Fz2 + F\alpha^2}
$$

(where  $Fx, Fy...$  are feedrate in the  $X$ ,  $Y...$ directions. )

The end point can be programmed either in sbsolute coordinates or in incremental values with G90 or G91 respectively. (Refer to 2.9.30, "ABSOLUTE /INCREMENTAL PROGRAMMING (G90, G9 l)").

If no F code is given in the block containing the G01 or in preceding blocks, the block constitutes an error " 030. "

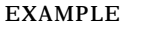

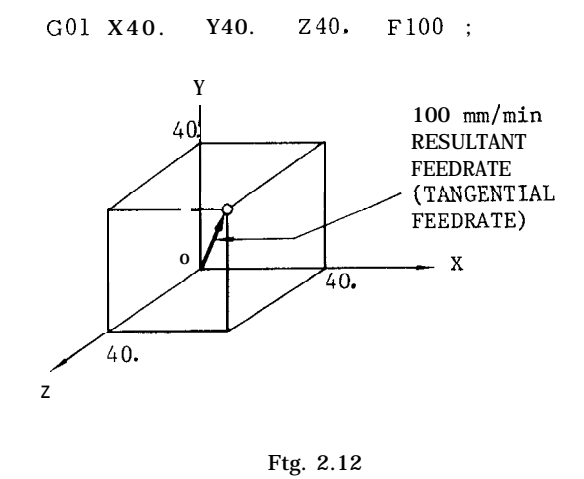

Where the optional 4th axis is a rotary axis (A, B or C), for the same F code, the feedrates in the basic three axis directions (X, Y and Z), and the rotary axis feedrate are as indicated.

| F-function       |              | In minimum F command unit       |                         |                    |
|------------------|--------------|---------------------------------|-------------------------|--------------------|
|                  |              | Feedrate of basic<br>three axes | Feedrate of rotary axes |                    |
| Metric<br>output | Metric input | <b>F50</b>                      | 1 mm / $rein$           | 1 deg /rein        |
|                  | Inch inp Ut  | F31                             | $0.1$ in. /rein         | 2.54 deg /min      |
| Inch<br>output   | Metric input | <b>F50</b>                      | 1 mm/min                | O. 3937 deg /rein  |
|                  | Inch input   | F31                             | $0, 1$ in. /rein        | 1 $\text{deg/min}$ |

Table 2.19 Minimum F Command Unit

Note: Feedrate of linear 4th axis as the same as that of basic three axes.

#### 2.9.4 CIRCULAR INTERPOLATION (G02, G03)

along the specified circular pathes on the  $XV-$ ,  $2X-$ , or code.

With the following commands, the tool is controlled YZ- plane, at a tangential speed specified by the F

$$
XY\text{-plane G 17 }\n\left\{\n\begin{array}{c}\nG02 \\
G03\n\end{array}\n\right\}\n\quad\nX \cdots\n\quad\nY \cdots\n\left\{\n\begin{array}{c}\nR \cdots \\
I \cdots J \cdots\n\end{array}\n\right\}\n\quad\nF \cdots\n\quad;
$$
\n
$$
ZX\text{-plane G18 }\n\left\{\n\begin{array}{c}\nG02 \\
G03\n\end{array}\n\right\}\n\quad\nZ \cdots\n\quad\nX \cdots\n\left\{\n\begin{array}{c}\nR \cdots \\
K \cdots\n\end{array}\n\right\}\n\quad\nT \cdots\n\quad;
$$
\n
$$
YZ\text{-plane G19 }\n\left\{\n\begin{array}{c}\nG02 \\
G03\n\end{array}\n\right\}\n\cdots\n\quad\nZ \cdots\n\quad\nJ \cdots\n\left\{\n\begin{array}{c}\nR \cdots \\
K \cdots\n\end{array}\n\right\}\n\quad\nF \cdots ;
$$

The moving direction of the tool along the circle is as follows.

#### G02: Clockwise

G03: Counter-clockwise

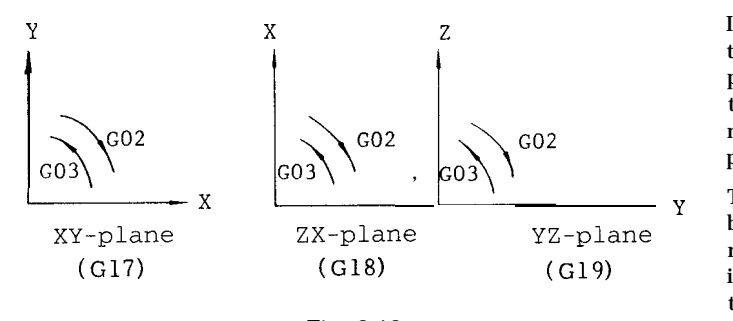

Fig. 2.13

When circular interpolation  $(G02, G03)$  is to be programmed, usually, the plane of interpolation should be specified in advance with G17, G18 or G19.

#### EXAMPLE

G17 G90 G03 X15, Y40, I-30. J-10. F150 ;

(a) Absolute command with (G90)

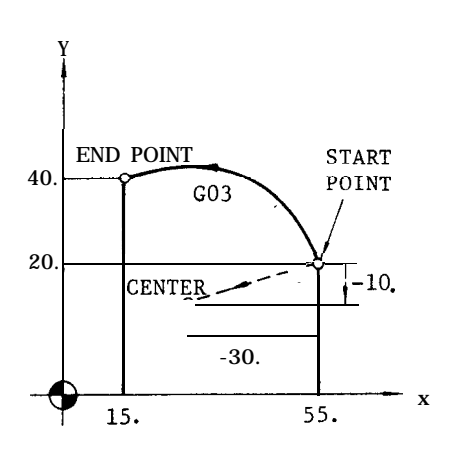

Fig. 2.14

center of the circle, the radius can be directly specified with an R command. This is called  $180^\circ$  OR OVER circular interpolation with radius R designation mode.

In this case,

when  $R > 0$ , a circular arc with the center angle less than  $180^\circ$ , and when  $R < 0$ , a circular arc with the center angle larger than 180° are specified.

G17 : XY-plane or X4-planef G18 : ZX-plane or Z4-planet G 19: YZ-plane or Y4-planet

(when the 4th axis is linear)

In addition to the plane of circular interpolation, these G codes specify planes for tool radius compensation (G41, G42) . If no selection is made to the contrary, XY plane ( G17) is selected automatically immediately after the switching of the power supply.

The end point of the circular arc may be specified by G90 or G91 respectively in absolute or incremental values. However, the center of the circle is always programmed in incremental values from the start point, irrespective of G90 or G 91.

G17 G91 G03 X-40. Y20. 1-30. J-10. F150; (b) Incremental command

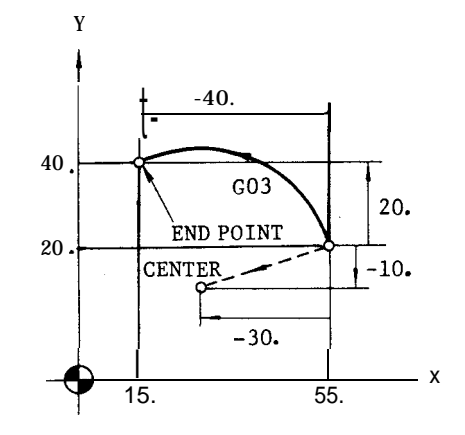

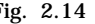

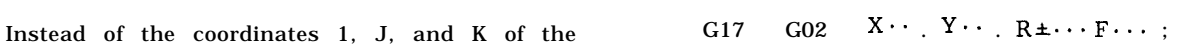

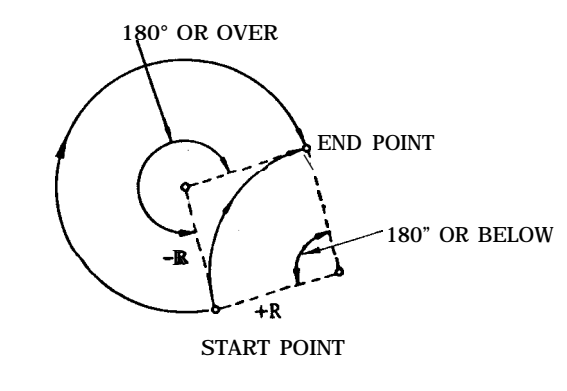

#### 2.9.4 CIRCULAR INTERPOLATION (G02, G03) (Cent'd)

$$
G17 \tG02(G03) 1... . J... . F... . In ;
$$

With this command, complete circular interpolations When a linear 4th axis option is used, circular are repeated n times. Without an L designation, interpolation is possible in the X  $\alpha$  -, Z  $\alpha$  -, and Y  $\alpha$  - the interpolation is executed only once. planes in addition to the XY-. YX-, and ZY- planes

planes in addition to the XY-, YX-, and  $ZY-$  planes (where  $\alpha = U$ , V, or W).

$$
X \alpha - plane
$$
\n
$$
G17
$$
\n
$$
\begin{array}{cc}\nG02 \\
G03\n\end{array}
$$
\n
$$
X \cdots \alpha \cdots \begin{array}{cc}\nR \cdots \\
1 \cdots \\
1 \cdots\n\end{array}
$$
\n
$$
J \cdots J \cdots J \cdots F \cdots
$$
\n
$$
Z \alpha - plane
$$
\n
$$
G18
$$
\n
$$
\begin{array}{cc}\nG02 \\
G03\n\end{array}
$$
\n
$$
Z \cdots \alpha \begin{array}{cc}\nR \cdots \\
1 \cdots \\
1 \cdots \\
1 \cdots\n\end{array}
$$
\n
$$
K \cdots \cdots \begin{array}{cc}\nR \cdots \\
R \cdots \\
1 \cdots\n\end{array}
$$
\n
$$
Y \alpha - plane
$$
\n
$$
G19
$$
\n
$$
\begin{array}{cc}\nG02 \\
G03\n\end{array}
$$
\n
$$
Y \cdots \alpha \begin{array}{cc}\nR \cdots \\
1 \cdots \\
1 \cdots\n\end{array}
$$
\n
$$
K \cdots \cdots K \cdots
$$
\n
$$
K \cdots \cdots \cdots
$$

Note :

$$
. \quad G17 \quad GO2 \quad X \cdot \left\{ \begin{array}{ll} R \cdot \cdot \cdot \\ I_2 \cdot \cdot \cdot \cdot J \cdot \cdot \cdot \end{array} \right\} \quad F \cdot \cdot \cdot \; ;
$$

Where address characters for the 4th axis is missing as in the above command, the XY- plane is automatically selected. Circular interpolation cannot be performed on the axes including rotary 4th axis.

Circular pathes covering two or more quadrants can be programmed in a single block. A complete closed circle can also be programmed.

#### EXAMPLE

GOO XO YO ; G02 XO YO 110. JO F1OO ;

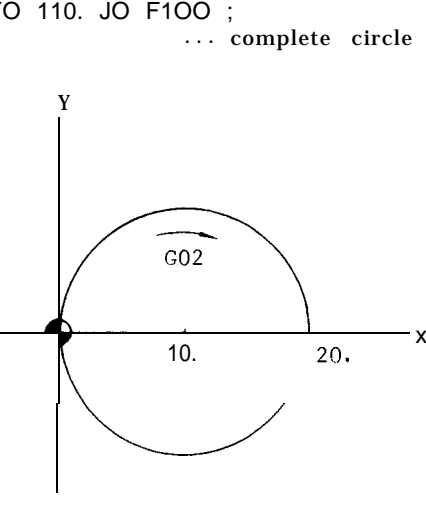

Fig. 2.16

When the coordinate values of the end point of a circular path is not exactly on the correct circular path due to calculation errors, etc., correction is made as shown below. Points O are commanded as end point. (See Fig. 2.17).

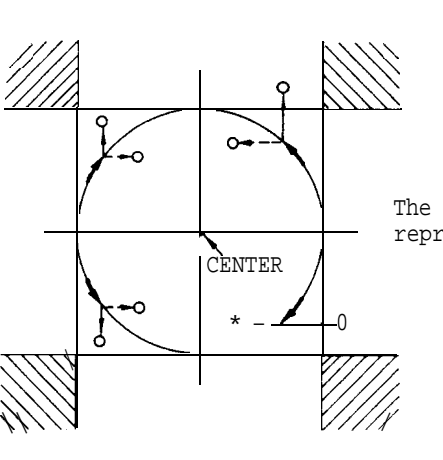

The end point i .s represented by **1, ~ ,1 .**

Fig. 2.17

When the end point is programmed in the hatched areas shown above, no alarm state is created, but the tool will keep on rotating. Especially when tool compensation is applied, coordinate values of the point and the center must be programmed accurately.

When radius is specified as  $O$  (I,  $J = O$  on  $G17$  plane) in specifying circular arc, alarm  $102$  (CAL ERROR = DIVISION) is triggered.

When  $\left|\frac{\ell}{2}\right|$  > R ( $\ell$  : distance from the start point to the end point) at R command, the error is compensated for in the range of  $\frac{\ell}{2}$  – R  $\leq$  #6649.

#### 2.9.5 HELICAL INTERPOLATION (G02, G03)<sup>t</sup>

A circular interpolation on a certain plane, and a linear interpolation along an axis not included in that plane can be executed in synchronization, and this combined interpolation is called helical interpolation.

| Command format            |                                                                                                    |
|---------------------------|----------------------------------------------------------------------------------------------------|
| (a) For XY-plane          | G17 $\begin{Bmatrix} G02 \\ G03 \end{Bmatrix}$ X Y $\begin{matrix} R & \\ 10 & \end{matrix}$ Z(a) $F \cdot ;$                                                                                                    |
| (b) For ZX-plane          | G18 $\frac{G02}{G03}$ $Z \cdots X \cdots \frac{R \cdots}{(K \cdots 1 \cdots 1)} Y(\alpha) \cdots F \cdots;$                                                                                                    |
| (c) For YZ-plane          | G19 $\begin{bmatrix} G02 \\ G03 \end{bmatrix}$ Y $Z \cdots \begin{bmatrix} R \cdots \\ J \cdots K \end{bmatrix}$ $X(\alpha) \cdots F \cdots;$                                                                                                    |
| (d) For X $\alpha$ -plane | G17 $\begin{array}{ccc} G02 \\ G03 \end{array}$ $X \cdots \alpha \begin{array}{ccc} R \cdots \\ \cdots \end{array}$ $J \cdots Z \cdots F \cdots$                                                                                                    |
| (e) For Z. -plane         |                                                                                                    |
| (f) For Y $\alpha$ -plane | G18 $\begin{array}{cc} G02 \\ \{G03\} \end{array}$ Z $\cdots \alpha \cdots \begin{array}{cc} R \cdots \\ \{K \cdots \} \end{array}$ I $\cdots$ Y $\cdots$ F. ;<br>G19 $\begin{array}{cc} \{G02\} \\ \{G03\} \end{array}$ y $\cdots$ $\alpha \cdots \begin{array}{cc} R \cdots \\ \{J \cdots \} \end{array}$ X $\cdots$ F. ; |
|                           |                                                                                                    |

Where  $\alpha$  is one of the linear 4th axes U. V, or w. If no 4th axis is programmed in (d) , (e) , and (f) , they are regarded as equal to (a) , (b) and (c) .

#### EXAMPLE

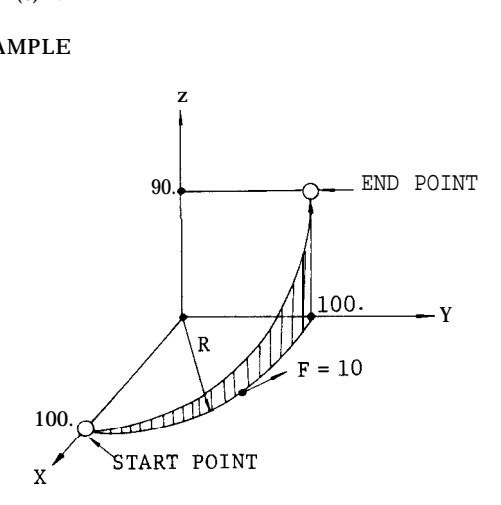

G17 G03 XO Y100. R100. Z90. F10. :

Fig. 2.18

#### Notes :

The circular arc should be within 360°.

As long as above note (a) is satisfied, the start and end points can be taken at any time. The feedrate F means the tangential speed on the plane of circular interpolation.

Tool radius compensation  $C$   $\dagger$  can be applied only to the circular path on the plane" of circ ular interpolation.

2.9.6 DWELL (G04)

G04 P..- ;

This command interrupts feed for the length of time designated by the address P .

Dwell is programmed as an independent block.

The maximum length of time which can be designated with address P is as follows.

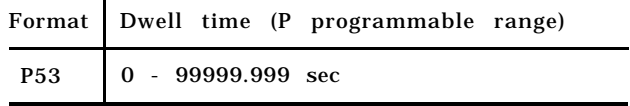

The value does not depend on metric /inch input or metric /inch output.

#### EXAMPLE

G04 P2500 ;

Dwell time: 2.5 sec.

Two types of dwell can be selected by parameter:

Dwell when the specified value in the command block before the dwell block is identified by lag pulses of servo, or dwell on completion of pulse distribution.

#### 2.9.7 EXACT STOP (G09, G61 , G64)

Exact stop (G09)

When a block containing G09 is executed, the program advances to the next block after completing a block in the Error Detect On mode (Note a) . This function is used when sharp corners are desired. G09 is non-modal, and is effective only in the block in which it is contained.

- Exact stop mode (G61)
- When once G61 is commanded, all the following blocks will be completed in the Error Detect On mode before proceeding to the next block.
- Exact stop mode cancel ( G64)

This G command is for canceling the effect of G61.

#### 2.9.7 EXACT STOP (G09, G61, G64) (Cent'd)

Notes :

. In the Error Detect On mode, the program proceeds to the next block only after the number of servo delay pulses is found to have decreased below a permissible limit following the complete distribution of circular interpolation command pulses.

In the G09 and G61. off modes, the program proceeds to the next block immediately after the complete distribution of the pulses of ordinary linear and circular interpolations, and therefore, because of the servo delay, tool pathes are rounded at the corner. This mode is called<br>"Error Detect Off" 'ode"

. For rapid traverse, the Error Detect On and Off modes are controlled only by GOO and G06 , and not by the above G codes.

#### 2.9.8 TOOL OFFSET VALUE DESIGNATION (G1O)

With a G1O command, correction of tool offset values and work coordinate system can be made as follows.

(1) Designation of tool offset value ( G1O)

Normally, tool offset values are written in by MDI . On the other hand, with a program G1O  $P \cdot \cdot$  .  $R \cdot \cdot \cdot$  ; , (where P = tool offset number and R = tool offset value) , any programmed offset values can be replaced by a designated value. When G1O is commanded in the G90 mode, R is stored as it is. When G1O is commanded in the G91 mode. R is added in the previous tool offset value.

- (2) Changing work coordinate system<sup>+</sup>
- (a) Corresponding to G54 through G59, separate work coordinate systems are set up as setting data in advance.

G1O Q2 Pm X... Y.. ,Z. .. (a...)

(where Q2 is used to discriminate from tool offset value designation and a means to set up a work coordinate system. Pm  $(m=1 \text{ to } 6)$ corresponds to the work coordinate system m to be set up. )

For  $Pl...$  G54 For  $P2$ ...  $G55$ 

For  $P6 \cdot ...$  G59 corresponds.

With the above command, data of any desired work coordinate system can be changed.

(b) For the work coordinate system setting B specification, change the setting of the work coordinate system by specifying G 10 Q2 Pm Jn X . . . Y... z...  $(\alpha \ldots)$ ;  $\therefore$  (Jn specifies J1 to J5. The meaning of Q2 and Pm is the same as mentioned in (a).)

### 2.9.9 CIRCLE CUTTING (G12, G13)<sup>1</sup>

This is a canned cycle which includes a complete series of movements for machining a circle in a single block. It includes the following functions.

. Format

$$
Gl2(G13) I \cdots D \cdots F \cdots ;
$$

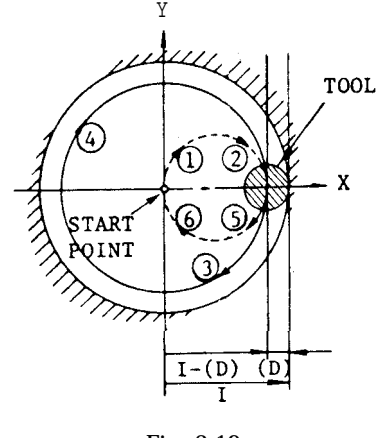

Fig. 2.19

~ Designation of rapid traverse section R

G12 (G13)  $I \cdot \cdot$  .  $R \cdot \cdot \cdot$  .  $D \cdot \cdot \cdot$  .  $F \cdot \cdot \cdot$  ;

With this command , a circular bore is machined as shown below. Numerals following an address character R specifies rapid traverse sections.

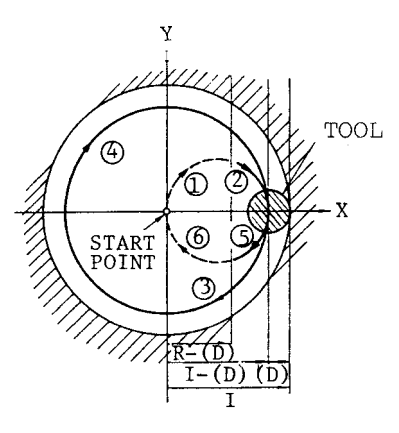

Fig. 2.20

Commanding repeated circle designation

G12(G13)  $I \cdot \cdot$  .  $D \cdot \cdot \cdot$  .  $L \cdot \cdot \cdot$  .  $F \cdot \cdot \cdot$  :

With this command, the circular bore surface can be executed L times.

Commanding spiral circle Q, K  $G12(G13) I... D... K... Q... F...$ 

With this command, the tool is moved along a spiral before finally finishing a circular hole, as shown below. For the sake of simplification, the diagram shows the tool path with a zero radius  $(D = 0)$ . Q (radius increment) must be programmed without sign.

Tool path

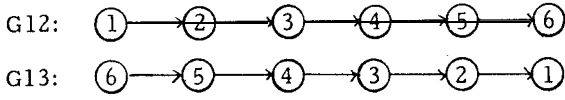

(D) represents a set value of tool radius compensation.

G12: Clockwise (CW)

- G13: Counterclockwise (CCW)
	- I: Radius of finished circle (incremental value with sign)
	- R: Rapid traverse section (incremental value with sign)
	- D: Tool radius compensation No.
	- F: Cutting feed rate

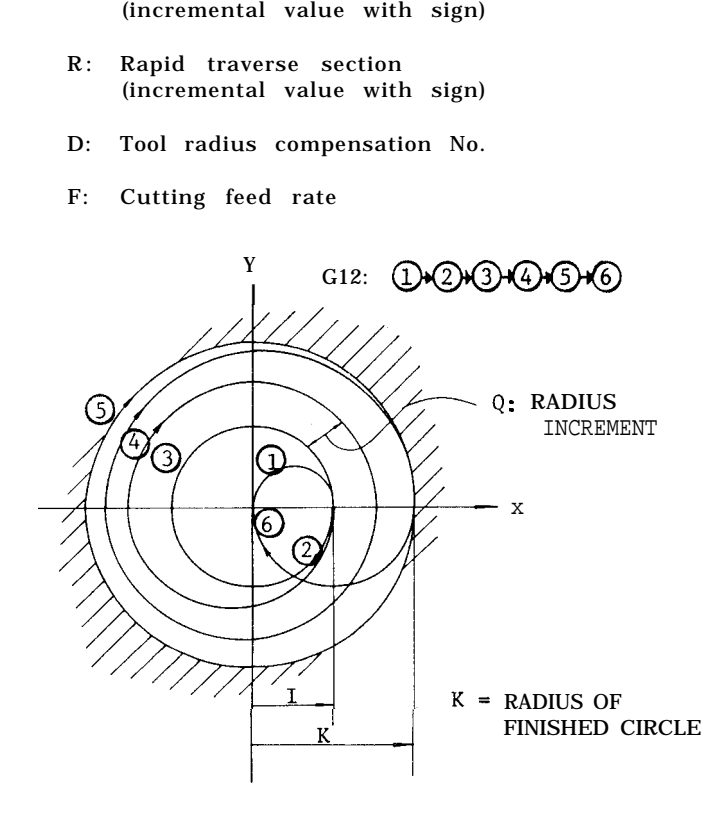

Fig. 2.21

Combined designation of rapid traverse section, repeated circle and spiral circle.

Rapid traverse section, repeated circle designation and spiral circle can be commanded in combination as shown below.

$$
\begin{array}{cccc}\n\text{G12(G13)} & \text{I.} & \text{.} & \text{.} & \text{.} & \text{.} & \text{(or J...)} & \text{K...} \\
& \text{Q} \cdot \cdot & \text{L} \cdot \cdot \cdot & \text{F} \cdot \cdot \cdot & \vdots\n\end{array}
$$

Notes :

Circle cutting is possible only on the XY plane.

The tool speed in the rapid traverse section is set by parameter #6225.

Feedrate override cannot be applied to rapid traverse rate. While dry run switch is ON, the tool speed conforms to dry run speed.

With a circle cutting command  $(G12, G13)$ , the tool is offset for its radius compensation without the use of G41 or G42 (tool radius compensation) . When using G12 or G13, cancel tool radius compensation with G40.

In the explanation above, only motions in the + direction of X-axis is considered. With proper use of signs for I, K and D codes, motions in the - direction of X-axis (symmetrical with respect to Y-axis) can be commanded. In Fig. 2.23, signs of I, R and (D) are minus. However, cutting in the Y-axis direction is impossible.

I, J, K, R, Q and L codes in circle cutting command are effective only in the block containing them.

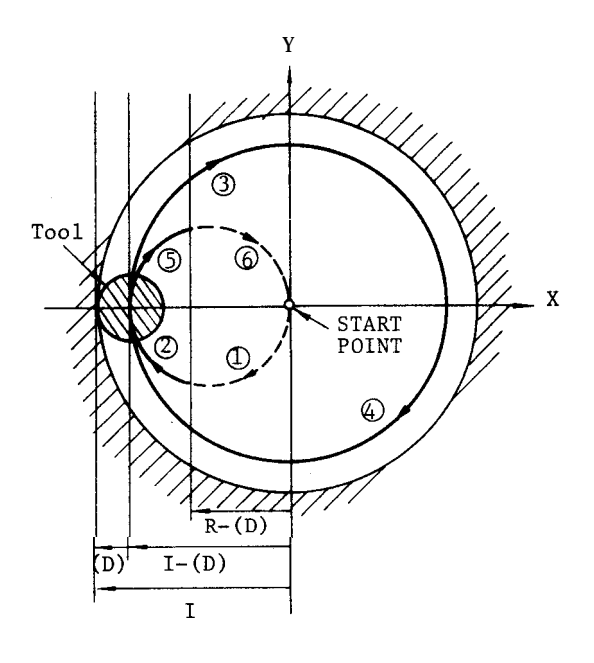

Fig. 2.22

#### $2.9.9$  CIRCLE CUTTING (G | 2, GI 3)  $(Cent'd)$

Tool path

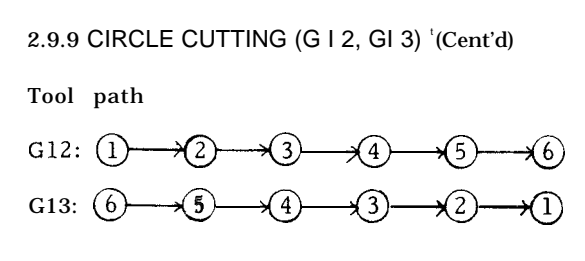

(D) represents a set value of tool radius compensation.

. The radius I of finished circle and the rapid traverse section R are subject to the following restriction. When values not in conformity with the restriction are programmed , this is regarded as an error.

$$
|R - d| < |I - d|
$$

E XAMPLE

. GOO Z-40. ;

G12 150. R40. D1O F300 ; D1O ❑ 10. Omm GOO Z40. :

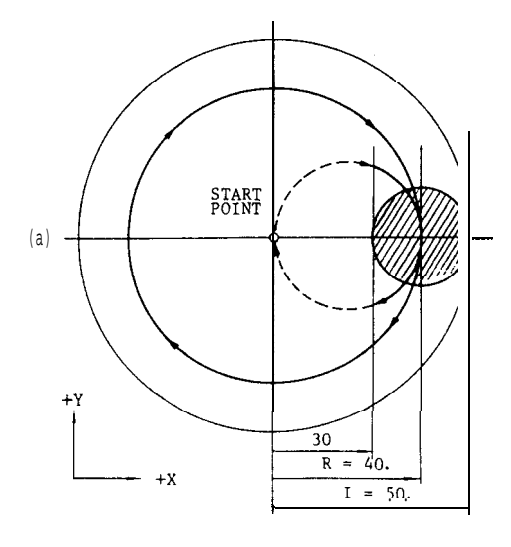

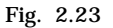

GOO Z- 40. ;

G13 I-50. J7. D15 F300; D15 = -8.0 mrn GOO Z40. ;

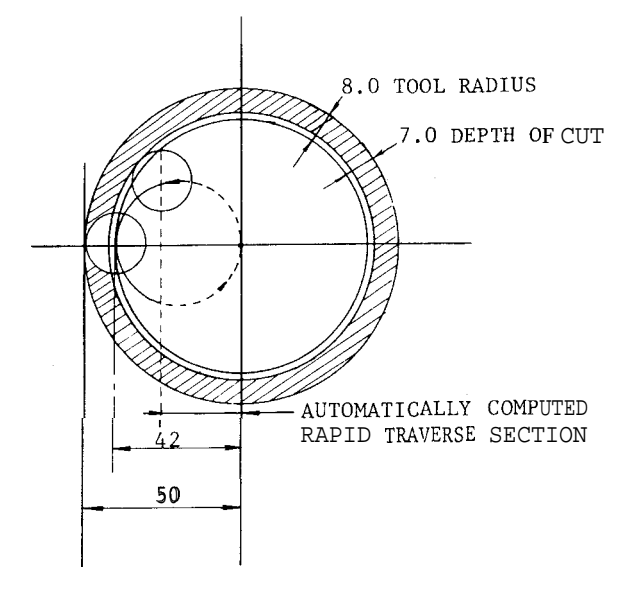

Fig. 2.24

When G12 or G13 is commanded, the following two conditions must be satisfied :

Condition  $1 : D \geq J$ 

Condition:  $I - D - J > 0$ 

Unless otherwise, section R is invalidated and the machine moves at F-feed speed.

#### 2.9.10 PLANE DESIGNATION (G17, G18, G19)

The plane for making circular interpolation and tool radius compensation is designated try G codes G17/G18/G19.

> G17 : XY-plane G18 : ZX-plane G19 : YZ-plane

When the 4th  $axis^{\dagger}$  of linear axis is s-elected, the following planes are newly added.

> G17 : XY-plane or X a -plane G 18: ZX-plane or Z a -plane G 19: YZ-plane or Y a -plane

a means U, V or W axis.

The move command in each axis can be programmed regardless of the plane designation by G17/ G18/G19.

For example, if

G17 Z.. . ;

is designated, motion is on Z-axis.
The plane for making tool radius compensation by command G41 or G42 is univocally determined by G17, G18 or G19. It is not possible to designate compensation plane including the 4th axis of rotary axis.

The XY-plane (G 17) is selected when the power is turned on.

2.9.11 lNCH/METRIC DESIGNATION BY G CODE  $(G20, G21)$ <sup>t</sup>

Unit of input data are selectively specified by the following G codes between metric and inch.

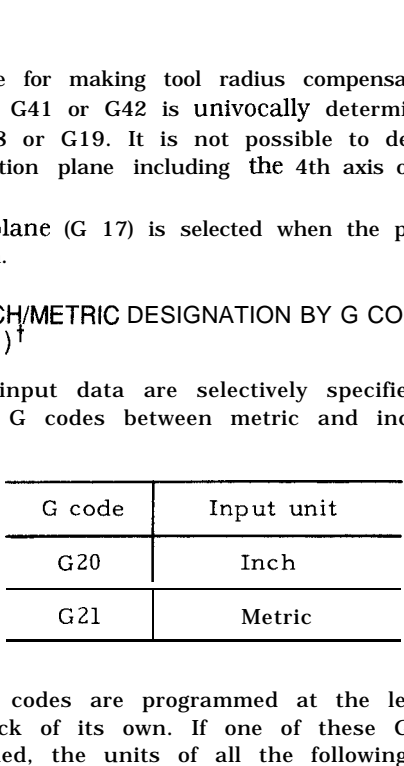

These G codes are programmed at the leading end of a block of its own. If one of these G codes are commanded, the units of all the following motions are changed afterwards.

- " subsequent programs
- . tool offset values
- . part of setting parameters
- . part of manual movements
- displays

Notes :

When G20 or G21 is commanded, the setting of inch/metric selection is changed. Therefore, the state of  $G20/G21$  at the time of power application depends on the setting by paramete<br>plication depends on the setting by paramete plication depends on the setting by parameter \6001 DO. "

#### EXAMPLE

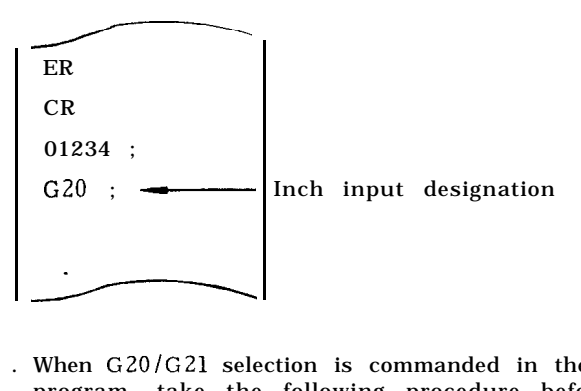

- . When G20/G21 selection is commanded in the program, take the following procedure beforehand.
- A. When work coordinate system ( G54 to G59) is used, return it to base coordinate sys– tern.
- B . Cancel all tool compensation command. (G41 to G48)

Take the following procedure after the command of G20 /G21 selection.

- A . Program absolute zero point (G92) for all axes before move command.
- B. In principle, make the display reset operation when current position display ( external) is used.

The tool offset values are processed differently in the G20 mode and the GZ1 mode. G20/G21 must be commanded after modifying the tool offset values.

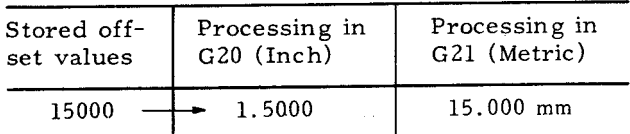

# 2.9.12 STORED STROKE LIMIT (G22, G23)  $^{\dagger}$

This function is for checking the current tool position during manual or automatic operation for entry into the prohibited area specified by parameters or by G22. If the tool enters a prohibited area, machine operation is stopped and an. error sign is displayed.

. 1st prohibited area (stored stroke limit 1)

The area outside the area specified by a parameter is a prohibited area. Generally, this can be used as a substitute of overtravel checking function. Upper limit point  $A_1$  and lower limit point B 1 are specified by parameters.

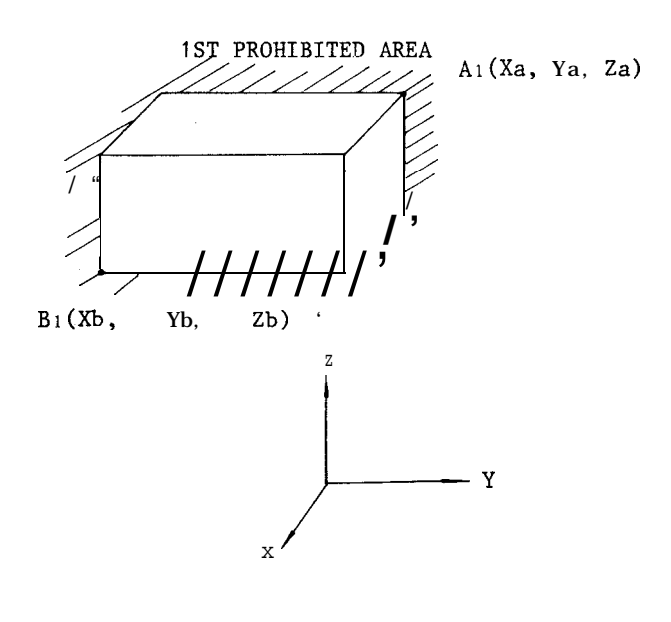

Fig. 2.25

# 2.9.12 STORED STROKE LIMIT (G22, G23)  $<sup>†</sup>$  (Cent'd)</sup>

2nd prohibited area (Stored stroke limit 2)

The boundary of the 2nd prohibited area is specified by a parameter setting or by G22. The inside or the outside of the boundary car selectively be made a prohibited area by means of parameter setting. prohibited area (Stored stroke<br>boundary of the 2nd prohibited<br>fied by a parameter setting or<br>inside or the outside of the bou<br>ively be made a prohibited area<br>prameter setting.<br> $X \cdot \cdot \cdot Y \cdot \cdot \cdot Z \cdot \cdot \cdot I \cdot \cdot \cdot X \cdot \cdot \cdot K \cdot \cdot \cdot$ <br>

$$
G\;2\;2\quad X\cdots\ Y\cdots\ Z\cdots I\cdots\ J\cdots K\cdots\ ;
$$

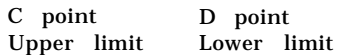

With this command, the checking of the 2nd prohibited area is started, and with G23 ;, the check function is cleared.

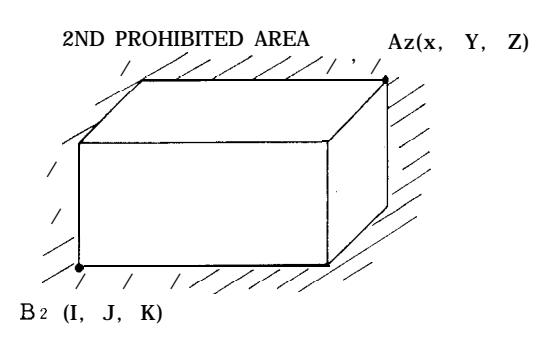

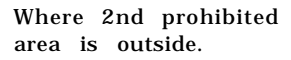

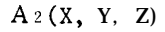

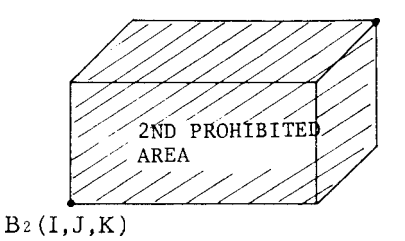

Where 2nd prohibited area is inside.

Fig. 2.26

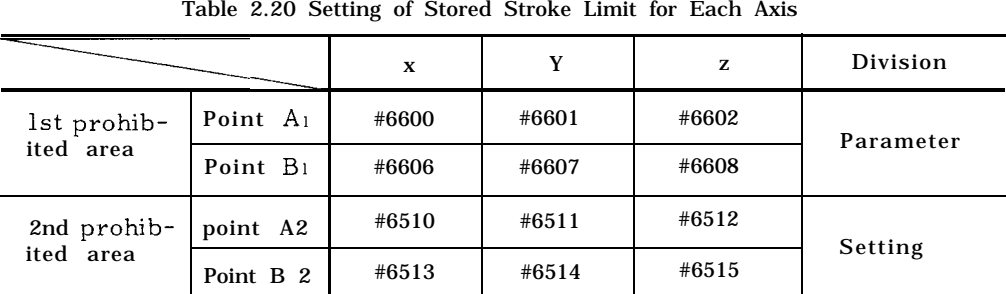

Note: Point A sets plus value of boundary line on the machine coordinate system and point B sets minus value .

The parameters for specifying the inside and the outside of the 2nd prohibited area are as follows .

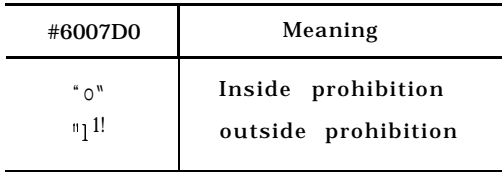

The 2nd prohibited area checking function can also be turned on and off with the following setting number.

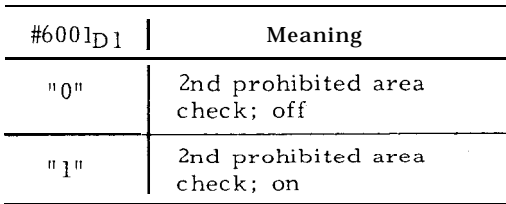

Notes :

The 1st and the 2nd prohibited area can be specified overlapping each other.

Boundary lines on the minus side are included in the prohibited areas. Boundary lines on the plus side are not included in the prohibited areas.

All the prohibited areas become effective after a manual return to reference point or a return to reference point by G28 after turning on the power supply.

If the tool is in the prohibited area at the time when the prohibited area becomes effective, this is immediately regarded as an error. In this case, turn off the 2nd prohibited area by the setting of the setting number, and either rewrite the data or move the tool out of the prohibited area manually,

If an alarm state is created by the entry of the tool into the prohibited area, the tool can move only in the returning direction.

The stored stroke limit cannot be checked during a machine lock operation.

# $2.9.13$  PROGRAM COPY<sup>†</sup> (G25)

(1) The command G25P .~i .~z" Q ,(1\* ~~. L . . . . . . executes L times any program from sequence p2 of program p 1 to sequence q2 of program ql,

G25: Program copy G code

P: pl; First O number

p2; First sequence number (N)

 $Q: q \,$ ; Last O  $(p \, \text{I}=q \, \text{I})$ 

q2; Last sequence

Each will be commanded with four digits. The leading zeros of p2 and q2 cannot be omitted.

L: Number of repetitions (One time if omitted)

(Z) Although the G25 command can be given by tape, MDI or memory operation, it will be necessary to store the program to be copied in the memory, When sequence numbers are overlapped, the first sequence number will become effective.

(3) The G25 command may also be used again in the program being copied. This is called multiple program copying and is possible up to a maximum of four levels. However, error " 042" will occur if four levels are exceeded. (3) The G25 command may also be used again<br>in the program being copied. This is called<br>multiple program copying and is possible up<br>to a maximum of four levels. However, error<br> $\begin{array}{r} \hline 0.25 \cdots \\ 0.25 \cdots \end{array}$ <br>( $\begin{array}{r} \hline$ 

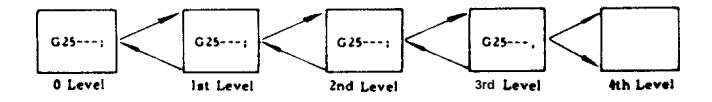

(4) Program copying can be commanded in a fixed cycle (G70 to G72, G73, G76, G81 to G89).

(5) Simple jump command "M99" can be used in the program being copied by the G25 command. It is the same as the M99 function commanded in the main program.

Notes :

(a) Error "042" will occur if the total number of levels called by G25 and M98 exceeds four when used in a subprogram.

(b) If G25 is used during a user macro call (G65, G66), Up to four separate levels are possible.

(c) Since the sequence number specified by address p2 and q2 will be searched from the first number of each program, care will be required not to duplicate the sequence numbers. If duplicated, the first sequence number will become effective.

(d) In command G25 P (pi) (p2)  $Q(q1)(q2) L ...$ ;, the following errors will occur. Error "070 when p 1 cannot be searched

Error "04 1" when p2 cannot be searched Error "040 when p 1 and q 1 are not the same

(e) If a reset operation for errors or an M30/M02 reset occurs when executing command G25, execution will return to the beginning of the called program of the O level.

(f) If a P or Q command is less than four digits, it will be considered a sequence number and the program sequence number will be searched.

(g) The leading zeros in both commnads P and Q can be omitted. However, for five digits or more, the lower four digits will be considered the sequence number.

(h) If M98 or M99 is commanded in the G25 block, error  $1040^{\circ}$  will occur.

(i) Since M99 will have priority if it is in the block (End block of G25) specified by q2 of G25, the command will return to the beginning of the program being executed. Do not command M99 in the block specified by q2.

(j) The  $O(q_1)$  at the end of the  $Q$  command can be omitted. When omitted, it will automatically be considered to be the same as the leading O of the P command.

(k) A program copy command in a fixed cycle cannot be commanded in the same block with the fixed cycle command. If commanded, G code<br><sub>error</sub> "021" will occur.

(1) When the block indicated by G25 q2 (end block of G25) is a G25 block, q2 is disregarded and the next block is proceeded.

Therefore, create a program as shown page 32 and 33.

# Example

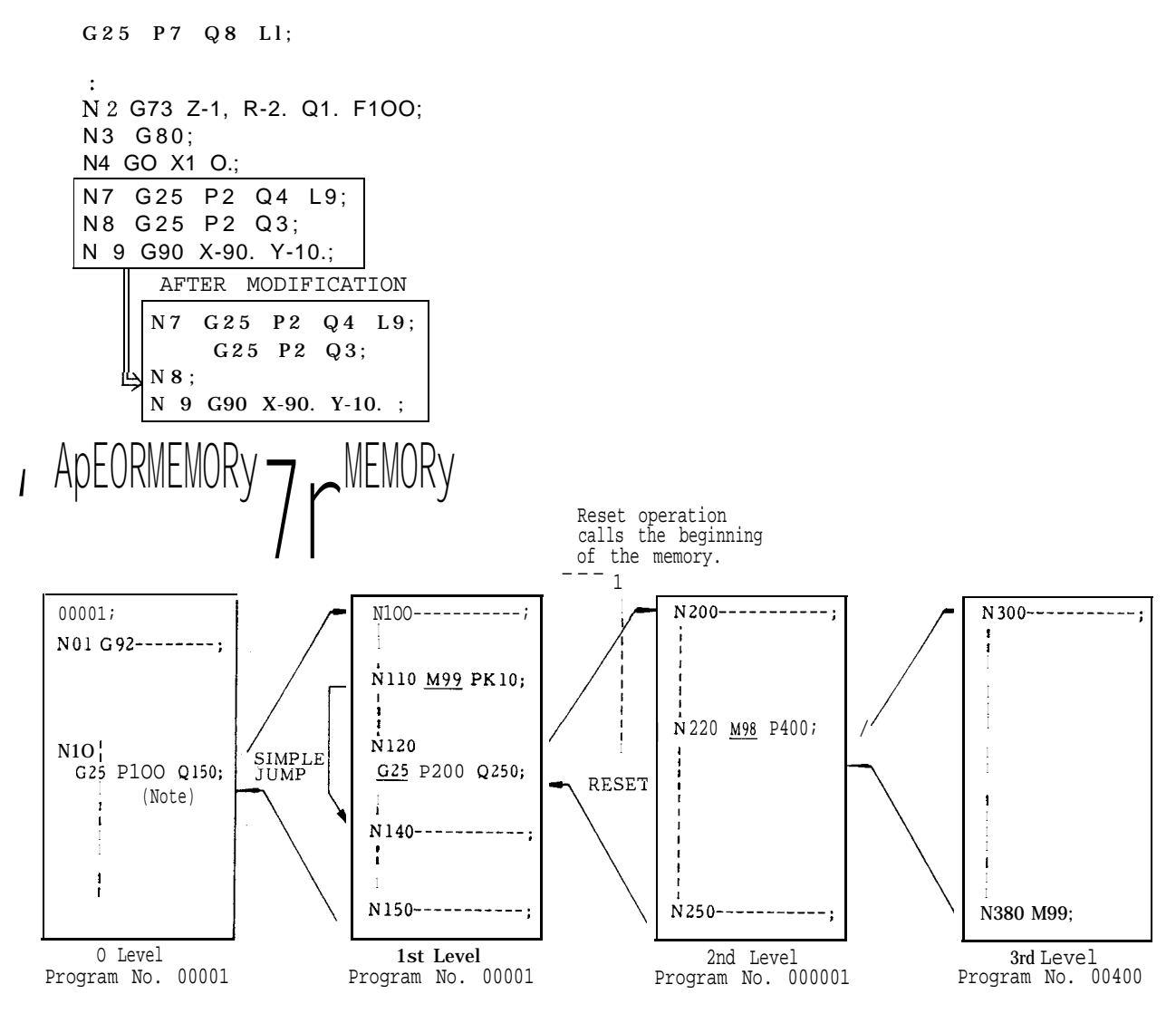

Note: Always use the program number in the P command when commanding from a tape. Example: N1OG25 P010100Q1550; Program, number

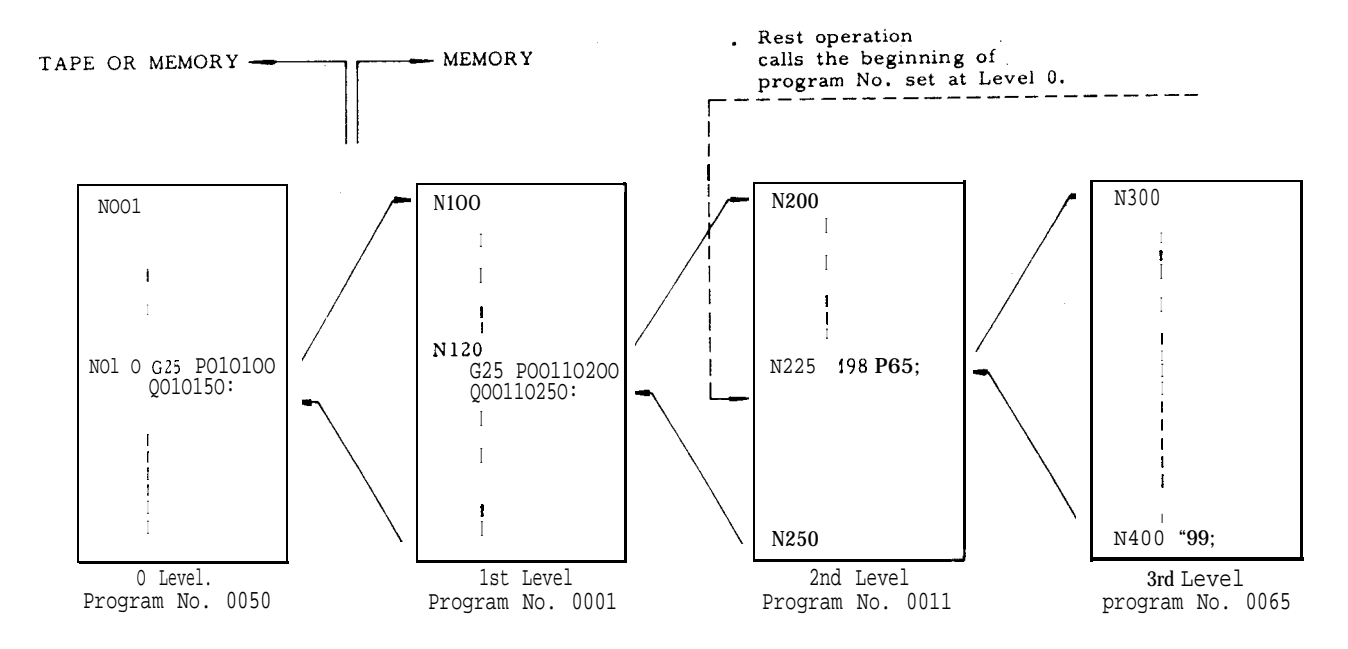

Notes :

1. M98 can be used in a program copied with G25. Four levels may not be exceeded even when using G25 with M98.

2. Care should be taken when jumping to a different L level with M99 since execution will become endless with no means of escape.

## 2.9.14 REFERENCE POINT CHECK (G27)<sup>t</sup>

This function is for checking the correct return of the tool to the reference point after performing a cycle of operation in accordance with a program which starts at the reference point and ends at the reference point.

# $G 2 7 X$ ...  $Y$ ...  $Z$ ...  $(\alpha^+ \cdots)$ ;

With this command, the tool moves towards the specified position along the three axes ( 4 axes~) simultaneously but independently, and after the arrival at the specified point, the point is checked for the conformity to the reference point. If any of the axes is omitted in the command, the tool does not move in that axis and no check is made in that axis.

If the point is in conformity with the reference point, the reference point return lamp lights. If the tool is correctly in the reference point in all the axes, automatic operation is performed further, but if the tool is not in the reference point even in one axis, this is regarded as an error ( alarm 241 - 244 display) , and the automatic operation is interrupted. (Cycle start lamp goes off. )

If G27 is commanded in the tool offset mode, the tool return point is also offset. Cancel the tool offset mode when commanding G27.

Reference point as meant here is a freed point relative to the machine to which the tool returns by the manual reference point return motion or by G28 automatic reference point return motion. Refer to  $5.2.1$ , "MANUAL RETURN TO REFERENCE POINT' on page 174. The mirror image function can be applied to the G27 command. To avoid non-conformity errors, clear the mirror image mode with M94 (Mirror image off) before commanding G27.

#### 2.9.15 AUTOMATIC RETURN TO REFERENCE POINT  $(G28)$ <sup>t</sup>

 $G28$   $X...Y...Z...$   $\alpha$  <sup>†</sup>... ) :

With this command, the tool is sent back to the reference point. The tool moves towards the specified points in rapid traverse, and automatically stops at the reference point.

The tool moves simultaneously in up to  $3$  axes  $(4 \text{ axes } t)$ . However, the tool will not move in the direction of the axis for which a coordinate instruction is omitted.

2.9.15 AUTOMATIC RETURN TO REFERENCE POINT Return to reference point in rapid traverse (G28) t (Cent'd) In addition to the above " Automatic Return to

## EXAMPLE

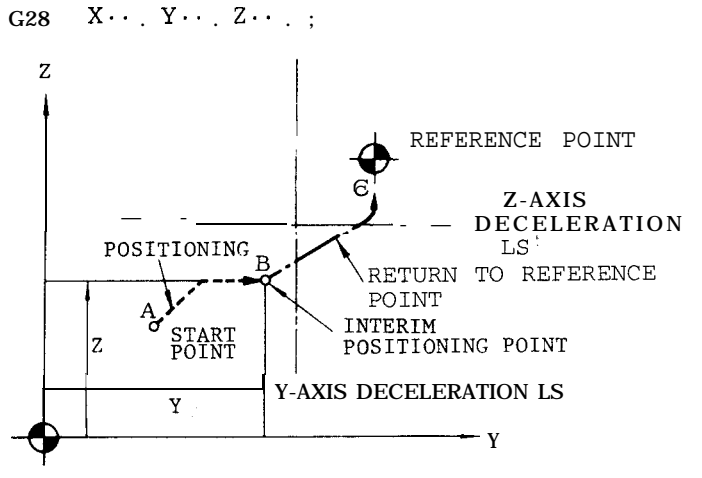

Ftg. 2.27

"Return to reference point" involves the same series of motions as the manual return to refer– ence point.

Notes :

If G28 is commanded in the tool radius compensation mode (G41, G42) or in a canned cycle, this is regarded as an input error " 024.

If G28 is commanded in the Mirror Image mode (M95) , this constitutes an input error "058. "

The tool position offset command is not cancelled by G28. Be sure to cancel it before commanding G28. If G28 is given in the tool position offset mode, the tool motion by the succeeding program becomes as described below. Care should be taken.

- A. When the succeeding program is made in the incremental mode: Tool moves by the amount of incremental value from the reference point . The tool offset is not effective.
- B. When the succeeding program is made in the absolute mode: Tool moves to the position which is specified by absolute value and tool offset value.
- c, When G29 is given immediately after the G28: By G29 command, the tool moves to the offset interim positioning point and the succeeding motion is made according to the item A and B.

When returning the tool to the reference point for the first time after turning on the power supply. pay attention to the tool position. Refer to 5.2.1 MANUAL RETURN TO REFERENCE POINT<sup>†</sup>.

Reference Point, " " Rapid Traverse Return to Reference Point" function may be incorporated in the control. With this function, the motion sequence is as follows.

- After positioning at an interim positioning point B , the tool directly moves to the reference point in rapid traverse. The returning time is shorter than that with the ordinary return to reference in which deceleration LSS are used in all the axes.
- With th. Rapid Traverse Return to Reference Point, " point B may not necessarily be within the reference point return possible area.
- The rapid traverse return to reference point becomes possible only after the tool has been returned once to the reference point in all the axes by manual operation or by G28, following the turning on of the power supply.
- Rapid traverse return to reference point is effective only with G28. Manual return motions are not changed by it.
- Where a 4<sup>th</sup> axis is used, when no command is given for the 4th axis in a G28 command, and when the tool has been returned to the reference point in the X-, Y- , and Z-axis, the tool moves to the reference point in the rapid traverse return mode. If a command for the 4th axis is included in the command, the tool returns to the reference point in the ordinary return mode, urdess the return motions in all the 4-axes have been completed.
- For return to reference point in rapid traverse, tool cannot be moved in RAPID or JOG mode unless REFERENCE POINT RETURN switch turns off after completion of reference point return.

# 2.9.16 RETURN FROM REFERENCE POINT (G29)<sup>†</sup>

This code is used to return the tool to its original position after return to reference point by automatic return to reference point along the same path.

G28 
$$
\underbrace{Y \cdots Z \cdots}_{\text{Point } B}
$$
 ;  
\nG29  $\underbrace{Y \cdots Z \cdots}_{\text{Point } D}$  ;  
\nG29  $\underbrace{Y \cdots Z \cdots}_{\text{Point } D}$  ;  
\nG29  $\underbrace{Y \cdots Z \cdots}_{\text{Point } D}$  ;  
\nG29  $\underbrace{Y \cdots Z \cdots}_{\text{Point } D}$  ;  
\nG29  $\underbrace{Y \cdots Z \cdots}_{\text{Point } D}$  ;  
\nG29  $\underbrace{Y \cdots Z \cdots}_{\text{Point } D}$  ;  
\nG29  $\underbrace{Y \cdots Z \cdots}_{\text{Point } D}$  ;  
\nG29  $\underbrace{Y \cdots Z \cdots}_{\text{Point } D}$  ;  
\nG29  $\underbrace{Y \cdots Z \cdots}_{\text{Point } D}$  ;  
\nG29  $\underbrace{Y \cdots Z \cdots}_{\text{Point } D}$  ;  
\nG29  $\underbrace{Y \cdots Z \cdots}_{\text{Point } D}$  ;  
\nG29  $\underbrace{Y \cdots Z \cdots}_{\text{Point } D}$  ;  
\nG29  $\underbrace{Y \cdots Z \cdots}_{\text{Point } D}$  ;  
\nG29  $\underbrace{Y \cdots Z \cdots}_{\text{Point } D}$  ;  
\nG29  $\underbrace{Y \cdots Z \cdots}_{\text{Point } D}$  ;  
\nG29  $\underbrace{Y \cdots Z \cdots}_{\text{Point } D}$  ;  
\nG20  $\underbrace{Y \cdots Z \cdots}_{\text{Point } D}$  ;  
\nG21  $\underbrace{Y \cdots Z \cdots}_{\text{Point } D}$  ;  
\nG29  $\underbrace{Y \cdots Z \cdots}_{\text{Point } D}$  ;  
\nG20  $\underbrace{Y \cdots Z \cdots}_{\text{Point } D}$  ;  
\nG21  $\underbrace{Y \cdots Z \cdots}_{\text{Point } D}$  ;  
\nG22  $\underbrace{Y \cdots Z \cdots}_{\text{Point } D}$  ;  
\nG23  $\underbrace{Y \cdots Z \cdots}_{\text{Point } D}$  ;<

When G29 is programmed, it is not necessary to consider the distance between point B and C in the program. Particularly when an incremental command is used, this is effective for returning tool to the original position, after returning to reference zero.

Movement of  $C \rightarrow B$  and of  $B \rightarrow D$  is made at rapid traverse rate simultaneously along three axes (simultaneously four axes t) by G29. However, in an axis for which a coordinate command was omitted, the tool will not move.

If G28 is programmed a number of times, the fi nal coordinates of point B which the last G28 creates is effective for the move of G29.

EXAMPLE 1 (In the case of absolute input)

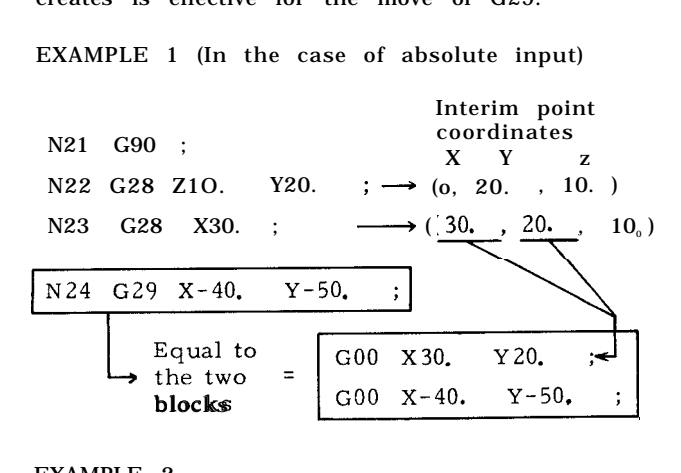

EXAMPLE 2

N31 G91 ; N32 G28 Z...; N33 G28 X20. Y40. N34 M06 ; N35 G29 X40. Y-40.

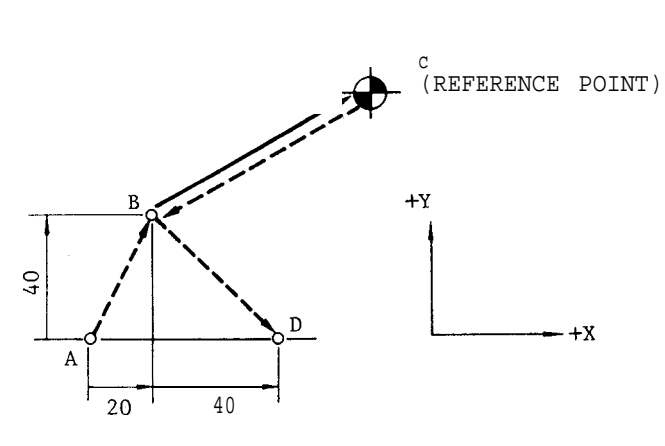

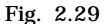

Notes :

. An input error  $"024"$  occurs if G29 is programmed in tool 'radius compensation mode ( G41, G42) or during canned cycle mode (G73, G74. G76, G77, G81 to G89) .

An input error  $1059$ " occurs if G29 is given without execution of G28 after the control is turned on.

In principle, cancel tool offset before programming G28 or G29. If they are programmed when offset is also effective. interim positioning point B will also be offset, and the tool passes point B' .

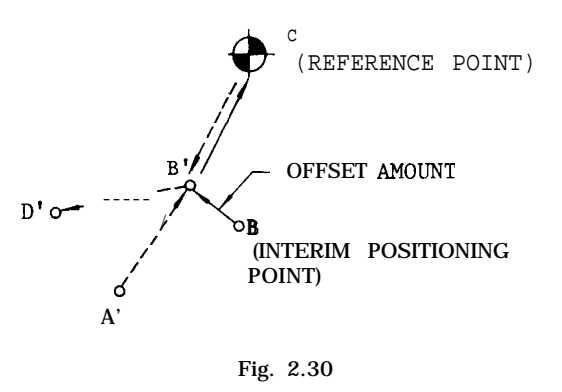

An input error "058" occurs if G29 is given during mirror image (M95) .

The following command or operation must not be taken because interim positioning point B of G28 does not meet with that of G29.

(1) The following operations are made between G28 and G29 commands.

Setup of coordinate system (G92, ORG key)

. Machine lock

Manual operation at Manual Absolute Off

- (2) G28 and G29 are commanded in the blocks following the block containing M94 which cancels mirror image at the different point from the starting point of mirror image.
- (3) G28 and G29 are commanded after manual operation at Manual Absolute Off.

2.9.17 RETURN TO 2ND, 3RD AND 4TH REFERENCE POINT (G30)<sup>t</sup>

G30 Pn  $X \cdots$   $Y \cdots$   $Z \cdots$  .  $(a \text{ t...})$  ;

(where Pn = P2, p3, p4)

With this command, the tool first moves to an interim positioning point, and then, moves to the 2nd, 3rd or 4th reference point.

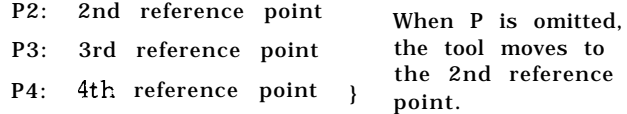

If any axis of the coordinate instruction is omitted, the tool remains motionless in the direction of that axis.

Each reference point is specified by the param– eters (#6612 to #6629) before hand.

#### 2.9.17 RETURN TO 2ND, 3RD AND 4TH REFERENCE POINT  $(G30)$ <sup>1</sup> (Cent'd)

## EXAMPLE

G30 P2 x30. Y50. : The tool returns to the 2nd reference point moving in the X and Y directions.

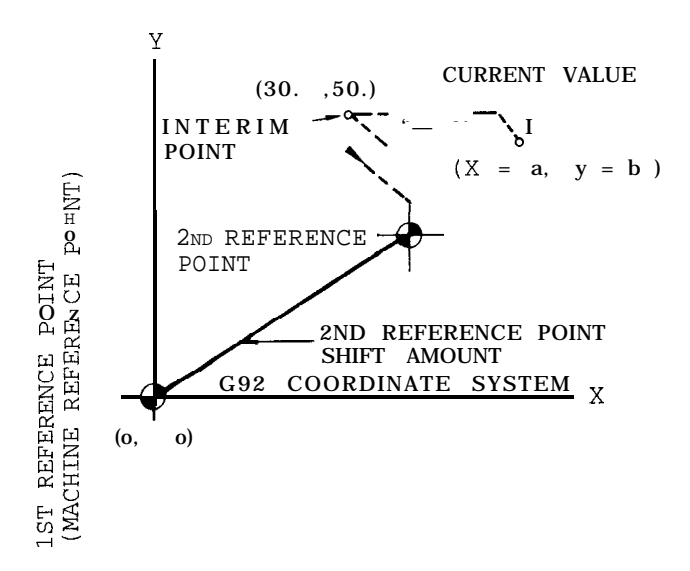

(a) First, positioning is made at the interim point  $(X =$ 30. Y= 50.). The interim point  $i$ s a coordinate value of the G92 coordinate system or work coordinate system (G54 to G59).

(b) Then positioning is executed at the second reference point as follows :

X-axis 2nd reference point position  $=$  X-axis machine reference point  $+$  (#6612)

Y-axis 2nd reference point position

= Y-axis machine reference point + (#6613)

In the above example, when ;

X-axis machine reference point = O,

Y-axis machine reference point = O,

#6612 = 10.000 and

#661 3 = 20.000 in the G92 coordinate system, the machine moves to the following positions by rapid traverse.

X-axis 2nd reference point position  $=$  X-axis machine reference point  $+$  (#6612)

 $= 0 + 10.000 = 10.000$ 

```
Y-axis 2nd reference point position
```
= Y-axis machine reference point + (#6613)

 $=$  0 + 20.000 = 20.000

(c) Output during stay in the 2nd reference point  $(#12014, #12015)$  is provided in the range of 3 micron  $± 2nd$  reference point.

Notes :

Three items except the last one in NOTES of 2.9.15 AUTOMATIC RETURN TO REFERENCE POINT (G28) t on page 33, apply to G30 in the same manner.

When G29 is commanded after G30, the tool moves to the designated point by G29 by way of interim positioning point designated by G 30. However the interim positioning point is renewed on the axis designated by G 30.

2.9.18 SKIP FUNCTION (G31)<sup>t</sup>

G31 X.. . Y.. . Z.. . (a t...) F... :

With this command, a special linear interpolation is commanded. During the interpolation movement under the command of this program, whenever a skip signal is inputted, the interpolation is interrupted immediately, and the program advances to the next block. From the moment that a skip signal is inputted to the time the control start to process the signal, delay time is less than 0.5m sec. G31 is non-modal.

EXAMPLE

N1OO G90 G31 X1OO. Y50. ; N200 GO1 x80. Y15. ;

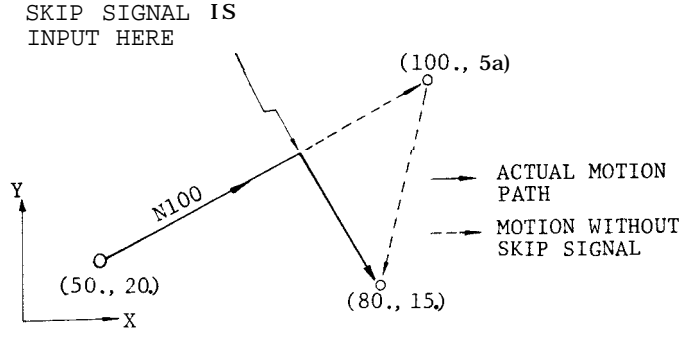

Fig. 2.31

When 'G31 block is executed without a skip signal being inputted, the machine stops at the end of the block, and the alarm code "087" is displayed.

Feedrate of the tool is set for G 31 blocks selectively by one of the following two methods as specified by parameter #6019D4.

To be specified by F similar to ordinary programs.

To be set in advance by parameter #6232.

When a skip signal is inputted, the coordinate values at the moment are automatically stored as parameter data.

#6552 " . . storing X coordinate value #6553 ... storing Y coordinate value #6554 . . . storing Z coordinate value #6555 . . . storing 4th coordinate value These coordinate values indicate the positions when skip signal is ON and not the position when the tool is stopped.

These data can be treated as coordinate data in user macros.

When a skip signal is not given in spite the execution of G31 by setting ( #6004DO) , the program moves on to the next block automatically.

Note : When actual skip stop detecting position is near the skip final reference point, the dead zone exists in the skip signal processing in the range shown below. At this time, alarm "87 occurs when #6004  $Do = O$ . When #6004  $Do = 1$ , the final point value of the commanded axis is stored in #6552 to #6555.

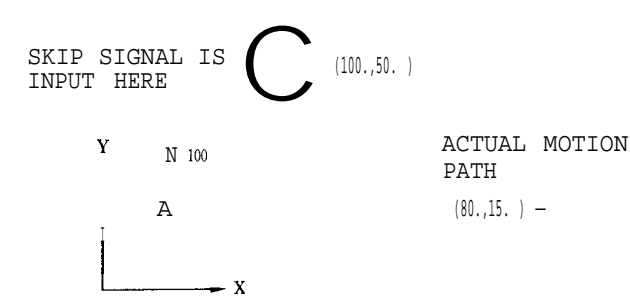

(Metric input)

(Metric input)

\n
$$
|a| < 1000 \times F\left(\frac{2}{7500} + \frac{1}{60 \text{ XKP} \cdot 1000 \text{ X60}}\right)
$$
\n(Inch input)

[nch input)<br>| a | < 10000 × F  $\left(\frac{2}{7500} + \frac{1}{60 \text{ XK}}\right)$ 2 7500 60 XKP<sup>+</sup> 1000X60 <sup>1</sup>

 $KP$  : Position loop gain constant  $(1/S)$ 

F : Reference speed (metric input : mm/min, inch input : inch/rein)

#### 2.9.19 TOOL RADIUS COMPENSATION C  $(G40, G41, G42)$ <sup>\*</sup>

It is possible to specify the radius of the tool and to cause automatic tool path offset by this value. Store the offset value (tool radius value) in the offset value memory in advance by MDI, and program the tool offset number correspond to the tool radius value by a D code in the program.

1. Designation of compensation direction and of D code

Tool radius compensation C is programmed with G41, G42 and is cancelled by G40. G41 and G42 indicate the directions of tool offset with respect to the direction of movement.

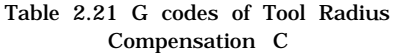

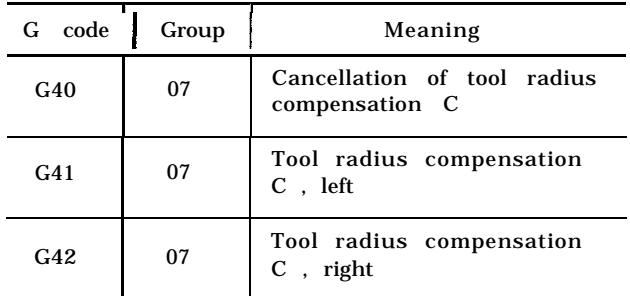

Note: When the power is turned on, G40 is effective.

Note that the directions of compensation (right, left) indicated above are reversed when the sign of the tool radius value in the offset memory designated by a D code is negative. Make sure to designate a D code in the block containing G41, G42 or in a preceding block. If DOO is commanded, tool radius will be regarded as "O. "

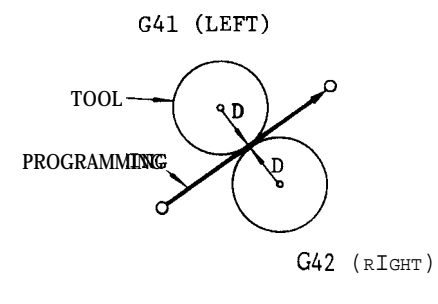

Fig. 2.32

Switching between G41 and G42 can be made in compensation mode. Details will be given in item 5 on page 40.

2. Designation of compensating plane

The plane in which tool radius compensation is made is designated by G17, G18, G19. They are G codes of 02 group. The XY-plane (G17) is in effect at the time power is turned on.

Table 2.22 G Codes for Designation of Planes

| G code | Group | Meaning     |
|--------|-------|-------------|
| G17    | 02    | XY-plane    |
| G18    | 02    | $ZX$ -plane |
| G19    | 02    | YZ-plane    |

Note: When the power is turned on, G17 is effective.

2.9.19 TOOL RADIUS COMPENSATION C  $(G40, G41, G42)$ <sup>T</sup> (Cent'd)

> Make sure to designate a G code for plane designation in the same block as that of G41, G42 or in a preceding block. Plane designation cannot be made in a compensation mode. It is not possible to apply tool radius compensation in a plane including the 4th  $axis^{\dagger}$ .

3. Method of entry into compensation mode

When G41(G42) is programmed, the tool moves to an offset position with the distance equal to the radius. The offset position is on the normal line at the start point of the block immediately after G41( G42) . If no coordinate instruction is programmed in the block of G41(G42) , movement is made by the offset value only. Because G41( G42) accompanies a movement, it is necessary to program GOO or GO1 for a G code in group A. An input error (alarm code "026) occurs if a G code other than GOO, GO1 is programmed.

EXAMPLE A

- (a) G17 GO1 F.. . ;  $G41(G42) D...$   $X...$   $Y...$ ;  $X \cdot \cdot \cdot$ : / TOOL, G40 Y (Support) **'::'/'41 \.** '\ G42<br>
We define the contract of  $\frac{1}{\sqrt{2}}$ <br>
PROGRAMMED PA ~.  $\left( \searrow \rightarrow \cdot$ --- - PROGRAMMED PATH
- (b) G17 GO1 F.. . ;  $G41(G42) D... X... Y...$ G02  $X \cdots Y \cdots J \cdots$ ;

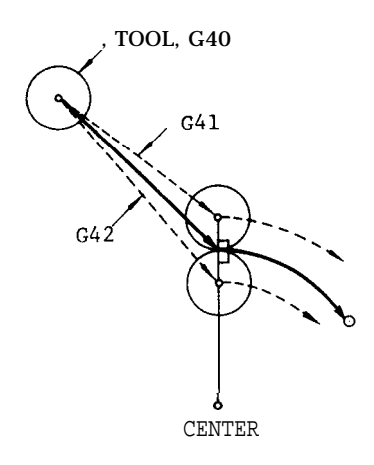

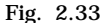

EXAMPLE B

 $(C)$  G17 GO1  $F \cdot \cdot$  :  $G41(G42) D...$ :  $x \cdot \cdot \cdot Y \cdot \cdot$ 

G02  $X \cdot \cdot \cdot Y \cdot \cdot \cdot J \cdot \cdot \cdot$ ;

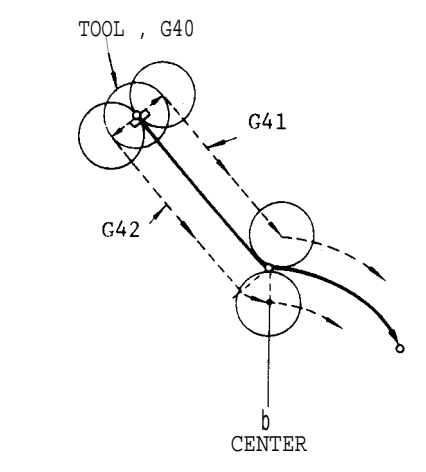

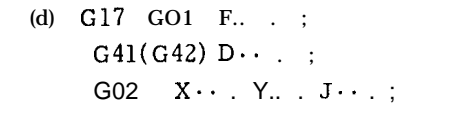

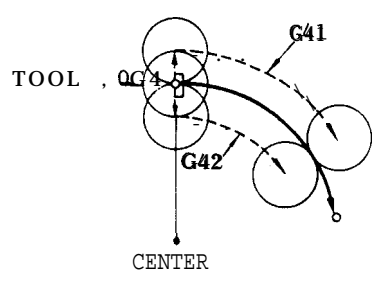

Fig. 2.34

Pay attention to the fact that offset is made on the normal line to the program line deter– mined by the block after  $G41(G42)$  at the start point in all of the examples (a) to (d) above. When the movement on the compensation plane is not programmed in the block after G41(G42) , the next one block is read ahead and the compensation start with the block . The blocks without move command can be programmed continuously up to two. Input error occurs if move commands on the compensation plane are not programmed in more than three blocks .

When compensation entry is programmed in the GOO mode, positioning movement is made independently by each axis to the offset point. Take care not to make the tool interfere with the workpiece.

4. Movement in compensation mode

When after the tool radius compensation is programmed by G41, G42, the tool moves along the offset path until the instruction G40 is given.

As talc ulation of the path is automatically made by the control, designate only the shape of the workpiece in the program. The tool path is controlled as follows depending on the angle between blocks.

A. Inside corner (  $180^\circ$  or less) : Intersection computing type

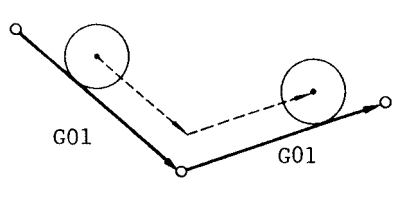

Fig. 2.35

B. Outside corner (over 180°) : Circular path type (in the case of M96)

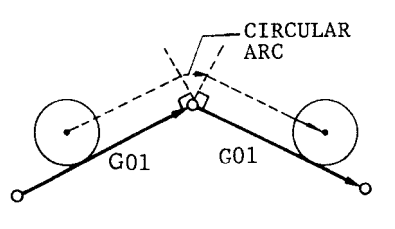

Fig. 2.36

In this case, movement of circular path is included in the former block.

Code M97 can be used to machine the outside corner by the intersection computation, depending on the work. For details, refer to 2.8.6, "CIRCULAR PATH MODE ON/OFF ON TOOL RADIUS COMPEN-SATION C (M97, M96)<sup>t"</sup> on page 17.

- M96 . . . Tool radius compensation circular path ON
- M97 . . . Tool radius compensation circular path OFF (execution of intersection computation)

Normally, M96 is used for this operation, however, when there is a possibility of an "overcut" in cutting special shapes with the M96, M97 should be used.

c . Movement in GOO mode

The instruction GOO positions tools independently along each axis toward the final offset position. Care should be taken on the cutter path.

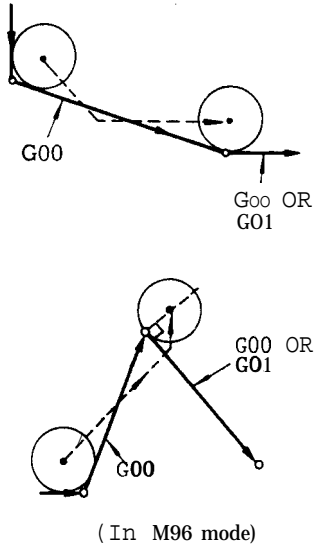

(In M96 mode)

Fig. 2.37

# 2.9.19 TOOL RADIUS COMPENSATION C  $(G40, G41, G42)$ <sup>†</sup> (Cent'd)

# D. Shape requiring care

Do not program a wedge shape having an accute angle.

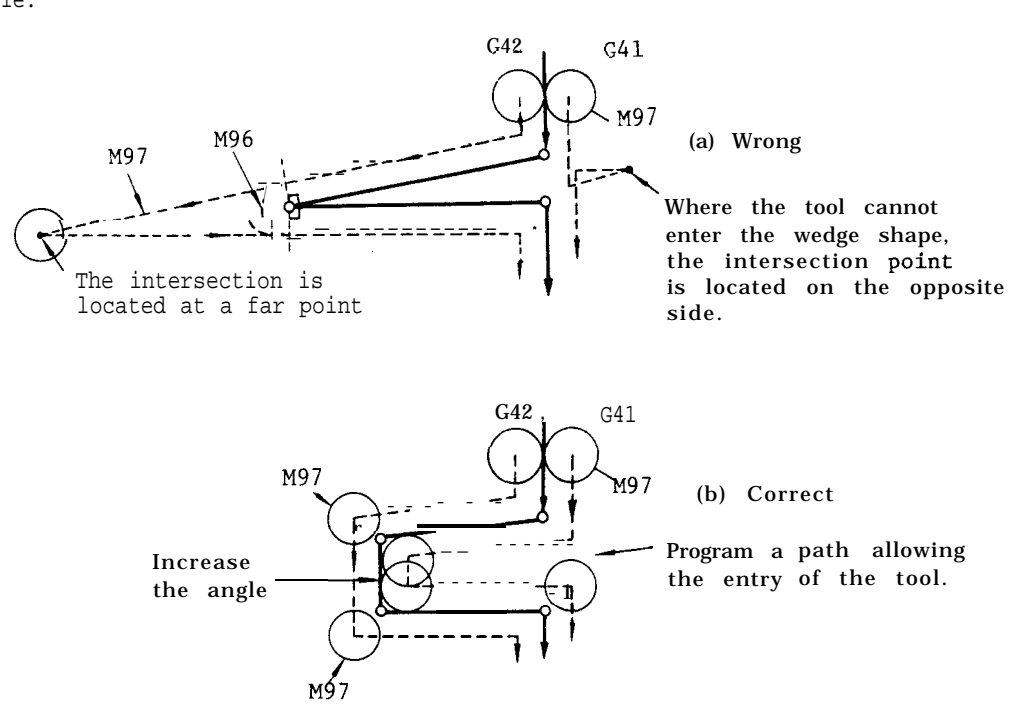

Fig. 2.38

5. Command involving no movement in compensation mode

The control normally reads in advance two blocks during tool radius compensation mode and computes the tool path. If either of block further ahead and makes computing. movement command plane will not follow.

The blocks withno coordinate instructions can be processed continuously up to two blocks . When coordinate instructions are missing in three or more blocks, tool radius compensation becomes impossible and accurate and computes the tool path. If either of tool path cannot be obtained. Therefore, in<br>these blocks give no coordinate instructions a Program where G41 or G42 is used, ensure<br>such as G04 (dwell), the control reads the that, these blocks give no coordinate instructions a Program where G41 or G42 is used, ensure such as G04 (dwell) , the control reads the that, after them, three or more blocks without

# EXAMPLE

```
G17 G01 G41 X.. Y.. D.. F.. . ;
X \cdot \cdot \cdot . Y \cdot \cdot \cdot : ;
```
x.. . Y.. . ;

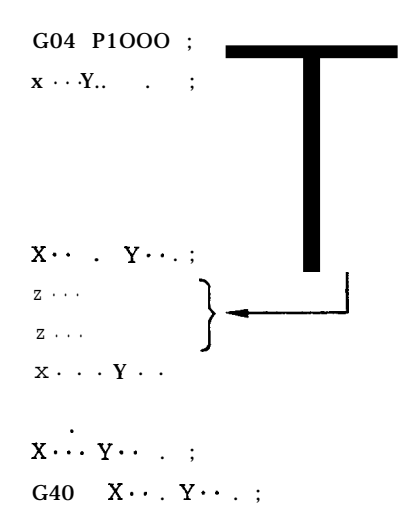

Blocks without movement in compensation plane. (When these blocks are within two, machining is made smoothly. )

If no move command is programmed in three continuous more continuous blocks for retracting in the third axis or<br>blocks, offset in the block immediate before them is made the like, and offsetting on the normal line is not s blocks, offset in the block immediate before them is made the like, and offsetting on the normal line is not on the normal line at the end point. Where movement  $\mathbf{in}$  ry, a dummy block can be inserted by I, J or K. on the normal line at the end point. Where movement in the compensation plane cannot be programmed in three or

```
EXAMPLE
```
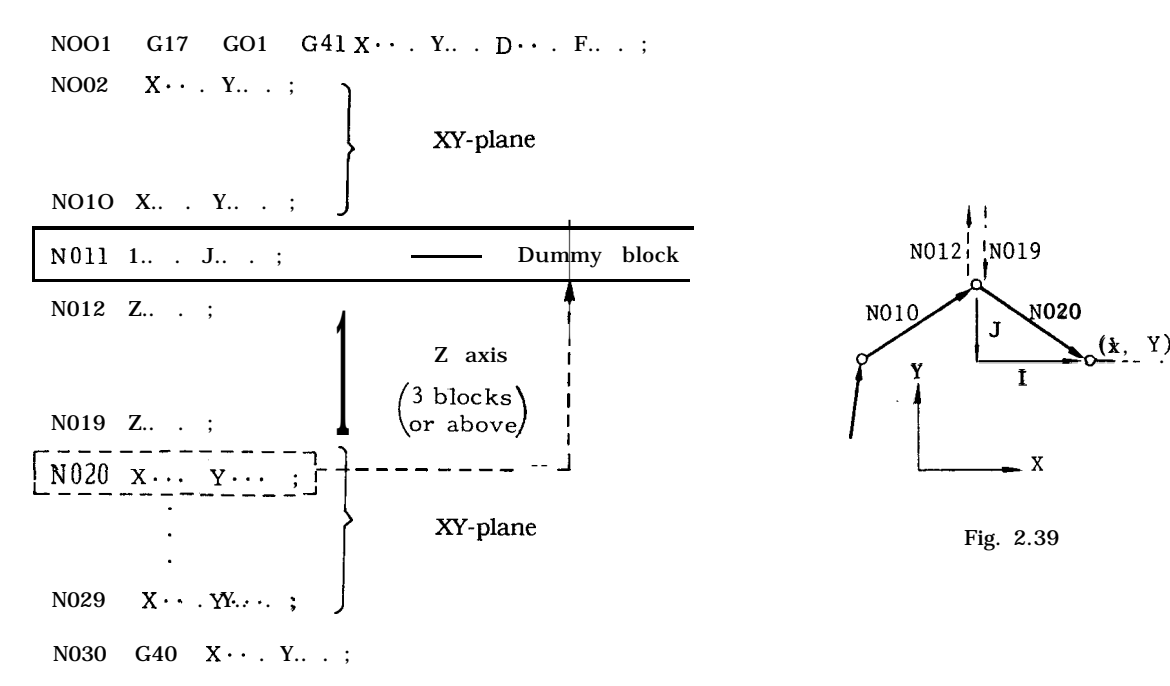

#### 2.9.19 TOOL RADIUS COMPENSATION C (G40, G41, G42)<sup>T</sup> (Cent'd)

The dummy block is not programmed for actual movement but it only provides data required for tool radius compensation computation. In the example indicated above, an instruction that is the same as the first block (N020) of restarted movement of the XY-plane after movement of Z axis is programmed as a dummy by I and J. I, J and K are used as the addresses of this dummy instruction, and they correspond to X-, Y-, Z-axis respectively. Suitably use them in accordance with the plane designation.

## EXAMPLE

N050 GO1  $X \cdot \cdot \cdot Y \cdot \cdot$ :

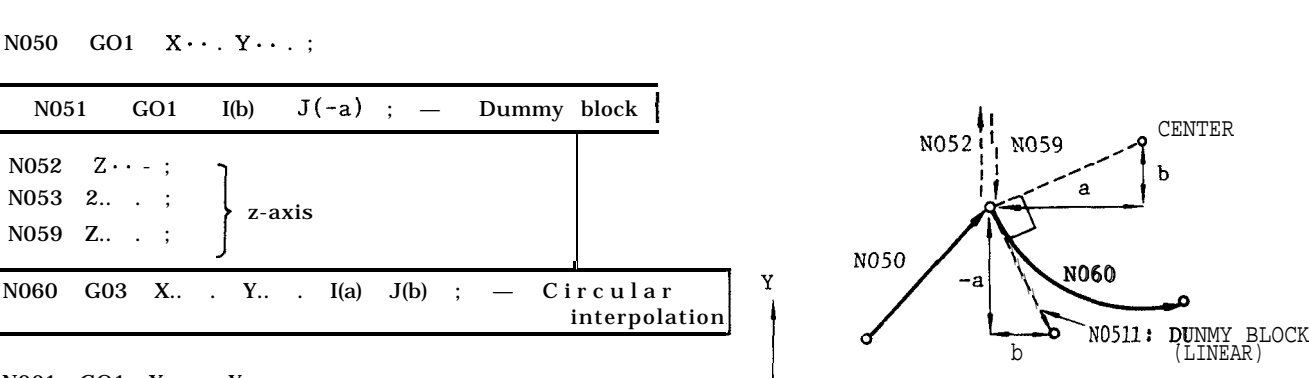

$$
N061 \quad GO1 \quad X. . . . . ;
$$

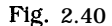

This is, insert a linear dummy block that gives the tangential direction at the start point of the circular interpolation program block as shown above. The sign of the dummy block data depends on the shape of the circle. The tool stops at point A by the dummy block in preparation for the next circular command.

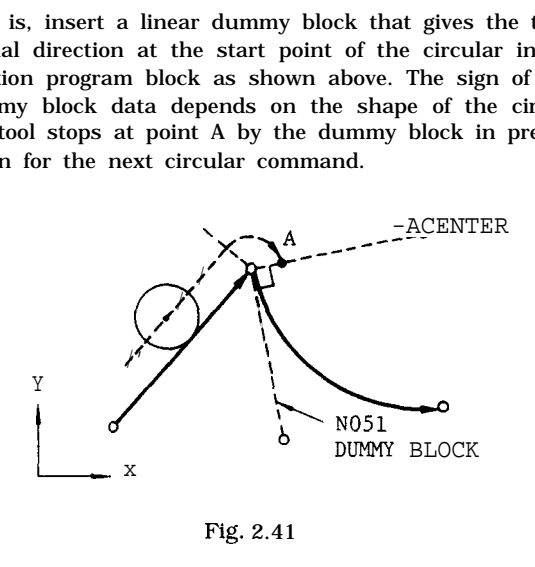

Fig. 2.41

6. Switching between G41 and G42 in compensation mode

In compensation mode, direct switching between G41 and G42 is possible without making cancellation with G40.

EXAMPLE

N1O G17 GO1 F.. . ; Nll G41(G42) D., . ;

N20 GO1 X.. . Y.. . F.. . ; N21 G42(G41) X.. . Y.. . ; Block of switching N22 x . . .

I: Dummy for X-axis command programmed in

J: Dummy for Y-axis incremental command

K: Dummy for Z-axis command

If X... Y.. . of N020 is in absolute values in the above example, give an instruction by converting into incremental values.

Note: Make a dummy block as follows if the object of the dummy block is circular interpolation.

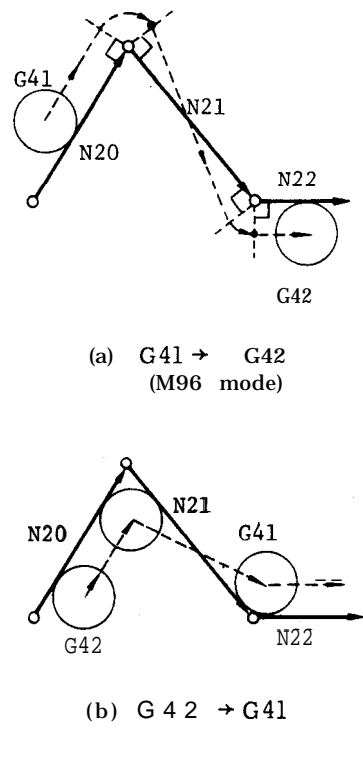

Fig. 2.42

Note: The movement identical to what is shown above is also obtained when block N21 is split into two blocks as follows.

| $G42$ ( $G41$ );      |  |  |
|-----------------------|--|--|
| $X \cdots Y \cdots$ : |  |  |

7. Change of tool radius value in compensation mode

New D code commanded in compensation mode is effective in the block next to the commanded block.

8. Method of cancellation of compensation

G40 is the command for canceling tool radius compensation C and for positioning or feeding the tool to just programmed end point. In this case, the tool moves to a point on the normal line at the end point of the block immediately before the block containing G40.

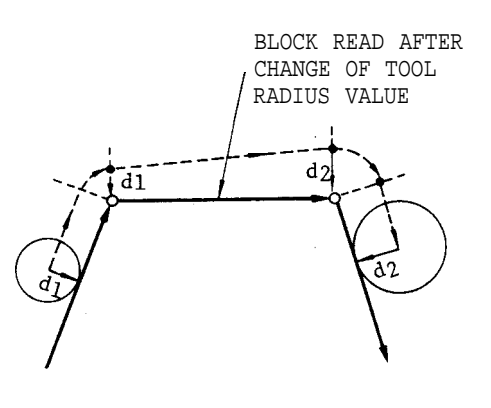

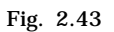

Therefore, no portion will be left unmachined even when a cancellation with sharp angle is programmed. Because G40 accompanies canceling movement, program it in the GOO or GO1 mode like G41, G42. An input error "027" occurs if group A other than GOO, G02 is used. 2.9.19 TOOL RADIUS COMPENSATION C (G40, G41, G42) '(Cent'd)

EXAMPLE A

(a) G41 (G42)

GO1 X.. . F.. . ; G40 X.. . Y.. . ;

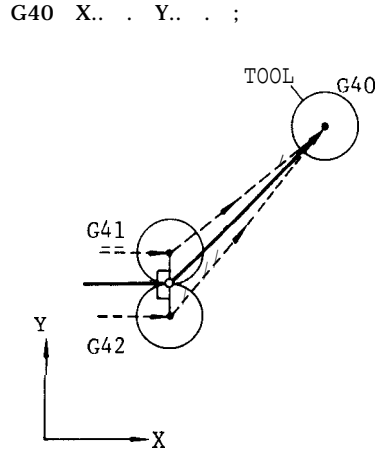

(b) G41 (G42)

 $G02$   $X \cdot \cdot \cdot$   $Y \cdot \cdot \cdot$  . I  $\cdot \cdot \cdot$  . J  $\cdot \cdot \cdot$  : GO1 G40 X... Y... ;

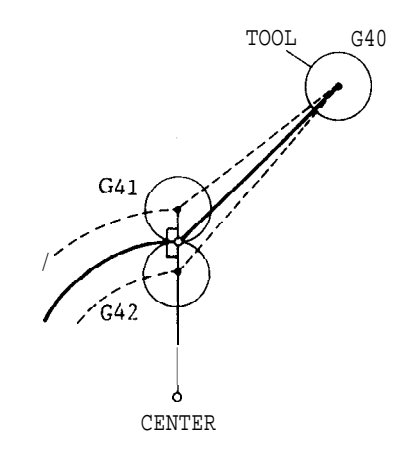

Fig. 2.44

EXAMPLE B (C) G41 (G42)

> G02 X.. . Y.. . I.. . J.. . ; GO1 x.. . Y.. . ; G40 ;

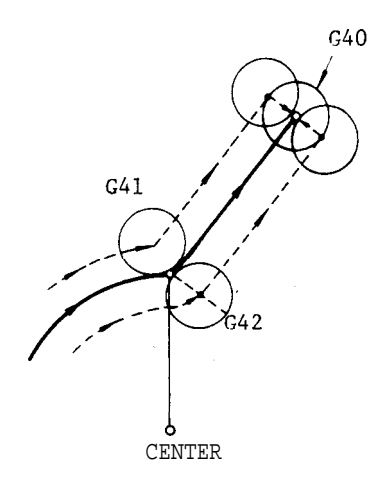

(d) G41 (G42)

G02  $X \cdots Y \cdots 10.$   $J \cdots$ ; GO1 G40 ;

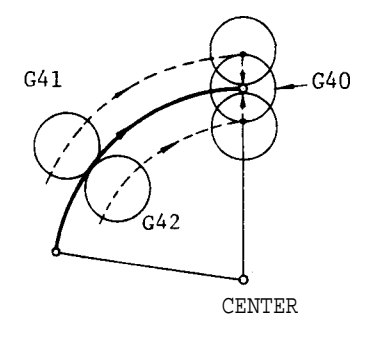

Fig. 2.45

In all cases (a) through (d) described above, the tool reaches the programmed end point via the offset position on the normal line at the end point of the block immediately before G40.

- e<br>I. Cautions and remarks in tool radius compensation C
- A . Maximum programmable dimensions (Refer to Table 2. 14) is not changed even in tool radius compensation C.
- B. Programmed shapes that produce input errors

Input error " 045" occurs with the following programmed shapes.

(1) When programming an inside arc with tool compensation, if

Programmed arc radius  $r + 5$  (setting unit)  $\le$ tool radius d 5: 0.001 (in mm)

: 0.0001 (in inches)

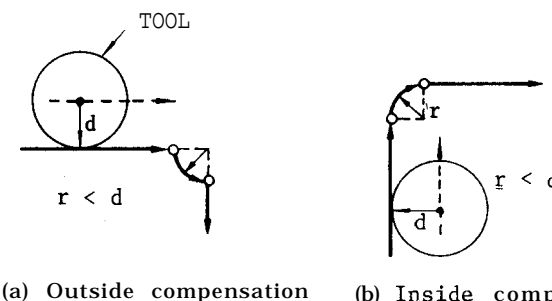

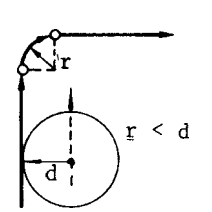

(a) Outside compensation (b) Inside compensation

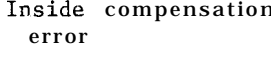

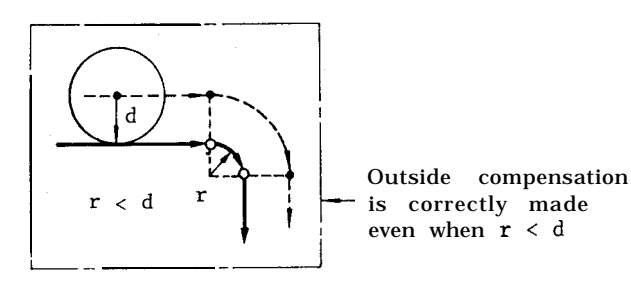

Fig. 2.46

(2) When **no** intersection point exists on the locus of the offset tool center.

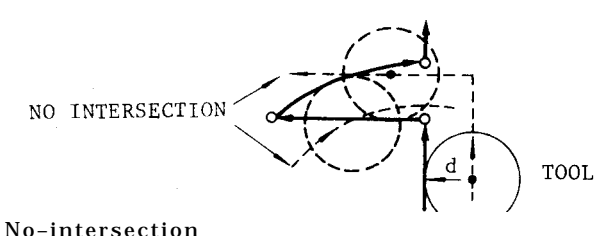

error occurs when **tool** radius is too large relative to the programmed shape. (3) When reversing command or an angle close to reversing command is programmed  $i$  n M97 (Outside Corner Circular Arc Point Off) mode.

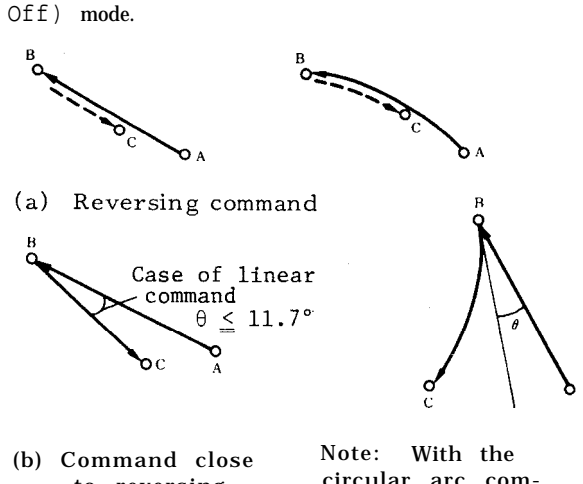

to reversing circular arc command, tangent angle  $\theta$  alone is insufficient.

#### Fig. 2.48

In M96 mode, all of the above shapes are correctly compensated.

c. Input errors occur when the following G codes are programmed in compensation mode.

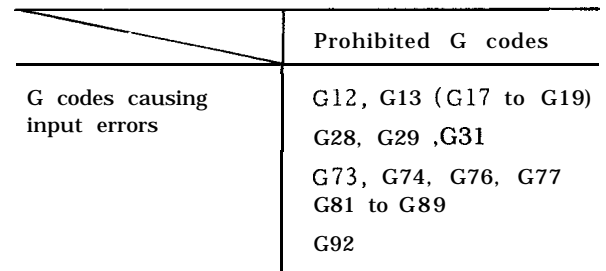

If a "reset operation" is performed in compensation mode, compensation is cancelled and G40 remains.

- $D<sub>1</sub>$ Tool radius compensation C is applied to the movement path offset by tool length offset and tool position offset. However, in principle, avoid applying compensation C to the path using tool position offset for compensation of tool radius.
- E. When programming G41, G42 and G40, GOO or GO1 and an F code should be programmed in the same block or in a preceding block.

# 2.9.19 TOOL RADIUS COMPENSATION C (G40, G41, G42) '(Cent'd)

- F. An input error occurs if a G code, G17 to G19 of plane designation for changing the compensation plane is programmed during compensation.
- G. Program circle cutting (G12, G13) , and canned cycles (G73, G74, G76, G77, G80 to G89) in the tool radius compensation cancel mode. Circle cutting and helical cutting incorporate tool radius compensating functions in themselves. Input error<br>"024"occurs when they are programmed 'n compensation mode.
- H. Tool radius compensation C is also possible on circular interpolation by radius designation.
- I. Subprogram (M98, M99) can be programmed in compensation mode.
- J. Compensation is applied to the projection to the compensation plane designated by G17, G18 or G19 when simultaneous movement along three axes (four axes<sup>t</sup> maximum) is programmed in compensation mode.

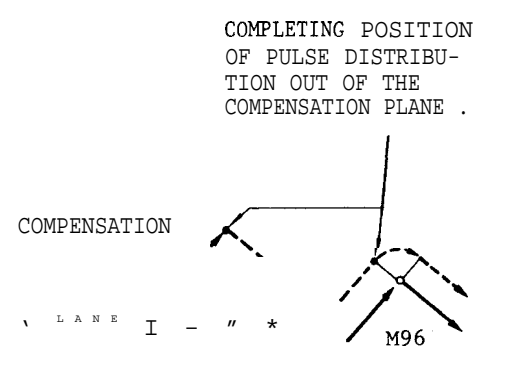

Fig. 2.49

- K. Input error  $^{\text{\texttt{M046}}\text{\texttt{0}curs}}$  when circular in terpolation is programmed out of the plane designated by G17, G18 or G19.
- L. Offset position may be temporarily modified by programming a dummy block using addresses I, J, K.

(G42)

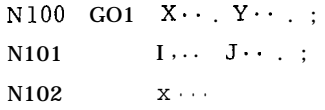

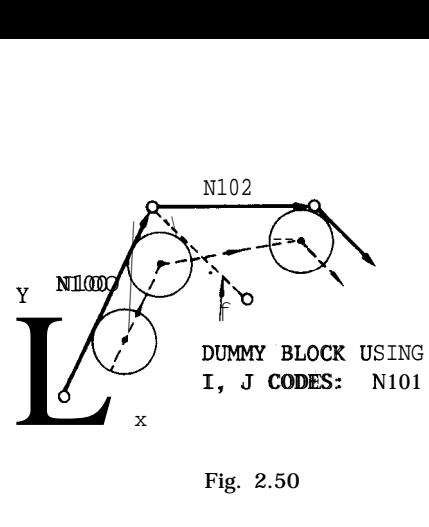

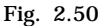

M. Advance reading of blocks is prohibited when MOO,  $M01(M02, M30)$  commands are given, and compensation is usually interrupted. Continuation of correct compensation is secured by programming 1, J, K in a dummy block immediately before MOO, MO1 to avoid interruption.

(G41)

N200 GO1  $X \cdot \cdot \cdot Y \cdot \cdot$ ;

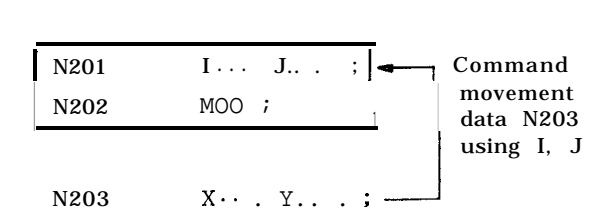

- N. Up to 99 radius values can be stored in the offset memory in total for the tool radius compensation , together with the values for other compensation. Make designation by a D code. The maximum programmable value of tool radius compensation is  $\pm$ 999. 999 mm (or  $\pm 99$ . 9999 inch).
- o . Overcut occurs if compensation is programmed on a step less than the too! radius in M96 mode. Keep this in mind. Although undersize cut occurs with the G97 mode is better than overcut w

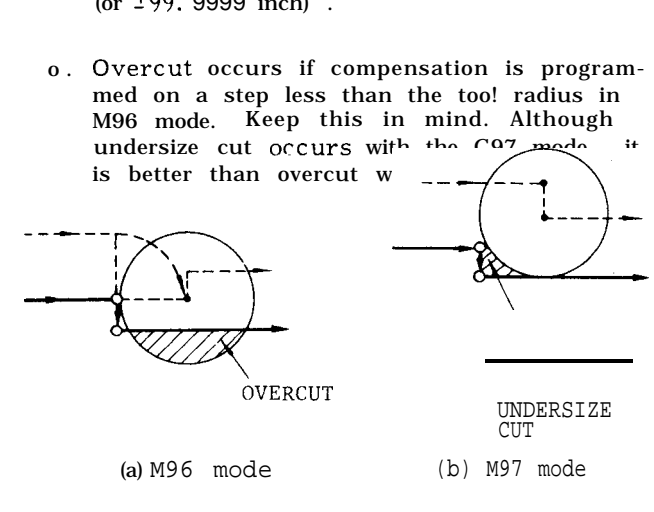

Fig. 2.51

P. Even in M96 mode, the tool moves directly toward point B without making circular path, if both AX and  $\Delta Y$  are smaller than a fixed value as shown below. The fixed value in this case is the value set by parameter (#6230).

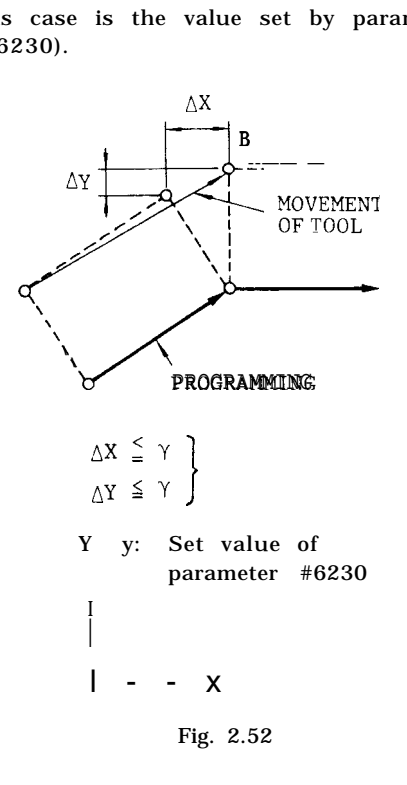

10. Intervention of MD I operation in compensation mode

MDI operation can not be intervened in compensation mode.

11. Intervention to active buffer in compensation mode

The data given below can be programmed in compensation mode of G41 or G42 with procedures identical to those of MDI operation, after turning on the SINGLE BLOCK switch to suspend the block, and then, selecting the RAPID or JOG mode.

Programmable data:  $F$ , M, S, T and  $B$ <sup>+</sup> codes Programmable block: In addition to the block of commands of the active buffer just executed

When the CYCLE START button is pushed in RAPID or JOG mode after programming, the commands are immediately executed and signals such as BCD output are sent out. Automatic operation can be resumed when CYCLE START is made after returning to the original automatic operation mode.

Note: In the operation described in these items, the following M codes cannot be written.

MOO, MO1, M02, M30, M90 to M199

2.9.19 TOOL RADIUS COMPENSATION C  $(G40, G41, G42)$ <sup>†</sup> (Cent'd)

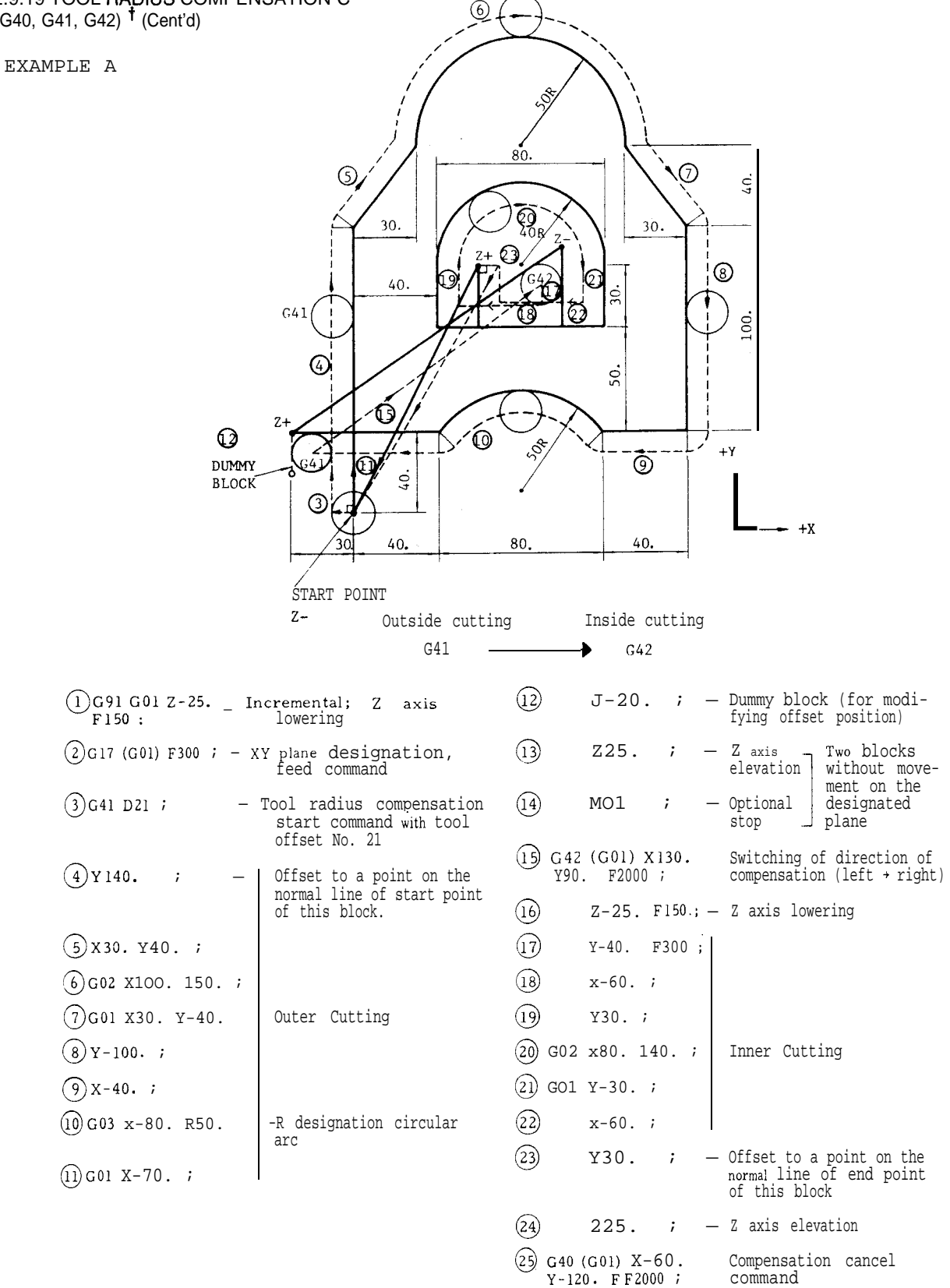

The same effect is obtained even when the commands in parentheses are not made. They are entered for ease of understanding.

command

Fig. 2.53

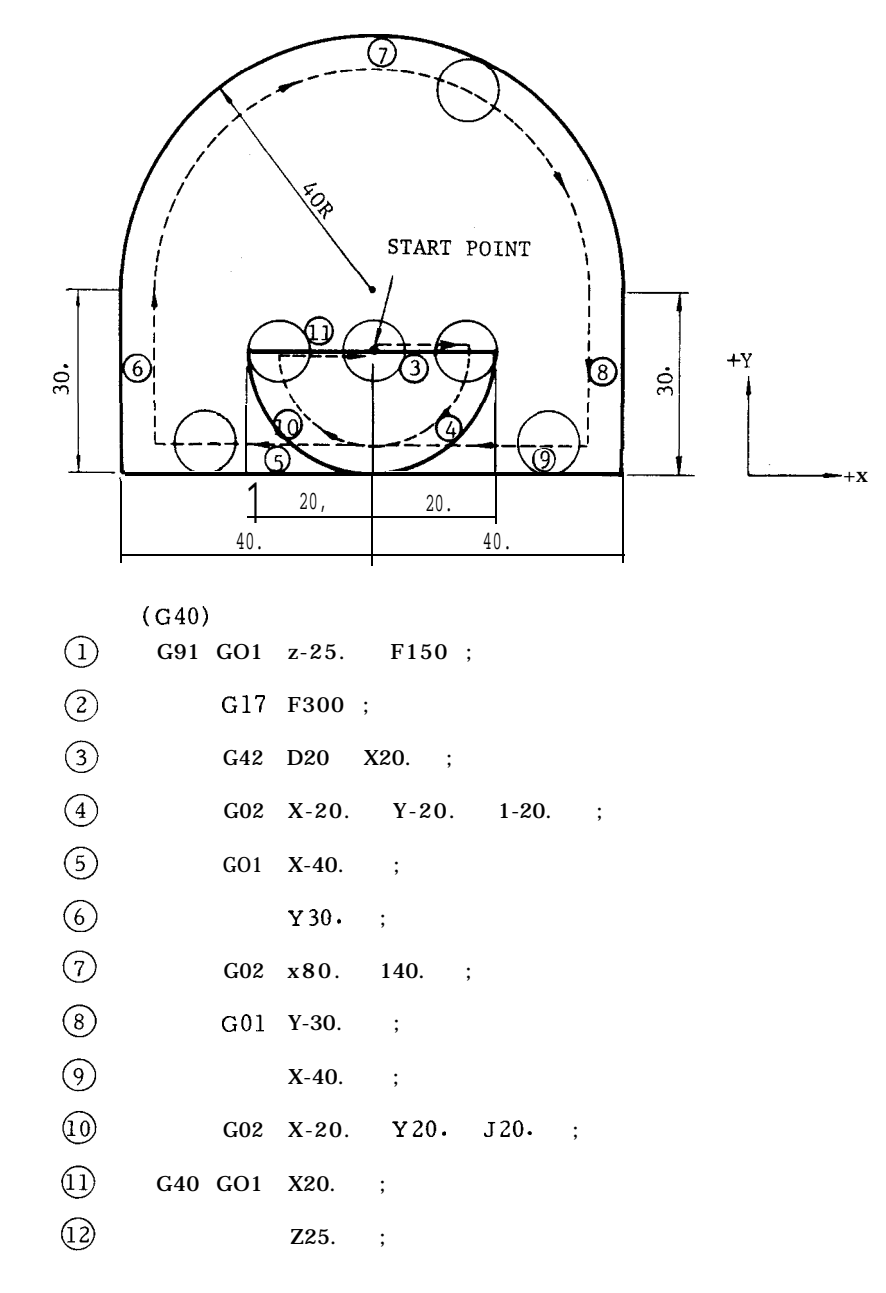

With the inner cutting in EXAMPLE A, the double cutting allowance at the cutting start and cutting end varies with the tool radius. An inner cutting case with zero double cutting allowance regardless of the cutter radius is shown in EXAMPLE B.

Fig. 2.54

### 2.9.20 TOOL LENGTH COMPENSATION (G43, G44, G49) t

The tool length compensation function is for adding or subtracting the stored tool offset values to the Z-axis coordinate instruction values for the purpose of compensating for the deviations in tool length,

#### G codes for tool length compensation

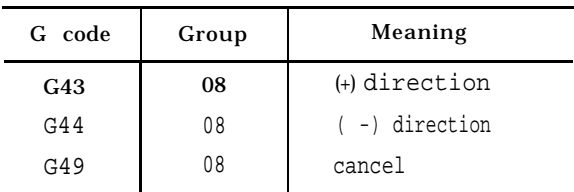

G43 and G44 are modal functions, remaining effective when once commanded until cancellation by G49.

G49 cancels tool length compensation effects.

HOO also cancels tool length compensation effects.

The tool length compensation function is programmed in the following format.

- $A. (G01)$ 
	- $G43(G44)$  Z...  $H \cdot \cdot$  ;

With this command, the tool moves towards the Z- coordinate position which is the sum of (or difference between) the H value and the Z value. As the" result, the tool point is displaced from the specified Z-coordinate position by the distance specified by the H code.

B. (GO1) Z.. . ;

G43(G44) H.. . ;

With this command, the tool is shifted by the distance specified by the G code.

c. **G43(G44) Z... H...**;

 $H... i ... i$  . . . . (2)

With the command (2) , the tool is shifted by the difference between the previous tool offset value and the new tool offset value.

When G43, G44 and G49 are to be commanded, the accompanying 01 group G codes must be GOO, GO1 or G60. When G02 or G03 is used, this is regarded as an error.

#### Direction of shift

The direction of tool shift is determined by the sign of tool offset value as programmed in the H code and by the G code used.

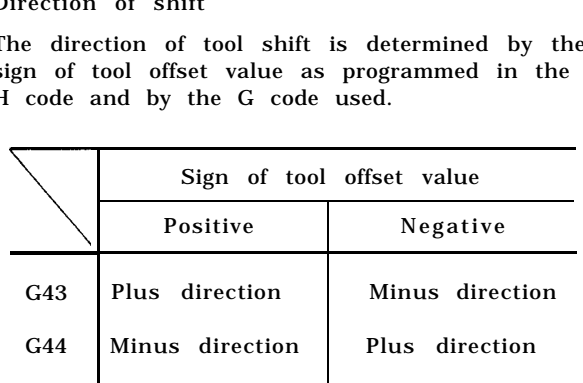

EXAMPLE

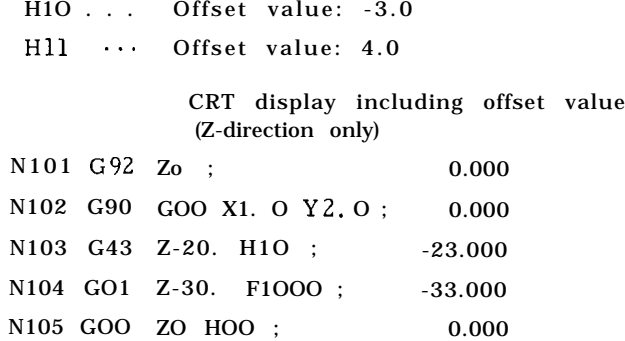

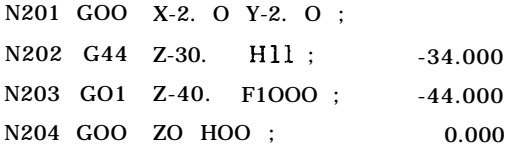

#### Notes :

When the tool offset value is changed by the MDI function while programs in the offset mode is in execution, the change is effective from the block containing D code.

The tool position offset function or the tool radius compensation function is effective on the tool which is already offset by the tool length compensation function.

G43, G44 and G49 can be programmed in can– ned cycles. If they are programmed, this is regarded as an input error.

When a G92 command involving the Z- axis is given during the execution of a program in the tool length compensation mode, the tool length compensation is canceled. In principle, when G92 is to be programmed, the existing tool length compensation mode should first be canceled.

During the automatic execution of a program in the tool length compensation mode, the number of the effective tool compensation memory (H code number) can be displayed. For details, refer to 4.3.2, "COM-MAND DATA DISPLAY " G43, G44, and G49 commands must be given in GOO or GO1 mode. When G43 is commanded in G02 or G03 mode, no alarm is triggered but correct motion may not be made.

#### 2.9.21 TOOL POSITION OFFSET (G45 TO G48)

Tool position offset is for extending or reducing the movement value designated in the program by the values in the tool offset memory, and is mainly used for tool radius compensation for square patterns. Therefore, this function is not required with controls equipped with G40, G41, G42 (tool radius compensation C).

1. G codes of tool position offset

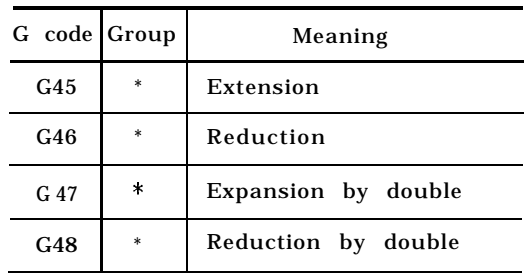

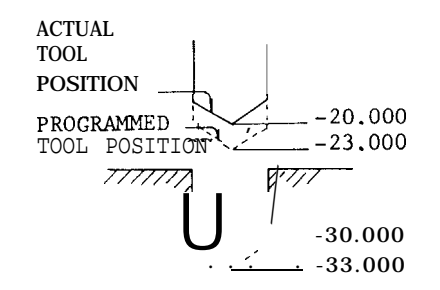

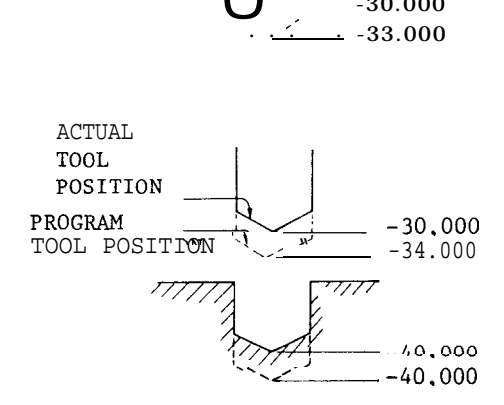

2. G45 to G48 extend and reduce the movement value programmed in the block, in the direc– tion of movement by the tool offset value. Extension or reduction is made only in the block in which G45 to G48 are programmed and movements in other blocks are unaffected. Therefore, to restore extended or reduced values to the original program values, an extension or reduction in the opposite direction must be programmed eventually.

## 2.9.21 TOOL POSITION OFFSET (G45 TO G48) (Cent'd)

- 3. Make program command by incremental designation (G91) for making the above operation clear. When the command is given by absolute designation (G90), extension and reduction are made along the direction of movement to the movement value from the end point of the preceding block, to the command target point. That is, extension and reduction are made to the incremental movement amount. The programming may become complicated.
- 4. When programming G45 to G48, designate the tool offset number by a D code simultaneously with axis designation. Because D codes are modal, they may be omitted if the same D code is used. Store the tool radius value in the tool offset value memory.

#### EXAMPLE

G 91

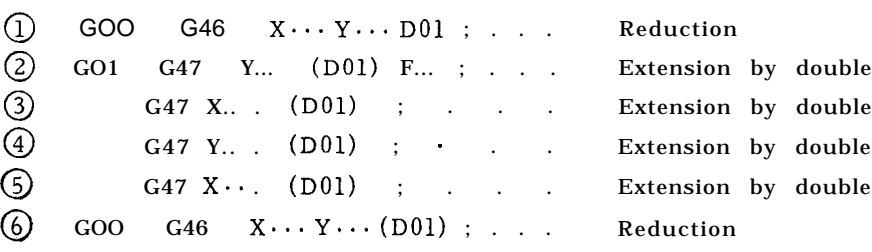

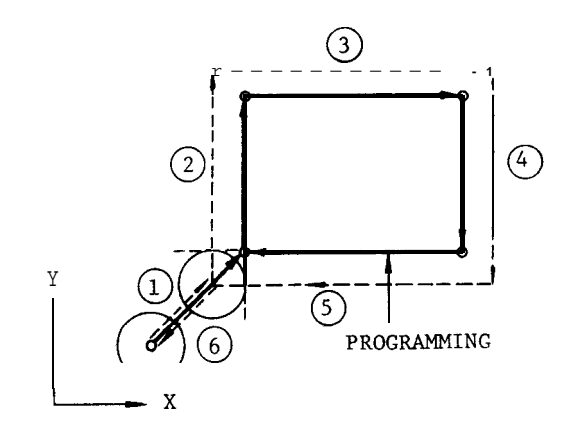

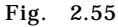

#### 5. Extension and reduction

Extension or reduction is determined by the sign of the tool offset value designated by a D code in addition to the G code.

|                 | Sign of tool offset value |                           |  |  |
|-----------------|---------------------------|---------------------------|--|--|
|                 | Positive                  | Negative                  |  |  |
| G45             | Extension                 | Reduction                 |  |  |
| G46             | Reduction                 | Extension                 |  |  |
| G <sub>47</sub> | Extension<br>bv<br>double | Reduction<br>bv<br>double |  |  |
| G <sub>48</sub> | Reduction<br>bv<br>double | Extension<br>bv<br>double |  |  |

N ote: In general, tool offset value should be "positive.

6. Values of extension and reduction

A. Programmed incremental move values are extended or reduced by the designated tool offset values or by twice their values. G91 GOO G47 x6o. D1O ; D1O = 20.

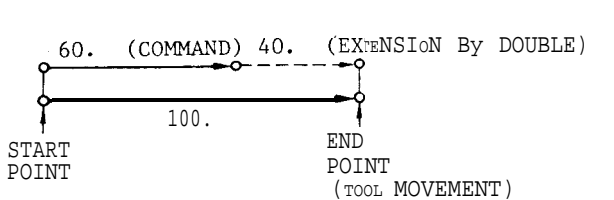

Fig. 2.56

B . Where extension or reduction is applied to an axis in the preceding block and the start point has already been offset, the total movement value is identical to that described above, but the distance is measured from the offset start point.

With a command same as that described above :

$$
\left(\begin{array}{c|c}\n\hline\n\end{array}\right)\n\longrightarrow\n\begin{array}{c}\n60. & (COMMAND) 40. & (EXTENSION BY G''''')\n\end{array}
$$
\n
$$
\begin{array}{c}\n\text{START} \\
\text{FODINT} \\
\hline\n\end{array}
$$
\n
$$
\begin{array}{c}\n\text{END} \\
\text{FODINT} \\
\hline\n\end{array}
$$

Offset value by preceding block

Fig. 2.57

- Note: Where the tool offset value is larger than the programmed movement value, the direction of movement may be reversed when extension or reduction is applied.
- G46 X1O. D1O ; D1O = 20.

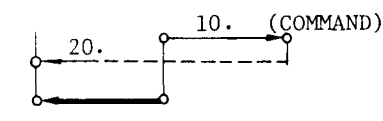

END POINT START POINT (TOOL MOVEMENT)

Fig. 2.58

- 7. The above applies to X- andY-axis, butG45 to G48 may also be programmed to Z-axis in the same manner.
- 8. Application to circular interpolation

If I, J, K are programmed in the block with G45 to G48, extension or reduction is made respectively in the same directions as X, Y, z. Therefore, tool radius compensation is possible with 1/4 circle, 3/4or full circle.

G91

G45 G02 X50. Y50. 150. D1O ;  $D1O = 20.$ 

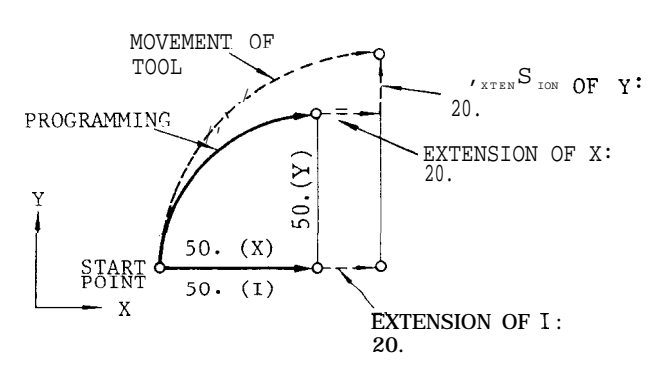

Fig. 2.59

In practice , correct radius compensation of circular arc is made if an offset is applied in the preceding block.

- G91 GO1 F.. . ;  $G46$   $X \cdot \cdot \cdot$   $Y \cdot \cdot \cdot$  D10 ; G45 Y.. . ; G45 G02  $X \cdot \cdot \cdot Y \cdot \cdot I \cdot \cdot$ . G01 $X$  $\cdots$ ; TOOL MOVEMEN< /'  $(X, Y)$ I. **BRANCE POINT** CENTER . **—— —** PROGRAMMING /A ," START POINT
- Note: When it is necessary to program 1/2 circle , assemble them using 1 /4 circle.

Fig. 2.60

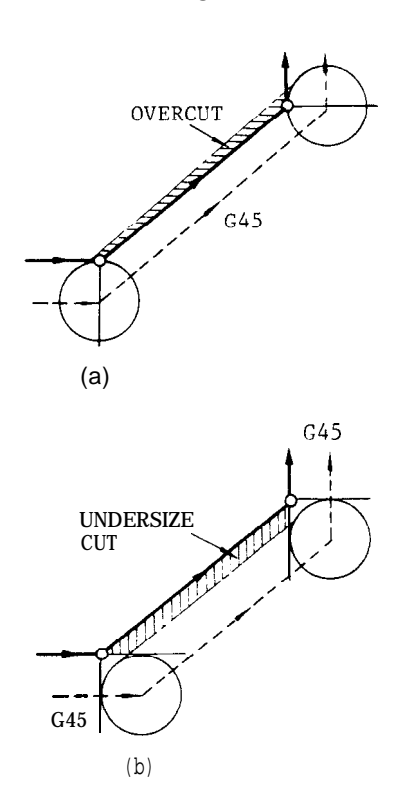

Fig. 2.61

2.9.21 TOOL POSITION OFFSET (G45 TO G48) (Cent'd)

- 9. When programming G45 to G48, the G code of 01 group can be given together in the same block. An input error occurs if command is given with other G codes.
- 10. When only movement by offset in the incremental designation (G91) is required, program "O" as the axis move command.

G91 GO1 G45 XO YO D1O F.. . ;

- Movement is made in the positive direction along both X and Y axis by the offset value with D1O.
- G91 GOO G46 XO Dll ;
	- ... Movement is made in the negative direction along X axis by the offset value with D11.

It is meaningless to give a sign to "O. "

11. H code or D code can be selected by parameter setting of the tool position offset (G45 to G48), offset number command.

H code or D code can be selected for offset number command, by parameter setting.

Setting parameter

- #6073 D2
	- = 1: H code only is effective
	- = O : D code only is effective

Notes :

When G45 to G48 are programmed as the simultaneous move command along two axes, extension or reduction is made in the two axes. Overcut or undersize cut will occur if this is applied to cutting. Keep this in mind.

Even when the offset value is changed by MDI, the offset command previously programmed will not be affected. It becomes operable when G45 to G48 are programmed thereafter.

This tool position offset can be applied in addition to the tool length offset.

Mirror image can be applied to tool position offset. That is, it is possible to perform symmetrical cutting with this offset applied.

Tool position offset is independent of G codes (GIT/G18/G19) of plane designation.

G45 to G48 can not be programmed in the canned cycles mode. An input error will occur if this is programmed.

If G92 is programmed in the offset mode, programming of coordinate system is made after the offset value is canceled from the designated axes. In principle, program G92 after returning the offset value to the original value by programming extension or reduction in the opposite direction.

. During automatic operation, the offset distance in each axis from the programmed end point by tool position offset can be displayed Refer to 4.3.2.3, "DISPLAY OF TOOL OFFSET STATE: COMMAND (OFFSET) ."

EXAMPLE A

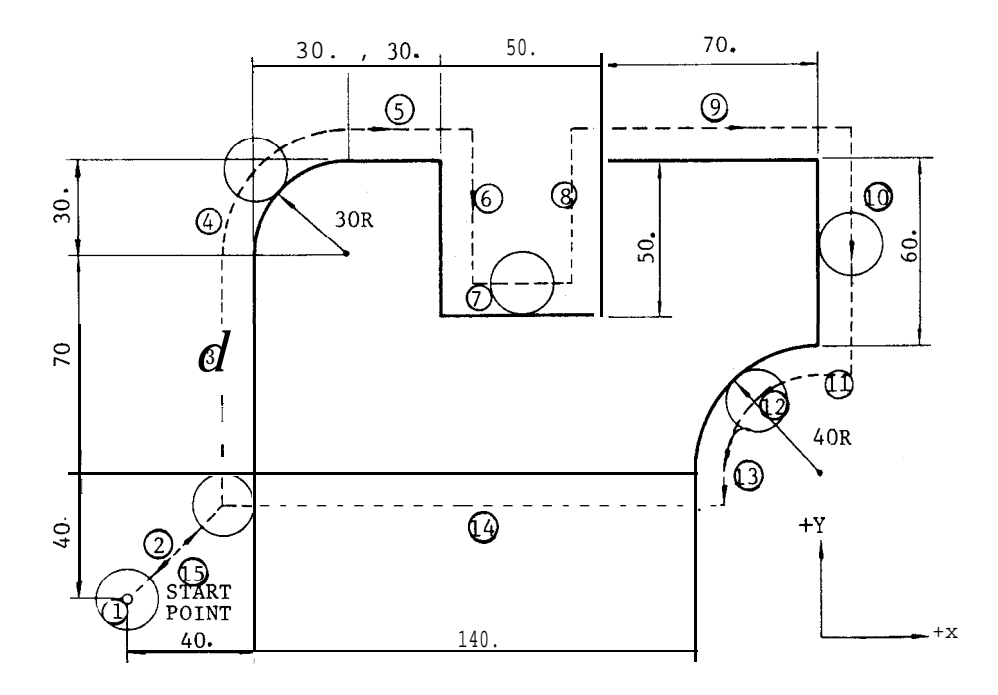

|                  |  | G91 G01 Z-25. F150;              |  |  |
|------------------|--|----------------------------------|--|--|
| $\overline{c}$   |  | G46 x40. Y40. D10 F300;          |  |  |
| 3                |  | G45 Y70.<br>$\ddot{\phantom{1}}$ |  |  |
| $\left(4\right)$ |  | G45 G02 X30. Y30. 130.           |  |  |
| $\circledS$      |  | G45 GO1 X30. ;                   |  |  |
| C                |  | $Y-50.$ ;                        |  |  |
| 7                |  | G48 x50. ;                       |  |  |
| $\left(8\right)$ |  | Y50.                             |  |  |
| 9                |  | G47 X70. ;                       |  |  |
| (10)             |  | $G47$ Y-60. ;                    |  |  |
| αı               |  | G46 XO ;                         |  |  |
| (12)             |  | G46 G03 x-40. Y-40. J-40.        |  |  |
| [13]             |  | G46 G01 YO ;                     |  |  |
|                  |  | $G47$ X-140. ;                   |  |  |
|                  |  | $G46$ x-40. Y-40.                |  |  |
|                  |  | $z25.$ ;                         |  |  |
|                  |  |                                  |  |  |

Fig. 2.62

2.9.21 TOOL POSITION OFFSET (G45 TO G48) (Cent'd)

# EXAMPLE B

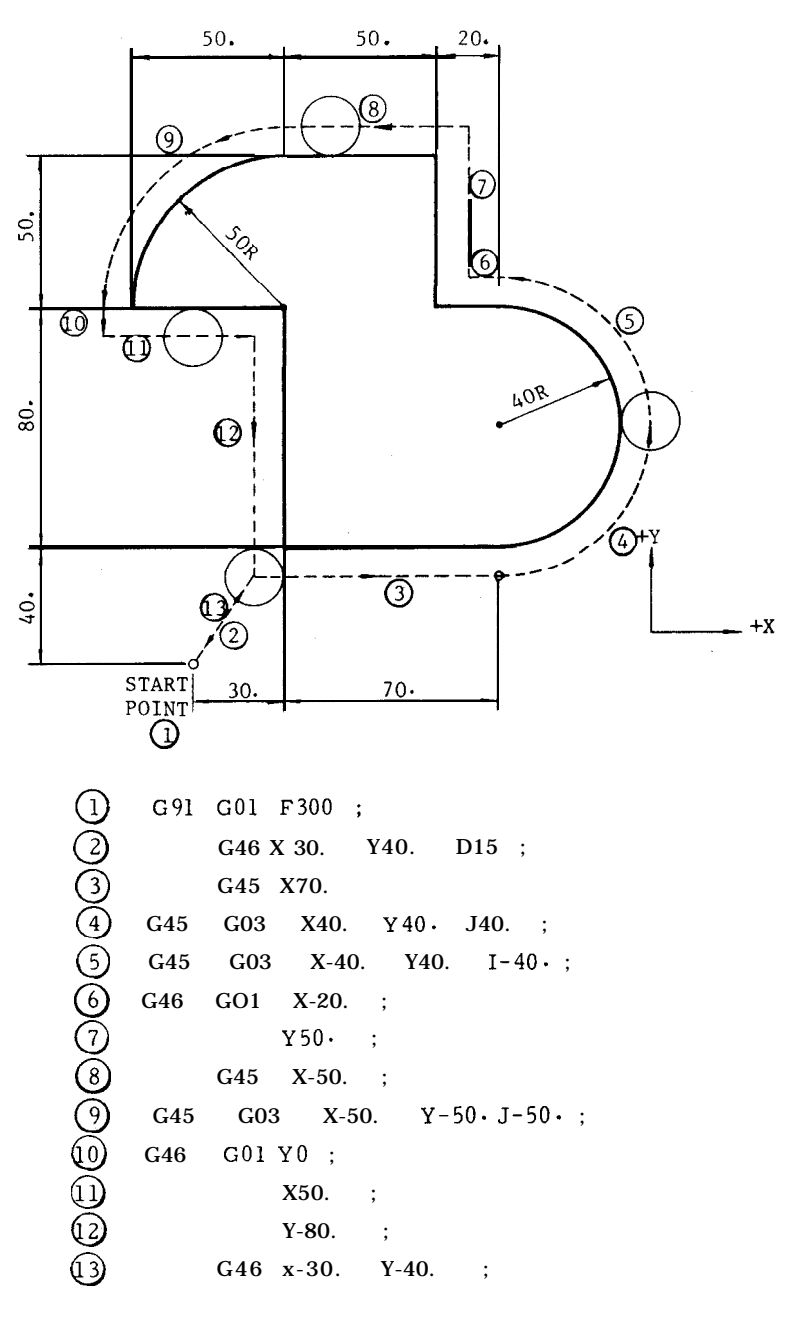

Fig. 2.63

# 2.9.22 SCALING FUNCTION (G50, G51)<sup>t</sup>

With this function , workpiece contours program– med by part programs can be enlarged or reduced at any desired scale .

The following G codes are used for this function .

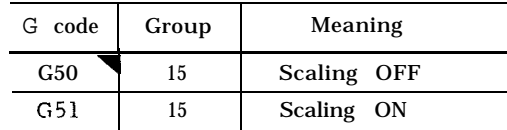

Note: When power is applied or the control is reset, the control is in the state of G code marked with $\blacktriangledown.$ 

#### G51 1.. . J.. . K.. . P.. . ;

With this command, the program is executed on an enlarged or reduced scale with the scale ratio specified by P, and the center of scaling specified by I, J, and K.

G50; command cancels the scaling mode.

The enlarging and reducing scales can be selected within the following range.

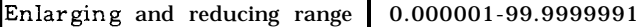

Reference unit for P is :  $1 = 0.000001$ .

When P command includes decimal number , numbers after decimal point are regarded as sixdigit numbers.

#### Example

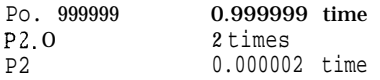

When P (designating multiplication) is omitted, multiplication is determined by setting #6500 and #6501.

Multiplication = 
$$
\frac{#6500}{#6501}
$$

Example

Where setting #6500 = 3, #6501 = 100

Multiplication factor =  $\frac{3}{100}$  0.03 times

Multiplication should not exceed the enlarging and reducing range.

When 1, J , or K is programmed in the G51 command, scaling functions on the axis designated:  $I \cdots X$ -axis,  $J \cdots Y$ -axis,  $K \cdots Z$ -axis.

Scaling will work only on the axis selected by I, J,or K. Example

G51 1100 JO PO.8

With this command , scaling will work on X- and Y-axis and not on Z-axis.

Where the work coordinate system is specified, I, J, and K in the G51 block designates the distance between coordinate system origin and scaling center.

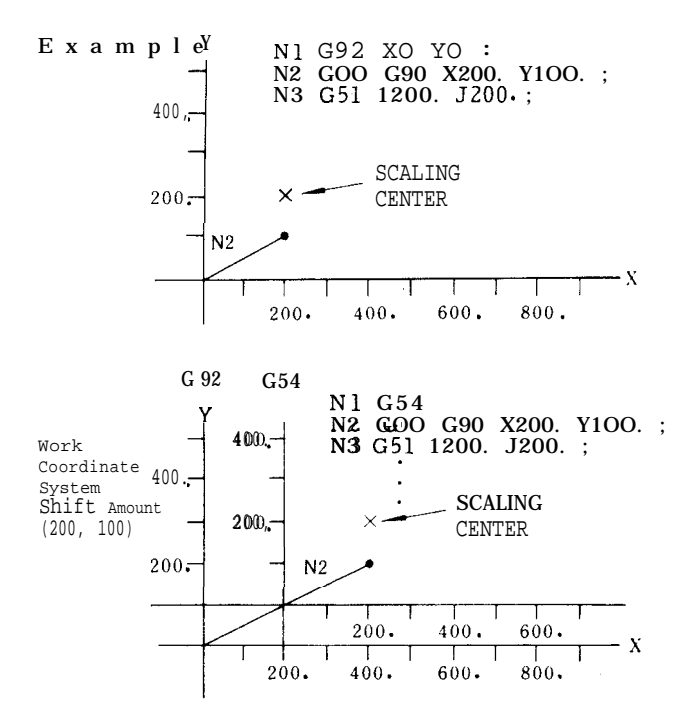

#### Fig, 2.64

Notes :

Scaling is turned on when approaching for usual machining and off after retraction on completion of approaching. Turning off and on scaling during machining will not form the correct contour.

Scaling is executed on the two axes on machining plane. If scaling is executed on a single axis, an alarm occurs at circular command because scaling cannot work according to circular command.

Block commands  $G511...$   $J...$   $K...$   $P...$ ; and G50 ; should be programmed independently. If X, Y and Z commands coincide in the same block, an alarm will occur.

When the scale ratio of one or more is programmed, the resultant command value should not exceed the maximum.

Scale ratio O cannot be commanded. If commanded, an alarm will occur.

Scaling is not effective on compensation value.

Canned cycles cannot be executed with scaling commanded on Z-axis. If scaling is commanded on Z-axis during canned cycle execution, an alarm will occur.

When operation is reset (reset pushbutton, M02, M30 command), scaling is turned off (G50).

# 2.9.22 SCALING FUNCTION (G50, G51)  $^{\dagger}$  (Cent'd)

Display of command and position will show the values of command and position after scaling is finished.

The following G codes cannot be commanded during scaling. If commanded, an alarm will occur.

G28, G29, G30, G31, G36, G37, G38, G53, G92

Scaling ( G51) command cannot be given during tool radius compensation C.

Alarm codes for scaling are listed below.

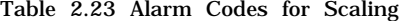

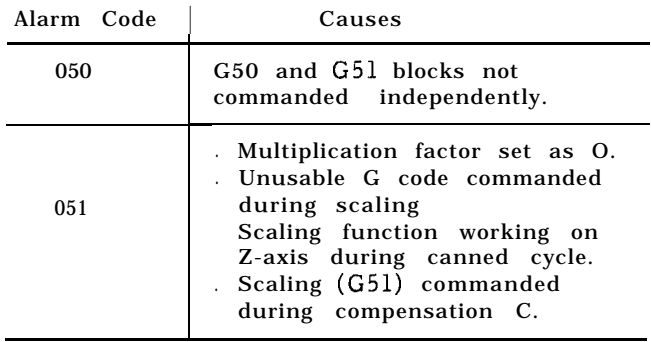

. Scaling should always be commanded by G51 and G50 as a pair. Commanding G 51 during scaling mode is ignored.

## 2.9.23 WORK COORDINATE SYSTEM SETTING A (G52 TO G59)

Six types of work coordinate systems corresponding to six G codes, G54 through G59, are available for selective use.

- . There are three types of coordinate systems as follows .
- A. Basic coordinate system

This is the basic coordinate system to be set up by G92, by the ORIGIN key, or by the automatic coordinate system setting functi on. When the power supply is turned on, until any of these actions will be made, the tool position at the time of turning on is treated as the temporary coordinate origin.

B . Work coordinate system

When any of the G codes G54 through G59 is commanded, a coordinate system with the origin shifted by the amount set by the setting numbers corresponding to that G code is set up. The coordinate systems set up by these G codes are referred to as work coordinate systems, and when a work coordinate system is set up, the tool wtll be controlled to it. Since there are six G codes for work coordinate systems, up to six work coordinate systems can be used.

C. Machine coordinate system

This is a coordinate system which is fixed to the machine, and is set up when the tool is returned to the reference point. This coordinate system has its (O, 0, O) point at the reference point.

The setting number for setting the shift amounts for G codes from G54 to G59 are as follows.

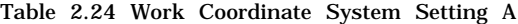

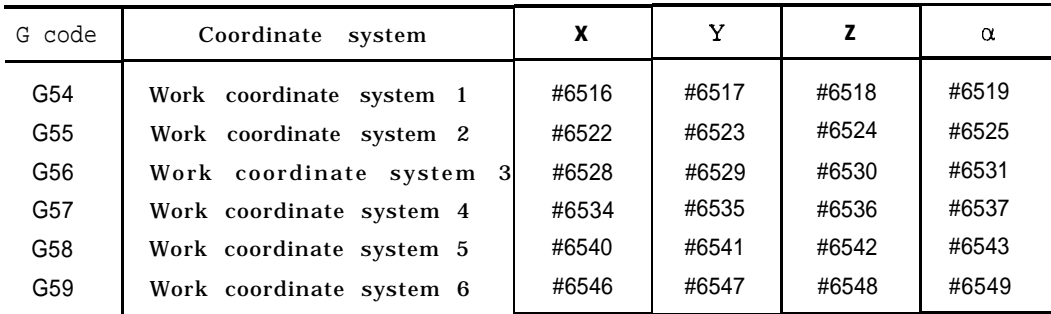

Setting up work coordinate systems  $(G54 to G59)$ 

G54 (G55, G56, G57, G58 or G59):

When this command is given, from that time on, the tool will be controlled by the work coordinate system.

Returning to basic coordinate system ( G52) G52 ;

With this command, the currently effective work coordinate system is cancelled, and the basic coordinate system becomes effective again .

# EXAMPLE

N1 G90 X1OO. Y200. ; N2 G54 ; N3 X1OO. Y300. ; N4 X300. Y200. ; N5 G52 ; N6 Xo Yo ;  $\begin{matrix} Y \\ \downarrow \end{matrix}$  300  $\begin{matrix} N3 \\ \varnothing \end{matrix}$  $400.$ SHIFT AMOUNT FOR WORK<br>COORDINATE SYSTEM 1 ~

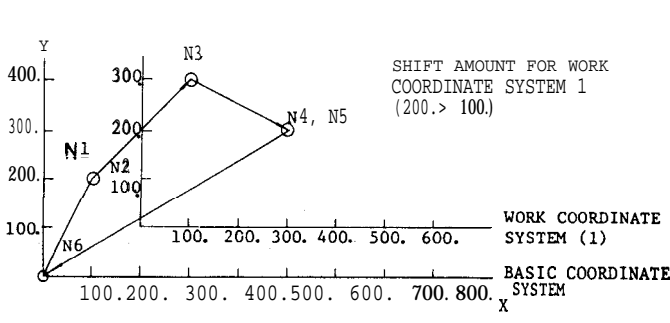

Fig. 2.65

Temporary shift to positions on machine coordinate system

 $(G90)$   $G53$   $X...$   $Y...$   $Z...$ 

With this command, the tool is shifted to the position (X, Y , Z) on the machine coordinate system only in this block. G53 is a non-modal G code.

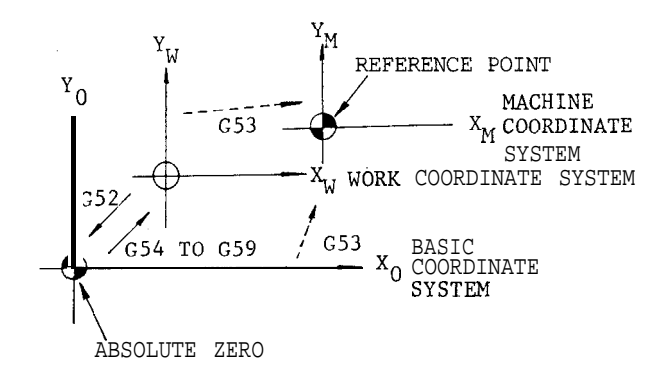

Fig. 2.66

- EXAMPLE ( Reference program)
- N1 G92 X200. Y1OO. ;
- N3 G54 G90 X1OO. Y200. ;
- N4 G53 X300. Y1OO. ;
- N5 X300. Yo ;
- N6 G52 ;
- N7 Xo Yo ;

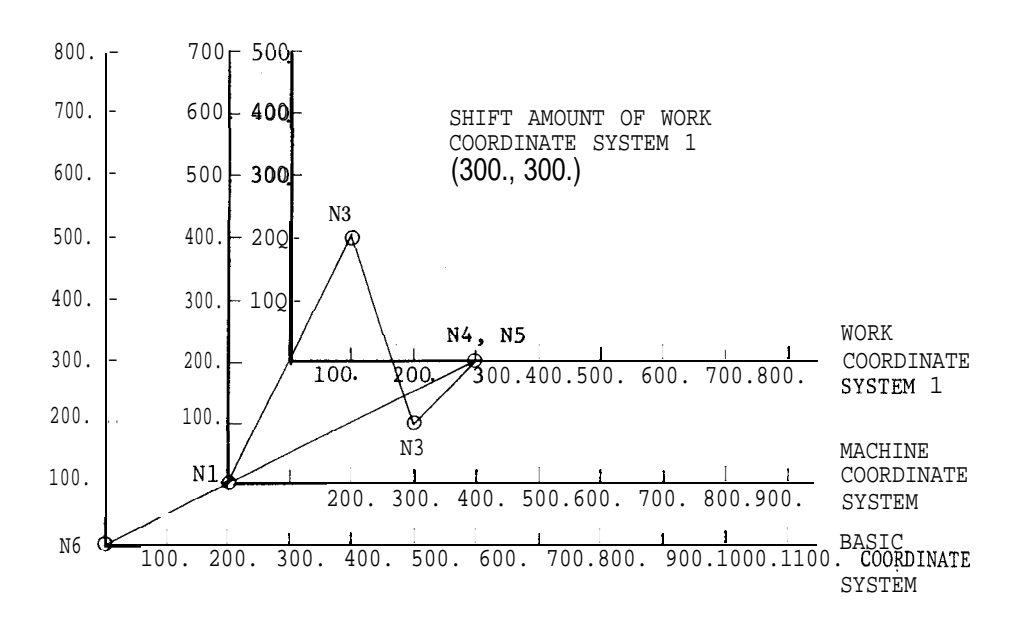

Fig. 2.67

2.9.23 WORK COORDINATE SYSTEM SETTING A (G52 TO G59) '(Cent'd)

Notes :

The shift amounts for work coordinate systems can be specified by programs with G1O commands, in addition to the MD I writing. For details , refer to 2.9.8. " TOOL OFFSET VALUE DESIGNATION (G1O)."

Work coordinate systems set up by G54 through G59 are canceled by the G52 command, and the basic coordinate system becomes effective again.

When a work coordinate system has been set up by any of the commands G54 through G59, the selected shift amounts can not be changed even when they are rewritten.

The rewritten shift amounts will become effective when a new work coordinate system command is executed.

G53 commands should only be given under the following conditions. If these conditions are not satisfied, the commands are regarded as errors.

- (1) The mirror image function is not used.
- (2) No canned cycle is in use and no tool compensation C is in use.
- (3) If a 01 group G code is used, it is GOO, GO1 or G60 and nothing else.

If a G53 command is executed with the machine lock function on, the current value displayed changes sequentially until the command value corresponding to the machine lock function off state will be displayed. If the machine lock function is switched on and off during the execution of G53 blocks , correct positioning can not be achieved.

However, when a complete G53 block is execut– ed with the machine lock function off, correct positioning is achieved as programmed, even when the machine lock function is switched on and off before that block.

G53 commands should be given in the G 90 mode. If they are given in the G91 mode, the command values are regarded as G 90 mode values.

When work coordinate systems are to be changed with any one of the G54 through G59 commands, the program should be written so that a new coordinate system will be set up in the G90 mode and the basic coordinate system will be reset in the G90 mode.

If a G53 command is given while the tool length compensation or tool position offset function is on, the tool offset value is deleted temporarily. Generally, when giving a G53 command, the tool length compensation and tool position offset commands should be canceled in advance. . If a G 53 command is given while the tool

position offset command is ON, subsequent programs will be as follows :

- (1) If subsequent programs are given in incremental mode, it will cause the tool to move by incremental amount given from reference point as a command. (Offset amount not considered. )
- (2) If subsequent programs are given in absolute mode, it will cause the tool to move by "absolute position plus offset amount" given as a command.

When any one of the commands G54 through G59 is given while the tool length compensation or tool position, the compensation remains effective. Generally, when any one of the commands G54 through G59 is to be given, the tool length compensation or tool position offset command should be canceled in advance. compensation or tool position, the compensation remains effective.<br>
when any one of the commands (G59 is to be given, the tool length<br>
compensation or tool position off<br>
should be canceled in advance.<br>
G43 Z0 H01 ;<br>
COM Z1

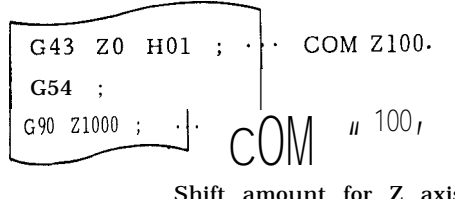

Shift amount for Z axis is 1300.

G54 shift: 
$$
Z = 300
$$
.

Offset: HO1 = 100.

. If G92 is given during execution on the work coordinate system set up by G54 through G59, G54 through G59 or the basic coordinate system is shifted so that the current position is to be a shifted position by G92, G92 should not be used in G54 to G59 modes in general.

## 2.9.24 WORK COORDINATE SYSTEM SETTING B (G52 TO G59)

(1) Outline of work coordinate system-setting expansion

Up to 30 types of work coordinate systems can be set with the expansion of the work coordinate systems of specification A (6 types) by using commands Jl to J5 at the same time as G54 to G59. The expanded area will be set by #6700 -#6771.

The four axes X, Y, Z,  $\alpha$ ,  $\beta$ , can be set since G54 to G59 and G54 (J 1) to G59 (J 1) are the same. In commands J2 to J5, only three axes  $X$ ,  $Y$ ,  $Z$  can be set but the 4th axis cannot be set.

(2) Setting numbers for specifying work coordinate system shift

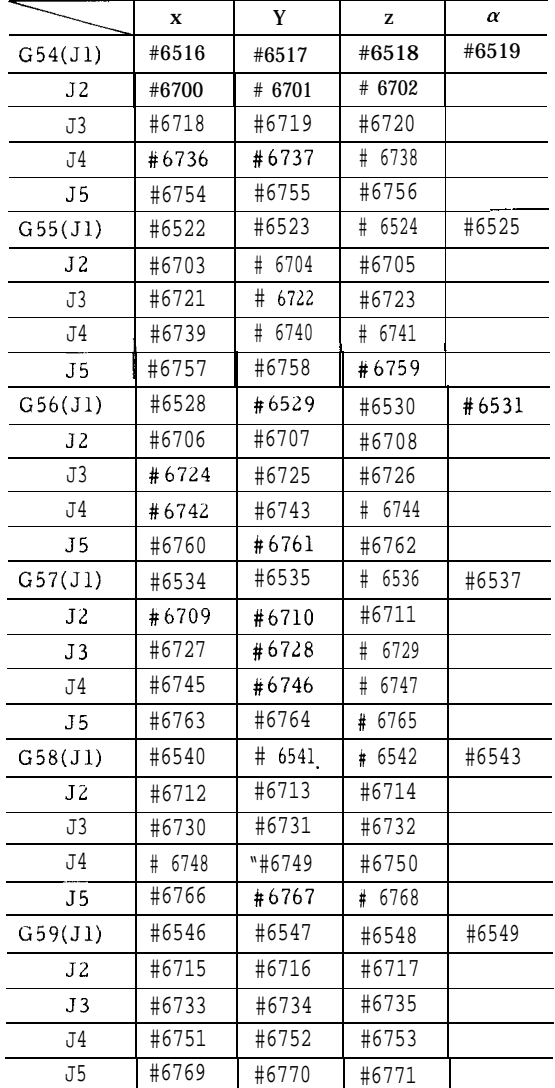

Table 2.25 Work Coordinate System Setting B

#### (3) Setting comment display

For work coordinate system setting, comments will be displayed as shown below. This display will be possible if the 4th axis of G54  $(J 1)$  to G59  $(J1)$  is provided.

Setting Comment Display

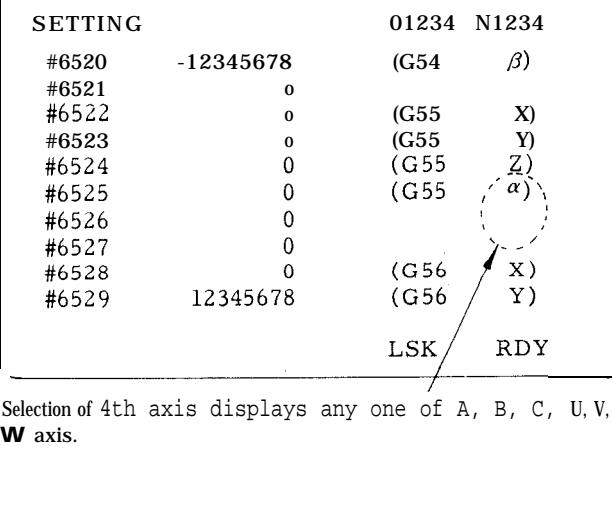

Selection of 4th axis displays any one of A, B, C, U, V, or W axis.

(4) Work coordinate system setting

(a) G54 Jn; (n=l, 2, 3, 4, 5)

With this command, subsequent programs will cause the tool to move along the work coordinate system. G 54 to G59 are modal commands.

(b) The G54; command and G54 Jl; command are equivalent.

(c) If a command is a numerical value above J6,  $a_{\text{larm}}$ " 12911 will occur.

(d) Durtng the J2 to J5 commands, the amount of shift on the 4th axis will be O and the basic coordinate system will become effective again.

(5) Returning to the basic coordinate system (G52)

(a) G52;

With this command it will be possible to cancel the currently selected work coordinate and return to the basic work coordinate system.

(b) G52 is a modal command.

(6) EXAMPLE

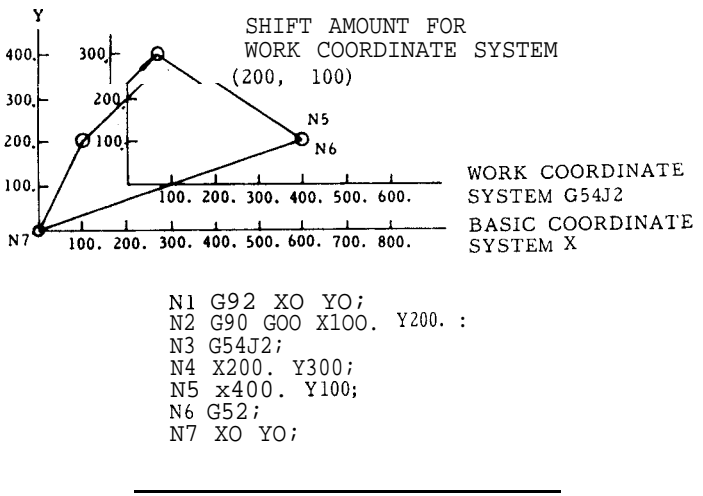

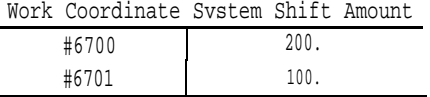

(7) Temporary shift on the machine coordinate system (G53)

Similar to Specification A, G53 can command a temporary shift on the machine coordinate system with the  $G$  53 command.  $G$ 53 is a non-modal  $G$ code.

Example: G53(G90)G00 X.. .Y. .. Z.. .(a ...);

(8) Changing work coordinate systems with G 10

(a) similar to Specification A, G 10 command corrects the work coordinate system from the program .

G10 Q2 Pm Jn X,  $\ldots$  Y $\ldots$  Z  $\ldots$  (a...);

This command corrects the specified work coordinate system to be corrected can be specified by the combination Pm Jn.

2.9.24 WORK COORDINATE SYSTEM SETTING B  $(G52 TO G59)$ <sup>†</sup> (Cent'd)

Pm . . . . . selects commands from G54 to G59.

P1 = G54 to to  $P6 = G59$ 

Jn . . . . . selects any of JI to J5.

Example: P2J3. . . . . G55J3

P4J2 . . . . . G57J2

(b) Omission of J or specification of JO will be considered equivalent to J1.

(c) Error  $1038$ " will occur if a wrong numerical

value is specified for m or n.

(d) Error "038" will occur if the 4th axis is commanded when executing commands J2 to J5.

(9) Work coordinate system shifting in user macro

(a) The amount of work coordinate shifting (and external work coordinate system corrections) can be read by using a system variable for the right element of an arithmetic expression.

(b) The values can be changed by using the above system variable as the left element.

(c) The correspondence between the system variable and the amount of work coordinate shift will appear as listed in the following table. Y-axis of #2600's, the Z-axis of #2700's the  $\alpha$  axes of #2800's have the same correspondence as the X-axis. Command G54 to G59 (equiva-Spondence as the A axis. Command Gov to Good equivalent to J 1) only in the case of  $\alpha$  axis. Table 2.26 (c)

|                     |                                                         |             |       | System                                      |
|---------------------|---------------------------------------------------------|-------------|-------|---------------------------------------------|
| System<br>Vabiables | Work Coordinate<br>System Shift<br>Amount               | Axis        | #2700 | External wo<br>coordinate s<br>correction a |
| #2500               | External work<br>coordinate system<br>correction amount |             | #2701 | $G54$ (J)                                   |
| #2501               | G54 (J1)                                                |             | #2706 | G59 (J)                                     |
| #2506               | $G59$ (J1)                                              |             | #2711 | $G54$ J <sub>2</sub>                        |
| #2511               | G54 J2                                                  |             |       |                                             |
|                     |                                                         |             | #2716 | G59J2                                       |
| #2516               | G59 J2                                                  | $\mathbf x$ | #2721 | G54 J3                                      |
| #2521               | G54 J3                                                  |             |       |                                             |
|                     |                                                         |             | #2726 | G59 J3                                      |
| #2526               | G59 J3                                                  |             | #2731 | G54 J4                                      |
| #2531               | G54 J4                                                  |             |       |                                             |
|                     |                                                         |             | #2736 | G59 J4                                      |
| #2536               | G54 J4                                                  |             | #2741 | G54 J5                                      |
| #2541               | G54 J5                                                  |             |       |                                             |
|                     |                                                         |             | #2746 | G59 J5                                      |
| #2546               | G59 J5                                                  |             |       |                                             |

Table 2.26 (a)

Table 2.26 (b)

| System<br>Variables | Work Coordinate<br>System Shift<br>Amount               | Axis |
|---------------------|---------------------------------------------------------|------|
| #2600               | External work<br>coordinate system<br>correction amount |      |
| #2601               | G54 (J1)                                                |      |
|                     |                                                         |      |
| #2606               | G59 (J1)                                                |      |
| #2611               | J <sub>2</sub><br>G54                                   |      |
|                     |                                                         |      |
| #2616               | G59 J2                                                  | Y    |
| #2621               | G54<br><b>J3</b>                                        |      |
|                     |                                                         |      |
| #2626               | G59 J3                                                  |      |
| #2631               | G54<br>J <sub>4</sub>                                   |      |
|                     |                                                         |      |
| #2636               | G54<br>J <sub>5</sub>                                   |      |
| #2641               | G54<br>J5                                               |      |
|                     |                                                         |      |
| #2646               | G59<br>.15                                              |      |

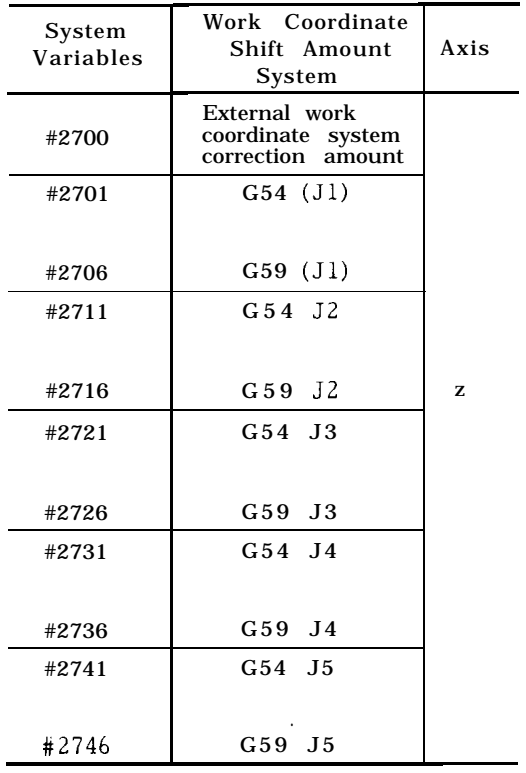

Table 2.26 (d)

|                     | Table 2.26 (d)                                   |          |          |                      | Table 2.26 (e) |            |                   |
|---------------------|--------------------------------------------------|----------|----------|----------------------|----------------|------------|-------------------|
| System<br>Variables | Work Coordinate<br><b>Shift Amount</b><br>System | Axis     | G54 (J1) | $\mathbf x$<br>#6516 | Y<br>#6517     | z<br>#6518 | $\alpha$<br>#6519 |
|                     |                                                  |          | J2       |                      | #670 1         | #6702      | #6703             |
|                     | External work                                    |          | J3       | #6736                | #6737          | #6738      | #6739             |
| #2800               | coordinate system<br>correction amount           |          | J4       | #6772                | #6773          | #6774      | #6775             |
| \$2801              | $G54$ (J1)                                       | $\alpha$ | J5       | #6808                | #6809          | #6810      | #6811             |
|                     |                                                  |          | G55 (J1) | #6522                | #6523          | #6524      | #6525             |
|                     |                                                  |          | J2       | #6706                | #6707          | #6708      | #6709             |
| #2806               | G59 (J1)                                         |          |          |                      |                |            |                   |

(d) Program examples

(i)  $\#116 = #2501$ :

Command G54 (J 1) assigns the amount of work coordinate system shift of X-axis as the common variable #116.

 $(ii)$  #2511 = #4

Command G54 (J2) cancels the amount of work coordinate system shift of X-axis and sets the contents of local variable #4.

(10) Correction of the work coordinate system shift by an external input

(a) The amount of work coordinate system shift can be corrected by an external data input signal.

(b) The new amount of shift can be obtained by inputting the amount of axis correction from the outside and adding this to all of the shift values from G54 (Jl) to G59 (J5).

For example, inputting the amount of shift for the Xaxis will correct X-axis shift amounts for all commands from G54 (Jl) to G59 (J5).

(11) Notes and remarks

(a) The notes in Specification A are also applicable to Specification B.

(b) Use the G54 to G59 ; commands in the GOO or GO1 mode. Alarm "129" will occur if used in any other mode.

2.9.25 WORK COORDINATE SYSTEM SETTING C (G52 TO G59)

(1) Outline of work coordinate system setting expansion function

The rotary angle can be set in the work coordinate system setting when commanding G54 to G59, to perform the coordinate system rotation at the same time. The J2 to J5 commands of G54 to G59 are also expanded to allow setting of the 4th axis.

(2) The item on the rotary angle is added to the work coordinate system setting. The 4th axis can be set to all the work coordinate systems at the same time. See Table 2.26 (e) for the setting numbers.

Table 2.26 (e)

|                | X     | Y      | z     | $\alpha$ | R      |
|----------------|-------|--------|-------|----------|--------|
| G54 (J1)       | #6516 | #6517  | #6518 | #6519    | #6521  |
| J <sub>2</sub> |       | #670 1 | #6702 | #6703    | #6705  |
| J3             | #6736 | #6737  | #6738 | #6739    | #6741  |
| J4             | #6772 | #6773  | #6774 | #6775    | #6777  |
| J5             | #6808 | #6809  | #6810 | #6811    | #6813  |
| G55 (J1)       | #6522 | #6523  | #6524 | #6525    | #6527  |
| J2             | #6706 | #6707  | #6708 | #6709    | #67 11 |
| J3             | #6742 | #6743  | #6744 | #6745    | #6747  |
| J4             | #6778 | #6779  | #6780 | #6781    | #6783  |
| J <sub>5</sub> | #6814 | #6815  | #6816 | #6817    | #6819  |
| G56<br>(J1)    | #6528 | #6529  | #6530 | #6531    | #6533  |
| J <sub>2</sub> | #6712 | #6713  | #6714 | #6715    | #6717  |
| J3             | #6748 | #6749  | #6750 | #6751    | #6753  |
| J <sub>4</sub> |       | #6785  | #6786 | #6787    | #6789  |
| J <sub>5</sub> | #6820 | #682 1 | #6822 | #6823    | #6825  |
| G57<br>(J1)    |       | #6535  | #6536 | #6537    | #6539  |
| J2             | #6718 | #6719  | #6720 | #672 1   | #6723  |
| J3             | #6754 | #6755  | #6756 | #6757    | #6759  |
| J <sub>4</sub> |       | #6791  | #6792 | #6793    | #6795  |
| J <sub>5</sub> | #6826 | #6827  | #6828 | #6829    | #6831  |
| G58<br>(J1)    | #6540 | #654 1 | #6542 | #6543    | #6545  |
| J2             | #6724 | #6725  | #6726 | #6727    | #6729  |
| J3             | #6760 | #676 1 | #6762 | #6763    | #6765  |
| J <sub>4</sub> | #6796 | #6797  | #6798 | #6799    | #680 1 |
| J <sub>5</sub> | #6832 | #6833  | #6834 | #6835    | #6837  |
| G59<br>(J1)    | #6546 | #6547  | #6548 | #6549    | #6551  |
| J2             | #6730 | #673 1 | #6732 | #6733    | #6735  |
| J3             | #6766 | #6767  | #6768 | #6769    | #677 1 |
| J4             | #6802 | #6803  | #6804 | #6805    | #6807  |
| J <sub>5</sub> | #6838 | #6839  | #6840 | #6841    |        |

(3) Setting command display

| J4 | #6802                                                                                              | #6803                                               |                                                                                                    | #6804         | #6805                                                     | # |
|----|----------------------------------------------------------------------------------------------------|-----------------------------------------------------|----------------------------------------------------------------------------------------------------|---------------|-----------------------------------------------------------|---|
| J5 | #6838                                                                                              | #6839                                               |                                                                                                    | #6840         | #6841                                                     |   |
|    | ing command display:                                                                               |                                                     |                                                                                                    |               |                                                           |   |
|    |                                                                                                    |                                                     |                                                                                                    |               |                                                           |   |
|    | SETTING                                                                                            |                                                     |                                                                                                    | O 1234 N 1234 |                                                           |   |
|    | #6520 -12345678<br>#6521<br># 6522<br># 6523<br>#6524<br>#6525<br>#6526<br>#6527<br>#6528<br>#6529 | 3000<br>0<br>0<br>0<br>0<br>0<br>0<br>0<br>12345678 | $(G54 \beta)$<br>(G54 R)<br>(G 55 X)<br>(G 55 Y)<br>(G 55 Z)<br>(G 55 / a)<br>(G 56 X)<br>(G <sub>56</sub> )<br>LSK. | Y)<br>RDY     |                                                           |   |
|    |                                                                                                    |                                                     | Fig. 2.67                                                                                                    |               | A, B, C. U, V or W is displayed b 4th axis specification. |   |
|    |                                                                                                    |                                                     |                                                                                                    |               |                                                           |   |

A, B, C. U, V Or W is displayed by the<br>4th axis specification.

Fig, 2.67

2.9.25 WORK COORDINATE SYSTEM SETTING C (G52 TO G59) '(Cont'd)

(4) Work coordinate system setting

Setting is performed in the same way as for work coordinate system setting B. Rotation is added to move the work coordinate system.

(a) G54 Jn; (n = 1, 2, to 5)

With this command, all later programs move on the specified work coordinate sYstern. G54 to G59 are modal commands.

(b) The G54; command and G54 Jl; are equivalent.

(c) Commanding numerals exceeding J6 causes alarm "129."

(d) When J2 to J5 are commanded, the shift amount of the 4th axis becomes O and returns to the basic coordinate system.

(5) Returning to the basic coordinate system (G52)

(a) G52;

With this command, the currently selected work coordinate system is canceled, to return to the basic coordinate system.

(b) G52 is modal.

(6) Program example

G92 XO YO ZO:

- . Nothing changes under G92.
- .

. .

G54;

. (G68 XO YO R (value of #6521))

. Shifts the work coordinate system by G54,

. and rotates the coordinate system for R,

. centering the work coordinate system (O, O).

 $C55$ 

- . (G69)
- . (G68 XO YO R (value of #6527))
- . . Shifts the work coordinate system by G54 and cancels the rotation, to create a new coordinate system by the G55 work coordinate system shift amount and rotary angle.

G52;

. . .

- . (G69)
- Returns to the G92 coordinate system b y G52. The rotation is also canceled.
- 

M30;

( ) shows what the program will be like when actually programmed.

(7) Temporary move in the machine coordinate system  $(G53)'$ 

As in the A-specification, the move on the machine coordinate system can be temporarily commanded by the G53 command. G53 is a non-modal G code.

 $(Example) G53 (G90) GOO X...Y...Z...$  $(a... )$  ;

(8) Work coordinate system alteration by G1O

As is the work coordinate system A- and Bspecifications, the work correction of the coordinate system can be commanded from the program by the G1O command.

(a) G10 Q2 Pm Jn  $X \cdots Z$ ... a... R... ; Command as above, to correct the specified work coordinate system. The combination of Pm and Jn specifies the coordinate system to be corrected. Select G54 to G59 by  $Pm \cdots$ P1 = G44 to P6 = G59 Select J1 to J5 by  $Jn \cdot . \cdot$ Example P2 J3 . . . G55 J3 P4 J2 ...G57 J3

(b) When J is omitted or when JO is specified, it is regarded as J1.

(c) When a wrong numeral is commanded for m or  $n$ , error  $n$  038<sup> $n$ </sup> occurs.

(d) The 4th axis command is enabled when J2 to J5 are commanded.

(This is added to the work coordinate system shift Bspecifications).

(e)  $\mathbb{R}$ ... corrects the rotary angle,

(9) Work coordinate system shift amount in the macro program

(a) The following system variables are added to the macro, by the addition of the work coordinate system shift amount.

(b) The notes and how to use the system variables are the same as the A- and B-specifications.

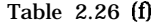

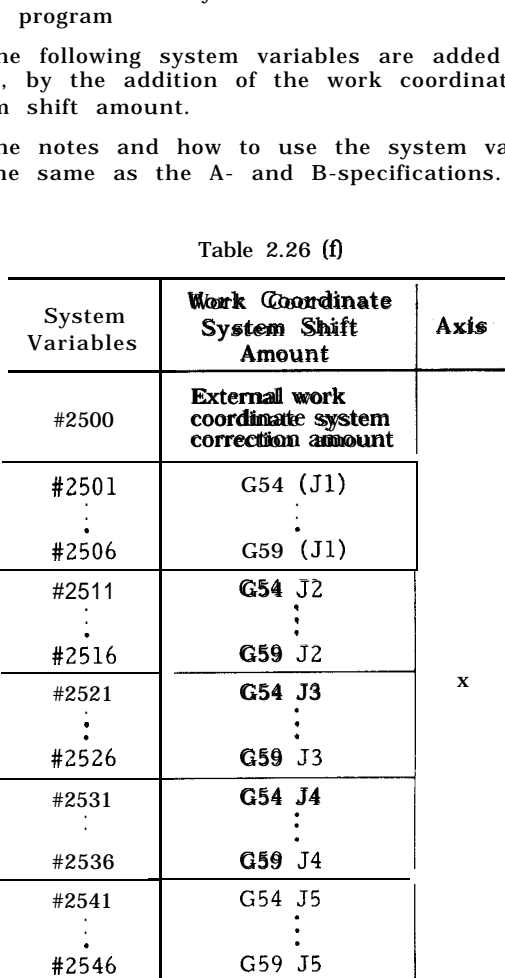
Table 2.26 (g) Table 2.26 (i)

|                     | Table 2.26 (g)                                                   |      |                     | Table 2.26 (                           |
|---------------------|------------------------------------------------------------------|------|---------------------|----------------------------------------|
| System<br>Variables | Work Coordinate<br>System Shift<br>Amount                        | Axis | System<br>Variables | Work Coor<br>System Sl<br>Amoun        |
| #2600               | <b>External work</b><br>coordinate system<br>correctiion annount |      | #2800               | External w<br>coordinate<br>correction |
| #2601               | $G54$ (Jl)                                                       |      | #2801               | $G54$ (J                               |
| #2606               | G59 (J1)                                                         |      | #2806               | $G59$ $(J)$                            |
| #2611               | G54 J2                                                           |      | #2811               | G54 J2                                 |
| #2616               | G59 J2                                                           |      | #2816               | G59 J2                                 |
| #2621               | G54 J3                                                           | Y    | #2821               | G54 J3                                 |
| #2626               | G59 J3                                                           |      | #2826               | G59 J3                                 |
| #2631               | G54 J4                                                           |      | #2831               | G54 J4                                 |
| #2636               | G59 J4                                                           |      | #2836               | G59 J4                                 |
| #2641               | G54 J5                                                           |      | #2841               | G54 J5                                 |
|                     |                                                                  |      |                     |                                        |
| #2646               | G59 J5                                                           |      | #2846               | G59 J5                                 |

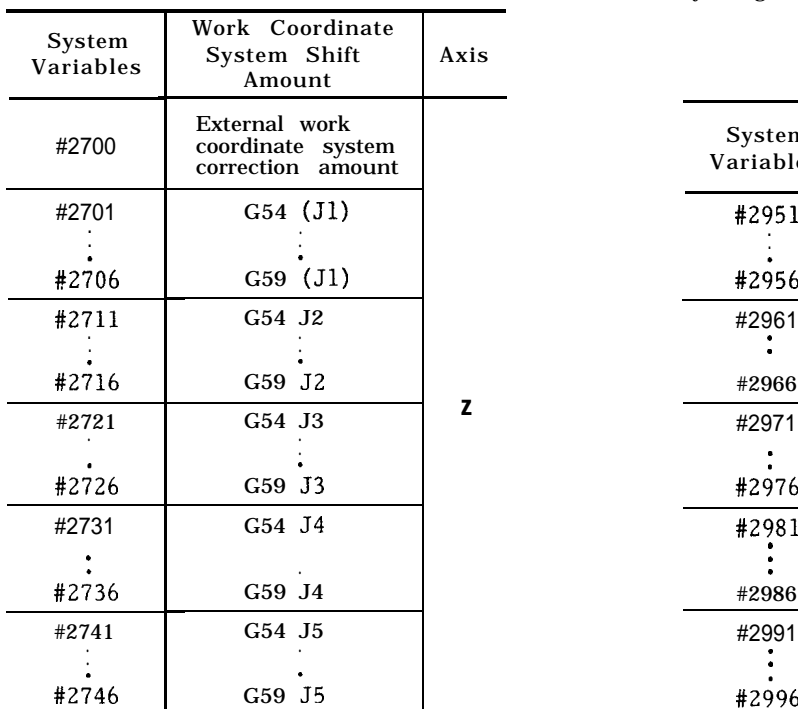

| dis | System<br>Variables | Work Coordinate<br>System Shift<br>Amount               | Axis     |
|-----|---------------------|---------------------------------------------------------|----------|
|     | #2800               | External work<br>coordinate system<br>correction amount |          |
|     | #2801               | $G54$ (J1)                                              |          |
|     | #2806               | G59 (J1)                                                |          |
|     | #2811               | G54 J2                                                  |          |
|     | #2816               | G59 J2                                                  |          |
| Ý   | #2821               | G54 J3                                                  | $\alpha$ |
|     | #2826               | G59 J3                                                  |          |
|     | #2831               | G54 J4                                                  |          |
|     | #2836               | G59 J4                                                  |          |
|     | #2841               | G54 J5                                                  |          |
|     | #2846               | G59 J5                                                  |          |

Table 2.26 (h) (c) Assign the following system variables to the rotary angle.

Table 2.26 (j)

|       | Amount                                                  |   |                     |                                           |              |
|-------|---------------------------------------------------------|---|---------------------|-------------------------------------------|--------------|
| #2700 | External work<br>coordinate system<br>correction amount |   | System<br>Variables | Work Coordinate<br>System Rotary<br>Angle | Address      |
| #2701 | G54 (J1)                                                |   | #2951               | G54 J1                                    |              |
| #2706 | $G59$ $(J1)$                                            |   | #2956               | G59" J1                                   |              |
| #2711 | G54 J2                                                  |   | #2961               | G54 J2                                    |              |
| #2716 | G59 J2                                                  |   | #2966               | G59 J2                                    |              |
| #2721 | G54 J3                                                  | z | #2971               | G54 J3                                    |              |
| #2726 | G59 J3                                                  |   | #2976               | G59 J3                                    | $\mathbb{R}$ |
| #2731 | G54 J4                                                  |   | #2981               | G54 J4                                    |              |
| #2736 | G59 J4                                                  |   | #2986               | G59 J4                                    |              |
| #2741 | G54 J5                                                  |   | #2991               | G54 J5                                    |              |
| #2746 | G59 J5                                                  |   | #2996               | G59" J5                                   |              |

2.9.25 WORK COORDINATE SYSTEM SETTING C (G52 TO G59) '(Cent'd)

(10 ) Correction of the work coordinate system shift amount by external input

(a) The work coordinate system shift amount can be corrected by external data input signals.

(b) The externally input axis correction amount is added to all the  $G54$   $(J1)$  to  $G59$   $(J5)$  shift amounts to make new shift amounts. The setting of the work coordinate system shift amount is not directly The work coordinate system is corrected for external work coordinate system correction amount. Shift amount on actually moving work coordinate system = External work coordinate system correction amount + work coordinate system shift amount setting.

(c) For rotary angle, the direct setting is corrected. Therefore, there is no external work coordinate system correction amount.

(11 ) J-number monitor during execution of work coordinate system shift

The pair addition number J can be monitored by #6195, during execution of the work coordinate system shift (G54 to G59).

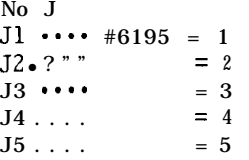

(12) Notes and remarks

(a) All the notes for the B-specifications apply to the C-specifications.

(b) Command the G54 to G59 commands under the GOO to GO1 mode. If commanded under other modes, alarm <sup>"</sup> 129" occurs.

(c) G68 and G69 cannot be used in this specification. Executing G68 and G69 will cause "alarm.

(d) The coordinate system rotation by the G54 command is canceled by the G52 command or by setting O in the work coordinate system setting.

(e) The G28 /G30 commands during coordinate system rotation under the G54 command, can perform rotation at the intermediate positioning point, but not on the reference point. Coordinate system rotation is also not performed for G53.

(f) The coordinate rotation plane of this specification is fixed to the G17 plane.

# 2.9.26 UNIDIRECTIONAL APPROACH (G60)<sup>t</sup>

This function is effective to position the tool at high accuracy .

G60 x... Y...  $Z \cdots (\alpha...);$ 

With this command, the tool moves and stops at the specified position. If the tool approaches the stop position in the direction specified by the parameter (#6014),

it overtravels the stop position by the amount specified by parameters (#6436 - #6439), and then returns to the specified position to stop.

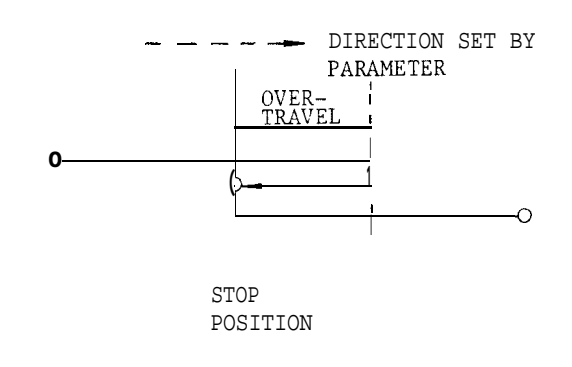

Fig. 2.68

Notes :

- . Unidirectional approach is effective in the canned cycle mode. Shift by G76 includes unidirectional approach. Cancel this function before executing G76 for safety purposes.
- . Unidirectional positioning is performed at the interim point by G28 command.
- · When GOO is commanded in a G60 block, the latter commanded G code is validated.

2.9.27 HOLE PATTERN CYCLES (G70, G71, G72)<sup>t</sup>

With this function , when a radius and a center angle are specified, the corresponding rectangular coordinate positions are computed automatically and the tool is brought to the required positions. This function is used in conjunction with one of the canned cycles G81 through G89, G73, G74, G76 and G77. With this function, the bolt hole cycle , the arc cycle, and the line at angle cycle are programmed. The tool moves to the position specified by a radius and an angle in rapid traverse (GOO) .

. Bolt hole cycle (G70)

 $G70$   $X \cdot \cdot \cdot Y \cdot \cdot \cdot I \cdot \cdot \cdot J \cdot \cdot \cdot L \cdot \cdot \cdot$ ;

With this command, the tool is positioned successively at equally spaced L points on a circle with the center at X, Y and the radius of 1, starting at a point located on a line forming J degree with X-axis. In the command.

- X, Y : Coordinate of the bolt hole cycle, defined either in G90 or G91 mode.
- $I:$ Radius of the bolt hole circle, programmed in a positive number and programmed with an accuracy of the least input increment.
- J : Angular position of the first hole, programmed in degrees with an accuracy of O.001 degree. CCW direction is regarded positive.
- L : Number of division of the circumference. For the counter-clockwise sequence, positive numbers are programmed, and vice versa.

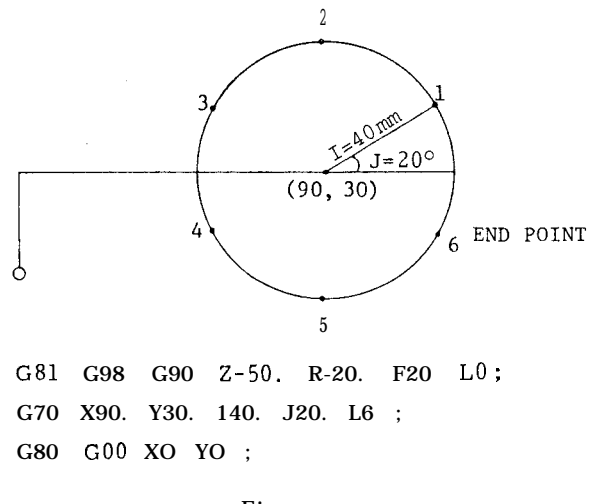

#### Fig. 2.69

Arc cycle (G71)

With this function , when the following command is given , the tool is successively positioned to L points located on a circular arc with the center located at X , Y and with the radius of I, at a center angle of K degrees, starting from the point lying on a line intersecting the X axis at J degrees.

G71 X.. . Y.. . I... J... K... L.. . :

- x, Y: Coordinates of the arc center, defind either in G90 or G91 mode
- I: Radius of the arc programmed with an accuracy of the least programmable increment, and in positive numbers
- J: Angular position of the first hole, programmed in O. 001 degrees. Positive values are used to command counterclockwise direction.
- K: Angular spacing in degrees with an accuracy of O. 001 degrees. Positive values are used to command counter-clockwise direction.
- L: Number of holes, to be set in positive numbers.

#### EXAMPLE

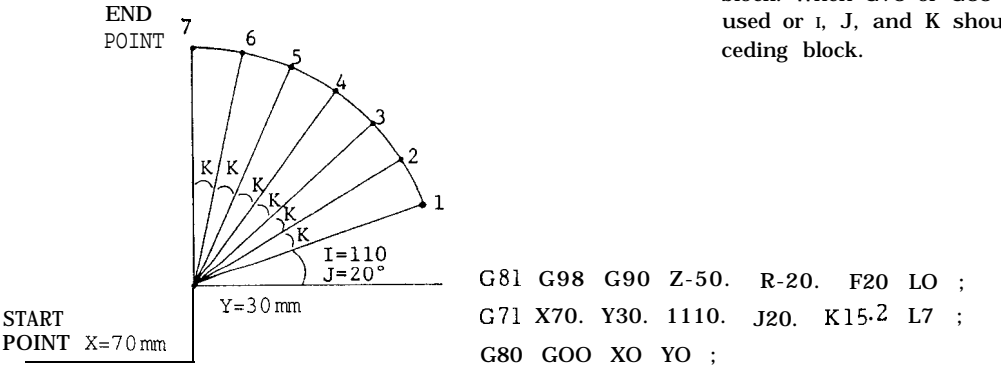

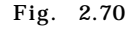

Line at angle cycle (G72)

When the following command is given, the tool is positioned successively at L points lying on a line forming J degrees with X-axis, with a uniform interval of I, starting at X, Y.

 $G72$   $X \cdots Y \cdots 1 \cdots 1 \cdots 1 \cdots 1$ 

- x, Y: Coordinates of the starting point, either in G 90 or G91 mode
- I: Interval is programmed in degrees, at an accuracy of the least input increment. When I is negative, the holes will be located on the line in the negative direction.
- J: Angles programmed with an accuracy of O. 001 degrees. Positive values are used for CCW direction.
- L: Number of holes programmed in positive numbers.

#### EXAMPLES

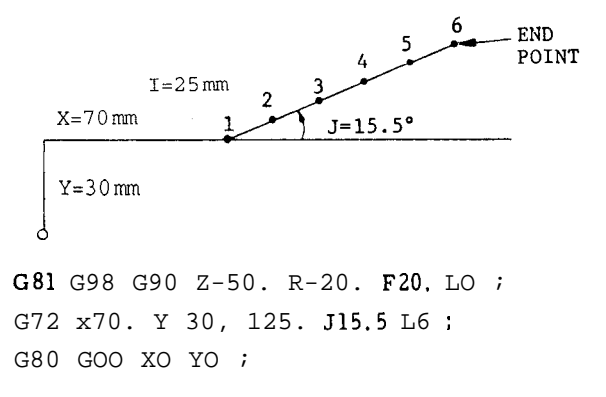

Fig. 2.71

Notes :

When the hole pattern cycles are to be programmed with G70, G71 or G72, in principle, a canned cycle G73, G74, G76, G77, G81 to G89 should be programmed with L = O, in the preceding block, Since L = O, the canned cycle is not executed, but drilling data will be registered.

G70, G71 or G72 can be programmed in the same block with a canned cycle G code.

However G73 and G83 which involve I, J, and K can not be programmed with G70, G71 or G72 in the same block. When G73 or G83 is to be used, either Q is to be used or I, J, and K should be programmed in the pre2.9.27 HOLE PATTERN CYCLES (G70, G71, G72) '(Cent'd) G70, G71 and G72 are non-modal G codes.

The machining control of G70, G71 or G72 ends with the drilling of the last hole, and to move the tool to the next position, the G90 (absolute) mode is more convenient than the G91 (incremental) mode, because the latter involves complicated calculations.

Immediately after the completion of the machining process as commanded by G70, G71 or G72, the canned cycle is still effective, and care must be taken in programming the subsequent block. Be sure to cancel the canned cycle by G80.

If G70, G71 or G72 command is given in the tool radius compensation mode ( G41 or G42) , the ALARM code will be displayed.

Give G70, G71 or G72 command in a canned cYcle mode only. If they are given without programming any canned cycle, the ALARM code will be displayed.

2.9.28 CANNED CYCLES (G73, G74, G76, G77, G80 TO G89, G98, G99)<sup>t</sup>

Canned cycles (G73, G74, G76, G77, G80 to G89, G98, G 99) are simplified programs that contain specific movements over a number of blocks in one block. 14 types of cycles are available, and G80 code is commanded for canceling them .

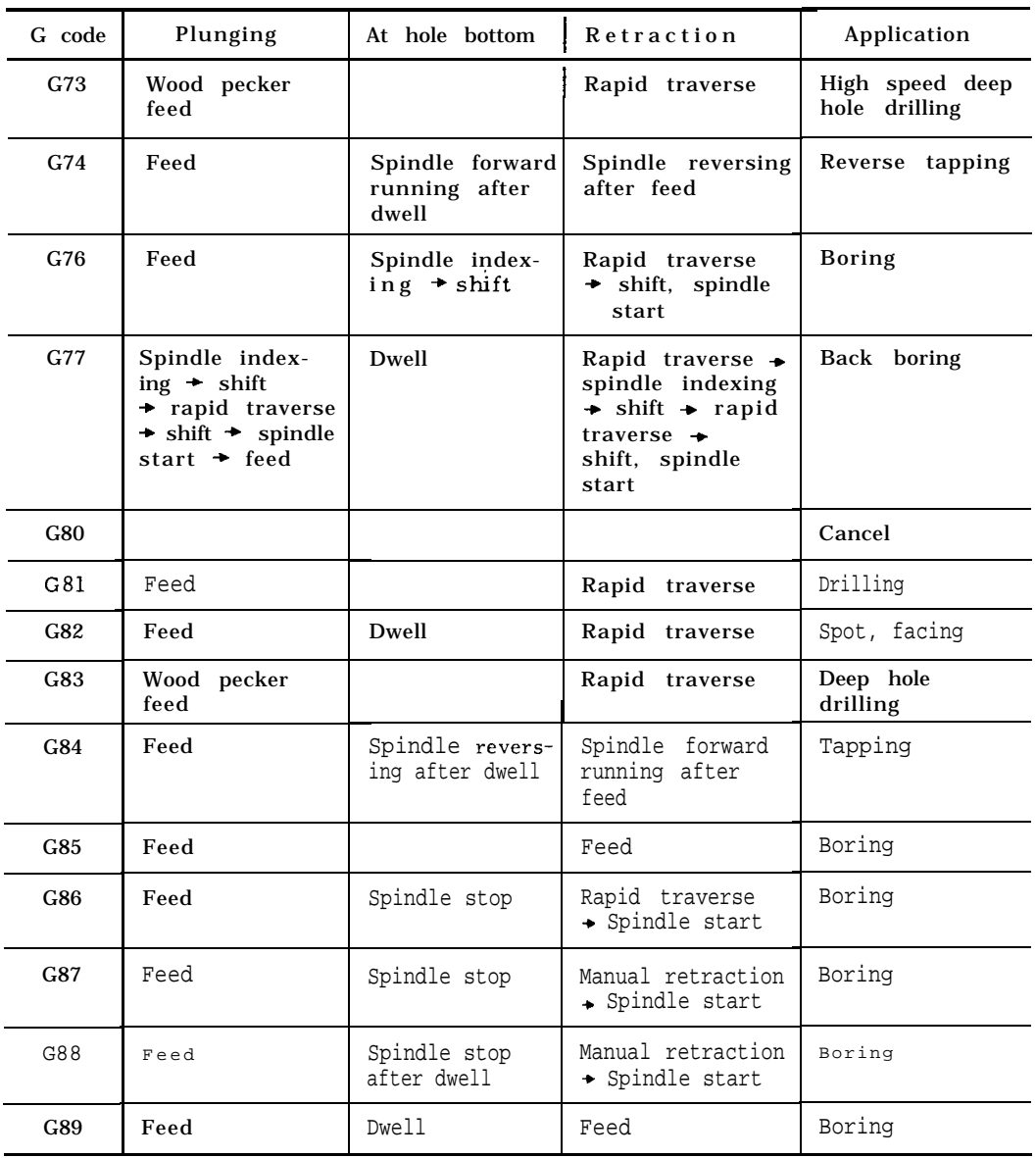

Table 2.27

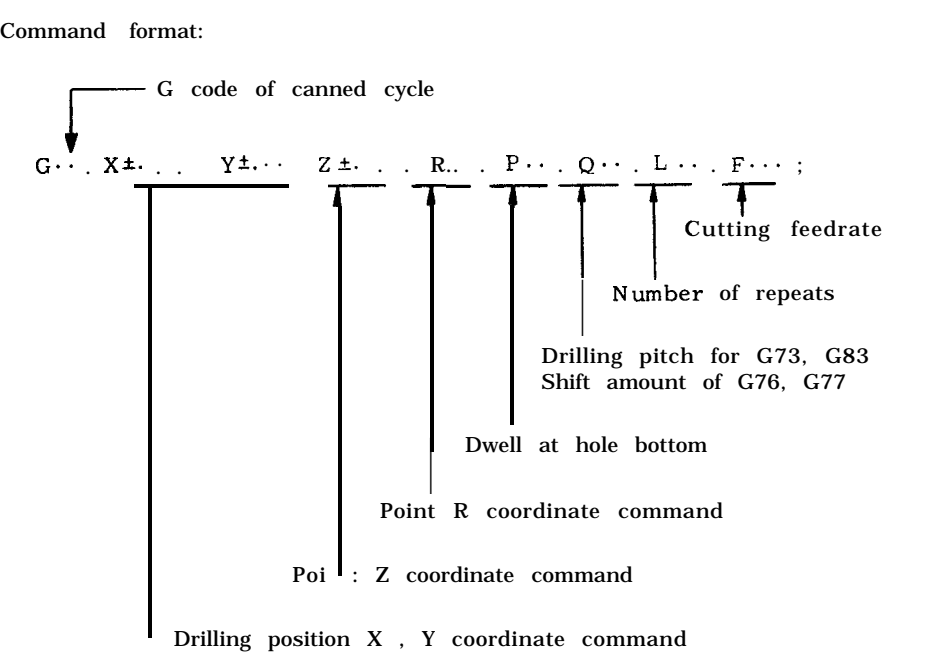

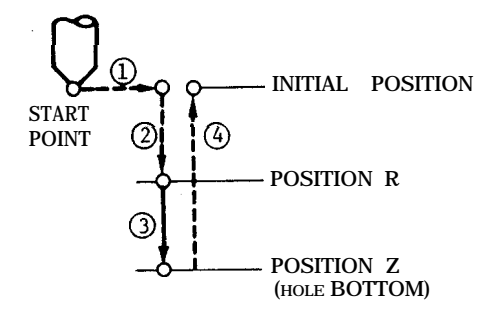

Fig. 2,72

Operations  $(1)$  through  $(4)$  are executed in one cycle with the commands shown above.

- $\overline{1}$  Positioning the drilling position  $(X, Y)$
- @ Rapid traverse to R point
- @ Drilling to Z point
- @ Return to R point or to initial point

Number of repeats is specified by the address L. Where L is not given, number of repeats is regarded as  $"1."$ 

If  $O$  is given for L, only positioning to  $(X, Y)$ is made. Shift direction of shift of G76, G77 can be made at the intended angle specified by the parameter. ( #6019D0)

Z- axis returning position at the end of canned cycle can be designated by the following G code.

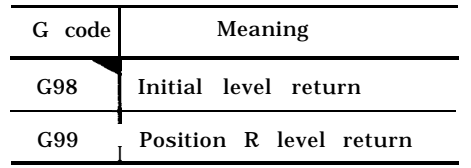

Note: When power is applied or the control is reset, the control is in the state of G code marked with  $\mathbf{\overline{1}}$ .

Where parameter #6019D0 is set to O, the shift direction is made in the specified direction. The direction is set as listed below.

| Bit<br>Direction    | D <sub>2</sub> | $D_1$ |
|---------------------|----------------|-------|
| $X(+)$              |                |       |
| $\mathbf{x}(\cdot)$ |                |       |
| $Y(+)$              |                |       |
| $Y(-)$              |                |       |

Where parameter  $#6019D_0$  is set to 1, the shift direction is made at the intended angle. The shifting angle is set by setting #6506 (1 = 0.001 deg) .

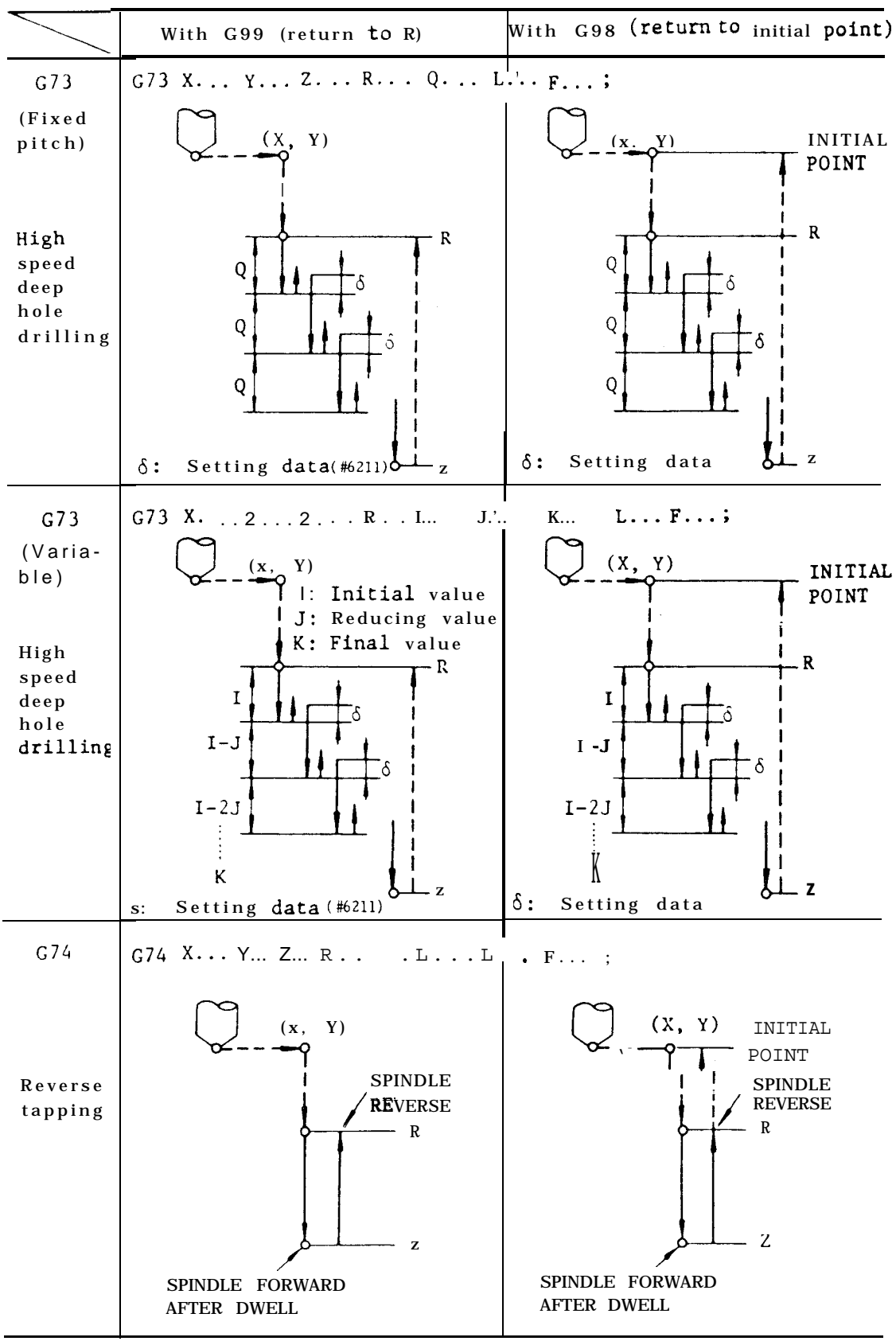

Table 2.28 Canned Cycle

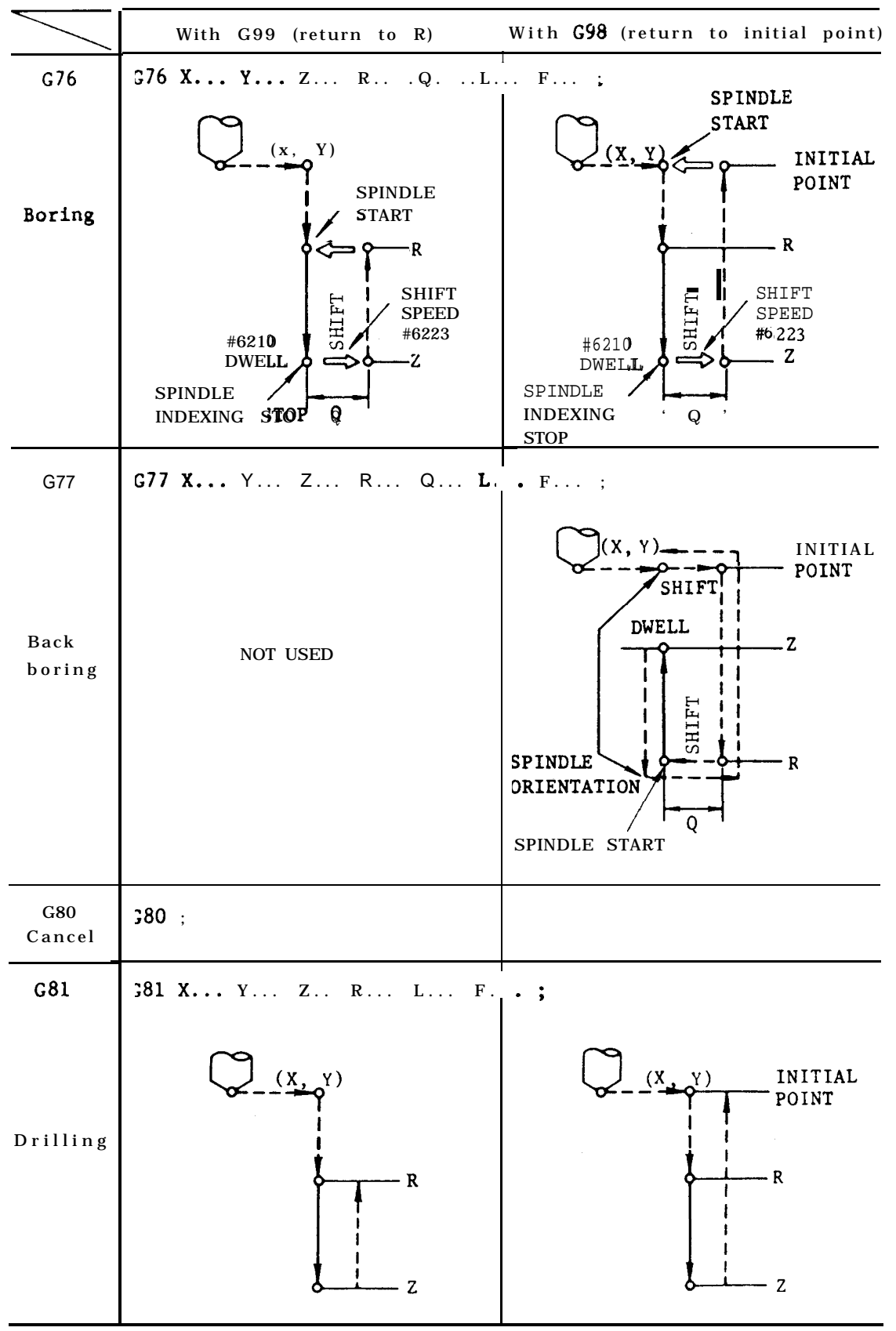

Table 2.28 Canned Cycle (Cont'd)

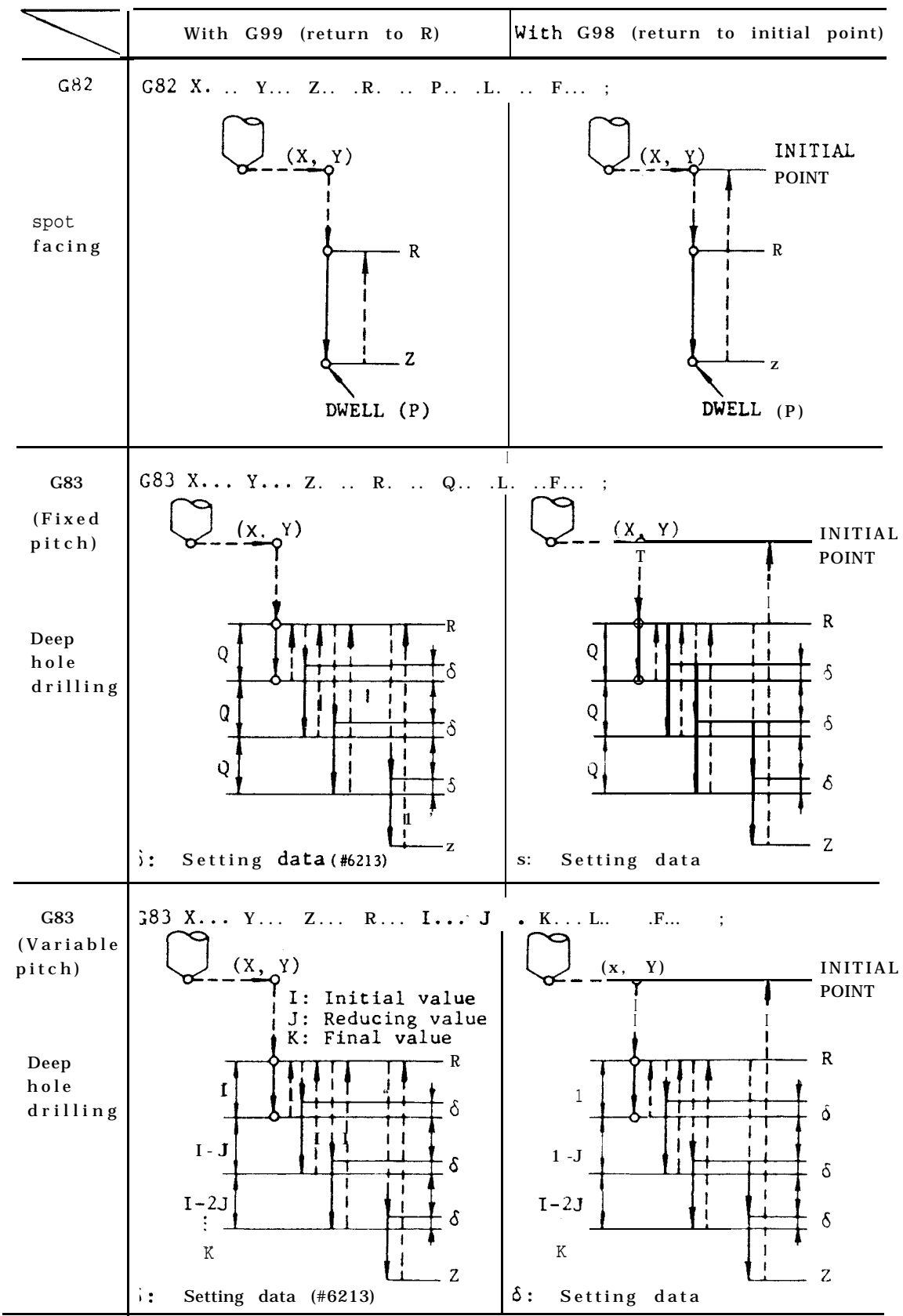

Table 2.28 Canned Cycle (Cent'd)

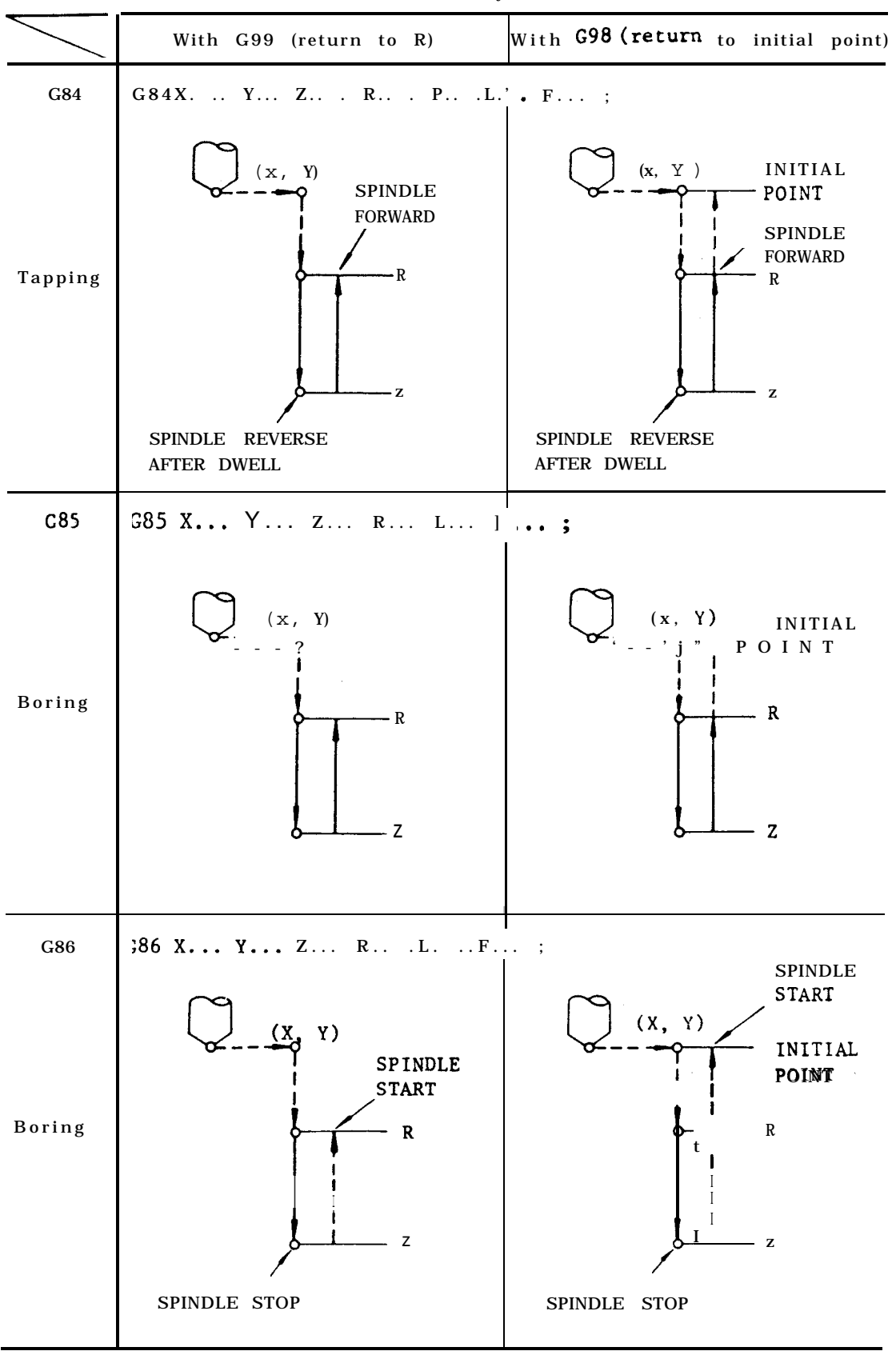

Table 2.28 Canned Cycle (Cent'd)

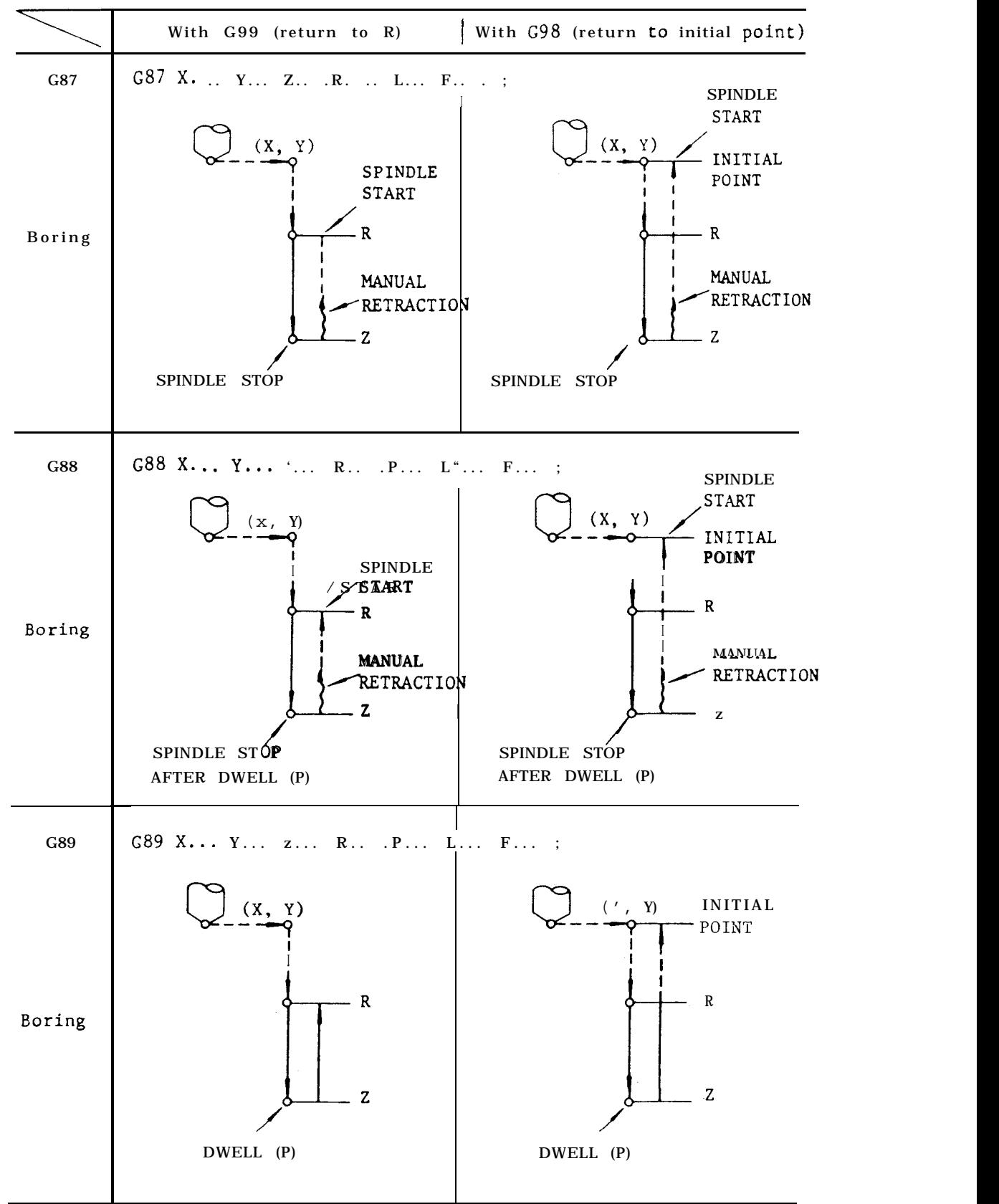

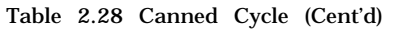

EXAMPLE

A. G98 G90 G81 X... Y... Z-70. R-40. F...;

. . . Return to initial point, absolute

B. G99 G91 G81  $X \cdots$  Y... Z-70. R-40. F...; . . . Return to point R, incremental

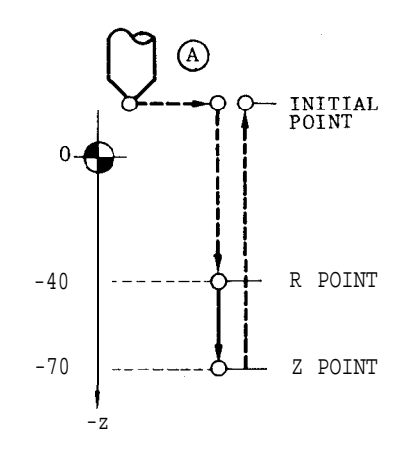

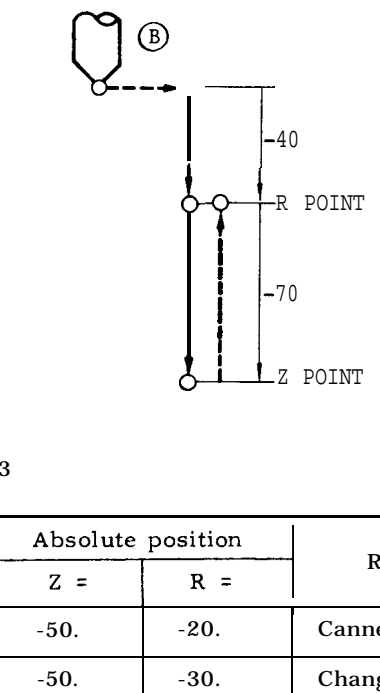

Fig. 2.73

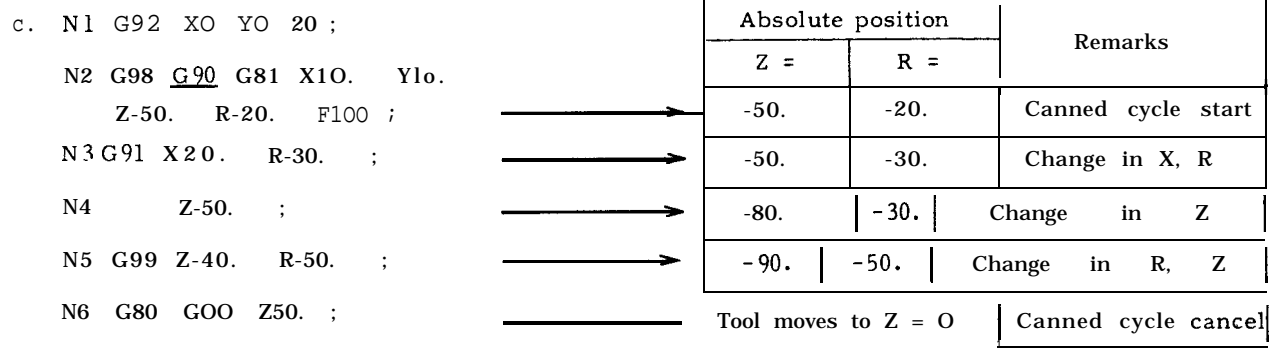

Newly programmed addresses only are changed Note: Since address P , Q, 1, J and K are including the case where switching is made from modal in canned cycle mode, if once G90 to G91 such as  $N2 \rightarrow N$  3 indicated in the commanded, they are effective until above case, As for the non-programmed ad- the canned cycle is cancelled. dresses , the positions programmed in the earlier blocks are maintained.

2.9.28 CANNED CYCLES (G73, G74, G76, G77, G80 TO G89, G98, G99) '(Cent'd)

Variable pitch command (G73, G83)

In the deep hole drilling cycles of G73 and G83, variable drilling pitch can be programmed with addresses  $1, \overline{J}, \overline{K}$  instead of address Q for programming a constant drilling pitch.

- I: Initial value
- J: Reducing value in 2nd and subsequent plunges
- K: Final value

Command is given without signs

J

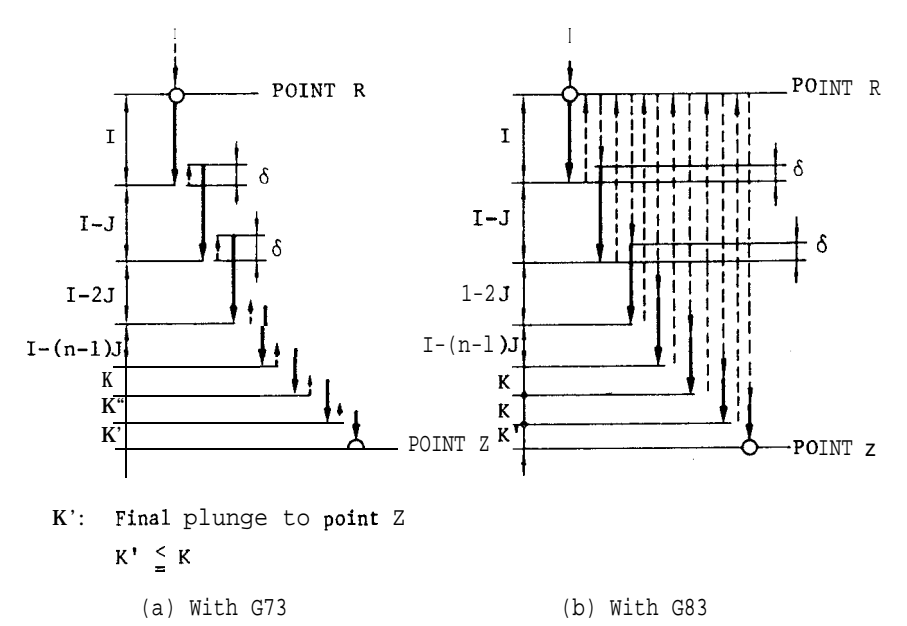

Fig. 2.74

The value of  $\delta$  is given by setting (#6211 for G73,  $#6213$  for  $G83$ ).

Notes :

Q, I, J, K are modal during canned cycle modes and are effective until the canned cycle is cancelled. Specify them without signs.

Variable pitch can also be programmed by address Q instead of I. Furthermore, when commands Q, I, J, K are given simultaneously, drilling cycle is executed with variable drilling pitch with Q as the initial value. QO must be commanded in the block including modal G code before programming variable pitch with I, J, and K.

EXAMPLE

G91 G73  $X \cdot \cdot$ ,  $Y \cdot \cdot$ , R-30. Z-55. Il0.... J1. K4. F., . ;

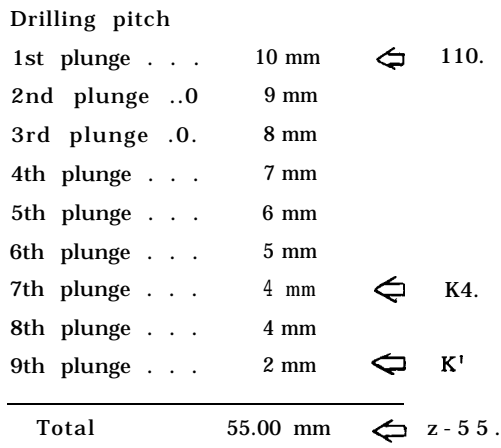

Notes :

When the canned cycles are executed by turning on the SINGLE BLOCK switch, a temporary stop is made in an intermediate position, and the FEED HOLD lamp lights up.

- (1) After positioning to point (X, Y )
- (2) After positioning to point R
- (3) After termination of each cycle, if L command has been given.

The single block stop after the completion of canned cycles is normal, and the FEED HOLD lamp does not light up.

Be sure to designate the R and Z points by programming R and Z before entering the canned cycle mode. R and Z points are cleared when canned cycles are cancelled. gle block stop aft<br>cycles is normal,<br>es not light up.<br>to designate the R<br>and Z before entering<br>Z points are cleared<br>d.<br>Recuting canned c<br>anged, the block<br>address commands<br>be executed other<br>X, Y, Z, a, R<br>, S, T or B<sup>+</sup> code

When executing canned cycles with the address data changed, the block requires any of the following address commands. The canned cycles will not be executed otherwise.

$$
\boxed{\text{X, Y, Z, \alpha, R}}
$$

When M, S, T or  $B^{\dagger}$  code is given in the canned cycle , M , S , T signals are sent at the first positioning in the block. In general, M, S, T should be commanded in their own block. incelled.<br>
The executing canned cycles with the ta changed, the block requires any<br>
ving address commands. The canned<br>
1 not be executed otherwise<br>  $\boxed{X, Y, Z, \alpha, R}$ <br>
Hen M, S, T or B<sup>+</sup> code is given in<br>
d cycle , M , S ,

An program error "021" occurs when any one of the following G codes is programmed in the canned cycle mode.

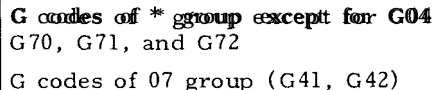

When programming G92, G27, G28 etc., make sure to cancel the canned cycles in advance.

Cancellation is performed when a G code of 01 group is programmed during canned cycles.

A single-block of DWELL (G04) can be inserted in the canned cycle mode. DWELL is executed normally.

An program error "024" occurs when canned cycles are programmed in the tool radius compensation C mode (G41, G42).

Start of spindle forward or reverse (M03 or M04) should be executed by automatic operation commands before entering canned cycles. Do not enter into canned cycles after manually switching the spindle between forward and reverse.

Execution of subprogram (M98) in canned cycle mode. In a canned cycle mode, M98 P... L... ; can be programmed to call up subprogram and the canned cycle is continued in the subprogram. The address P (program number of the first block of subprogram) with M98 command destroys temporary the contents of address P for designation of dwefl time, but after the jumping to subprogram, it resumes the contents.

Notes :

- . Programming consideration of M98 in the canned cYcle mode is the same as those of other than canned cycle modes. (e. g. Restriction of execution to no more than four levels, M98 command from punched tape and the like. )
- . Address L for designation of repetition number of subprograms is nonmodal. But described below is a special case that the address L is retained temporarily.

EXAMPLE

G91 G81 X1O. R-20. Z-30. F1OO ;

- L3 ; . . . The canned cycle is not executed because X, Y, Z, u, or R is not designated in this block. The L3 is retained.
- X20. ; . . . The canned cycle G81 is executed 3 times using the retained L3. After the execution , the L3 is erased.

As mentioned above, address L in canned cycle is retained until actually executed.

. Changing of R point and Z point

When R is commanded instead of Z during the execution of canned cycle in G91 mode, Z becomes incremental value from the new R point. Care should be taken.

G92 XO YO ZO

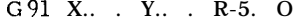

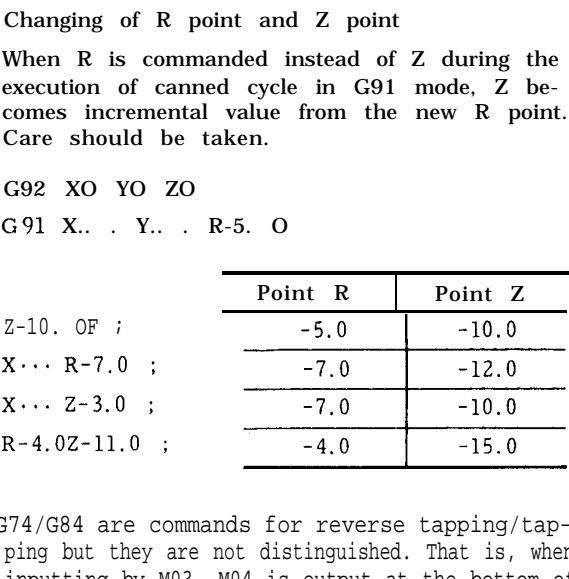

" G74/G84 are commands for reverse tapping/tapping but they are not distinguished. That is, when inputting by M03, M04 is output at the bottom of the hole ; when inputting by M04, M03 is output at the bottom of the hole. When G74/G84 are commanded without spindle revolution, M03 is output at the bottom of the hole.

# EXAMPLE

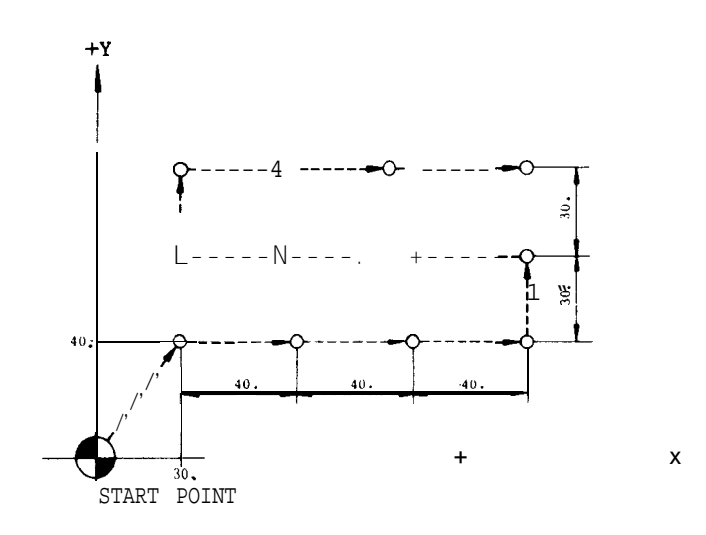

Fig. 2.75

```
N1O G92 XO YO 20 ;
Nll G90 G98 ;
N12 G81 X30. Y40. R-20
N13 M98 P1OO ;
N14 GOO XO YO ;
N15 T05 ;
N16 M06 ;
N17 G84 X30. Y40. R-20
N18 M98 P400 ;
N19 GOO XO YO ;
                           . . Return to initial point, Absolute
                          2-30. F200; \cdots Drilling cycle
                           . . . Jump to subprogram
                           . . . Tapper selection
                           . . . Tool change
                          2-30. F2000 ; . . . Tapping cycle
                           . . . Jump to subprogram (Note)
```
# 0400

.

N1OO G91 X40. L3 ; N101 Y30. ; N102 X-40. L3 ; N103 Y30. ; N104 X40. L3 N105 G90 G80 ; N106 M99 :

Subprogram for drilling position pattern .

2.9.29 UPGRADING THE CANNED CYCLE (G73, G74, G76, G77, G80 TO G89, G98, G99, G181, G182, G185, G186, G187, G189)<sup>1</sup>

The following functions are added to the conventional YASNAC canned cycles.

- . Initial point alteration
- . Improved command procedure for the high-speed deep hole drilling cycle
- . 2-step feed
- . Reciprocal feed
- . Improved command procedure for boring and back boring
- . 2-step drilling cycle
- . Improved command procedure for the tapping cycle

#### 2.9.29.1 VARIOUS FUNCTIONS

#### (1) Initial point alteration

Canceling the canned cycle before changing the initial point in the canned cycle is not required. Address W is used.

#### Example

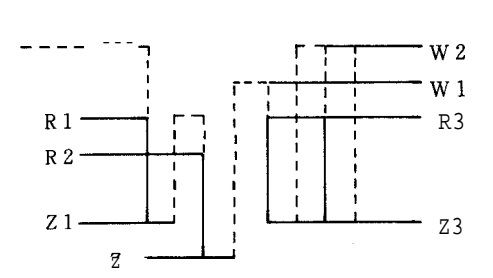

G99G81 X
$$
\cdots
$$
 Y $\cdots$ R 1.  $\cdots$ Z 1 $\cdots$ F $\cdots$ ;  
G98 X $\cdots$  Y $\cdots$ R 2 $\cdots$ Z 2 $\cdots$  W 1  $\cdots$ ;  
X $\cdots$  Y $\cdots$ R 3 $\cdots$ Z 3  $\cdots$  W 2  $\cdots$ ;

 $X \cdots Y \cdots$  ;

Notes:

- 1. The W point command under the G91 mode creates the R point and Z point based on the initial point of the previous block; not the W point of command block. Therefore, The old R point and Z point are stored to make the move, unless the R point and Z point are newly commanded.
- 2. When under the G98 mode (return to the initial level) , single-block stop is not performed at the R point, but at the W point or the initial point.

2.9.29.2 IMPROVEMENT ON THE HIGH-SPEED DEEP HOLE DRILLING CYCLE

(1) In high-speed deep hole drilling, inserting some dwell at the bottom of the hole in each pitch can help lighten the load on the drill. Command the dwell time by setting #6212 or by address P.

(2) The drill can be moved up to the R point during high-speed drilling. This allows the chips to be removed during the cycle.

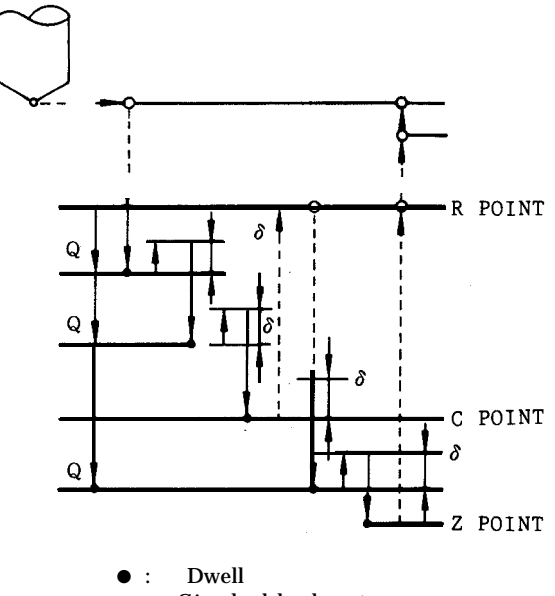

o : Single-block stop

#### 2.9.29.3 2-STEP FEED

Delaying the cutting speed near the drilling start point can improve the precision without performing center drilling.

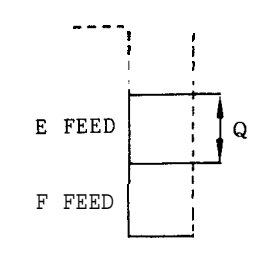

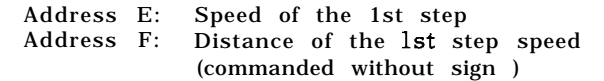

# 2.9.29.4 RECIPROCAL FEED

Tapping/boring, etc. :

The forward and return cutting speeds can be commanded separately. In tapping, the machining can also be ended before the tapper is elongated. In boring, the machining time can be shortened. In reaming, the flaw made on the machining surface during the return cycle can be prevented.

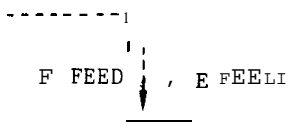

Address: E Return speed

2.9.29.5 IMPROVED COMMAND PROCEDURE FOR BORING AND BACK BORING

The G76/ G77 shift direction can now not only be specified by setting, but can also be commanded in the program. The dwell time before shift can also be given by setting #6210 or by the program command,

This makes commanding of G76/G77 easier.

G76 
$$
X \cdots Y \cdots Z \cdots R \cdots \underbrace{I \cdots J \cdots P \cdots}_{Dwell time}
$$
  
Shift direction designation

### 2.9.29.6 2-STEP DRILLING CYCLE G 74 Reverse tapping

Two-step drilling cycle is provided to correspond with drilling cycles of hollow workplaces, such as castings. 100 is added to the canned cycles of the G80s, as the 2-step drilling command (G181, G182, G185, G186, G187, G189).

2.9.29.7 IMPROVED COMMAND PROCEDURE FOR THE  $\setminus$   $\setminus$   $(X, Y)$ TAPPING CYCLE

In the tapping cycle, dwell can be commanded upon R point return and initial point return, in addition to the hole-bottom dwell. This can absorb the elongation of the tapper.

G 73 High-speed deep hole drilling

 $w \ldots$  ; (Fixed pitch)  $\frac{1}{E}$ 

 $X_n = Y_n, Y_n = Z_n, Y_n = R_n, Y_n = I_n, Y_n = I_n, Y_n = I_n, Y_n = I_n$ .  $X_n = I_n, Y_n = I_n$ . (Variable pitch)  $C \ldots P \ldots$  w... ;

Example: Fixed pitch

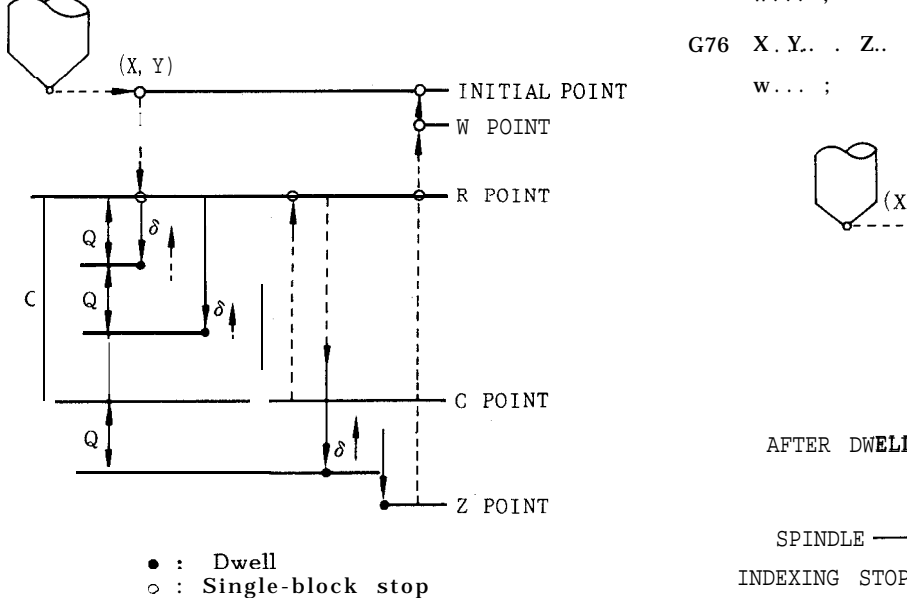

- 
- Hole-bottom dwell : Dwell  $\sim$ :  $P$ :
- w: New initial point (absolute /increment )
- $\delta$ : Setting data (#6211)

Notes:

- 1. When the pitch dwell is commanded by the program, it has priority over setting #6212. When program command is not given, dwell is performed by entering a numeral in the setting  $#6212$  (1 = 1 ins). PO also follows #62 12.
- 2. The default of the hole-bottom dwell can also be set by #6212.
- 3. C and  $Q$  are incremental amounts without sign.
- 

$$
G74 \ X, \quad , \quad Y, \quad \quad Z, \quad \quad R, \quad \quad P, \quad \quad L, \quad \quad F, \quad \quad E, \quad \quad Q, \quad \quad .
$$

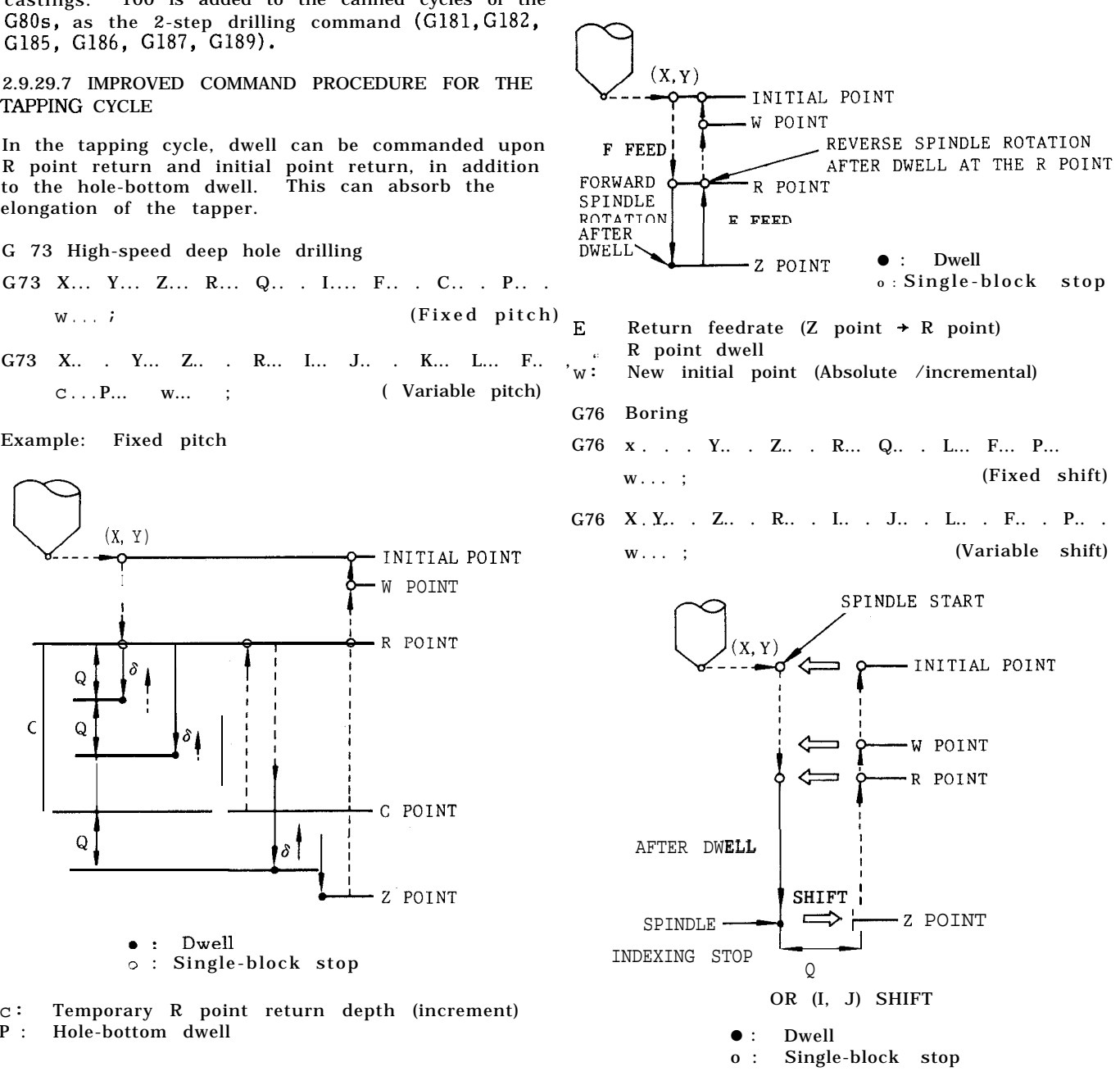

- I : X-axis shift amount (incremental)
- J : Y-axis shift amount (incremental)
- P : Dwell
- W : New initial point

Notes:

- 1. Addresses I and J are disregarded when address Q and addresses I, and J are commanded at the same time.
- 2. In hole-bottom dwell, the program command has priority over the #6210 setting.
- 3. The shift speed is set in #6223. Note that this setting is effective only when #6019, bit DO is ON.
- 4. Address Q is modal, so the 1 or J after a Q command is disregarded. If the I or J is to be enabled, command Q80 to cancel the canned cycle before commanding I or J.
- 5. Setting #6210 is effective only when #6018, bit D7 is effective,
- G77 Back boring
- G77 X... Y... Z... R., . Q.. . L.. . F... P...  $W_{1,1,1}$  (Fixed shift)
- G77 X.. . Y.. , Z.. . R.. . I.. . J.. . L.. . F.. . P.. .  $W \ldots$  ;  $W \ldots$  ; (Variable shift)

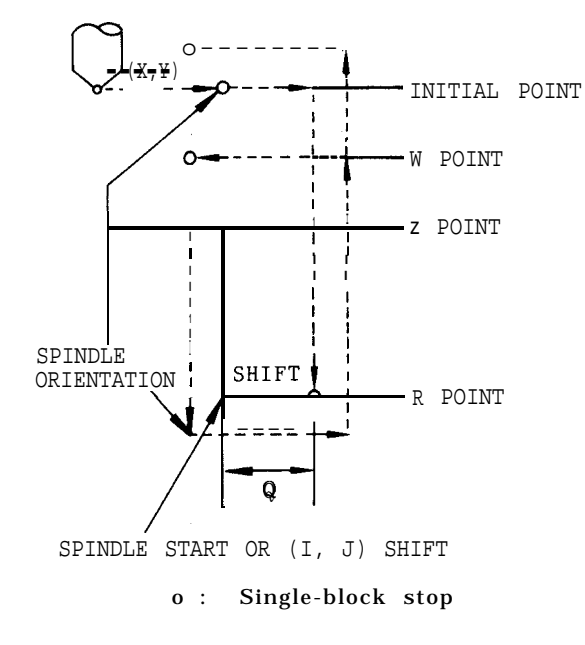

- I: X-axis shift amount (incremental) J: Y-axis shift amount (incremental) Dwell
- w: New initial point

#### Notes:

1. Addresses I and J are disregarded when address Q and address I or J are commanded at the same time.

- 2. In the dwell after back boring, the program command has priority over the #62 10 setting.
- 3. The shift speed is set in #6223.
- G81 Dwell
- G81 X.. . Y.. . Z.. . R.. . L.. . F.. . E.. . Q.. .
	- w . . . .

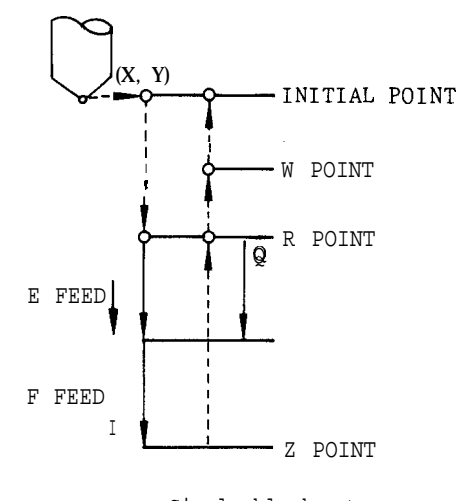

o: Single-block stop

- E: 2-step feedrate (1st step: E, 2nd step: F) Q: Speed switching point (incremental)
- w: New initial point (Absolute /incremental)

Note: Return to the R point or initial point after reaching the Z point is made by rapid feed.

G82 Spot facing

G82 X... Y Z., . R... P... L.. . F... E... Q...  $w \ldots$ :

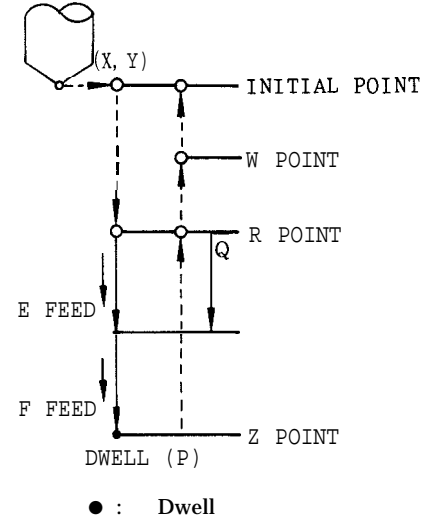

o : Single-block stop

E : 2-step feedrate (lst step: E, 2nd step: F) Q : Speed switching point (incremental) w : New initial point (absolute/incremental)

2.9.29,7 IMPROVED COMMAND PROCEDURE FOR THE TAPPING CYCLE (Cent'd)

Note: Return to the R point or initial point after reaching the Z point is made by rapid feed.

- G83 Deep hole drilling
- G83 X.. . Y.. . Z.. . R.. . Q.. . L.. . F.. . P.. . w...; (Fixed pitch)
- G83 X... Y.. . Z.. . R.. . I... J... K... L... F.. . P... w... ; (Variable pitch)

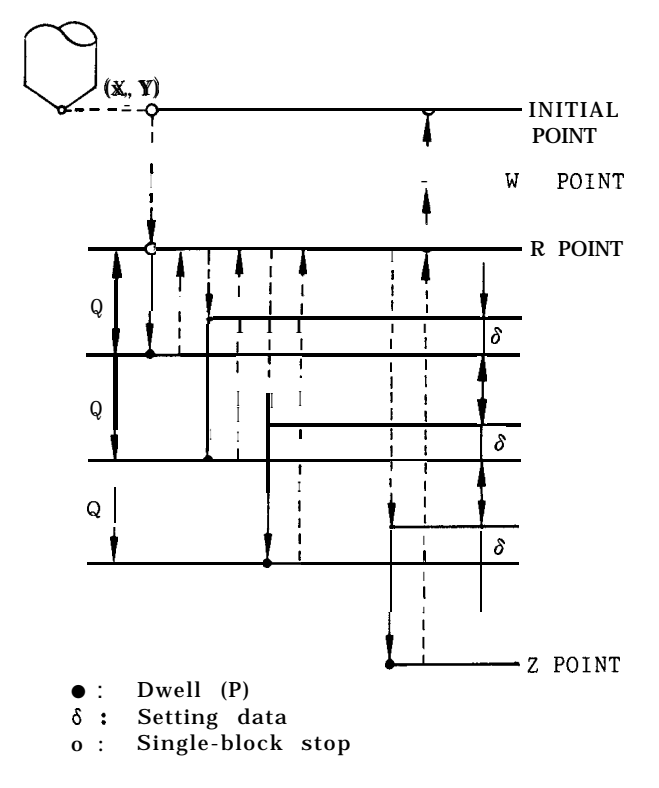

P : Hole-bottom dwell

- W: New initial point (absolute/incremental)
- $\delta$ : Setting data (#6213)

Note: When the pitch dwell is commanded by the program, it has priority over setting #6212. When the P command is not given, dwell is performed by entering a numeral in the setting  $#6212 (1 = 1$  ms).

G84 Tapping

G84 X.. . Y... Z... R... P... L... F.. . E.. . Q... w . . . ;

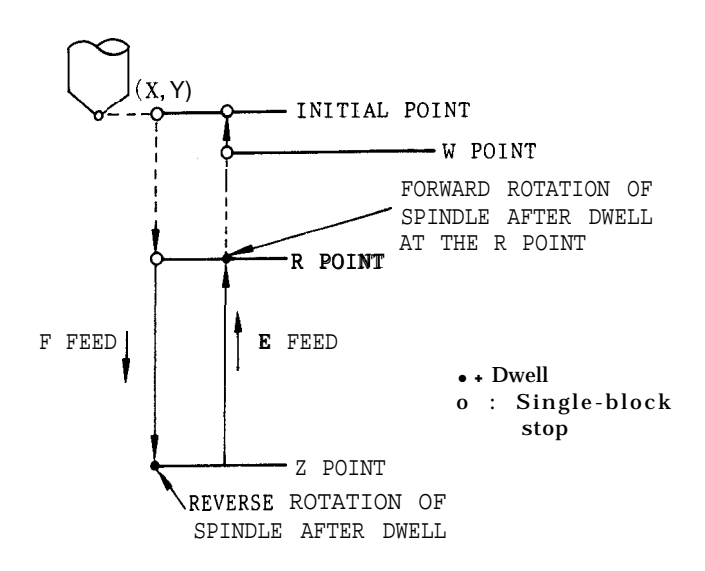

- E : Return feedrate (Z point  $\rightarrow$  R point)
- $Q: R$  point dwell<br>w: New initial po New initial point (absolute/incremental)
- G85 Boring
- G85 X... Y... Z... R.. . L... F... E... W... :

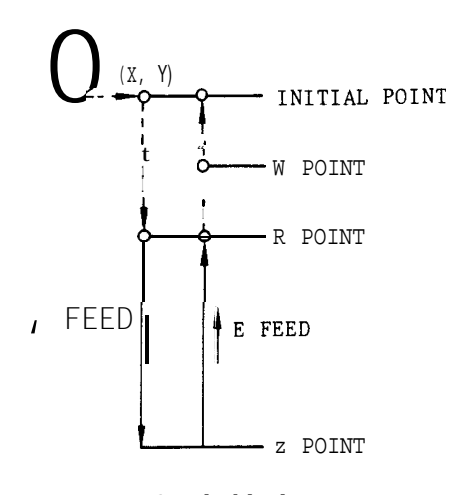

o : Single-block stop

- E : Return cutting feedrate
- w: New initial point (Absolute/incremental)

G86 Boring

G86 X... Y... Z... R.. . L... F.. . E... Q...  $W \ldots$ ;

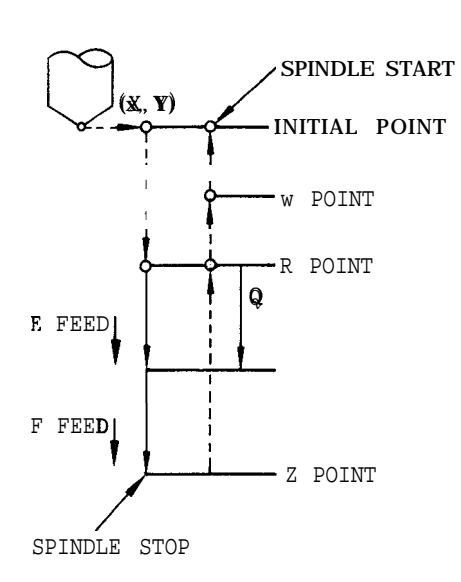

o : Single-block stop

- E : 2-step feedrate (lst step: E, 2nd step: F)
- Speed switching point (incremental)
- w : New initial point (absolute/incremental)

Note: The return to the R point or initial point after reaching the Z point is made by rapid feed.

#### G87 Boring

G87 X... Y... Z... R... L... F... W... ;

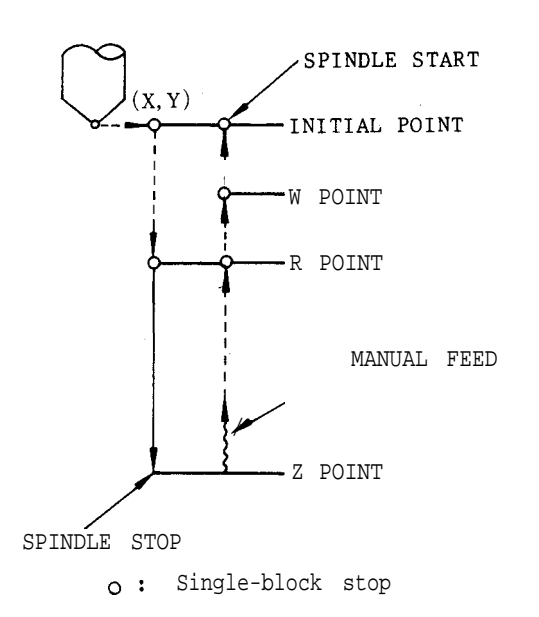

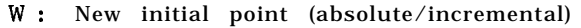

# G88 Boring

G88 X... Y... Z... R... P... L... F... W... ;

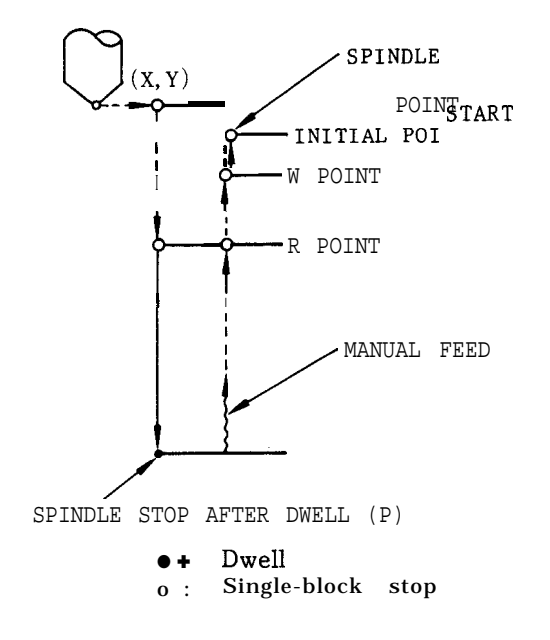

w: New initial point (absolute/incremental)

# G89 Boring

G89 X... Y... Z...R... P,.. L... F... E..,  $W \cdot \cdot \cdot i$ 

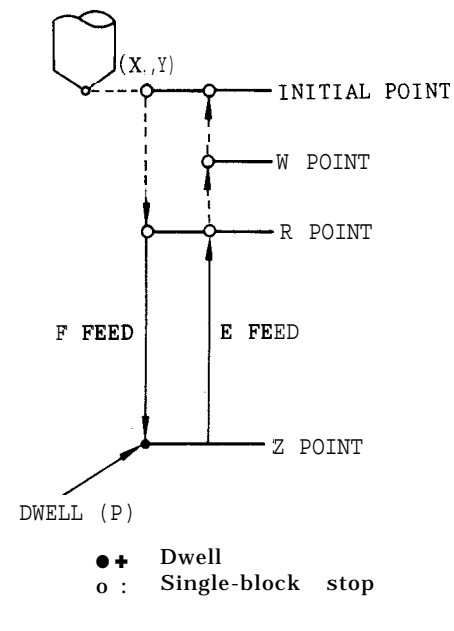

E : Return cutting feedrate

w: New initial point

2.9.29.7 IMPROVED COMMAND PROCEDURE FOR THE TAPPING CYCLE (Cent'd)

- G181 2-step drilling
- G181 X.. . Y.. . Z.. . R.. , L.. . F... J... K...  $E_{...} Q_{...}$  . W... ;

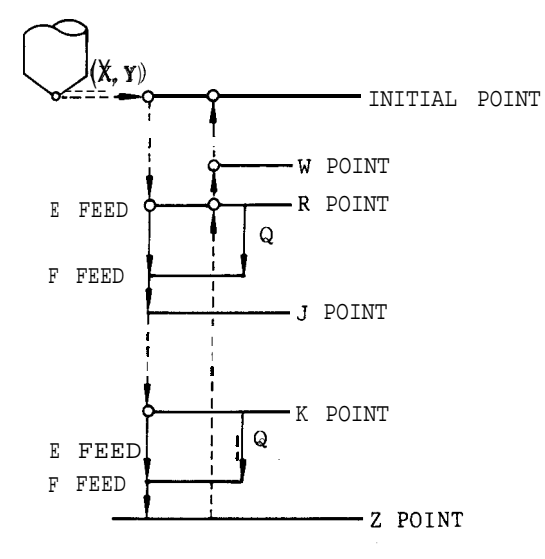

0: Single-block stop

- J : 2-step hole rapid feed start point (absolute/ incremental)
- K : 2-step hole cutting feed start point (absolute/ incremental )
- E : 2-step feedrate (lst step: E, 2nd step: F)
- Q : Speed switching point (incremental)
- w : New initial point (absolute /incremental)

Note: The return to the R point or initial point after reaching the Z point is made by rapid feed.

G182 2-step spot facing

G182 X., . Y... Z., . R... P... L.. . F.. . J.., K E.. . Q.. . w.. . ; . . .

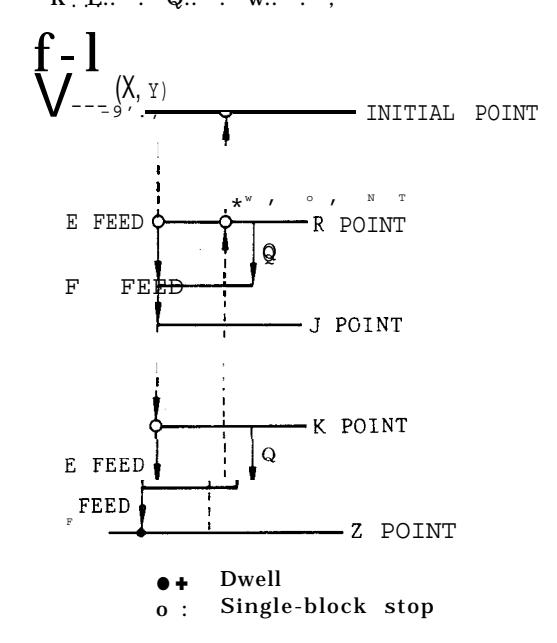

- J : 2-step hole rapid feed start point (absolute/ incremental )
- K : 2-step hole cutting feed start point (absolute/ incremental)
- : 2-step feedrate (lst step: E, 2nd step: F)
- Q: Speed switching point (incremental)<br>w: New initial point (absolute/increment)
- New initial point (absolute/incremental)

Note: The return to the R point or initial point after reaching the Z point is made by rapid feed.

G185

G185 X,. . Y.. . Z.. . R,. . L.. . F.. . Jo. . **K.. .** E W.. . ; . . .

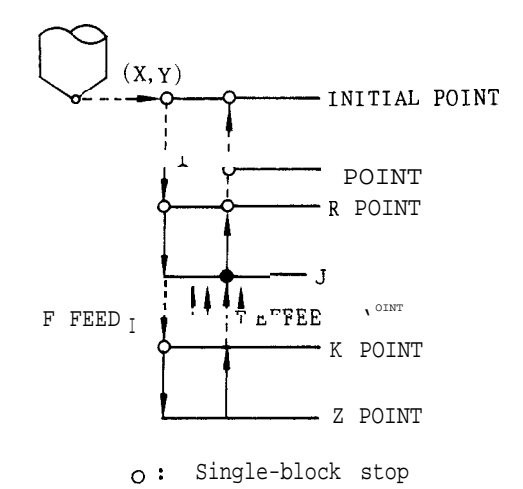

- J: 2-step hole rapid feed start point (return: cutting feed start point) (absolute/ incremental)
- K: 2-step hole cutting feed start point (return: rapid feed start point) (absolute/incremental)
- E: Return feedrate<br>w: New initial point
- New initial point (absolute /incremental)

Note: The return to the R point or initial point after reaching the Z point is accomplished by switching the cutting feed and rapid feed at points J and K.

G186 2-step boring

G186 x.. , Y., . Z.. . R.. . L.. . F.. . J.. . K.. . E . . . . . . Q w... ;

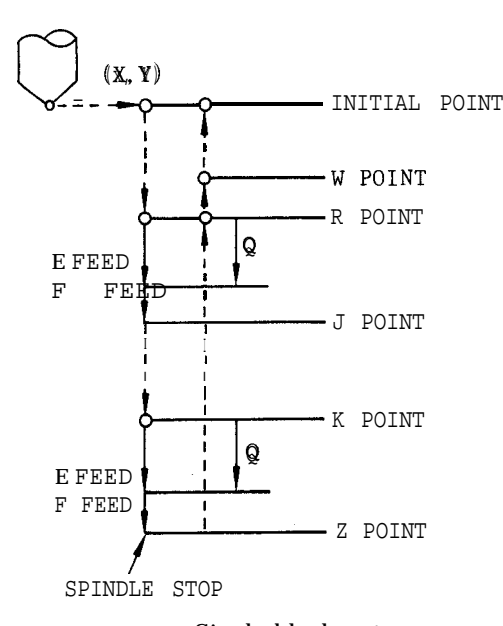

o : Single-block stop

- E : 2-step feedrate (lst step: E, 2nd step: F)
- Q : Speed switching point (incremental)
- J : 2-step hole rapid feed start point (absolute/ incremental)
- K : 2-step hole cutting feed start point (absolute/ incremental)
- w : New initial point (absolute/incremental)

Note: The return to the R point or initial point after reaching the Z point is made by rapid feed.

#### G187 2-step boring

G187 X... Y... Z... R... L... F... p... J...

 $K \ldots E \ldots W \ldots$  ;

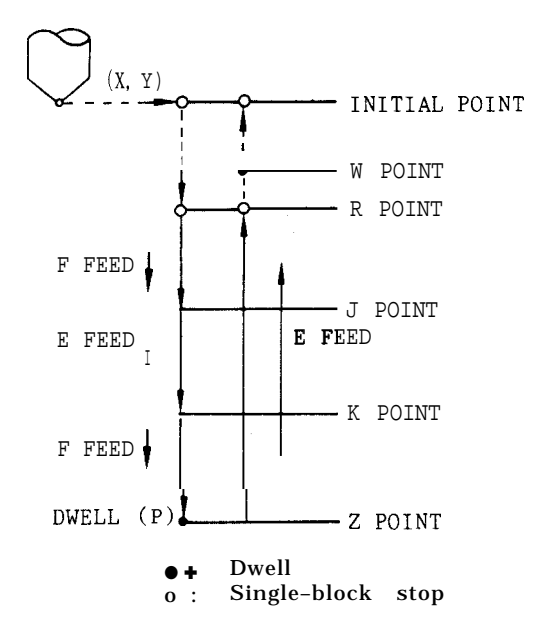

- P : Z point dwell
- J : 2-step hole rapid feed start point (return: cutting feed start point) (absolute/incremental)
- K : 2-step hole cutting feed start point (return: rapid feed start point) (absolute/incremental)
- E : Feedrate between J and K, and return cutting feedrate
- w : New initial point (absolute/incremental)

Note: The return to the R point or initial point after reaching the Z point is accomplished by switching the cutting feed and rapid feed at points J and K.

G189 2-step boring

G189 X... Y... Z... R... P... L., . F... E., . J K... W... ; .,.

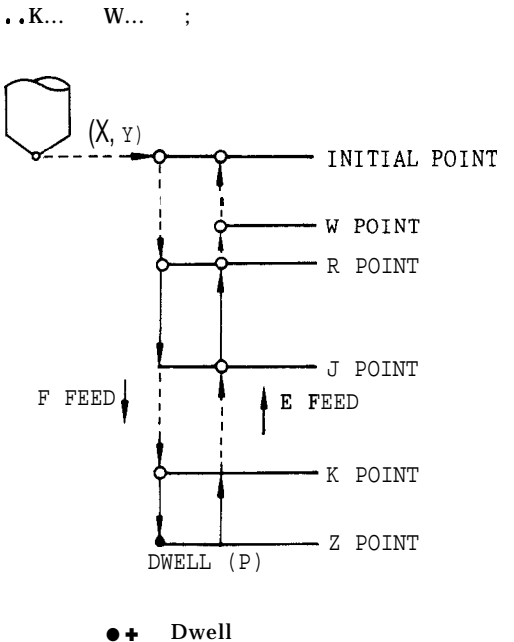

o : Single-block stop

- E: Return cutting feedrate<br>J : 2-step hole rapid feed
- 2-step hole rapid feed start point (return:
- cutting feed start point) (absolute/incremental)
- K : 2-step hole cutting feed start point (return: rapid feed start point) (absolute/incremental)

Note: The return to the R point or initial point after reaching the Z point is accomplished by switching the cutting feed and rapid feed at points J and K.

### 2.9.30 ABSOLUTE/lNCREMENTAL PROGRAMMING (G90, G91)

These G codes are for designating whether the movement data following the axis address are in absolute value or incremental value.

.G90 . . . Absolute designation

In the block including G90 and in the subsequent blocks, the movement data which follow addresses X, Y, Z,  $(\alpha^{\dagger})$  are regarded as absolute values.

G90 GOO X.. . Y.. . Z.. . ;

... Absolute designation

#### 2.9.30 ABSOLUTE/lNCREMENTAL PROGRAMMING (G90, G91 ) (Cent'd)

# $\cdot$  G91  $\cdot$   $\cdot$  Incremental designation

In the block including G91 and in the subsequent blocks, data area is regarded as incremental values. G91 GO1 X... Y...z..

. . . Incremental designation

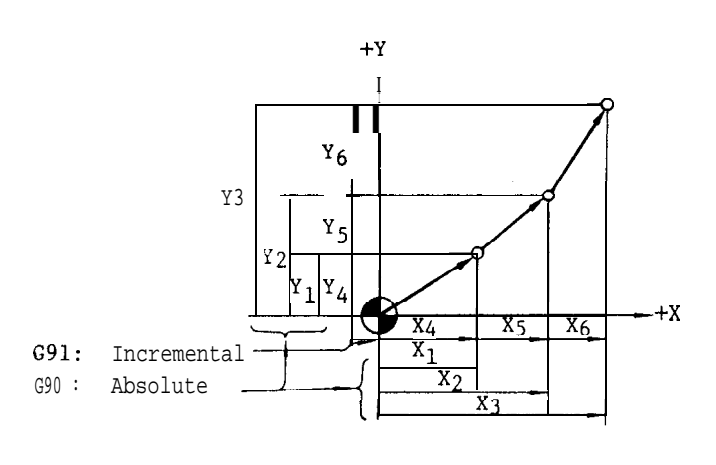

Fig. 2.76

- 0 G90, G91 are modal G codes of 03 group.
- . If both G90 and G91 are programmed in the same block, the G code which was programmed last is valid.

Note :

. The initial state of these G codes when the power is turned on can be designated by parameter  $#6005_{D0}$ .

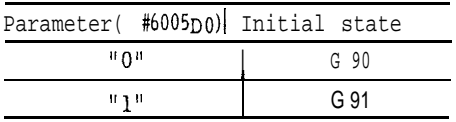

#### 2.9.31 PROGRAMMING OF ABSOLUTE ZERO POINT (G92)

Programming the absolute zero point before programming movement command is required. When an absolute zero point is programmed, one absolute coordinate system is determined, and all absolute movement commands programmed thereafter will move the tool on the programmed coordinate.

$$
\cdot G92 \times \ldots \times \ldots \times \ldots \times \ldots \times \ldots \times \ldots
$$

With this command, the current position of the tool is programmed in the control as absolute coordinate point  $(X, Y, Z, \alpha t)$ . That is, program the distance (with sign) from the desired absolute zero point (O, O, 0, 0 t ) to the current position. In other words, G92 command is for designating the position of the "absolute zero point".

EXAMPLE

G92 X500. Y300. 2400. ;

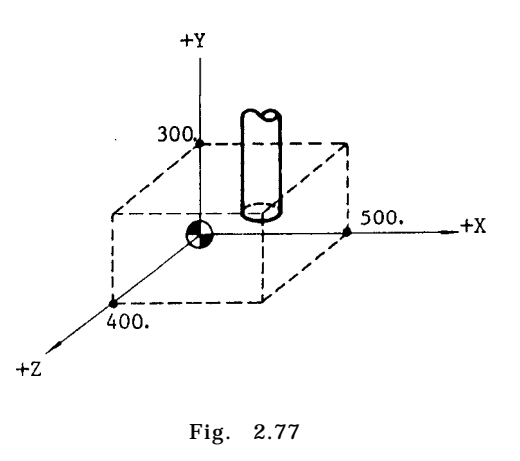

. G92 is a G code of non-modal group which is valid only in the programmed block. It is not possible to program other G codes, F, M, S, T, B+codes in the same block.

Notes :

- In principle , program G92 in the state where all tool offset modes are cancelled.
- When the power is turned on, the current position of the tool is set as absolute zero point (0, 0,0,0<sup>†</sup>). Make sure to reprogram absolute coordinate by G 92 before executing the automatic operation.

The programmed absolute zero point is not affected by reset operation. Perform any of the following operations for resetting the absolute zero point.

- 1. Use ORG key (see 4.1. 9)
- 2. Write G92 XO Y0 20  $\alpha$ <sup>+0  $\beta$ 0; in MDI mode,</sup> and then execute .
- 3. Turn the power off and on again

2.9.32 TOOL LIFE CONTROL (G1 22, G123)

# 2.9.32.1 TOOL LIFE CONTROL

The tools are classified into groups and tool life (usage time, total usages or usage distance) is set for each group. This is a function to give commands for tool groups from the part program and to select the next tool in the same group, which has been sequentially arranged, when the fixed life expires.

(1) Maxtmum number of tools to be controlled . . ...256 Of the tool numbers from TOl to T9998, 256 can be registered as tools for tool life control. If T code commands are given with two digits, tool numbers from TOl to T99 can be used.

(2) Number of groups that can be registered and the number of tools that can be registered per group. Maximum number of groups ....... 128 Maximum number of tools per group . . . . . . . 16 The maximum controllable number of tools is 256.

Note : Different number of tools can be set for each group such as 12 in group 1, 8 in group 2.

(3) Setting and displaying tool life control data:

The tool numbers used in each tool group and the tool compensation number, life, total usages, etc. of each tool can be entered directly from the operator's panel or can be input from the part-program. The tool life control data can be entered directly from the operator  $s$  p<br>be input from the part-program. The tool life<br>can also be displayed with the  $\overline{OFS}$  function.

```
TOOL LIFE CONTROL 01234 N1234
  001 002 003 004 005 007 009 010
  012 014 015 017 018 022 025 030
  031 032 033 034 035 042 043 048
  051 066 067 068 069 070 072 073
  074 075 077 078 079 080 081 082
 084 084 085 086 087 088 089 090
 091 092 093 085 099 100 101 102
  103 104 105 111 122 128 * *
    REGISTERED GROUP NO.
                             RDY
```
# 2.9.32.2 TOOL LIFE CONTROL DATA DISPLAY

2.9.32.2 TOOL LIFE CONTROL DATA DISPLAY<br>With the function set to  $\overline{OFS}$ , tool life control data are<br>displayed by depressing  $\overline{OFS}$  and  $\overline{OFS}$  are again. The  $\overline{OFS}$  leve With the function set to  $\overline{OFS}$ , tool life control data are displayed bydepressing  $\overline{OFS}$  once again. The  $\overline{OFS}$  key is a two stage switch for offset display and tool life control display.

(1) List oftoollife control group registrations

Pages 1 and 2 of the tool life control display shows a list of registered tool groups. Check the information on these pages for any groupto be indexed.

### (2) Tool life control data display

Page 3 and subsequent pages of the tool life control display are the tool life control data display. Each tool group composes a 2-page data display screen. Using "group search'' willbe convenient to display the desired page.

<Operating sequence of "group search">

(a) Press the  $[OFS]$  key to display the tool life control screen.

(b) Press the  $\sqrt{\text{PAGE}}$  key to display the tool life control data screen.

(c) Key-in the numerical value of the object group.

(d) Press the <u>Prices</u> at<br>
(d) Key-in the numerical<br>
(d) Press the CURSOR<br>
group will then appear. group will then appear. (d) Press the  $|CURSOR|$  key. Data display of the object

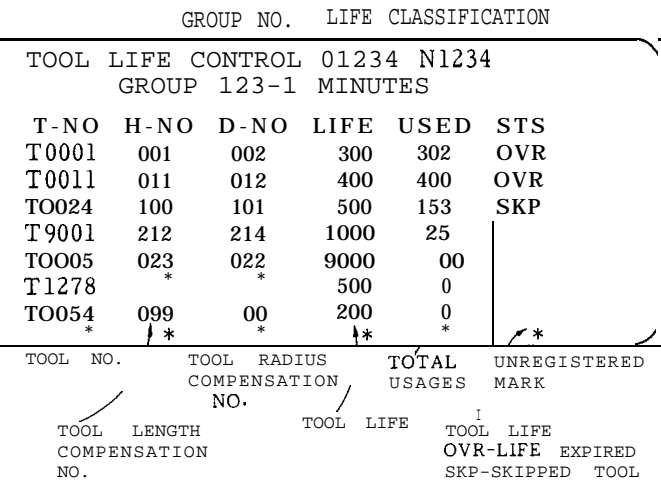

#### 2.9.32.3 TOOL LIFE CONTROL DATA SETTING

(1) Setting by key input

 $\overline{\phantom{0}}$ 

J

Writing and correcting of tool life control data can be performed from the operator's panel.

(a) Sequence of operation

(i) Press the  $QFS$  key to display the tool life control screen.

(ii) Use the  $PAGE$  key or group search and search the group to be rewritten.

(iii) Since the cursor will be at the first T-NO, move the group to be rewritten.<br>
(iii) Since the cursor will be at the fir<u>st T-NO,</u> move<br>
the cursor to the T-NO by pressing the  $\boxed{\text{CURSOR}}$  key.<br>
(The cursor moves horizontally.) (The cursor moves horizontally.)

(iv) Key-in the numerical value.

( $v$ ) Press the  $\overline{WR}$  key. The data at the cursor position will then be rewritten.

(b) Writing T-NO

If the cursor is placed under a registered T-NO and a new T-NO is entered, the other data will be initialized and LIFE = 9999, H-NO and D-NO will be unregistered (\* mark), and USED = O STS will be blank. Keyin a numerical value between O - 9998 for the T–NO.

(c) Writing H-NO and D-NO

(i) When a command such as H999 or D999 is given from the part program, the corrected numbers stored here will be searched.

(ii) As long as nothing in particular is written in H-NO and D-NO, they will be considered unregistered (\* mark) .

(iii) Unregistered and H-NO = O are different.

Although H-NO =  $\theta$  and D-NO =  $\theta$  are corrections cancelled, if H (D) 999 is executed in unregistered state, an error will occur.

(iv) Key-in numerical values from O to 299 for H-NO and D-NO.

(d) Writing LIFE

(i) The numerical value 9999 will be automatically written when T-NO is written.

2.9.32.3 TOOL LIFE CONTROL DATA SETTING (Cent'd)

(ii) Key-in LIFE with a numerical value between 1 and 9999.

(e) Writing USED

(i) When T-NO is written as the value of USED, the numerical value O will also be automatically written.

{ii) In general, start USED from O.

(f) Writing life classification

(i) Press the  $\boxed{\text{PAGE}}$  key to move the cursor to the initial T-NO position and press  $\boxed{\text{CURSOR}^*}$ . The cursor will move to the life classification position,

(ii) Key-in  $\Box$  and  $\overline{WR}$  to change life classification will change to MINUTES. (ii) Key-in  $\Box$  and  $\Box$  and  $\Box$  to change life classification will<br>
change to MINUTES.<br>
Key-in  $\Box$  and  $\Box$  to change life classification will

change to MINUTES.<br>
Key-in  $\boxed{1}$  and  $\boxed{WR}$  to change life classification will<br>
change to COUNTS. Key-in  $\boxed{2}$  and  $\boxed{WR}$  to change life<br>
clossification will change to METEPS on FEET classification will change to MKTERS or FEET.

Key-in  $\boxed{3}$  WR to change the life classification to drilling count (HOLES),

(iii) Writing of life classification is effective for the group written. Although one group has two pages, both pages display the same in life classification so either page can be written.

(iv) For life classification, key-in the numerical values "O to "3".

A list of data erasure methods is shown in the table

(g) Data erasure

Data can be erased by using the  $ORG$  key.

Table 2.29 Data Erasure Method Erasure Type | Page Cursor Position Key-in Data  $T$  | 9 | 9 | 9 | 9 | 0 RG Erasure of all All pages Possible at any groups place. Erasure of All pages Possible at any G xxx ORG one group place. Group number to be erased.  $T$  ORG Page 3 a n d T-NO with Erasure of T-N O subsequent data. pages Erasure of Page 3 and STS with data.  $|S|$   $|ORG|$ STS subsequent

below.

(h) Notes :

(i) There are mutual relations in data modification of LIFE, USED and STS.

pages

When LIFE  $\leq$  USED, OVR is generally lit. If STS is cleared, USED will also become "O".

(ii) Data correction is possible by key operation only when the edit lock is "open" and not in automatic operation,

(iii) If one group or all groups are erased, the life classification of the groups concerned will be initialized to MINUTES.

(2) Setting with the part program

Tool life control data can be set by executing a program with the format shown in the table below.

(a) Tool regeistration G codes (G122/G123) commands are given in the following form.

G122; . . . . . . . . , Starts tool registration

G123; . . . . . . . . . Ends tool registration

Give commands on tool information to be set in the section of  $G122; \sim G123;$ .

(b) Data commanding format

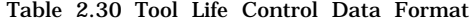

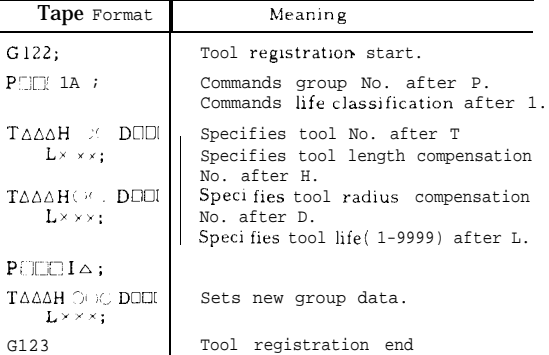

(c) G code (G 124) for clearing tool registration The tool life control data can be cleared by entering the G124; command. If a command for P is given in the same block as G124, one group only will be erased.  $(P = 1$  to 128)

In other words, by entering the command G124P. ..., it will be possible to erase only the group specified by P.

Notes :

(i) All previously registered data will be cancelled by executing G 124 ;. If command G 122 is entered without executing G 124, the following will occur.

(a) If tool numbers have already been registered previous data will be erased and replaced with new data. If H and D are omitted in the block in which T exists, T will change to unregistered (\* mark).

(b) If tool numbers are unregistered, new data will be registered in simple form. If H and D are omitted in the block in which T exists, T will change to unregistered ( \* mark) . If L is omitted, L9999 will be stored.

(ii) Settings are possible in which "registration will start after canceling all previously registered data if command G122; is executed" .

(iii) The H and D codes can be omitted when not being used.

(iv) Tool life L will be modal between G 122 and G 123 so these commands can be omitted when setting to the same tool life.

(v) The following life classifications can be set by specifying I.

- IO . . . . Controlling by time (1 to 9999 minutes)
- 11 . . . . Controlling by counts (1 to 9999 counts)
- 12 . . . . Controlling by distance (1 to 9999 mm, 1 to 9999 feet)
- 13 . . . . Controlling by the drilling count (1 to 9999 counts)

(vi) Each of the addresses T, H, D, L, P, I has the following commendable range. Any other command values will cause in an error.

 $0 \le T \le 9998, 0 \le H, D \le 299, 0 \le L \le 9999, 1 \le P \le$  $128 > 0 < I \leq 2$ 

(vii) Commands G122 and G123 can be used in independent blocks.

(viij Do not enter commands (such as a shift command) other than tool information in the G 122 ; . . . G123 ; section. (Alarm will occur if such a command is entered.)

(ix) Do not switch over the mode to execute a manual MDI command while executing G 122 ;. (Alarm will occur if this is attempted.)

( x ) If I is omitted, the life classification originally specified in that group will remain unchanged.

A cleared group will generally become in the "minutes" state.

# 2.9.32.4 EXECUTION OF TOOL LIFE CONTROL

(1) Commands with the part program

Tool life control can be performed with commands from the part program by using the T and H codes shown in the table below.

Table 2.31 Tool Life Control by Part Program

| Tape Format                        | Meaning                                                                                                    |
|------------------------------------|----------------------------------------------------------------------------------------------------|
| TI0001;                            | Tool life control ON mode will be set with<br>the M06 command of "tool group number $+$<br>$10000.$ "                                                             |
| $\omega_{M06}$                     | The tool will be mounted on the main shaft<br>with the M06 command and time and distance<br>count will normally start thereafter.                                 |
| H999;                              | The H-NO registered on the tools will be<br>selected with the H999 command.                                                                                       |
| D999;                              | The D-NO registered on the tools will be<br>selected with the H999 command.                                                                                       |
| DO;                                | Cancel D                                                                                                    |
| HO;                                | Cancel H                                                                                                    |
| $T_{\Lambda\Lambda\Lambda\Lambda}$ | Returns to normal T command                                                                                                    |
| $(2)$ M06;                         | The tool on which life control is being carried<br>out with the M06 command will be removed<br>from the main shaft and counting of time and<br>distance will end. |
| M30                                | Machining ends.                                                                                                    |

Notes :

- 1. The T code command of the numerical value of "tool life group number + 10000" with TIOOO1 to T 10128 controls tool life and outputs the T codes registered in that group.
- 2. The H and D codes of the tool being selected will be selected by commands H999 and D999 with the tool life control function.
- (2) Tool life count

(a) One of the following can be selected with parameter #6020 on the tool on which life count is to be performed.

- . Counting of a tool in the latest T command group of the M06 command.
- , Counting of a tool in the T command group just prior to the M06 command.

(b) Tool life count will not be performed by time, distance or counts when the "tool life count disregard input" is in ON state.

(c) When tool life is set by time

The control will count every second in which the tool is actually used in the section between  $\Omega$  and '@ of the table in para. (1) and, in the cutting mode. Life count will be increased by 1 each time one minute is exceeded. However, the time required for single block stop, feed hold, fast feed and dual operation will not be counted.

2.9.32.4 EXECUTION OF TOOL LIFE CONTROL (Cent'd)

(d) When tool life is set by distance

The cutting distance is calculated by the interval (every second) outlined in para. (c) and life count will be increased by " 1" each time the distance exceeds 1 inch or 1 foot.

(e) When tool life is set by count

The count will increase by "L" when the command T9999L $\triangle \triangle \triangle$ ; in the section between  $\overline{1}$  and  $\overline{2}$  of the table in section (1) is executed. lf L is omitted, L1 will be equivalent.

(f) When the tool life is set by the drilling count The repeat count  $"L"$  of the drilling command  $(canned cycle < G73. G74. G76. G77 and G81 to$ range. If no "L" is specified, one drilling is counted, when  $"L" = 0$ , 0 drilling is counted. G89>, drilling pattern cycle  $\langle$ G70, G71, G72>) counts the life. within the commanded tool life count

The life count is performed in the look-ahead process. Therefore, if the life ends during execution of a single block, the life will be over before executing that block.

(g) The count can be increased by "1" only during the M02/M30 command. However, the count cannot be increased by incorporating T9999L  $\triangle \triangle \triangle$  and M02/M30 in the same program. Selection of whether to count with T9999L $\sum_{n=1}^{\infty}$  or M02/M30 must be made with parameter #6020.

(h) The maximum value for USED is 9999 so the count will not go above 9999.

2.9.32.5 PARAMETERS AND SETTINGS FOR TOOL LIFE CONTROL

(1) Settings

#6004 (D6)

Clears life data registered prior to the G122; comman d

O: Does not clear 1: Clears

#6204

Specifies group number when resetting for tool change. However, this is only effective when #6020 (D5) is "O". Setting 1 to 128

(2) Parameters

#6020 (D7)

Specifies group number for tool change skipping (TLSKP)

O: Currently specified group

1: External signal (TL1 to TL64)

#6020 (D6)

Selection of a T command group during an M06 command.

O: Latest T command

1: Immediately Prior T command

# #6020 (D5)

Group number command for tool change reset (TLRST)

O: Setting #6204 1: External input (TL1 to TL64)

#### #6020 (D4)

- T /M selection when tool life control is by count
- O: Counts with T9999L  $\triangle \triangle \triangle$
- 1: Counts with M02/M30

2.9.32.6 ALARM CODE DETAILS ON TOOL LIFE **CONTROL** 

Format errors of alarm 125: G122/G123/G124

A different address command was made in G122 or G123 block.

was made in G122. (b) P command was neglected and T command

(c) A numerical value other than  $1 \leq P \leq 128$ ,  $0 \leq T \leq 9998$ ,  $0 \leq L \leq 9999$ ,  $0 \leq H \leq 299$ , and  $0 \leq D \leq 299$  was commanded in G122.

(d) Intervened in G122 with a manual MDI.

(2) Alarm 126:

This is an error when there is an overflow during execution of a life control data command.

(a) A command was entered for 257 or more tools.

(b) A command was entered for 17 or more tools in one group.

(3) Alarm 127:

This is an error in a T5 digit command and a T9999 command function

(a) When a T5 digit command was executed, the object group was not registered.

(b) The T9999L  $\triangle \triangle \triangle$  command was executed although the parameter was for a count with Mo2/M30.

(c) The T9999L  $\triangle \triangle \triangle$  command was executed although it was not a life control classification count.

(4) Alarm 128:

This is an error in the T5 digit command and the H(D) 999 command fuction.

(a) All of the groups were in SKP status when the T5 digit command was executed.

(b) Tool numbers H-NO and D-NO were found unregistered ( \* mark) when executing command H(D)999.

Notes :

(1) Do not rewrite the life control data when executing life control.

(2) Even if M06 is executed in manual MDI, life control will not be executed. Do not execute commands TIOOO1 through T10128 in manual MDI.

(3) If OVR and SKP occur at the same time, T-NO will display SKP on a priority basis.

2.9.33 ROTATION OF COORDINATES (G68, G69)<sup>†</sup>

$$
\begin{Bmatrix}\nG17 \\
G18 \\
G19\n\end{Bmatrix}\n\qquad\nG68 \qquad a \ldots b \ldots R \ldots
$$

Where,

a, b: Values of coordinates of the center of rotation

R: Angle of rotation (+ for counterclockwise direction, and absolute value is to be used for command)

By commanding with the above, the commands thereafter are rotated by the value of the angle assigned by R around the center commanded by point a, b. The angle of rotation must be commanded in 0.001 degree units.

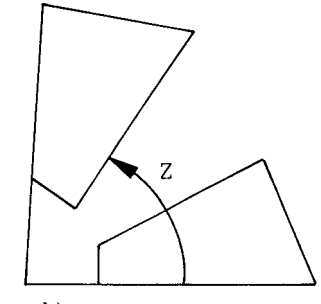

(a, b)

(2) Plane of rotation is determined by the plane (G17, G18, G] q) that has been selected.

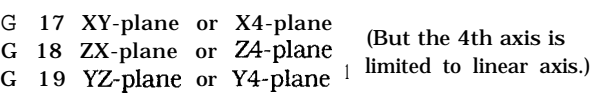

(3) G69;

When this is commanded, the coordinate rotation mode is cancelled.

(4) Note:

(a) If a and b are omitted, the position where the command of G68 was made becomes the center of rotation. Omission of R is not permitted.

(b) Blocks of G68 a . . . . . . . . . .. R...... and G69; must be commanded by a single block. Be sure to use  $G68$ ......... $G69$  in pairs for the rotation of coordinates.

*(c) position* display shows the position where the rotation of coordinates was commanded.

(d) When using together with scaling functions, the rotation of the coordinate system is made after turning-on scaling, and thus the command should be made in the following order:

 $G51$ ..., (Scaling on) G68 . . . . . . ( Coordinate rotation on)

G69;..••• (Coordinate rotation off )

 $G50; \cdots$  (Scaling off)

.

. . .

(e) G68, G69 are modal G codes of group 18.

(f) G69 is automatically selected during power turn-on or reset operation.

(g) Commanding the rotation of coordinates (G68) is not possible during tool radius compensation C. It causes an alarm.

(h) The following G codes cannot be commanded during the rotation of coordinates: They activate alarms.

G29, G31, G36, G37, G38, G53 and G92

(i) 'The rotation of coordinates turns on during the approach of ordinary machining and turns off upon completion of machining. It should be noted that no proper machining shape is obtained if the rotation of coordinates is turned on during machining.

If the rotation of coordinates (G68) is commanded during the canned cycles, the canned cycle mode is canceled.

(j) Alarm codes related to the rotation of coordinates are as follows:

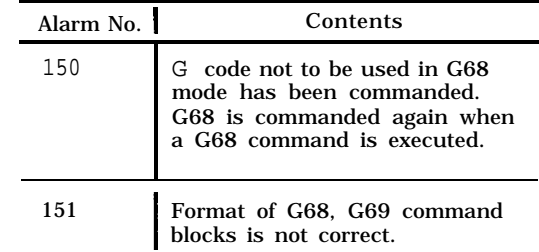

2.9.34 SETTING OF LOCAL COORDINATE SYSTEM  $(G52)^{1}$ 

(1)G52 Q2X... Z... Z... a... : ( $\alpha$  indicates the 4th axis.)

When the above command is issued, a coordinate system shifted by the corresponding commanded value from the work coordinate system is set.

This coordinate system is called the local coordinate system, and thereafter the tool moves on this assigned local coordinate system.

2.9.34 SETTING OF LOCAL COORDINATE SYSTEM  $(G52)'(Cent'd)$ 

Programming Example

- N1 N2 N3 N4 N5 N6 N7 N8 N9 G90 GO1 X1OO Y200 F1OO; G54; Xloo Y300; G52 Q2 X300 Y200; X200 Yloo; G52 Q2 XO YO; Xo Yo ; G52; Xo Yo ;
- . Work Coordinate System Shift Amount (200, 100)

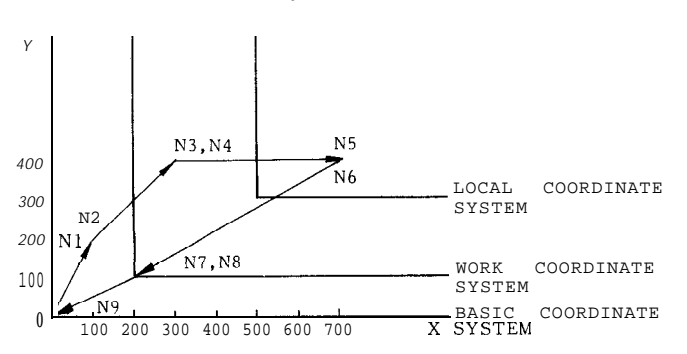

#### (2) G52 Q2 XO YO ZO(a O) ;

When this command is issued, the local coordinate system is cancelled and return to the work coordinate system occurs.

# (3) G52;

By this single block command, the return to reference coordinate system occurs.

#### (4) Remarks

(a) G52 Q2 command is effective only when the work coordinate system has been set. Alarm "043" occurs if the command is made under the state of the work coordinate system setting.

(b) Setting of coordinate system by G92 command or ORG key is not permitted under the state of setting work coordinate system and local coordinate system.

(c) Precautions with the setting functions of work coordinate system are also applicable here.

(d) It should be noted that G52 performs the operation of canceling the work coordinate system (G54 to G59) if the above option has not been added.

# 2.9.35 AUTO MODE HANDLE OFFSET<sup>t</sup>

This is the function of synchronizing the movement by manual pulse generator with the movement by auto operation during auto operation (tape opera– tion, MDI operation, memory operation) .

Deviation due to the mounting of work can be offset by this function.

(1) Operating procedures are as follows :

(a) Turn on the auto mode handle offset switch.

(b) Select the axis to be moved by means of the handles axis select switch. However, if "the manual pulse generator of simultaneously controllable axes of three-axis control" has been added, the movement with simultaneous 3 axes can be performed.

(c) Select the distance traveled per graduation of handle by means of manual pulse multiply switch. The distance traveled per graduation can be switched to 1, 10 or 100 pulses.

(d) If the handle is turned during the auto operation of interpolation block, the distance traveled by handle is synchronized with the distance traveled by auto operation on the axis selected by Step (b).

Clockwise direction: To positive direction Counterclockwise direction: To negative direction

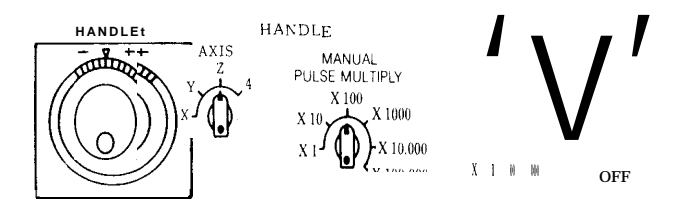

(e) Turn off the auto mode handle offset switch.

(f) After that the movement is made with the shift corresponding to the offset made by the handle. However, for the setup command (such as G92) of coordinate system thereafter, the offset portion by the handle is not added, and the setup only by the commanded values is performed.

#### (2) Remarks

(a) Movement of auto mode handle offset is effective only during interpolation. in auto operation. It is invalid during rapid traverse or single stop.

(b) Under an alarm state, movement by the auto mode handIe offset is not possible.

(c) When the axis interlock input (IT) is on, movement by auto mode handle offset is not possible.

(d) By means of parameter setting, it is possible to invalidate the movement by auto mode handle offset of each axis.

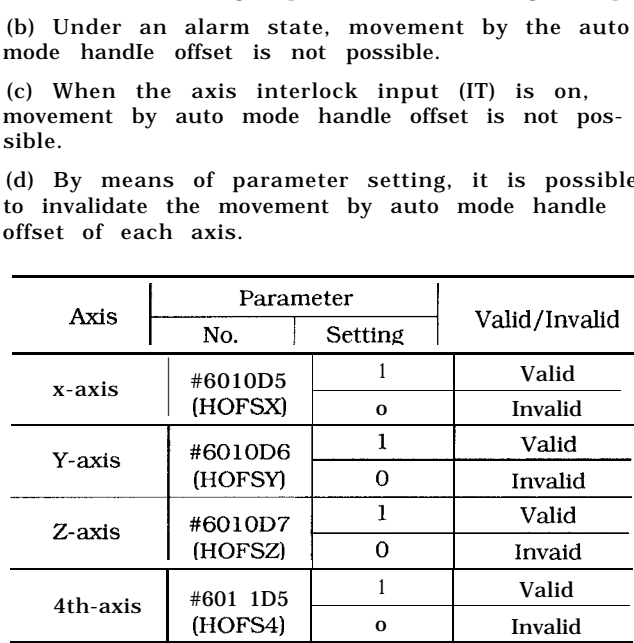

(e) The auto mode handle offset switch is #13207 (HOFS) .

(f) For the function stated above, manual absolute function is invalid.

# **2.10 USER MESSAGE DISPLAY f**

# 2.10.1 ALARM MESSAGE DISPLAY BY #8000 COMMAND

The user can display any alarm message on the CRT screen. By specifying the following command in the part program, 3-digit alarm number n and the alarm message (less than 32 characters) may be designated:

#8000 = n ( <alarm message> ) ;

The alarm number should be 3 digits and one that is not used by the control. For the alarm message, alphanumeric characters may be used. When this #8000 command is executed, the alarm message is displayed and 'l ALM'l flashes at the bottom of the CRT screen.

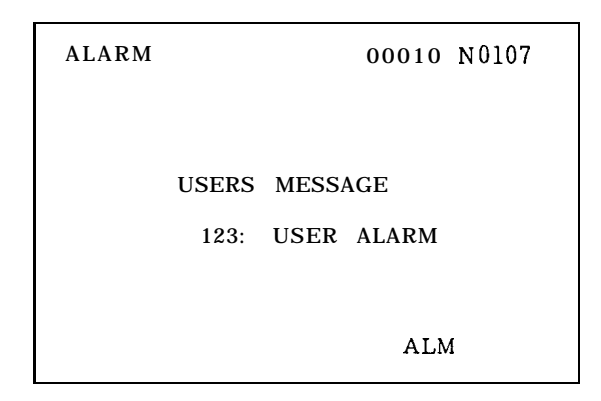

Fig. 2.78 Sample Display of Alarm Message by #8000 Command

Note : If a command with a wrong alarm message is specified, a format error will occur.

2.10.2 MESSAGE DISPLAY BY CONTROL-OUT AND CONTROL-IN

(1) Programming and Display by Control-out and Control-in

The user can program any message between the information enclosed with control-in and controlout in the part program in order to display the message on the CRT screen. The enclosed information is assumed to be insignificant.

(2) How to Edit Control-out and Control-in

The control-in and control-out part may be edited by the usual edit operation.

a. Depress  $\Box$  key and  $\Box$  key, and character "(" is entered.

b. Depress  $\Box$  key and  $\Box$  key, and character ")" is entered.

Notes:

1. The characters which are indicated in the thick-lettered keys shown below may be enclosed in control-out and control-in.

2. The number of characters that may be enclosed in control–out and control–in less than 32.

3. Nesting of the control-out and control-in is not allowed.

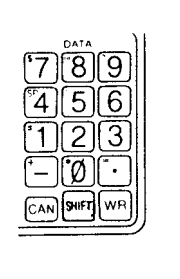

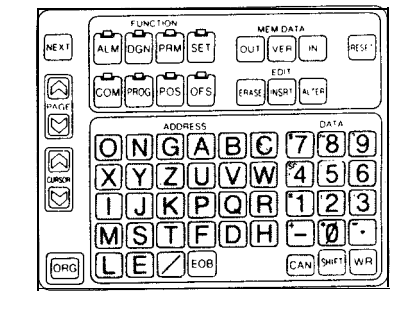

Fig. 2.79

Characters Enclosed in Control-out and Control-in (Thick-Lettered Keys) for 9 CRT

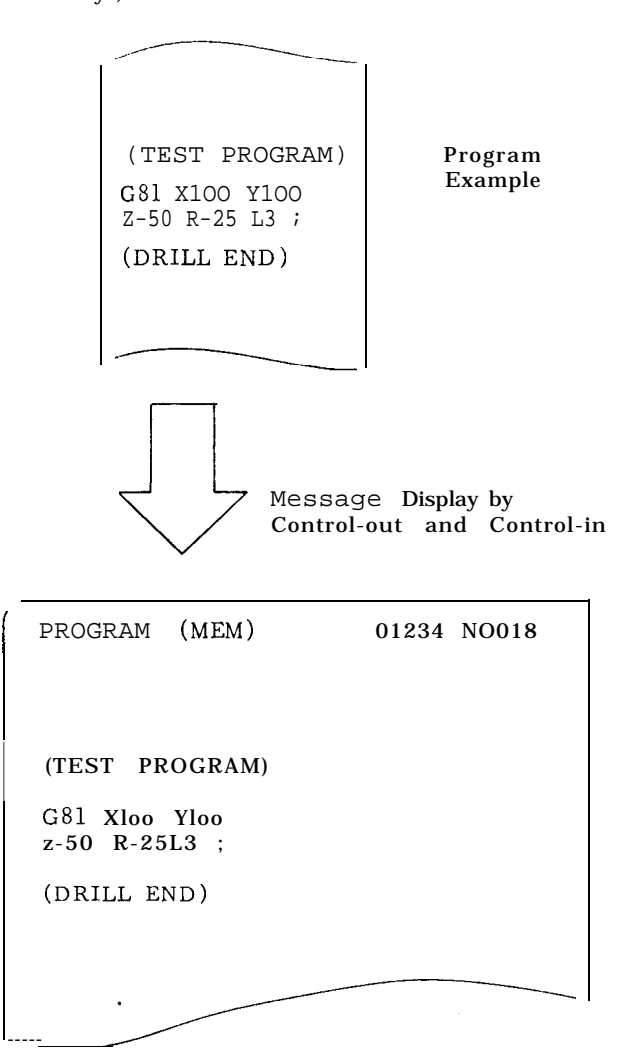

# **2.11 USER MACRO (G65, G66, G67)**

# 2.11.1 OVERVIEW

Special programs written by the machine builder or user by the use of a group of commands are registered in the part program memory, These programs can be called by the use of G65 or G66 command to execute them.

These special programs are referred to as the user macro bodv, which can be written and stored in the same format as a subprogram.

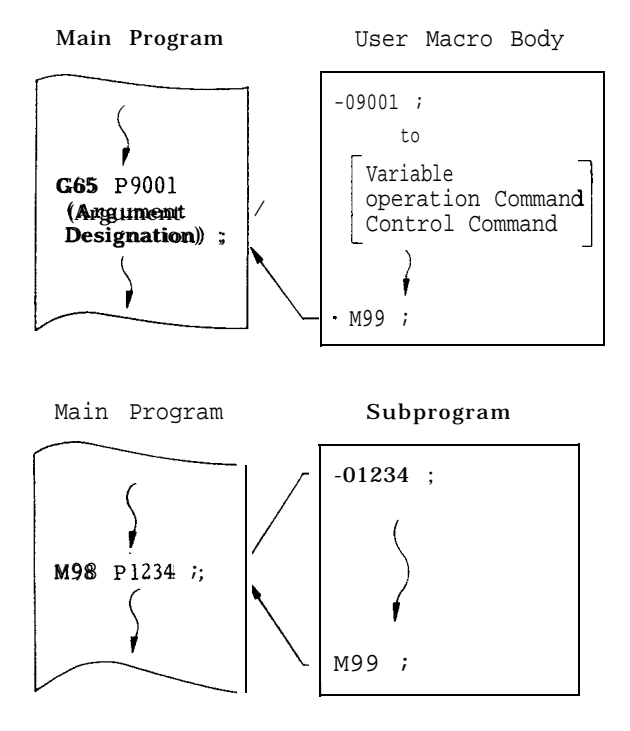

However, unlike a subprogram, a user macro allows:

(1) Use of variables.

(2) Computation between variable or between constants.

(3) Use of control commands such as conditional branch.

These features enable the user macro body to provide a generalized program that requires complicated computations and decisions.

The "argument designation" in calling a user macro body from the main program makes it possible to assign the real numbers to the variables in the body. This enables this user macro to run as a series of specific program that provide tool movements. In this manual, the user macro body is sometimes

referred to as "macro program" or, simply, "macro. "

# 2.11.2 USER MACRO CALL COMMANDS

A user macro body may be called in the following five manners:

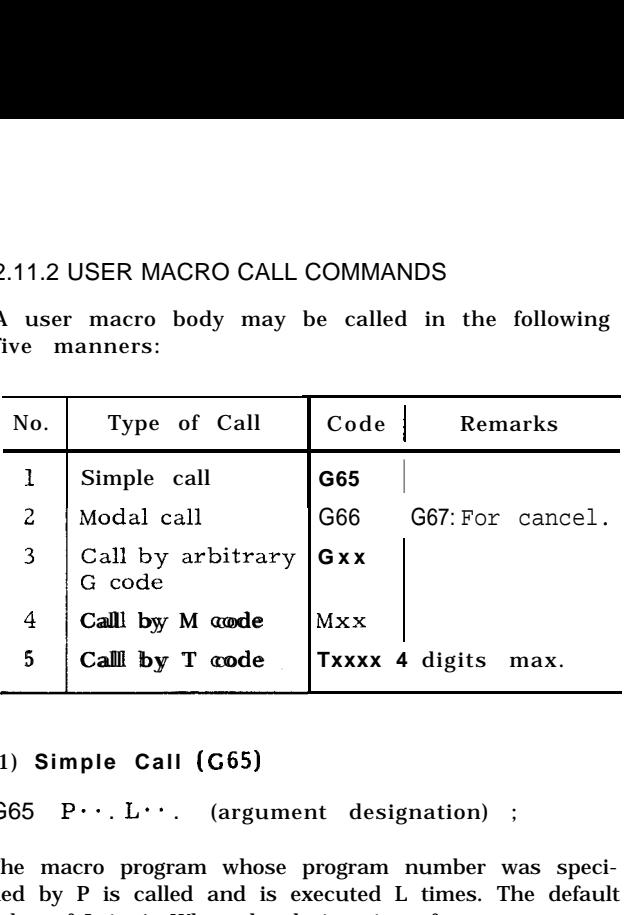

### (1) **Simple Call (G65)**

G65  $P \cdot \cdot L \cdot \cdot$ . (argument designation) ;

The macro program whose program number was specified by P is called and is executed L times. The default value of L is 1. When the designation of an argument to the user macro is desired, specify it in (argument designation). "Argument designation" is the assignment of real numbers to the "local variables" used in the user macro. For details, see 2.11.3 ARGUMENT DESIGNA-TION.

(2) Modal Call (G66, G67)

G66  $P\cdots L\cdots$  ( argument designation) ;

This command provides the mode to call the macro program of the program number specified by P. Each time a move command is executed, the specified macro is run L times.

G67 ;

This command cancels the modal call mode.

(3) Macro call by Arbitary G Code

Gxx ( argument designation) ;

This provides the command which is equivalent to G65 P (argument designation) ;. For Gxx, ten sets of G codes of GO 1 through G 199 except for those designated by NC machine builder may be set for the parameter. The macro program numbers which correspond to these G codes are as follows :

#6120 . . . Sets G code which calls the macro of program number 09010.

#6121 . . . Sets G code which calls the macro of program number 09011.

to

#6129 . . . Sets G code which calls the macro of program number 09019.

**Note :** Macro call by arbitrary G code permits only single nesting. Namely, the macro which was called by the macro call using arbitrary G code or the macro call with M code or T code does not permit another macro call by arbitrary G code.

### (4) **Macro Call by M Code**

 $G \cdot \cdot$  .  $X \cdot \cdot \cdot Y \cdot \cdot M X X$ ;

This command may call macros. In this case, the macro is executed after the execution of the move command in the same block. MF and M codes are not transmitted. For Mxx, four sets of M codes of except for MOO, MO1, M02, M30, M90 through M99 may be set for the parameter.

#6130 . . . Sets M code which calls the macro of program number 09001.

#6131 ... Sets M code which calls the macro of program number 09002.

#6132 . . . Sets M code which calls the macro of program number 09003.

#6133 . . . Sets M code which calls the macro of program number 09004.

For macro call by arbitrary M code macro, argument designation is available.

#6073  $D_A$  1 : Argument designation applicable O : Argument designation not applicable

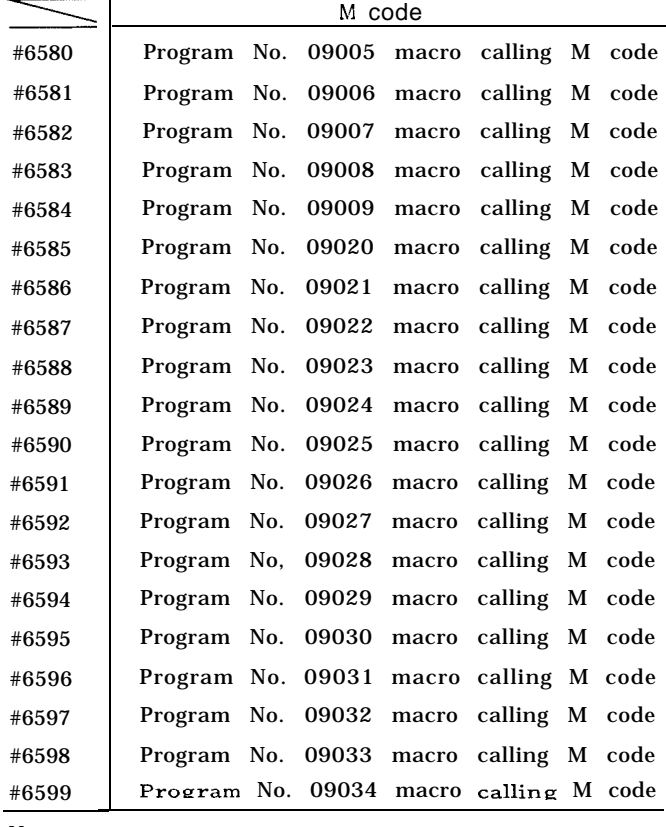

Notes:

1. The current M code macro specifications and the M code macro specification that allows argument designation can also be switched by parameter setting.

2. No argument designation can be made to the M code in the M code macro. If commanded, error "104" [PROG ERROR (DOUBLE ADD) ] will occur.

When arguments can be specified, addresses X, Y, Z, A, B, C, U, V and W are also regarded as arguments.

When these M codes are specified in the macros called by the macro call using arbitrary G code or by the macro call using M code or T code, the macro call is not executed but is handled as a usual M code.

# (5) **Macro Call by T Code**

All the T code commands provide a macro call com– mand.

 $G \cdots X \cdots Y \cdots$  Txxxx :

With this command, the macro of program number 09000 is executed after the move command in the same block is executed:

Transmission of T code and TF signal is not performed. Whether a T code is to be used as a macro call command may be specified by the following parameter:

Parameter No.

#6134

- o : T code designation is handled as a T code.
- 1: T code designation is handled as macro call command to call the macro of program number 09000.

When a T code is specified as a macro call command, the value designated by  $T$  " $xxxx$ " (up to decimal 4 digits) becomes the argument of common variable #149. Note that the argument designation other than this is not permitted. When a T code is designated in the macro called by the macro call by arbitrary G code or by the macro call by M code or T code, the macro call is not executed but is handled as a usual T code.

Priority of G. M. T codes specified in the same block is :  $G > M > T$ .

#### Example

If specified as  $G^{**}$  M\*\*T\*\*, only  $G^{**}$  is valid and M and T are ignored.

(In this case, no alarm.)

 $T^{**}M^{**}G^{**}$  results in the same. That is, specifying order does not make matter ; only G\*\* is valid.

When the tool life control option is provided, T5-digit command is also called by T-code macro.

At this time, T number of the group called by T5-digit command is input to #149.

# 2.11.2 USER MACRO CALL COMMANDS (Cent'd)

- (6) Multiple Call
- A. G65 Simple Call and G66 Modal Call

As a subprogram is called from another subprogram, a user macro may be called from another user macro. Quadruple nesting is permitted for simple call and modal call combined.

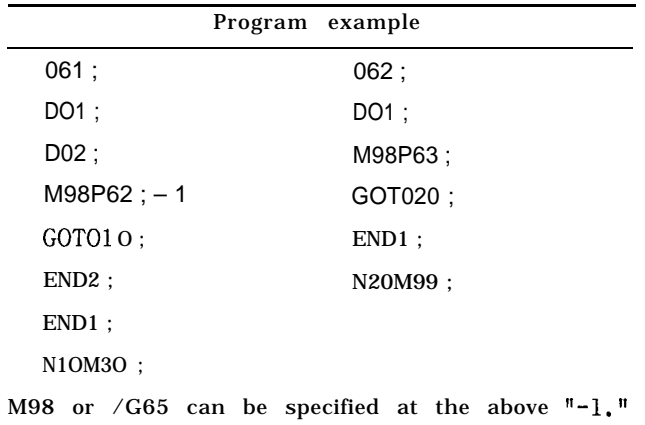

Besides quadruple nesting is permitted for subprogram. Multiple call is disabled for the macro call by arbitrary G code, or M code or T code.

B. Multiple Call by G66 Modal Call

In modal call, each time a move command is executed, the designated macro is run. This is also valid for the move command in the macro called by multiple call. The macros are sequentially executed from the one designated latest.

Sample Program

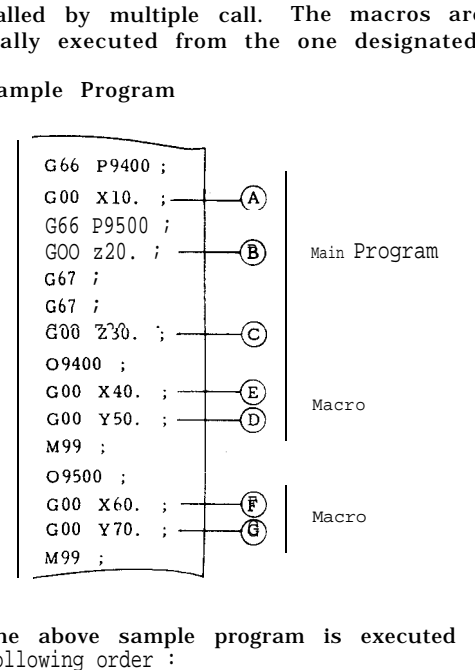

The above sample program is executed in the following order

$$
\textcircled{A} \star \textcircled{E} \star \textcircled{D} \star \textcircled{B} \star \textcircled{F} \star \textcircled{E} \star \textcircled{D} \star \textcircled{G} \star \textcircled{E} \star \textcircled{D} \star \textcircled{C}
$$

# 2.11.3 ARGUMENT DESIGNATION

Argument is the real value to be assigned to a variable used in the user macro body. Argument designation, therefore, is the act of assigning real values to variables. Argument designation is of type I and type II, which can be selected as required.

# ( <sup>1</sup> ) **Argument Designation 1**

Argument may be designated in any address except for G, L, N, O, and P. The relationships between the argument designation addresses and the variables are as shown below.

Table 2.32 Argument Designation I

| Address of<br>Argument Designation : | Variable in<br>User Macro Body |
|--------------------------------------|--------------------------------|
| A                                    | #1                             |
| B                                    | #2                             |
| $\mathbf c$                          | #3                             |
| D                                    | #7                             |
| E                                    | #8                             |
| F                                    | #9                             |
| H                                    | #11                            |
| I                                    | #4                             |
| J                                    | #5                             |
| K                                    | #6                             |
| M                                    | #13                            |
| Q                                    | #17                            |
| $\mathbf R$                          | #18                            |
| ${\bf S}$                            | #19                            |
| T                                    | #20                            |
| u                                    | #21                            |
| $\mathbf{V}$                         | #22                            |
| W                                    | #23                            |
| $\mathbf x$                          | #24                            |
| Y                                    | #25                            |
| z                                    | #26                            |
|                                      |                                |

For the address in which no argument need be designated, the command can be omitted.

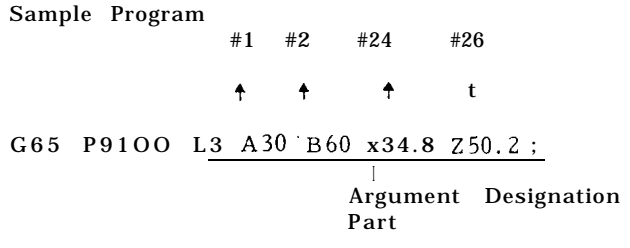

### (2) **Argument Designation II**

A, B and C arguments and 10 sets of I, J and K arguments can be designated. I, J and K must be designated in this order. The relationships between the argument designation addresses and the 'variables are as shown in Table 2.33.

Table 2.33 Argument Designation II

| Address of Argument | Variables in           |
|---------------------|------------------------|
| Designation II      | <b>User Macro Body</b> |
| A                   | #1                     |
| B                   | #2                     |
| C                   | #3                     |
| 11                  | #4                     |
| J <sub>1</sub>      | #5                     |
| K1                  | #6                     |
| 12                  | #7                     |
| J2                  | #8                     |
| K <sub>2</sub>      | #9                     |
| 13                  | #lo                    |
| J3                  | #11                    |
| K <sub>3</sub>      | #12                    |
| 14                  | #13                    |
| J <sub>4</sub>      | #14                    |
| K4                  | #15                    |
| 15                  | #16                    |
| J <sub>5</sub>      | #17                    |
| K <sub>5</sub>      | #18                    |
| 16                  | #19                    |
| J6                  | #20                    |
| K <sub>6</sub>      | #21                    |
| 17                  | #22                    |
| J7                  | #23                    |
| K7                  | #24                    |
| 18                  | #25                    |
| J8                  | #26                    |
| K8                  | #27                    |
| 19                  | #28                    |
| J <sub>9</sub>      | #29                    |
| K <sub>9</sub>      | #30                    |
| I <sub>10</sub>     | #31                    |
| J10                 | #32                    |
| K <sub>10</sub>     | #33                    |

The suffixes 1 through 10 to 1, J and K are determined by the order of the designated I, J and K combination.

For the address in which no argument need be designated, the command can be omitted.

#### Sample Program

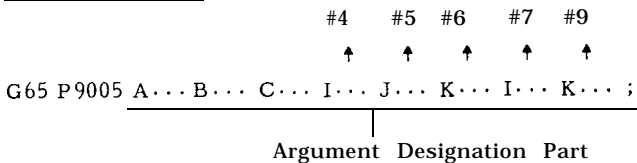

# (3) **Position of Decimal Point Argument**

**An** argument may generally be designated with a sign and decimal point. For the designation without decimal point, the position of decimd point is as shown in Table 2.34.

Table 2.34 Position of Decimal Point Argument

| Address in<br>Argument Designation | Metric<br>Input | Inch<br>Input |
|------------------------------------|-----------------|---------------|
| A, C                               | 3(2)            | 3(2)          |
| B (Without B 3-digit<br>option)    | 3(2)            | 3(2)          |
| B (With B 3-digit<br>option)       | $\bf{0}$        | $\bf{0}$      |
| D, H                               | $\bf{0}$        | $\theta$      |
| E, F                               | (1)<br>O        | (2)<br>1      |
| I, J, K                            | (2)<br>3        | (3)<br>4      |
| M                                  | $\bf{0}$        | 4             |
| S,<br>Т                            | $\circ$         | 0             |
| Q,<br>R                            | (2)<br>3        | (3)<br>4      |
| u,<br>v,<br>W                      | (2)<br>3        | (3)<br>4      |
| X, Y, Z                            | (2)<br>3        | (3)<br>4      |

The value shows the position of decimal point as counted from the least significant digit. The value in parentheses indicates the number of digits that follows decimal point as designated by parameter #6020D  $0 = 1$ ,  $D 2 = 1$  for addresses E and F, and parameter  $\#6006D$  5 = 1 for the other addresses.

#### (4) Considerations **in Argument Designation**

A. Argument designation types I and  $\mathbb I$  can be used concurrently. If the same variable has been duplicated, the last one is validated.

B. For both types I and II, addresses 1, J, and K should be designated in this order. The other addresses can be designated in any order.

C. In the argument designation part, negative sign and decimal point can be used regardless of the address.

D. In **G65** and G66 blocks, G65 and G66 should always be specified before each argument designation. This holds true with the macro call by G code.

(e) M cannot be used for the argument designation address when using 24 pairs, or alarm will occur.

#### 2.11.4 OVERVIEW OF USER MACRO BODY

A user macro body is programmed using the combination of the following commands.

# **(1) Variable s**

- A. Local variable (#1 through #33)
- B. Common variable (#100 through #559)
- C. System variable ( #1000 through #5104)

# 2.11.4 OVERVIEW OF USER MACRO BODY (Cent'd)

- (2) operation Commands
- A. Arithmetical operations ( +, -, \*, / , '" \*)
- B. Functional operations (SIN, COS, ROUND, . ..)

#### (3) Control **Commands**

- A. Branch command (IF <qualification > GOTO n)
- B. Repeat command (WHILE <qualification > DO m)

Using these commands, a program which requires complicated operations and conditional judgments can be written in the general format. The feature of user macro is to enable the programming of a wide range of NC functions from a simple machining cycle which is rather a subprogram to a special, complicated canned cycle, and the storing of these cycles in the machine. Described below are details of the commands mentioned above.

### 2.11.5 VARIABLES

Instead of directly assigning a value to an address in a user macro body, the address can be designated by a variable. When this variable is called during execution, the corresponding value is searched from the variable area to provide the address value.

There are three types of variables: local variable, common variable, and system variable. Each is identifiable by a variable number.

To the local variables, real numbers can be assigned using the argument designation part of macro call command by G65 or G66.

#### **(1) Local Variables (#1 through #33)**

A local variable is the one that is used for each macro locally, That is, when the local variable is used, the variable area ( #1 through #33) is independently allocated for each macro call, certain values are stored by argument designation, and the results of operations in macro are retained.

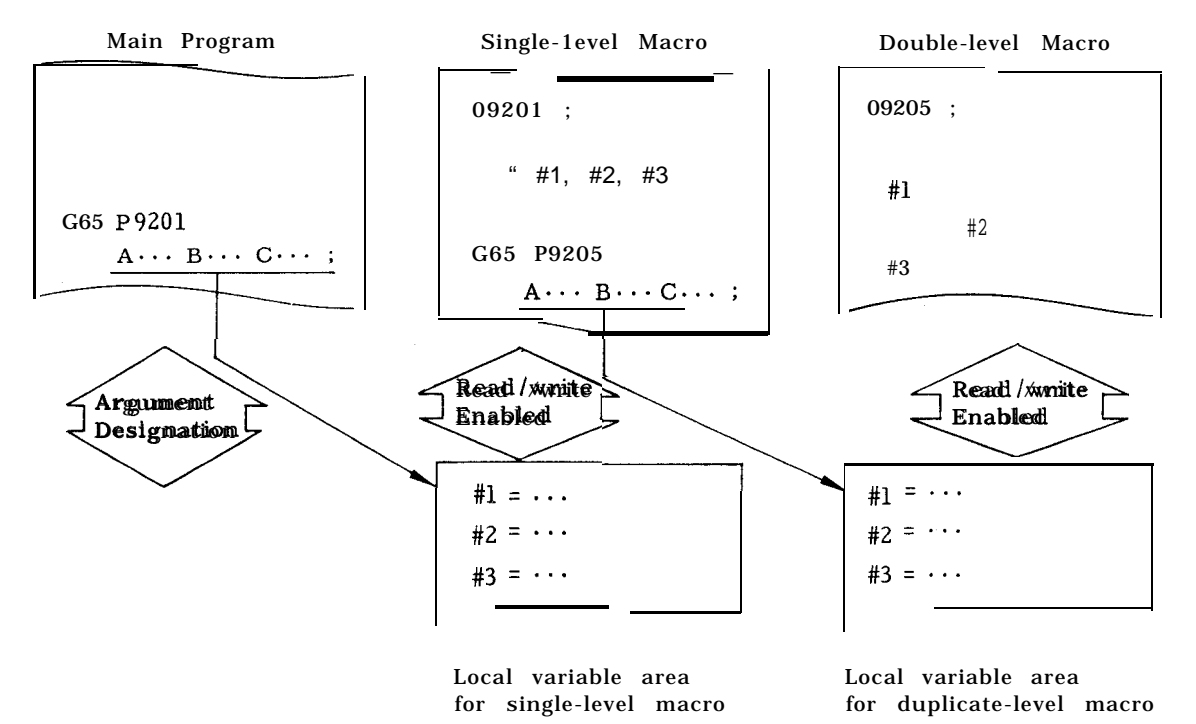

The variables  $#1, #2, #3, ...$  of the same macro Example assume different values each time it is called. Each local variable is reset for each macro call and is registered by argument designation. The variable not designated becomes "blank." Each local variable is set to "blank at the time of power-on and reset operations.

The local variables can also be used in the main program, as in macro of other levels.

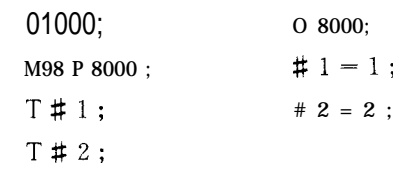

M99;

M30;

# (2) **Common Variables (#1 00 through #l 49, #500 through #559)**

A common variable may be shared by all macros and through all macros of all nesting levels. That is, the common variable enables a macro to refer to the results obtained by another macro.

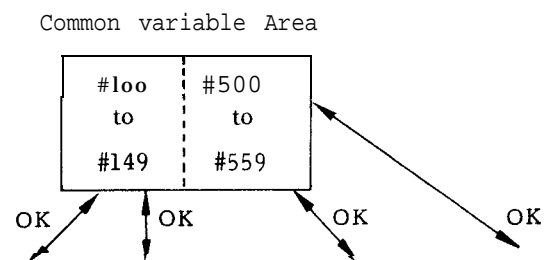

Single-nest Double-nest Tripple-nest Quadruple-<br>Macro Macro Macro nest Macro Macro Macro Macro nest Macro

Common variables are divided into the following two types depending on clear conditions:

A. #100 through #149: These common variables are cleared at the time of power-on and reset operations and are set to "biank. " They are not cleared by reset operation in some controls if parameter  $#6008$  D 1 is set to "1."

#500 through 559 These common variables are not cleared at the time of power-on and reset operations.

The common variables are available to the user without restrictions. They cannot be designated by arguments. Indirectly, however, they can be designated as follows:

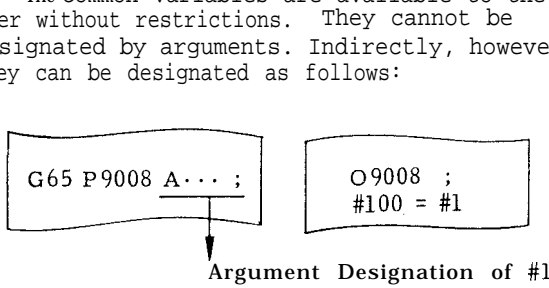

Argument Designation of #l

# (3) **System Variable s**

A system variable is the one whose use is unique to the system. There are following types of system variables :

A. Interface input signals . . . #1000 through #lo15, #lo32t

B. Interface output signals . . . #1100 through #1115, #1132+

c. Tool offset amount and work coordinatesystem  $\overline{\phantom{a} \phantom{a}}$  ft amount . . . #2001 through #2o99 (or #2299t) , #2500 through #2906t

- D. Alarm message display . . . #3000
- E. Clock ... #3001, #3002

F. Single-block stop and auxiliary-function completion wait control . . . #3003

G. Feed-hold, feedrate-override, and exactstop control . . . #3004

H.  $RS232c$  data output . . . #3100 (print out feature) .

I. Modal information . . . #4001 through #4120

J. Position information . . . #5001 through #5105

Note: The interface input and output signals of (A) and (B) may not be installed. Follow the specifications of the machine tool builder.

The following paragraphs describe the details of the variables mentioned above.

A. Interface Input Signals (#1000 through #1015, #1032)  $T$ 

a, When one of system variables #1000 through #1015 is specified to the right-hand of an operational expression, the on /off state of each of user-macro-dedicated 16-point input signals is read. The relationships between the input signals and the system variables are as shown below.

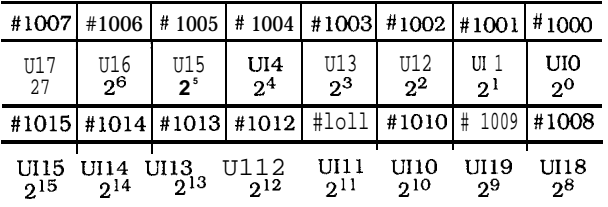

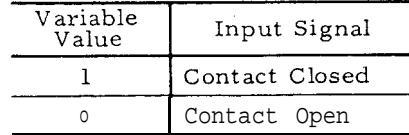

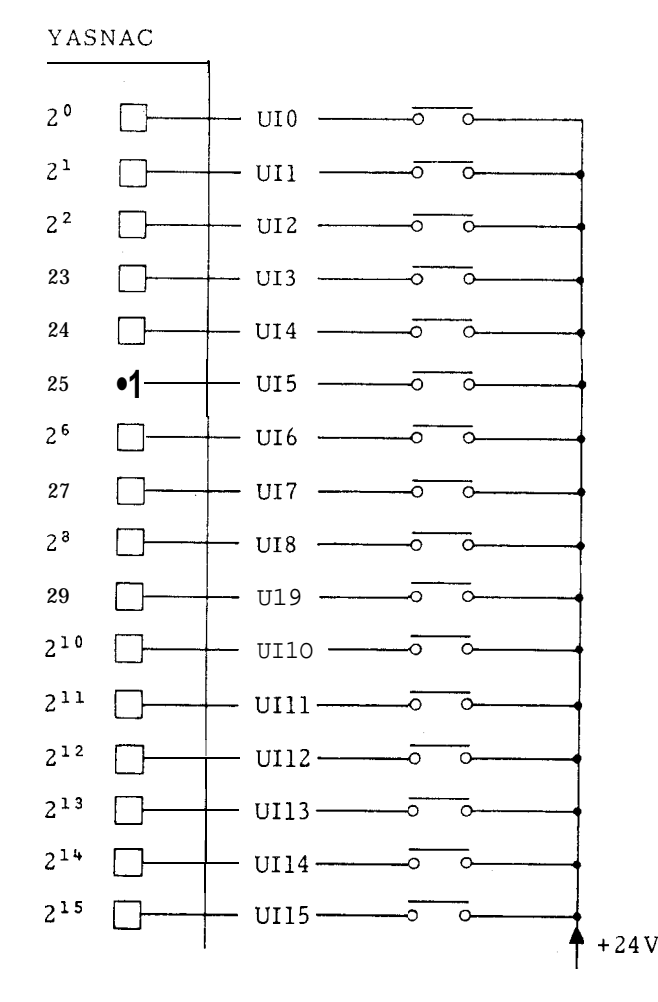

Each read variable is 1. 0 or O. 0 when the associated contact is "closed" or "open" respectively, regardless of the unit system of the machine.

b. When system variable #1032 is designated, the input signals (UIO through U115) that consist of 16 points (16 bits) are collectively read as a decimal positive value.

#1032 = 
$$
\sum_{i=0}^{15}
$$
 # [1000 + i] \* 2i

Sample Program

IF [#1015 EQ O] GOTO 100 ;

Bit  $2^{15}$ (UI15) is read and, if it is "O, " a branch is made to sequence number N1OO.

#130 = #1032 AND 255

Bits 20 through 27 (UIO through U17) are collectively read to be stored in common variable #130 as a decimal positive value.

Note: System variables #1000 through #1032 cannot be placed to the left-hand of operational expressions.

2.11.5 VARIABLES (Cent'd) B. Interface Output Signals (#1100 through #11 15, #1132)7

> **a.** When one of system variables #1100 through #1115 is specified to the left-hand of an operational expression, an on/off signal can be sent to each of user-macro-dedicated 16-point output signals. The relationships between the output signals and the system variables are as shown below :

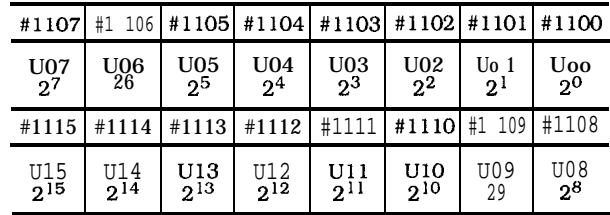

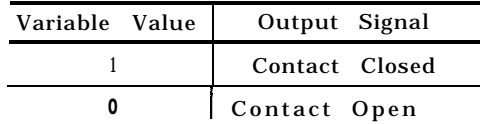

# YASNAC

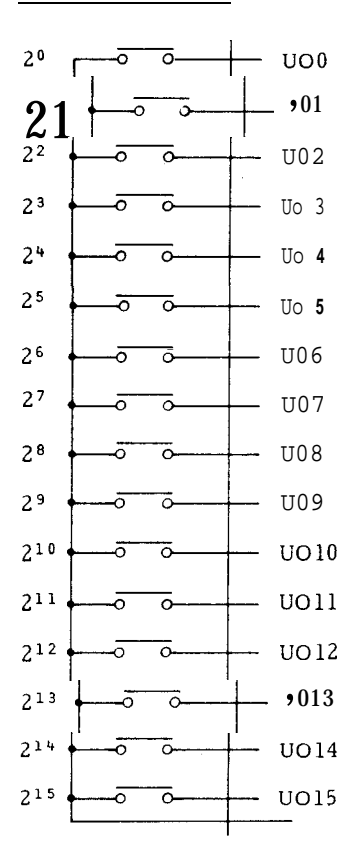

When 1.0 or 0.0 are substituted in any of #1100 through #1115, the associated output contact is output in the "closed" or "open"state.
b. When system variable #1132 is specified, the output signals (UOO through U015) that consist of 16 points ( 16 bits) are collectively output. At this time, the decimal positive value substituted in #1 132 is output in the form of binary 16–bit value.

#1132 = 
$$
\sum_{i=0}^{15}
$$
 #[1100 + i] \* 2i

c. With system variables  $# 1100$  through  $# 1132$ , the value sent last is retained. When one of them is written to the right-hand of an operational expression, its value is read.

#### d. Considerations

When any values other than  $1.0$  or  $0.0$  are substituted into one of #1 100 through #1 115, the values are handled as follows:

"Blank" is assumed to be "O. " Values other than "blank" and O are assumed to be !,l. !,

Sample Program

```
\text{\#}1107 = \text{\#lo}; (#lo = 1.5)
```
The output signal of bit  $2<sup>7</sup>(U07)$  is output in the contact (closed) state.

#### #1132 = (#1132 AND 240) OR (#8 AND 15;)

The value of the last sending data is stored in system variables #1100 to #1132. Therefore, when these system variables are written at the right side of the equation, the values are read in.

The output signal Of bits  $2<sup>4</sup>$  through 27 (uo4 through U07) are output without change and the contents of local variable #8 are output to the output signals of bits 20 through 23 (UOO through U03) . (Decimal 240) = 11110000 (Decimal 15) = 00001111

C. Tool Offset Amount and Work Coordinate System Shift Amount (#2001 through #2299, #2500 through #2906)

a. When one of system variables #2001 through #2299 is specified to the right-hand of an operational expression, the tool offset amount can be read.

b. When one of system variables #2500 through #2906 is specified to the right-hand of an operational expression, the work coordinate system shift amount ( and the external work coordinate system correction amount) can be read.

c. The relationships between the tool offset numbers and the system variables are as shown below :

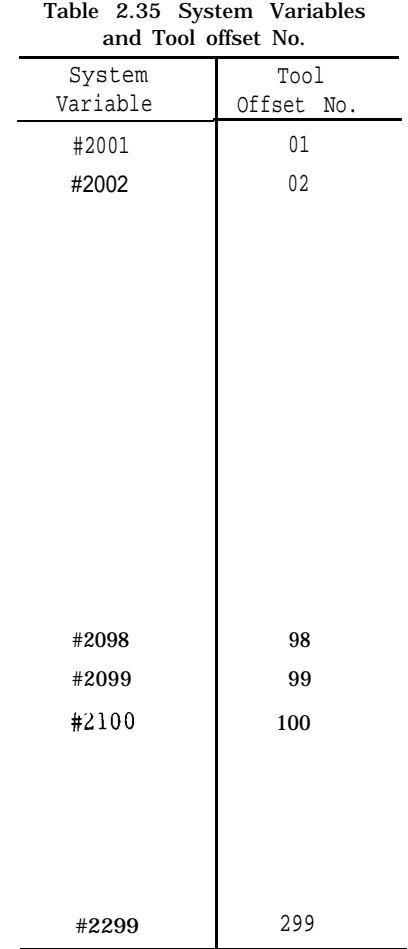

| System<br>Variable | Work Coordinate<br>System Shift Amount                             | pindle   |  |  |
|--------------------|--------------------------------------------------------------------|----------|--|--|
| #2500<br>#2501     | External work coordinate<br>system correction amount<br>G54 (J1)   | X        |  |  |
| #2506              | $G59$ $(J1)$                                                       |          |  |  |
| #2600<br>#2601     | External work coordinate<br>system correction amount<br>$G54$ (J1) | Y        |  |  |
| #2606              | G59 (J1)                                                           |          |  |  |
| #2700<br>#2701     | External work coordinate<br>system correction amount<br>$G54$ (J1) | Z        |  |  |
| #2706              | G59(j1)                                                            |          |  |  |
| #2800<br>#2801     | External work coordinate<br>system correction amount<br>G54 (J1)   | $\alpha$ |  |  |
| #2806              | G59 (J1)                                                           |          |  |  |

Table 2.36 System Variables and Work Coordinate System Shift Amount

Note : When "work coordinate system setting B" feature is provided, system variables listed in Table on page 105 can be applied.

(d) When one of the above system variables is specified to the left-hand of an operational expression, its value can be changed.

Sample Programs

a.  $\#116 = #2016$  ;

The contents of tool offset number 16 are substituted for common variable #116.

b.  $\#2506$   $\#4$  ;

The work coordinate system shift amount of G59 X-axis is erased and the contents of local variable #4 are set.

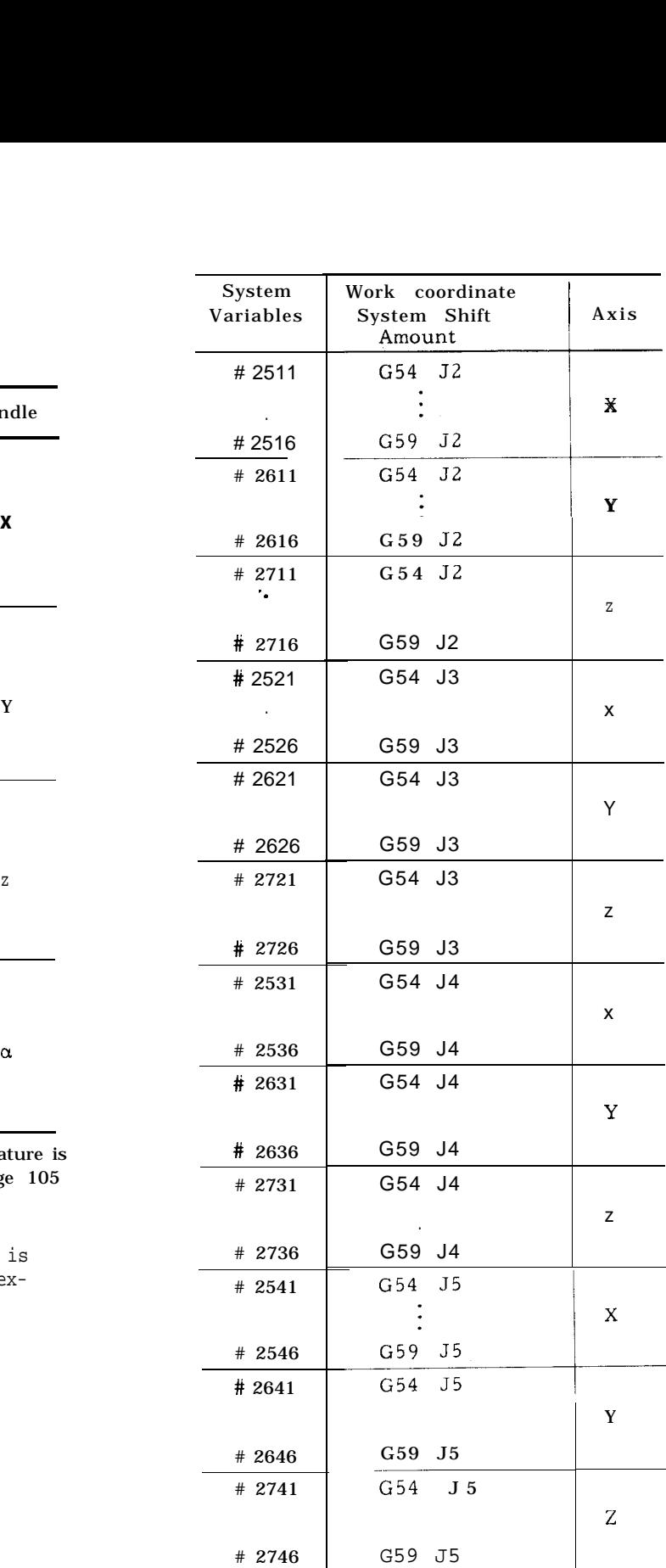

#### D. Alarm Message Display (#3000)

When a condition to be alarmed occurs in a user macrc program, specify the system variable #3000 to put the machine in the alarm state.

 $#3000 = n$  (<alarm meassage>);

Using this command, specify the alarm message (less than 32 characters) enclosed by 3-digit alarm number n and control-in and control-out. The alarm number should be three digits and be the one that is not used by the machine.

When this #3000 command is executed, " ALM" or  $(A/B)^n$  is displayed on the bottom of CRT screen regardless of the mode and function. Its message can be seen by the following operation :

a. Depress ALM function key.

The alarm number and message are displayed on the bottom of CRT screen.

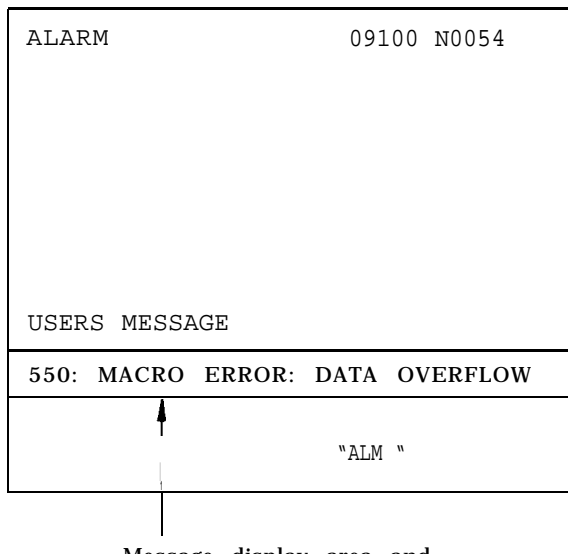

Message display area and sample display

b. When RESET key is pressed after removal of the cause of alarm, the message display and the alarm state can be cleared.

Sample Program

 $#3000 = 550$  (MACRO ERROR: DA TA OVER-FLOW )

E. Clock (#3001 , #3002)

When system variable #3001 or #3002 for clock is specified, the clock can be read.

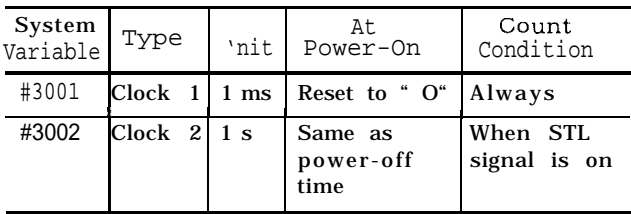

To preset the clock, substitute the value with this system variable put at the left-hand of the expression.

#### Sample Program

 $\#3001 = \circ$  ; . . The clock is preset to value "O."

Restrictions

a. The accuracy of clock 1 is 8 ms. When 4294968000 msec has been reached, an overflow occurs, setting the clock to  $"$  O.  $"$ 

b. The accuracy of clock 2 is 8 ms. When 429496800 sec has been reached, an overflow occurs , setting the clock to "O. "

Sample Program

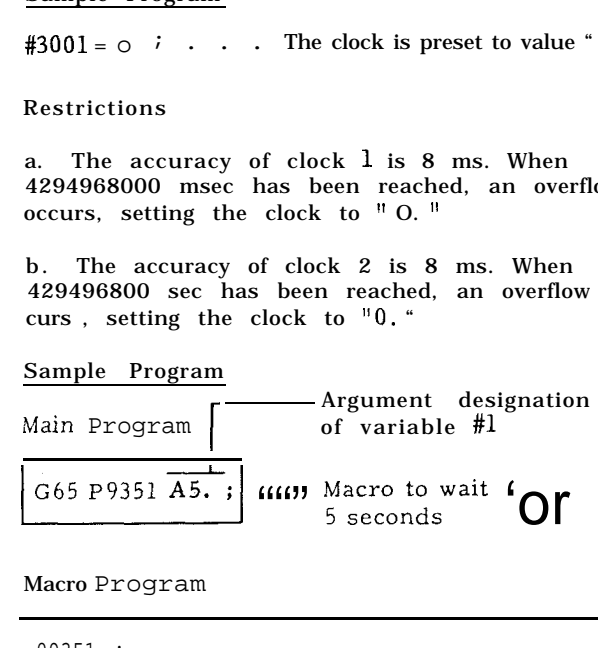

Macro Program

L

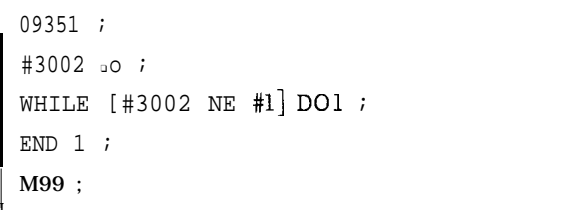

F. Single Block Stop and Auxiliary Function Completion Wait Control ( #3003)

when the value listed in the following table is substituted in system variable #3003, the single block switch can be disabled or the next block can be entered without waiting for the checking of the finish signal (FIN) of the auxiliary function (MST].

When the finish signal is not waited for, the distribution end signal (DEN) is not transmitted, In this case, the FIN is waited for in the block with the check skip cleared. Hence, when the FIN is not waited for, don't specify the next auxiliary function.

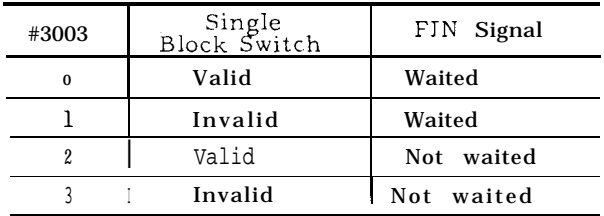

#### G. Feed-Hold, Feedrate-Override, and Exact-Stop Control (#3004)

When the value listed in the following table is substituted in system variable #3004, feed hold, feedrate override, and exact stop can be made valid or invalid.

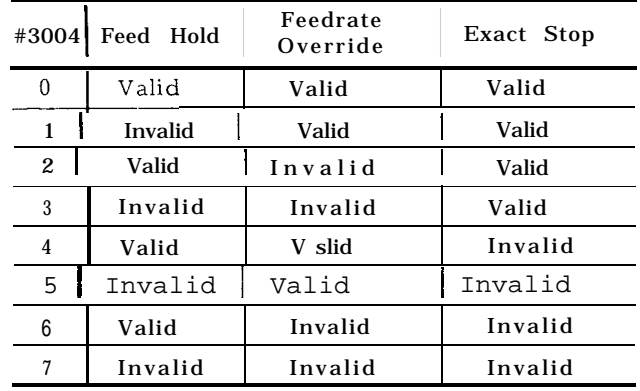

#### Sample Program

Tapping Cycle (for Incremental command)

#### Main Program

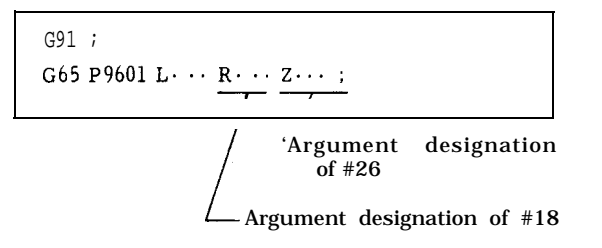

#### Macro Program

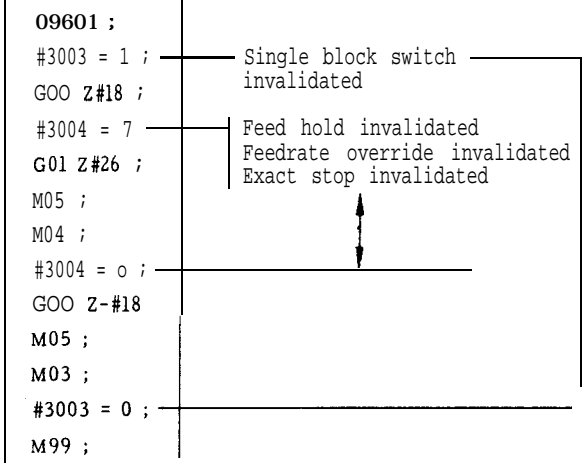

#### H. RS232C Data Output (#3100)

When svstem variable #3100 is specified, messages and NC' internal data can be output to external equipment via RS232C data input /output interface. If the external equipment is a printer, the above information is printed.

a. Output of Messages

 $#3100 = (\langle Message \rangle)$ 

When this command is specified, the message enclosed by control-in and control-out is output. via RS232c interface.

Each output message is followed by CR/LF (Carriage Return/Line Feed). Hence. when #3100 = ( ) is specified, only CR/LF is output, which is useful in tabulating the punched data. To output message, enclose it by control-in and control-out.

# b. Output of Data

 $#3100 =$  <variable >

When this command is specified, the value of the local variable, common variable, or system variable at the right-hand is output via RS232C interface as sign and decimal 9-digit data (4 after and 5 before decimal point).

The value is rounded out to the 5th digit after the decimal point. When the value is of b digits or more before the decimal point, the asterisk is output.

c. The above output is performed when system variable #3100 is executed in the macro program It is required, therefore, to previously attach the external equipment such as a printer via RS 232c interface and preset the parameters that use the interface.

#### Sample Program

 $#3100 = ( )$ ; . . . Carriage ret urn /line feed #3100 = (TOOL oFFsET 01 AND 02):  $#3100 = #2501$ ; ... = 10.000 mm  $\text{\#3100}$  =  $\text{\#2502}$  ; .0. = -35.524 mm  $#3100 = ( )$  ;

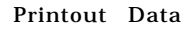

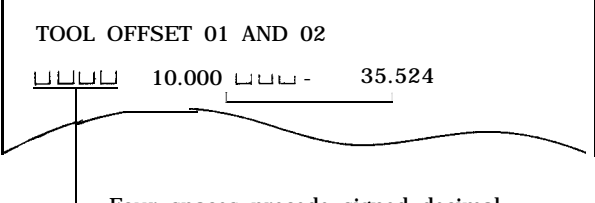

Four spaces precede signed decimal.

#### I. Modal Information (#4001 through #4120)

When one of system variables #4001 through #4120 is specified, the modal commands that are specified up to the immediately preceding block can be known. These modal commands are sometimes called the current values of modal information commands.

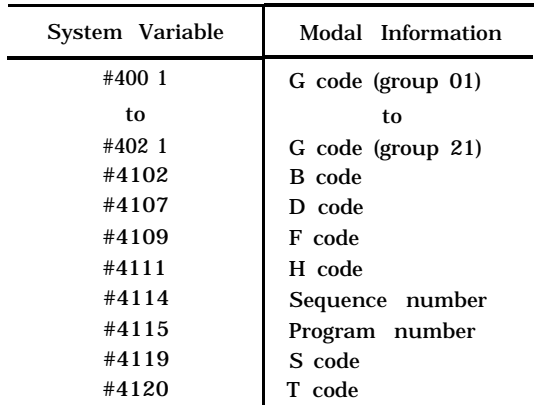

Wool through #4120 connot be placed to the left-hand of the operation expression.

Sample Program

Main Program

G65 P9602 <Argument Designation> ;

Macro Program

 $\mathbf{r}$ 

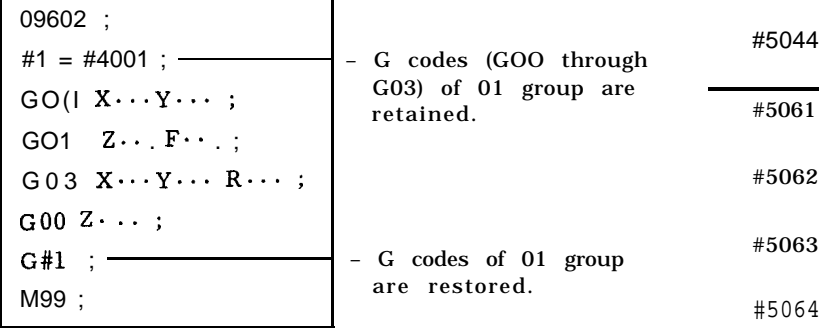

J. Positional Information (#5001 through #5104)

When system variables #5001 through #5104 are specified, various positional information can be obtained.

The unit of the information is millimeters or inches.

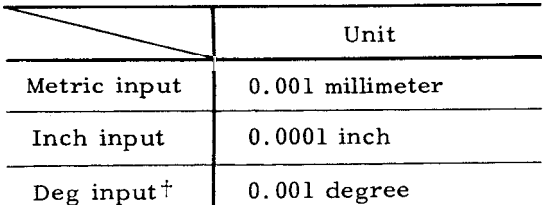

In the user macro body, the "input unit  $x$   $10$ " feature is invalid.

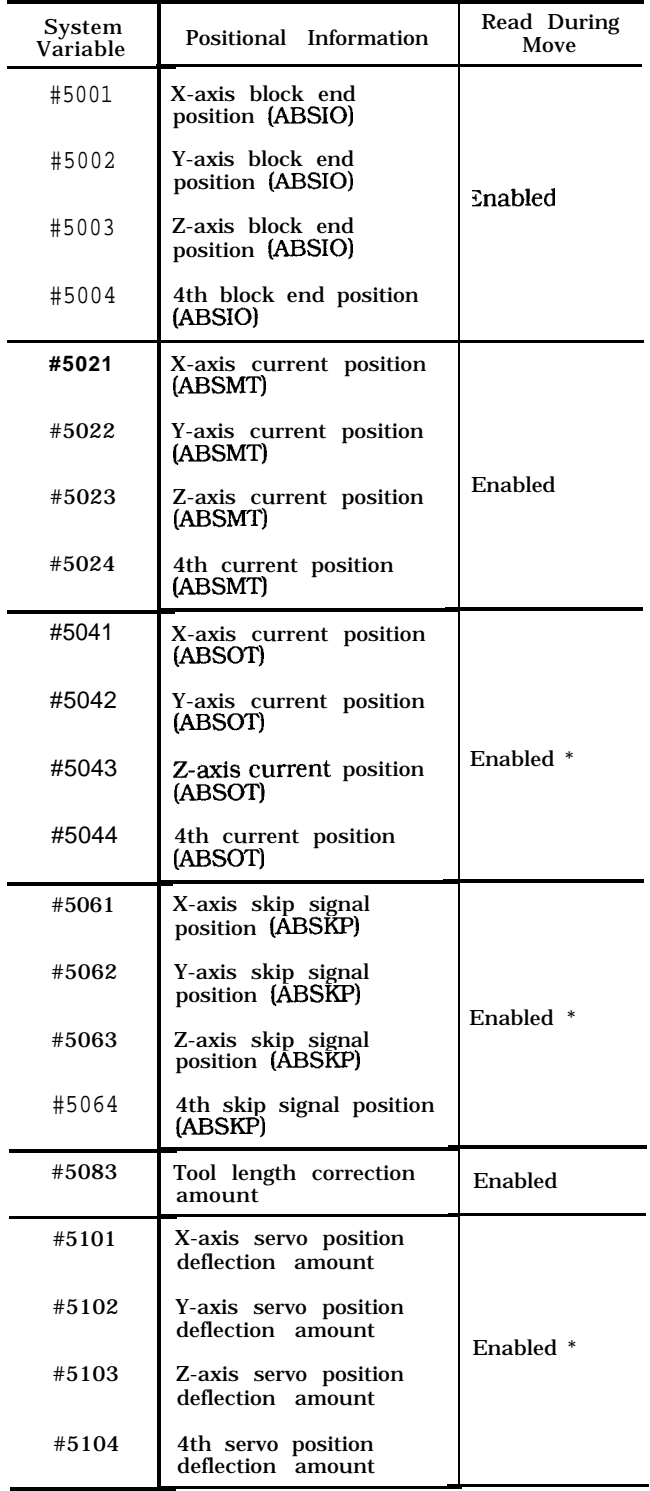

\* Reading of #5021 to #5024, #5041 to #5044, and #5101 to #5104, when commanded during movement, will be performed after completion of the movement of the preceding block. Therefore radius compensation is not performed.

# 2.11.5 VARIABLES (Cent'd) Macro Program

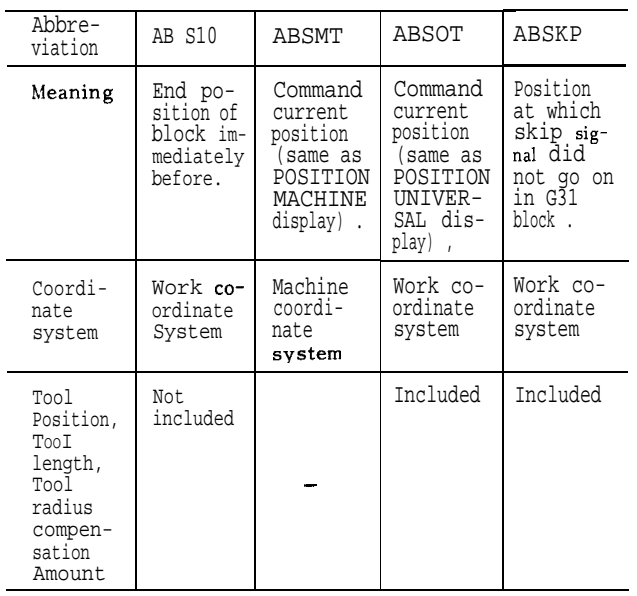

Notes :

1. When the skip signal is not turned onin G31 block, the skip signal position is at the end of G31 block.

2. The "input unit  $x$  10" feature is valid  $Up$  to the macro call block (the argument designation part by G65 or G66) but is invalid in the user macro body.

3. System variables #5001 through #5104 can not be placed to the left-hand of operational expression.

### Sample Program

The tool is positioned to the specified location ( X , Y , Z ) on machine coordinate system, per-forms the specified M feature, and returns to the start point.

Main Program

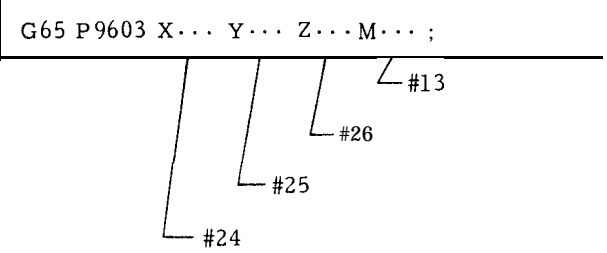

| 09603:                                   |
|------------------------------------------|
| $#1 = #5001$ :                           |
| $#2 = #5002$ :                           |
| $#3 = #5003$ :                           |
| G91:                                     |
| GOO X $\lceil$ #24-#5021 Y [#25-# 5022]; |
| GOO Z [#26- #5023] ;                     |
| M#13 :                                   |
| $GOOZ#3$ :                               |
| $G00 X#1 Y#2$ :                          |
| M99 :                                    |

List of Variables

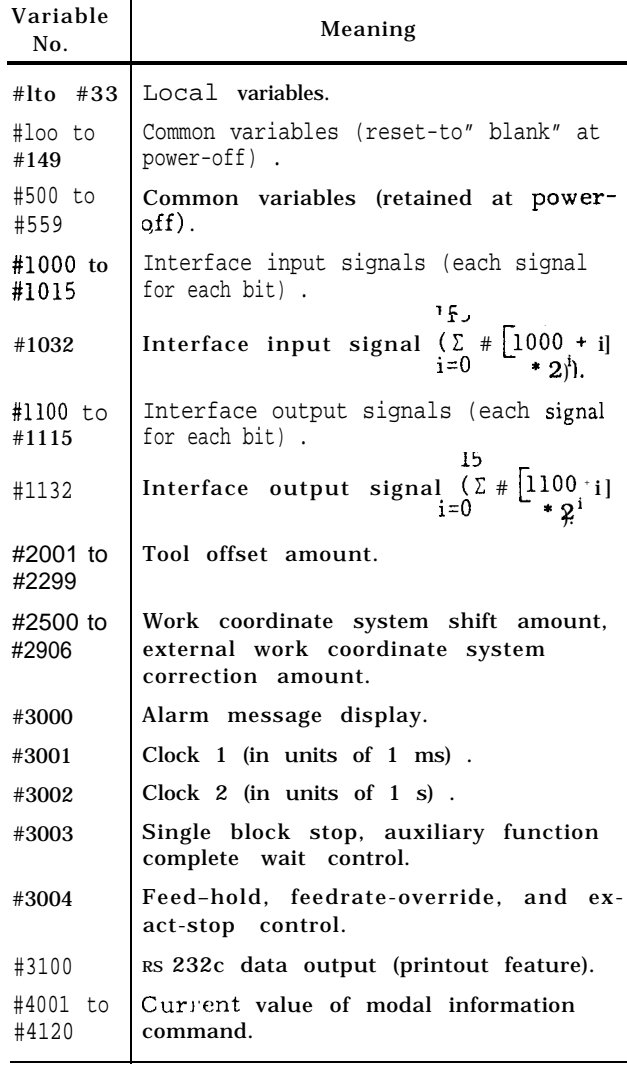

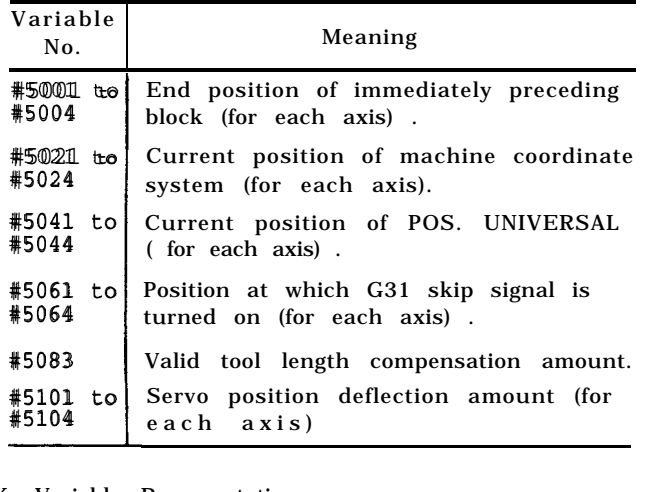

#### K. Variable Representation

Each variable is represented in a variable number that follows #.

a. How to designate a number direct] y:

#i (i = 1, 2, 3, 4, ...)<br>
Sample #lo<br>
#130

#130 #2000

b. How to designate an expression as a variable number:

# [<expression>]

| Sample      | # $100$ |
|-------------|---------|
| # $100 + 1$ |         |
| # $100 + 1$ |         |
| # $100/2$   |         |

In the following description, variable #i may be replaced with variable #[< expression >].

# L. Variable Reference

a, The value that follows an address may be replaced by a variable.

When <address> #i or <address> -#i is specified, the value of the variable or its negative value (complement, more exactly) is made the specified value of the address.

```
Sample
            #30 = 1.0 ;
           #lol = 100 ;
           #lo2 = 200 ;
           #lo3 = 300 ;
           #140 = 250G#30 X#101 Y#102 Z-#103 F#140 ;
```
The above specification is equivalent to the specification below:

GO1 X1OO. Y200. Z-300. F250 ;

b. When the F1-digit command option is provided, the F2-digit command and decimal point command are for which the values were not written from MDI regarded as linear commands.

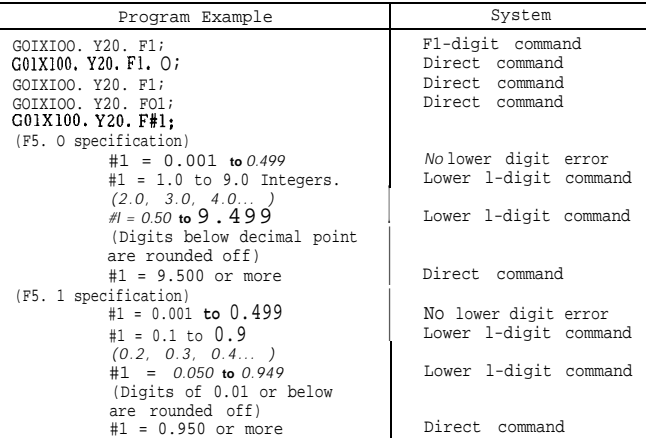

Notes :

(1) Address /, O and N can not refer to variables.

Sample  $/#8$ ,  $N#100$ ... Error.

(2) A variable number can not be replaced with a variable.

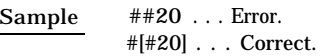

(3) When a variable is used as address data, the values below the least significant digit are rounded .

#### Sample

- $(i)$ When #1 = 45.2346 x#l . . . = x45.235 mm (for mm input)
- (ii) .When #2 = 350.85 F#2 . . . F351 (mm/min)
- (iii) When #3 = 5.37672 G04 P#3... = G04 P5.377 (sec)
- (iv ) When #4 ❑ 2.7236  $M#4 \cdots = M03$  $G#4 \cdots = G03$

(4) Value for each address should not exceed the maximum programmable value.

(5) The value that follows an address may be replaced with < expression> .

(6) The constant without decimal point enclosed in brackets [ ] is assumed to have a decimal point at its end.

M. Undefined Variable

The value of an undefined variable is assumed to be "blank. " An undefined variable occurs in the following situations:

a. The local variable for which argument designation was not performed in macro call command.

b. Common variables #100 through #149 at the time of power-on and reset operations.

The local variables and common variables panel.

### 2.11.5 VARIABLES (Cent'd)

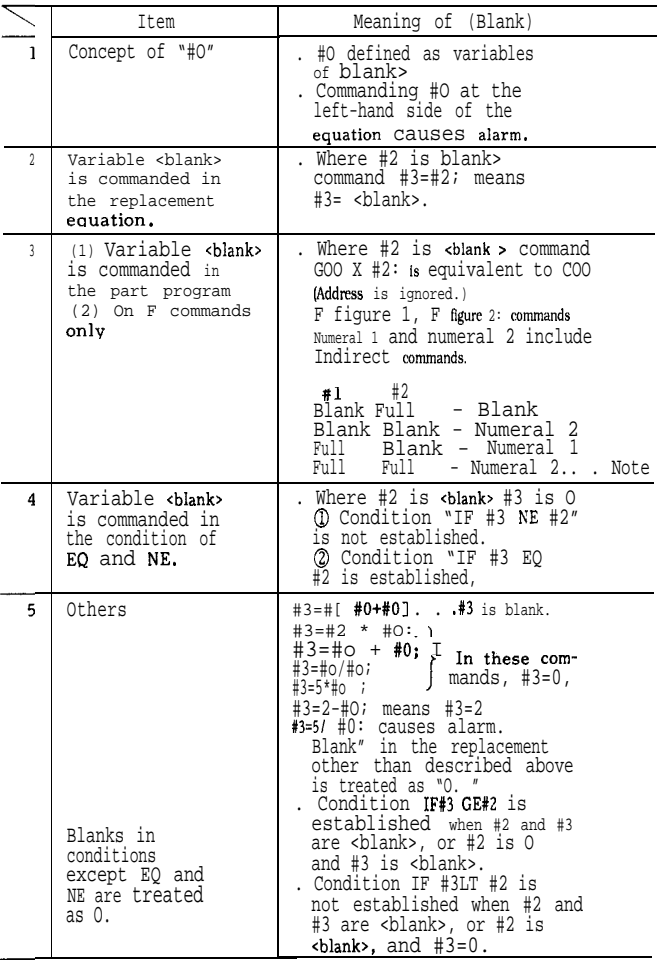

Note: Parameter setting can be made to select whether to cause double address error or to enable numeral 2, when both numeral 1 and numeral 2 are full. Setting parameter #6073 D3 1: Numeral 2 is effective *o:* Double address error

# 2.11.6 OPERATION COMMANDS

Various operations can be performed between variables and between variables and constants . The operation expression is represented in the form of #i ❑ <expression> , in which <expression> is a general arithmetic operational expression produced by combining variables and constants with operators and functions. The available opearators and functions are as follows. Instead of  $#$  and #k, constants may be used.

Note: <expression> must be commanded at the right-hand side of the equation,

#### (1) Variable **Definition and Replacement**

**~= #j...** Definition, replacement.

 $#i = #[ #j + #k] ... Indirect specification$ 

#### (2) Add- **Type Operations**

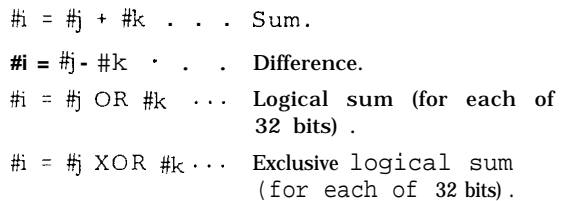

#### (3) **Multiply-Type Operations**

 $\#$ **i** =  $\#$ **j** \*  $\#$ **k** . . . Product.

#i  $\circ$  #j / #k . . . Quotient.

#i  $\circ$  #j AND #k . . . Logical product (for each of 32 bits) .

**Note:** In OR, XOR, or AND operation, the variable value (or constant) is converted into the binary 32-bit equivalent and the operation is performed on each bit.

## (4) Functions

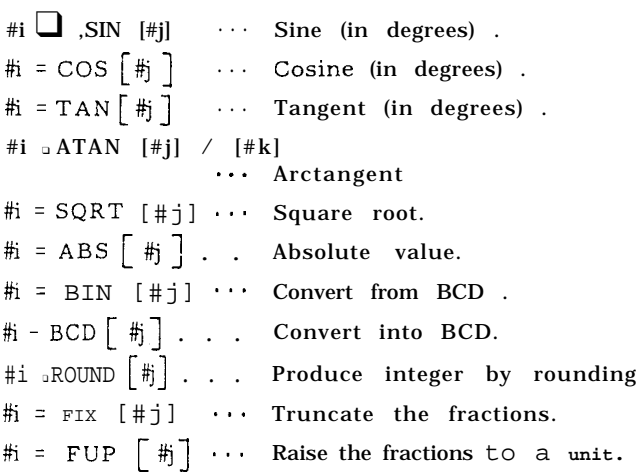

#### **(5) Combinations of operations**

The above operations and functions may be used in combinations. A functional operation is performed first. Then, a multiply-type operation is performed. An add-type operation is performed last.

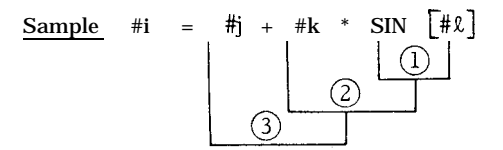

#### (6) **Change of operational order by [** 1

Priority can be given to an operation by enclosing it in brackets [ ]. Up to quintuple (five-hold) nesting of brackets is permitted including those of functional operations.

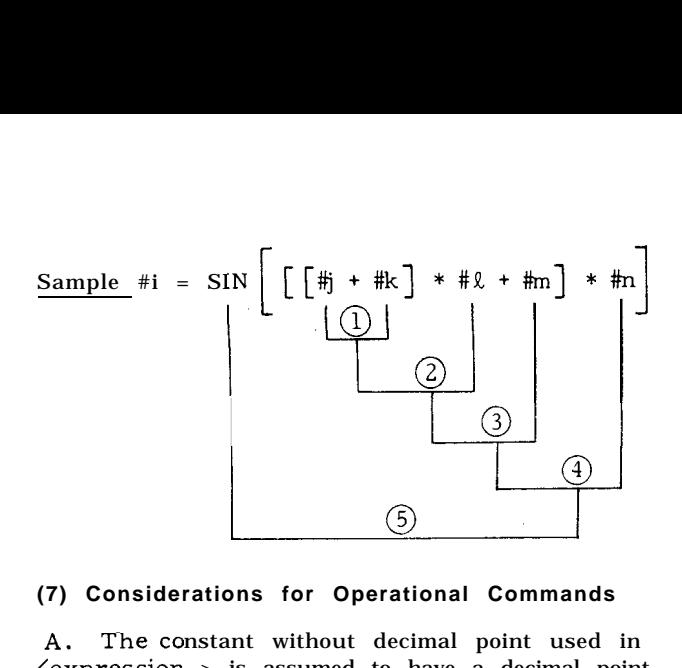

#### **(7) Considerations for Operational Commands**

The constant without decimal point used in  $\langle$  expression > is assumed to have a decimal point at its enc?.

B. When used in conditional expression IF  $O(T)$ WHILE, function ROUND truncates the fractions.

When used in address data, function ROUND rounds the part below the least significant digit.

Sample (a)

#10 = 12.3758

When the least significant digit of address X is 0.001 mm, the following command

Goo  $x$  [ROUND [ #10]; means

GOO x12.376 ; because 8 of 12.3758 is rounded.

This command is also equivalent to

GOO X#10 ;

Usually, ROUND is not used as mentioned above; it is used as shown below:

#### Sample (b)

When ROUND is used as follows, the program returns to the start point correctly:

 $(1)$  #10 = 12.3758 ;  $\frac{\text{START}}{\text{PORT}} + \frac{\text{\#10}}{\text{+10}}$  $(2)$  #11 = 13.1236 ;  $(3)$  G91 GOO X#10; **RETRACTION**  $(4)$  G01 X#11 F...;  $(5)$  GOO X- [ROUND [#10] + ROUND [#n]];

This is because the data of #10 and #11 in  $(3)$ and  $(4)$  blocks are substantially rounded before being executed.

$$
\mathtt{If} \ \textcircled{\$} \ \mathtt{block} \ \mathtt{is}
$$

$$
\textcircled{5} \text{ GOO X-} [\texttt{\#10 + #11}], i
$$

then, the movement is made by the following amount:

$$
X - [ #10 + #n] = X - [12.3758 + 13. 1236]
$$

$$
= X - [25.4994]
$$

$$
= X - [25.499]
$$

On the other hand, block movement of  $(3)+(4)$  is

 $X#10 + X#11 = x12.376 + x13.124$  $=$   $x25.500$ 

The program of@ is not correct.

#### (8) **Operational Error s**

The data format and the operational errors in the user macros are as follows:

A. Data Format

The numeric data handled in user macros are of the floating point format.

$$
\begin{array}{c}\n\text{Data Forn} \\
\text{numeric} \\
\text{floating } p \\
\hline\nM * 2E \\
\text{rre, M is s:} \\
\hline\n\end{array}
$$

where, M is sign + data 52-bit binary, E is sign + data 10-bit binary.

B. operational Errors

Each time an operation is performed, the following error is caused and is accumulated. The number of significant digits is 15 to 16, which compensates the error sufficiently.

#### 2.11.7 CONTROL COMMANDS

The commands which control the flow of microprogram are of the following two types:

A . Branch Command . . . IF [<conditional expression>] GOTO n ;

B . Repeat Command . . . WHITE [<conditional expression>] DO m ;

#### ( 1 ) **Branch Command**

A. IF [ < conditional expression > ] GOTO n ;

If <conditional expression> of this command is established, a branch is made to the block of sequence number n within the same program. When a variable or an expression is used for n, the branch destination can be changed. If the condition is not satisfied, the program proceeds to the next block.

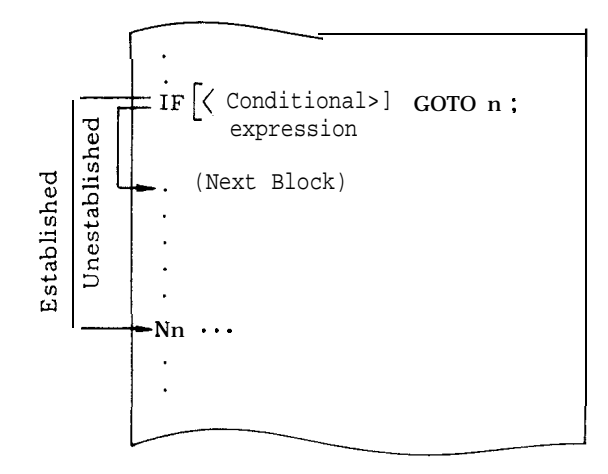

 $IF$   $\left\{$   $\left\langle$  conditional expression  $\right\rangle$  may be omitted to provide a simple branch command as shown below:

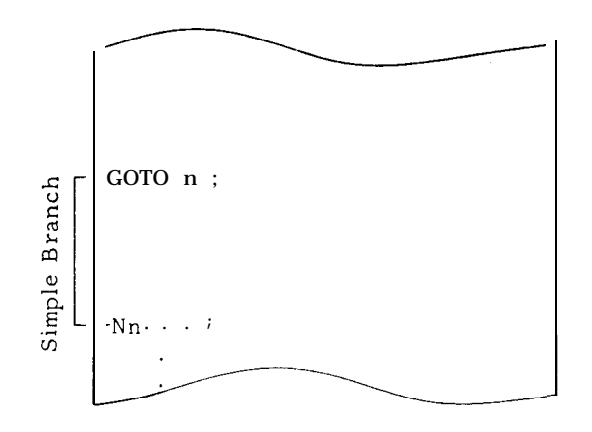

Conditional expressions are EQ, NE, GT, LT, GE, and LE. They are represented as follows:

| Conditional Expression | Meaning         |  |
|------------------------|-----------------|--|
| 曲<br>#i<br>EQ          | (#i = #1)       |  |
| #1<br>#i<br>N E        | (#i + #i)       |  |
| #i GT #j               | (#i > #j)       |  |
| 拍 LT 拍                 |                 |  |
| 拑<br>#j<br>GE          | $\#i$<br>(#i ≧  |  |
| #i<br>桁<br>LE.         | (#i<br>#i)<br>ક |  |

A constant and  $\langle$  expression $>$  can be used to #i and #j. A variable and <expression> can be used for n.

Notes :

1. The sequence number of the destination of the branch by a branch command must be located at the head of that block. Otherwise , the data prior to the sequence number is ignored as shown below:

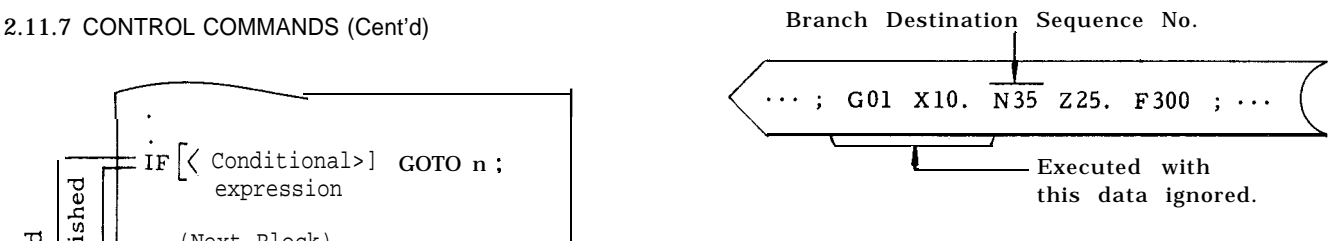

2. The reverse branch on the program takes longer execution time than the forward branch.

#### (2) **Repeat Command**

**A .** WHILE  $\left[ \left. \right. \right.   
 conditions \right]$  conditional expression>  $\left. \right]$  DO m;  $(m = 1, 2 \text{ and } 3)$ 

 $ENDm;$ 

 $\overline{a}$ 

W bile <conditional expression> is satisfied, the blocks between DO m and END m are repeated. When it is unsatisfied, the processing branches to the block next to END m.

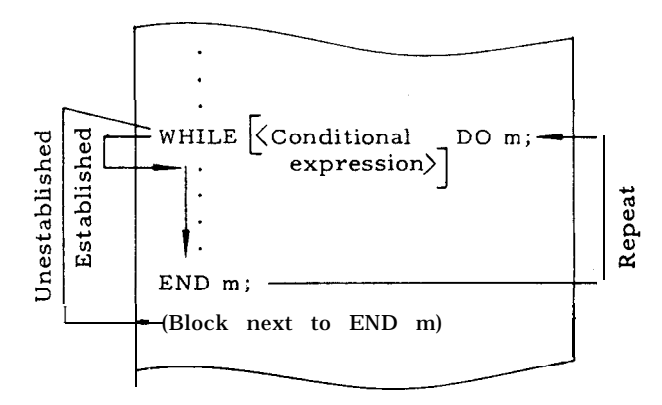

When the specification is made omitting WHILE [<conditional expression>] , the blocks between DO m and END m are repeated infinitely. Generally, this is used in the format shown below .

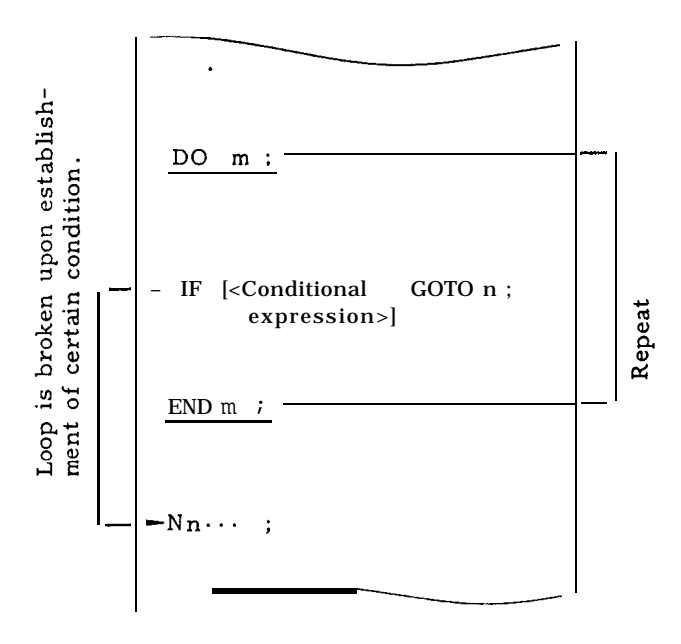

Notes :

1. DO m should be specified before END m.

2. m of DO m and END m should have the same value. However, only 1, 2, or 3 can be specified in m.

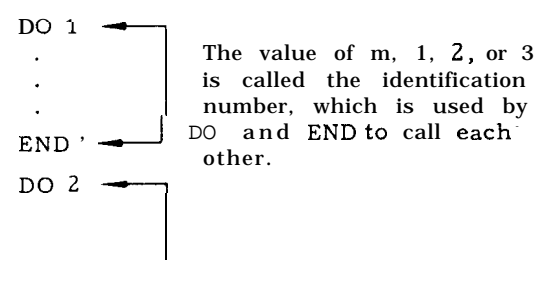

 $END 2 - J$ 

 $END 1$  :

3. The same identification number can be used repeatedly except where repeat ranges overlap.

4. GOTO n enables to get out of DO loop but it does

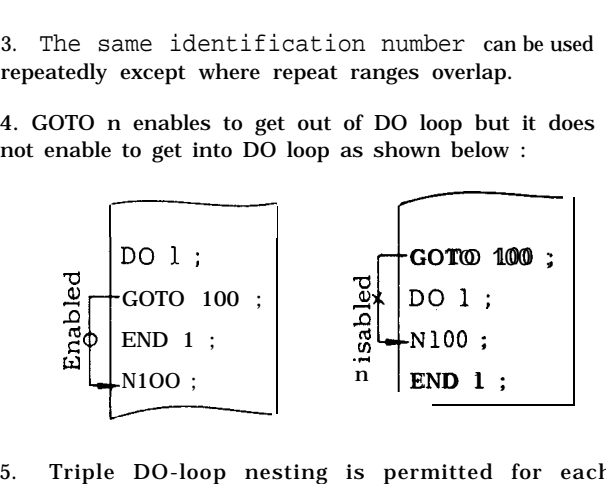

5. Triple DO-loop nesting is permitted for each micro program.

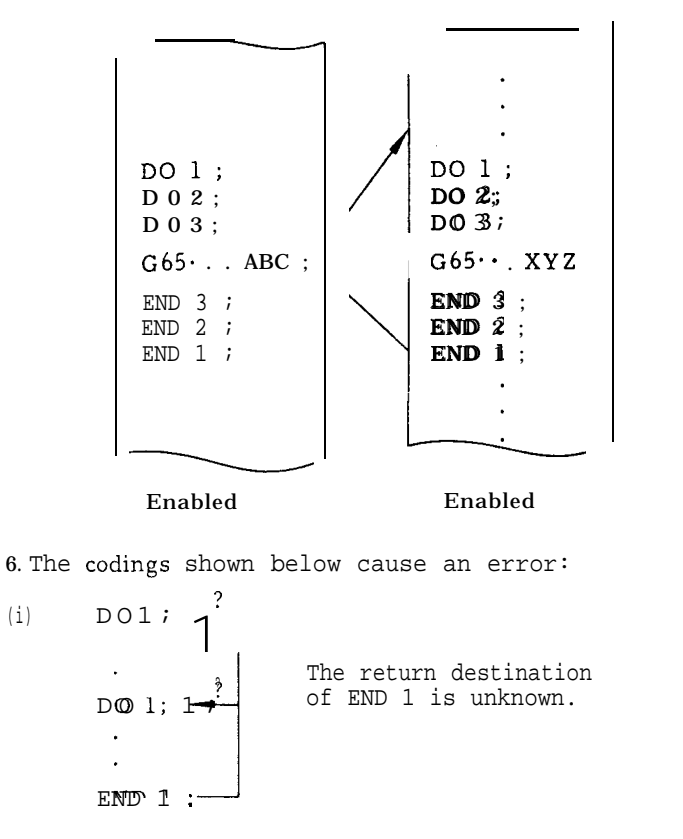

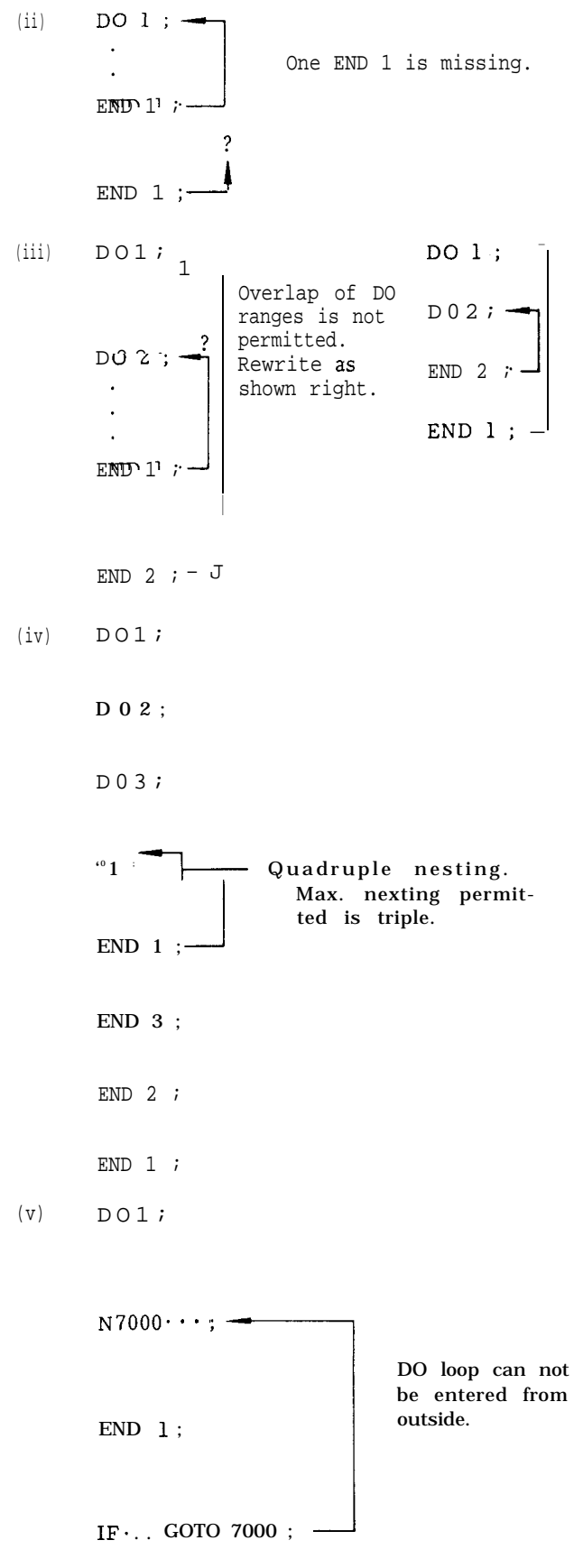

# 2.11.8 REGISTRATION OF USER MACROS

#### (1) How to Make Registration of User Macros

The registration and edit of user macro bodies (macro programs) are performed in the same manner as usual part programs and subprograms. Hence, there is no program size restriction that applies to the user macro body only, Part programs, subprograms, and macro programs can be stored together in the part program memory to its full capacity.

#### (2) Classification of Program **Number s**

The program numbers are classified into the following:

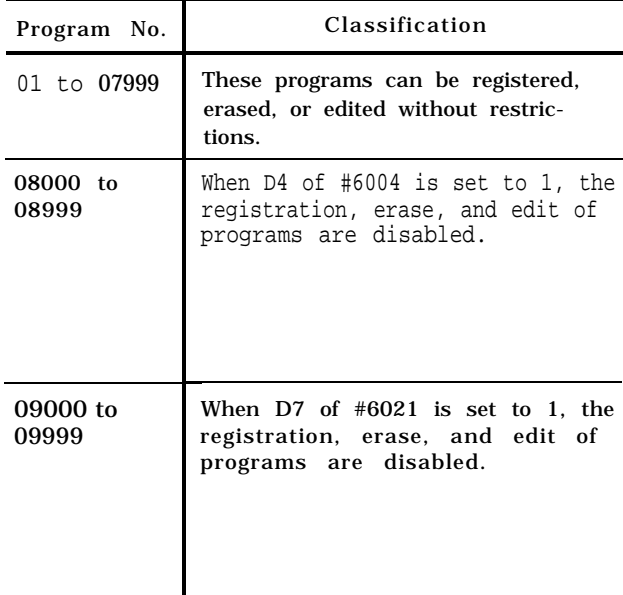

#### 2.11.9 DISPLAY AND WRITE OF LOCAL VARIABLES AND COMMON VARIABLES

Local variables (#1 through #33) and common variables (#100 through #149, #500 through #559) can be displayed and written by the following operations:

# (1) **Display Operations**

A. Display of Variables

**a.** Depress **SET** function key. Mode select position can be provided anywhere.

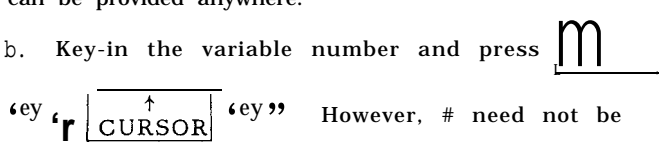

b. Key-in the varial<br> **\***ey **'r** <u>CURSOR</u><br>
keyed-in. Ten sets  $6.8y$  99 keyed-in. Ten sets of variable numbers including the specified variable number and their data are displayed. The data is displayed in the signed 8-digit integer part and the 8-digit frac– tion part.

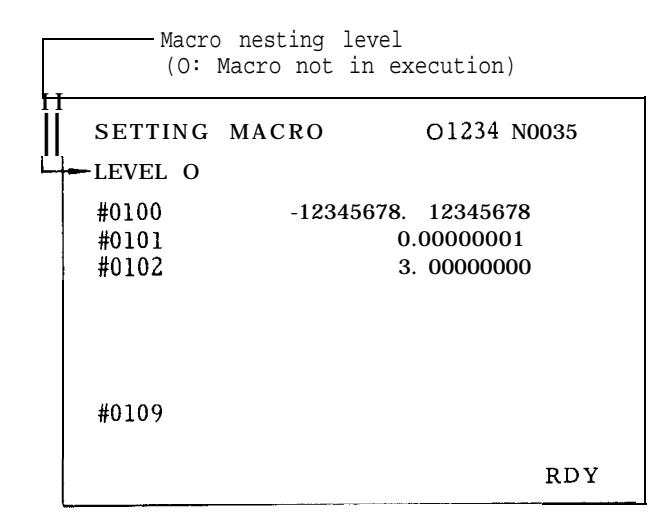

Sample Display of Common Variables

c. Depress  $\left|\frac{PAGE}{\downarrow}\right|$  key or  $\left|\frac{\uparrow}{PAGE}\right|$  key, and the display can be scrolled up or down.

#### B. Remarks

a. Common variables can always be displayed for review.

b. For local variables, those of the macro currently executed are displayed. Consequently, when a macro of a nesting level is in execution, the local variables of the macros of the other nesting levels cannot be seen. The local variables after completion of execution are all rest to "blank. "

#### (2) Wtite Operations

A. Write of Values to Variables

a. Depress  $|\text{SET}|$  function key. Mode select position may be provided anywhere.

Key-in the variable n<u>umber to </u>the written.  $\frac{1}{2}$ <br>b. Key-in the variable number to the written.<br>Press  $\begin{array}{|l|l|}\n\hline\n\text{Fress} & \text{CURSOR} \\
\hline\n\end{array}$   $\begin{array}{c|l|l}\n\hline\n\end{array}$   $\begin{array}{c|l}\n\hline\n\end{array}$   $\begin{array}{c|l}\n\hline\n\end{array}$   $\begin{array}{c|l}\n\hline\n\end{array}$   $\begin{array}{c|l}\n\hline\n\end{array}$   $\begin{$ ever. # need not be keved-in. The keyed-in variable number is specified and the cursor is positioned to it.

c. Key-in the value to be written. Press WR key. The keyed-in value is stored as the data of the variable number with the cursor positioned.

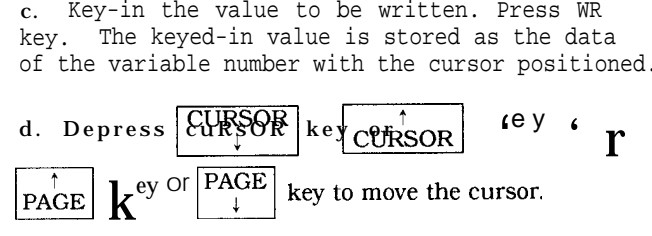

Repeat operations in c. and d. to write the values to the desired variables.

B. Remarks

**a.** Common variables can always be changed.

b. Local variables can not be written at any time other than when a macro is in execution. Any attempt to do so is invalidated. However, rewriting of local variables during macro execution may cause an unexpected failure. Before attempting the rewriting, stop the machine operation by single stop function and check to see if it is safe to rewrite variables.

c. The written local variables and common variables #100 through # 149 are reset to "blank" by the reset operation or the power-on operation.

2.11.10 CONSIDERATIONS AND REMARKS FOR USER MACROS

**(1) Summary of Restrictions**

A. Available Variables

#1 through #33  $\cdots$  Local variables.

#100 through #149  $\frac{1}{\sqrt{2}}$ Common variables.

 $#500$  through  $#559$   $-$ 

System variables

B. Available Variable Values

 $\text{Maximum value} \dots \pm 10^{+308}$ Minimum value . . . \* 10<sup>-</sup> 308

c. Constant Values Usable in < Expression>

 $\pm$ (8 digits above decimal point) . ( 7 digits below decimal points) .

Sample Maximum value 399999999.9999999 Minimum value  $±0.0000001$ 

D. Operational Accuracy

Decimal 15 digits significant.

E. Macro Call Maximum Nesting Level

Quadruple (four-hold) .

F. Maximum Nesting Level of Repeat Command

Triple (three-hold) for each macro.

G. Repeat Command (DO) Identifier m

m = 1, 2, and 3.

H. Maximum Nesting Level of Brackets Quintuple ( five-hold) .

#### (2) **Differences Between User Macro and Subprogram**

A. User macros G65 and G66 allow argument designation but the subprogram  $(M98)$  does not.

B. The user macro directly branches to the user macro body without executing any command that was specified in G65 or G66 block and has no relationship with the macro. With the subprogram, however, a branch is performed after the execution of the command (if any) other than P and L in M98 block.

c. The maximum nesting level of user macro is quadruple including G 65 and G 66 calls. That of subprograms is also quadruple but separately.

D. If user macros are specified via the MDI during automatic operation, the maximum nesting level is restricted to quadruple. With sub– programs, up to four levels of nesting are permitted in tape mode or memory mode, or separately in MDI mode.

#### (3) **Relationship with MD I Operation**

A. MDI writing permits the macro call and the execution of the called macro.

B. MDI writing does not permit or execute macro body commands such as operational commands and control commands.

C. When a macro program being executed is stopped by the single block stop function, any MDI writing command not related to the macro can be specified and executed.

#### **(4) Relationship with Address Search**

The address search function is not permitted to search for the sequence numbers in the user macro body.

#### (5) **Relationship with single** Block Switch

A . The operational command and control command blocks do not single-block stop if the single block switch is turned on. This switch is enabled for the other macro program blocks.

B. However, when setting number  $#6004D \;l = 1$ , the single block switch is enabled for the operational command and control command.

C. System variable #3003 (for the control of single block stop, see para. 2.11.5, F on page 103) and setting  $#6004$ D 1 mentioned above operate as shown below :

# 2.11.10 CONSIDERATIONS AND REMARKS FOR USER MACROS (Cent'd)

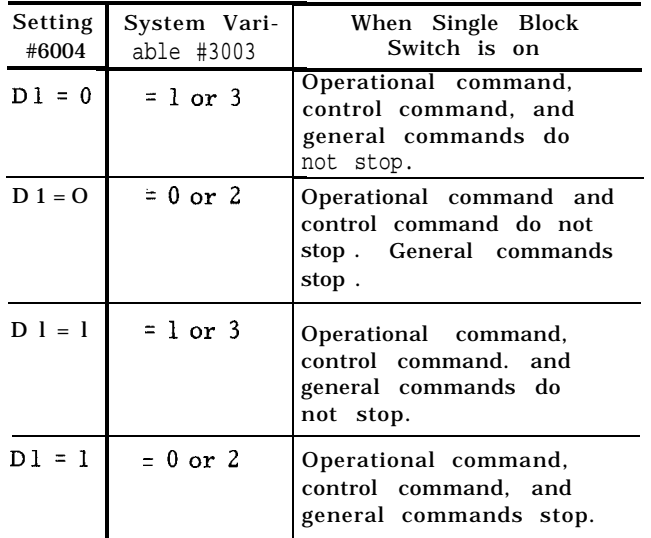

# (6) Relationship with operational **Block'Skip**

The slash  $N / N$  character used in the right-hand of an operational expression or in brackets is assumed to be the operator for quotient. It does not mean the optional skip .

(7) Setting and Parameter of Program **Numbe r Classification**

A. Disabling of Program Registration, Erase, and Edit

The following setting is permitted to protect the registered user macros and subprograms from inadvertent destruction:

# Setting

Number

#6004

 $D4 = 1 \cdots$  The programs of program numbers ?#8000 through #8999 are disabled for registration, erase, and edit.

 $D4 = 0 \cdots$  Registration, erase, and edit are enabled.

#### Parameter Number

#6021

 $D7 = 1$ ... The programs of program numbers #9000 through #9999 are disabled for registration, erase, and edit.

 $D7 = 0 \cdots$  Registration, erase, and edit are enabled.

#### (8) **Effects of Reset Operation**

**A .** A reset operation resets all local variables (#l through #33) and part of common variables ( #100 through #149) to "blank. "

B. A reset operation resets the user-macro multiple call state and the multiple DO loop state, making the program pointer return to the program head.

#### (9) **Special Codes Usable in User Macro Body**

A. The special codes listed below may be used in the user macro body:

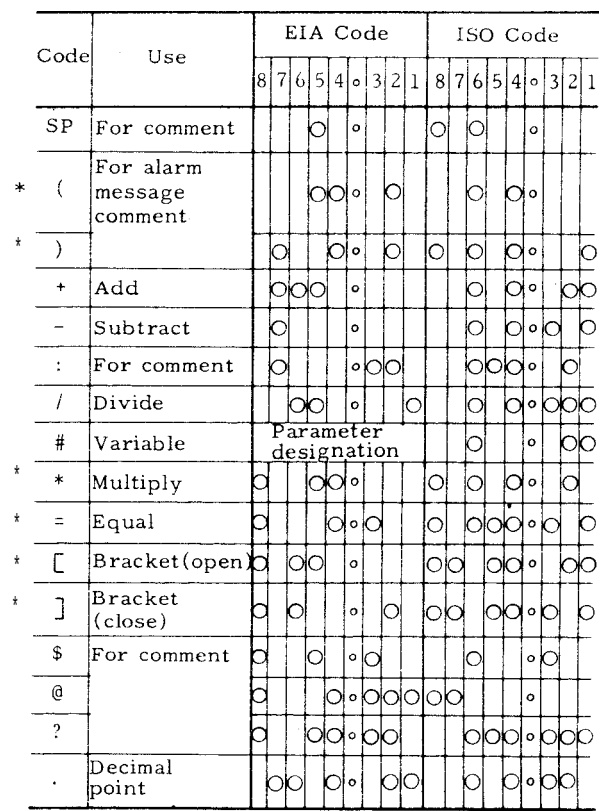

Notes:

1. For the hole pattern of EIA code of the character attached with an asterisk, the pattern shown above is standard. However, other patterns may be specified by using the following parameters :

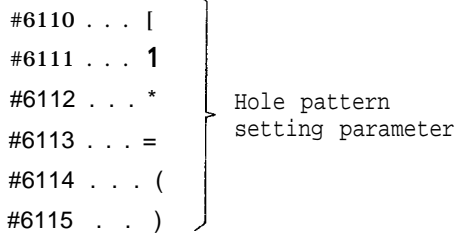

Read the desired hole pattern in the binary value, convert it into the decimal equivalent, and set the parameter. For example, the hole pattern shown below is set as " 152":

8 | 7 | 6 | 5 | 4 | 0 | 3 | 2 | 1 0] <sup>I</sup> ]0/0]"]

When the value of the parameter is  $"0, "$  the hole pattern listed in the above table is provided.

2. When the codes shown below are output from the NC unit for punch-out or other purposes, the upper code ( UC) or lower code (LC) is output immediately before.

- a. Codes preceded by UC . . . #,  $+, \$$ , ?,  $*, =$
- b. Code preceded by LC . . . @.

c. Codes preceded by UC only at parameter designation . . . ( ,).

# 2.11.11 ALARM NUMBER OF USER MACROS

Shown below are the user–macro-associated alarms and their causes.

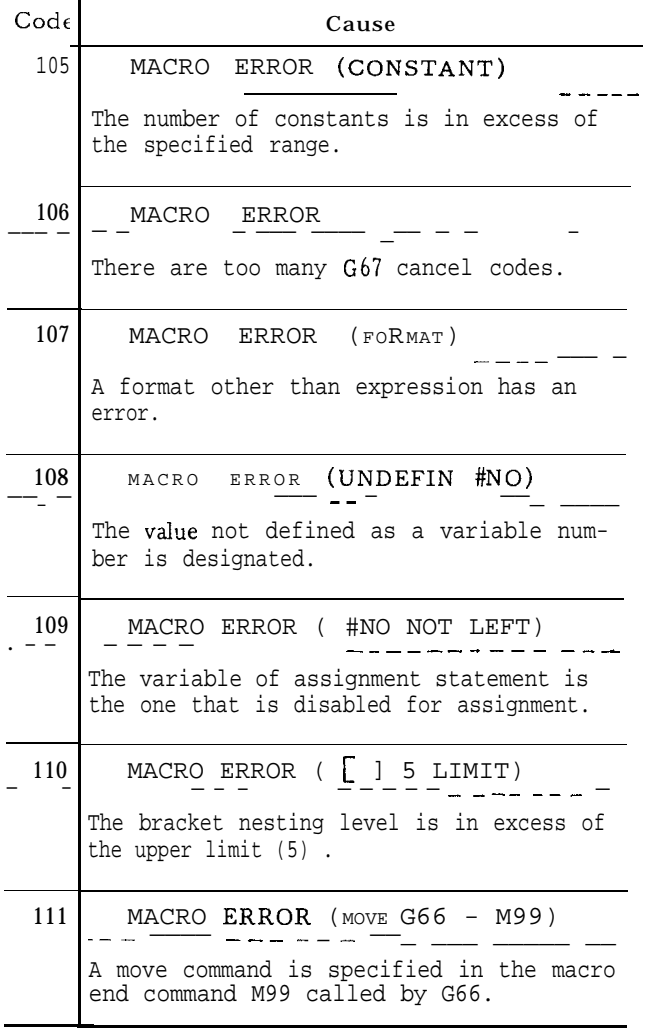

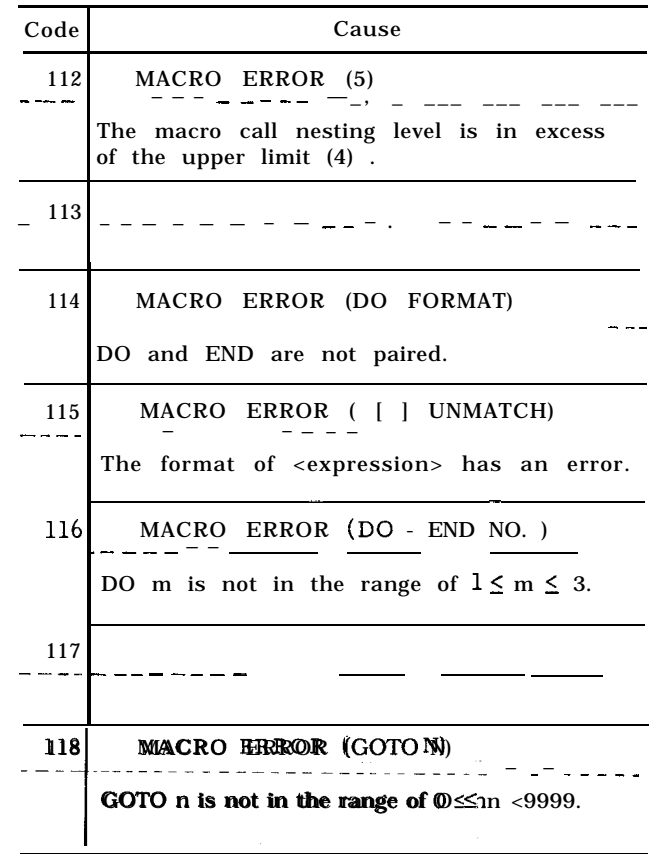

# 2.11.12 EXERCISES OF USER MACRO

(1) Canned-cycle c82

 $\Gamma$ 

- T (Teacher) : We have discussed many complicated rules you have to understand to write user macros. Now, let's create some user macros as exercises. Let's take G82 Spot Facing Cycle of canned cycles for example, because it is a simple oper– tion.
- S (Student) : Where shall we start?
- T: An example of usual G82 command takes the following format:

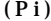

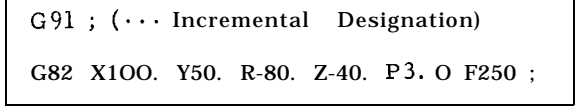

This command is divided into the following and executed within the NC unit:

2.11.12 EXERCISES OF USER MACRO (Cent'd)

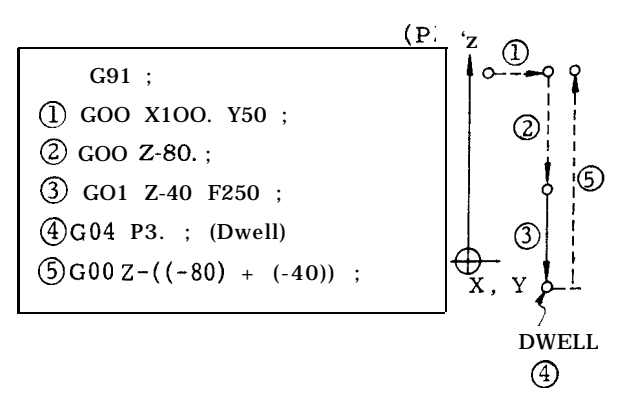

First , these moving distances may all be converted into variables .

- s: Thev are local variables #1 through #33, aren't they? But which type of local variable?
- T: Type 1 for small number of variables. This type allows the use of X, Y and Z and therefore makes the argument designation easier to understand.
- S: OK. When type 1 is used, we have the followin g variables.

| X1OO. Y50. R-80. z-40. P3. O F250          | (P3)       | G65 P9082 X100. Y50. R-8 |   |
|--------------------------------------------|------------|--------------------------|---|
| \n $\ast$ 24 $\ast$ 25 $\ast$ 18 $\ast$ 26 | ? $\ast$ 9 | 7                        | 8 |

Address P of dwell time cannot be used for  $\begin{bmatrix} 0.9082 \end{bmatrix}$ ; argument designation, can it?

T: No. Use some other address. Then, write  $\bigcup_{\text{COO Z#18}}$ ; the address U instead of P

$$
\begin{array}{|c|c|}\n \hline\n P3. & O & \rightarrow U3.0 \\
 & & \downarrow \\
 & \#21\n \end{array}\n \quad (P3')
$$

'Jsing these variables, rewrite the former

 $s:$  OK.

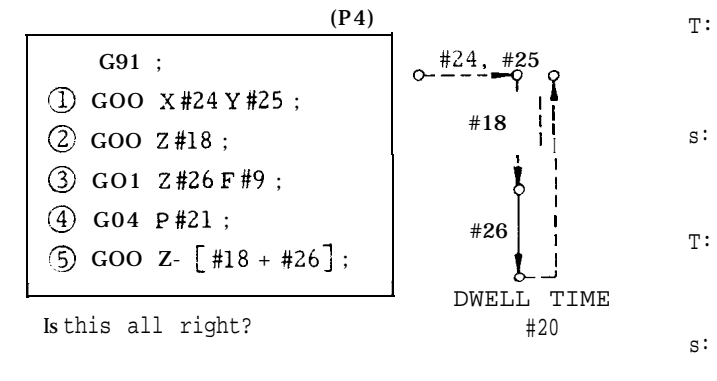

- T: Sorry, it isn't right. YOU have forgotten to specify something in  $(5)$ , havn't you?
- s: Oh, I should have specified " ROUND. ' (P5)

$$
\textcircled{5} \text{ GOO} \text{ Z- [ ROUND [#18] + ROUND [#261;}
$$

**IS** this good?

T: Yes. Write as follows after the above, and we have a complete user macro body.

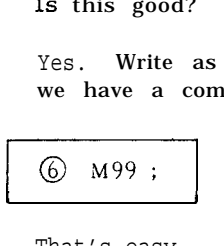

s: That's easy.

Then, using G65, create this macro call and the user macro body in the complete formats. T:

s: Let me try it.

The macro call command is as follows:

G91 ; G65 P9082 X1OO. Y50. R-80. z-40.

```
The user macro body is as follows:
```
(P7)

(P6)

GOO X#24 Y#25; GO1 z#26 F#9 ; G04 P#21 ; GOO z- ROUND  $[#18]$  + ROUND  $[#26]$ M99 :

program (P2). is arbitrary.

That looks OK.

\*\*\*\*\*\*\*\*\*

- I think something is wrong. With this program, I have to specify points R and Z every time ! s:
- That's true. With a usual canned cycle, when points R and Z have been specified once , their values are retained. T:
- DO you have any trick to overcome this in convenience ? s:
- T: <sup>I</sup> do, In such a case, common variables help. Using common variables, write the macro to designate the position of points R and Z. u and F may also be used for the same purpose.
- s: I've got it! Now, I divide the macro body into two parts as follows:

(P8)

(P9)

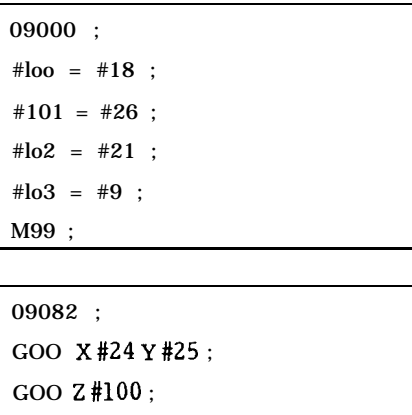

GO1 Z#lOl F103 ; G04 P#102 G01 z-  $\lceil \text{ROUND} \rceil$ #100 $\rceil$  + ROUND  $\lceil \text{#101} \rceil$  ; M99 ;

and I write macro call as follows:

(Plo)

I

I

```
G91 ;
G65 P9000 R-80. z-40. U3. O F250. ;
G65 P9082 x1OO. Y50. ;
G65 P9082 X... Y...
```
T: Very good.

#### \*\*\*\*\*\*\*\*\*\*

- s : Wait a minute! This canned cycle always returns to the initial point.
- T : I also overlooked it. A program would be useless if it is not able to designate the initial point return ( G98) and point-R return G99) . To solve this problem, use the system variable called " current value of modal information command" to know which state, G98 or G99, is provided, and change the specification of the tool return destination,
- s : G98 and G99 belong to group "IO. " So, I have to use system variable #4010. Is it right ?
- T: Yes. Then, using "IF . . . GO TO . . " command, change the specification of the tool return destination. There is one more point to be improved. Write the program so that the group "  $01$ " G codes before execution may be retained after the execution of this macro. Group " 01" G codes include GOO through G03.
- $s$  : It looks difficult . . . What would you say to the following program?
- T : Well done !

—

(Pll)

Macro Call Program G91 G99; G65 P9000 R-80. Z-40. U3. O F250; G65 P9082 X1OO. Y50. ; G65P9082X.. .Y. ..;

```
G98;
```

```
User Macro Body (P12)
```
G65P9082 X.. .Y. ..;

```
09000;
#100 = #18;#101 = #26;
#lo2 = #21;#lo3 = #9;#lo4 = o-----------------------------------
09082;
#lo4 = #lo4 + 1
#1 = #4001; . . . GOto G3
#2 = #4010; ., . G98/G99
GOO X#24 Y#25;
IF[ #104 NE1] GO TO 1;
IF[ #2 EQ99] GO TO 2;
GOO Z#100;
N1 GO1 Z#lOl F#103;
G04 P#102;
IF[ #2 EQ 98] GO TO 2;
GOO 7-[ #101]
GOTO 3;
                                        -----
N2 GOO Z-[ ROUND [ #100] + ROUND [ #10111 ;
N3 G#l; . . . Restore G Code
M99;
```
# 2.11.12 EXERCISES OF USER MACRO (Cent'd) (2) Pocket Mill

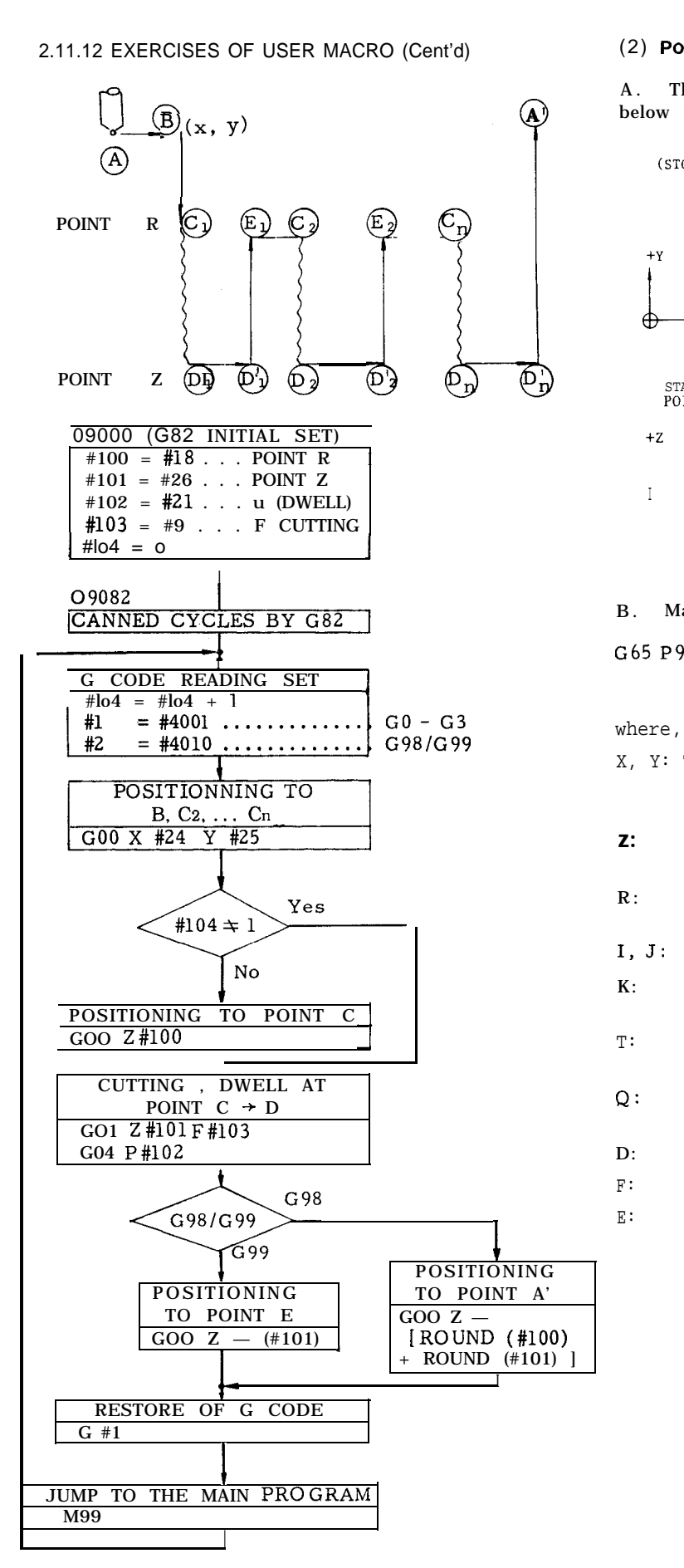

A. The cycle for the pocket machining shown below is created by user macros as follow:

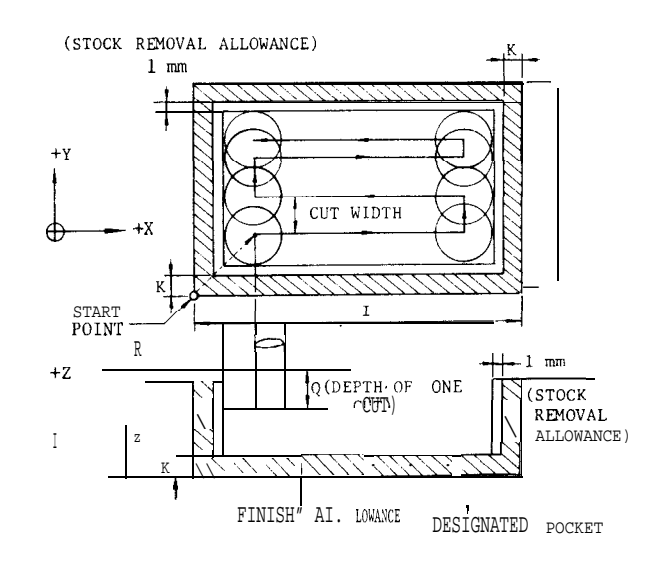

#### B. Macro Call Command

```
G65 P9061 X. \cdots Y\cdots Z\cdots R\cdots I\cdots J\cdots K\cdots
```

```
T \cdot \cdot . Q... D \cdot \cdot \cdot F... E...;
```
- X, Y: The absolute coordinate values of the start point (the lower left position of the pocket) .
- z: The absolute position of the bottom of the pocket.
- $R \cdot$ The absolute position of rapid traverse tool return.
- $I, J:$ X- and Y-axis lengths of the pocket (unsigned).
- K: Finish allowance (left-over allowance, unsigned) . Default value is O.
- T: cut width rate (designated in %) . Cut width = tool radius  $x T/100$
- $Q:$ Z-axis cut depth for each time (unsigned) .
- $\mathbf{D}$ Tool offset number.
- F: Feedrate on XY-plane.
- E: Feedrate at Z–axis cut. (Tool is fed 4 times as fast as E up to the point 1 mm to the preceding cut bottom. )

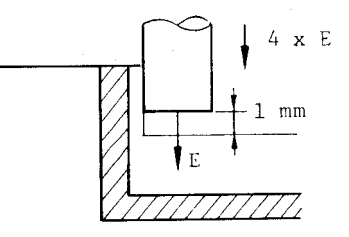

The stock removal allowance ( 1 mm) inside the finish allowance is all cut by a single operation in the final process as shown below. Then, the tool returns to the start point, completing the cycle.

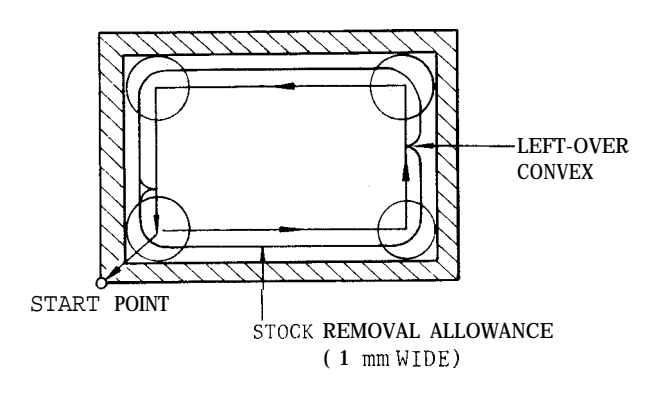

c. User Macro Body

09061 ; #10 = # [2000 + #7]; . . . Tool radius #11 = #6 + 1.0 + #10;

#12 =  $\#5-2$  \* #11; #13 = 2 \* #10  $\times$  #20/100 ; . . . Cut width #14 = FUP  $[#12/# 13]$ ;  $\cdots$  X-axis cut count:-1 #27 = #24 + #11 ; . . . #28 = #25 + <sub>#11</sub> ; . . . } X, Y coordinates of machining start point #29 = #26 +  $#6$ ;  $...$  Z-axis coordinates of cut bottom  $#30 = #24 + #4 - #11$ ; #15 = #4003 ; . . . Read of G90/G91 G90; . . . Absolute command GOO X#27 Y#28 ; GOO z#18 ; #32 = #18 ; . . . #32: Cut bottom in execution  $DO1$  : #32 = #32 - #17 ; IF [#32 GT #29] GOTO 1 ; #32 = #29 ; N1 GO1 z#32 F#8 ; GO1 X#30 F#9 ;

#33 =  $1$ ;

WHILE  $[433 \text{ LE}#14]$  DO 2 ; -IF  $[433 \ EQ \# 14]$  GOTO 2 ; GO1 Y [#28 + #33 \* #13] F#9 ; I  $\begin{array}{c} \overline{\phantom{0}} \\ \overline{\phantom{0}} \\ \phantom{0} \end{array}$  $\alpha$  cut GOTO 3:  $\qquad \qquad \qquad \qquad$  loop N2 GO1 Y [#25 + #5 - #n] ; N3 IF  $\int$ #33 AND 1 EQ 0] GOTO 4 ; GO1 x#27 ; GOTO  $5$ ; N4 GO1 X#30;  $N5$  #33 = #33 + 1; END  $2:$  -GOO z#18 ; IF  $\lceil$  #32 LE #29 GOTO 6 ; GOO x#27 Y#28 ;  $G01 Z \rightarrow 1.0 \, F [4 * #8]$ ; END 1 ; N6 #11 = #11 - 1.0 ;  $-$ #27 =  $#27 - 1.0$  ;  $#28 = #28 - 1.0$ ;  $#30 = #30 + 1.0$ ; Stock  $#31 = #25 + #5 - #11$ removal GOO x#27 Y#28 ; cycle GO1 z#32 F#8 ; GO1 X#30 F#9 ; Y#31 ; x#27 ; Y#28 ; GOO Z#18 ;  $-$ GOO x#24 Y#25 ; . . . Return to start point G#15; . . . Restore of G90/G 91 M99 ;

# **2.12 SOLID TAP FUNCTION t**

Solid tap functions can be optionally added to YASNAC J50M.

These functions are performed by completely synchronizing the spindle revolution and Z–axis feed for tapping. They eliminate the need for a floating chuck and ensure tapping operation at high speed and high accuracy.

Conventional tapping can also be specified by the program.

#### 2.12.1 CONDITIONS FOR ADDING SOLID TAP FUNCTIONS

The following conditions are required for adding solid tap functions to YASNAC J50M.

(1) S5-digit analog output is provided as an option for YASNAC J50M.

(2) Yaskawa VS-626VM3 is used for spindle drives.

(3) PG is provided to the spindle or spindle motor and the gear ratio used for solid tap has been fixed (best performance is ensured if the spindle and motor are directly connected) .

#### 2.12.2 DESCRIPTION ON PROGRAMMING

#### 2.12.2.1 G CODE TO SPECIFY SOLID TAP MODE

The following G codes are specified to classify tapping by solid tap function or conventional tapping.

#### (1) G93-Solid Tap Mode

The tap cycle (G84/G74 commands) , as mentioned below, performs the solid tap. It is fed by command for feedrate per revolution. This mode is only for solid tap.

#### (2) G94—Solid Tap Mode Cancel

This cancels the solid tap mode and changes to the conventional mode.

The following tap cycle performs conventional tapping. It is fed by command for feedrate per minute.

Note: G93/G94 is modal with G code of 05 group. G94 is selected at the time of power-on/resetting.

# 2.12 .2.2 SOLID TAP CYCLE COMMAND

The solid tap can be made by specifying as below after G93 specification.

G84/74 X
$$
X = Y - Z - R - (P - F - (S - G)) (L - F - (S - G))
$$
Number of  
l  
of the point point.

The format and contents other than F are the same as conventional tap. Solid tap is specified by pitch of Z-axis per spindle revolution (mm/rev. , inch/rev.).

#### Proeram Unit and Programmable Range of F

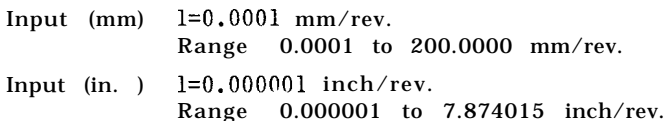

Programmable Range of S

 $l=1$  rev. Range 1 to 4500 rev. Note: FX S cannot specify a program exceeding 24000.0 mm/min., 944.8 inch/rein.

2.12.2.3 OPERATION

(1) G93 Command

If G93 command is executed, the spindle stops, the position control loop is formed to the spindle and the solid tap mode is selected.

The solid tap mode is also selected by another way, namely, by spindle indexing and positioning to the home position, after spindle stop by parameter (#6055 Dl) . However, the spindle can be indexed only at the time when feedback pulse for one spindle revolution is 4096 pulses (#6061 \* #6449=4096) .

This mode is reset by G94.

(2) G84/74 Command

a. G84

- $(1)$  Positioning to the position specified by X and Y .
- Positioning to R point.
- Spindle runs forward and is fed to Z point. At the start of this block,. it checks that error pulse of spindle and Z-axis enters within specification-Error Detect ON.
- $\left( \widehat{4} \right)$  Spindle stops; deviation pulse of spindle and Z-axis is checked here.
- Dwell, if there is P command.
- Spindle runs reverse and is fed to R point.
- (7) Spindle stops.
- $(8)$  Positioning to the initial point (in case of G98) .

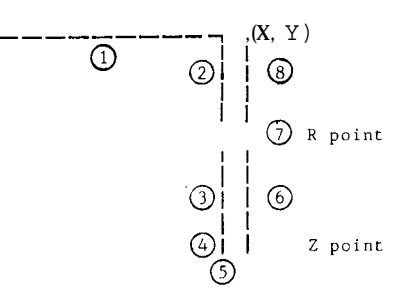

Linear form acceleration /deceleration is automatically applied to the spindle movement (the constant set by #6291) .

b. G74

The same operation as G84 except for the following points:

 $(3)$  in G84 makes spindle reverse running, and  $(6)$ in G84 makes spindle forward running in case of G74.

#### (3) G94 Command

If G94 command is executed, the solid tap mode in G93 is cancelled. This mode selects the conventional tap operation if specifying G84/G74.

G93; --- Solid tap mode G84XIO0. Y1OO. Z-50. R-20. F1. S3000 ; --- Solid tap to position (100. , 100. )  $X200. Y200. i$  --- Solid tap to position (200., 200.) Xlo. Ylo. ; --- Solid tap to position (10. , 10. ) G80; --- Canned cycle cancel G94; --- Solid tap mode cancel

.

.

. .

### 2.12.2.5 PRECAUTIONS

- $(1)$  G93
- $\overline{1}$ ) The codes that can be specified to G93 block are G93, S, F and N codes only. If the another code is specified, it causes an alarm (090).
- Specify G code in 01 group at GO(I or GO1 status to specify G93. If it is specified by a mode other than above, it causes an alarm (090).
- $\circled{3}$  In G93 mode (solid tap mode), S code is regarded as S command for solid tap.
- In G93 mode, the G codes other than below cannot be specified, or it causes an alarm (090).

Specifiable G Codes

GOO, 01, 04, 70, 71, 72, 74, 80, 84, 90, 91, 98, 99

In case of GO1, however, although G code can be specified, movement command cannot be specified.

- (5) Once G93 mode is specified, the spindle does not run (as a result of processing machine sequence). even by canceling the mode by G94, unless M03 and M04 are specified again. S command is left. Since gear selection signal is not output during G93 mode, specify S command again at the time of M03 and M04 specification.
- $(6)$  If there is more than one gear, select the gear to be used for solid tap before specifying G93 and, then, execute G93.
- G841G74 and G94 for Solid Tap
- $\Omega$  Precautions for conventional tap program are all applicable to the precautions on specifying  $R$  and  $Z$ point commands, G98/G99, G90/G91 and number of repeats L.
- $(2)$  Output voltage of spindle forward run and reverse run by G84/G74 takes a different sign depending on the parameter. At #6006 D6=0, !!+!! is output by forward run and at  $D6=1$ , "-" is output by forward run. The spindle is automatically reversed at the controller side without using SINV input.
- (3 Be sure to cancel the canned cycle with G80 at the time of specifying G94 after completing solid tap.
- @ When G94 is specified after completing solid  $\tan x$ , F command changes to O. After specifying G94, be sure to specify F so as to specify the cutting feed program.

(3) Solid Tap and Its Relation to Various **Operations** 

 $(1)$  Dry Run

G93 becomes invalid even by executing G93 with Dry Run SW ON, and G84/G74 command for solid tap mode are handled as conventional type G841G74. But, feedrate in G84/G74 is determined by Jog SW in feedrate per minute. Once solid tap mode is selected by Dry Run SW ON, Dry Run SW is handled as ON in connection with G84/G74 tap feed, even if Dry Run SW is changed over before completion.

At G93 block, Dry Run is designated if ON at the time of reading code of G93. Normally, it is designated during execution of block at a front of G93 block.

When actuating G93 with Dry Run ON for program check, keep Dry Run SW ON from the first and do not reset it before completion.

(2) Auxiliary Function Lock

G93 becomes invaiid even by executing G93 with Auxiliary Function Lock SW ON and G84/G74 command for solid tap is handled as the one which changed only the feed to feed per revolution. The spindle position is not .<br>controlled.

At G93 block, it is designated if auxiliary function lock is ON or not at the time of reading code of G93.

When checking the program by Auxiliary Function Lock SW ON, keep Dry Run SW ON from the first and do not reset it before completion.

Machine Lock, Z-Axis Neglect

If solid tap is executed with Machine Lock or Z-Axis Neglect ON, the spindle revolves, but Z-axis is actuated only for display.

Override, Spindle Override

Feedrate override during solid tap is fixed completely. But, rapid traverse rate override is valid.

Validation /invalidation of spindle override input during solid tap mode is selectable by parameter #6007 D2 as in tapping of conventional type.

Feed Hold

Feed hold during cutting is invalid with G84/G74 for solid tap.

Mode Change

Mode change during cutting is invalid with G841G74 for solid tap.

#### 2.12.2.5 PRECAUTIONS (Cent'd)

 $(7)$  Program Restart

G93 cannot be executed for program restart to the block during solid tap mode. G93 has to be modified by MDI and be executed.

# 2.12.3 SOLID TAP RELATED FUNCTION

The following functions are added or modified by the optional addition of solid tap function.

(1) Servo Positioning Error Display

In the solid tap mode, servo positioning error of the spindle is displayed at X-axis and the number of synchronous error pulses of the spindle and Z-axis is displayed at Y-axis, respectively, of servo positioning error display screen. (Z-axis displays servo positioning error of Z-axis. ) However, pulse display at Y-axis is not precise in continuous mode (single block OFF) .

If parameter #6065 D1 is 1, peak value of synchronous error pulses can be displayed at X- and z-axis.

(X-axis : Plus peak value, z-axis : Minus peak value)

(2) Error Detect in Solid Tap

Rapid traverse command in solid tap (X, Y positioning, Z-axis positioning) can be made to Error Detect OFF mode by setting parameter #6065 DO to 1.

Cycle time can be shortened by turning this parameter ON. Be careful of the program, since it proceeds to Z-axis block just after completing pulse distribution for positioning X and Y.

(3) Alarm Code

The following alarm codes are added.

 $(1)$  Alarm 090 (PROG ERROR  $(G93)$ )

- (Contents) . There is a command other than . Pitch F of solid tap is beyond G93, S, F and N in G93 block. G code at 01 group is other than 00 or 01 when G93 is specified., G code that should not be specified was specified in G93 mode. the allowable range (200 mm/rev.).
- @ Alarm 091 (TAP ERROR)
	- (Contents) . When solid tap is executed, position control loop is not formed to the spindle. . SLPC turned OFF before completing index at the time of indexing with G93.
- Higher return speed function upon solid tap The return solid tap cutting feedrate (cutting from Z point  $\rightarrow$  R point) can be controlled at n times (0. 1  $\leq$  n  $\leq$  25. 5) the forward speed (cutting from R point  $\div$  Z point) , by setting parameter #6470.

Note that the commanded S x magnification of the spindle speed is clamped at the maximum solid tap speed of #6471.

When  $#6470 = 0$ , it is regarded as  $n = 1$ .

#6470 Specification range O to 255 Unit  $1 = 0.1$  times When O is specified, the magnification is 1 time.

2.12.4 SOLID TAP 1/0 AND ITS RELATION WITH SPINDLE CONTROL 1/0

(1) 1/0 Used for Solid Tap

a. OUT Signal

 $(1)$  G93M Output  $(#12070)$ : G93 Solid Tap Mode Output Signal The signal is output when G93 is specified. The machine side receives this signal, turns ON the spindle forward signal and returns SLPC ( spindle loop command input signal) after confirming the spindle zero speed.

Notes :

- Cancel the soft start function at the same time SLPC turns on, if the spindle is equipped with soft start circuit (so that NC unit can control acceleration/deceleration).
- 2. Turn off the spindle reverse input (SINV), gear shifting input (GRO) and spindle orientation input (SOR).
- $(2)$  SLPS Output (#12071): Spindle Loop Status Output Signal The signal is output at the time when NC uni forms position control loop to the spindle for solid tap. G93 block ends at the time this signal is output.
- b. IN Signal

SLPC Input (#13133): Spindle Loop Command Input Signal The signal is to form the spindle position control signal to the NC unit. The NC unit returns SLPS by forming the position control loop to the spindle after ensuring the spindle stop (following the number of revolutions at #6473) when this input turns ON.

c. Time Chart

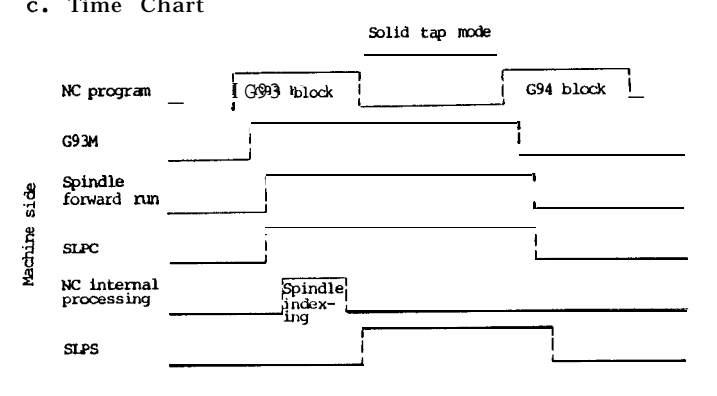

#### Additional Explanation

- 1. G93M turns on when G93 block is executed with Dry Run OFF and Auxiliary Function Lock OFF.
- 2, G93M turns off when G94 block is executed or reset.
- 3. G93 block completes as SLPS turns on and job proceeds to next block.
- 4. G94 block completes as SLPS turns off and job proceeds to next block.
- (2) Solid Tap and Its Relation with Spindle 1/0

During solid tap mode, previous output of gear select output and SF output 'is held. Gear select input, gear shifting input and spindle orientation input are disregarded.

If there is more than one gear, specify and execute G93 after selecting the gear to be used for solid tap.

(3) Connection to Spindle Pulse Generator

In the solid tap, the spindle revolution is controlled by using the spindle pulse generator (hereinafter called "spindle PG" ). Consequently, both revolving direction of spindle motor and feedback signal direction from spindle PG have to be synchronized.

For this purpose, if the spindle PG is not mounted to the motor and revolving direction of spindle motor and spindle PG are different, change the connection to phases A and B as shown in the Connecting Manual.

If both revolving directions are the same, connect them as shown in the Connecting Manual.

#### 2.12.5 SOLID TAP RELATED PARAMETER

"\*" mark below shows the need for power on/off after setting parameter.

\*(1) Spindle Override in G84

#6007 D2 O: Valid 1: Invalid (completely fixed)

Note :

Override is valid at the time of reading G841G74 and it cannot be changed over during tapping.

\*(2 ) Operation at G93

#6055 D1 O: Spindle not indexing 1: Spindle indexing

- (3) GOO Error Detect in Solid Tap #6065 DO O: Error Detect on
	- 1: Error Detect off
- \*(4 ) Display of Simultaneous Error Peak in Solid Tap
	- $#6065$  D10: Not display the peak of simultaneous error for spindle and Z-axis
		- 1: Display the peak of simultaneous error for spindle and Z-axis

During solid tap, plus (+) peak' of simultaneous error is displayed to X-axis error pulse display area and minus (-) peak of simultaneous error is displayed to Z-axis error pulse display area.

\*(5 ) Spindle PG Mounting Position

#6065 D7 O: Spindle side 1: Motor side

Note: This parameter is used when a gear ratio exists between the spindle and motor. If the ratio is 1:1, set O even if it is at the motor side.

- \*(6 ) Gear Ratio between Spindle and Spindle Motor when Using Solid Tap
	- #6198 Range : 0 to 127 Number of teeth at spindle side : n, unit : 1
	- #6199 Range : 0 to 127 Number of teeth at motor side : m, unit : <sup>1</sup>

#### Notes :

- 1. It can be set with #6169 or #6197 at the time of using intermediate gear. Set O to #6196 and #6197 for the machine not using an intermediate gear (Fig. 1 shows setting sample).
	- #6196 Range : 0 to 127

Number of teeth at spindle side

- #6197 Range : 0 to 127 Number of intermediate gear teeth at spindle side
- #6198 Range : 0 to 127
	- Number of intermediate gear teeth at motor side
- #6199 Range : 0 **to** 1 2 7 Number of teeth at motor side
- 2. It sets the gear tooth ratio if there is a gear between the spindle and motor. If spindle: motor=n: m, set the value of n and m to #6198 and #6199. If it is 1:1, set O both to #6198 and #6199 (it can be as 1, 1) .

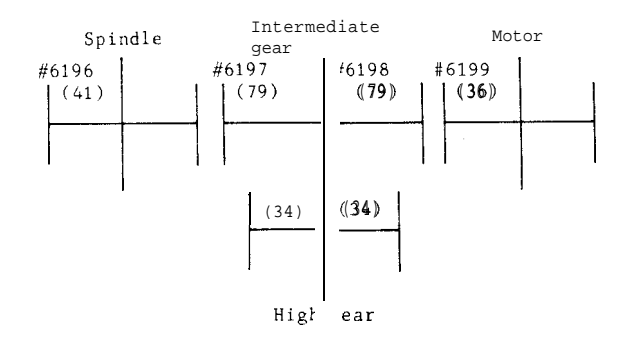

#### 2.12.5 SOLID TAP RELATED PARAMETER (Cent'd)

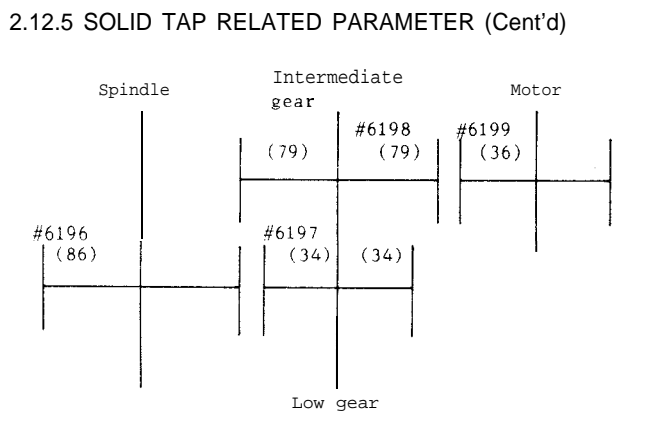

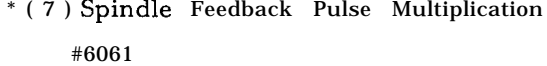

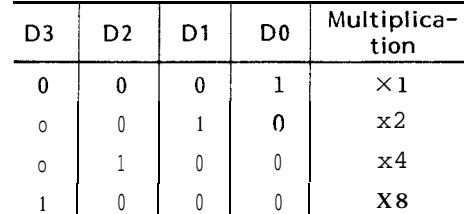

Standard setting: X4

\* ( 8 ) Number of Feedback Pulses per Revolution of Spindle PG

#6449 Range 1 to 32767 Unit: Pulse /rev. Standard setting: 1024

Set the value before applying multiplication for this parameter.

- (9) Spindle Speed to Command 10 V at Solid Tap Using Gear
	- #6472 Range : 1 to 32767 Unit  $1 = 1$  rein-l Standard setting : 6000
- ( 10) Maximum Spindle Speed at Solid Tap

#6471 Range : 1 to 32767 Unit  $1 = 1$  rein-l Standard setting : 4500

Set up carefully to maximum spindle motor speed at solid tap.

- ( 11) Spindle Command Unit Position Loop Gain
	- #641 1 Range : 1 to 32767 Unit  $1 = 0.01$  s<sup>-1</sup> Standard setting : 2500
- (12) Spindle Acceleration /Deceleration Constant #6291 Range 1 to 32767 Unit  $1 = 1$  ms Standard setting: 2000

It sets the acceleration time from the stop status to number revolutions specified by #6471. It is determined by motor torque and load. Refer to Adjustment Procedure for Solid Tap Function for YASNAC J50M (DE8408877) for setting.

- (13) Magnification of Spindle Position Error Area
	- #6155 Range 1 to 200 Unit  $1 = 1\$ Standard setting: 120

It sets the area to detect excessive error of the spindle at solid tap mode by the rate of load to maximum spindle speed (#6471) at the time of solid tap. When the load corresponding to 1.2, times maximum spindle speed is applied at #6155=120, it causes alarm 346 SERVO ERROR(S) .

(14) Spindle Error Detect ON Area

#6161 Area : 0 to 255 Unit  $1 = 1$  pulse Standard setting : 50

It specifies the error detect area at R point and error detect area at hole bottom ( Z point ) at the start of solid tapping.

- (15) Z-axis Pull-in Area
	- #6476 Area : 0 to 65535 Unit  $1 = 1$  pulse Standard setting : 1000

It specifies pull-in area of air cut area near R point after solid tapping. After completing distribution, when residual movement of Z-axis enters into this area, it cancels simultaneous feed of the spindle and Z-axis and pulls Z-axis into R point.

(16) Fine Adjustment of Spindle/ Z-axis Simultaneous Compensation Parameter (Kl )

#6468 Range : -32768 to 32767 Standard setting : 0

This is the parameter for compensating for the simultaneous operation of the spindle and Z-axis at the steady-state cutting feed. Refer to Adjustment Procedure for Solid Tap Function for YASNAC J50M (DE8408877) for adjustment.

(17) Spindle/Z-axis Simultaneous Compensation Parameter (K2)

#6469 Range : 0 to 32767 Standard setting : 2000

This is the parameter for compensating for the simultaneous operation of the spindle and Z-axis at the time of acceleration/deceleration feed. Refer to Adjustment Procedure for Solid Tap Function for YASNAC J50M (DE8408877) for adjustment.

(18) Revolving Speed Command for Spindle Indexing

#6462 Range : 1 to 32767 Unit  $1 = 500$  pulses/s Standard setting : 20 However, #6472, maximum spindle speed at the gear using solid tap, is the upper limit (to be clamped).

(19) Creep Speed Command for Spindle Indexing

#6463 Range : 1 to 32767 Unit  $1 = 500$  pulses/s Standard setting : 10

However, #6472, maximum spindle speed at the gear using solid tap, is upper limit (to be clamped).

- (20) Spindle Stop Confirmation Timer for Spindle Indexing
	- #6464 Range : 0 to 255 Unit  $1 = 8$  ms Standard setting : <sup>1</sup>
- (21) Original Position for Spindle Indexing

#6465 Range : 0 to 4095 Unit  $1 = 1$  pulse Standard setting : 0

(22) Revolving Speed to Confirm Spindle Stop

#6473 Range : 0 to 30 Unit  $1 = 1$  rein-l Standard setting : 30

It sets the revolving speed to confirm spindle stop at the time of forming position loop of spindle with G93. Position loop of spindle is formed after G93 is specified and the spindle speed decreases to a-value lower than this parameter. Set the value lower than the parameter to confirm zero speed at the spindle drive side.

(23) Return speed in solid tap #6470 Range O to 255 Unit  $1 = 0$ . 1 times

> When O is specified, the magnification is 1 time.

Items (18) to (23) cover the parameter about spindle indexing at the time of specifying G93.

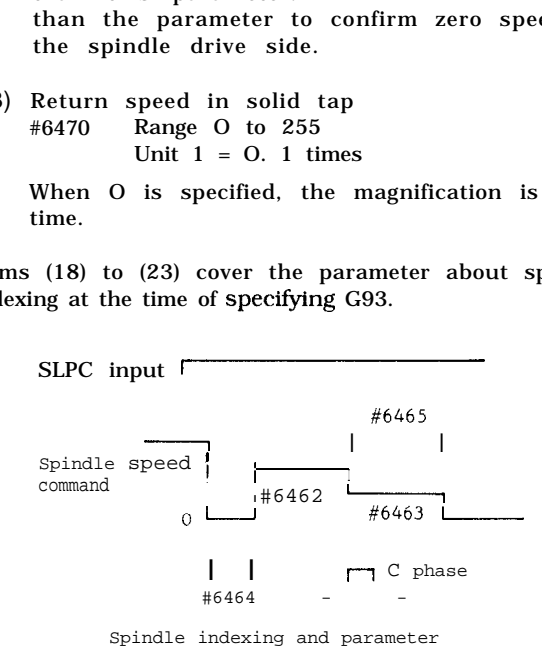

Note :

In case of setting original position O, it stops on C phase after one revolution at creep speed after detecting C phase.

# **2.13 AUTOMATIC CORNER OVERRIDE**

The load at the corner increases when machining the inner surface.

In conventional machines, the cutting speed was reduced by the override switch, or the speed was commanded by dividing the corner rounding block in several blocks.

Corner override is a function where the override automatically changes in a single-block command.

- (1) Command format
- (a) Non-modal G code G106 is used.

G106G01 X... Y... I... (or J... )

 $F \ldots$ 

- G106 : Non-modal G code
- I : Cutting margin (X-axis direction)
- J : Cutting margin (Y-axis direction)

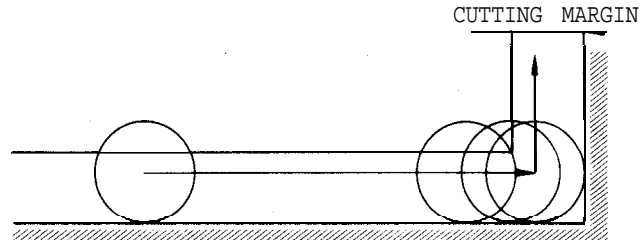

Fig. 2.80

(b) Override command

#6216 : Fl: 1st step F feedrate override % (1 to 100)

#6217 : F2: 2nd step F feedrate override % (1 to 100)

When the cutting margin is larger than the tool radius, #6216 is always calculated as 100%. (Refer to the Note. )

(2) Operation

This function automatically calculates the position in the corner where the load on the tool starts to change, from the tool radius and cutting margin. The position where the load is applied differs according to the size of the tool radius and cutting margin. This is why the following be considered.

(a) When the cutting margin is larger than the tool radius

(b) When the tool radius is larger than or equal to the cutting margin

(c) When the tool radius is larger than the cutting margin

# **2.13 AUTOMATIC CORNER OVERRIDE** (Cent'd) (iv) Speed change positions

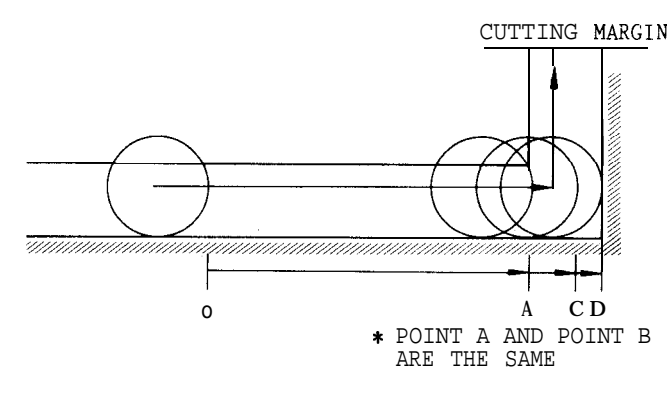

Fig. 2.81

(i) The tool moves in sequence of  $O \rightarrow A(B) \rightarrow C \rightarrow$ D.

(ii) The speed between O command \* override)  $\rightarrow$  A is as commanded

A  $\div$  C is the variable speed zone.  $C \rightarrow D$  is the clamped speed zone (n% the commanded speed) .

(iii ) Speed variation curve

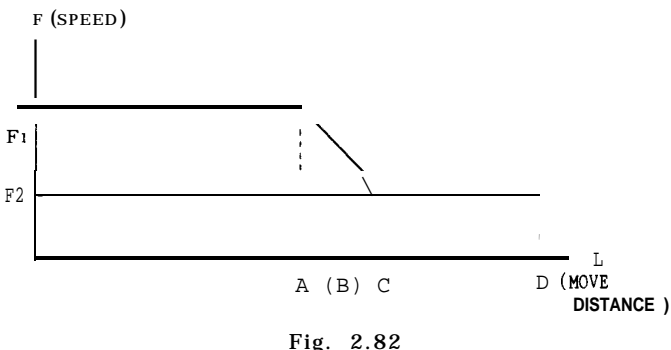

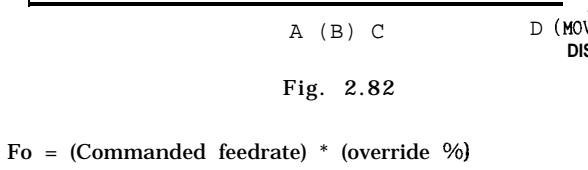

 $F1 = F0$ F2 = Fo  $*$  (#6217) . . . (given as n% of Fo)

Note : The operator is not required to compare the sizes of the tool radius and the cutting margin. In this case, the override of  $Fi$  is regarded as  $100\%$ , regardless of the setting in #6216.

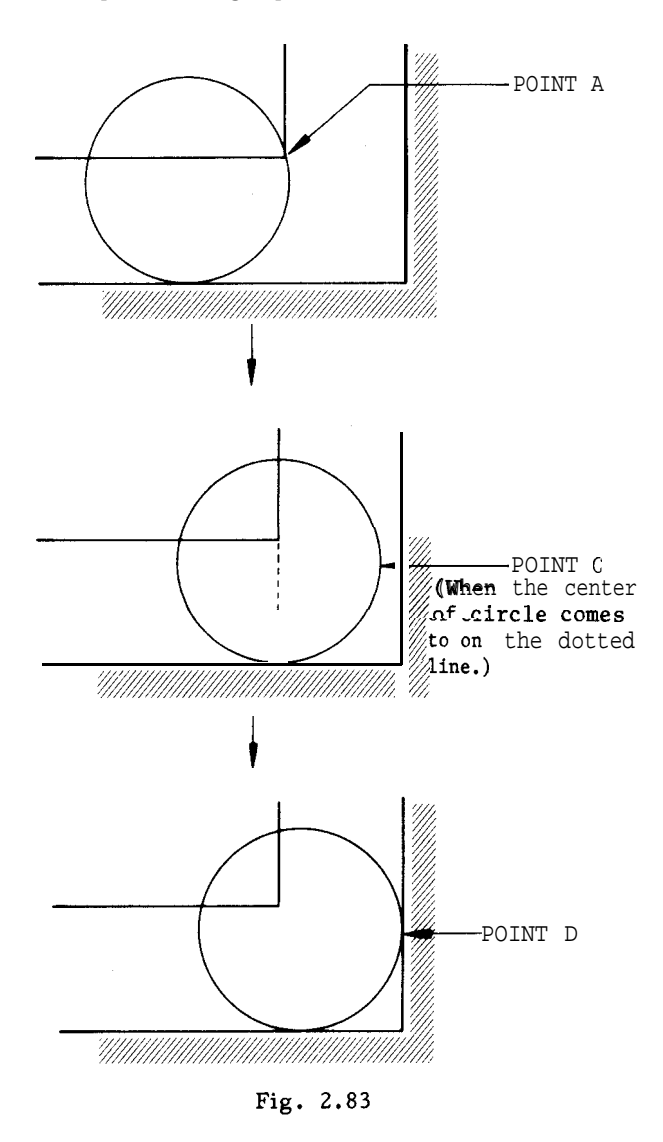

(b) When the tool radius is larger than or equal to the cutting margin

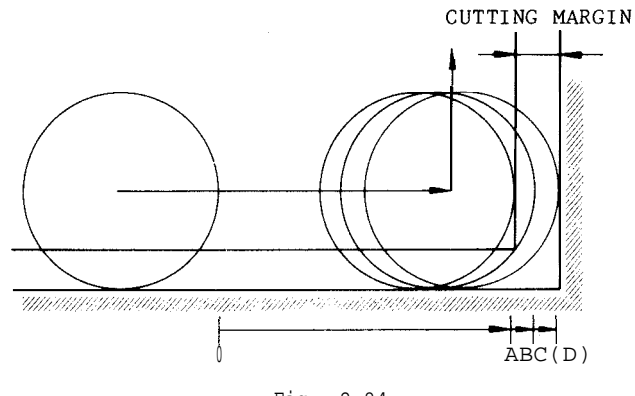

Fig. 2.84

(i) The tool moves in sequence of  $O \rightarrow A \rightarrow B + C$  $(D)$ .

(ii) The speed between  $O \rightarrow A$  is as commanded (F command \* override)

 $A \rightarrow C$  is the variable speed zone.

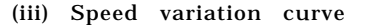

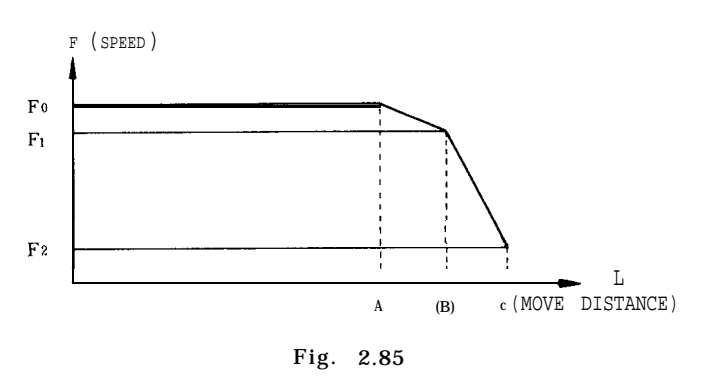

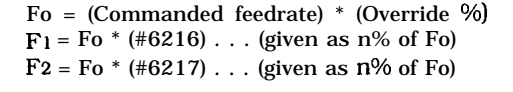

(iv) Speed change positions

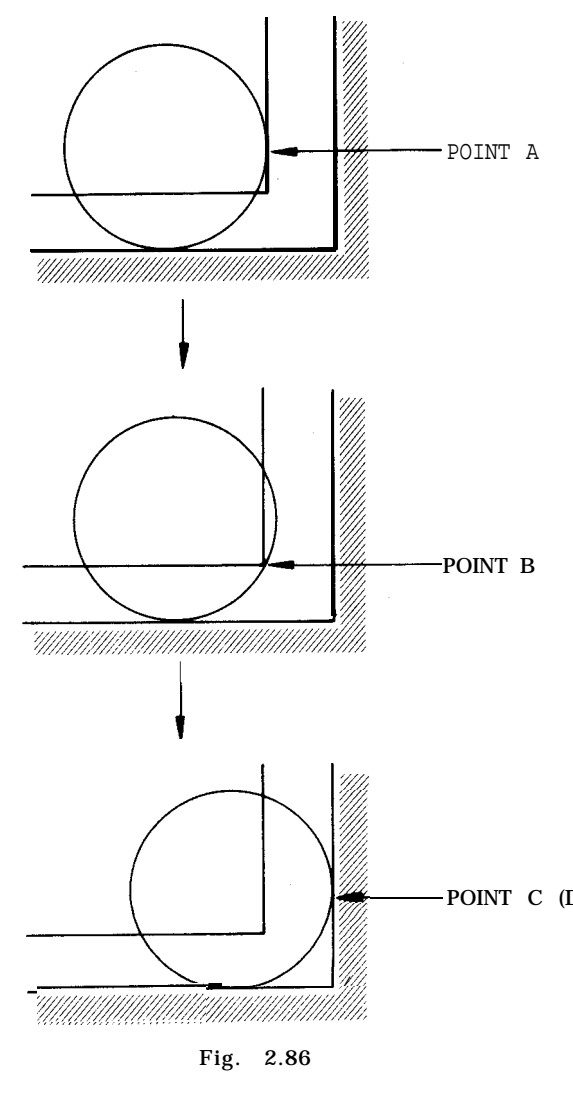

(3) Notes

(a) Corner override can be calculated to a single position. If corner override is commanded in a 2-axis simultaneous command, the override automatically changes to the I or J direction at the commanded position.

(b) Command the G codes of group 01 when the G106 command is given. If not, alarm (029: G106) occurs.

(c) Commanding I and J simultaneously by the  $G106$  command causes an alarm  $(039: G106 \ X, Y, I, J)$ .  $command case$   $causes$  an  $alarm$   $(039)$ :

(d) When the tool radius is larger than the cutting margin, and a mistake in setting is made to be  $Fo \leq F1$  $\leq$  F<sub>2</sub>, the speed is clamped at the value immediately before  $(F_1$  against F2). For example, if  $F_1$  is set at 80% and F2 at  $90\%$  by mistake, calculation is made with F2 as 80%. There will thus be no automatic corner override between A and B, and the speed is clamped at F].

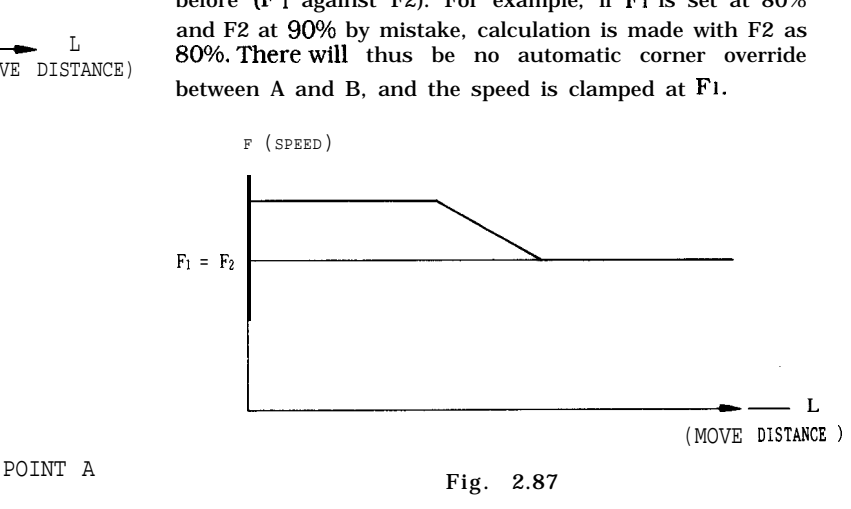

(e) Set #6216, #6217 between 1 and 100. (Do not set "O.")

(f) Commanding G106 in a canned cycle causes alarm (029: G106) .

(g) Alarm (039: G106X, Y, I, J) occurs when no I or J command is found against the move axis in the G 106 block.

(h) No override is performed by the G106 command, if the tool radius is  $1 / 2$  or less the cutting margin. (i) This command is valid during the radius compensation.

# **2.14 HIGH-SPEED CONTOURING FUNCTION\***

**<sup>I</sup>** 2.14.1 OVERVIEW

#### **<sup>1</sup>** Form compensation function

Generally, when contour cutting is commanded, the orbit shifts (sagging or shrinking arc radius at the corner) because of the time delay of the exponential function accel I decel, or by the influence of the servo follow-up delay.

POINT C (D) So the linear interpolation with linear acceleration ( G 198) and linear interpolation with linear deceleration (G 199) are developed and added to the preparatory y functions. This limits the acceleration in case the speed variation is too radical since it may shock the machine.

Fig. 2.86

G198 is also the start and G199 the end of<br>form compensation.<br>Circular projection compensation

Another problem is the projection remaining in circular cutting, at the point where the quadrant is

the circular projection compensation function.

contouring functions.

#### Note :

When using form compensation, set  $"0"$  in all the exponential accel/ decel parameters (#6418 to #6420) . Otherwise, correct movement cannot be guaranteed.

#### 2.14.2 FORM COMPENSATION FUNCTION

#### Programming

The form compensation mode turns on by commanding G198 in the GO1 mode. This mode compensates for the delay of the servo system, and compensates for the delay of the servo system, and<br>performs interpolation. This mode turns off by N8 Y-25. G199; commanding G 199 in the single-block, feed hold or GO1 modes.

(a) Command format

(i) G01G198 X... Y... Z... ;

(Start form compensation mode)

Command G198 under the GO1 mode after positioning, to turn on the form compensation mode, perform linear acceleration to the currently commanded cutting speed in the block. The move command must be large enough for acceleration.

(ii) G01G199 X... Y,.. Z... ;

(End form compensation mode) (2) Notes

Command G 199 under the GO 1 mode in the form compensation mode, to perform linear deceleration and position at the commanded point. The form compensation mode turns off after positioning. The move command must be large enough for deceleration.

(b) Program example

(i) How to command linear accel / decel in a block with discontinuous command speed

EXAMPLE (CIRC ULAR CUT WITH FORM CO M  $P_0$ ) ;

GO1 G91 F1OOOO ; N 1 Y25. G198 ; N 2 G02 125; N 3 GO1 Y25. G199 ; M30 ;

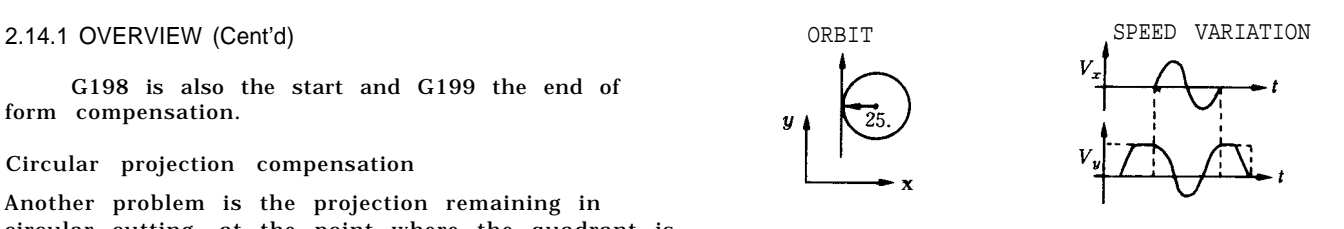

switched.<br>
when commanding a form with angle, divide<br>
each line before and after the angle in two, and This projection can be made smaller by using each line before and after the angle in two, and<br>command accel/decel before and after the angle.

#### The above two functions are called high-speed EXAMPLE (SQUARE CUT WITH FORM COMP.);

<sup>~</sup> GO1 G91 F6000 ; N 1 X25. G198 ; N 2 X25. G199 ; N 3 Y25. G198 ; N 4 Y25. G199 ; N 5 X-25. G198 ; N 6 X-25. G199 ; N 7 Y-25. G198 ;

M30 ;

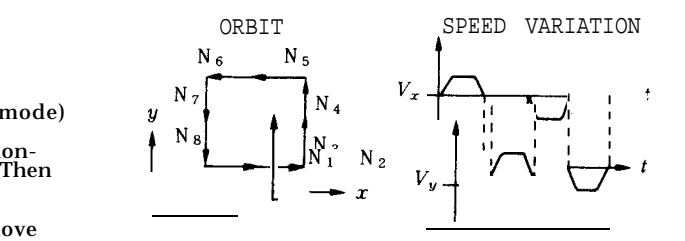

(a) The movement has no delay against the interpolation command, under the form compensation mode. Thus, if disconnected speed is commanded, it can shock the machine, or cause servo error.

(b) Giving commands other than the interpolation command under the form compensation mode can shock the machine, or cause servo error.

(c) Performing single-block or feed hold under the form compensation mode causes the form compensation mode to turn off. The form compensation mode will not turn on until G198 is commanded under modes other than the single-block mode.

(d) The override cannot be changed while executing the block commanded with G 199.

(e) When interpolating a line shorter than the accel I decel distance, divide the line into two equal parts, and command G198 and G199. Smooth accel/decel cannot be gained unless this division is precise.

(f) G198/G199 are non-modal group G codes. Do not use two or more G codes of the same group in an single block.

(3) How to set the acceleration for linear accel/ decel

Set the maximum acceleration of a single axis in the parameter.

Setting:  $"1" = 1/64$   $(m/s^2) = 60/64$  [  $(m/min)$  /s]

Setting example How to accelerate to F1OOOO within 0.1 s  $10/0.1 = 100$  [(m/min)/s]  $100/(60/64) = 106.7$ 

Set 107 as the maximum acceleration parameter.

(4) How to set the form compensation parameter

Set the servo follow-up coefficient Kx, Ky . . . K4 under the form compensation mode, by the parameter. The larger this coefficient, the better the servo follow-up characteristics, and the better the form precision. But, too large a setting can cause overshoot. The following value can be considered as guidance upon setting. Exponential accel/decel time constant: Te (ins) Servo follow-up coefficient: kx

kx 
$$
\frac{1}{1 - \exp(-\frac{8}{\text{Te}})}
$$
 -1 \* 8192

Set the above value to gain orbit precision equivalent to the precision when zero is set as the exponential accel/decel time constant. However, the servo delay and machine system delay cannot completely be disregarded by this value, and the kx must be adjusted while measuring the form precision by using orbit measuring devices if the form precision is still to be improved.

(5) Parameters related to the form compensation function

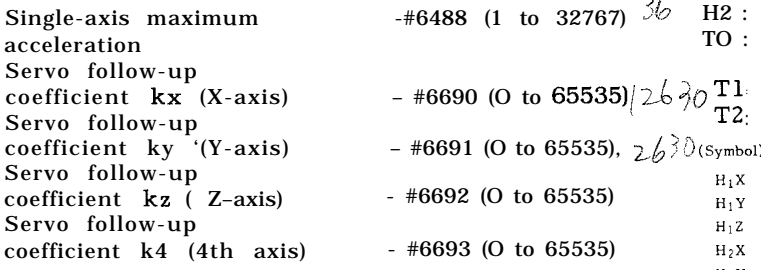

#### 2.14.3 CIRCULAR PROJECTION COMPENSATION

#### (1) Overview

When a circle is cut by the machining center, a convex projection can be left at the switch point of the quadrants.

This projection occurs because the lost motion affects the machine to disturb immediate movement when the move direction changed.

The servo speed loop gain can be increased to prevent the projection to some degree. However, increasing vibration and other causes will not allow the speed loop gain to be increased.

This function is to automatically output the speed impulse preset as the parameter, when the move direction of the machine changes, so that the projection can be "hammered down.

(2) Parameters related to the circular projection compensation function

(a) Circular projection compensation ON/OFF

The following parameters must be set for each axis.

- x-axis : #6056 D7 D6  $\langle \rangle$ <br>Y-axis : #6057 D7 D6 J
- #6057 D7 D6  $1.7$
- z-axis : #6058 D7 D6

o 0: Circular projection compensation off

1 0: Circular projection compensation on

Always turn the NC power off and then on when change is made in this parameter.

(b) Offset amount and timing

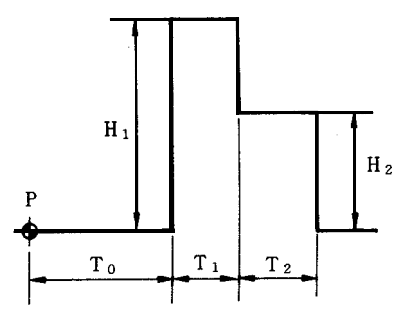

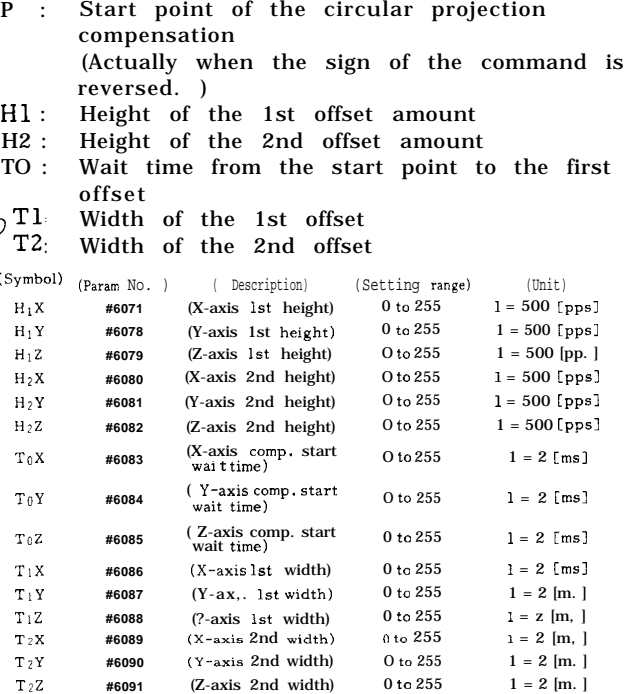

 $\sim$  /

 $1$  . Any change made in parameters #6056 to #6058 becomes effective only after turning the power off and then on again. D6 of #6056 to #6058 must always be set o. 2. Any change made in parameters #6077 to #609 1 becomes effective-by NC RE.SET.

Notes:

#### 2.14.3 CIRCULAR PROJECTION COMPENSATION (Cent'd)

#### (3) Adjustment

The following are standard setting and adjustment procedures.

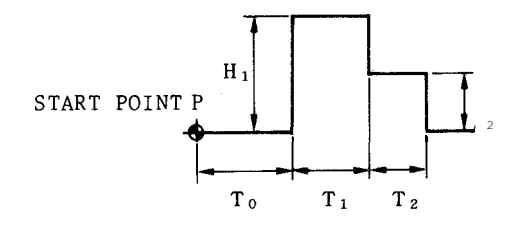

EXAMPLE

G92 XO YO ZO

G91 GO1 F3000

GO1 G198 Y25.

G03 I-25.

GO1 G199 Y25.

M30

(a) Adjustment procedure

(i) The start point P is fixed at the position where the sign of the (segment) changes.

(ii) The delay time T  $_0$  is calculated as follows.  $To = 1/kp \times 0.7$  [s]

(Half of the above value is set in the parameter, as  $1 = 2$  ms. )

(iii) Increase the height H  $_1$  from the temporary setting H<sub>1</sub> = 20 by 5 (T<sub>1</sub> = 10 when H<sub>2</sub> = 0, T<sub>2</sub> = O) , and observe the effect.

(iv) Feed H I while checking the effect by actual cutting, orbit analyzer, plan, DBB, etc.

(b) Notes

(i) Set the soft hammer parameter after setting the form compensation parameter.

(ii) If normal adjustment is not effective enough, try adjustment by changing To , H 2 and  $T_2$ .

# **3. PART PROGRAM TAPE CODING**

#### 3.1.1 TAPE CODE

With this control, both the EIA and the 1S0 codes can be used.

EIA code: EIA RS-244-A

ISO code: 1S0 84

Table 3.1 shows the EIA and 1S0 pnched tape formats.

Before starting to program any machining operation, a decision must be made as to the code to be used.

# **3.1 TAPE CODE** 3.1.2 EIA/ISO AUTO-SELECT

Before starting to use part program tapes, the control must be switched to the same code as the tapes, inaccordance with the procedure for writing-setting under 4.3.6, " DISPLAY AND WRITING OF SETTING DATA ."

Despite the content of  $#6001_{D7}$ , the control is automatically adapted to the code used for the part program tape. The control recognizes the code used when it reads the first EOB code in the label skip mode, and all the subsequent data can be read automatically in that code.

For punching tapes, the code must be selected by the setting of  $#6000_{D7}$ .

When "O" is set with #6000D7 .0. EIA code When "l" is set with  $#6000_D7...$  1S0 code

GOO Y-50.

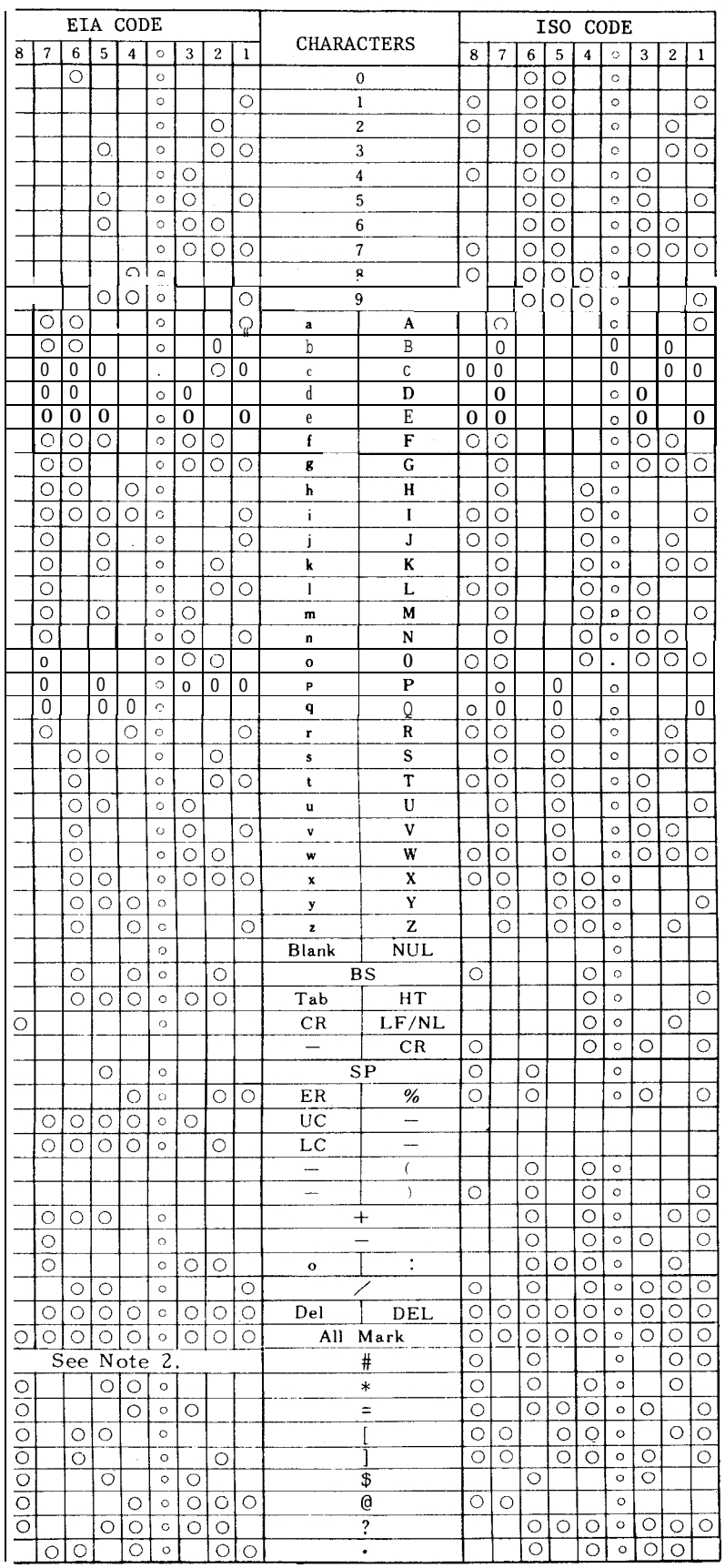

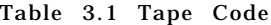

Notes:

- 1. For characters from #to ?, EIA codes have not been agreed upon. In the present system, for the time being, the above provisional codes are used.
- 2. EIA code of character #can be designated by the parameter #6017.

# 3.2 **PROGRAMMING**

#### 3.2.1 PROCESS SHEET

Programs are first drafted on process sheets.

Process sheets should be easy to read and to make corrections, and should be designed and prepared by the user in conformity with the specifications of the NC,

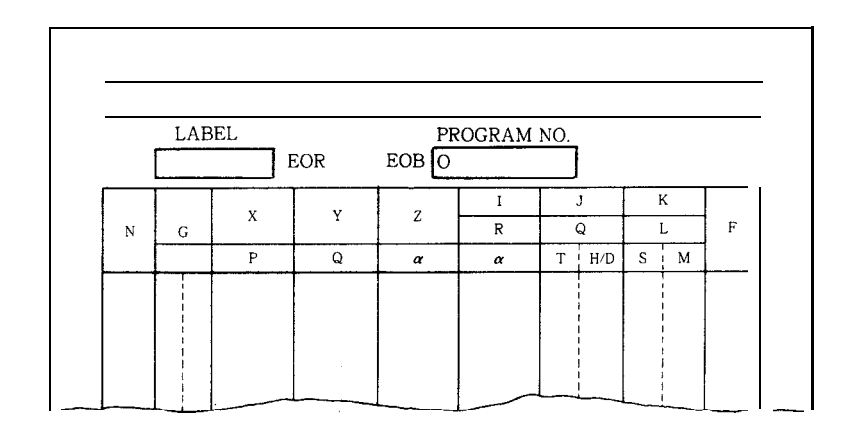

Fig. 3.1 Example of Process Sheet

#### 3.2.2 GENERAL PART PROGRAM FORM

Part programs are generally written on tapes in the following formats.

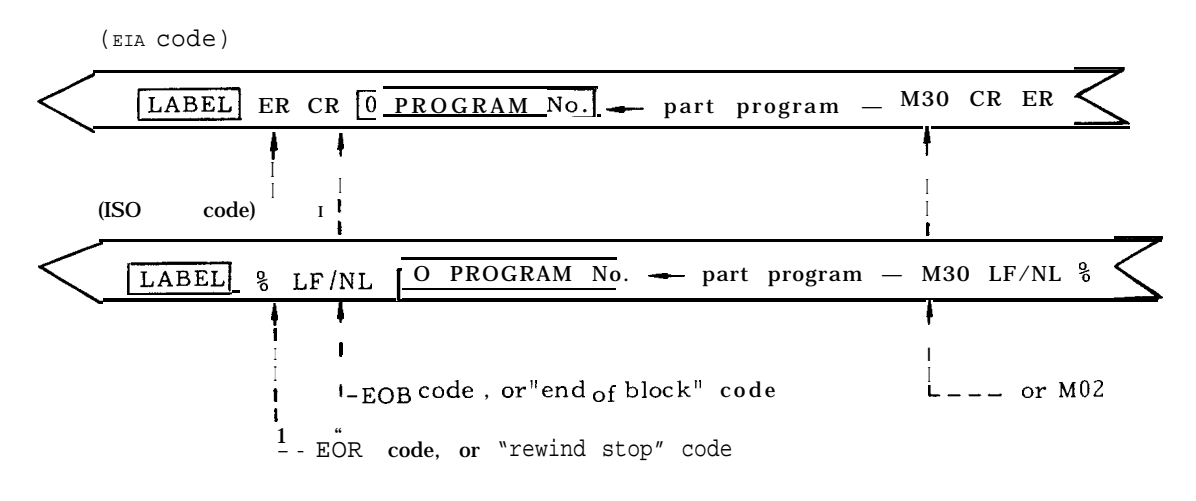

#### Fig. 3.2

To facilitate classification and handling of tapes, any identifying labels can be written at the leading end of all part program tapes. Since all data appearing before the first EOB code are skfpped by the NC reading these tapes using the label skip function, even addresses and function codes not specified can be written here, and also out-of-parity codes can be written.

The EOR (rewind stop) code following the label is the stopping point of rewinding motion which is initiated by a rewind command.

When programs on a part program tape is transferred into the memory, the data between the first EOB code, following label skip, and the next EOR code is transferred. Therefore , the EOR code at the end should not be omitted.

#### 3.2.3 CAUTIONS IN PROGRAMMING

One block ends with an EOB code. The EOB code is CR in EIA, and LF/NL in 1S0. However, in the example programs in this manual, ";" is used to represent EOB codes to make recognition easy.

One part program ends with a block containing M02 (end of program) or M30 (end of tape) .

When an M02 or M30 code is read , the NC resets itself or rewind the tape (or the memory) , depending on the design of the machine control. For this, refer to the manual prepared by the machine tool builder.

Do not use any characters other than the address characters and the function code characters specified in 2. 1.2 ADDRESS AND FUNC-TION CHARACTERS .

The maximum number of characters that can be written in a block is 128, the parameter can also be switched to allow setting of a maximum of 256 characters, but not counting disregard characters such as BS, Tab, SP, UC, LC and Del.

; NO058 G03 X... Z...  $\cdots$  M...  $F \cdots$  $\mathbf{l}$  - 128 characters max. /block

Maximum number of effective characters that can be written in a block

#### Fig. 3.3

## 3.3 PART PROGRAM TAPE PUNCHING

#### 3.3.1 PAPER TAPE SELECT

For part program tapes , eight-channel paper tapes for computers conforming to JIS C6243 (width:  $25.4 \pm 0.08$  mm, thickness: 0.108 mm) are used.

The color should be black or gray. Tapes with high transparency tend to cause reading errors , and should not be used.

#### 3.3.2 NC TAPE PUNCH

Part programs written on process sheets are punched in EIA or 1S0 codes in paper tape with a tape puncher .

A part program tape should be provided with a proper length of feed holes at the leading and the trailing ends. For a tape reader using 6" reels, the feed hole length should be at least 70 cm , and for a tape reader using 8" reels , it should be at least 1 m ,

#### 3.3.3 NC TAPE CHECK

Punched part program tapes can be checked by an NC with the following functions.

- . Machine lock
- . M function lock
- . Dry run
- . Single block operation

# 3.4 PART PROGRAM TAPE HANDLING

#### 3.4.1 SPLICING NC TAPE

To **join part program** tapes, the two ends should be placed end to end without overlapping and without a space, and a proper length of splice tape should be pasted on one side. (approx. O. 08 mm in thickness) Tape splices are available in the fully perforated type and in the type with which only the feed holes are punched, but the former is more convenient. After splicing, the tape should be checked for correct alignment of the feed holes before use. Do not use rigid industrial adhesive, and do not make the joint too thick, as these conditions are conductive to jamming troubles.

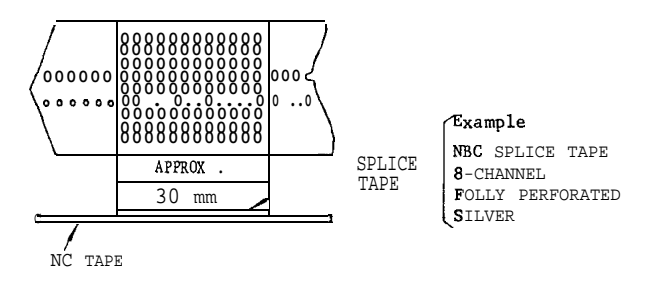

Fig. 3.4 Splicing Part Program Tape

#### 3.4.2 KEEPING NC TAPE

Part program tapes should be stored in a clean area, free of contaminants and humidity. Do not handle part program tapes wearing gloves contaminated with oil or cutting fluid. Generally, properly maintained part program tapes can last at least 300 cycles, with one cycle consisting of one reading and one rewinding pass.

# 4. NC OPERATOR'S PANEL WITH 9" CRT CHARACTER DISPLAY

# **4.1 PUSHBUTTONS, LAMPS AND KEYS**

Fig. 4.1 shows an overall view of NC operator's panel with 9" CRT display. The names and functions of operator devices are as follows.

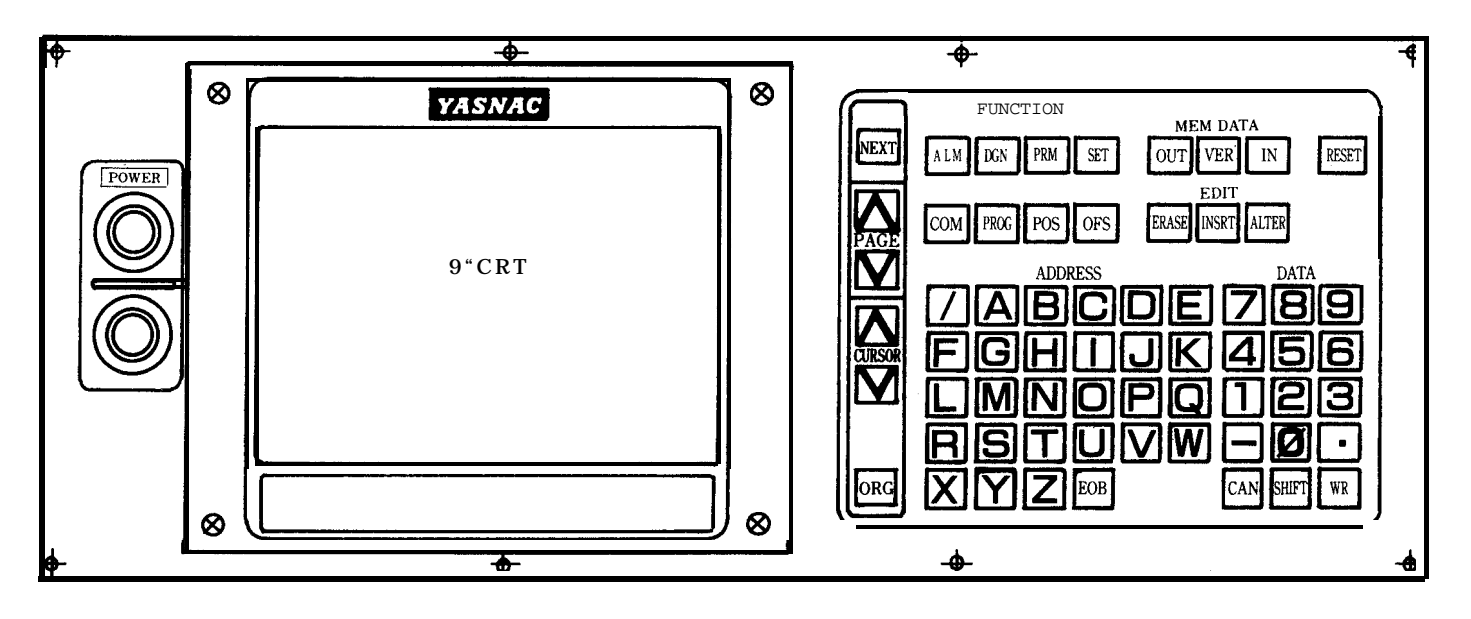

Fig. 4.1 Standard NC Operator's Panel wtth 9" CRT Character Display (Keyboard on Right Side of CRT)

# 4.1.1 POWER ON/OFF PUSHBUTTONS

# . POWER ON pushbutton

To turn on the power for the control: Depress the pushbutton once to turn on the control power and depress it again to turn on the servo power. Push this button to recover the servo power after an emergency stop.

#### . POWER OFF pushbutton

To turn off the power for the control: Depress POWER OFF pushbutton to turn off both the servo and control powers.

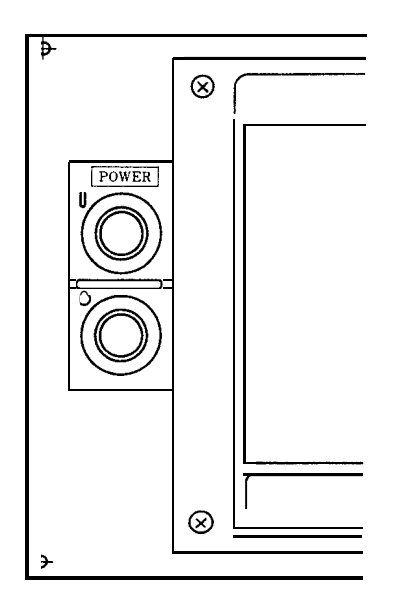

Fig. 4.2

#### 4.1.2 CRT CHARACTER DISPLAY

According to each operation , this display indi– cates the alpha-numerical data in a regular size ( lxl)and, triple-size ( 3x3) of the regular size.

Braun tube size: 9 inches

Maximum number of characters: 32 characters x 16 lines ❑ 512 characters (at regular size)

#### Indicating characters:

N umerals -  $\Box$  through  $\Box$ ,  $\Box$ ,  $\Box$ Alphabetic characters -  $\Box$  through  $\Box$ Special code -  $\Box$  (EOB),  $\Box$  (slash), etc.

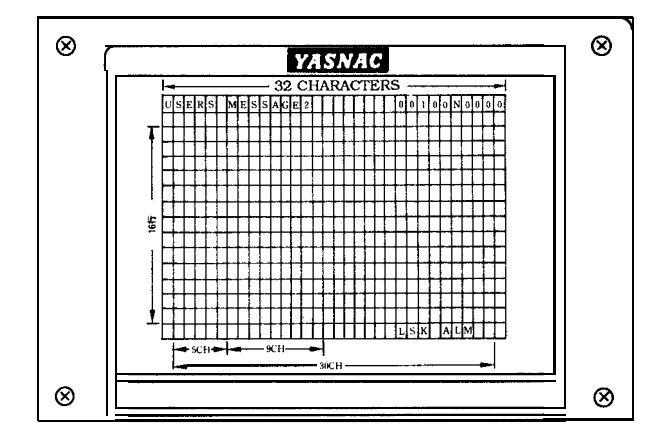

Fig. 4.3 Braun Tub e

#### 4.1.3 FUNCTION KEYS

The key selects one of eight functions for the operation of the display and MDI. Pushing a key makes it effective and light up.

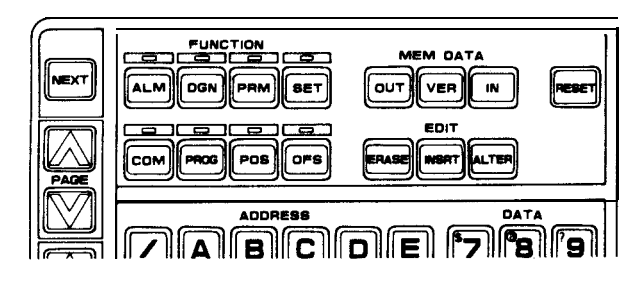

Fig. 4.4

# ALM (Alarm ) key:

Select this key for display of alarm and status codes. The function becomes effective when the power is turned on.

#### .  $\overline{DGN}$  (Diagnosis) key:

Select this key for display of input /output signal status.

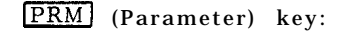

Select this key for display or writing-in of parameters.

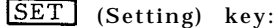

Select this key for display or writing-in of setting data.

COM (Command) key:

Select this key for display or writing-in (MDI) of the command data for automatic operation.<br>PROG (program) key'

Select this key for display or writing-in of a part program.

#### POS (Position) key:

Select this key for display of various current positions.

#### OFS ( Offset) key:

Select this key for display or writing-in of tool offset values.

#### 4.1.4 ADDRESS KEYS

These kevs are to designate an address character when 'writing in various data.

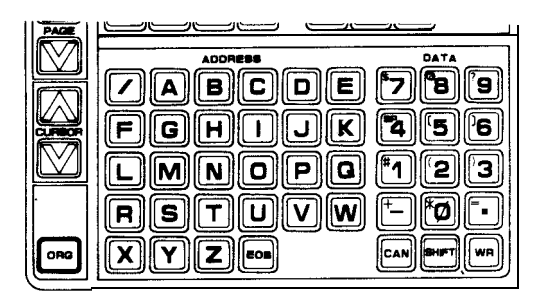

Fig. 4,5

Note: Special characters

 $[7]$  (Slash) key: For an optional block skip command.

 $\overline{\text{EOB}}$  (EOB) key: For the block end command. On the CRT display, ",. " is displayed instead of "EOB. "

#### 4.1.5 DATA KEYS

These keys consist of 15 keys in total, such as  $\Box$  through  $\Box$ ,  $\Box$  (minus)  $\Box$   $\Box$   $\Box$   $\Box$  $\sqrt{WR}$  , and can be used for writing-in of such all numeral values as tool offset value setting data, parameter data, and so on, in addition to command value .

# 4.1.5 DATA KEYS (Cent'd)

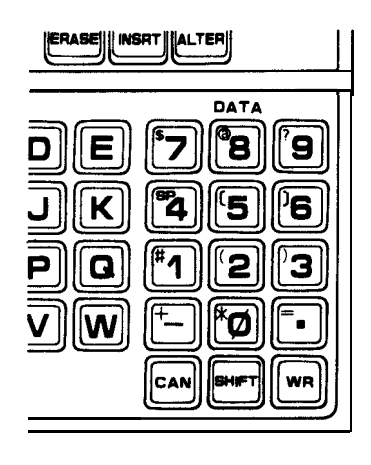

Fig. 4.6

Note:

❑ to ❑ key : For input of numerical data

■ (decimal point) key: For input of decimal point

CAN (cancellation) key: For cancellation of the numeric value or address data erroneously keyed.

 $WR$  (write) key: For storing address data by address keys and data keys into buffer storage. For cancellation of the numeric value or address<br>
data erroneously keyed.<br>
WER (write) key:<br>
For storing address data by address keys and<br>
data keys into buffer storage.<br>
SHIFT (shift) key:<br>
Depressing SHIFT key after depr

 $[9]$ ,  $\Box$  or  $\Box$  key makes the display turn into  $\Box$  to  $\Box$ ,  $\Box$ ,  $\Box$  which are written on the upper left corner of the keys. These special characters are used in user macro.

# 4.1.6 NEXT KEY

The NEXT key is used for special purpose and expanding function in display or writing data.

- . Writing of optional in EDIT mode.
- . For other special purpose and expanding func tion.

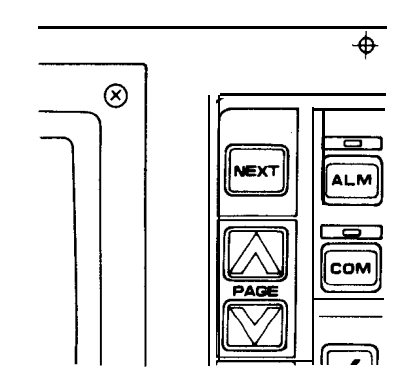

Fig. 4.7

#### 4.1.7 PAGE KEYS

The PAGE key is used to display the next page or the previous page when CRT display is regarded as page.

For example, when a group of tool offset values are displayed by OFS key, this key is pushed to display the next group of tool offset values, which just looks like opening the pages of a book.

- Depressing  $\begin{bmatrix} \end{bmatrix}$  key displays the next page. <sup>I</sup> + **<sup>I</sup>** Depressing  $_{\text{max}}$  key displays the previous page.

Keeping the PAGE key depressed makes the page step automatically forward or backward.

#### 4.1.8 CURSOR KEYS

The CURSOR control key is used to move the cursor. For example , when a page of parameter data are displayed by PRM key.

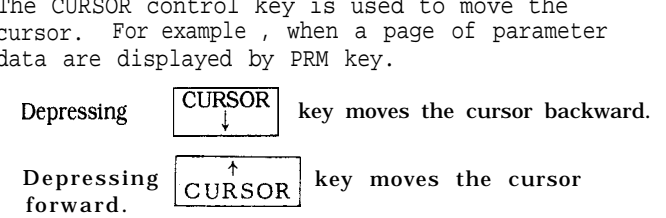

Keeping the cursor control key depressed makes the cursor move automatically forward or backward.

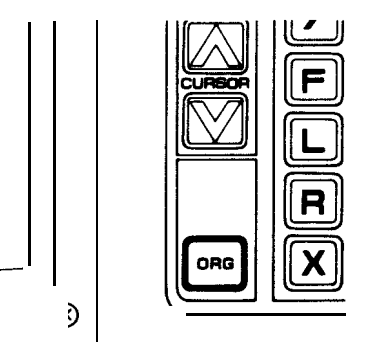

Fig. 4.8

#### 4 1.9 ORG (ORIGIN) KEY

The ORG key is used **to** set the current position of the machine tool as the origin of the reference coordinate system.

The origin setting can be made for each axis. The reference coordinate system means the coordinate system which is set by G92 command or the automatic coordinate system setting.

ORG key is used for the following operation .

- Reset of current position (UNIVERSAL, EXTER-NAL)
- . Reset of tool offset values
- . Reset of operation time
# 4.1.10 EDIT KEYS

These keys are for editing a stored part program. ERASE key: Used for erasure of data in storage. INSRT key: Used for insertion of data in memory ALTER key: Used for alteration of data in memory.

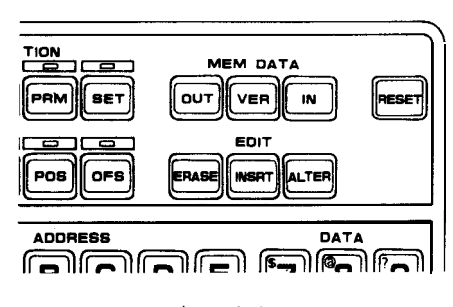

Fig. 4.9

#### 4.1.11 MEM DATA (MEMORY DATA) KEYS

TAPE KEYs are to start the tape operation except in the automatic operation mode. They are effective only in the EDT mode.

# . OUT key

This key is to start outputting various data in memory through data I /0 interface.

IN key

This key is to start storing various data into memory through tape reader or data I /0 interface.

#### . VER key

This key is to start verifying between memory data and punched tape data.

#### 4.1.12 RESET KEY

This key resets the control.

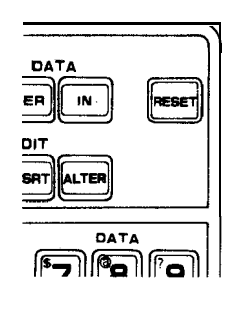

Fig. 4.10

Operations to be executed by this RESET key are:

- . Move command cancel
- . Buffer register clear
- . Alarm code release if the cause is eliminated
- . Tool offset cancel

Auxiliary function cancel Label skip function ON Memory pointer rewind Sequence number reset RST signal transmission G code

Refer to 2.9.1, " LIST OF G CODES AND GROUPS ."

The following will not be affected by operating the RESET key.

Current position values of each axis.

- . F commands
- . S, T and B commands
	- Tool offset values, setting data, parameter data

Note : Depressing the RESET key or the remote reset pushbutton is defined as "Reset op– eration" in this manual.

# 4.2 POWER ON/OFF OPERATION

#### 4.2.1 TURNING ON POWER

Check the machine before turning on power, re– ferrin g to the machine tool b uilder's manual for details. Operations after completion of preinspec tions are as follows.

Depress the POWER ON pushbutton to turn on the control power. The internal timer will be read in about two seconds. Then the servo power is ready for turning on, which is shown by alarm code " 310. "

Depress the POWER ON pushbutton again to turn on the servo power. The NRD (NC READ-Y) signal is sent out when the NC power is normally supplied.

When the NRD signal turns on the machine power, and the MRD (MACHINE READY) signal returns back to the control, the READY lamp will be lit.

# 4.2.1 TURNING ON POWER (Cent'd)

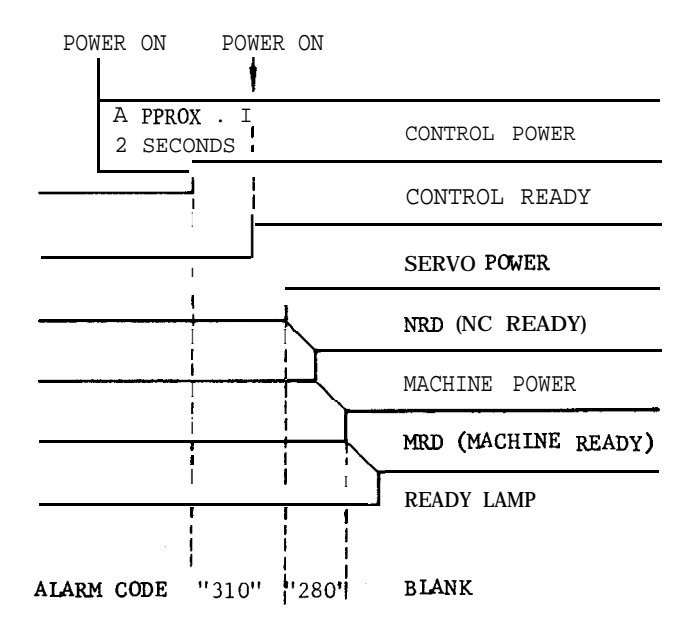

Fig. 4.11 Sequence of Turning on Operation

#### 4.2.2 TURNINGOFFPOWER

Depressing the POWER OFF pushbutton causes both the servo and control powers to be turned off simultaneously. However, for more stable operation, use the following procedure.

First depress the EMERGENCY STOP pushbutton to cut off the servo power. The NRD (NC READY) signal is interrupted, which usually results in turning the machine power, too .

Depress the POWER OFF pushbutton to cut off the control power.

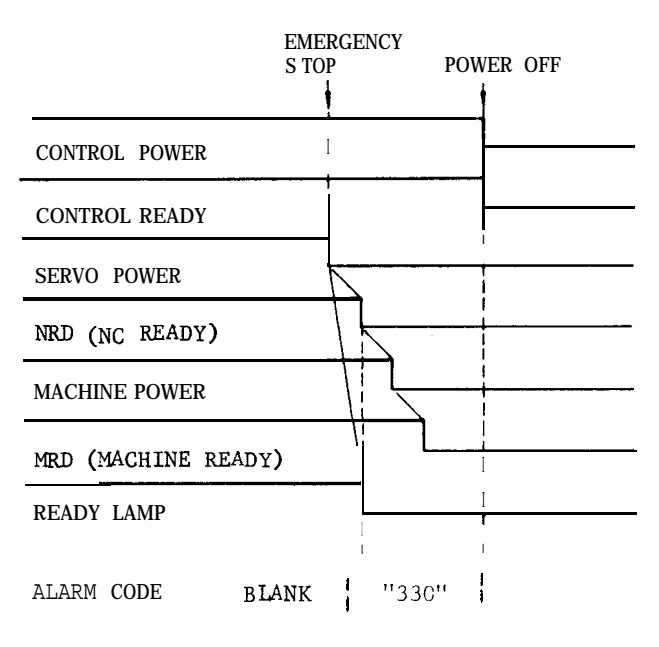

Fig. 4.12 Sequence of Turning off Operation

# 4.2.3 REMOTE POWER ON/OFF PUSHBUTTONS

Connect the power ON /OFF pushbuttons to EON, EOF and COM terminals on the control panel as shown below . Then the remote turning ON /OFF operation can be made exactly the same as with the POWER ON /OFF pushbuttons.

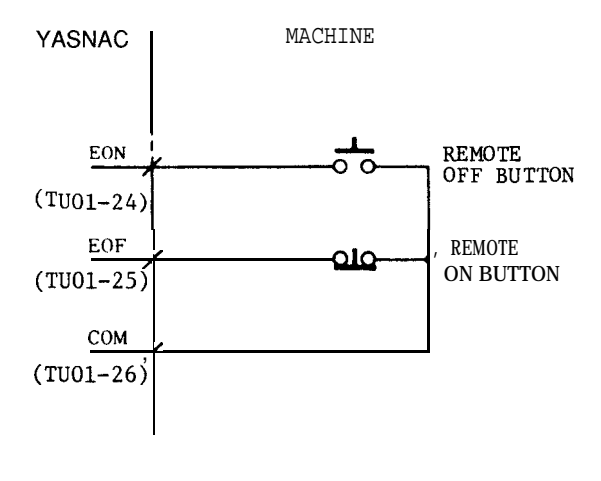

Fig. 4.13 Connections of Remote ON/OFF Pushbuttons

# 4.3 DISPLAY AND WRITING OPERATION

# 4.3.1 CONSTANT DISPLAY

The following display is made on both the top and bottom on the CRT , irrespective of the FUNCTION key currently selected.

. Function message

Any of the following eight function messages corresponding g to the function key is displayed at the top of CRT display.

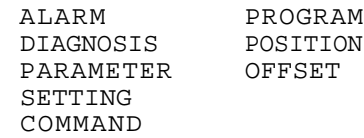

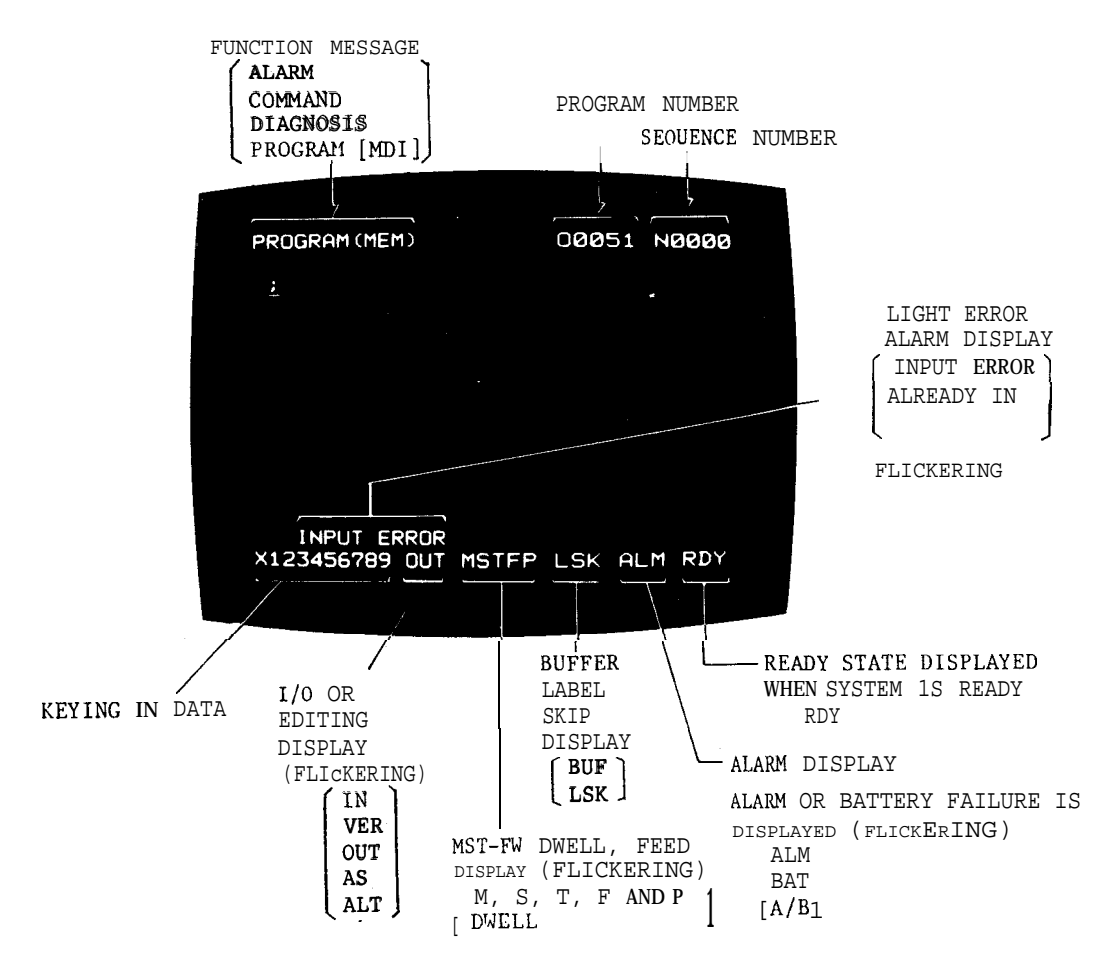

Fig. 4.14

#### Program No.

0 and 4 digits of the program No. under execution is constantly displayed at the top of CRT irrespective of function key.

#### Sequence No.

N and 4 digits of program No. under execution is constantly displayed at the top of CRT irrespective of function key.

# Display of keying data

Up to 32 characters of keyed in data can be displayed at one time. The data is processed by using ERASE key, INSRT key, ALTER key, etc .

#### Display ofI/O and editing (flashing)

The following messages are flashing on the screen during loading of punched tape, address search or editing.

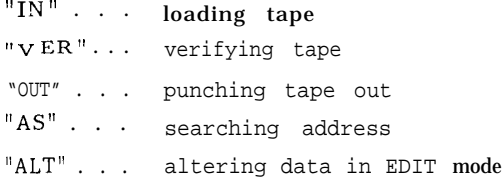

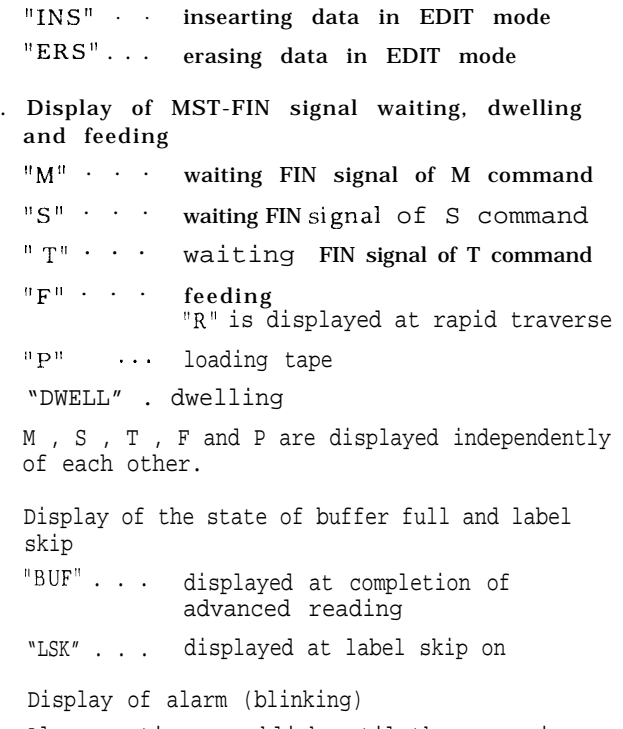

Alarm continues to blink until the cause is removed and reset operation is made.

## 4.3.1 CONSTANT DISPLAY (Cent'd)

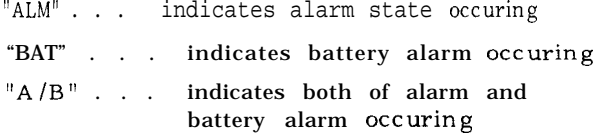

. Display of ready state

"RDY" . . . indicates the system is normal and the control is operable

. Display of simple errors ( flashing )

The messages shown below indicate simple errors which occur in keying or searching operation . Differing from the alarm codes , these error messages are cleared by depressing some key. ( Generally CAN key)

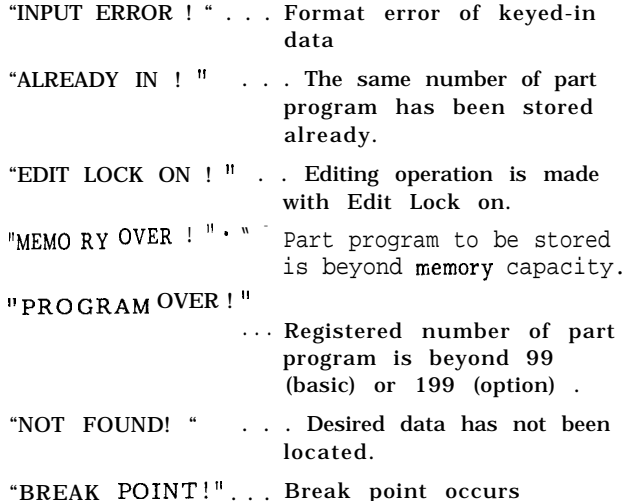

#### 4.3.2 COMMAND DATA DISPLAY

1. Depress COM key.

Anyone of the following three screens appears.

- A. Command data (COMMAND)
- B. Repetition number of subprogram (SUB PROG. NESTING)
- c. State Of tOOl offset (COMM AND [OFF SET] )

# 2. The above display steps forward or back-<br>ward by depressing  $\begin{bmatrix} \overline{PAGE} \\ \downarrow \end{bmatrix}$  or  $\begin{bmatrix} \overline{PAGE} \\ \downarrow \end{bmatrix}$  key<br>one by one. ward by depressing

# 4.3.2.1 COMMAND DATA DISPLAY

The display shows the block data under execution or just before execution in which compensation talc ulations have been completed. The conditions of the data to be displayed is as follows.

- 1. The data shows the contents of the active register during an automatic operation or a feed hold.
- 2. While the control is stopped at a block end, the contents of the buffer register are dis played. If the buffer register blank (BUF is not displayed), the contents of the just executed block are displayed.
- 3. In the MD I operation , the current block data are displayed after cycle is indicated.

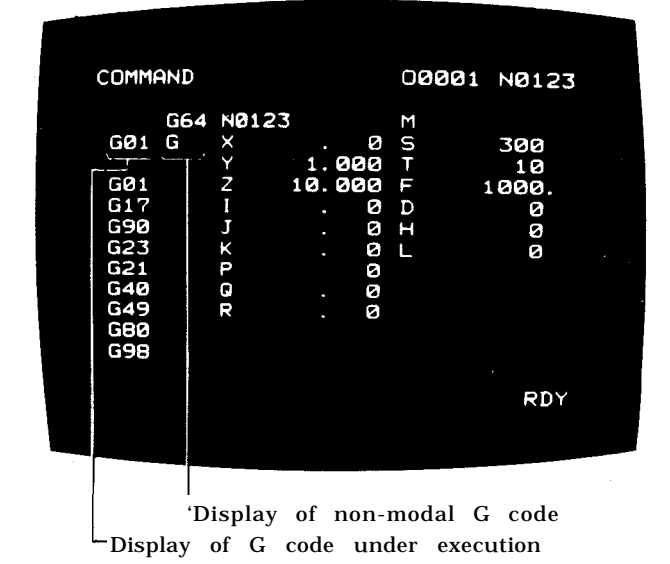

#### 4.3.2.2 DISPLAY OF REMAINING NUMBER OF REPETITIONS OF SUBPROGRAM (SUB PROG. NESTING)

The remaining number of repetitions of a subprogram is displayed.

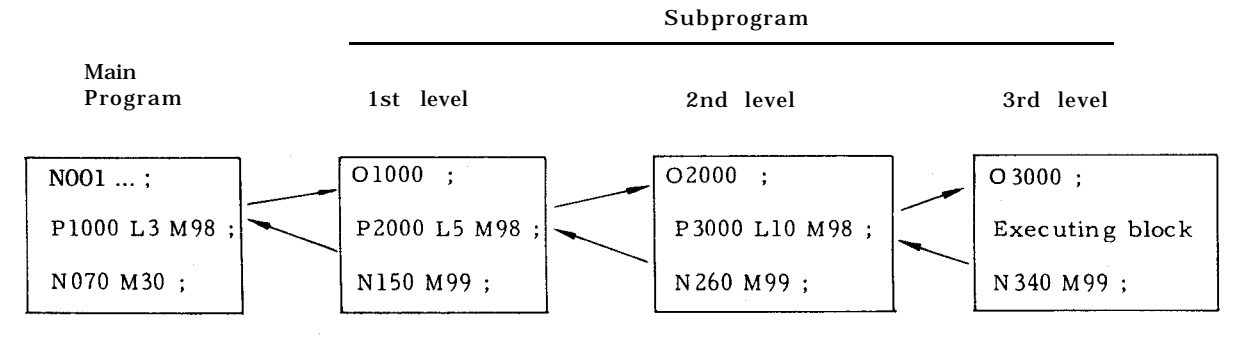

The subprogram has executed the 3rd level twice and entered into the execution of 3rd time of the 3rd level.

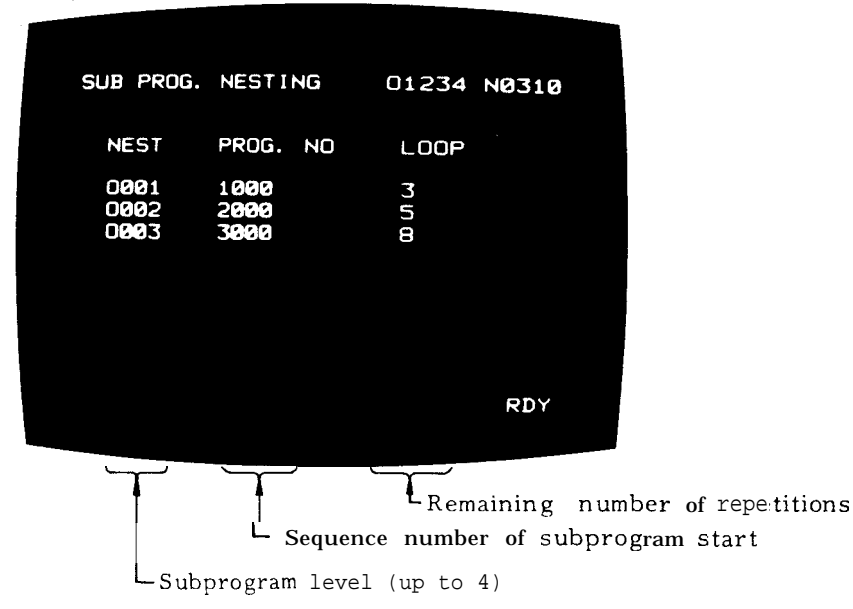

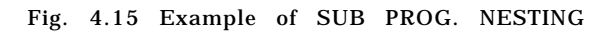

4.3, 2.3 DISPLAY OF TOOL OFFSET STATE: COMMAND (OFFSET)

The current state of tool offset is displayed as shown below.

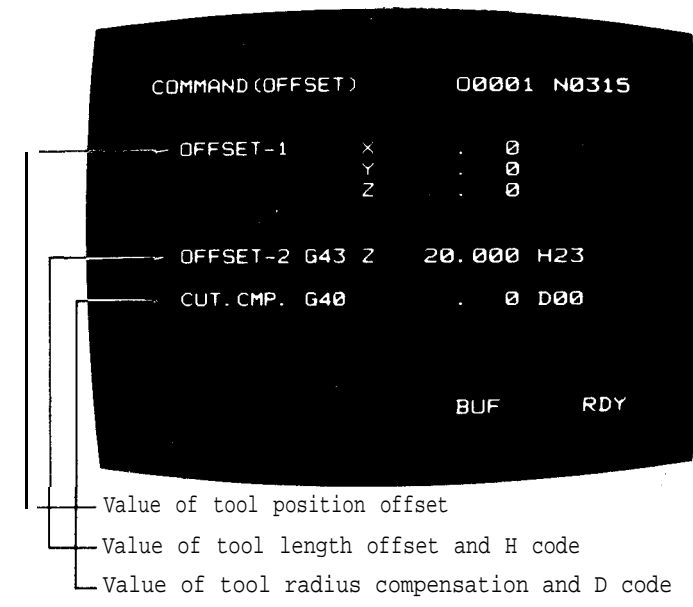

Value of tool radius compensation and D code

Note : Function COM is exclusively used for display. Data cannot be written under function COM. Select function PROG. to write block data.

> Fig. 4.16 Example of display of tool offset state

#### 4.3.3 WRITING IN BLOCKS AND DISPLAYING CONTENTS BY MDI

In MDI, EDIT, and MEM modes, writing data into blocks by MDI and perform operation available. (MEM mode permits displaying only.) The following operations are available when function PROG. is selected.

- 1. In MDI mode
- A. Writing and displaying data

Data entered through the keyboard will appear on the bottom line of the CRT screen, from left to right. Up to 32 characters may be entered at a time.

Depress the WR key, then the data moves to the middle of the CRT and the bottom line becomes blank.

In MDI mode, data of up to 10 lines can be collected on the CRT screen.

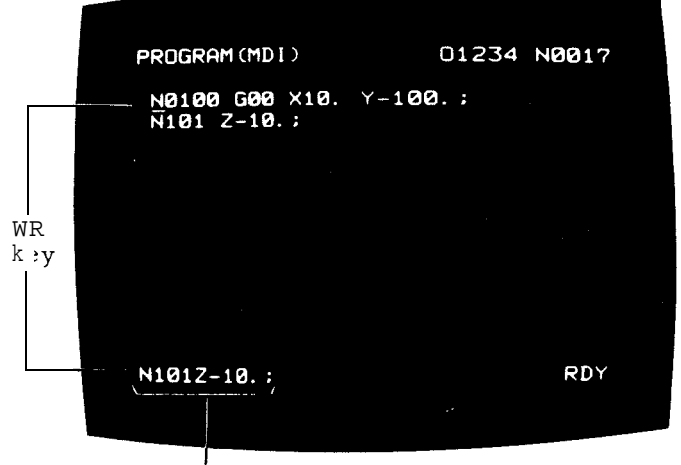

Refered to as "the data which has just been entered. "

 $_{\rm{Enter}}$  [N], [1], [0], [1], [2], [3], [1], [0], [1], [EOB] in this order.

- Note: The depression of the EOB key appears **1! . II ,.**
	- Fig. 4.17
- B. Editing MDI data

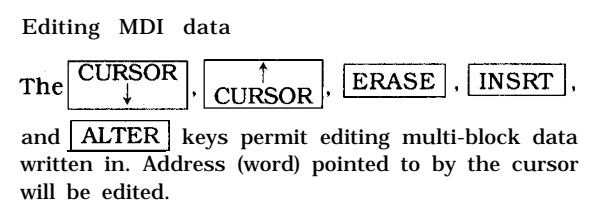

written in. Address (word) pointed to by the cursor<br>will be edited.<br>The  $\begin{array}{|l|l|}\n\hline\n\text{URSOR} & \text{and} & \text{CURSOR} & \text{k e y s} \\
\hline\n\text{move the current and and backward}\n\end{array}$ move the cursor forward and backward.

- (1) ERASE key: When this key has been depressed, the whole word designated is erased.
- (2) INSRT key: This key inserts the data which has just been entered to the location which is next to the word the cursor points to.
- (3) ALTER key: This key replaces the word which the cursor points to by the data which has just been entered.
- (4) WR key: This key appends the data which has just b-een entered at the end of the program displayed. In MDI mode, editing only the current page is available.

Note : Displaying and editing of various screens such as EDIT and MEM modes is not available.

C . Operation in MDI mode

Depress the Cycle Start button to let the program of blocks displayed on the CRT **t o** run automatically.

At the end of operation, the multi-block program displayed is cleared from the CRT.

Programs written by MDI can be repeated by M99.

2. In EDIT mode

See 4.6 EDIT OF PART PROGRAM.

3. In MEM mode

> This mode permits the display of the program which is running by memory operation. The cursor points to the top of the block which is currently being executed, and it moves to the next block as execution proceeds.

Up to 10 lines can be displayed at a time. When execution of the 9th has been completed, the next page appears with the 10th line of the last screen appearing at the top.

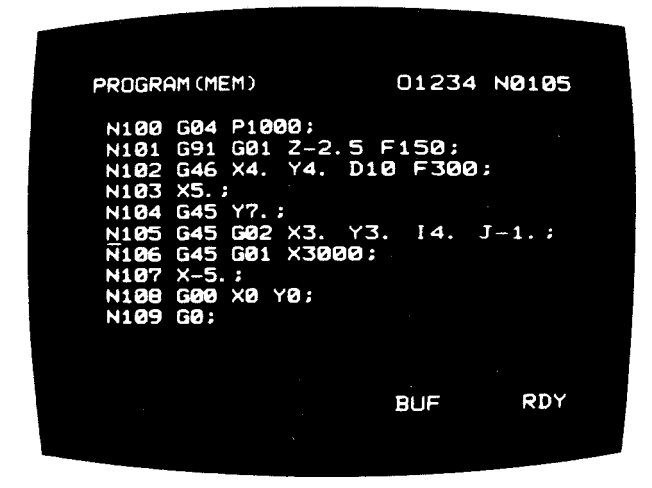

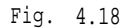

#### 4.3.4 DISPLAYING AND RESETTING CURRENT POSITION

Observing the current position is available in any mode. Operate as follows.

- 1. Depress the POS key. Any of the following screens will appear.
- A. Current position display-universal (pOSI-TION [UNIVERSAL] )
- B. Current position display-external (pOSI-TION [EXTERNAL] )
- c . Current position display-increment (pOSI-TION [INCREMENT] ')
- D Current position display-all (POSITION )
- E Servo positioning error display (pOSI-TION [ERROR] )
- 2. Depress the  $\left[\frac{\overline{PAGE}}{\overline{PAGE}}\right]$  or  $\left[\frac{A}{PAGE}\right]$  key, and one screen will change to the next.

4.3.4.1 CURRENT POSITION DISPLAY (uNIVERSAL) :

POSITION (UNIVERSAL)

The current tool position which is the sum of the parameters of move commands will be displayed. Dependin  $g_{on}$  the value of Parameter #6005n 5 (G92 display preset), either of the following wi appear.

- . When parameter #6005D5 = 1 (Position in the reference coordinate system)
- 1. The tool position displayed is based on the coordinate system set up with G92.
- 2. To reset this screen, depress the ORG key after designating an axis with the ADDRESS key. The current position will be reset to "O". This is possible only during a manual operation mode (RAPID, JOG, STEP, or HANDLE). The depression of the ORG key is invalid during normal operation and in the "buffer full" state.
- 3 The coordinate system which is employed for this screen is called the "reference coordinate system". A work coordinate system (option) will be set up based on the reference coordinate system.

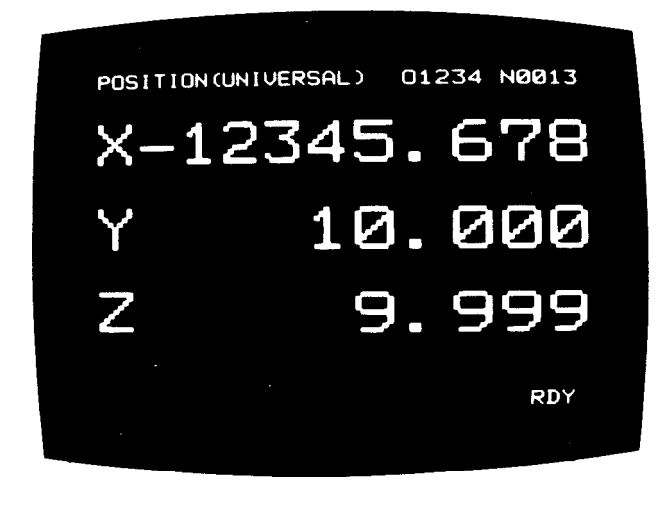

Fig. 4.19 Current Position Display (Universal) -Example

. When parameter  $#6005_{D5} = 0$  (Position obtained by simple summation)

- 1. G92, even if issued, does not affect the display. Move commands will be added and displayed.
- 2. To reset this screen, depress the ORG key after designating an axis with the ADDRESS key. The current position along the designated axis will be reset to " O. " Resetting operation is available in any modes and even during operation.

# 4.3.4.2 CURRENT POSITION DISPLAY (EXTER-NAL): POSITION (ExTERNAL)

" Move commands will be summed and displayed. G92, if issued, does not affect the display.

To reset this screen, depress the ORG key after designating an axis with the ADDRESS key. The current position along the designated axis will be reset to "O". Resetting operation is available in any mode and even during operation.

These displaying and resetting operations are the same as with the case of POSITION( UN IVER-SAL) #6005D5 = O (Position obtained by simple summation) . But the resetting operation is effective only to the displayed screen since there are independent position registers.

The data displayed in this mode are the same as those displayed on the " 3–axis/4-axis external position display" (option) . You may consider that the coordinate data of POSITION  $(EXTERNAL)$  are transmitted to the outside as they are unchanged.

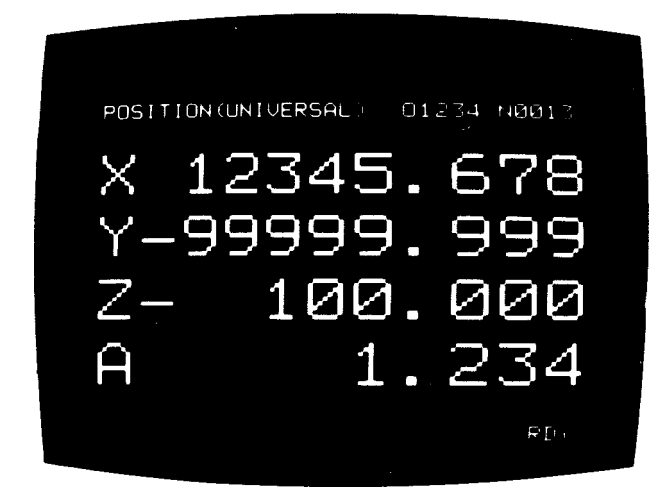

Fig. 4.20 Current Position Display ( External) -Example (with 4-axis control)

4.3.4.3 CURRENT POSITION DISPLAY (IN-CREMENT) : POSITION [INCREMENTI

Displayed in this mode are:

- . In automatic mode, distance to the end point of the block at every moment
- . In manual mode, distance to the position where manual operation is to start.

The increment display in manual mode will be cancelled in automatic mode. (Fig. 4.21)

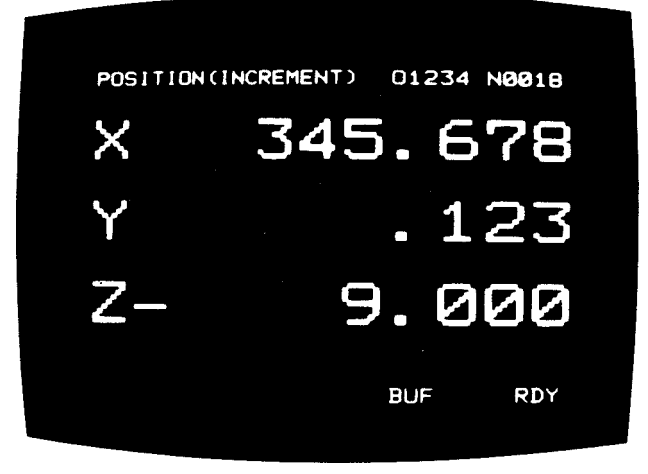

Fig. 4.21 Current Position Display (Increment) - Example

4. 3.4.4 CURRENT POSITION DISPLAY (ALL) : POSITION

. All position data will be displayed.

c MACHINE > coordinates indicate the current position in the coordinate svstem whose origin is the reference point set up by resetting. Data for " stored stroke limit<sup>†</sup>" and "pitch error compensation" functions are defined in this coordinate system . (Fig. 4.22)

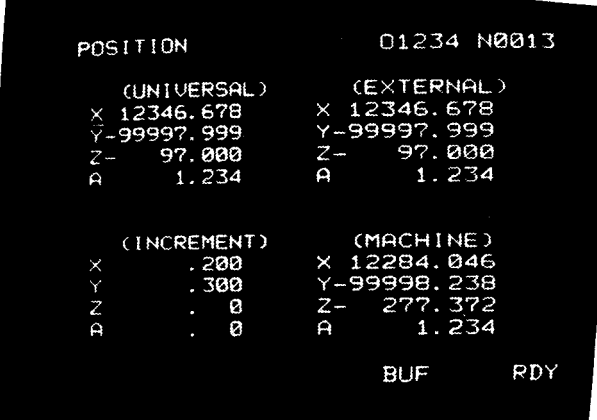

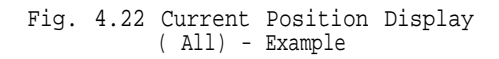

4. 3.4.5 SERVO POSITIONING ERROR DISPLAY: ERROR PULSE

This mode will be normally used during maintenance.

Servo positioning error means the difference between the command position and the current tool position. Error will be displayed in units of pulse.

4.3.5 DISPLAYING AND WRITING TOOL OFFSET AND WORK OFFSET

4.3.5.1 DISPLAYING AND WRITING TOOL OFFSET DATA

Tool offset data are stored in the memory of the control. These data can be displayed and rewritten in any mode and even during automatic operation.

. Displa yin g tool offset data.

- 1. Select the OFS function key.
- 2. Enter numerals. like 1 and 0, then depress<br>the  $\begin{array}{c} \begin{array}{c} \text{CURSOR} \\ \text{t} \end{array} \end{array}$  or  $\begin{array}{c} \begin{array}{c} \uparrow \\ \text{CURSOR} \end{array} \end{array}$  key. Then ten<br>pairs of tool offset number and tool offset, pairs of tool offset number and tool offset, Including the designated pair, will be displayed and the cursor positioned at the designated tool offset number.

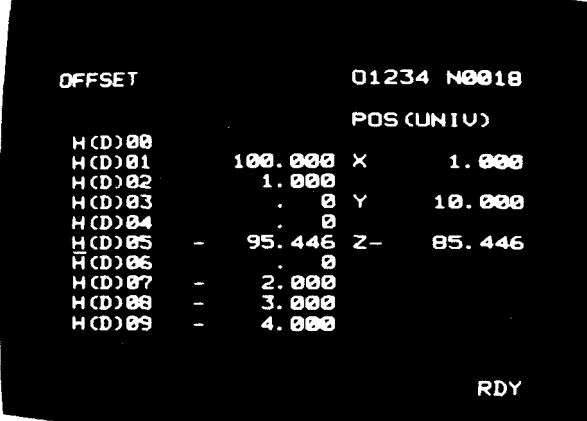

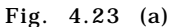

- 3. Depress the  $\begin{array}{|l|c|c|c|c|}\n\hline\n\text{URSOR} & \text{or} & \uparrow & \text{cURSOR} \\
\hline\n\text{to a smaller or larger tool offset number. If the}\n\end{array}$ cursor moves beyond the first or last tool offset number displayed in the current screen, the neighboring ten sets of tool offset number and tool offset wdl appear automatically.
- 4. The preceding or following page can be displayed by depressing the  $\frac{1}{\sqrt{\text{PAGE}}}$  or  $\sqrt{\frac{\text{PAGE}}{}}$  key. The cur-

sor will be positioned at the first tool offset number displayed on that page.

- 5. Tool offset will be displayed in units of O. 001 mm (or (0.0001") and-up-to 999.999 mm (or 99. 9999") .
- . Writing tool offset data

To rewrite a tool offset data, specify an increment which is to add arithmetically to a tool offset data held in memory.

- Position the cursor at the tool offset number whose offset data is to be changed.
- 2. Enter the increment which is to be added to the tool offset.
- 3. Depress the WR key. Then the specified increment will be added to the old tool offset.

Notes :

- . A new tool offset itself can be input instead of an increment. For this purpose, depress the ORG key first. The tool offset number pointed by the cursor will be reset to "O. Then enter a new tool offset.
- . Tool offset data held in the memory of the control are preserved even after power is turned off.
- . Rewriting and modifying tool offset data are available in any mode, even during automatic operation.
- . Tool offsets modified during automatic operation become effective when the system starts to read commands for a new block. The old tool offsets remain effective for the current block and the blocks whose data are already read in the buffer for advance reading.

4.3.5.2 DISPLAYING AND WRITING WORK OFFSET\*

- (1) Work offset display
- (a) Select the  $\overline{\bullet}$  function key.
- (b) Depress the m key until the screen shown
- in Fig. 4.23 (b) appears.
- (2) Writing the work offset

(a) Depress the  $\boxed{\mathbf{X}}$  key. Then enter the "work offset amount. "

(b) Depress the  $\Box$  key to write the X-axis work offset data.

(c) Write the offset data of other axes in the same manner.

(d) Select G54J1 to J5, through G59J1 to J5, by

the  $\left|\bigvee_{\text{max}}\right|$  key or  $\left|\bigwedge_{\text{max}}\right|$  key.

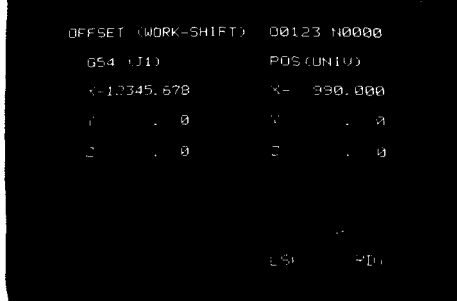

Fig. 4.23 (b) Example of Work Offset Display Screen

4.3.6 DISPLAY IN THE **SET** (SETTING) FUNCTION

4.3.6.1 DISPLAYING AND WRITING SETTING DATA

In this system, various setting data are held in the internal memory and permit to specify mirror image axes, TV check on/off, etc. For details, see Appendix 1, "LIST OF SETTING NUMBERS".

It is possible to display and write setting data at any time even during automatic operation.

1. Types of setting

Setting is made in binary mode or decimal mode.

A. Binary mode

Setting numbers #6000 -#6004 are associated with setting data of binary mode, that is, 2. 8-bit information (D7-DO) . Each bit indicates the on /off state of the associated function. The decimal value of each line is given at the rightmost column.

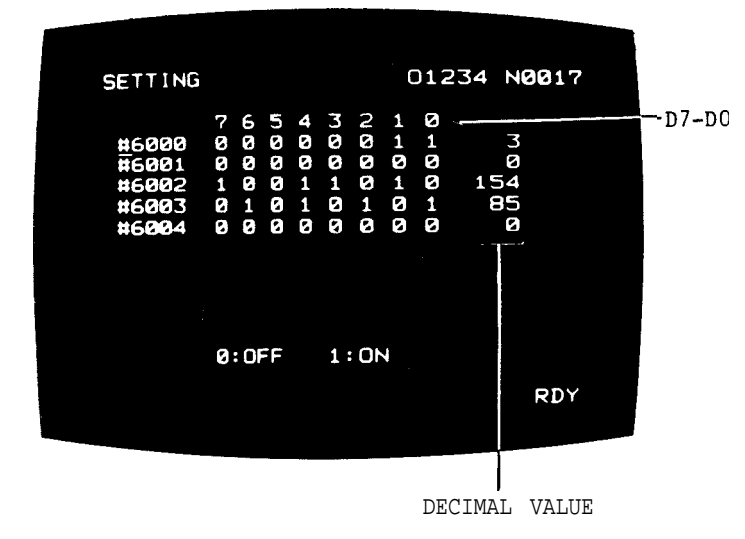

Fig. 4.24 Setting (Decimal model) -Example

B. Decimal mode

Setting numbers of #6200 -#6219 and #6500 - #6599 are associated with setting data of decimal mode.

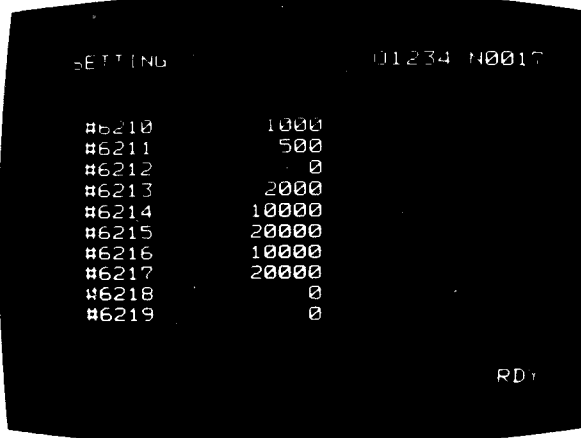

Enter a setting number and then depress the **Enter** a setting number and then depress the **CURSOR**  $\frac{1}{\sqrt{CURSOR}}$  key. ("#" need not be entered.) Up to 10 groups of setting number and data will be displayed at a time.

Depress the CURSOR keys to change a setting number and the PAGE keys to change -D7-DO a screen,

- 3. Writing setting data
	- A. In binary mode
	- (1) Designate a desired setting number.
	- (2) Depress the INSRT key. The cursor moves to the bit data from a setting num-—,
	- (3) Depress the moves to the bit data from a setting num-<br>ber. Designate the data of D7.<br>Depress the CURSOR key. Each time the key is depressed, the cursor moves one bit toward DO. Locate the cursor at a desired bit position.
	- (4) Depress the WR key : The designated bit data reverses (O to 1 or 1 to O). If the WR key is depressed again, the bit data will reverse again. Normally, " 1" designates on state and "O" off state.
	- (5) To write data in decimal mode, locate the cursor at the rightmost column ( decimal data) .

#### EXAMPLE : Writing in decimal mode

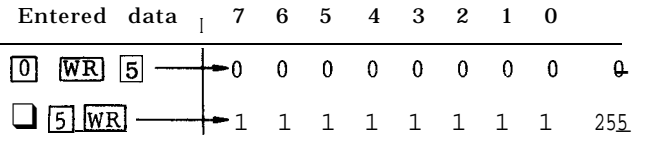

- (6) Repeat steps (2) through (5) to write desired data. If you keep the CURSOR ps (2) through (5) to write de-<br>If you keep the  $\sum_{k \in \mathbb{Z}}$  or key depressed, the cursor will move column by column in the screen automatically.
- (7) When data has been written, depress the INSRT key. Normally, this sequence of operations begins and ends both with the depression of the INSRT key.
- B. [n decimal mode
- (1) Designate a desired setting number.
- (2) Enter a data and depress the WR key. The data will be assigned to the setting number which the cursor points to.
- (3) Depress the or key will be assigned to the setting number<br>
the cursor points to.<br>  $\frac{1}{\sqrt{1 + \frac{1}{\sqrt{1 + \frac{1}{\sqrt{1 + \frac{1}{\sqrt{1 + \frac{1}{\sqrt{1 + \frac{1}{\sqrt{1 + \frac{1}{\sqrt{1 + \frac{1}{\sqrt{1 + \frac{1}{\sqrt{1 + \frac{1}{\sqrt{1 + \frac{1}{\sqrt{1 + \frac{1}{\sqrt{1 + \frac{1}{\sqrt{1 + \frac{1}{\sqrt{1 + \frac{1}{\sqrt{1 + \frac{1}{\sqrt$ or the screen.

4.3.6.2 DISPLAY AND WRITING IN THE F1-DIGIT DATA INPUT SCREEN\*

(1) Display of the F1-digit data

- (a) When the F1-digit option is provided, display the screen shown in Fig. 4.25 (b) as follows.
- (b) Select the function key.
- ( c ) Depress the @ key, and the screen appears.
- (2) Writing the F1-digit data

(a) Move the cursor in the F1-digit data input screen to where the data is to be written.

(b) Enter the desired numeral.

(c) Depress the  $\lceil \cdot \cdot \rceil$  key. The entered numeral is now written.

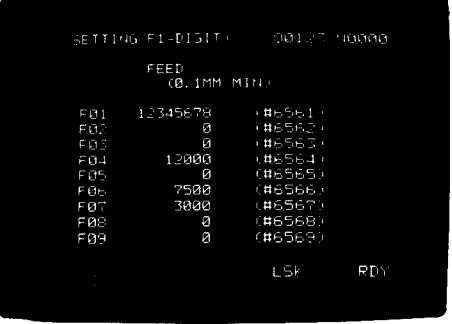

#### Fig. 4.25 (b) Example of F1-Digit Data Input Display Screen

c REMARKS <sup>&</sup>gt;

. System No. setting (#6219)

Set system No. at  $11$ <sup>n</sup> to write parameter number. System number can be set by setting the value of #6219 through the operator's panel.

Setting of #6219

"O" : SYSTEM

For normal operation. Writing parameters is prevented.

" 1" : PARAMETER

For writing parameters. At this position, cycle start is prevented.

- 1. Setting values other than those described above will prevent correct operation.
- 2. Setting can be effective only when the system number switch provided on the upper part of the unit is set at "O. "

Alarm Display of System No. Setting (#6219)

When setting #6219 is set at "l" or "4, cycle start is prohibited or self-diagnostics are over looked, causing unexpected errors.

To prevent this, alarm status is displayed if #6219 is set at a value other than "O".

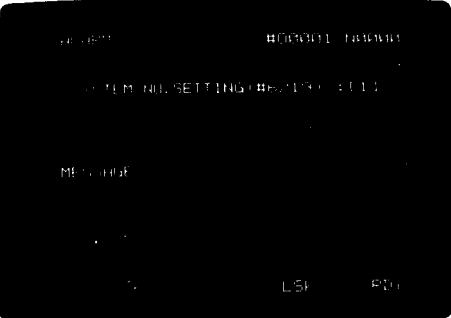

#### 4.3.6.2 DISPLAY AND WRITING IN THE F1-DIGIT DATA INPUT SCREEN\* (Cent'd)

System number #6219 should be set at "O" except for writing parameters.

. System number can also be set by the rotary switch on the main printed circuit board. For details, refer to Maintenance Manual.

### 4.3.7 DISPLAYING AND WRITING PARAMETERS

In this system, various parameters are stored in the memory and they determine operating conditions such as tape code and feed rate. For details, see Appendix 2, "LIST OF PARAMETER NUMBERS'. The parameters can be displayed at any time even during automatic operation.

1. Kinds of parameters

Parameters are displayed either in decimal mode or in binary mode.

| PARAMETER |        |     |   |   |      |    |   | 01234<br><b>N0017</b> |  |
|-----------|--------|-----|---|---|------|----|---|-----------------------|--|
|           | 7<br>6 | 5   | 4 |   | 32   | -1 | Ø |                       |  |
| #6010     | 0<br>0 | Ø   | Ø | Ø | Ø    | 1  | 1 | ß                     |  |
| #6011     | ø<br>ø | ø   | Ø | Ø | Ø    | Ø  | ø | Ø                     |  |
| #6012     | 0<br>0 | ø   | ø | 1 | 1    | 1  | Ø | 14                    |  |
| #6013     | ø<br>ø | 0   | ø | Ø | Q    | Ø  | Ø | Ø                     |  |
| #6014     | Ø<br>ø | ø   | Ø | ø | 1    | 1  | Ø | 6                     |  |
| #6015     | ø<br>Ø | 1   | Я | ø | 1    | 1  | 1 | 39                    |  |
| #6016     | Ø<br>Ø | 51. | ø | ø | 1    | ø  | Ø | 36                    |  |
| #6017     | ø<br>Ø | ø   | ø | ø | 1    | Ø  | ø | 4                     |  |
| #6018     | ø<br>Ø | 1   | ø | ø | ø    | ø  | ø | 32                    |  |
| #6019     | 0<br>ø | ø   | Ø | ø | 1    | ø  | Ø | 4                     |  |
|           | 0:OFF  |     |   |   | 1:ON |    |   |                       |  |
|           |        |     |   |   |      |    |   |                       |  |
| $\sim$    |        |     |   |   |      |    |   | <b>RDY</b>            |  |
|           |        |     |   |   |      |    |   |                       |  |
|           |        |     |   |   |      |    |   |                       |  |

Fig. 4.26 Parameters (in binary mode) -Example

Parameter numbers #6005 -#6099 are assigned to binary mode. Those of #6050 and up are assigned to decimal mode.

| <b>PARAMETER</b>                                                                             |                                                                                                    | 01234 N0017 |     |  |
|----------------------------------------------------------------------------------------------|----------------------------------------------------------------------------------------------------|-------------|-----|--|
| #6600<br>#6601<br>#6602<br>#6603<br>#6604<br>#6605<br>#6606<br>#6607<br>#660E<br>ł,<br>#6605 | 1000000<br>2000000<br>500000<br>Ø<br>Ø<br>Ø<br>$-100000$<br>- 100000<br>50000<br>Ø<br>the control of |             |     |  |
| ٠                                                                                            |                                                                                                    |             | RI. |  |

Fig. 4.27 Parameters (in decimal mode )-Example

2. Displaying parameters

> Operation is the same as in displaying setting data except that PRM should be depressed instead of SET. See 4.3.6 "DISPLAY IN THE SETTING FUNCTION".

3. Writing parameters

The parameter values are preset according to the performance of the machine and purposes. Therefore, you should consult the machine tool builder if you want to change parameter settings.

The parameter are protected with a system No. switch provided on the top of control unit main package so that they should not be destroyed by wrong operation. Normally system No, O is selected and, at this time, the parameters cannot be rewritten by any operation.

- A The operation of writing parameters is the same as of writing setting data but the parameters are  $protected.$  See  $4.3.6$  "DISPLAY IN THE SETTING FUNCTION.
- B Parameters cannot be rewritten unless the system No. switch is set at "l. "

After rewriting parameters, be sure to reset the system No. switch at "0. "

L. If the following parameters have been changed, be sure to turn off power then turn it on again Otherwise the system might fail to operate properly.

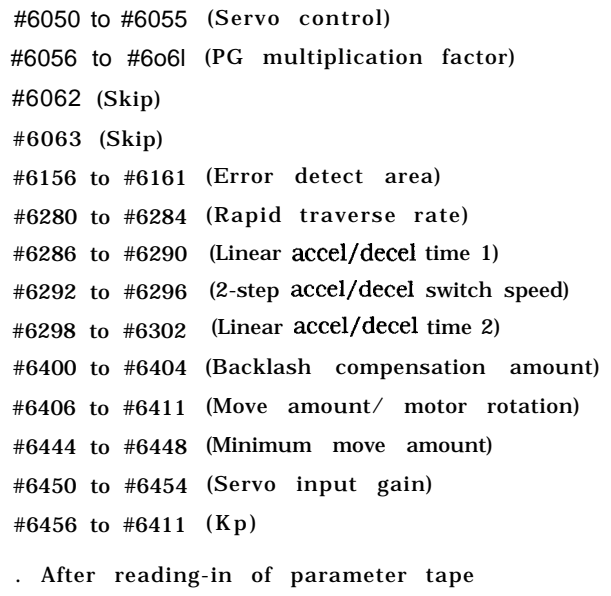

# 4.3.8 INTERNALTOGGLE SWITCHES

The following switches maybe easily turned on and offonthe NC operator's panel even when they cannot be operated on the machine control station. Setting numbers and their contents are as follows.

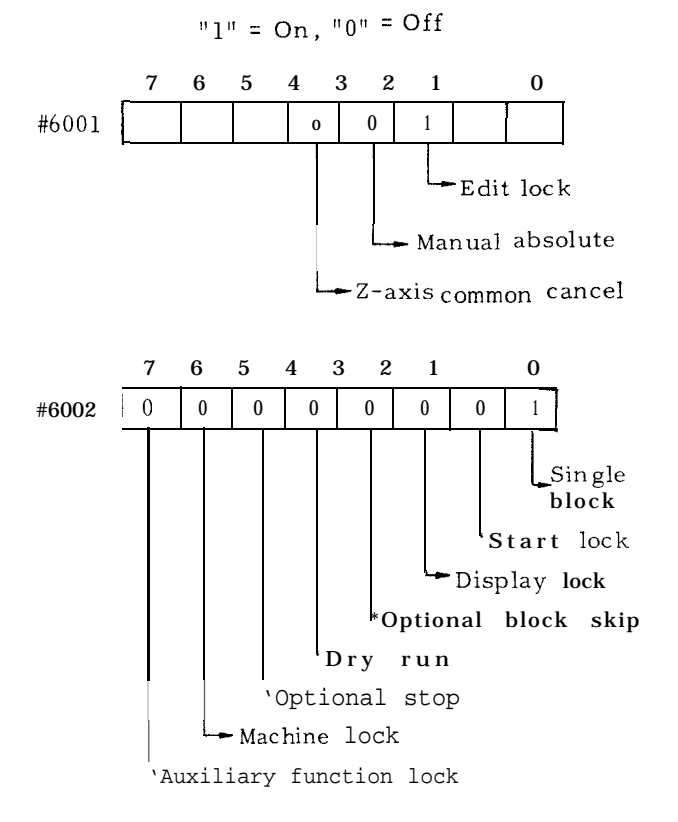

If the machine control station is provided with the switches that turn on and off the above machine functions, the state of a switch on the machine's control panel is ORed with that of the NC operator's panel will determine the machine condition.

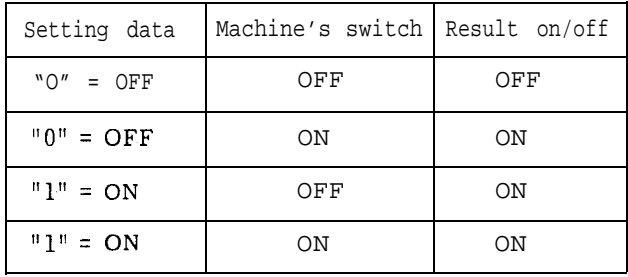

The functions of the internal toggle switches work only when parameter #6006D3 = 1 (internal toggle switch function on). If it is off, only the switches of the machine control panel work.

# 4.3.9 OPERATION TIME DISPLAY

The system counts the duration of automatic operation and it can be displayed. This function permits the display of the time it has been taken for a piece of work or the total operational time of the system.

1. Procedure of display

Depress the ALM key, then select a screen of running time with th $\mathsf{PAGE} \, | \, \mathsf{key} \, \, \mathsf{as}$ u selec<br>PAGE<br>↓ shown below.

Three kinds of operation time will be displayed in hours, minutes, and seconds.

Top : Total operating time after pOWER ON

Middle : Total operating time of CYCLE START

Bottom: Total operating time of FEED

2. Resetting display

> Each operation time display can be reset independently by the following procedure.

When operating times are displayed :

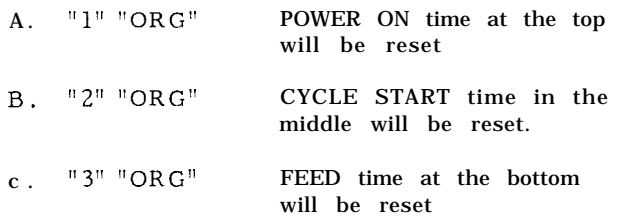

The timers of operation time preserve data unless they are reset, even after power is turned off.

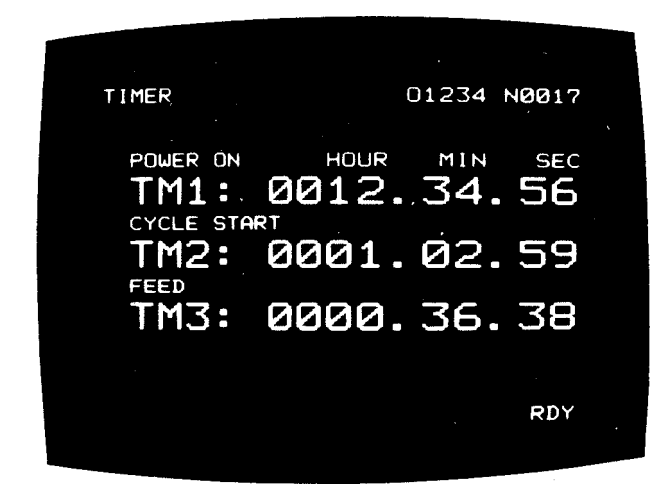

## Fig. 4.28

### 4.3.10 ADDRESS SEARCH

Search continues until the data (character string) held in the memory which coincides with the data (character string) entered through the NC operator's panel is found. The contents of the part program memory will be searched in MEM or EDIT mode.

- 1. Operation
	- A. Select MEM, or EDIT mode,
	- B. Depress the PROG function key.
	- $c$ . Depress the RESET key. "LSK" appears and the cursor returns to the top of the program number in MEM mode.
	- D. Enter the data (string of within 10 characters headed by address) to be searched.
	- E. Depress the CURSOR<br>uring searc CURSOR key to start searching. "AS" blinks during search.
- 2. End of search
	- A. "AS" disappears when search is completed.
		- ( 1) The pointer of the part program memory points to the top of the data found (pointed by the cursor). In all cases, only search will be performed but neither BUF display nor advance reading will be performed.

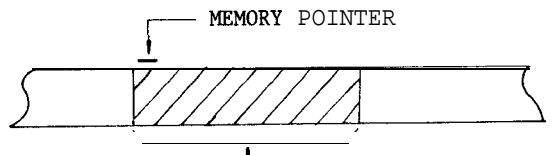

**DATA FOUND** 

- 4.3.9 OPERATION TIME DISPLAY (Cent'd) B. "AS disappears and "NOT FOUND!" appears on the CRT if the desired data is not found. This message will disappear when a key (CAN normally) of the control panel is depressed.
	- 3. Remarks

When  $#6022$  D6 = O, the "reading zero" cannot be omitted, and the search is performed in character string units. Searching N5 outputs N5/ N5?/N5??/ N5??? (? represents decimal point or numeral of 1 to 9). The data input from the key and the part program memory data are verified.

When  $#6022$  D6 = 1, "reading zero" can be omitted, to search in address units. Searching N5 outputs N5/ N05/ NO05/ NO005. When  $\#6022$  D6 = 1, the same search can be performed as when  $#6022$  D6 = O by depressing the NEXT key. The "reading  $zero$ " can be omitted in registered "program number" search, regardless of the setting in #6022 D6.

Commands encountered during search will be ignored even if they are modal commands.

On Cycle Start after search, the data of a block' which the cursor points to will be read and executed.

Address search cannot be made in TAPE mode.

4. Search of program number

> The address search function also permits the search of a part program which is stored in the memory.

- A Select MEM or EDIT mode.
- B Depress the PROG function key.
- c Depress the RESET key.
- 
- D. Enter the program number "O $\Box$  $\Box$  $\Box$ ".<br>E. Depress the  $\boxed{\text{CURSOR}\atop \frac{1}{2}}$  key.  $CURSSOR$   $_{key.}$ **,**

The designated program number will be searched. The result of search is as described in 2. In MEM mode, the CYCLE START button can be depressed immediately after completion of search to start automatic operation from the beginning of the program.

#### 4.3.11 ALARM CODE DISPLAY

If an alarm status has happened, "ALM" or "A/B" (on battery alarm) blinks on the bottom line of the screen regardless of working mode and function. If this happens, the detailed information of the alarm status can be displayed by the following operation.

### 1. Depress the ALM key.

Then up to four pairs of alarm code and message will be displayed, with more serious one on a higher line.

Note : The alarm screen will appear during an alarm state and therefore, depressing the ear duri<br>PAGE<sub>K</sub> PAGE key is not necessary.

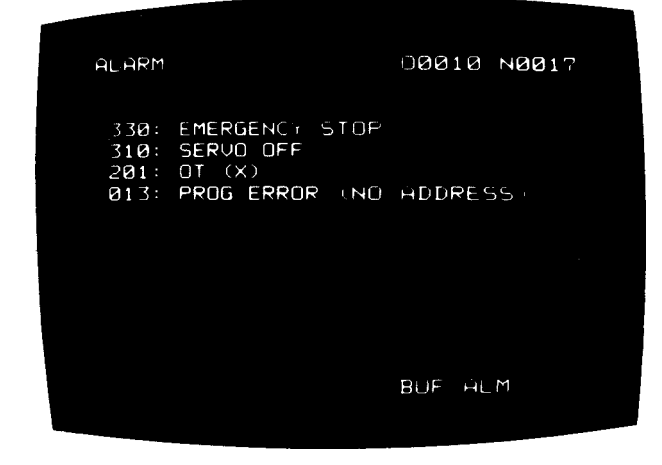

Fig. 4.29 Alarm Codes and Message Displayed-Example

To reset the alarm status and screen, remove the cause of alarm then depress the RESET key.

For details of alarm codes, see Appendix 5, "LIST OF ALARM CODES".

# 4.3.12 DISPLAYING ON/OFF lNPUT/OUTPUT SIGNALS

Depress the DGN function key, and the state of every input/output signal will be displayed on the CRT. Displaying the state is available at any time even during automatic operation.

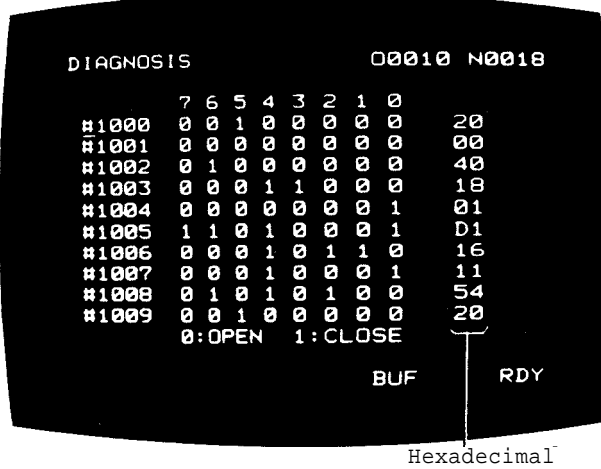

notation

Fig. 4.30 State of 1/0 Signals Displayed-Example

# For more detail of this operation, see 7.6.3, "INPUT/OUTPUT SIGNALS'.

The state of the input/output signal is also given in the hexadecimal notation at the rightmost column for the ease of maintenance work.

# 4.4 **TAPE lNPUT/OUTPUT OPERATIONS OF NC DATA**

Such NC data as tool offsets, setting data, and parameter data can be read from and written onto tape. A tape reader can work to read data from tape. To write data onto tape, a data input/output interface (option) is needed.

Here we assume that this option is incorporated.

See Par. 4.7.2 for how to set the type of input/output device (setting #6003) and baud rate (parameter #6026).

### **4.4.1 INPUTTING TOOL OFFSETS FROM TAPE**

Though tool offsets are normally input by MDI operation, they can also be entered by means of paper tape.

1. The tape format of tool offsets is as follows.

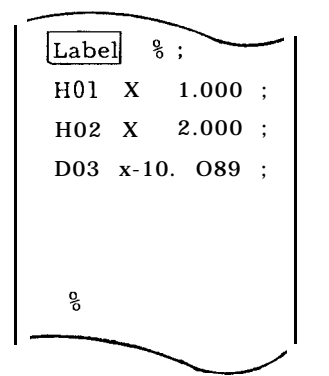

Note : Either H or D can be used for address.

- 2. The input operation is as follows
	- A. Select EDIT mode.
	- B. Depress the RESET key.
	- c. Depress the OFS key.
	- D. Set the tool offset data tape onto the tape reader.
	- E. Depress the IN key. The tape reader starts reading the tape. "IN" blinks on the CRT while the data are read.
	- F. The tape reader stops when it has read "%" (or ER) and "IN disappears from the CRT. Now the tool offset data have been read into memory.

#### 4.4.2 INPUTTING SETTING DATA AND PARAMETER DATA

Though setting data and parameter data are normally input by MDI operation, they can also be entered by means of paper tape. Setting data and parameter data can be input from a single tape.

1. The tape format is as follows.

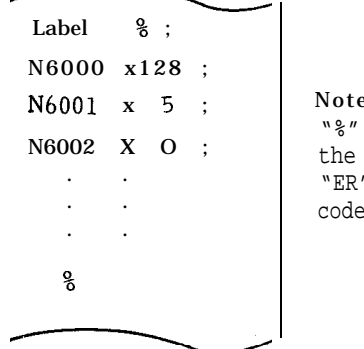

Note: "%" is used in the ISO code and "ER" in the EIA code.

- 2. The input operation is as follows.
- A . Select EDIT mode.
- B. Depress the RESET key.
- c . Deprss the PRM key.
- D. Set the setting /parameter data tape onto the tape reader.
- E. Depress IN key.

The tape reader starts reading the tape. "IN blinks on the CRT while the data are read.

F. The tape reader stops when it has read "Yo" (or "ER") and "IN" disappears from the CRT. Now the setting/parameter data have been read into memory.

Turn on power again because the control is in the HOLD state (key inoperative) at completion of input.

#### 4.4.3 OUTPUTTING TOOL OFFSETS TO PAPER TAPE

The tool offset data set in the system can be output to paper tape.

- 1. The output operation is as follows .
- A . Select EDIT mode
- B. Depress the RESET key.
- c. Depress the OFS key.
- D. Check that the punch is ready for operation.
- E. Depress the OUT key.

The paper tape punch punches the tool offset data onto paper tape and stops automatically when all contents of the tool offset memory have been output.

F. To suspend the operation, depress the RESET key.

> At this time, the output operation cannot be resumed. Restart from the beginning.

2. The tape format is the same as that described in 4.4.1, " INPUTTING TOOL OFFSETS FROM TAPE.

#### 4.4.4 OUTPUTTING SETTING DATA AND PARAMETER DATA TO PAPER TAPE

- 1. The output operation is as follows.
	- A . Select EDIT mode.
	- B. Depress the RESET key.
	- c. Depress the PRM key.
	- D. Check that the punch is ready for operation .
	- E. Depress the OUT key.

The paper tape punch punches the setting/ parameter data onto paper tape continuously .

F. To suspend the operation, depress the RESET key.

> At this time, the output operation cannot be resumed. Restart from the beginning.

2. The tape format is the same as that described in 4.4.2, "INPUTTING SETTING DATA AND PARAMETER DATA ."

# 4.4.5 OUTPUTTING PART PROGRAM TO PAPER TAPE

- (1) The part program of the designated program number is punched out by the following operations :
	- a. Connect the external equipment such as the tape puncher to the NC via the data input /output interface.
	- b . Make the external equipment relay for operation.
	- c% Turn on the NC power.
	- d. Select the EDIT mode.
- e. Depress the PROG function key.
- f. Check to see if the external equipment is ready.
- g. Depress the RESET key.
- h. Depress "O" key and key in program number.

i. Depress the OUT key.

The part program of the keyed-in program number is output to the external equipment. If it is a tape puncher, tape punch is performed. When the output of the part program is completed, the tape puncher stops automatically. During the output of data, "OUT" is blinking.

j. To abort the punch out operation, depress the RESET key. However, the continued operation cannot be resumed. Go back to f. and repeat the operations again.

Note : When RESET, OUT are operated without keying in the program number, the part program of the currently displayed program number is outputted.

(2) Punch out of all part programs

All registered part programs should be output to the external equipment by the above operations except that O -9999 must be keyed in the operation of h.

All part programs stored in the memory are output (punched out, etc.) consecutively.

Note : The contents of program number 00000 are output only when  $#602 1 D_3 = 1$ .

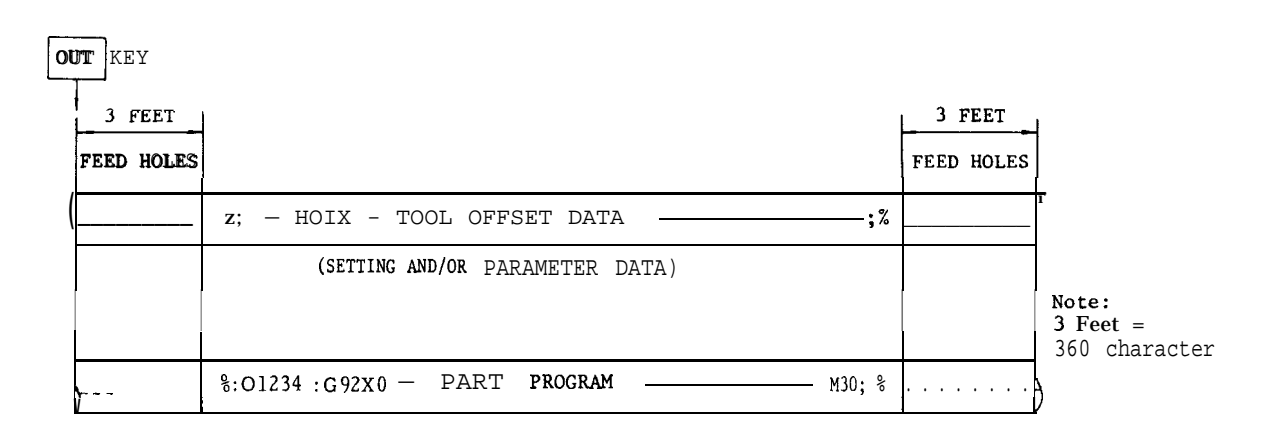

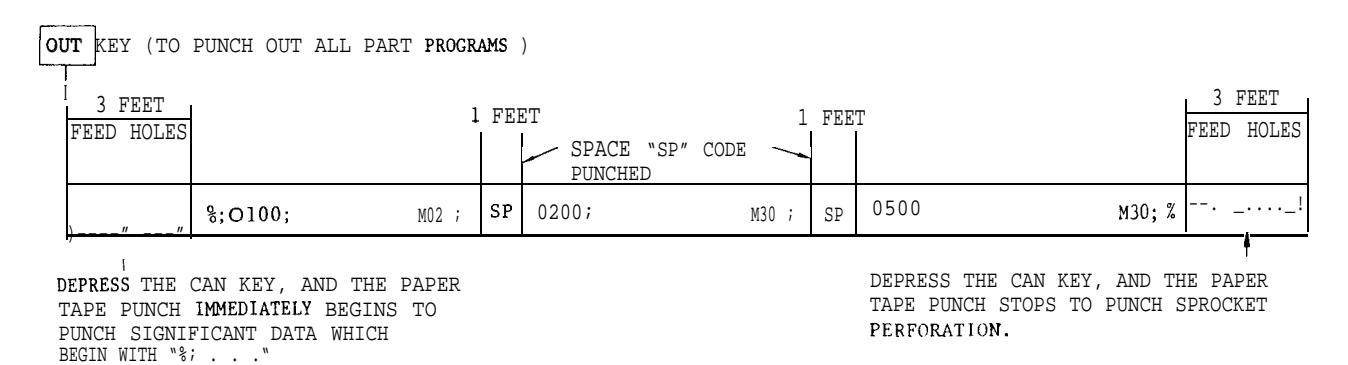

Fig. 4.31 Data and Program Formats on Paper Tape

# **4.5 LOADING PART** PROGRAMS INTO **MEMURY**

#### 4.5.1 LOADING PART PROGRAM TAPE INTO MEMORY

- (1) Loading a part program which has a program number.
	- a. Select EDIT mode.
- b. Depress the PROG key.
- c. Load the NC tape to the tape reader or an equivalent external equipment.

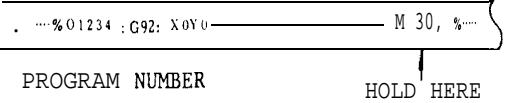

- d. Depress the RESET key.
- e. Depress the IN key.

Then the system starts reading the tape and enlists the program number punched on the tape as the first record. The system checks for a duplicate of the program number as in 1. If the program number is duplicated, "ALREADY IN !" blinks on the CRT screen, If this happens, delete the program number, then repeat steps a. through f.

While the tape is being read, "IN" blinks on the CRT.

- f . When the tape reader has read "M02 ;", "M30 :", or "M99 :", it stops and 'TN disappears from the CRT. Now the part program has been stored in memory.
- (2) Loading a part program which has no program number.
- a. Select EDIT mode.
- b. Depress the PROG keys.
- c. Load the NC tape to the tape reader or an equivalent external equipment.

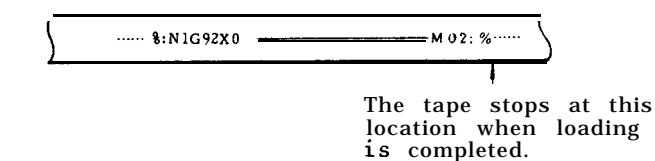

- d. Depress the RESET key.
- e . Depress the "O" key and then enter the program number.
- f. Depress the IN key.

The system starts reading the tape. If the keyedin program number coincides with the registered program number, "ALREADY IN" blinks on the CRT screen. If this happens, delete the program number, then repeat steps a. through f. While the tape is being read, "IN" blinks on the CRT.

g. when the tape reader has read "M02 ; , " "M30 ; , " or "M99 ; , " it stops and "IN" disappears from the CRT. Now the part program has been stored in memory.

Notes :

- 1. program number "00000" is always in the registered state, so it cannot be erased. This program number hould not be used.
- 2. The tape which has no program number can be stored as described before. However, write a program number to the head of the tape, in principle. The operation of "Oxxxx IN" described before causes only program number registration. It does not cause the storing of information of "OxXxx" into the part program memory. Only the program number on tape is stored into the memory. Assume that a tape having no program number is stored and then all part programs are punched out by depressing "O", "-", "9". "9", "9", "9" and "OUT keys. Since this tape contains programs with no program number, the correct restoring of all part programs may not be nerformed by<br>depressing "O", "-", "9", "9", "9", "9" and "IN" keys.
- 3. Consequently, when a tape having no  $P^{\circ}$ gram number has been stored, write the program number to the head of part program by the EDIT operation.

1 EXAMPLE :

~ G92 XO ZO ;

When this is in the first block, move the cursor to N and key in as follows (in EDIT and PROG modes) : Exercise in the first<br>
Region as follows (in  $\frac{1}{2}$ )<br>  $\frac{1}{2}$  -  $\frac{1}{2}$ <br>  $\frac{1}{2}$ <br>  $\frac{1}{2}$ <br>  $\frac{1}{2}$ <br>  $\frac{1}{2}$ <br>  $\frac{1}{2}$ <br>  $\frac{1}{2}$ <br>  $\frac{1}{2}$ <br>  $\frac{1}{2}$ <br>  $\frac{1}{2}$ <br>  $\frac{1}{2}$ <br>  $\frac{1}{2}$ <br>  $\frac{1}{2}$ <br>  $\frac{1}{2}$ 

$$
|xxxx|; N1|ALTER|
$$

Move the cursor to an arbitrary word of the block to be deleted and depress the : and the ERASE keys. blocks from the cursor indicating word to the EOB (;) can be deleted.

(3) Storing a program with program numbers changed I

To register a program with a program number different from the one punched on tape, perform the following operations:

- a. Select the EDIT mode.
- b. Depress the PROG key.
- c. Set the NC tape to the tape reader or the external equivalent equipment.

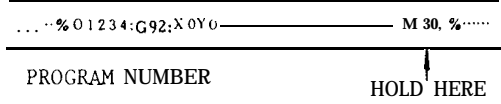

- d. Depress the RESET key.
- e. Depress "O" key and enter the program number.

f. Depress the IN key.

The program number entered from the key is registered in preference to the program number punched on the tape. At this time, the program number on the tape is written to the part program memory simply as a label.

M02 ;, M30 ; or M99 ; is read and the storing operation is completed.

Note :

If a program is stored with a changed program number as described above, the program number punched on the tape is stored in the part program memory without change. Consequently, to avoid the con fusion in the later handling, replace the program number in the part program memory with changed program number by the EDIT operation.

- (4) Loading part programs from a tape
- a. Select EDIT mode.
- b. Depress the PROG key.
- c. Load the NC tape to the tape reader or an equivalent external equipment.

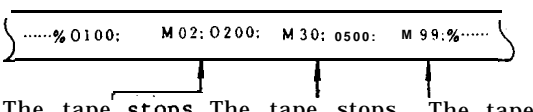

The tape stops The tape stops The tape stops<br>to travel here. to travel here. to travel here.

- d. Depress the RESET key.
- e. Depress the IN key.

Then the system starts to read the tape and enlists the program number punched on the tape as the first record. The system checks for duplication of program number as described in (2) . The tape reader stops each time it has read "M02 ; , "M30 ; , " or "M99 ; . "

f. Depress the IN key again.

The tape reader resumes to read the tape. Repeat this operation until all programs are loaded.

(5) Storing a program with program numbers changed If

When "O" key is depressed and program number is keyed in before depressing IN key as described in ( 4) above, the keyed in program number is registered in preference to the program number punched on the NC tape. (6) Loading programs continuously

programs existing on a tape as shown in (4) may be loaded continuously without interruption. For this purpose, depress "O, "-", "9", "9", "9" and "9" before the first depressing of the IN key. The tape reader stops at the position of  $\degree$  /0".

# 4.5.2 MAKING ADDITION TO A PART PROGRAM

Perform the following operation to add data to a part program which is already loaded.

- a. Select EDIT mode
- b. Depress the PROG key
- c. Depress the "O" key and then enter the part program number and depress the  $\frac{\text{CURSOR}}{\downarrow}$  key. The system searches the designated program.
- d. Load the tape of adding data to the tape reader.

 $\overline{\mathbf{r}}$  $\cdots$  %; Adding data  $M30$ ;  $\frac{8}{3}\cdots$ \

- e Depress the RESET key.
- f. Depress the NEXT and IN keys in this order.

The data will be read from the tape into the memory.

#### Notes :

- 1. Adding data to a program from the middle of it is valid. If necessary, delete the last part of the program by editing operation and perform this adding.
- 2. Resetting operation is required each time of NEXT IN continuous storing operation.

#### 4.5.3 LOADING PART PROGRAMS BY MDI

Part programs can be loaded not through the tape reader but by MDI operation. Perform the following.

- a. Select EDIT mode.
- b. Depress the PROG key
- c. Depress the RESET key.
- d. Depress the "O" key and then enter the part program number and depress the WR key.

The designated program number has already been registered, "ALREADY IN blinks and, in this case, deleting the registered program number is required.

#### 4.5.3 LOADING PART PROGRAMS By MDI (Confd)

- e. Write the part program by operating the address key and the data key. As shown in the figure below, the keyed in data is displayed on the bottom line from left to right sequentially. The maximum number of characters that can be written at a time is 32. Within this limit, data may be keyed in over multiple words or blocks. However, when the 10th character is keyed in, the normal display shown to the right of the line is blanked.
- f. Depress the INSRT key.

The keyed in data is stored in the part program memory.

g. Repeat the operations of e. and f. above to write the part program. The program edit operation is enabled by the use of ERASE, INSRT, and ALTER keys during this program storing operation.

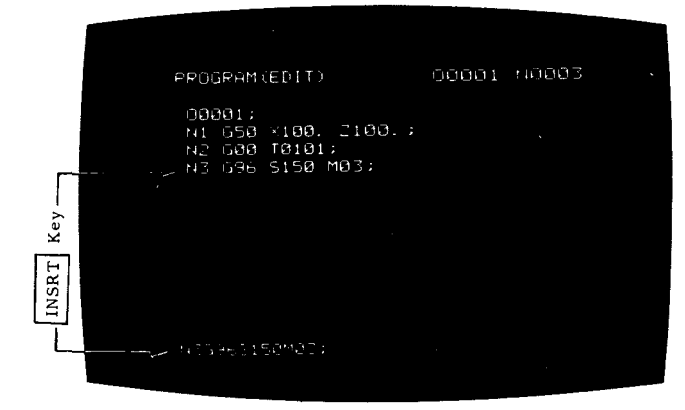

Fig. 4.32

h. Key in M02 ; , M30 ; , or M99 ; and depress INSRT key. This completes the storing of the part program.

4.5.4 DISPLAY OF REGISTERED PROGRAM NUMBER

This screen displays all registered program num hers and the number of remaining characters in the part program memory.

(1) The number of program numbers that can be registered depends on options.

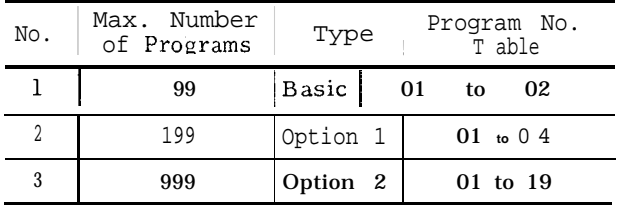

(2) All program numbers already registered are displayed. By depressing *r* regist<br>PAG⊞<br>polow<br>polow  $P$ AGEE  $_{\text{or}}$ display<br>PACE<br>obtaine +  $\overrightarrow{P \text{AGE}}$  key, the page shown below may be obtained.

|                         | PROSPAN NG. TABLE O1 TANJO⊢ TANNIS.                 |              |             |               |  |
|-------------------------|-----------------------------------------------------|--------------|-------------|---------------|--|
|                         |                                                     |              |             |               |  |
|                         | ამტრი როგურ არარი დროს დღენი                        |              |             |               |  |
|                         | 669101<br>050001                                    |              | 00.01 00.01 | 1, 1, 1, 1, 1 |  |
|                         | HANNE MAIRS URSRE URBAN FANAT                       |              |             |               |  |
|                         | -նտեղի օջյաց օտքու օտքի լսետու                      |              |             |               |  |
|                         | -⊼ռուզ (0184 QC 04 (01804)                          |              |             | 11114114      |  |
|                         | GABAIS HAIDS ORIGINS ORIGINS.                       |              |             | THE THEFT TO  |  |
|                         | LUNNE IN106 NO2N6 UNISCH.                           |              |             | 1.114441167   |  |
|                         | SANC ARIA? BUSC? UNEU?                              |              |             |               |  |
|                         | TANGS DO108 UNIOR OO 308<br>AQUUR 90109 00209 00309 |              |             |               |  |
| the control of the con- | TOWNIA 00110 00218 00310                            |              |             |               |  |
|                         |                                                     |              |             |               |  |
|                         | U016-110                                            |              |             |               |  |
|                         |                                                     |              | no Fa       | FI.           |  |
|                         |                                                     |              |             |               |  |
|                         |                                                     |              |             |               |  |
|                         |                                                     |              |             |               |  |
|                         |                                                     |              |             |               |  |
|                         |                                                     |              |             |               |  |
|                         | REMAINING                                           | ΟF<br>NUMBER |             | CHARACTERS    |  |

IN PART PROGRAM MEMORY

#### Fig. 4.33

The remaining number of characters in part program memory is displayed in the lower left corner of the screen.

Notes "

- 1. This screen displays the registered program numbers or permits program number deletion. A program number is registered by depressing the PROG function key in EXIT mode.
- 2. When program number is increased by specifying options 1 and 2, part program area will be reduced. 199 program numbers: 800 characters decreased<br>7200 characters 999 program numbers: decreased
- 3. Program number will also be displayed with macro–interlock.

# 4.6 **EDIT OF PART PROGRAM**

#### 4.6.1 STORED PART PROGRAM DISPLAY

Stored program contents can be displayed on the CRT, and checked by the operator.

Part Program Call

- 1. Select the EDIT mode.
- 2. Depress the RESET and PROG keys.
- 3. Depress the "O" key and enter the program number. Then, depress the  $\frac{m}{\sqrt{\frac{CURSOR}{m}}}$  $\tt CURS$ OR  $_{\rm kev}$

The specified program number will be searched and the data of 10 lines from the begining of program will be displayed on the CRT . If the program number is not found by searching, "NOT FOUND" will flicker. The display will be reset by depressing the CAN key.

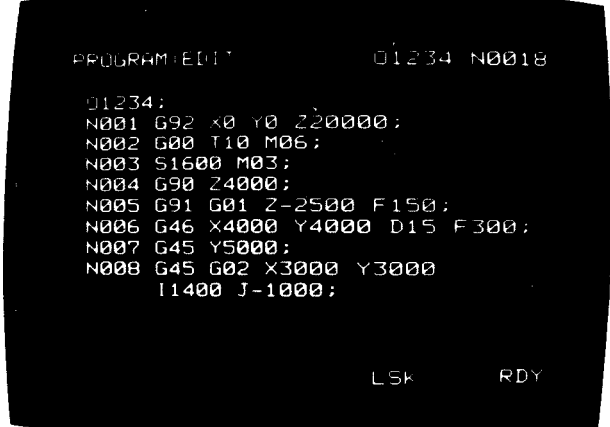

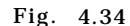

Operation of PAGE and CURSOR key

- 1. Page keys  $\Box$  and  $\Box$  respectively advances and returns by one page.
- 2. CURSOR keys  $\Box$  and  $\Box$  respectively moves the CURSOR after and before a word.

#### Operation in the MEM mode

Searching can be performed in the MEM mode. However, page and cursor cannot be moved by PAGE and CURSOR keys.

#### 4.6.2 DELETING PART PROGRAM BLOCK (ERASE KEY)

Part programs can be deleted using PROG keys in the EDIT mode.

#### Deletion of Words

Move the CURSOR to the word to be deleted and depress the ERASE key. The CURSOR-indicated word will be deleted.

#### Before Deletion

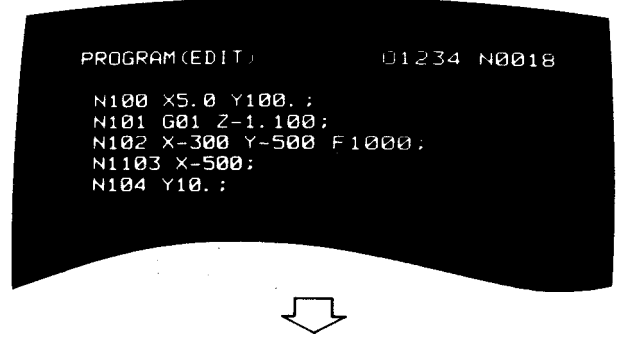

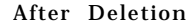

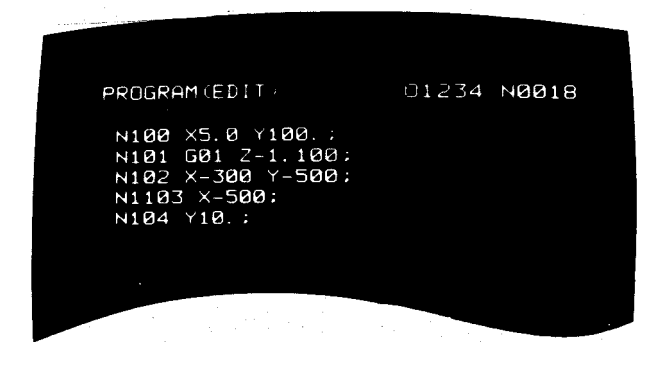

Fig. 4.35

Deletion of Blocks

Move the cursor to an arbitrary word of the block to be deleted and depress the ; and the ERASE keys, blocks from the cursor indicating word to the EOB  $( ; )$  can be deleted.

Deletion of Program No.

Enter the program No. with address O and depress the ERASE key. The input program No. and its part program will be deleted.

Deletion of All the program numbers

Input o -, 9, 9, 9, 9 and depress the ERASE key. All the registered program numbers.will be deleted. Program No. " O" is registered newly in the form of EOB .

Note: Specified program No. or all the program numbers can be deleted on the program number directory display by using ALM function key.

4.6.3 MODIFYING PART PROGRAM BLOCK (ALTER KEY)

Program modification is made using PROG key in the EDIT mode.

#### Word Modification

Specify the word to be altered with the CURSOR key in the new word, and depress the ALTER key. The new word will replace the CURSORindicated word.

# 4.6.3 MODIFYING PART PROGRAM BLOCK (ALTER KEY) (Confd)

Before Modification

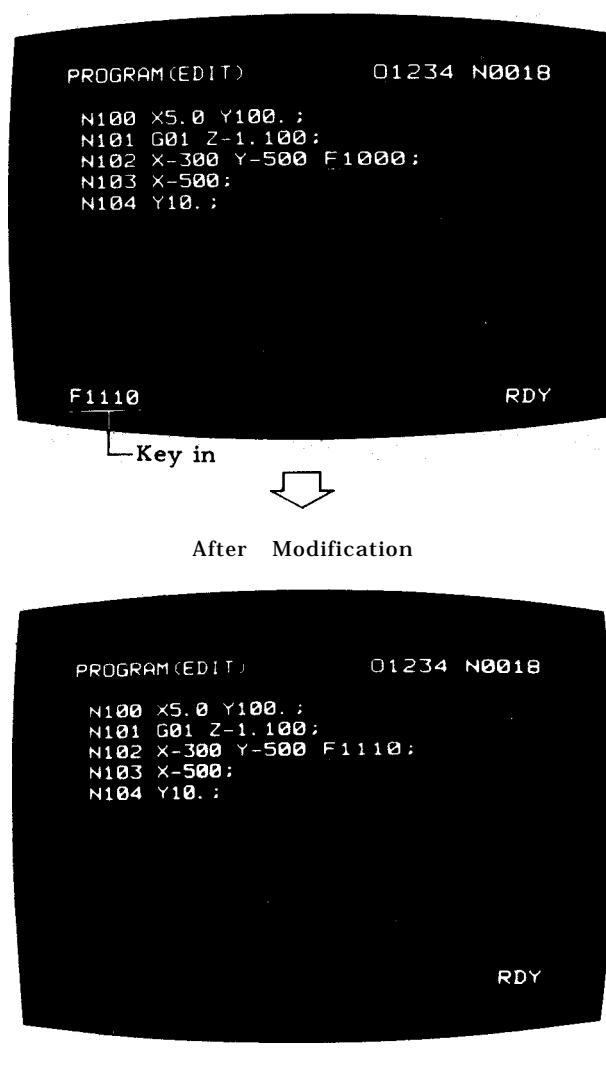

Fig. 4.36

The input word less than 32 characters can be replaced as one group.

#### Program No. Modification

Specify the program number of the program head with the CURSOR, key in the new number, and depress the ALTER key. The new number will replace the CURSOR-indicated number and upper right number. When this function is used, set parameter #6008 D5 to "1".

#### 4.6.4 ADDING PART PROGRAM (INSRT KEY)

Programs will be inserted using PROG key in the EDIT mode.

Insertion of words

Specify the word before the word to be added using CURSOR, key in the data to be added, and depress the INSRT key. The new data will be inserted immediately after the word specified by the CURSOR.

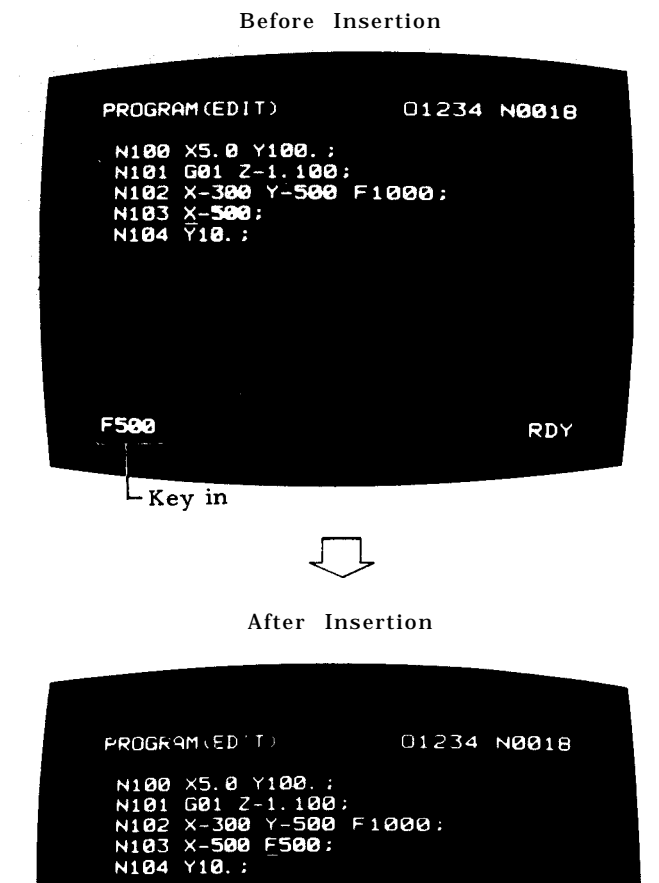

RDY

After insertion, CURSOR indicates the last word. The input words less than 32 characters can be inserted as one group.

How to Edit Control-Out and Control-In

#### 4.7.1 TYPES AND FUNCTIONS OF INTERFACE

The control-in and control-out part may be edited by the usual edit operation.

a, Depress  $\begin{bmatrix} \frac{2}{2} \end{bmatrix}$  key and  $\overline{\text{SHIFT}}$  key, and char- $\arctan \frac{1}{n}$  may be entered.

b. Depress  $\Box$  key and  $\overline{\text{SHIFT}}$  key, and character ")" may be entered.

Notes:

1. The characters which are indicated in the thick-lettered keys shown below may be enclosed in control–out and control-in.

2. The number of characters that may be enclosed in control-out and control-in less than 32.

3. Nesting of the control-out and control-in is not allowed.  $\blacksquare$  Note : The types of the connector on the NC side.

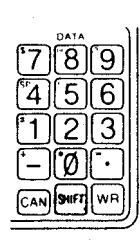

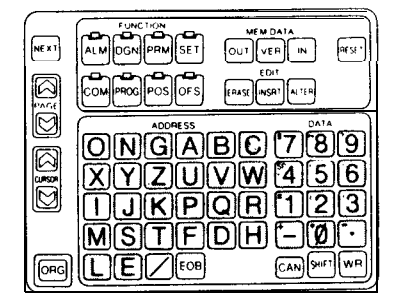

Fig. 4.38

Characters Enclosed in Control-Out and Control-In (Thick-Lettered Keys) for 9" CRT

# 4.7 **SUPPLEMENT TO DATA lNPUT/OUTPUT INTERFACE t**

input /output interface may be attached to the NC to input /output the foilowing NC information:

- (1) Part Programs
- (2) Tool Offset Amount
- (3) Setting and Parameters

#### Table 4.1

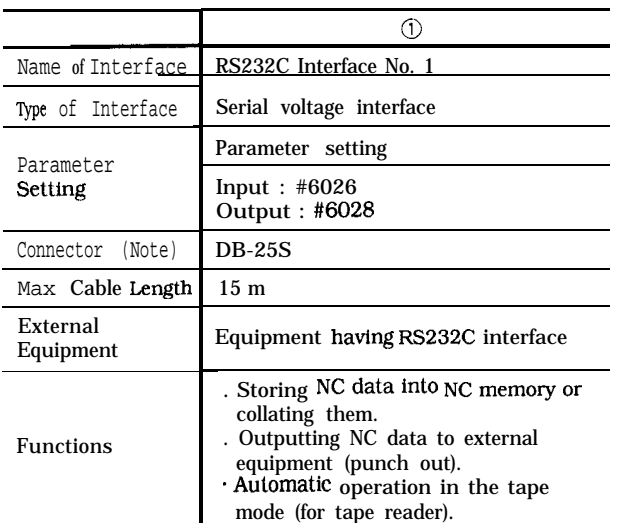

For the mating connectors to this connector, use the following : MR-20F, DB-25P, DB-37P.

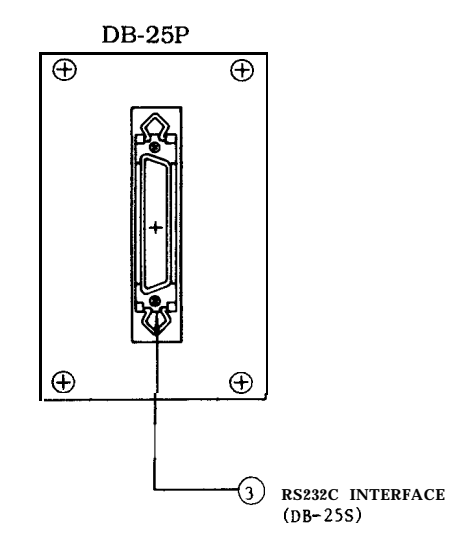

Fig. 4.39 Data 1/0 Interface Receptacles in Control Cabinet

The external equipment having the designated and the USED of DATA INPUT/OUTPUT INTERFACE

To use data input/output interface, it is neces sary to set which interface is to be used. Make this setting as follows:

(1) Setting of Data Input Interface to Be Used

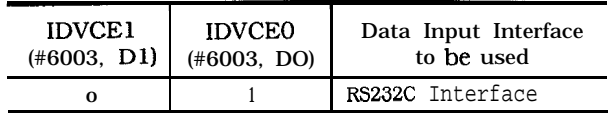

Note: PT R interface is for the standard tape reader. Usually, this interface is set.

## 4.7.2 SETTING OF DATA INPUT/OUTPUT INTERFACE TO BE USED (Cent'd)

(2) Setting of Data Output Interface to Be Used

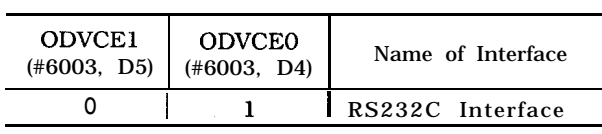

#### 4.7.3 SETTING OF BAUD RATE AND OTHERS OF SERIAL INTERFACE

To use serial interface (RS232C) , it is necessary to set the baud rate, stop bit length, and control code transmission specification to parameters.

#### a. Setting of Baud rate

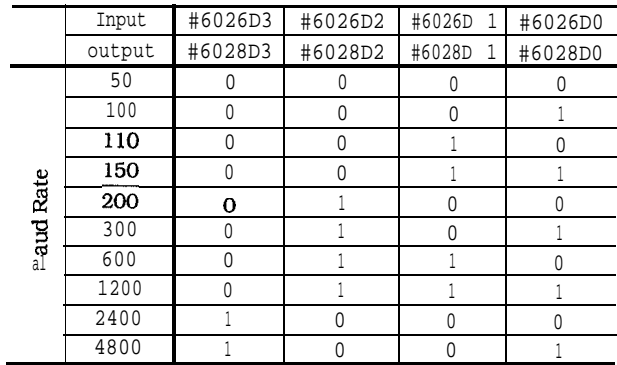

b. Setting of stop bit length

| Input  | #6026D4 | $= 1$ : Stop bit as 2 bits   |
|--------|---------|------------------------------|
| output | #6028D4 | $= 0$ : Stop bit as<br>1 hit |

C. Setting of control code transmission designation

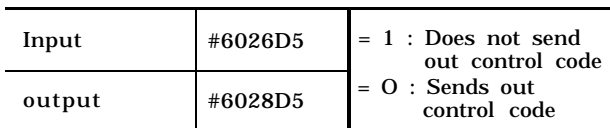

- 1. Set the baud rate and stop bit length according to the specifications of the input/output equipment to be used.
- 2. The start and stop signals to be sent from the NC to the inp-ut /output equipment after pressing IN, VER, or OUT key are called "control codes. " If the specifications of the input I output equipment do not allow the acceptance of the control codes, set the parameter for control code transmission des– ignation to " 1" (not send). In this case, it is necessary to press IN, VER, or OUT key on the NC side then start I stop the input I output equipment manually.

# 4.7.4 CABLE CONNECTOR SPECIFICATIONS

The specifications of the cable connectors for data input loutput interface are as shown in Tables 4.2 and 4.3. These specifications depend on the external equipment to be used and are therefore listed in this publication for reference purpose only. Refer to the manual of the external equipment.

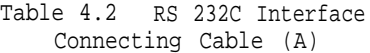

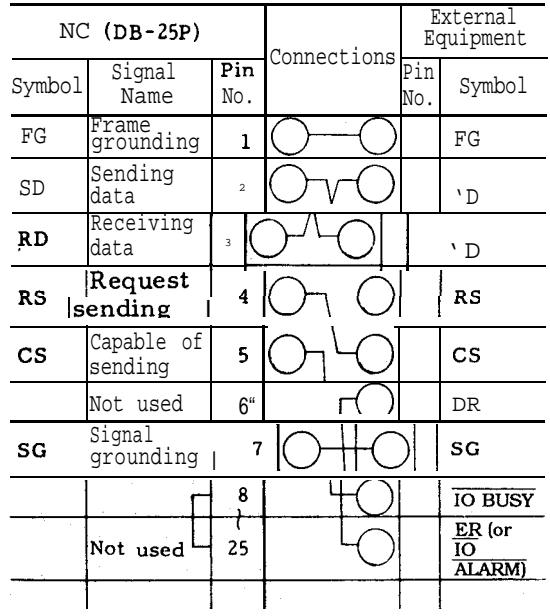

Note: When the external equipment does not control the CS (Capable of Sending) signal given to NC, short-circuit pins RS and CS on both ends of the cable as shown in Table 4.3.

Table 4.3 RS 232C Interface Connecting Cable (B)

| Input                                                                                                    | #6026D5 | $(DB-25P)$<br>NC<br>$= 1$ : Does not send                                                         |                       | External<br>Lquipment<br>Connections |                |                         |             |
|----------------------------------------------------------------------------------------------------|---------|---------------------------------------------------------------------------------------------------|-----------------------|--------------------------------------|----------------|-------------------------|-------------|
| output                                                                                                    | #6028D5 | out control code<br>$= 0$ : Sends out                                                             | Symbol                | Signal<br>Name                       | Pin<br>No.     | $\overline{Pin}$<br>No. | Symbol      |
|                                                                                                    |         | control code                                                                                      | FG                    | Frame<br>grounding                   |                |                         | $_{\rm FG}$ |
| Notes:                                                                                                    |         |                                                                                                   | <b>SD</b>             | Send: in $q$<br>data                 | 2              |                         | SD.         |
|                                                                                                    |         | 1. Set the baud rate and stop bit length accord-<br>ing to the specifications of the input/output | <b>RD</b>             | Reseiving<br>data                    |                |                         | <b>RD</b>   |
| equipment to be used.                                                                                                    |         |                                                                                                   | RS                    | Request<br>sendding                  | $\overline{4}$ |                         | RS          |
| 2. The start and stop signals to be sent from<br>the NC to the inp-ut /output equipment after<br>pressing IN, VER, or OUT key are called<br>"control codes. " If the specifications of the<br>input I output equipment do not allow the<br>acceptance of the control codes, set the<br>parameter for control code transmission des-<br>ignation to " 1" (not send). In this case, it<br>is necessary to press IN, VER, or OUT key<br>on the NC side then start / stop the input I<br>output equipment manually. |         | CS                                                                                                | Capable of<br>sending | 5.                                   |                | CS                      |             |
|                                                                                                    |         |                                                                                                   | Not used              | 6                                    |                | DR                      |             |
|                                                                                                    |         | SG                                                                                                | Signal<br>grounding   |                                      |                | SG                      |             |
|                                                                                                    |         |                                                                                                   |                       | 8                                    |                |                         |             |
|                                                                                                    |         |                                                                                                   |                       |                                      |                | $ER$ (or<br>IO ALARM)   |             |
|                                                                                                    |         |                                                                                                   |                       | Not used $\mid$ -25                  |                |                         |             |

#### 4.7.5 OPERATIONS USING DATA lNPUT/OUTPUT INTERFACE

The use of data input/output interface allows the following operations and runs:

(1) The input /output operations of tool offset amounts, setting data, and parameter data and the output operations (punch out) of part programs. For details, see 4.4, "TAPE INPUT/ OUTPUT OPERATIONS OF NC DATA.

(2) The storing of part programs into memory. For details, see 4.5, "LOADING PART PROGRAMS INTO MEMORY'.

(3) Tape-verification of part programs, tool offset amount, setting data, and parameter data, For details, see 4.8, "TAPE VEFIRYING".

# **4.8 TAPE VERIFYING**

The punched tape of the data shown below may be compared to the contents of the NC internal **memory to check if** they match.

- **.** Part program
- . Tool offset data
- . Setting data and parameter

The punched tape is entered through the NC tape reader or the data input/output interface (option). For the methods of setting the input/output equipment (setting #6003) and the baud rate (parameters #6026 through #6029), refer to 4.7 "SUPPLEMENT TO DATA INPUT/OUTPUT INTERFACE  $^{\dagger}$ ". The following description is made assuming that this option is installed.

# 4.8.1 SETTING AND PARAMETER TAPE VERIFYING

- 1. Select " 1" of system No. switch.
- 2. Set the MODE SELECT switch to the EDIT.
- 3. Depress PRM function key.
- 4. Depress RESET key.
- 5. Load the NC tape via tape reader.
- 6. Depress VER key.

Tape starts, and the contents of tape and the contents of setting /parameter are verified. "VER" blinks on the CRT. If disagreement with the tape data is detect<br>ed," INP UT ERROR" blinks on the CRT.

7, After completion of verifying without disagreement , tape reader stops and "VER" disappears.

# 4.8.2 TOOL OFFSET VALUE TAPE VERIFYING

- 1. Set the MODE SELECT switch to the EDIT.
- 2. Depress OFS function key.
- 3. Depress RESET key.
- 4. Load the source tape via tape reader .
- 5. Depress VER key

Tape starts , and the contents of tape and the contents of tool offset values are verified. If disagreement with the tape data is detected, "INPUT ERROR" blinks on the CRT .

6. After completion of verifying without disagreement, tape reader stops and "VER" disappears.

#### 4.8.3 VERIFYING PART PROGRAM TAPE

- (1) Verifying a part program tape having program number
- a. Select the EDIT mode.
- b. Depress the PROG function key .
- c. Set the part program tape to the tape reader.
- d. Depress the RESET key.
- e. Depress the VER key.

The tape is started to compare the contents of the part program memory to the contents of the part program tape. During this operation , "VER" blinks . If a mismatch is found , "INPUT ERROR" blinks on the CRT. When a match is found and this operation is. completed, the tape reader stops , upon which "VER" display is erased.

Note: By the operation of "RESET , VER, " the verifying feature verifies the data from the tape head to % code.

- (2) Verifying a part program tape having no program number
- a. Select the EDIT mode .
- b. Depress the PROG function key.
- c. Set the part program to the tape reader.
- d. Depress the RESET key .
- e. Depress the "O"key<sup>and key in program</sup> number.

# 4.8,3 VERIFYING PART PROGRAM TAPE (Cent'd) (3)

f. Depress VER key.

The tape starts to compare the con - tents of the part program memory to the contents of the part program tape. During<br>this operation, "VER" keeps blinking. If a mismatch is found, "INPUT ERROR" blinks a. on the CRT. When a match is found and this operation is completed, the tape reader stops, upon which "VER" display is erased. If the keyed in program number is not found in the memory, "NOT FOUND! " blinks. In this case, depress the CAN key and start  $\overline{d}$ with the operation of d.

#### Notes :

- 1. The operations for verification with a program number different from the program number punched on the tape are the same as those of (2) above. The input program number is processed in preference to the punched program number.
- 2. Verification by the operation of "Oxxxx VER" regards the punched information as the information on the input program number. When verifying a tape containing program numbers, no program number should be input.

Verifying a tape containing multiple part programs

> Multiple part programs punched in a single tape are continuously verified by the following operations:

- a. Select the EDIT mode.
- b. Depress the PROG function key.
- c. Set the part program tape to the tape reader.
- Depress the RESET key.
- e. Depress the VER key.

When M02 ;, M30 ; or M99 ; is read, the tape reader does not stop but all the part programs are continuously verified up to % code. When the verification is completed, the tape reader stops at the position of % code.

# 4.8.4 SUMMARY OF EDITING OPERATION

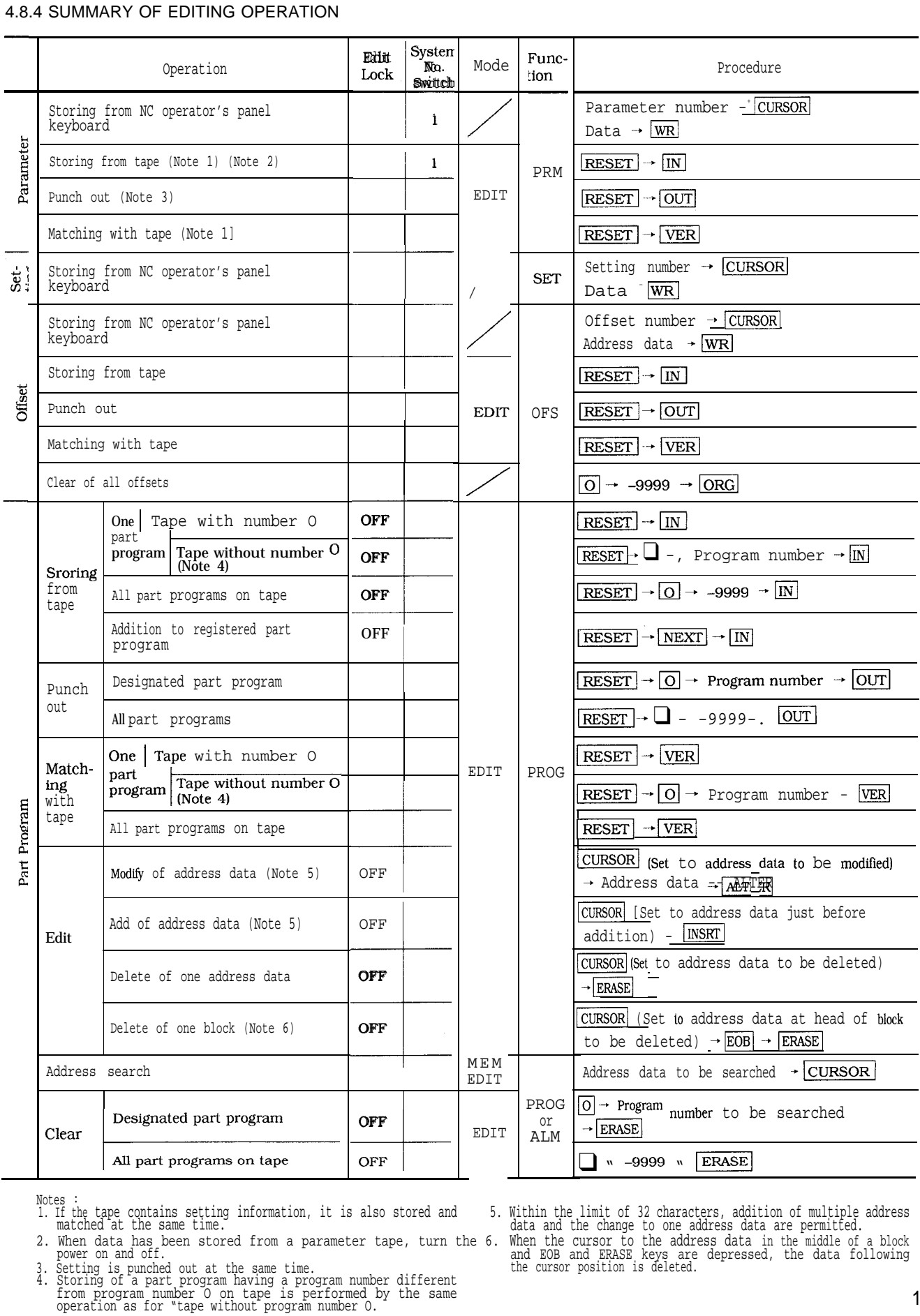

4. Storing of a part program having a program number different<br>from program number O on tape is performed by the same<br>operation as for "tape without program number O.

Notes : 1. If the tape contains setting information, it is also stored and 5. Within the limit of 32 characters, addition of multiple address matched at the same time. data and the change to one address data are permitted. When the cursor to the address data in the middle of a block and EOB and ERASE keys are depressed, the data following the cursor position is deleted.

<sup>2.</sup> When data has been stored from a parameter tape, turn the 6. power on and off. 3. Setting is punched out at the same time.

# **5.1 SWITCHING UNITS ON THE CONTROL<br>STATION**

Fig. 5.1 shows the layout of switching unit on the control station For details, refer to the machine tool builder's manual.

#### 5.1.1 MODE SELECT SWITCH

This switch gives the operator a choice among the following eight modes of operation (RAPID, JOG, STEP, HANDLE, TAPE, MDI, MEM, EDT).

RAPID : Allows the tool to traverse rapidly or return to reference point by manual operation.

JOG: Allows the tool to feed continuously by manual operation . Feedrate is set by JOG FEEDRATE switch.

STEP : Allows the tool to feed manually by step each time JOG pushbutton is depressed.

HANDLE<sup>†</sup>: Allows the tool to feed by operating the manual pulse generator<sup>+</sup>.

TAPE: Automatically controls the system from NC tape.

MDI : AI1OWS the operator to write reference value and execute the contents.

MEM: Automatically controls the system with the stored part program.

EDT : Stores the part program into memory and edit the part program.

MODE SELECT

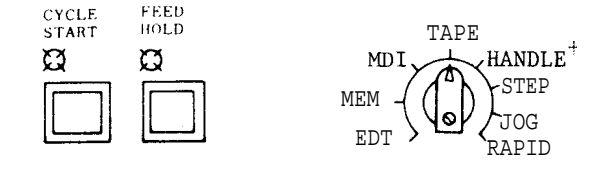

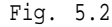

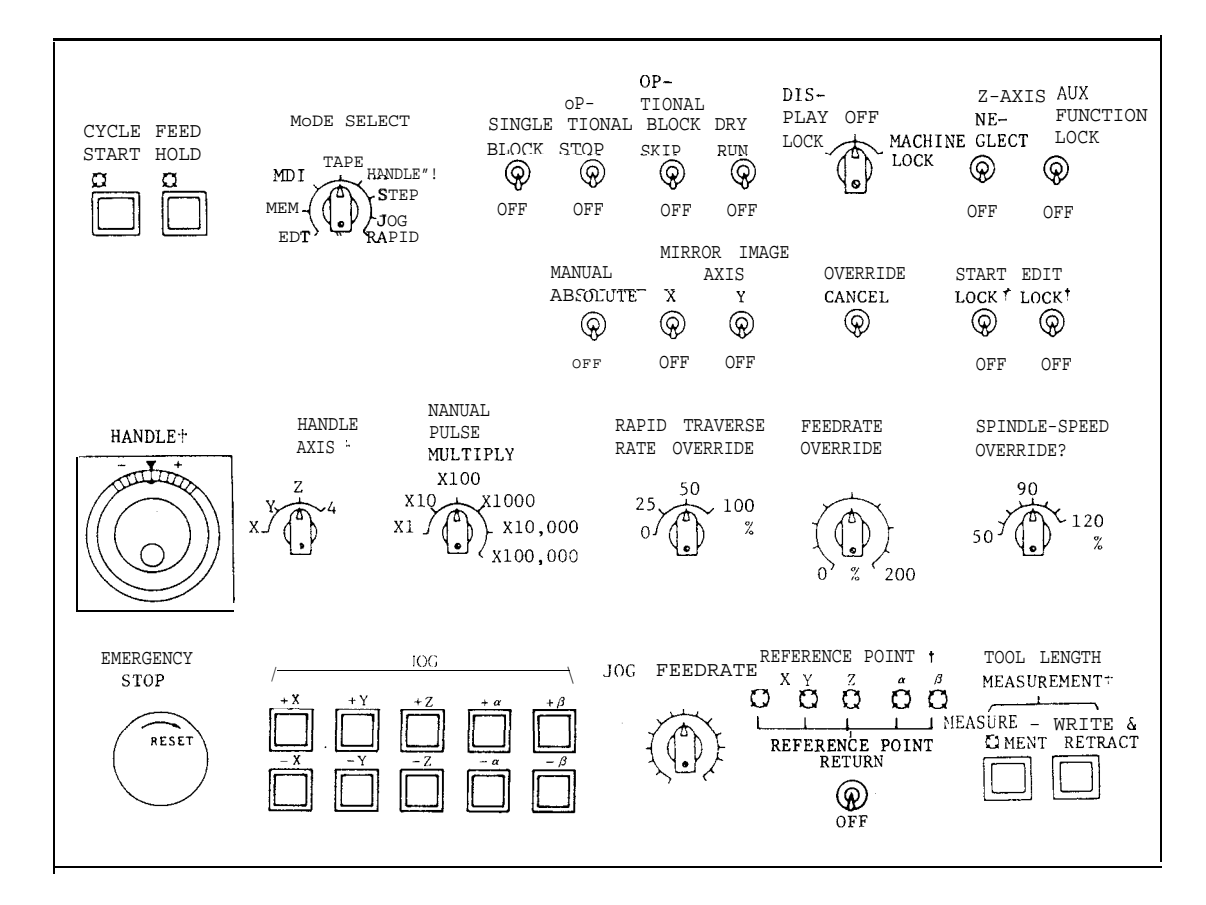

Fig. 5.1 Machine Control Station

#### 5.1.2 CYCLE START PUSHBUTTON AND LAMP

Depress this pushbutton to start the system in the automatic operation mode (TAPE, MD I and MEM) . The CYCLE START indicating lamp lights when automatic operation starts. Depress it again to start the operation after temporary stop by pressing FEED HOLD pushbutton or MODE SE-LECT switch.

# 5.1.3 FEED HOLD PUSHBUTTON AND LAMP

When the FEED HOLD pushbutton is depressed during automatic operation , the feedrate is decreased immediately and machine motion is stopped. Feedhold is not active during tapping by G84, however, it functions during positioning before tapping.

If it is depressed while  $M-$  , S- , T or  $B^+$ - func tion without move command is being executed, the FEED HOLD lamp will light, but these functions will be continued until finished. On completion of the function, the lamp goes off and machine operation is stopped. Depress the CY-CLE START pushbutton to resume the operation after temporary stop by operating FEED HOLD pushbutton.

FEED HOLD lamp is automatically illuminated when the machine stops temporarily during canned cycles if SIN-GLE BLOCK switch is set on, which indicates the operation is during canned cycle.

### 5.1.4 EMERGENCY STOP PUSHBUTTON

Depress this pushbutton to immediately stop all machine movement in an emergency. The servo power is turned off and the machine is stopped immediately by dynamic brake. The NC ALARM lamp lights and alarm code "330" is displayed.

To recover the system from an emergency stop after the cause has been removed, take the following procedure.

- 1. Turn the EMERGENCY STOP pushbutton clockwise to release the locking.
- 2. Depress the RESET key. Alarm code "330' is changed to "31 O".
- 3. Turn on the servo power again by depressing POWER ON pushbutton. "ALM" on the CRT is extinguished and "RDY' lamp lights up.

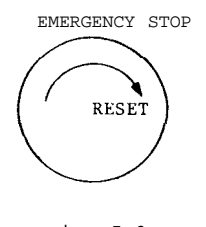

Fig. 5.3

# 5.1.5 HANDLE DIAL<sup>†</sup> (SIMULTANEOUS ONE-AXIS CONTROL MANUAL PULSE GENERATOR)

The dial is used as a manual pulse generator to feed the tool manually with the MODE SELECT switch set to the HANDLE. After selecting the HANDLE mode, the machine moves in the plus or minus direction according to the rotating direction by turning this HANDLE. Use the axis changing switch for simultaneous one-axis control. Procedure of HANDLE operation is as follows :

- 1. Set the MODE SELECT switch to the HANDLE,
- 2. Select the axis to be operated with HANDLE AXIS select switch.
- 3. Set the move amount per graduation of the dial by setting MANUAL PULSE MULTIPLY switch.
- 4. Rotate the dial to move the selected axis.
	- Turning it clockwise causes the axis to move in the plus direction. The axis moves in the minus direction by turning it counterclockwise.

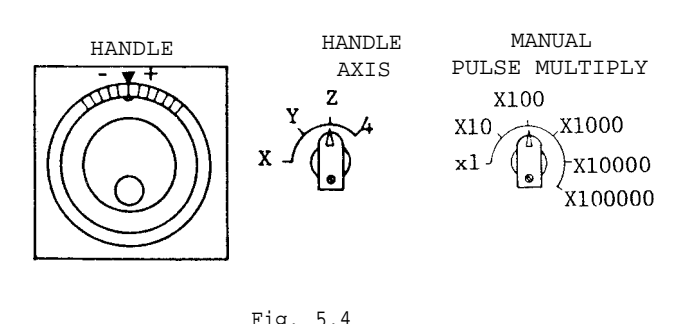

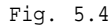

#### 5.1.6 HANDLE AXIS SELECT SWITCH <sup>†</sup>

This switch is used to select and axis to be operated. For operation of the switch, see Paragraph 5.1.5 HANDLE DIAL<sup>†</sup>

#### 5.1.7 MANUAL PULSE MULTIPLY SELECT SWITCH<sup>t</sup>

This switch is used to:

- Select the value from Table 5.1, corresponding to a single graduation of the HANDLE dial in the HANDLE mode.
- Pulses x1OO can be multiplied by any multiplication factor using parameter #6383.
- Select the move amount ( 1 step) from Table 5.2 corresponding to each depression of JOG pushbutton in the STEP mode.

5.1.7 MANUAL PULSE MULTIPLY SELECT SWITCH ' (Cent'd)

Notes :

- 1. Handle coasting can be prevented by #6677 (handle lag pulse clamp capacity). With this parameter installed, when handle is turned quickly, there will be a gap between quality of handle turning and that of movement.
- 2. Handle coasting can be prevented by #6676 (handle input pulse clamp capacity). The following describes an example of this parameter setting. When #6677 is used as "handle lag pulse clamp capacity", a fraction is obtained in values at the lower 1st/2nd digits even by motion in the handle 10 time/ 100-times mode. To avoid this, set PRM#6677  $=$  O. Then verify the value of PRM#6222. Assuming that ;

#### (PRM #6222)

 $7.5$  X (Manual pulse maximum magnification)  $a$ 

the value of a obtained by omitting under the decimal point, which is set to #6676. The setting range of  $#6676$  is O to 127. When  $#6676 = 0$ , lag pulse clamp is not executed. The above input pulses are disregarded. Therefore, the maximum distance of the flowrate is as shown below, affected by the relation to the handle feeding acceleration/deceleration.

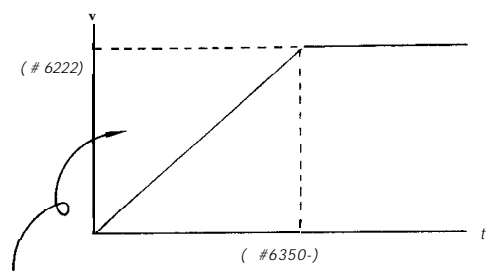

Move command value accumulated internally when handle input enters in a step.

This value is discharged as remaining moving amount after the handle input is interrupted.

This is equivalent to the JOG button, corresponding to deceleration to a stop after the command is turned off.

|             | Metric               | Inch           | Rotating Angle <sup>†</sup> |  |
|-------------|----------------------|----------------|-----------------------------|--|
| хl          | $0.001$ mm/          | $0.0001$ inch/ | $0.001$ deg/                |  |
|             | graduation           | qraduation     | qraduation                  |  |
| $\times$ 10 | $0.01$ mm/           | $0.001$ inch/  | $0.01$ deg/                 |  |
|             | qraduation           | qraduation     | qraduation                  |  |
|             | $0.1 \, \text{mm}$ / | $0.01$ inch/   | $0.1$ deg/                  |  |
|             | qraduation           | graduation     | qraduation                  |  |

Table 5.1 Selection of Move Amount in the HANDLE Modet

Table 5.2 Selection of Move Amount in the STEP Mode

|          | Metric           | Inch             | Rotating Angle <sup>+</sup> |
|----------|------------------|------------------|-----------------------------|
| хl       | $0.001$ mm/step  | 0.0001 inch/step | $0.001 \text{ deg/step}$    |
| x 10     | $0.01$ mm/step   | 0.001 inch/step  | $0.01$ deg/step             |
| x 100    | $0.1$ mm/step    | $0.01$ inch/step | $0.1$ deg/step              |
| x 1000   | mm/step<br>1.0   | 0. 1 inch/step   | $1.0 \deg/\text{step}$      |
| x 10000  | mm/step<br>10.0  | 1.0 inch/step    | $10.0 \text{ deg/step}$     |
| x 100000 | 100.0<br>mm/step | 10.0 inch/step   | $100.0$ deg/step            |

This pushbutton is used to feed the tool manually.

With any of pushbuttons  $+X$ ,  $-X$ ,  $+Y$ ,  $-Y$ ,  $+Z$ , or  $-Z$  $(+ a, -a)$ <sup>T</sup>held in the RAPID mode, the axis can be moved rapidly until the button is released.

These pushbuttons move the tool at the speed set by JOG FEEDRATE switch in the JOG mode.

Each time the pushbutton is depressed in the STEP mode , the tool is moved by the value equal to step set by MANUAL PULSE MULTIPLY select switch. Maximum feedrate per step is determined by parameter  $#$  "6222.

Note : JOG pushbuttons work on all axes.

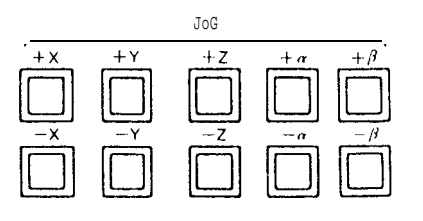

Ftg. 5.5

#### 5.1.8 JOG PUSHBUTTONS 5.1.9 JOG FEEDRATE SWITCH

The JOG FEEDRATE switch is used to select the jog feedrate in the JOG mode. Up to 32 steps of feedrate can be specified. Jog feedrate depends on the machine tool. For definite values, refer to the machine tool builder's manual. See Table 5.3. The JOG feedrate can be preset by parameters #6233 to 6264.

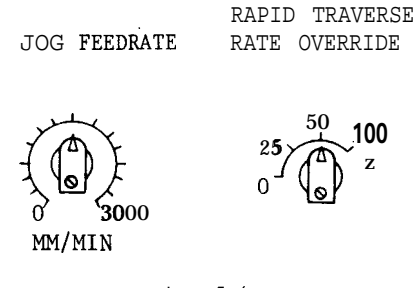

Fig. 5.6

| Step           | Parameter No. | mm / min       | Step | Parameter No. | mm / min |
|----------------|---------------|----------------|------|---------------|----------|
| $\pmb{0}$      | #6233         | $\bf{0}$       | 16   | #6249         | 100      |
| 1              | #6234         | 1              | 17   | #6250         | 120      |
| $\overline{2}$ | #6235         | $\overline{2}$ | 18   | #6251         | 150      |
| 3              | #62 36        | 4              | 19   | #6252         | 200      |
| $\overline{4}$ | #6237         | 6              | 20   | #6253         | 250      |
| 5              | #6238         | 8              | 21   | #6254         | 300      |
| 6              | #6239         | 10             | 22   | #6255         | 400      |
| 7              | #6240         | 12             | 23   | #6256         | 500      |
| 8              | #6241         | 15             | 24   | #6257         | 600      |
| 9              | #6242         | 20             | 25   | #6258         | 800      |
| 10             | #6243         | 25             | 26   | #6259         | 1000     |
| $11\,$         | #6244         | 30             | 27   | #6260         | 1200     |
| 12             | #6245         | 40             | 28   | #6261         | 1500     |
| 13             | #6246         | 50             | 29   | #6262         | 2000     |
| 14             | #6247         | 60             | 30   | #6263         | 2500     |
| 15             | #6248         | 80             | 31   | #6264         | 3000     |

Table 5.3 Jog Feedrate

Notes :

1. Jog feedrate depends on the machine tool.

For definite values, refer to the machine tool builder's manual.

2. Feedrate of the fourth axis t, if provided, is shown by deg/min.

# 5.1.10 RAPID TRAVERSE RATE OVERRIDE SWITCH

This switch is used to adjust the traverse rate by FO, 25, 50 and 100Yo. 100VO rate is the rapid traverse rate set by parameter #6280 to 6284.

The switch is effective both in automatic operation including GOO command and in manual operation (RAPID mode). FO is set by parameter #6231.

#### 5.1.10.1 RAPID FEED OVERRIDE SELECTION SWITCH<sub>2</sub>

(1) In the conventional function, override of the four steps of "100%,  $50\%$ ,  $25\%$ , and  ${\rm F0}^{\rm m}$  can be commanded against the rapid feedrate. This function is now expanded to allow override of<br>the six steps of "100%,50%, 25%, Fo, F1, and F2. "

(2) The F1 and F2 feedrates are the feedrates given by the parameter (#6466, #6467).

## 5.1.11 FEEDRATE OVERRIDE SWITCH

In the automatic operation mode ( TAPE, MEM, MDI) , this switch is used to adjust the feedrate by 10% from O to 200% of the programmed feedrate specified with an F function at whatever position the switch may be set. Feed during tapping by G74 follows F command. Where OVERRIDE CANCEL switch is set on, the tool will be moved at the programmed feedrate by F code regardless of switch setting.

Table 5.4 Feedrate Override

| STEP | o.  | <b>STEP</b> | o<br>6 |
|------|-----|-------------|--------|
|      |     | 11          | 110    |
|      | 10  | 12          | 120    |
| ∩    | 20  | 13          | 130    |
|      | 30  | 14          | 140    |
|      | 40  | 15          | 150    |
| ς    | 50  | 16          | 160    |
| b    | 60  | 17          | 170    |
| η    | 70  | 18          | 180    |
| 8    | 80  | 19          | 190    |
|      | 90  | 21          | 200    |
| ſ    | 100 |             |        |

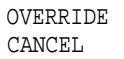

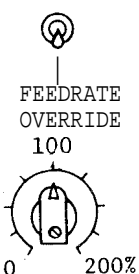

Fig. 5.7

# 5.1.12 JOG FEEDRATE OVERRIDE SWITCH <sup>†</sup>

1. This option permits overrides in 21 steps of 10% per step within a range of O to 200% in relation to the jog feedrate.

2. This switch also serves as the "FEEDRATE OVERRIDE" switch. When the JOG mode is selected. the Feedrate Override switch becomes the Jog Feedrate Override switch.

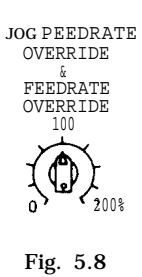

# 3, Use this function as follows.

Although the Jog Feedrate switch can be switched over in a maximum of 32 steps, this is limited to the three steps of LOW - MEDIUM - HIGH and the intermediate speeds are compensated for with the II JOG FEEDRATE OVERRIDE" fUnCtion.

# 5.1.13 FEEDRATE OVERRIDE CANCEL SWITCH

Turning on the OVERRIDE CANCEL switch prevents the function of FEEDRATE OVERRIDE switch.

### 5.1.14 SPINDLE SPEED OVERRIDE SWITCH<sup>t</sup>

- 1. With this switch, the current spindle speed can be changed to an override speed which is set at 10% intervals between 50 and 120% of the current spindle speed.
- 2. During the tapping cycle by G84 and G74, the spindle speed may selectively be made independent of this switch, remaining at the speed set by an S code. This selection is made with the parameter  $#6007D2$ .

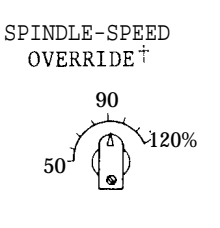

Fig. 5.9

5.1.14.1 SPINDLE SPEED OVERRIDE SWITCH 2

(1) Overview

The conventional function that allows 50% to 120% override against the S command is expanded to allow override of 10% to 200%.

#### 5.1.15 MANUAL REFERENCE POINT RETURN SWITCH

This switch is for bringing the tool back to the reference point manually.

For its operation method, refer to 5.2.1 "MANUAL RETURN TO REFERENCE POINT'.

# 5.1.16 REFERENCE POINT LAMPS \*

These lamps indicate that the tool is positioned on the reference point. They light when the tool is brought to the reference point through the manual or automatic return to reference point ( G28) , or by the reference point return check ( G27) , and goes out as the tool moves away from the reference point by a subsequent operation.

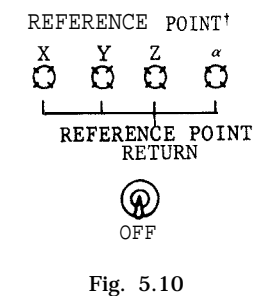

#### 5.1.17 SINGLE BLOCK SWITCH

Turning on this switch permits individual blockby-block operation. Turning on this switch after finishing the current block in the automatic operation mode, the machine stops. A block of data is executed each time the CYCLE START pushbutton is activated.

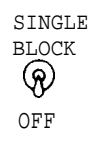

Fig. 5.11

#### 5.1.18 OPTIONAL STOP SWITCH

This switch is to execute MO1 command in automatic operation mode (TAPE, MEM or MDI) .

When the switch is on , the program stops on completion of the block including MO1 command, while CYCLE START pushbutton remains illuminated. When the control catches FIN signal,

the light is extinguished. To restart the program, depress the CYCLE START button. When the switch is off, MO1 command is ignored.

Operation of the switch is not effective for the block being executed. During the automatic operation, the switch acts for the next block.

### 5.1.19 OPTIONAL BLOCK SKIP SWITCH

This switch selects whether the data in blocks including a " /" is disregarded or not.

- 1. While the switch is on, all the commands in a block programmed after a "/" are neglected. However, block data appearing before the " /" remains effective.
- 2. While this switch is off, blocks including a " /'1 are executed along with other blocks. This switch is ineffective on the block under execution and blocks stored in the advancereading buffer . When this switch is turned on during an automatic operation cycle , it works on the block read after the switching on has occured.

#### Notes :

- a. The two commands "  $/$ " and "  $/1$ " are equivalent.
- b. With the control provided with the optional block skip B function  $\overline{b}$ , 8 independent blocks can be skipped with the switching of the switches corresponding to " /2" through " /9. "

# 5.1.20 DRY RUN SWITCH

Turning on the DRY RUN switch in the TAPE, MD I or MEM mode causes the tool to move at the speed selected by the JOG FEEDRATE switch, ignoring all programmed <sup>F-</sup> functions. <sup>F com-</sup><br>mands can be displayed as they are programmed. This switch may be used to check the program .

Rapid traverse ( GOO) rate for dry run operation can be set by setting parameter  $#$  "6006p2.

Table 5.5

| Parameter<br>$\#$ "6006D2" | Rapid Traverse at<br>Dry Run Operation |
|----------------------------|----------------------------------------|
| $^{\rm H}$ O $^{\rm H}$    | Rapid traverse rate*                   |
| 88 J S                     | Jog feedrate                           |

\* The tool moves at the traverse rate set by RAPID TRAVERSE RATE OVERRIDE switch if provided.

Notes :

Switching the DRY RUN switch during automatic operation becomes effective on the current block . Switching it in mm /rev mode<sup> $+$ </sup> or during tapping becomes effective on the next block.

During tapping , the set speed when tapping starts will be kept. It cannot be changed by JOG operation during dry run operation .

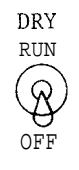

Fig. 5.12

# 5.1.21 DISPLAY LOCWMACHINE LOCK SWITCH

This switch functions to stop updating the position display, or to stop move command pulses to the servos. This switch cannot be set unless the machine is stopped at block end or temporarily stopped by FE ED HOLD pushbutton.

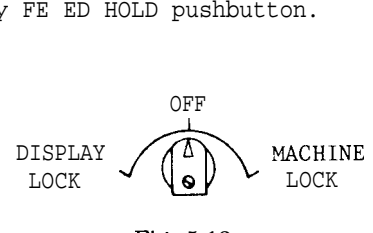

Ftg. 5.13

"OFF"

Usual operation is made at "OFF" position in both manual and automatic operation. The machine and the position display operate according to the command by automatic operation or manual opera– tion.

#### "DISPLAY LOCK"

This position is used to exclude the axis movement value from the position display. 3rd/4th axis external current position display is not updated, though the machine moves.

#### "MACHINE LOCK'

Setting the switch at MACHINE LOCK inhibits axis movement including Reference Point Return. The position display is updated. M-, S-, and T-functions are executed. This position is selected to preset the display or to check the tape data by normal operation.

If MACHINE LOCK is on, reference point return is not executed. Do not operate this switch unless the machine is in the stopped state. That is, it is changed only during block stop or feed-hold.

#### Note :

When operation is restarted with MACHINE LOCK off after operation with MACHINE LOCK on, since the NC operates with the coordinate value obtained immediately before MACHINE LOCK off as reference, motion is made in which the coordinate system is shifted by MACHINE LOCK moving amount when an absolute command (G90) is provided. Therefore, set again to the proper coordinate value suitable for the machine position at MACHINE LOCK Off.

# 5.1 .22A Z-AXIS COMMAND NEGLECT SWITCH

The switch is used for dry run operation or drawing-check operation on the X-Y plane. Turning on the switch causes the Z-axis in MACHINE LOCK condition. The Z-axis movement is inhibited, though the position display is updated.

Operate the switch when the machine is stopped. That is , the switch does not function except when the machine is stopped at the block end by SIN-GLE BLOCK switch or temporarily stopped bv FEED HOLD pushbutton.

Note :

I

When operation is restarted by CANCEL off after operation by Z-axis CANCEL on, since the NC operates with the coordinate value obtained immediately before CAN-CEL off as reference, motion is made in which the coordinate system is shifted by Z-axis CANCEL moving amount when an absolute command is provided.

Therefore, set Z-axis again to the proper coordinate value suitable for the machine position at CANCEL off.

# 5.1 .22B 4TH AXIS NEGLECT INPUT

(1) When the POWER ON switch is pushed with a 4th axis neglect input on (contact is closed) the system is equivalent to one without the 4th axis control. If motion along the 4th axis is commanded in this state, the machine remains motionless along the 4th axis, but the position display indicates the supressed motion. (Machine lock state) .

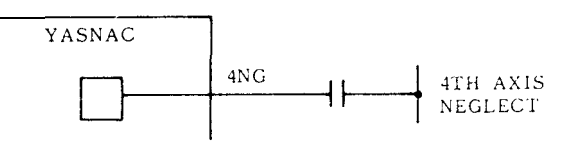

Fig. 5.14

(2) The ON /OFF switching of parameter #60Z3 D6 is equivalent to the ON /OFF switching of the 4th axis neglect input. The result of these two is determined by their logical OR.

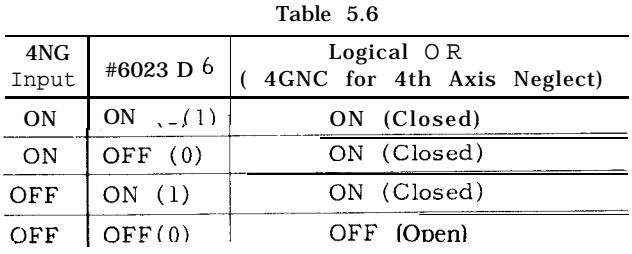

Note : When 4NG input or #6023 D6 is switched over, be sure to switch on the power supply again. Otherwise, the switching is ineffective.

#### 5.1.23 M-FUNCTION LOCK SWITCH (AUXILIARY FUNCTION LOCK)

When the M-FUNCTION LOCK switch is on, it ignores the M, S,  $T$ , and B<sup>+</sup> commands. To check the tape data, the operation by the switch is used in combination with MACHINE LOCK function .

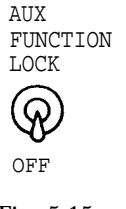

Fig. 5.15

- . The following M codes are executed even if the switch is set on.
	- . MOO, MO1, M02, M30 Both its decoded signals and its BCD codes are sent out to the machine . . M90 to M99 BCD code is not sent out.
- . Turning on the M-FUNCTION LOCK switch during automatic operation becomes effective on the block after the next block of the current block.

# 5.1.24 MANUAL ABSOLUTE SWITCH

This switch specifies how manual moving amount is processed at restart of operation when manual operation is interrupted during automatic operation to move the tools.

. When MANUAL ABSOLUTE SWITCH is on.

When automatic operation is restarted after interrupted by manual operation , the tool performs the rest of the command in the interrupted block from the end point of manual operation. The tool moves in parallel with the path specified by the program.

When the command of the next block is GOO or GO1, the tool moves automatically to the target coordinate specified by the program. Then the operation is performed according to block of data.

When the command of the next block is G02 or G03 ( circular interpolation) , the interpolation is performed in parallel with programmed command. The tool automatically returns to the target coordinate when GOO or GO1 is commanded after the circular interpolation.

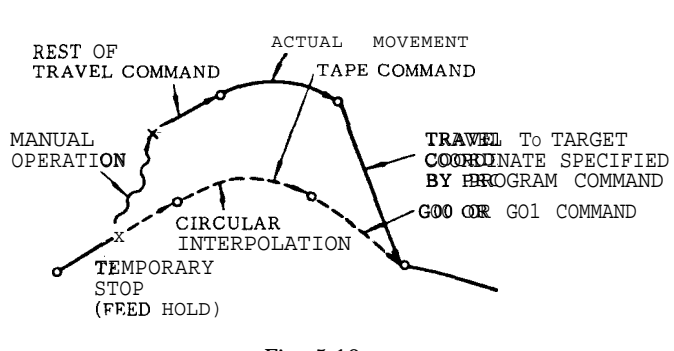

Fig. 5.16

Note: #6008 D3 can determine whether manual absolute is ON or not in G91 mode;  $"0"$ effective, " 1" -- ineffective. If #6008 is set to !1 1 !! <sup>9</sup> and G91 is ineffective, next G90 makes manual absolute effective.

#### When MANUAL ABSOLUTE SWITCH is off.

After the automatic operation is interrupted by manual operation , the coordinate system is shifted, and the tool performs the rest of the travel commands in parallel with programmed moves.

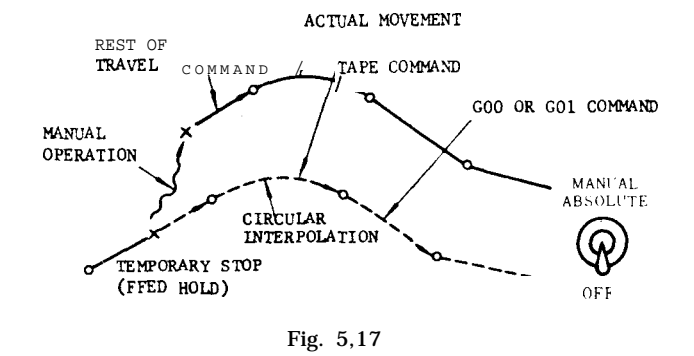

The parallel shift is reset by executing Reference Point Return manually, automatically by G28, or operating the RESET key. The command value is forced to change to the current position.

(a) Manual or automatic reference point return operation (b) RESET operation

#### 5.1.25 MIRROR IMAGE AXIS SELECTOR SWITCH

MIRROR IMAGE AXIS switch selects the axis whose motion is reversed for programmed operations.

To select the mirror image axis with this switch as well as setting function, set the data of setting #  $"6000p_{0-D3}"$  to 0.

Turn on the MIRROR IMAGE AXIS switch of the axis to which Mirror Image. function is assigned. The motion of the selected mirror image axis is set up at M95 command is given until M94 is commanded. For details, see 2.8.5.

Note : During the M 95 (Mirror Image ON) mode, never operate the MIRROR IMAGE AXIS switch,

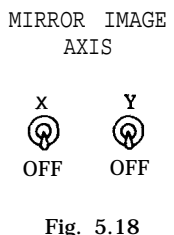

# 5.1.26 TOOL LENGTH MEASUREMENT PUSHBUTTON AND LAMPt

Use the WRITE button, to automatically store the amount of Z-axis move manually made<br>between "home-position" and `t base-position" directly in the tool offset memory. For operating procedure, refer to  $5. 2.3$  Automatic Tool Length Measurement

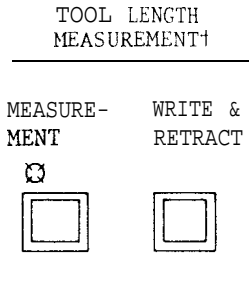

Fig. 5.19

# 5.1.27 START LOCK SWITCH <sup>†</sup>

When the START LOCK is on, CYCLE START pushbutton does not function. Use the START LOCK input to prevent operating the machine in abnormal condition during automatic operation. The input may be used as on /off switch on control station for machine.

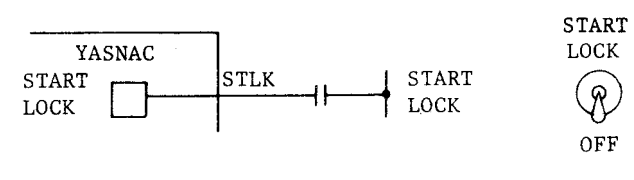

Fig. 5.20

Note : START LOCK switch is not effective during feed hold.

# 5.1.28 EDIT LOCK SWITCH '

Turning on the EDIT LOCK switch prevents the function of ERS, INS and ALT keys, and storing from NC tape. When editing is made with EDIT LOCK switch turned on, "EDIT LOCK" blinks on the CRT display.

#### 5.1.29 AXIS INTERLOCK INPUT

The control is provided with AXIS INTERLOCK input for each axis to prevent axis motion .

Interlocking an axis in feed motion causes the axis to slow down to a stop. When the interlock is released, the axis motion finishes the interrupted block and proceeds to the next.

Interlocking one of the two or three axes being simultaneously interpolated disables the interpolation

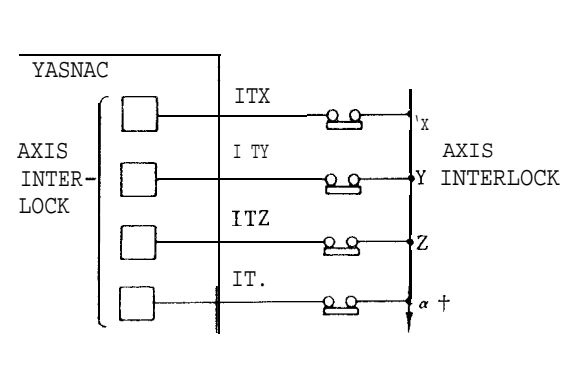

Fig. 5.21

# 5.1.30 EXTERNAL DECELERATION INPUT SIGNALS<sup>†</sup>

In order to eliminate the danger of high speed contact at speed end caused by erroneous motion commands , limit switches for originating external deceleration input signals may be installed at selected points.

1. During rapid traverse (G00) and manual operation

When the limit switch is tripped by the tool movement, the traverse speed is decelerated in the tripping direction to a level set by the parameter #6340. In the direction opposite to the tripping direction, the original speed remains unchanged.

2. During motion at feedrate ( G 94)

> While the limit switch is being tripped, the tool moves at a speed set by the parameter #6341. If the feedrate set by the F command is lower than the rate set by the parameter, the original feedrate remains unchanged.

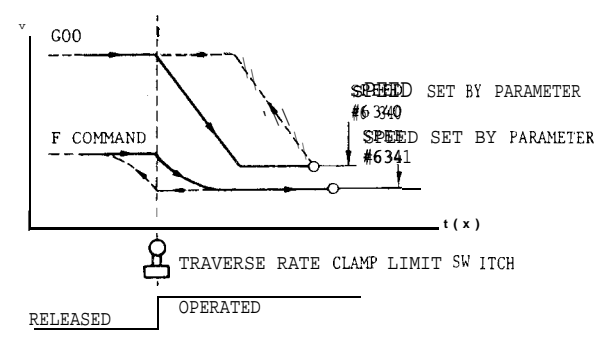

Fig. 5.22
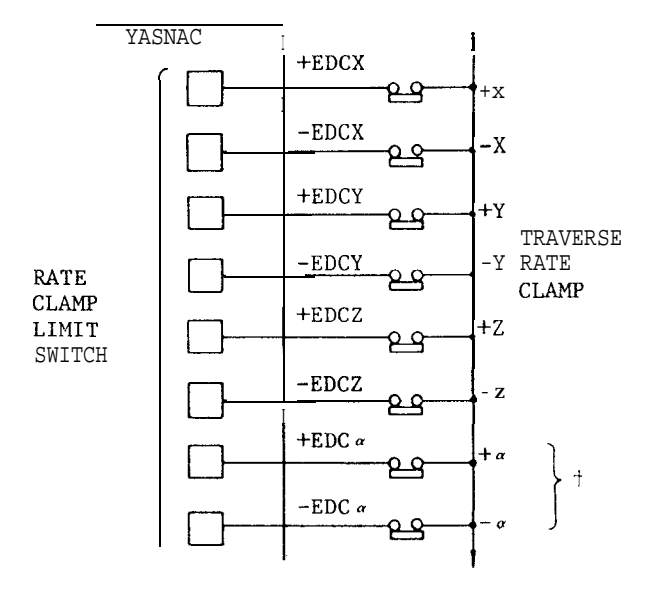

Fig. 5.23

Notes:

- i. The external deceleration function is ineffective on feedrate specified in mm per revolution of the spindle (mm/rev) .
- ii. It is also ineffective on the HANDLE feed.

## 5.1.31 3RD TO 5TH STORED STROKE<sup>t</sup>

By adding the stored stroke limit function (G22, G23), it is possible to set the 3rd, 4th and 5th prohibited areas simultaneously. However, selecting the ON/OFF state of this function must be by means on an external signal.

(1) 3rd, 4th and 5th prohibited areas

The 3rd, 4th, and 5th prohibited areas can be set by means of the parameters "Address Stroke Limit -3. -4. -5"

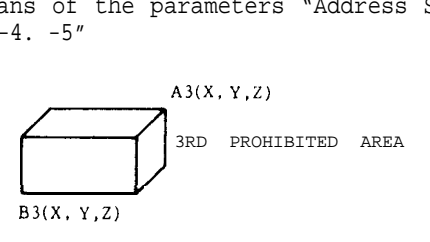

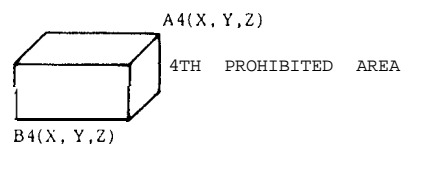

# A5(X, Y, Z,)  $\frac{1}{B^{4}(X, Y, Z)}$ 5TH PROH IBITED AREA **B5(x. Y.Z)**

(2) The parameters for setting prohibited areas are as shown in the table below.

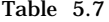

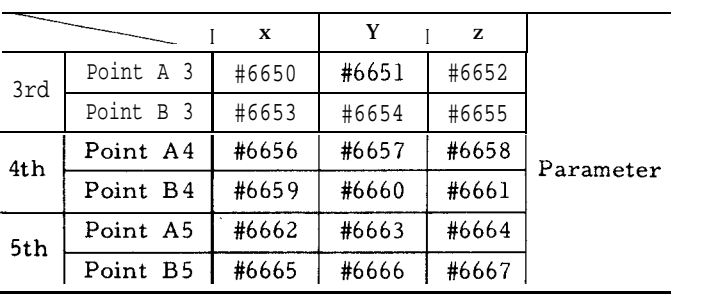

Point A sets the boundary value on the positive (+) side of the machine coordinate system and point B sets the boundary value on the negative (-) side.

(3) Setting of the inside or outside of the 3rd, 4th and 5th prohibited areas as the prohibited area is performed simultaneously by the following parameters.

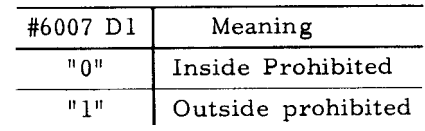

(4) The following external signals are used to turn on area check of either the 3rd or 4th prohibited area.

Table 5.8

| #1312    |    |                                      |  |
|----------|----|--------------------------------------|--|
| Dl       | DΟ | Meaning                              |  |
| $\circ$  |    | 3rd to 5th prohibited area check OFF |  |
| $\Omega$ |    | 3rd prohibited area check ON         |  |
|          | U  | 4th prohibited area check ON         |  |
|          |    | 5th prohibited area check ON         |  |

O: Contact open 1: Contact closed

When this function is not used, set input signal #1312 DO and D1 to "O. "

Note: Same as the notes for section 2.9.12 "STORED STROKE LIMIT".

## **5.2 OPERATION PROCEDURE**

## $5.2.1.1$  MANUAL RETURN TO REFERENCE POINT

With this function, the tool is returned to the reference point manually. The procedure is as follows .

- 1. Set the mode select switch to RAPID or JOG.
- 2. Manually move the tool to a position some distance away from the reference point. When the tool is within the range A shown below, it can be brought back to the reference point in the normal way, as described below.
- 3. Turn on the REFERENCE POINT RETURN switch.
- 4. Keep the JOG button for the return direction depressed. The tool starts to move as in the normal manual control, but the speed is decelerated at the deceleration point, and the motion stops automatically at the reference point.
- 5. Then, the reference point lamp for the relevant axis lights at reference point return completion.

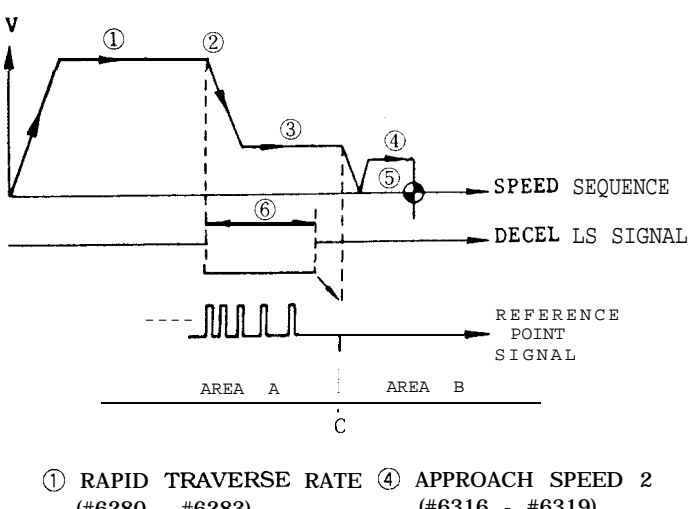

(#6280 - #6283) @ DECELERATION POINT @ @ APPROACH SPEED 1  $(\#6310 - #6313)$ (#6316 - #6319) TRAVERSE DISTANCE (#6304 - #6307) DOG WIDTH

#### Fig. 5.24

#### Notes :

a. As long as the power supply is turned on , either the manual or the automatic return to reference point can be initiated, regardless of the tool position , but the tool will not re– turn to the reference point accurately if the tool is started from a point in the area B . Be sure to bring the tool into the area A before initiating a manual or automatic return motion.

- b. Once the tool is returned to the reference point, the point C is stored, and if the reference return motion is initiated from a point in the area B , this is regarded as an error. Start the reference return motion from a position in the area A.
- c. Once the tool is returned to the reference point, it can not be further moved in the same direction unless the REFERENCE POINT RE-TURN switch is turned off.
- d. While the MACHINE LOCK switch is on , the reference point return function is ineffective.
- e. Do not return the tool to the reference point by the manual reference point return function, while the buffer is loaded with blocks read in advance of execution, because th stored motion data will be erased by the reference point return motion.

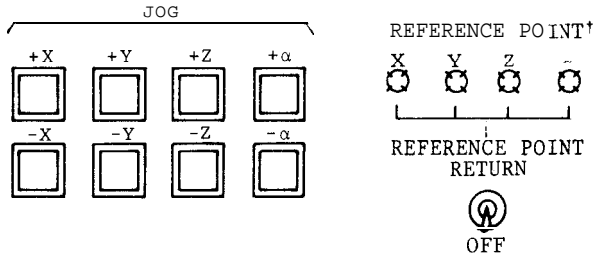

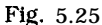

#### 5.2.1.2 2ND MANUAL REFERENCE POINT RETURN

This function is used to automatically position the machine at the 2nd reference point under manual mode. Positioning can be made without observing upon which side of the 2nd zero point the current position is located.

#### (1) Function

(a) Command ZRN2 (2nd reference point return request) and  $+X$  (or  $+Y$ ,  $+Z$ ) under JOG or RAPID mode, to position the X-axis (or Y-axis, Z-axis) at the 2nd reference point. The move speed for positioning is the JOG or RAPID feedrate.

(b) If ZRN2 turns off  $(= 0)$  while moving to the 2nd reference point, the move will stop before completion. If the ZRN2 is turned on  $(= 1)$  again, the move will restart.

(c) If  $+X$  (or  $+Y$ ,  $+Z$ ) turns off (=0) while moving to the 2nd reference point, the move will also stop. Turn on  $(= 1) +X$  (or  $+Y$ ,  $+Z$ ) again, to restart the move.

#### (2) Notes

(a) Inputting the 2nd reference point return mode when the 1st reference point is still not completed is not permitted.

(b) The  $-X$  (or  $-Y$ ,  $-Z$ ) inputs are also valid in the 2nd reference point return mode. Therefore, the 2nd reference point return will not stop before completion by turning on the  $-X$  (or  $-y$ ,  $-Z$ ) input.

(c) If the mode is switched to modes other than the JOG or RAPID modes during the 2nd reference point return, the ZRN2 input is regarded to be turned off.

(d) The 1st reference point return mode and the 2nd reference point return mode cannot be used at the same time. If the two inputs are turned on at the same time, both modes will become invalid.

(e) The  $-X$  (or  $-Y$ ,  $-Z$ ) input as well as the  $+X$  (or +y , +Z) input is effective as the 2nd reference point return input.

### 5.2.1.3 EASY REFERENCE POINT RETURN t

When setting the machine reference point the position where the C-phase pulse is actually output to the dog position cannot be measured. Thus the dog position must be adjusted and tried several times to find the optimum position. This function eliminates the need of the uncertain dog adjustment; the optimum reference point position can be set rapidly and without failure, just by rewriting the internal data.

The new concept of the theoretical C-phase pulse is employed to embody this function. The C-phase pulse position output for a single pulse per motor rotation is mechanically fixed, and cannot be adjusted. Therefore, another theoretical C–phase pulse that generates at an optional position of a motor rotation is assumed. This theoretical C-phase pulse is represented by the shift distance from the C-phase pulse.

#### (1) Function

The reference point return operation in this function is completely the same as the conventional reference point return. The concept of a theoretical C-phase is used in this function to allow the positional relation between the dog and the C-phase pulse as well as the relation between the dog and the reference point position to be changed, can be accomplished just by rewriting the parameter, instead of adjusting the dog position. Therefore, latch mistakes can be avoided, even when the C-phase pulse is near the dog switching point, by increasing or decreasing the theoretical C-phase shift distance. The distance from the dog to the reference point can be kept constant, by adjusting the final run distance. In other words, the reference point position can be set at an optional distance from the dog, regardless of the C–phase pulse position. represented by the shift distance from 1<br>pulse.<br>tion<br>pulse.<br>tion<br>rence point return operation in this<br>is completely the same as the convention<br>all C-phase is used in this function to all<br>tional relation between the dog and

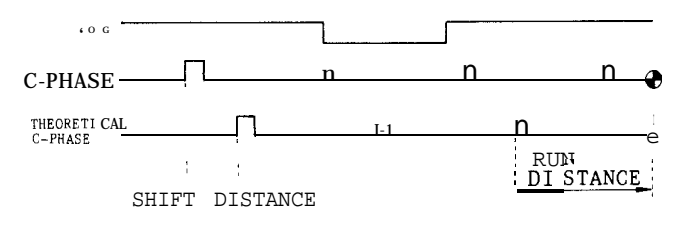

REFERENCE POINT

Fig. 5.26

(2) Related parameters

#6010 DO to D3 : Reference point return direction of each axis

$$
1: -\mathit{70} : +
$$

#6016 DO to D3 : Reference point return of each axis 1: Enabled/O : Disabled

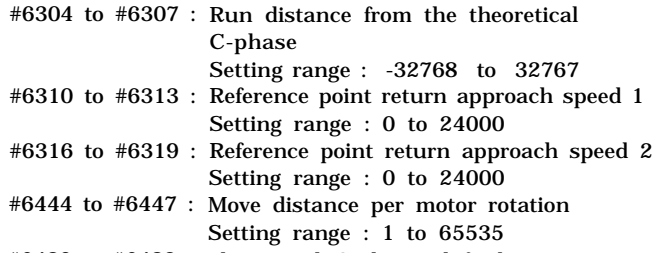

```
#6480 to #6483 :
Theoretical C-phase shift distance
                 Setting range : -32768 to 32767
```
#### Note :

Always turn off the power one time when change is made to the above parameters.

#### (3) Adjustment

(a) When the deceleration limit switch of the machine reference point is at an optional position

( i ) Set the parameter. The temporary setting is run distance (#6304 to #6307) O, theoretical C-phase shift distance (#6480 to #6483) 1000.

(ii ) Perform reference point return.

(iii) If it stopped before the machine reference point, add the distance from that position to the machine reference point to the theoretical C-phase shift distance.

If it stopped beyond the machine reference point, subtract the distance from that position to the machine reference point from the theoretical C-phase shift distance.

(iv) Fine adjustment for the true machine reference point can be made by the theoretical C-phase shift distance or by the run distance.

(b) When the machine reference point and the deceleration limit switch are at 1/2 the distance of the ball screw pitch.

(i) Adjust the machine reference point assuming that the above machine reference point (iii) is at  $1/2$  the ball screw pitch. Fine adjustment for the true machine point can be made by the run distance.

(4) Notes

(a) Perform reference point return after returning from the deceleration limit switch position. If the distance to go beyond the deceleration limit switch is too short, alarms 231 to 234 occur.

(b) If the setting of the theoretical C-phase shift distance (#6480 to #6483) and the run distance (#6304 to #6307) are not appropriate, pull-back occurs, to cause alarms 261 to 264. If this occurs, set a larger value for the run distance, or make any necessary parameter adjustments.

(EXAMPLE) When the theoretical C-phase shift distance is set too large that the distance from the deceleration limit switch to the theoretical C-phase pulse is larger than the motor pitch.

## 5.2.1.3 EASY REFERENCE POINT RETURN t (Cent'd)

(EXAMPLE) When the setting value of the final run distance is negative and the distance exceeded the distance from the deceleration limit switch to the theoretical C-phase pulse.

### 5.2.2 AUTOMATIC COORDINATE SYSTEMSETTING<sup>T</sup>

With this function, a new coordinate system is set up automatically upon the return of the tool to the reference point by the manual reference point return function. The coordinates of the new origin are preset with the following parameters. The coordinate system set up by this function is equivalent to the ones set up by G92.

1. Parameters for metric input system

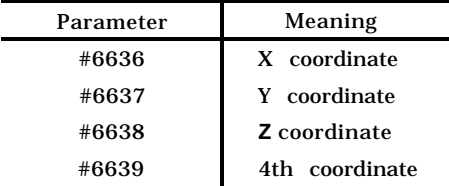

2, Parameters for inch input system

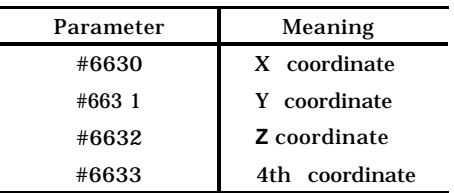

3. Axis can be selected by parameter #6015 for both metric and inch systems.

## 5.2.3 TOOL LENGTH Measurement

When a tool mounted on the spindle is manually brought to a position where the tool tip makes contact with the reference surface for  $Z$ -axis,  $+Z$ and the WRITE  $\&$  RETRACT button is pushed, the following operations are performed by the control.

- a. The distance between the set Z-axis home position and the reference surface is stored automatically in the memory having the currently specified correction number. The difference between tool touch position and base position can be set by parameter.
- b. Increase the correction number by 1, in preparation for the next writing.
- $c$ . Return the tool to the Z-axis home position.
- 1. Measuring method (parameter  $#6039D4 = "0"$ )
- a. Mount a tool on the spindle, and move it to a Zaxis position which is to be set as the reference point. Any position may be set as the reference point, but for facilitating tool changing process, the tool changing position may be set up as the reference point.
- b. Select the manual operation mode (RAPID, JOG, HANDLE or STEP) using MODE SE-<br>LECT switch. LECT switch.
- c. Depress the function key  $\overline{\bigcirc}$  of s

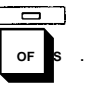

The offset number' specified previously and related data are displayed.

- d. The page covering tool offset values speci– fied the tool offset number keyed in will be shown. The specified number is shown by **Inl CURSOR c1**
- e. Depress the MEASUREMENT button when the motion stops. MEASUREMENT lamp lights and the current position of Z-axis will be set as home position.

(The button is effective only in the manual<br>expansion mode and while the  $\overline{CD}$  level operation mode and while the **OFS** key is selected. )

> TOOL LENGTH MEASUREMENT t  $\sqrt{ }$ MEASURE- WRITE&

> > RETRACT

MENT n

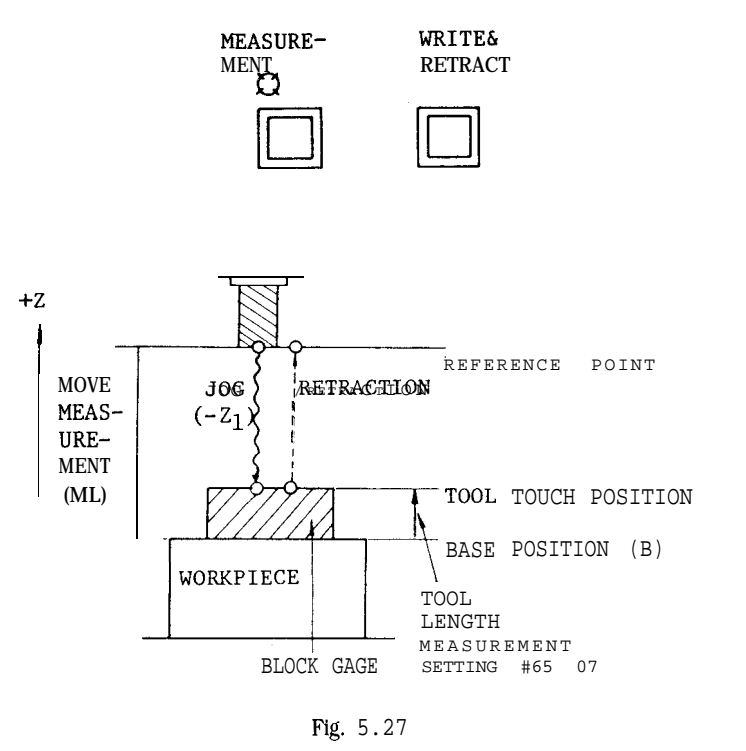

Fig. 5.27

Reference point is the point where measurement starts. Measurement is made with the point temporarily determined as coordinate O.

Note: To display this position as coordinate O, reset the POSITION [UNIVERSAL] referring to par. 4.3,4.1. However the proceeding can 0, reset the POSITION [UNIVERSAL] refer<br>to par. 4.3,4.1. However the proceeding<br>be made normally regardless of this reset.

Return the function key

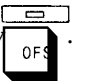

f. Set the tool to the tool touch position bv

| <b>OFFSET</b><br>H(D)00<br><b>H(D)01</b><br>H (D) 02<br>H(D)03<br>H(D) 04<br>⊶н (D) 05 | $100.000 \times$<br>1.000<br>ø<br>ø<br>$95.446 (Z -$ | 01234 N0018<br>POS (UNIV)<br>1.000<br>Y<br>10.000<br>85.446 |  |
|----------------------------------------------------------------------------------------|------------------------------------------------------|-------------------------------------------------------------|--|
| <b>H(D)86</b>                                                                          | Ø                                                    |                                                             |  |
| H (D) 07                                                                               | 2.000                                                |                                                             |  |
| <b>H (D) 88</b>                                                                        | 3.000                                                |                                                             |  |
| H (D) 09                                                                               | 4.000                                                |                                                             |  |
|                                                                                        |                                                      | RDY                                                         |  |
|                                                                                        |                                                      |                                                             |  |
| <b>ARTTE &amp; RETRACT</b>                                                             | WHERE TOOL LENGTH                                    |                                                             |  |
| PUSHBUTTON                                                                             | MEASUREMENT                                          | <b>BIAS</b>                                                 |  |
|                                                                                        |                                                      |                                                             |  |
|                                                                                        | #6507=10.000 mm                                      |                                                             |  |
|                                                                                        |                                                      |                                                             |  |

Fig. 5.28

- Depress the WRITE and RETRACT buttons. The NC equipment executes the next operation
	- i. The distance from reference point to base point, that is, move measurement  $(M<sub>I</sub>)$  is stored as the contents of offset no. specified.

$$
\mathbf{M}_{\mathbf{L}} = (-\mathbf{Z}_1) - (\mathbf{B})
$$

- ii The tool automatically returns in the Zdirection to the reference point in rapid traverse.
- 111, The tool offset number is increased by one in preparation for next writing of offset value. (When it is H99, HOI is designated. )
- h Exchange the tool with a next tool by manual operation or by MD I operation. Even when the MDI mode is switched on, the MEASURE-MENT lamp remains lighted. Return to the MANUAL mode afterwards.
- i. Repeat the processes f. through h. to store all the required offset values.
- j. Depress the MEASUREMENT key.

The MEASUREMENT lamp goes out, and the automatic writing function is turned off. The length measuring data also disappears from the CRT.

Notes ·

- . In this automatic writing mode, the measured values are stored in the absolute values .
- · when the reference point is different from the tool change position, the new tool may be brought to the reference surface directly wfthout first returnning to the reference point. Once the home position has been set up by the use of the MEASUREMENT key, repositioning to the reference point is not necessary.

When the WRfTE & RETRACT key is depressed with HOO designated, offset amount will not be changed. Execute TLM operation by moving the CURSOR AFTER HO1 .

- 2. Remaining distance measurement (Pm. #6039D4= "l")
	- a. For the set of Pm.  $#6039D4 = "1",$  store the remaining distance  $R_L$  instead of move measurement  $M_L$  to tool offset memory.

The bottom level which is used as a base of calculating remaining distance can be set by setting #6508 (bottom level setting, 1 = input unit) . Writing operation is the same as described in step 1.

$$
RL = -(A - M_L)
$$

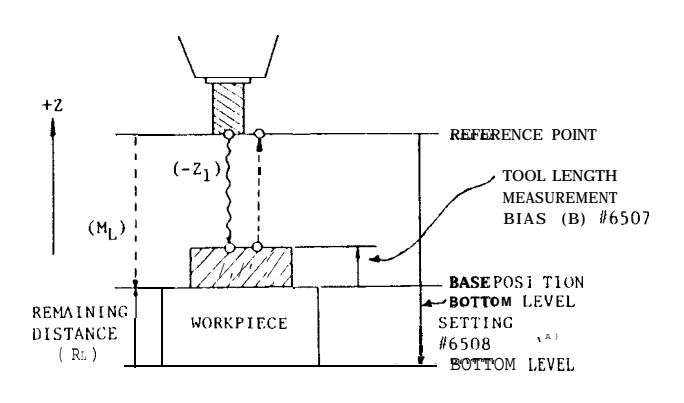

Fig. 5.29

## 5.2.3 TOOL LENGTH Measurement (Cent'd)

- 3. Measurement by NC control station
- a. Without using MEASUREMENT button , the same measuring method as referring to step 1 on page 188 can be performed with NC control station.
- b. Instead of the MEASUREMENT button, execute as follows.

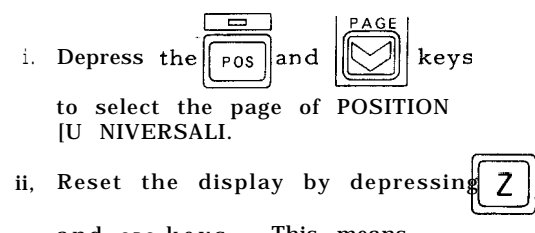

ii, Reset the display by depressing

c 1 and **ORG** keys , This means that home position is set to "O". Z

- 111, Return the function mode to offset ❑ by depressing  $\epsilon$  key.
- c. Instead of the WRITE & RETRACT key, execute as follows.

i. Depress the  $\|Z\|$  and  $\|wR\|$  keys, This results in the automatic writing of the same tool offset measured as written in step 1. The Z-axis, however, will not return to home position.

d. In this measurement operation parameter #6039D4 (move measurement value/remain ing distance switching) is effective. Storing either one of the values is determined by parameter.

## 5.2.4 PROGRAM RESTART<sup>t</sup>

Machining may be restarted from the block that follows the one for which the sequence number was specified. This restart is useful when replacing the broken tool or taking over the machining operation from the last work shift.

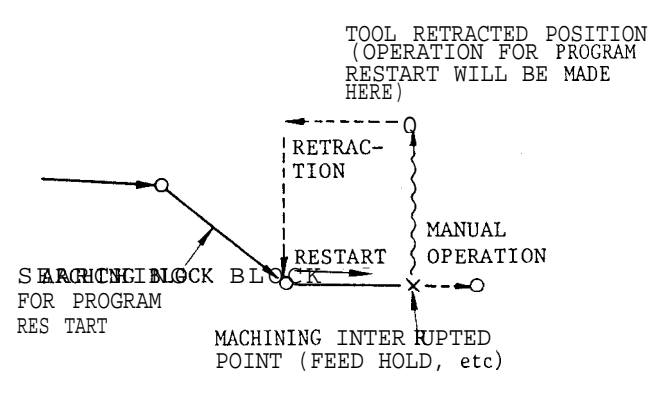

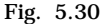

Program restart is of either type P or type Q, depending on whether the change of the coordinate system before or after the restart is permitted.

5.2.4.1 PROGRAM RESTART OF TYPE P

In type P , the program is restarted assuming that the change of coordinate system before and after the restart will not occur. Therefore, this type is used after the replacement of the tool broken during operation, for example.

### Operation Procedure

**I**

When the tool is broken during machining operation, the automatic operation may be restarted in the following procedure:

(1) Press FEED HOLD button to stop the operation and make the tool escape.

(2) Replace the broken tool and perform the associated chores. Change the tool offset, if required.

(3) Turn on PROGRAM RESTART switch on the machine control station.

(4) Press PROG function key to display the part program being executed. Take note of the sequence number of the block immediately before the block on which the feed-hold operation was performed.

(5) Set the head of the part program as follows:

Set memory mode, key-in the program number<br>  $(0xxxx)$  to be restarted, and press<br>  $\begin{array}{|l|l|}\n\hline\n\text{CURSOR} & \text{key.} \\
\hline\n\end{array}$ (Oxxxx) to be restarted, and press .

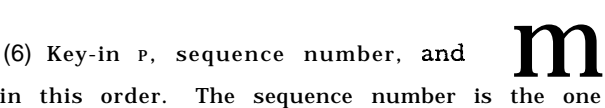

that was taken note of 'in step (4) .

While making the setups for program restart, the control searches for the block of the specified sequence number. If the same sequence number appears repeatedly, the nth sequence number may be specified. ntrol searches for the blocquence number. If the samples are specified.<br>
PO 0040123  $\overline{CURSOR}$ <br>
PO 0040123  $\overline{CURSOR}$ <br>  $\overline{LOWROR}$ 

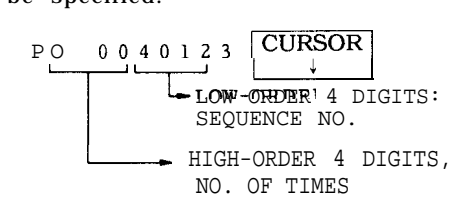

For example, the nth sequence number may be called in 'a subprogram for which L times of ex– ecution is specified. For the sequence number that appears first, the high-order  $\overline{4}$  digits may be omitted. In this case, the leading zero of the sequence number may also be omitted.

(7) When the search is completed, the CRT screen automatically displays the program restart information,

| PROGRAM RETURN                          | 00001 N0125                                        |  |  |  |  |
|-----------------------------------------|----------------------------------------------------|--|--|--|--|
| 100.000                                 | $(UNIVERSAL)$ $M$ 03 33 10 06 45<br>63 ** ** ** ** |  |  |  |  |
| X<br>$Y - 200.000$<br>z 300.000         |                                                    |  |  |  |  |
| 45.000<br>Α                             |                                                    |  |  |  |  |
| (INCREMENT) M COUNT                     | ( 0006)                                            |  |  |  |  |
| X-248.774<br>483.123<br>Y<br>Z- 182.347 | T 0015 0025<br>$s$ 0500                            |  |  |  |  |
| 73.442<br>A                             | $\overline{B}$<br>0000                             |  |  |  |  |
|                                         | RDY<br>PRN                                         |  |  |  |  |

Fig. 5.31 Display of Program Rest art Information

a. Position ( UNIVERSAL) indicates the position of machining restart. Normally, this position is the start point of the block on which the feedhold operation was performed.

b. Position (INCREMENT) indicates the distance from the current tool position to the machining restart position.

c. The M codes and the number of M codes designated (M COUNT) from the head of the program to the block of the specified sequence number are displayed. However, if the number of designated M codes exceeds 35, the 35 M codes as counted from the specified block are displayed.

d. The two last T codes specified up to the designated block are displayed.

e. The last S code specified up to the designated block is displayed.

f. The last B code specified up to the designated block is displayed.

Note: The M codes and T codes are displayed in the order in which they were specified. The code displayed last is nearest the designated block .

(8) Turn off PROGRAM RESTART switch on the machine control station.

(9) Look at the displayed program restart information and specify the M, T, S, or B code necessary for the restart as shown below :

a. Set MD I mode.

b. Press PROG function key.

c. Key-in the necessary M, T, S, or B code and depress WR key.

d. Press CYCLE START button.

e. Press POS function key and check the display of program restart information.

(10 ) Set the memory mode.

#### ( 11) Depress CYCLE START button.

The tool moves to the machining restart position, axis by axis ; that is, the 4th axis, X-axis, Y-axis and Z-axis, in this order. Then, the automatic operation restarts from the head of the block (on which the feed-hold operation was performed) that follows the block of the designated sequence number.

( 12) The macro program by the T or M code upon program restart can be selected to be executed or prohibited, by the parameter. Among the macro programs by the T or M code when restarting the program, execution /prohibition of #6130 ( M macro) and #6134 (T macro) can be selected by parameter setting (2 bits).

Setting parameters #6073 Do  $= 1$  : Prohibit execution of the M code macro = O : Allow execution of the M code macro #6073 DI

. 1 : Prohibit execution of the T code macro

= O : Allow execution of the T code macro

5.2.4.2 PROGRAM RESTART OF TYPE Q

If the coordinate system is changed by any of the following operations performed after the interruption automatic operation, use the program restart of type Q :

(1) The machine power was turned off.

(2) G92 is specified by MDI operation.

(3) The setting of work coordinate system is specified.

(4) The automatic setting of work coordinate system was specified by reference point return.

(5) ORG key was depressed.

#### Operation **Procedure**

The automatic operation interrupted by any of the above operations may be resumed using the following procedure:

(1) When the machine power is turned on after the interruption of machining , perform the necessary operations such as reference-point return.

(2) Manually move the tool to the start point (of machining) of the part program . Change the tool offset amount if necessary.

(3) Turn on PROGRAM RESTART switch on the machine control station.

## 5.2.4.2 PROGRAM RESTART OF TYPE Q  $(Cont<sup>t</sup>d)$

(4) Press PROG function key to display the part program (being executed) . Record the sequence number of the block immediately before the block to be restarted.

(5) Set the head of the part program as follows:

Set memory mode, key-in the program number (b) set the head of the part program as follows:<br>Set memory mode, key-in the program number<br>(Oxxxx) to be restarted, and depress  $\boxed{\text{CURSOR}}$ <br>key. key . (Oxxxx) to be restarted, and depress  $\frac{\left|\text{CURSOR}\right|}{\frac{1}{\sqrt{1 - \frac{1}{\sqrt{1 - \frac{1}{\sqrt{1$ 

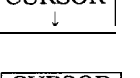

in this order. The sequence number is the one that was taken note of in step (4).

While making the setups for program restart, the machine searches the block of the specified sequence number. If the same sequence number appears repeatedly, the nth sequence number may be specified.

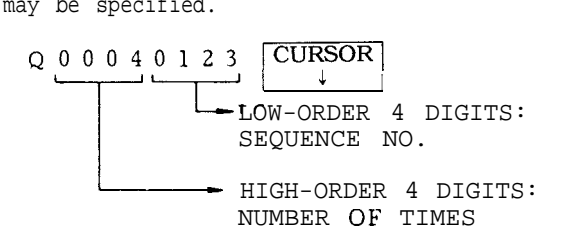

For example, the nth sequence number may be called in a subprogram for which L times of execution was specified. For the sequence number that appears first, the high-order 4 digits may be omitted. In this case, the leading zero of the sequence number may also be omitted.

(7) When the search is completed, the CRT screen automatically displays the program restart information.

(8) Turn off PROGRAM RESTART switch.

(9) Look at the displayed program restart information and specify the  $M$ , T, S, or B code required for the restart in MD I mode.

( 10) Set the memory mode.

(11) Depress CYCLE START button.

The tool moves to the machining restart position, axis by axis ; that is, the 4th-axis, X-axis, Y-axis, and Z-axis, in this order. Then, the automatic operation restarts from the head of the block (on which the feed-hold operation was performed) that follows the block of the designated sequence number.

(12) When the canned cycle count is specified (L **counts) ,** it moves to the final machining cycle position.

( 13) The macro program by the T or M code upon program restart can be selected to be executed or prohibited, by the parameter. Among the macro

programs by the  $T$  or  $M$  code when restarting the program, execution/prohibition of #6130 (M macro) and #6134 (T macro) can be selected by parameter setting (2 bits).

Setting parameters

#6073 DO

= 1: Prohibit execution of the M code macro . 0: Allow execution of the M code macro

#6073 D1

= 1: Prohibit execution of the T code macro

= o: Allow execution of the T code macro

## **CONSIDERATIONS AND REMARKS**

 $(1)$  Before depressing CYCLE START button to restart the program execution, check to see if the axis-by-axis tool movement (the 4th-axis, X-axis, Y-axis, and Z-axis, in this order) interferes with the work or any part of the machine. If the tool is found interfering, correct the tool position manually.

(2) In both types P and Q, the tool which is moving to the machining restart position axis-byaxis may be single–block-stopped after the completion of the movement for each axis. Even if the incremental shift amount is "O, " the singleblock stop is performed when SINGLE BLOCK switch is on. When the single-block stop is performed, however, the intervention of MD I operation is not allowed. Manual intervention is possible. But, if a manual intervention is performed on the axis which has already returned, it will not return to the machining restart posi– tion again.

(3) During the search operation for program restart, set the switches on the machine control station to the state before commanding program restart. Otherwise, the former position cannot be reached.

(4) When a feed-hold operation was performed during the search operation for program restart, or a reset operation was performed during or after the search operation, perform the operations ail over again.

(5) When PROGRAM RESTART switch is on, the operation of CYCLE START button is ignored.

(6) Whether it is before or after machining, each manual operation should be performed with MAN-UAL ABSOLUTE switch on and MACHINE LOCK switch off.

(7) In any of the following situations, the too] cannot return to the correct position:

a. A manual operation was performed with MAN-UAL ABSOLUTE switch off.

b. A manual operation was performed with MA-CHINE LOCK switch on.

c. The search operation for program restart was performed with MACHINE LOCK switch on and then this switch was turned off.

d. A manual intervention was performed during the axis shift to the return position.

(8) In type P, any of the following operations performed in the time between the discontinuation of machining and the search operation for program restart will cause an error:

a. The setting of coordinate system was speci– fied.

ERROR  $\cdots$  121 PRTN ERROR (G92)

b. The setting of work coordinate system was specified.

 $ERROR$   $\cdots$  122 PRTN ERROR (G54 - G59)

c. The coordinate system was modified by operation ORG key.

ERROR . . . 123 PRTN ERR OR (ORG)

In type P , the correct program restart is made possible only for the blocks that follow the one for which the coordinate-system setting was performed last before the discontinuation of machining.

(9) If a specified block has not been found, it will cause an error. + Error 120 PRTN ERROR (NOT FOUND)

( 10) After turning power on, operation for program restart without any returning to reference point will cause an error. + Error — ZR UNREADY

( 11) After search operation for program restart is completed, if shaft is transferred by MDI before moving shaft, it will cause an error.  $\overline{+}$  Error 124 PRTN ERROR (MDIMOVE)

( 12) In program restart operation during modifying tool dia, MDI cannot instruct  $M, S, T$  or  $B$ . In this case, use manual MD I operation (interruption into actual buffer during modifying codes) .

(13 ) "PRN" blinks at the last line of CRT screen between the times when program restart search is instructed and when last Z-axis is completed to return.

( 14) In DNC operation or tape operation program can not be restarted.

5.2.5.1 PLAYBACK FUNCTION t

The current axis position during movement can be stored as command value in the part program. This function is permitted in the PLAYBACK mode when PLAYBACK switch is turned on in manual operation mode.

To turn on PLAYBACK mode, activate the PLAYBACK switch on the machine control station or set #6000  $D_5$ to "1". Procedure for storing program in the PLAYBACK mode is as follows.

(1) Set the control in the manual operation mode (RAPID , JOG, STEP, or HANDLE).

(2) Turn on the PLAYBACK switch.

(3) Depress the PROG key of function keys. The CRT screen shows the contents of part program number O plus 4 digits and the current value at the bottom.

(4) Register the new program number after address O. To register 01234, for example, key-in O, 1, 2, 3, 4 and depress the WR key.

The numbers are displayed as they are keyed-in. See the figures below.

| PROG (PLAYBACK)                                                                                      |                                                                                                    |      | 00001 NOO1O |  |
|----------------------------------------------------------------------------------------------------|----------------------------------------------------------------------------------------------------|------|-------------|--|
| 00001:<br>N0001<br>NOO02<br>NOO03<br>NOO04<br>NOO05<br>NOO06<br>NOO08<br><b>NOO09</b><br>$P \circ s$ | G92 X140 Y100 Z30;<br>GOO S1200 T0202M03:<br>G41:<br>Xo Z500:<br>G01 ZO F20;<br>X2000:<br>NOO07 Z-2000:<br>Y2000:<br>X3000 Y4000:<br>X1234, 567 Y2345, 678<br>(UNIV) Z-2345, 789 |      |             |  |
|                                                                                                    |                                                                                                    | LS K | RD Y        |  |

Fig. 5.32

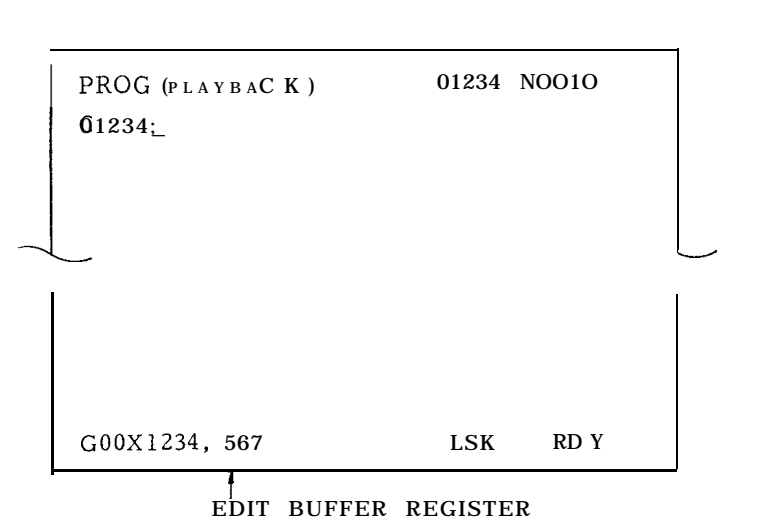

#### Fig. 5.33

(5) Move the axis to the position which will be written as command.

(6) Depress the address key for the axis whose position is written.

(7) Depress the WR key. The displayed current value is the command value of the selected address. Key-in the numerical data before depressing the WR key, and the total amount of keyed-in value plus current value will be the new command value.

5.2.5.1 PLAYBACK FUNCTION t (Cent'd)

Writing Operation

NOTE : The current value in POSITION (UN1- VERSAL) is displayed by depressing the pROG key in the PLAYBACK mode. It is the same display as that shown in POSITION (UNIVERSAL) by depressing the POS key.

(8) Write-in the value, except for axis, by a block of data in the same way as writing in the EDIT mode. (See 4.6 EDIT OF PART PROGRAM.)

(9) Depress the EOB key.

(10) Depress the INSRT key. A block of data is stored in the part program.

(11) Repeat steps (5) through (10) until the desired data are written.

(12) Key-in M02; or M30; at the end of the part program.

Notes :

1. The part program stored in the PLAYBACK operation can be edited in both PLAYBACK a n d EDIT modes, Position data stored in the PLAYBACK operation can be edited (deletion, insertion, alteration) .

2. The current value in POSITION (UNIVERSAL) can be written-in using the WR key. Therefore, start PLAYBACK operation after setting up the machining reference point by G92, etc.

3. Part programs made by PLAYBACK operation and the ones made by writing operation are the same. Maximum capacity of part program is the total of both programs.

4. EDIT operation in the EDIT mode is as usual.

5. When the parameter #6006 D5 (ten times the input) is " l", data written through the keyboard will be multiplied by ten.

Ex. At the current position Xl .000, keying-in X, I, O and depressing the WR key will store the value X1.looo.

6. MDI operation cannot be intervened during compensation C in the PLAYBACK mode. If the Cycle Start pushbutton is depressed in the PLAYBACK mode, message "PLAYBACK LOCK !", will be displayed. With PLAYBACK switch turned off, MDI operation can function.

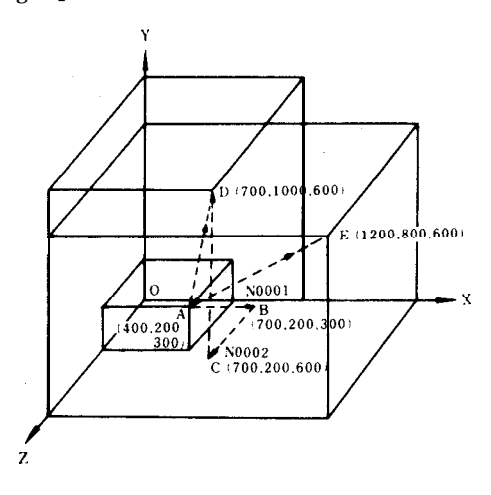

Fig. 5.34

Data of positioning at point A is stored in the part program. The block after point A is stored in the PLAYBACK mode.

A. Procedure of changing current position data using GOO when machine was moved from point A to point B. Sequence No. for this data block is N0001.

(1) Key-in N, O, 0, 0, 1. Do not depress the WR key. If depressed, "INPUT ERROR !" will appear on the screen.

- (2) Key-in G, O, 0.
- (3) Depress WR key after X.
- (4) Depress the EOB key.
- (5) Depress the INSRT key.

Then, block of N0001 GOO XO. 700; will be stored in the part program.

B. Procedure for storing current position data using GO1, F02 when machine was moved from point B to point C. Sequence No. for this data block is NOO02.

- (1) Key-in N, O, 0, 0, 2.
- (2) Key-in G, O, 1.
- (3) Depress the WR key after Z.
- (4) Key-in F, 2, 0.
- (5) Depress the EOB key.
- (6) Depress the INSRT key.

Then block of NOO02 GO1 ZO.600 F20; will be stored in the part program.

c. Procedure for storing current position data using GOO when machine was moved from point C to point D. Sequence No. for this data block is NOO03.

- (1) Key-in N, O, 0, 0, 3.
- (2) Key-in G, O, 0.
- (3) Depress the WR key after Y.
- (4) Depress the EOB key.
- (5) Depress the INSRT key.

Then, block of NOO03 GOO Y1. 000; will be stored in the part program.

D. Procedure of storing current position data for three axes simultaneously when machine was moved from point A to point D with linear inter polation Sequence No. for the data block is NOO04.

- (1) Key-in N, O, 0, 0, 4.
- (2) Key-in G, O, 1.

(3) Depress the WR key after X.

- (4) Depress the WR key after Y.
- (5) Depress the WR key after Z.
- (6) Key-in F, 1, 0, 0.
- (7) Depress the EOB key.
- (8) Depress the INSRT key.

Then block of NOO04 GO1 XO.700 Y1.000 zO.600 F1OO; will be stored in the part program.

E. When the machine current position is at point D (700, 1000, 600) with start at A, follow the procedure to store the current position data using the position data of point D when the machine is moved from point A to point E ( 1200, 800, 600) .

Key-in the incremental value for each axis when machine moves from point D to point E. Sequence No. for this data block is N 0005.

- (1) Key-in N, O, 0, 0, 5.
- (2) Key-in G, O, 1.
- (3) Depress the WR key after keying-in XO. 5.
- (4) Depress the WR key after keying-in Y-O. 2
- (5) Depress the WR key after keying-in Z.
- (6) Key-in F, 1, 0, 0.
- (7) Depress the EOB key.
- (8) Depress the INSRT key.

Then, block of NOO05 GO1 X1.200 YO. 800 z0,600 FO. 600 F1OO: will be stored in the part program.

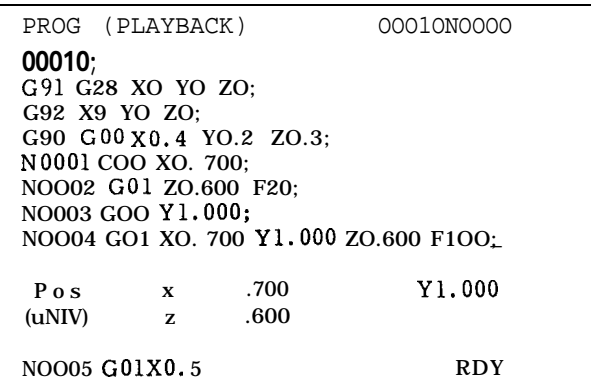

**L** 1 Fig. 5.35

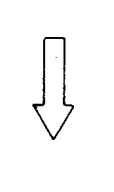

BY DEPRESSING WR KEY, POSITION X IS ADDED TO THE KEYED-IN VALUE. AFTER THAT, EACH TIME THE KEY IS DEPRESSED, POSITION X IS INCREASED BY MULTIPLES (X2, X4, X8 . ..).

| PROG(PLAYBACK)                                                                                                    |         |              | 00010N0000 |  |  |
|----------------------------------------------------------------------------------------------------|---------|--------------|------------|--|--|
| 00010:<br>G91 G28 XO YO ZO:<br>G92 XO YO ZO:<br>G90 G00 XO.4 YO.2 ZO.3;<br>N0001 GOO XO. 700:<br>NO002 G01 z0.600 F20;<br>NOO03 GOO Y1.000;<br>NOO04 GO1 XO. 700 Y1.000 ZO.600 F1OO: |         |              |            |  |  |
| Pos<br>(uNIV)                                                                                                    | X<br>7. | .700<br>.600 | Y1.000     |  |  |
| NOO05 GO1 X1.200                                                                                                    |         |              |            |  |  |

Fig. 5.36

#### 5.2.5.2 PL4YBACK FUNCTION 2

In addition to the conventional playback function, the current value of each axis, as well as the cutting feedrate F, spindle speed S and tool command T execution value can be written by the external writing signal.

(1) Writing by key operation

The operation procedure is as usual. Refer to the Operator's manual (Par. 5.2.5.1, PLAYBACK function" ).

The cutting feedrate F, spindle speed S and tool command T are also written in the same way as the axis data. Note that if a numeral is typed on the keyboard before depressing the WR key, the numeral becomes the command value. If no numeral is input on the keyboard after typing F or S, overridden values of the current cutting feedrate command F or spindle speed S become the command value.

#### 5.2.5.2 PLAYBACK FUNCTION 2 (Cent'd)

(2) Writing by the external writing signal

External writing signal #13094

When this signal is input, the current value of the axis specified by parameter #6072, as well as the cutting feedrate F, spindle speed S and tool command T values can be written as the command values.

— Parameter

External writing is enabled only in the addresses corresponding to the bits of parameter #6072 that turned on.

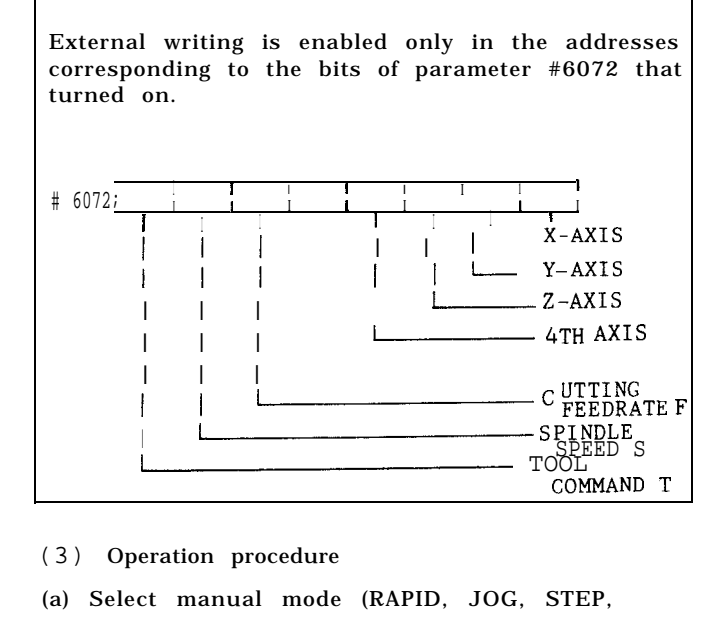

(3) Operation procedure

(a) Select manual mode (RAPID, JOG, STEP, HANDLE) .

(b) Turn on the playback switch.

(c) Set the function key at PRG.

(d) Register the O number to be created.

(e) Move to the position where the command value is to be written, according to the selected mode.

(f) Turn ON the external writing signal (#13094). The current value of the axis specified in parameter #6072 as well as the F, S, and T values are compared with the old values; if any change is observed, the new value is written.

(g) Repeat the above (e) and (f) , to edit the setting values.

\* If the axis move is not completed when the<br>writing signal is input, "INPUT\_ERROR".flashes o.n the CRT, to disable any insertion until this error is canceled by the cancel key.

#### Note :

The following are the command values of F, S, and  $T$ 

F: Current command F x Override (%) s: Current command S x Override (%)

T: Current command tool

## 5.2.6 MANUAL SKIP FUNCTION <sup>†</sup>

(1) Outline

The operation (feed) stops by turning ON the tactile sensor under the manual skip mode. The coordinate value where the tactile sensor turned on can also be read.

(2) Manual skip operation

(a) Call up the manual mode.

(b) Call up the manual skip mode, by turning on WSKANI  $(*13356)$  and WSH  $(*13091)$ .

— The work coordinate system shift amount setting screen is automatically selected.<br>  $\Box$ 

res) The  $\overline{p}$  LED flashes.

(C) Contact the tactile sensor at an optional point (PI ) on the datum plane, by manual handle operation.

The X, Y and Z axes positions (POS\_MACHINE) where the tactile sensor signal "PST" turned on are stored in #6844: Xl; #6845: Yl; and #6846: Z1.

(d) Contact the tactile sensor at the second measurement point (P2 ) .

The X, Y, Z axes positions (POS\_MACHINE) where the tactile sensor signal "PST" turned on are stored in #6847: X2; #6848: Y2; and #6849: Z2.

(e) Contact the tactile sensor at the third measurement point (P3) .

The X, Y, Z axes positions (POS\_MACHINE) where<br>the tactile sensor signal "PST" turned on are stored in #6850: X3; #6851: Y3; and #6852: Z3.

(f) After measurement of the three points is completed (turn WSKAN1 and WSH off) , and exit the manual skip mode.

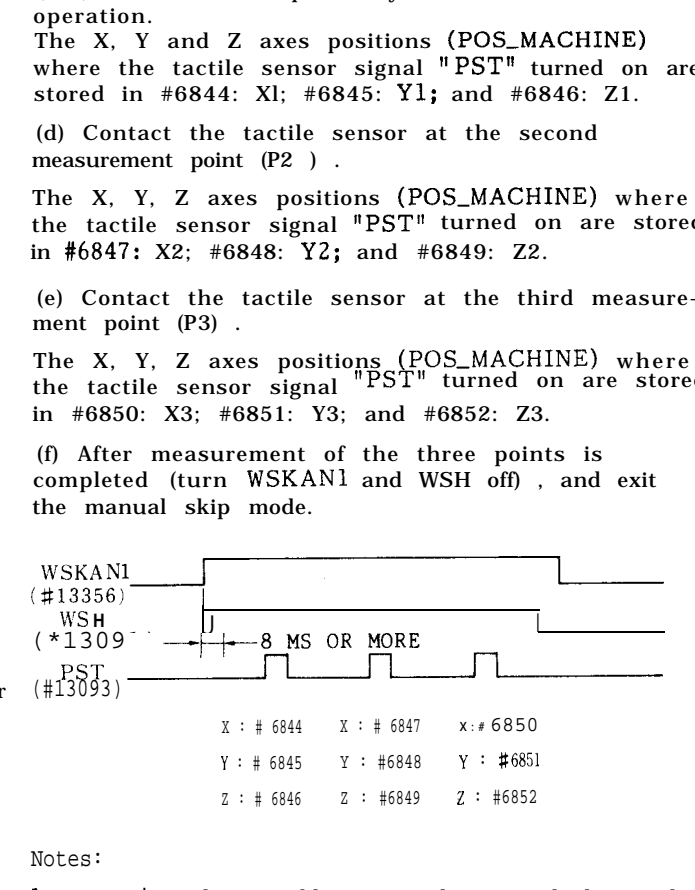

Notes:

- 1. It is also possible to exit the manual skip mode after measuring the first point alone.
- 2. If a fourth point is measured, the result will be overwritten on the first point.
- (3) Remarks

(a) POS [MACHINEI is used for the manual skip measurement. Do not forget the reference point return before the measurement.

(b) If writing is done without completing the reference point return, alarm occurs when the PST signal turns on. (ZR UNREADY (X)).

(c) The WSKAN1, WSH signals selected before selecting the manual mode are invalid.

It enters the manual skip mode  $(\overline{\text{cos}})$  LED blinks)

only when the WSKAN1 and WSH signals are selected after selecting the manual mode. The PST signal is also valid only when activated (turned on from off) under the writing mode.

(d) Be sure to touch (SKIP signal ON) the datum plane with the same axis.

(e) When the tactile sensor turns on, it must be pulled back for a certain amount (parameter  $#6578$ ) or it cannot be moved in the same direction again.

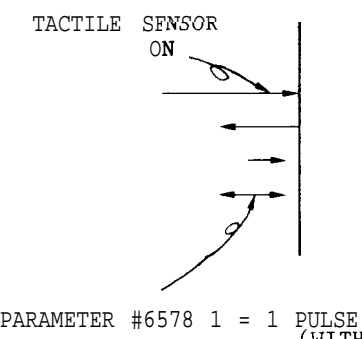

(WITHOUT sIGN)

(f) Tactile sensor contact signal

The tactile sensor contact signal operates in the following timing, when the tactile sensor signal turns on.

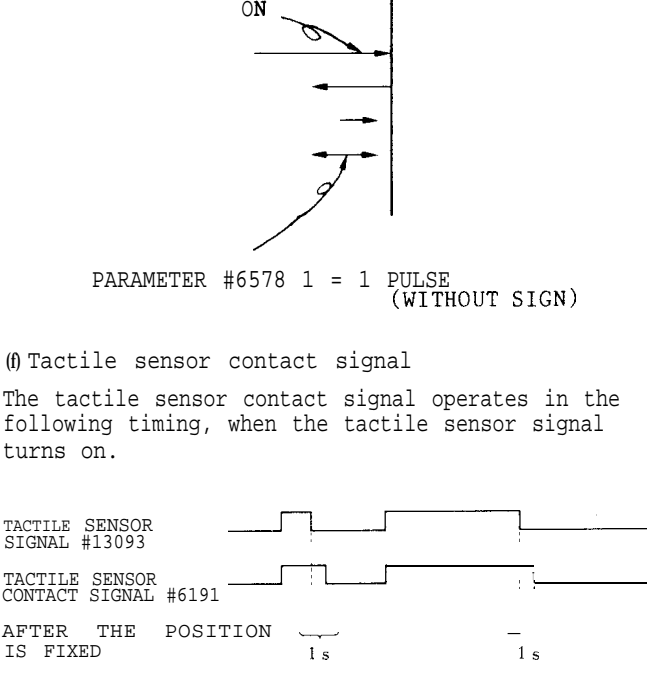

When the tactile sensor signal turns on, the tactile sensor contact signal turns on after the position is fixed, and when the tactile sensor signal turns off, the tactile sensor contact signal turns off after 1 second.

The tactile sensor contact signal (#6191) is " 0" when off, and " 1' when on.

(g) Tactile sensor contact direction monitor

When the tactile sensor contact signal (see above) turns ON, it can be made determined which axis contacted the sensor and from which direction.

Tactile sensor contact direction monitor (#6196)

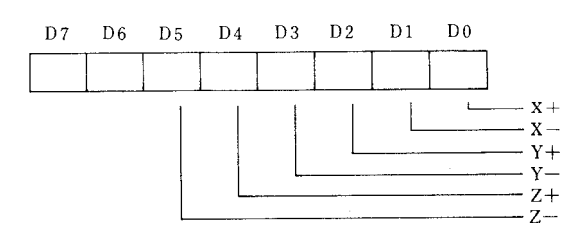

#### (h) Manual skip warning monitor

The following warnings appear when a measurement mistake is made while using manual skip. If this warning appears, #6192 becomes " 1." It becomes "O" by resetting the warning.

(EXAMPLE) SET P3 (Point ERROR)

(i) Manual skip measurement point monitor

Refer to parameter #6194 to find on which point the measurement is made.

The value changes as;  $0, 1, 2, 0, 1, 2$ . It returns to the initial state if reset during the setting (SET P2 or SET P3).

## 5.2.7 FEEDRATE, SPINDLE SPEED EDITING FUNCTION <sup>t</sup>

(1) Outline

The execution values of the feedrate and spindle speed during automatic operation are stored and feed back to the NC part program to create the optimized program. The feedrate (F code) and spindle speed (S code)

will be called FS in the following description.

- (2) 1/0
- (a) Input
- (i) FSCM (#13134) FS editing mode Close this signal during FS editing, to prepare for FS storage and FS memory change.
- (ii) FSMEM (#13135) FS storage Close this signal during automatic operation to store the operation feedrate and spindle revolution data into the internal memory.
- (iii) FSCH (#13136) FS memory change

Close this signal while the automatic operation is held, to reflect the data stored during automatic operation in the NC part program.

- (iv) FSCLR (#13357) FS data clear Close this signal to clear all the stored FS data.
- (b) output
- (i) FSMD (#12090) During FS editing mode This signal indicates that the FSCM is closed and it is ready for FS storage and FS memory editing. When this signal changes from closed-to open, the feedrate and spindle speed data are canceled.
- (ii) FSCE (#12091) End of FS memory change This signal closes when the FSCH closes and the data are reflected in the NC part program. It opens again when the SFCH opens again.

5.2.7 FE EDRATE, SPINDLE SPEED EDITING FUNCTION to (Cent'd)

(iii) FSCLRE (#12092) End of FS data clear This signal closes when the FSCLR closes and the stored FS data are cleared. This signal closes again when the FSCLR opens.

(3) Functions

The rough calculation of the FS is made in the NC part program to leave the optimization of the feed override and spindle override after the actual cutting.

This optimization data and the position of the actual cutting on the program are stored in the NC internal memory and reflected on the part program by closing the FS memory change input.

(a) Operation procedure

(i) Call up the operation mode.

(ii) Search the program to be operated under the memory mode.

(iii) Close the FSCM.

(iv) Check that FSMD is output, and start the memory operation.

(v) Change the feedrate or the spindle speed, for optimization.

(vi) Close the FSMEM when the optimization is completed.

(vii) Repeat (v) and (vi) sequentially.

(viii) Hold the operation (label skip status) .

(ix) Close FSCH.— Enter the execution value stored from FSMEM in the part program. (The cursor position does not change.)

(x) Open FSCH. — FSCE closes.

(xi) Open FSCM. — Data stored in (v), (vi) is canceled.

(After FS editing)  $0 \t 1 \t 2 \t 3;$ 

GOO G90 F1OO. ; M03 S3000 ;  $G01 X...$ 

> $Z^{(1)}$  ;  $X \cdots Y \cdots$ :

 $X \cdots Y \cdots$ :  $X \cdots Y \cdots$ :

 $X \cdots Y \cdots$  ;  $X \cdots Y \cdots$ :  $z \cdots$  ; GOO  $X \cdots Y \cdots Z \cdots$ ;

G28 X1O. Y1O. Z1O. ; G92 X1OO. Y1OO. Z1OO. ;

 $X \cdots Y \cdots F60.$ S3000 ;

 $X...$   $Y...$   $F50.S2400$ ;

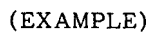

(Before FS editing) **o** 1 2 3; G28 X1O. Y1O. Z1O. ; G92 X1OO. Y1OO. Z1OO. ; GOO G90 F1OO. ; M03 S3000 ;  $G01 X \cdots$ ;  $Y \cdots$  $\rightarrow$  FSMEM Closes when the override reaches 80% Y. F80.S3300; and S override 110%.  $Z^{\left( \cdot \right) \left( \cdot \right) }$  $x$ "'"  $Y \cdots$ ;  $X \cdots Y \cdots$  ;  $\rightarrow$  OVERRIDE 60%, S OVERRIDE 100%  $X \cdots Y \cdots$ ; x… Y… ;  $X \cdots Y \cdots : \rightarrow$  OVERRIDE 50%, S OVERRIDE 80%  $X \cdots Y \cdots$ ; x… Y… ;  $Z^{\perp}$  . . . . . GOO  $X \cdots Y \cdots Z \cdots$ ;

(b) Conditions for the FS editing

(Conditions to store the FS data into the NC internal memory)

(i) The FSMD must be during output.

(ii) Must be during automatic operation ( STL close) .

(iii) The effective values of the feedrate and spindle speed are stored upon rise of the FSMEM.

(iv) The data stored in the above (iii) are all canceled upon fall of the FSCM.

M30 ;

(v) Storage can be made for a maximum of 128 times (the times that FSMEM can be closed).

(Conditions to reflect the FS data on the part program. )

(i) The FSMD must be during output.

M30 ;

(ii) Must be during automatic operation (M02 /M30) Open to close the FSCH under the above conditions, and the F, S data are inserted into each block according to the stored data.

. (4) Notes

(a) When the FSMEM is closed two or more times in a single block, the later feedrate becomes effective. However, the FSMEM count is not incremented.

(b) When the FSMEM is closed in the subprogram, the FS data are inserted in the subprogram itself. This needs care, as the subprogram may also be called up from another program.

(c) The cycle start button is disabled while the FSCH is closed.

(d) The FSMEM cannot effectively be closed during the tapping cycle.

(e) Close the FSMEM during cutting, to insert the F, S data,

(f) Close the FSMEM during rapid feed, to insert the S data.

(g) When the FSMEM is closed 128 times or more, a warning is output, to permit no further storage.

(h) The following system variable can be used to monitor the FSMEM.

FSMEM count #6180 128 for 128 times or more

Warning #6181 DO 128 over

(i) The FSCM cannot be closed during automatic operation.

(j) The cycle start cannot be enabled while the FSMEM is closed.

(k) Warning occurs if editing is attempted with the FSMD closed, after the FS editing is completed.

#### 5.2.8 MACHINING INTERRUPTION POINT RETURN FUNCTION<sup>1</sup>

This function is used to recover the automatic mode operation interruption point, after interrupting th. automatic mode and moving the machine by manual operation for measuring the workpiece or removing the chips.

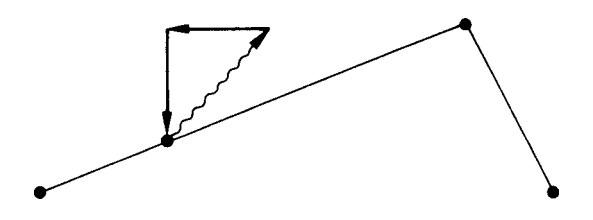

(1) Machining interruption point recovery procedure.

(a) Interrupt the automatic mode operation as follows .

@ Turn on the single-block switch.

@ Depress on the feed hold button.

(b) Call up the manual mode.

(c) Move the machine under manual mode to free the tool.

(d) Measure the workpiece or remove the chips.

Note :

The condition of the machine when the mode is switched from automatic mode to manual mode may differ in some models.

(e) Turn on the machining interruption point switch.

(f) Depress the manual feed selection button of the machining interruption point (the point where it changed from automatic mode to manual mode). Move the machine at the speed selected for the machining interruption direction :

When reaching to the point, it stops automatically.

(g) Turn off the machining interruption point return switch.

(h) Return to the automatic mode, and depress the start button to restart the automatic operation.

(2) Notes

(a) The machining interruption return switch must be turned off if manual jogging is to be done, if it is during machining interruption point return.

(b) If the NC is reset after changing the mode from automatic mode to manual mode, no later machining interruption point return can be performed.

(c) When move is made from the automatic mode to manual mode, then returned to the automatic mode, and the move is performed again by switching the automatic mode to manual mode, the machining interruption point is the position where the mode is switched from automatic mode to manual mode the last time.

#### 5.2.9 CURRENT VALUE NUMERICAL SETTING FUNCTION **t**

Numerical setting can be made in the same way as depressing the "ORG" key in the current position display 'Universal" and "external" screens to display " O" .

(1) Call up the manual mode.

(2) Select the "universal" or "external" screen.

(3) Input the axis to be set-up and the data by the<br>keys, and then input "ORG" for display set-up.

(4) Set "axis designation /ORG" to divide the current value by two.

## 5.2.10 FEED STOP FUNCTION<sup>†</sup> BY SENSOR SIGNAL

Turn on the sensor stop switch, to receive the sensor input signal necessary for centering, groove width detection step difference designation, and then to stop. When the sensor input is on, operation is not made in the approaching direction, but only in the leading direction. Therefore, centering, groove width detection etc. can also be performed by using this function and the numerical setting function.

#### Notes :

(1) The axis that stopped by sensor input will not move unless once returned in the opposite direction. Set this axis return distance in parameter #6578. Always set this parameter to prevent sensor chattering,  $(1 - 1$  pulse)

(2) The sensor stop function is cancelled when the mode is changed to the automatic mode. For safety, it is recommended to keep the sensor away from the workpiece when changing the mode to automatic mode.

#### 5.2.11 MANUAL CENTERING FUNCTION <sup>1</sup>

(1) Call up the manual mode.

(2) Select the current screen. "Universal, " '! External. "

(3) Turn on the sensor stop mode switch.

(4) Specify the centering axis.

If  $X''0''$  or  $X''123.456''$  WR or the like is then

specified, this value is temporarily stored • and<br>displayed as follows.

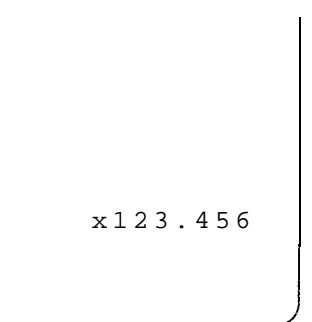

 $(5)$  Move the X axis and place the sensor on the circumference of the circle. The feed stops when the sensor generates a signal, and the value stored in (4) is set up at that point.

(6) Move the axis in the opposite direction, and place the sensor on the circumference of the reverse side.

The feed stops when the sensor generates a signal, and the center of the two points touched by the sensor is set up.

(7) Repeat (4) to (6) above also on the y axis.

(8) Turn off the sensor stop mode switch.

## 5.2.12 SPINDLE INDEXING FUNCTION<sup>1</sup>

The spindle indexing function is a function that stops the spindle at an optional position (a position with an optional rotary angle) .

5.2.12.1 ADDITIONAL CONDITIONS FOR THE SPINDLE INDEXING FUNCTION t

The spindle indexing function must be understood well, and the conditions consolidated before use.

(a) The S5-digit analog output option must be incorporated.

(b) Out VS-626 VM3 must be mounted on the spindle drive.

(c) PG must be mounted on the spindle or spindle motor, and the gear ratio to be used fixed at  $1:1$ . (The best performance is gained when the spindle and the motor are direct-link type).

(d) The number of feedback pulse per spindle rotation must be 4096.

(e) The solid tap function option must be validated.

### 5.2.12.2 RELATED PARAMETERS

The following parameters must be preset to use the spindle indexing function. If any change is made to the parameters, be sure to turn off the power once.

(1) Spindle PG mounting position

#6065 D7 1: Motor side o: Spindle side

Note :

This parameter is used to link the spindle and the motor with the gear. Set "O" to use the spindle indexing function.

(2) Gear ratio of spindle and spindle motor

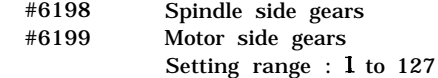

Note :

Set the gear ratio when linking the spindle and spindle motor with the gear. Set "0" both #6198 and #6199 when using the spindle indexing function.

(3) Spindle feedback magnification

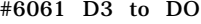

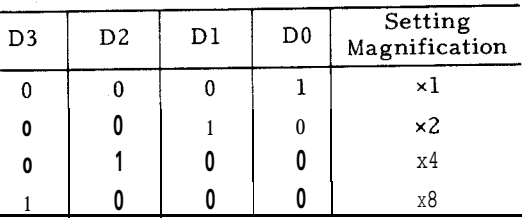

Standard setting magnification: x 4

- - $#6449$  Setting unit:  $1 = 1$  pulse Setting range: 1 to 32767 Standard setting value: 1024

Notes :

- 1. Set the value before commanding the spindle feedback pulse magnification, in this parameter.
- 2. When performing spindle indexing, set the parameter so that the feedback pulses (#6061 x #6449) per spindle rotation become 4096 pulses.
- (5) Spindle revolutions against commanded voltage 10 V in the spindle indexing execution gear
	- #6472 Setting unit: 1 = 1 rein-l Setting range: 1 to 32767 Standard setting value: 6000
- (6) Spindle designation unit position loop gain
	- #6486 Setting unit:  $1 = 0.01 \text{ s}^{-1}$ Setting range: 1 to 32767 Standard setting value: 2500
- (7) Spindle error detection ON area
	- #6174 Setting unit:  $1 = 1$  pulse Setting range: 1 to 255 Standard setting value: 50
- (8) Spindle indexing rotary speed reference

#6462 Setting unit:  $1 = 500$  pulse/s Setting range: 1 to 32767 Standard setting value: 20

Note :

The spindle indexing rotary speed cannot exceed the maximum speed of the spindle (#6472) .

- (9) Spindle indexing creep speed reference
	- #6463 Setting unit: 1 = 500 pulse/s Setting range: 1 to 32767 Standard setting value: 10

Note :

The spindle indexing creep speed cannot exceed the maximum speed of the spindle (#6472) .

( 10) Spindle indexing spindle stop acknowledgment timer

> #6464 Setting unit:  $l = 8$  ms Setting range: 1 to 255 Standard setting value: 1

(11) Spindle indexing reference point position

#6465 Setting unit: 1 = 1 pulse Setting range: O to 4096 Standard setting value: O

(12) Spindle stop acknowledgment revolutions

#6473 Setting unit: 1 = rein-l Setting range: O to 30 Standard setting value: 30

(4) Feedback pulses per spindle PG rotation ( 13) Spindle revolutions upper limit for solid tap

#6471 Setting unit: 1 = 1 rein-l Setting range: 1 to 32767 Standard setting value: 4500

## 5.2.12.3 1/0 SIGNALS

The 1/0 signals described here are used to transmit the operation request and the ending between the NC unit and the sequencer. Spindle indexing can normally be performed by the miscellaneous function command, without considering these I / O signals.

(1) Spindle indexing position command #1341 D7 to DO #1342 D3 to DO

Note :

A binary 12-bit (O to 4096) input that specifies the spindle stop position. The sum of the data input to this external input signal and the data preset in the parameter (#6465) is the spindle stop position.

(2) Spindle indexing input

#1343 DO 1: Spindle indexing request ON o: Spindle indexing request OFF

Note :

If this input turns on while the spindle is rotating, the revolution command for the spindle indexing operation is output. The spindle indexing operation is performed when the spindle stops. The spindle revolution command analog output is still the spindle positioning command even after the spindle indexing is completed, and continuous the spindle indexing operation until this input is turned off.

- (3) Spindle indexing position incremental command
	- #1343 D1 1: Spindle indexing incremental request ON o: Spindle indexing incremental request OFF

#### Note :

This input is to accept, the spindle indexing position command input prepared for multiple spindle indexing to different positions, as the incremental position command from the previous spindle indexing position. However, turning on this input for the first spindle indexing after rotating the spindle with an operation other than the spindle indexing operation, or the first spindle indexing operation after the power is supplied, will not make an incremental position command.

- (4) Spindle indexing restart input
	- #1343 D2 1: Spindle indexing restart request ON
		- o: Spindle indexing restart request OFF

## 5.2.12.3 1/0 SIGNALS (Cent'd)

Note :

If this input is turned on while the spindle indexing operation execution output is on, the spindle indexing operation is interrupted, and the spindle indexing operation execution output is turned off.

By turning off this input in such conditions, the spindle indexing operation restarts.

- (5) Spindle indexing execution output
	- #1207 D2 1: Spindle indexing execution 0: Not spindle indexing execution
- (6) End of spindle indexing execution output #1207 D3 1: End of spindle indexing o: Spindle indexing not completed

Note :

The spindle indexing input signal must be turned on and the spindle drive unit soft start cancel input signal turned on by the sequencer, to execute the spindle indexing function.

## 5.2.12.4 SPINDLE INDEXING TIMING CHART [NC SIDEI

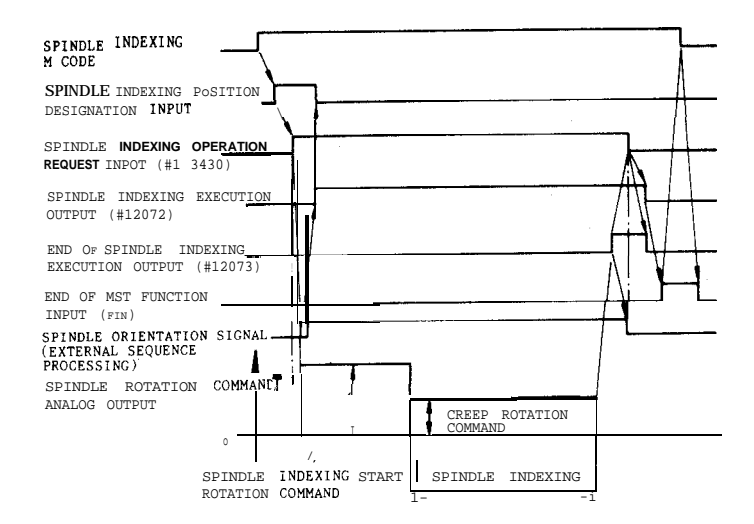

## 5.2.12.5 SPINDLE INDEXING PROCEDURE

Before using the spindle indexing function, it is important to consolidate the hardware resource, and to control the 1/O signals by the sequencer. The following is a general operation procedure. For details, refer to the instruction manual of the machine tool manufacturer.

(1) Command the M code specified by the machine tool manufacturer the position in the part program to perform the spindle indexing.

(2) Execute the part program. The spindle indexing completes by executing the spindle indexing M code.

(3) Then continue to execute the part program.

Note :

Spindle indexing cannot be performed under the solid tap mode. Command spindle indexing after canceling the solid tap mode.

## **6.1 INSPECTION BEFORE TURNING ON POWER**

Make sure that the front and rear doors of the control are firmly closed. The control employs a totally-enclosed, dustproof enclosure to shut out surrounding air. If the door is open, lock it by turning two door lockers with a large screwdriver. In addition , inspect the machine referring to the machine tool builder's manual.

## **6 . 2 TURNING ON POWER**

- 1. Check to see that the main power is supplied for the control.
- 2. Depress the POWER ON pushbutton on the operator's panel, and the control power is supplied and then the cooling fans will start running. Make sure that air blows out from the exhaust ports of the upper side of the control.
- 3. Depress the POWER ON pushbutton again to turn on the servo power supply. When the machine is ready to operate, READy lamp lights.
- 4. If READY lamp does not light, detect and eliminate the cause according to the alarm code displayed. Refer to 4.3.12 DISPLAY-ING ALARM CODE .

## 6.3 **MANUAL OPERATION**

When the MODE SELECT switch on the machine control station is set to RAPID , JOG, STEP or HANDLE position, the machine can be operated manually.

Operation in RAPID Mode

- 1. Set MODE SELECT switch to RAPID .
- 2. Select the speed using RAPID TRAVERSE RATE OVERRIDE switch. Speed setting range: 100% - 50% - 25% - FO
- 3. Push JOG button to select the axis and direction of movement. The machine moves at the specified speed while the JOG button depressed.
- # Manual operation is defined as the operation in RAPID , JOG, STEP, or HANDLE.

Operation in JOG Mode

- 1. Set MODE SELECT switch to JOG.
- 2. Adjust the feedrate to the desired setting with JOG FEEDRATE switch (Up to 32 steps) .
- 3. Push JOG button to select the axis and direction of movement. The machine moves at the specified speed while the JOG button depressed.

Operation in STEP Mode

- 1. Set MODE SELECT switch to STEP.
- 2. Select the move amount per step using MAN-UAL PULSE MULTIPLY switch.

(Move amount setting range)

Metric: 0,001 - 0.01 - 0.1 - 1.0 - 10.0 -100.0 mm /step  $Inch: 0.0001 - 0.001 - 0.01 - 0.1 - 1.0 - 10.0$ inch/step

3. Depress JOG button to select the axis and direction of movement. The machine moves by the move amount per step each time the button is depressed.

Operation in HANDLE Mode<sup>+</sup>

The control with HANDLE dial<sup>+</sup> can permit the operation described below.

- 1. Set MODE SELECT switch to HANDLE.
- 2. Select the axis with HANDLE AXIS switch.
- 3. Select the move amount of the machine corresponding to one scale of HANDLE dial using MANUAL PULSE MULTIPLY switch.
	- Metric: 0.001 0.01 0.1 (mm per graduation)
	- $Inch: 0.0001 0.001 0.01$ (inch per graduation)  $Note$  : "X1000" or "x1 0000" is regarded as
	- "X1OO. "
- 4. Rotate HANDLE dial.

Turning the dial clockwise : The machine moves in the positive direction. Turning the dial counterclockwise : The machine moves in the negative direction.

## **6.4 PREPARATION FOR STORED LEADSCREW ERROR COMPENSATION AND STORED STROKE** LIMIT<sup>T</sup>

Return to Reference Point

With an NC equipped with the stored leadscrew error compensation or the stored stroke limit functions, either of the following two reference point return motions must be performed after switching on the power supply and before starting automatic operation.

#### a. Manual return to reference point (See 5.2.1)

b. Execute G91 G28 XO YO ZO ; in the MDI mode.

This procedure is to teach the reference point to the control, since doing so is necessary because both pitch error compensation and stored stroke check are performed with reference to the reference point.

#### Checking Parameter  $#006_{D1}$

When the control is equipped with the pitch error compensation function or the stored stroke limit function, set this parameter to "l". With the parameter  $#6006D_1$  set to "l", a return to the reference point is required before starting cycles, alarm codes (001 to 004 "reference point return  $_2$ incomplete") are displayed, if the CYCLE START key is pushed without making a reference point return immediately after turning on the power supply. Be sure to perform the operation for return to reference point.

Set this parameter to " 1" when pitch error compensation or stored stroke limit is provided.

## **6.5 PREPARATION FOR AUTOMATIC OPERATION**

The machine must be positioned properly according to the part program prior to the start of automatic operation. After positioning the absolute coordinate system for the machining must be set properly by manual operation or programming.

- 1. When G92 is not programmed in a tape or memory.
	- . Return the machine manually to the reference point.

(Refer to 5.2.1.1 MANUAL RETURN TO REFERENCE POINT).

. The G92 command according to the part program should be executed by MDI .

G92 X.. . Y.. . Z.. ;

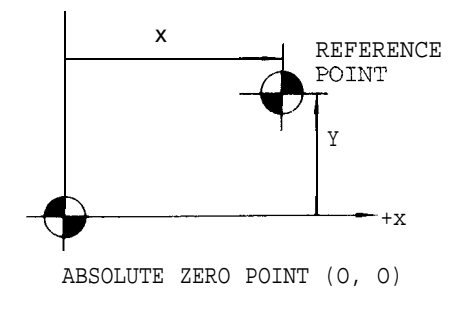

Fig. 6.1

If "G92 XO YO ZO ;" setting is required, the coordinate of each axis can be set to "O" easily using ORG key. Refer to 4. 1.9 ORG KEY.

**COLLEGE** 

**EXAMPLE** 

EOR ; N<sub>1</sub> GOO  $X$ ...  $Y \cdot \cdot \cdot Z \cdot \cdot \cdot$ ;

Fig. 6.2

When G92 is programmed in a tape or mem ory.

When the program requires G92 to be executed at the reference point, return the machine to the reference point by manual return to reference point return.

EXAMPLE : EOR ; NI G92 X.., Y.. . Z.. . ;

Fig. 6.3

3. When G28 and G92 are programmed .

> When the program begins with G28 and with G28 and G92, move the machine manually into the area where return to reference point **can** be performed.

> > EXAMPLE :

EOR ; N1 G28  $x...$   $y...$   $Z...$  ... N2 G92  $X \cdots Y$ ...  $Z \cdots$ ;

## **6.6 OPERATION IN TAPE AND MEMORY MODE**

- 1. Make sure that NC ALARM lamp is not ilIu– minated. If illuminated, detect and eliminate the cause by the indication of alarm code. Refer to4.3.12, "DISPLAYING ALARM CODE. "
- $2^{\circ}$ Check and correct the stored offset values , and then put the machine in the correct start point.
- 3. Set the switches on the control station of machine to the proper positions

,MODE SELECT switch

. SINGLE BLOCK toggle switch

RAPID TRAVERSE RATE OVERRIDE switch

MANUAL ABSOLUTE toggle switch

OPTIONAL BLOCK SKIP toggle switch

OPTIONAL STOP (MO1) toggle switch

DRY RUN toggle switch

FEEDRATE OVERRIDE & JOG FEEDRATE switch

- 4. Set the punched tape onto the tape reader. In MEM mode , this opration is not required.
- 5. Depress RESET key on the control station . Then LABEL SKIP lamp will be illuminated and the memory will be rewound.
- 6. Depress CYCLE START button to give a Cycle Start to the system.
- 7. When the Feed Hold is required for the machine during the system operation, depress FEED HOLD button.
- 8. If the unexpected event occurs in the system , immediately" depress EMERGENCY STOP 'push– button.

## **6.7 MANUAL OPERATION INTERRUPTING AUTOMATIC OPERATION**

- 1. Stop the automatic operation temporarily by depressing FEED HOLD pushbutton or by setting SINGLE BLOCK switch to ON position.
- 2. Record the current positions of each axis on a paper using the current position display operation .
- 3. Set MODE SELECT switch to manual operation mode (HANDLE, JOG or RAPID) , and the machine can be manually operated.
- 4. Return the machine manually to the recorded positions .
- 5. Set MODE SELECT switch to the interrupted automatic–mode (TAPE, MD I or MEM) .

6. Depress CYCLE START Pushbutton, and the machine will resume the automatic operation.

#### Notes :

Where MODE SELECT switch is changed without depressing FEED HOLD pushbutton.

- a. When the automatic mode (TAPE, MDI or MEM) is changed to the manual mode (HANDLE, JOG or RAPID), the machine immediately slows down and stops.
- b. When the automatic modes are changed, the machine is stopped at the block end.

Where the machine is restarted by depressing CYCLE START button, the tool path shifted due to manual operation will be changed by ON-OFF operation of MANUAL ABSOLUTE switch.

Refer to 5.1.24, "MANUAL ABSOLUTE SWfTCH".

In manual operation mode, when the CYCLE START button is depressed after writing F, M, S, T or B code by use of the same procedure as that of MD I operation, the command becomes effective and is executed as soon as written. This procedure is used to add new data to an active buffer. However, MOO, MO1, M02, M30 and M90 to M99 cann ot be written.

## **6 . 8 AUTOMATIC OPERATION IN MDI MODE**

- **1.** Set MODE SELECT switch to MDI position.
- 2. Write up to 10 blocks of data by MDI operation, and execute by pressing CYCLE START. Refer to 4.3.3 WRITING IN BLOCKS AND DISPLAYING CONTENTS BY MDI.
- 3. Depress CYCLE START button, and automatic operation can be executed in MD I mode.

## **6.9 MDI OPERATION INTERRUPTING AUTOMATIC OPERATION**

To modify the block data after interrupting operation in TAPE or MEM mode, the following operation should be done after interrupting the operation.

- 1. Turn on SINGLE BLOCK switch, and the operation is interrupted after the completion of the block being executed. At the same time, the next block of data may be read in advance. However, several blocks may sometimes be read ahead.
- 2. Verify the buffer data according to 4.3.2 COM-MAND DATA DISPLAY.
- 3. Set MODE SELECT switch to MDI operation.

## 6.9 **MDIOPERATION INTERRUPTING AUTOMATIC OPERATION** (Cent'd)

- 4. Write the data referring to 4.3.3 WRITING IN BLOCKS AND DISPLAYING CONTENTS BY MDI .
- 5. Set back MODE SELECT switch to the interrupted automatic mode (TAPE or MEM) .
- 6. Return SINGLE BLOCK switch to OFF position.
- 7. Depress CYCLE START button, and TAPE or 'MEM operation can be continued.

## Notes :

- , Writing data by MDI cannot be executed in tool radius compensation modes (G41, G42) because two to four blocks are read ahead. In principle, MDI operation cannot interrupt. However,  $\overrightarrow{F}$ , M, S, T and  $\overrightarrow{B}$ <sup>†</sup> codes can be output by the 6.7 MANUAL OPERATION INTERRUPTING AUTOMATIC OPERATION.
- . Writing data by MDI should not be performed in canned cycle modes (G73, G74, G76, G77, G81 to G89) . The machine may not operate properly.
- Tape mode MDI interrupting is available only after completion of advance reading stop block operation.
- . Any other than described above are possible in MDI operation.

## **6.10 PREPARATION FOR TURNING OFF POWER**

- 1. Make sure that the machine is at standby and CYCLE START lamp is extinguished.
- 2. Check to see that NC ALARM is not indicated on CRT. If alarm is displayed, detect the causes of displayed alarm code and eliminate them. Refer to 4.3.12, " DISPLAYING ALARM CODE ".
- 3. Inspect the machine referring to the machine tooi builder's manual.

## **6.11 TURNING OFF POWER**

- 1. Depress EMERGENCY STOP pushbutton to turn off the servo power supply.
- 2. Depress POWER OFF pushbutton on the operator's panel to turn off the control power supply .
- 3. Cut off the main power supply from the control.

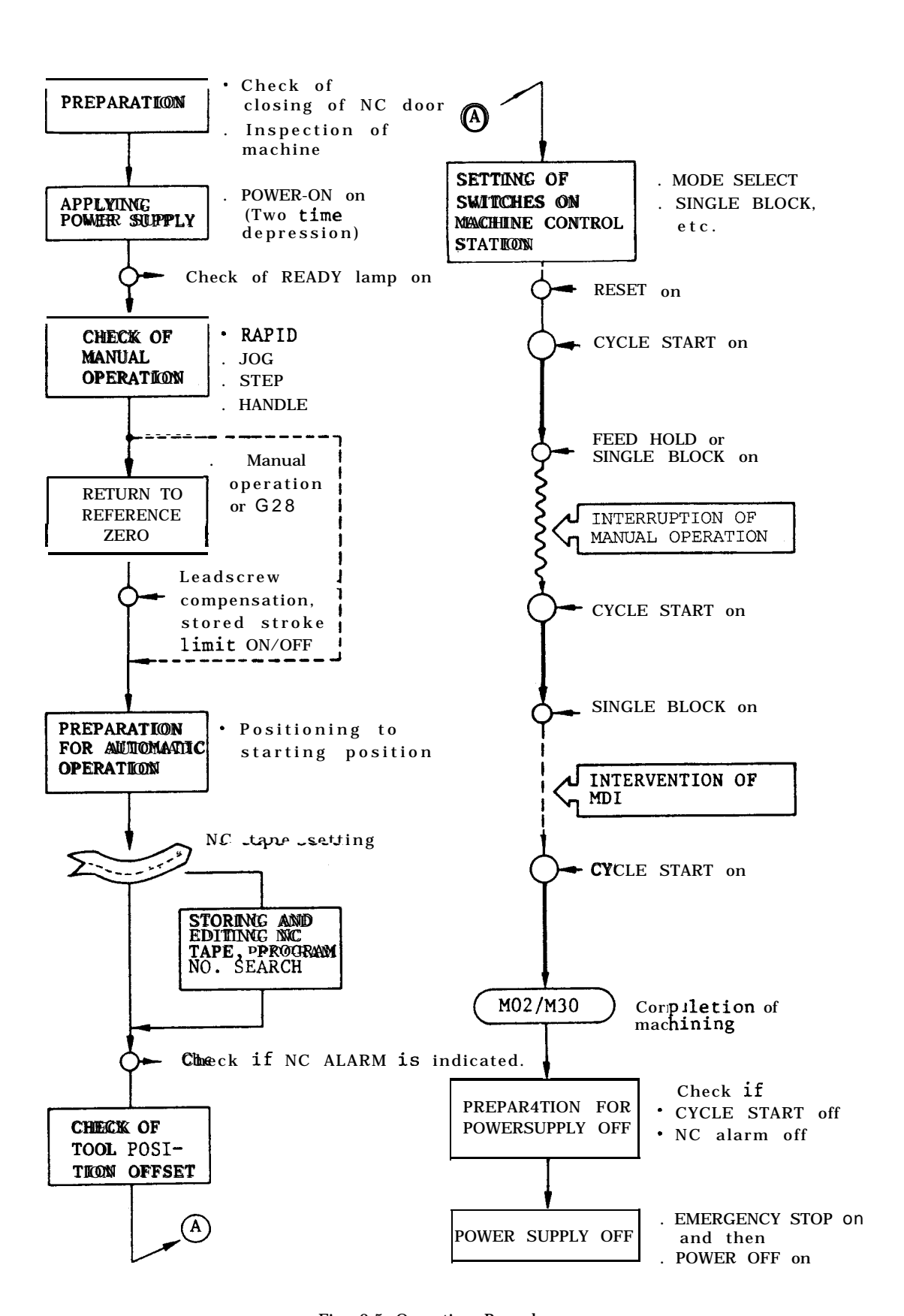

Fig. 6.5 Operating Procedure

## 7. MAINTENANCE

## **7.1 ROUT'INE INSPECTION SCHEDULE**

The following describes the requirements to be observed for maintenance according to time in order to keep the equipment in optimum condition for extended period.

Except for those checks which can be made with the NC energized, such as checks for external cleanliness for vibration and for noise, be sure to turn off the power supply to the NC before starting to undertake routine maintenance service.

For this, turning off the power supply by pushing the POWER OFF button on the NC operator's panel is not sufficient, because after this button is pushed, several areas in the housing are energized, and are potentially dangerous. If power supplied to the NC is cut off, all fans in the unit are stopped.

## 7.1.1 CONTROL PANEL

(1) Doors are completely closed. (Daily)

(a) The unit is of a totally-enclosed type and designed to prevent the outside air containing oil mist, etc. will not enter the panel. Be sure to close the doors of the control panels at any time other than during operation.

(b) When it is necessary to open/close the doors for maintenance, lock the doors by turning two door locks with the key (model : YEOO 1) attached to the control panel. When opening or closing the doors, insert the key and press and turn it until it stops.

The key can be removed in either position of open or closed.

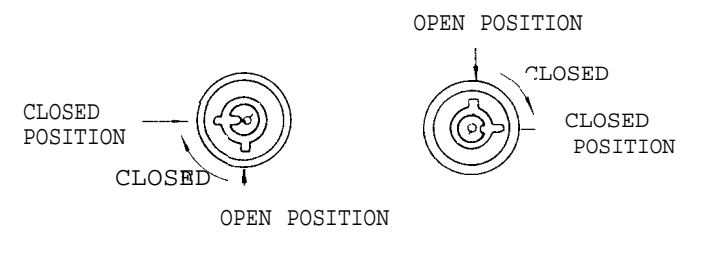

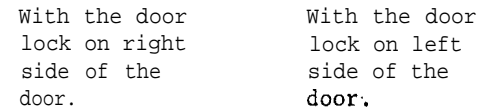

#### Fig. 7.1

Note : If the optional door interlocking switcht is provided, opening the door shuts off the main power supply and stops all operations.

(2) Inspection on gaps and damages in sealed structure (monthly)

(a) Open each door to check that sealing packing around the door is not damaged.

(b) Check that there is no abnormal contamination inside of the unit. If there is, wipe it off after researching the cause.

(c) Check that there is no gap when the door is locked completely.

By executing the items described in this paragraph, the NC control panel can be operated stably for a longer period.

## 7.1.2 SERVOMOTOR AND DC MOTOR FOR SPINDLE

1. Vibration and noise. (Daily or when necessary)

Vibration can be checked by resting the hand on the motors, and for noise, using a listening stick is recommended. If any abnormality is found, contact maintenance personnel immediately.

2. Motor contamination and impairment. (Daily or when necessary)

Check the motor exterior visually. If dirt or damage should be observed, inspect the motor by removing the machine cover. Refer to the machine tool builder's manual.

## 7.1.3 BATTERY

Make sure that "BAT" or "A/B'" on the right-low position of CRT screen is not displayed. If it is displayed, inform maintenance personnel. The battery must be replaced with a new one within a month.

## **7.2 BATTERY REPLACEMENT**

The battery is used as power source for memory in order to prevent programming g data stored in memory , such as parameter , tool offset and part program from erasing .

When the battery is discharged after a long period of use, "BAT" or "A/B" is blinked on CRT screen to give warning for replacement. On such occasions, the battery must be replaced within 30 days. When replacing , never remove the old battery with power off, otherwise the data stored in memory may be cleared.

Commercially sold batteries cannot be used ; contact your Yaskawa representative before replacement of batteries.

Replacing Procedure

- 1. Depress POWER OFF pushbutton.
- 2. When door interlock switch provided Open the front door and pull out the door interlock

switch movable section by hand (l-layer snap action is provided).

Then the power supply can be turned on with the door open.

3. Open the door so that the CPU module (model :  $JZNC-JRK$  mounted inside of the front door can be seen.

Note : Some models have the CPU module mounted not on the door but on the main unit.

- 4. Depress POWER ON pushbutton. Where the control is equipped with a door interlock switch, pull it out by hand. The power can be turned on, with the door open.
- 5. Verify that LED1 on the CPU module (JANCD-PC50) lights, which indicates that replacement of battery "ER6V3" is needed. Fig. 7.2 shows the positions of the LED indicator lamp and the battery. Check for the defective battery by the above procedure. "ER6V3" : YE modelJANCD-BB51
- 6. Turn off the power supply. Remove the battery cover to remove the existing battery mounted on the holder.
- 7. Insert new battery into the battery holder and then plug it into the connector.

Note : The connector may be inserted even upside down.

8. When door interlock switch is provided, depress the movable section.

The switch returns to the previous position and the power supply cannot be turned on when the door is "open".

- 9. Be sure to close the front door.
- 10. Turn the power off.
- 11. Confirm that the battery alarm display on the CRT screen of NC operation panel and red display lamp on the front of JANCD-PC50 board have been turned off.

Notes :

(1) Since the work is performed with the front door open, it is necessary to work as quickly as possible (to prevent contamination by oil mist, dust, etc. ).

(2) Contamination by water oil, dirt, etc. to printed boards, connectors, cables, etc. inside the equipment must be avoided.

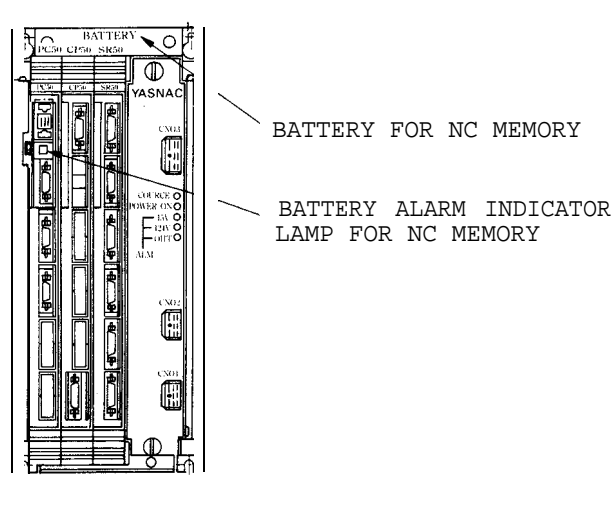

Fig. 7.2

## **7.3 POWER SUPPLY**

Various kinds of protective functions are provided for compound power supply (CPS- 18 F).

However, in the event of a malfunction such as no power to NC, it is necessary to confirm the items stated below, immediately alert maintenance personnel and then rectify the causes.

## 7.3.1 "SOURCE" LED [GREEN] UNLIT

(1) Check if the main breaker of power supply has tripped or has an open phase.

(2) Check if the compound control power supply is properly operating.

## 7.3.2 "+5 V" LED (RED) LIT

(1) The red LED lights up when an overcurrent due to the short-circuit of output from +5 V or an overvoltage of +5 V is detected.

(2) If the trouble occurs due to overcurrent, re-closing is possible by means of POWER OFF+ON . Re-close after removing the cause of trouble.

(3) If the trouble is caused by the overvoltage of +5 V, turn off the main breaker once, confirm that " SOURCE" LED is out, and then re-close the main breaker.

## 7.3.3 "+24 V LED (RED) LIT

(1) This red LED is lit when an overcurrent due to the short-circuit of output from +24 V is detected.

(2) Re-closing by POWER OFF+ON is possible, Thus, re-close after removing the cause.

## 7.3.4 "OHT" LED (RED) LIT 351: 0L(X) . . . X- axis overload

(1) This red LED lit when abnormal temperature rise of the internal parts is detected.

(2) When this is because of abnormal temperature rise, the power supply can be turned on after POWER OFF  $\rightarrow$ ON.

## **7.4 THERMAL OVERLOAD RELAY OF SERVO UNIT**

The servo control unit has the function of detecting the following alarm status.

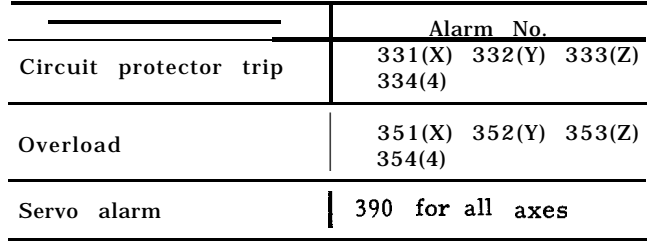

#### 7.4.1 CIRCUIT PROTECTOR TRIP (ALARM NO. 331 TO 334)

When the main circuit of the servo control unit is shorted or when the servo control unit itself becomes faulty, the circuit protector in the unit will be tripped, and the following alarm Nos. will be displayed on the CRT.

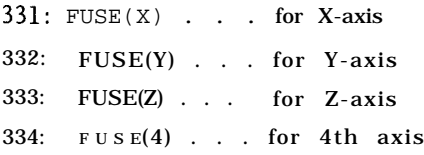

When a circuit protector is trfpped, and the alarm No. 331 to 334 is displayed, do not attempt to take measures, but the user should immediately notify your Yaskawa representative.

#### 7.4.2 OVERLOAD (ALARM NO. 351 TO 354)

The servo control unit is provided with electronic thermal relays respectively and independently for the X and Z axes, and they trip under the following conditions.

programs involving excessively heavy cuts are executed.

Programs involving excessively frequent speed changes are executed.

Frictions in the machine system become excessively large.

When the electronic thermal relay trips, the servo power supply is turned off, and the following alarm Nos. are displayed on the CRT .

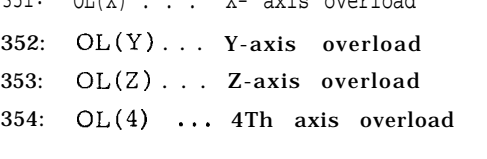

When this is the case, take the following measures.

- **(1)** Push the POWER OFF button to turn off the power supply, and then, stop the SUp ply of power to NC.
- (2) Find the cause of the overloading . For example , the cause may be eliminated through modifications of the part program, or by the elimination of abnormally large load on the machine.
- (3) Supply power to the NC, and push the POWER ON button to turn on the power supply and make the system ready for operation. However, since the servo motor requires approximately 30 minutes to cool down after being overloaded to the extent of tripping the electronic thermal relay, wait at least 30 minutes before starting to operate NC .
- (4) If the electronic thermal relay trips, notify your Yaskawa representative.

#### 7.4.3 SERVO ALARM (ALARM NO. 391 TO 394)

The servo control unit can detect the following alarm states.

(1) Where " SERVO ALARM (SERVOPACK)" is displayed on the CRT, open the door of NC unit, confirm the LED display for each axis on the servo control unit, and then immediately notify your YASKAWA representative.

(2) Release the door interlock switch before opening the door of NC unit.

(3) Read the accompanying Maintenance Manual for details.

| LED Name | Indications (When Lit)                                                |
|----------|-----------------------------------------------------------------------|
|          | Main circuit voltage (higher than<br>200 VDC) in Servopack is normal. |
|          | Control power supply $(+5 \ V)$ in<br>Servopack is normal.            |
|          | Speed command input (higher than<br>60 mV) has been applied.          |

Table 7.1 Relation between Display Specfffcations for LEDs and Output Signals

8-Segment LEDs (red)

| 8-Seqment LEDs (red)       |                                           |                                       |                          |  |
|----------------------------|-------------------------------------------|---------------------------------------|--------------------------|--|
| Display                    | Indication (When Lit)                     | Relation<br>With<br>output<br>Signals |                          |  |
| - 1                        | Base breaking state                       |                                       |                          |  |
| $\overline{\phantom{a}}$ . | (No current through<br>motor)             |                                       |                          |  |
| 1.1                        | Overcurrent detected                      |                                       |                          |  |
| 2.                         | Circuit protector<br>trip detected        |                                       |                          |  |
| 3.1                        | Abnormal reggemeration<br>detected        | $\cdot$ Base of<br>power<br>circuit   |                          |  |
| $\overline{4}$ .           | Overwolltagge detected                    | in<br>Servo-<br>pack is               |                          |  |
| $\overline{5}$ .           | Overspeed detected                        |                                       |                          |  |
| 6.                         | <b>Undervoltage</b><br>detected           | inter-<br>rupted.                     | Servo<br>alarm<br>output |  |
| $7_{\cdot}$                | Overload detected                         | . Self-                               |                          |  |
| A.                         | Heat simk owerheat<br>detected            | hold is<br>made<br>until              |                          |  |
| $ b$ .                     | error detected<br>A/D                     | reset.                                |                          |  |
| F.                         | Open phase detected                       |                                       |                          |  |
| $\overline{C}$ .           | Runaway prevention<br>activation detected |                                       |                          |  |
|                            | Abnormal MPU (unlit)                      |                                       |                          |  |

## **7.5 MOLDED-CASE CIRCUIT BREAKERS (MCCB)**

Those special housing type controls, with which all the power sequence control circuits are con– verted to the NC area, are sometimes provided with MCBS which can be turned on and off externally.

Generally, when these MC CBS are turned off, the power supply to the NC is stopped. For details , refer to the manual of the machine tool builders.

## **7.6 TROUBLE CAUSES AND REMEDIES**

#### 7.6.1 ON-LINE SELF-DIAGNOSTICS

On-line self-diagnostics are implemented to locate trouble quickly and protect the machine against malfunctions. Shown below are the displaying functions executed by the control being on-line and machinfng.

Display of three-digit alarm code including a code showing an axis in error.

. Display of four-digit status code including a function code showing M, S, T, F, DWELL. Input/output signal display

These displays can be made at any time, while the machine is in automatic operation, or at standby.

## 7.6.2 ALARM CODES AND REMEDIES

where "ALM" or "A/B" on CRT screen is blinking and the machine stops, depress the ALM key. Then alarm code and message will be displayed on CRT screen. Alarm codes "800, " "81 O," "8?.0, " "830" and "840" are displayed as soon as the corresponding error occurs.

For the remedies for trouble causes represented by alarm codes, see APPENDIX Table A5.2 "LIST OF ALARM CODES".

## 7.6.3 lNPUT/OUTPUT SIGNALS

To clear up the causes indicated by alarm codes, check the input  $\ell$  output signals on the CRT screen.

Input /output signals are divided into standard and custom-built ones , and displayed by specifying the corresponding diagnostic number with keys on the operator's station.

Standard signals are included in every type of YASNAC J50M. Custom-built signals are provided for high-voltage sequence control panel equipped with some type of YASNAC controls.

## 7.6.3 lNPUT/OUTPUT **SIGNALS** (Cent'd)

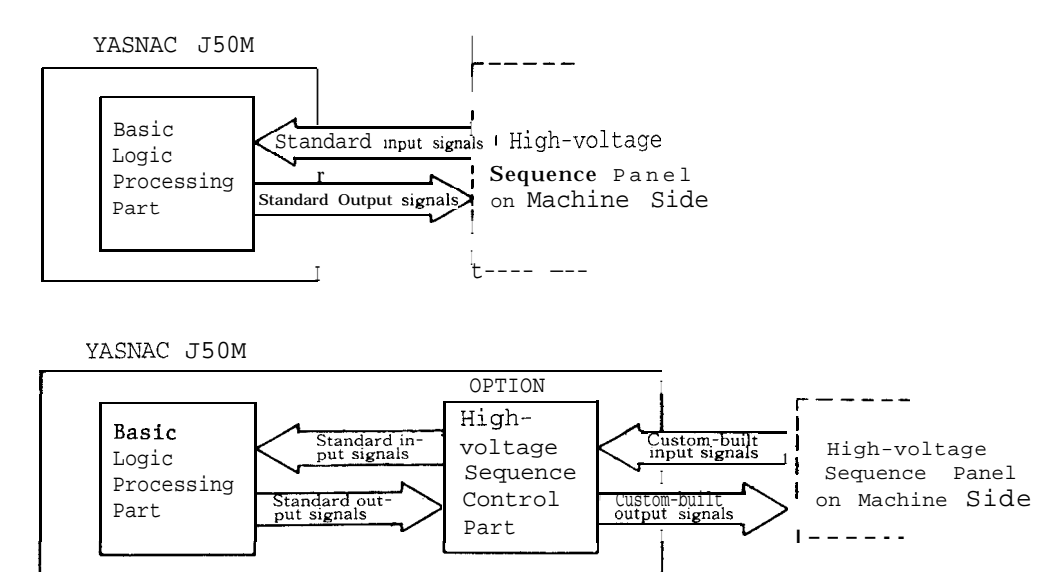

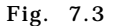

## 7.6.4 IMPORTANTALARM CODES

Alarm codes shown below are important ones for the system configuration. If these alarms occur, immediately notify your YASKAWA representative.

(1) Alarms by self-diagnosis between CPUS

325: SERVO CPU ERROR.... This occurs in the event of a MOTION CPU error.

329: PC CPU ERROR.... This occurs in the event ofa PC CPU error.

381: AXIS ERROR  $(X)$ .... This occurs when READY from X-axis has not been received.

382: AXIS ERROR (Y) . . . . This occurs when READY from Y-axis has not been received.

383: AXIS ERROR  $(z)$  . . . This occurs when READY from Z-axis has not been received.

384: AXIS ERROR (4) . . .. This occurs when READY from 4th axis has not been received.

(2) Alarms that occur when the hardware related to optional items is changed:

327: UNFINISHED PROM GEN. . . . This occurs if no initialization has been made after changing the memory length of part program.

328: UNSUITABLE MM21 . . . . This occurs when the memory length of part program does not match the parameter setting.

373: SR-20 UNSUITABLE. . . . This occurs when the added hardware does not match the parameter setting.

To display input /output signals, proceed as fol–  $low s$ 

1. Depress the DGN key.

A page containing the diagnostic number specified previously occws on the CRT screen. The input /output signals are shown in " 1,"  $1!0$  and hexadecimal digit.

<sup>#</sup>1<sup>#</sup>: contact close "o" : contact open

- 2. Key-in the diagnostic number to be displayed.
- 3. Depress the cursor  $\boxed{+}$  or  $\boxed{+}$  key to page the keyed-in diagnostic number on the screen.

By depressing the cursor

key to page the<br>  $\frac{CURSOR}{\sqrt{CURSOR}}$  key,<br>
to the page con-

a cursor on the screen moves to the page containing the next diagnostic number.

Express the cursor  $\boxed{+}$ <br>
eyed-in diagnostic num<br>
By depressing the cu<br>
a cursor on the screen<br>
taining the next diagnost<br>  $\boxed{\text{``1''}}$ : Contact is closed.<br>  $\boxed{\text{``0''}}$ : Contact is open.<br>
By depressing the cu

Data of each line are displayed in hexadeci-<br>mal notation are dis-<br>played at the right side<br>of the screen.

By depressing the cursor yed at the right side<br>he screen.<br> $\begin{array}{c|c}\n\hline\n\uparrow & \text{key,} \\
\hline\n\text{URSOR} & \text{key,} \\
\hline\n\text{previous line.} & \text{line} \\
\hline\n\end{array}$ the cursor moves to the previous line. When up to the most upper line, the previous page is displayed.

By depressing the page

+ key, the next page appears on the screen.

PAGE

By depressing the page previous page appears.

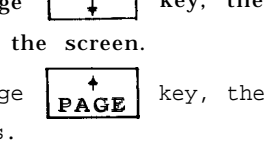

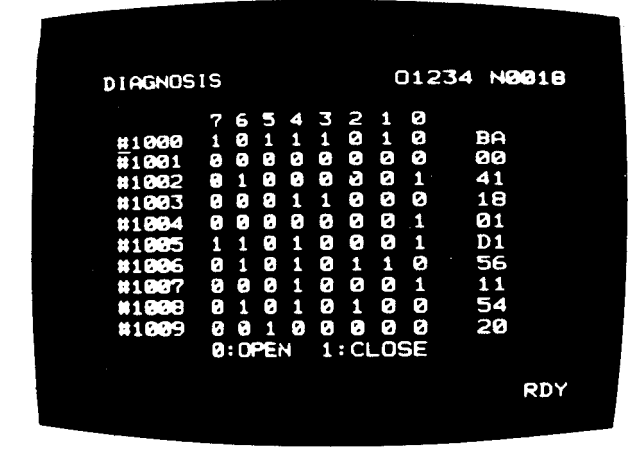

Fig. 7.4 Example of Input/Output Signal Display

#### 7.6.5 BEFORE MAINTENANCE CALL

If the cause of trouble cannot be found **by using** alarm codes or  $1/0$  signals (described in 7.6. 1 to 7.6.3), or corrective action for the trouble cannot be taken, record the following items, and notify the company as soon as possible.

Alarm codes and the accompanying data with them.

The types and characteristics of the troubles.

The operational procedures just before the trouble occurred and number of applied NC tape.

Whether the trouble recurs each time, the operation is repeated after depressing the RESET key .

Date and time when the trouble occured.

Name of the discoverer of the trouble and the operator.

If trouble occurs, keep the control in the same condition until it can be checked by your Yaskawa representative. If the situation permits, avoid turning off control power, or depressing POWER OFF button.

# **APPENDIX-1 LIST OF SETTING NUMBERS**

Setting numbers are classified in the following three groups:

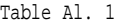

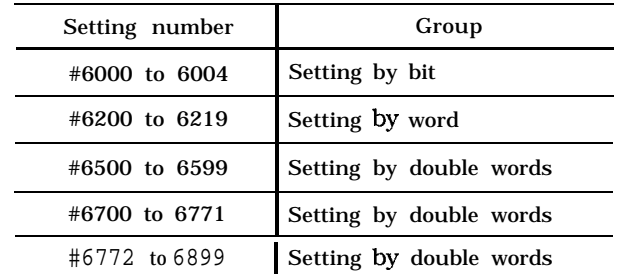

Appendix table 1-2 lists setting numbers and their functions.

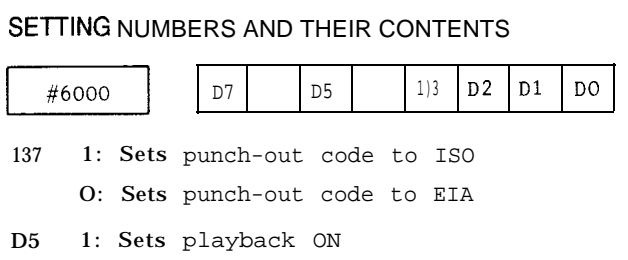

- O: Sets playback ON /OFF with an external switch
- D3, D2, Dl, DO

Selects whether to make the mirror image of the 4th axis, Z-axis, Y-axis and X-axis effective in successive order or to make them external switches.

- 1: Mirror image effective
- O: External switch

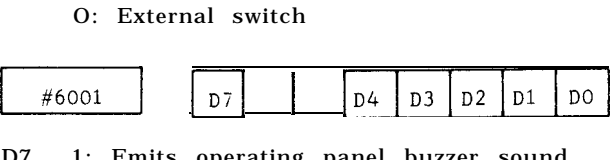

- D7 1: Emits operating panel buzzer sound
	- O: Does not emit operating panel buzzer sound
- D4 Z-axis canceling switch
	- 1: ON
	- 0: OFF
- D 3 Manual absolute switch 1: ON O: OFF
- D2 Editing lock switch 1: ON O: OFF
	-
- D1 1: Checks the 2nd prohibited area of stored stroke limit
	- O: Does not check the 2nd prohibited area of stored stroke limit
- DO 1: Specifies input units as inch inputs

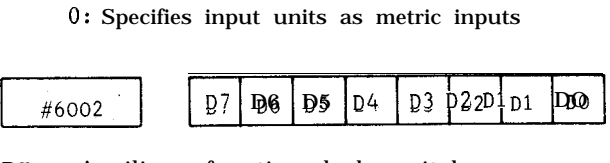

- D<sub>7</sub> D6 Auxiliary function lock switch 1: ON O: OFF Machine lock switch 1: ON
	- 0: OFF
- D<sub>5</sub> Optional stop switch 1: ON O: OFF
- D4 Dry run switch 1: ON O: OFF.
- D<sub>3</sub> Optional block skipping switch 1: ON 0: OFF
- D<sub>2</sub> Display lock switch 1: ON O: OFF
- D1 Start lock switch 1: ON 0: OFF
- DO Single block switch 1: ON 0: OFF

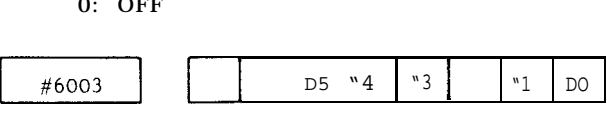

- D5, D4: Selects the output device of the data input interface
- D3 When outputting EOB in I SO code; o: Output with LF.
	- 1: Output with CRLF.
- Dl, DO: Selects the input device of the data input interface

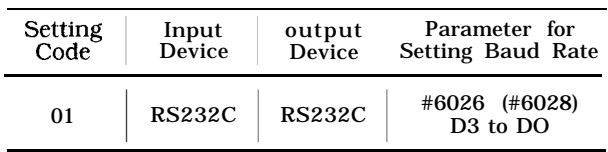

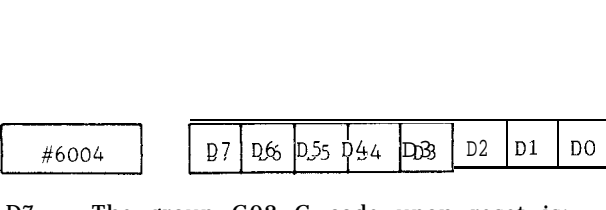

- D<sub>7</sub> The group G02 G code upon reset is; O: G17.
	- 1: The G code commanded immediately before is retained.
- D6 1: Cancels life data when executing command G 122
	- 0: Does not cancel life data when executing command G 122
- D<sub>5</sub> The group G03 G code upon reset ;
	- $O:$  Follows #6005 DO.
	- 1: The G code commanded immediately before is retained.
- D4 1: Programs of program numbers 8000 through 8999 cannot be registered, erased or edited.
	- O: Normal registration, erasure and editing can be performed.
- D3 1: Programs with program numbers 8000 through 8999 will not be displayed.
	- O: Programs with program numbers 8000 through 8999 will be displayed.
- D<sub>2</sub> O-number automatic renaming function is ; 1: Validated.
	- O : Invalidated.
- D1 1: Single blocks become effective in relation to an operation command from the user program.
	- O: Single blocks become ineffective in relation to operation commands or control commands from the user program.
- DO 1: The next block will be executed if there is no skip signal input until shifting of the G31 block ends.
	- O: Causes alarm "087"

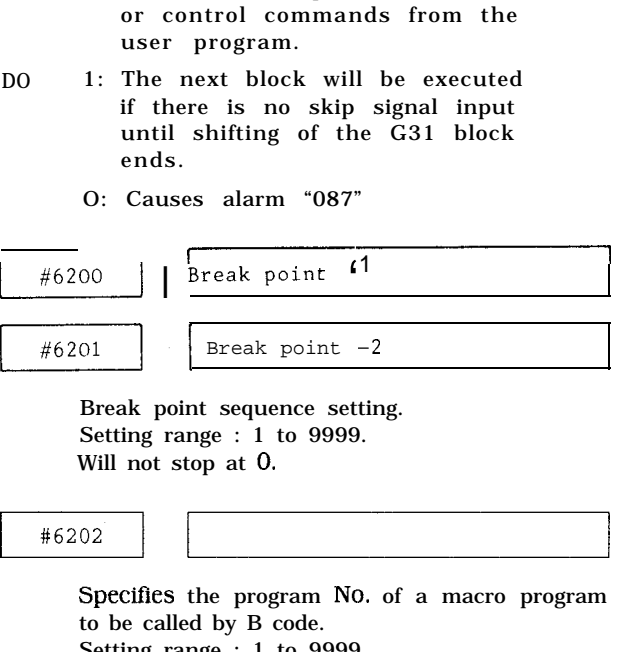

Specifies the program No. of a macro program to be called by B code. Setting range : 1 to 9999

#6204

Group number specification during tool change and reset.

Setting range : 1 to 256

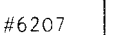

Program No. setting Specifies program number of tape when inputting tape without a program number. Setting range : 1 to 9999

Note: If O is set, input error may cause except when the number on the upper right of CRT is "O. "

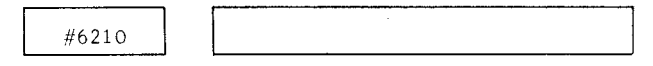

Dwell time setting when executing G76 and G77 Setting : "  $1$  " = 1 ms Setting range : 0 to 32767

Amount of  $\delta$  setting when executing G73 Setting : "l" = 0.001 mm or 0.0001 inch G76 and G77<br>
Setting : " 1" = 1 ms<br>
Setting range : 0 to 32767<br>  $\#6211$ <br>
Amount of  $\delta$  setting when executing G73<br>
Setting : "I" = 0.001 mm or 0.0001 inch<br>
Setting range : 0 to 32767<br>  $\#6212$ <br>
Default dwell time settin Setting range : 0 to 32767

```
Default dwell time setting for G73/G83
Setting : T = 1 ms
Setting range : 0 to 32767
```
#6213

Shift amount " $\delta$ " setting when executing G83 Setting : "l" = 0.001 mm or 0.0001 inch Setting range : 0 to 32767

#6214

Automatic corner override Al point (n% of tool radius) Setting : "  $1$  " =  $1\%$ 

#6215

Automatic corner override A2 point  $(n\% \text{ of } tool \text{ radius})$ Setting : "  $1$  " =  $1\%$ 

#6216

Automatic corner override F1 (n% of command feeding) Setting : "  $1$  " =  $1\%$ 

#### $\begin{array}{|c|c|}\n\hline\n\text{#6513}\n\hline\n\end{array}$ SETTING NUMBERS AND THEIR CONTENTS (Cent'd)<br>  $\begin{array}{r} \hline \text{#}6217 \\ \hline \text{Automatic corner override F2} \\ \text{(n% of command feeding)} \\ \text{Setting : "I" = 1\%} \\ \hline \end{array}$ <br>  $\begin{array}{r} \hline \text{Automatic corner override F3} \\ \text{(n% of command feeding)} \\ \text{Setting : "I" = 1\%} \end{array}$ SETTING NUMBERS AND THEIR CONTENTS (Cent'd) 46513 X-axis<br>46514 Y-axis<br>46514 Y-axis X-axis  $\begin{array}{|c|c|}\n\hline\n\text{#6514}\n\hline\n\text{#6515}\n\hline\n\text{State stars}\n\hline\n\end{array}$ **I <sup>1</sup> I I <sup>1</sup>** 1 Automatic corner override F2 (n% of command feeding) Z-axis Setting : " $l$ " = 1% Sets stored stroke limit of the X-, Y- and Z-axis in successive order and also the negative direction boundary value of the 2nd prohibited Automatic corner override F3 area. Setting : "  $1$ " = 1 pulse (n% of command feeding) Setting range : 0 to \*99999999 Setting :  $T = 1\%$ X-axis #6516 #6219 I #6517 Y-axis System No. switch setting Setting range: 0, 1, 4 Z-axis #6518 I m~ *Ath* axis #6519 Work coordinate system setting G54 (J1) Scaling multiple setting Setting :  $" 1" = Least input increment$ Multiple = #6500/#6501 Setting range : 0 to \*99999999 Setting : "O' = Scale multiple = 1<br>  $\#6506$ <br>
Angle setting during execution of commands<br>
G76 and G77<br>
Setting : "I" = 0.001 deg<br>  $\#6507$ <br>
Tool length measuring bias setting<br>
Setting : "1" = Least input increment Setting : "O' = Scale multiple = 1 #6521 Rotary angle setting G54 (Jl) Angle setting during execution of commands Setting : " $1^{\circ}$  = 0.001 deg G76 and G77<br>
Setting : "I" = 0.001 deg<br>  $\sqrt{\frac{46507}{100}}$ <br>
Tool length measuring bias setting<br>
Setting : " 1" = Least input increment<br>  $\frac{46508}{1000}$ <br>
Tool length measuring bottom level setting<br>
Setting : " 1" = Least i G76 and G77 \* Setting is valid in C specification. Setting : "l" = 0.001 deg 46522 X-axis<br>
46523 Y-axis<br>
T-axis  $x$ <sup>-axis</sup><br>  $x$ <sup>-axis</sup><br>  $x$ <sup>-axis</sup><br>  $x$ <sup>-axis</sup><br>  $x$ <sup>-axis</sup><br>  $x$ <sup>-axis</sup> Tool length measuring bias setting Setting : " 1" = Least input increment  $\begin{array}{|l|l|}\n \hline\n \text{#6524} & \text{Z-axis} \\
 \hline\n \text{#6525} & \text{4th axis} \\
 \hline\n \text{W1} & \text{W1} & \text{W1} & \text{Q55} & \text{H1} \\
 \hline\n \end{array}$ 1 Tool length measuring bottom level setting Setting :<br> $\frac{46510}{\sqrt{100}}$ Setting : " 1" = Least input increment Work coordinate system setting G55 (Jl) Setting : " 1" = Least input increment  $\begin{array}{c}\n\hline\n\text{#6510}\n\hline\n\text{#6511}\n\hline\n\end{array}$ X-axis Setting range : 0 to \*99999999 ml Z-axis Y-axis  $+6527$ <br>
Rotary angle setting G55 (J1)<br>
Setting: "1" = 0.001 deg<br>  $+6528$ <br>
X-axis 1 Rotary angle setting  $G55$  (J1)<br>Setting:  $"1" = 0.001$  deg  $\sin 1'' = 0.001 \text{ deg}$ Sets stored stroke limit of the X-, Y- and Z-axis **#6528**<br>
<br> **#6529**<br> **W-axis**<br> **W-axis** and the boundary value in the positive direction of the 2nd prohibited area. I Setting : " $1" = 1$  pulse 46529<br>46530<br>2-axis<br>2-axis Setting range : 0 to ±99999999

I

 $\begin{array}{|c|c|c|c|}\n\hline\n\text{#6531} & \text{4th axis} \\
\hline\n\text{Wich length of the radius of 56 (II)}\n\hline\n\end{array}$ Work coordinate system setting G56 (Jl) Setting : " $1$ " = Least input increment 4th axis<br>
Work coordinate system setting G56 (J1)<br>
Setting : "1" = Least input increment<br>
Setting range : 0 to "99999999<br>
46533<br>
Rotary angle setting G56 (J1)<br>
Setting : "1" = 0.001 dg<br>  $\frac{1}{2}$  : "1" = 0.001 dg<br>
Rotary Setting range : 0 to \*99999999

Rotary angle setting G56 (Jl) Setting : "l" = 0.001 deg

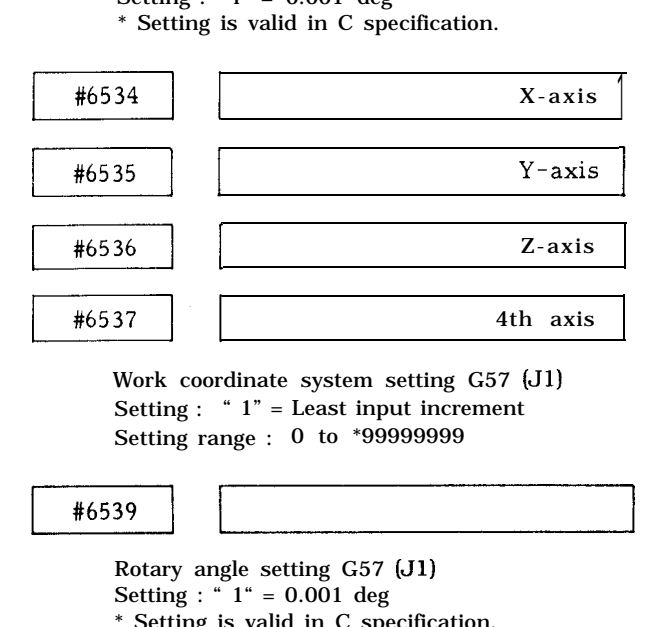

Work coordinate system setting G57 (Jl) Setting :  $" 1" = Least input increment$ Setting range : 0 to \*99999999

Rotary angle setting G57 (Jl) Setting : " $1^{\circ}$  = 0.001 deg \* Setting is valid in C specification.

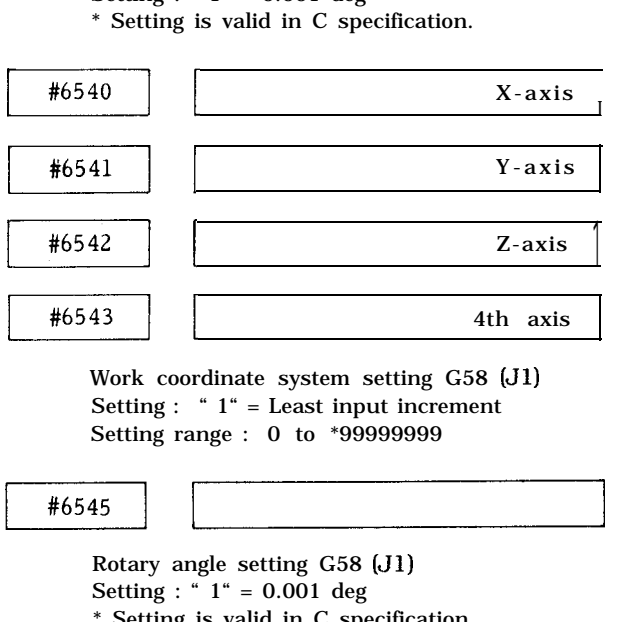

Work coordinate system setting G58 (Jl) Setting : " $1$ " = Least input increment Setting range : 0 to \*99999999

Rotary angle setting G58 (Jl) Setting : " 1" = 0.001 deg \* Setting is valid in C specification.

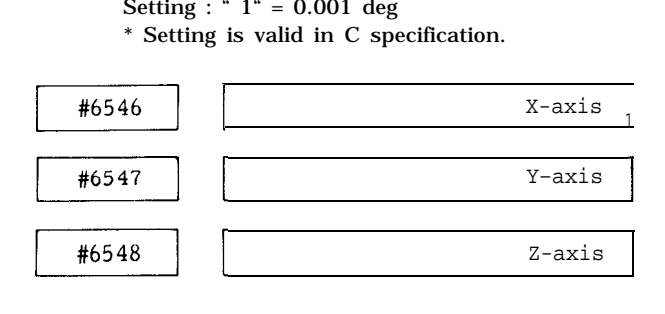

 $\begin{array}{|c|c|c|}\n\hline\n\text{#6549} & \text{4th axis} \\
\hline\n\end{array}$ 

I

Work coordinate system setting G59 (Jl) Setting :  $" 1" =$  Least input increment  $\begin{tabular}{|c|c|} \hline \textbf{\#6549}} \\\hline \textbf{\#6549}} \\\hline \textbf{\#6549}} \\\hline \textbf{\#6551}} \\\hline \textbf{\#6551}} \\\hline \textbf{\#6551}} \\\hline \textbf{\#6551}} \\\hline \textbf{\#6551}} \\\hline \textbf{\#6551}} \\\hline \textbf{\#6561}} \\\hline \textbf{\#657}} \\\hline \textbf{\#6581}} \\\hline \textbf{\#6581}} \\\hline \textbf{\#659}} \\\hline \textbf{\#659}} \\\$ Setting range : 0 to \*99999999

Rotary angle setting G59 (Jl) Setting :  $1" = 0.001$  deg

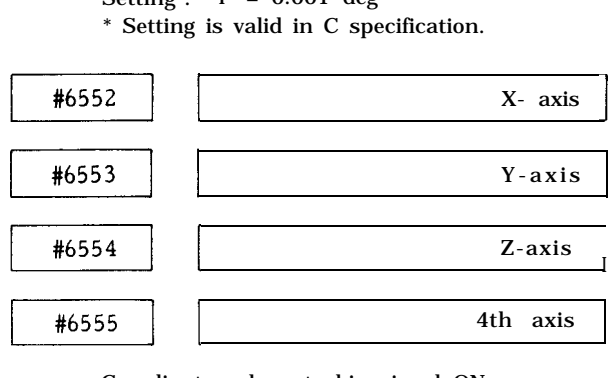

Coordinate value at skip signal ON Setting :  $" 1" =$  Least input increment Setting range : 0 to \*99999999

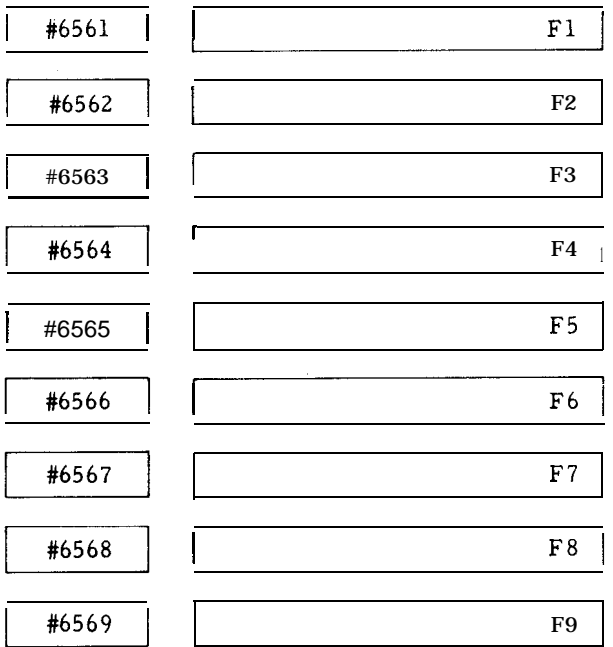

F1 -digit speed setting Setting :  $i$  1" = 0.1 mm or 0.01 inch Setting range : 0 to 300000

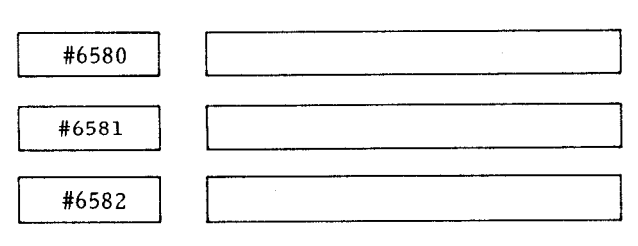

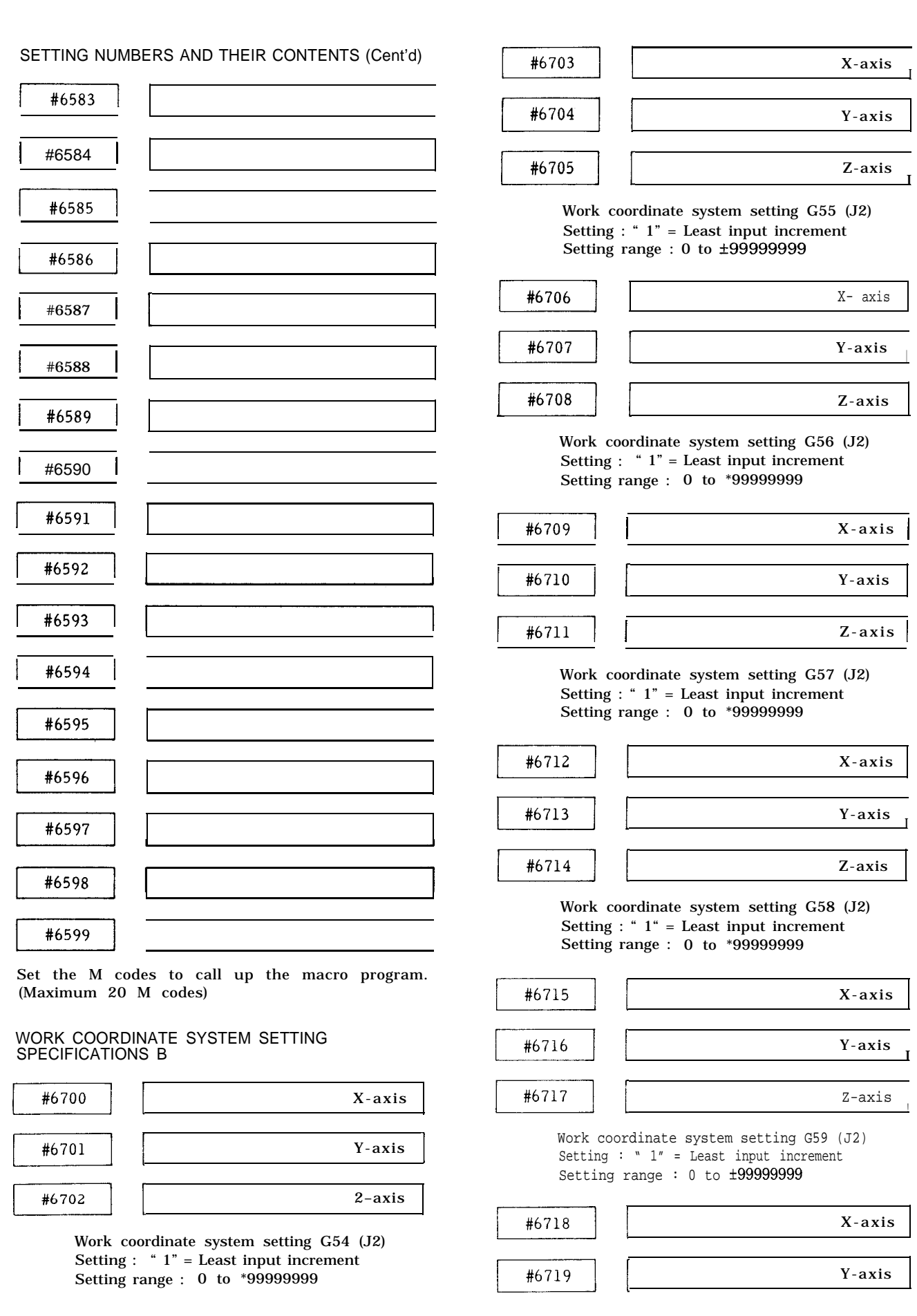

$$
\#6720
$$

 $\frac{\text{\#}6720}{\text{W}^2}$   $\frac{Z\text{-axis}}{\text{W}^2}$ Work coordinate system setting G54 (J3) Setting :  $" 1" = Least input increment$ 

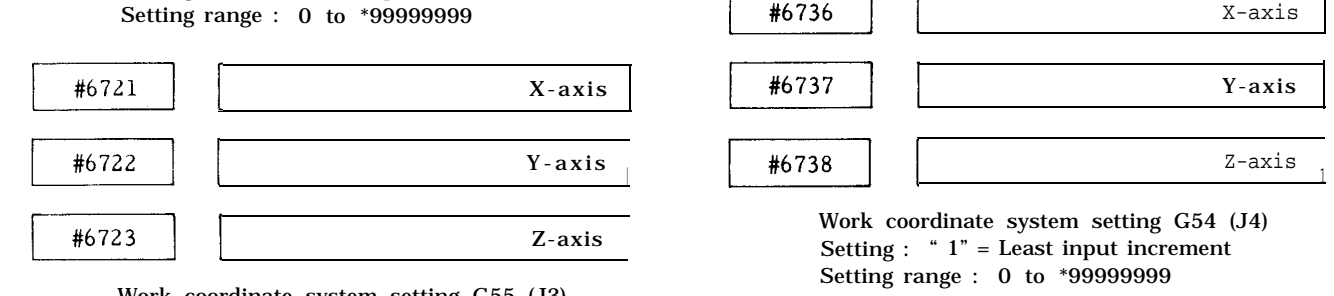

Work coordinate system setting G55 (J3)

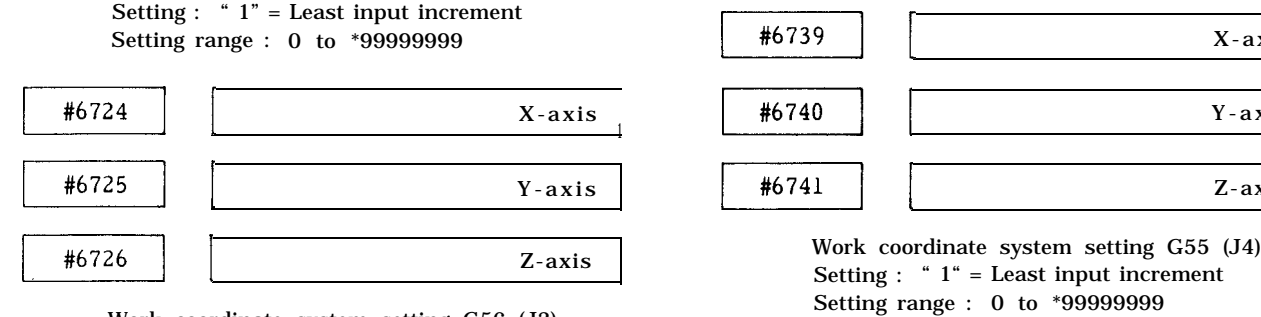

Work coordinate system setting G56 (J3) Setting : " $1$ " = Least input increment<br>Setting range : 0 to  $\pm 99999999$ 

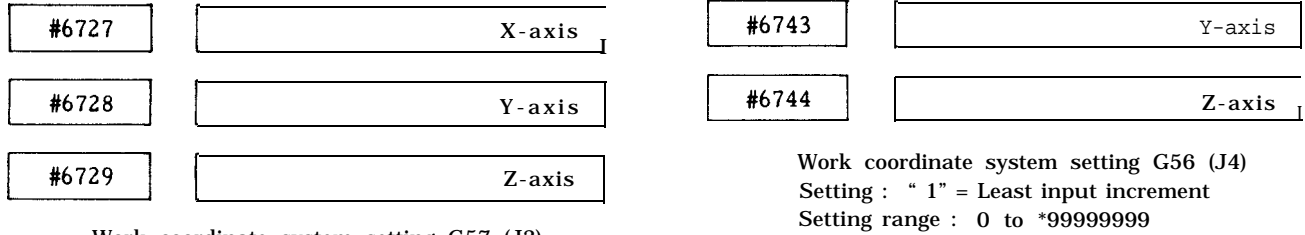

Work coordinate system setting G57 (J3) Setting : " 1" = Least input increment<br>Setting range : 0 to \*999999999

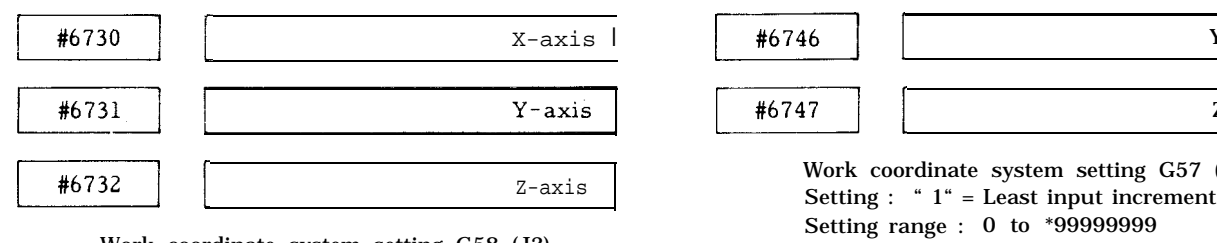

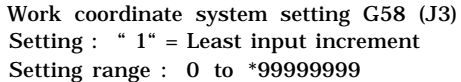

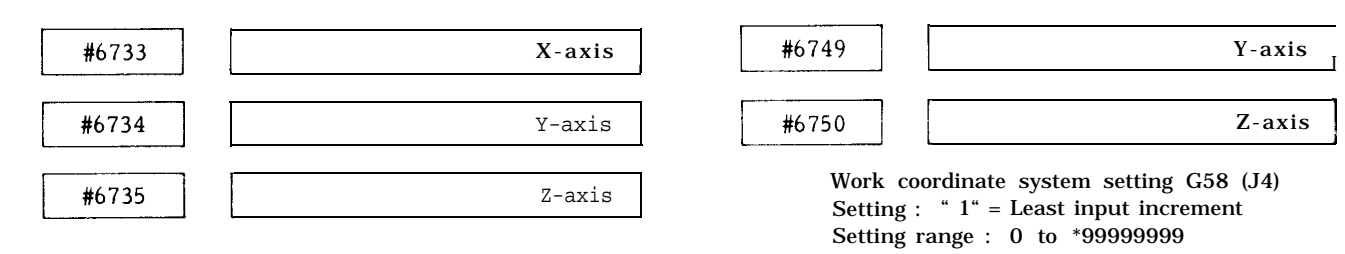

Work coordinate system setting G59 (J3) Setting :  $" 1" =$  Least input increment Setting range : 0 to \*99999999

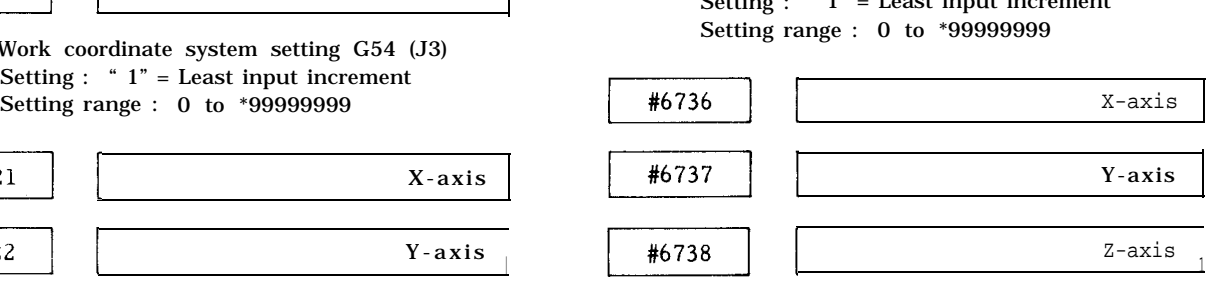

Work coordinate system setting G54 (J4) Setting range : 0 to \*99999999

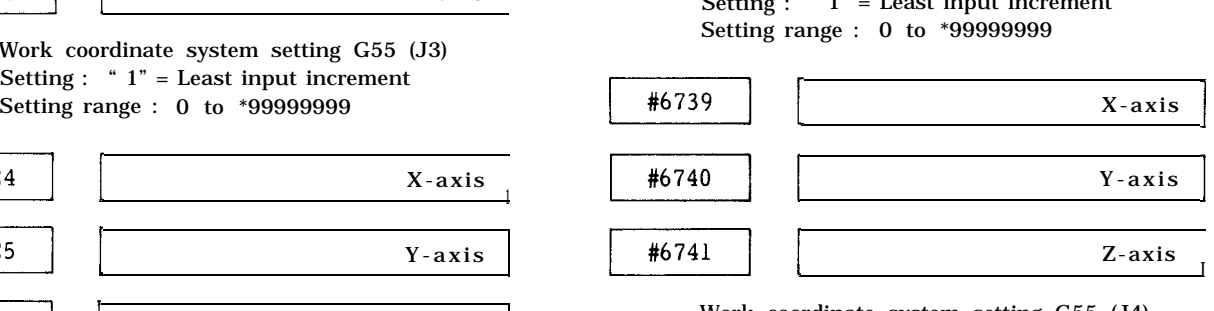

Setting :  $" 1" = Least input increment$ Setting range : 0 to \*99999999

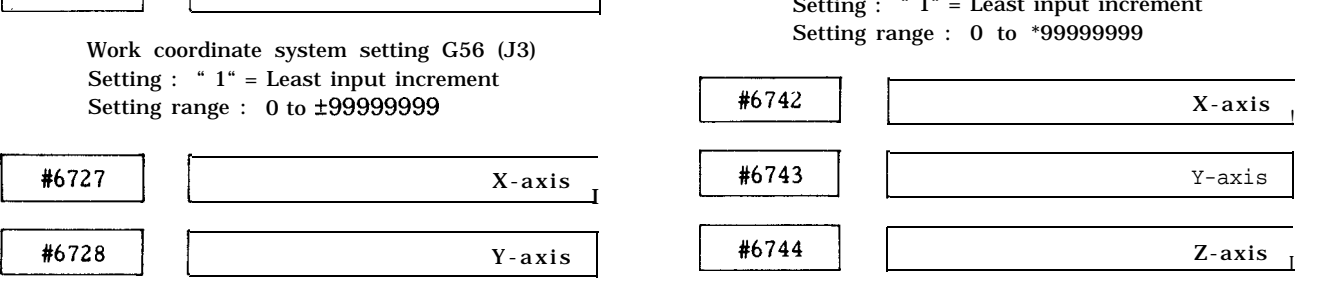

Work coordinate system setting G56 (J4) Setting : " $1"$  = Least input increment Setting range : 0 to \*99999999

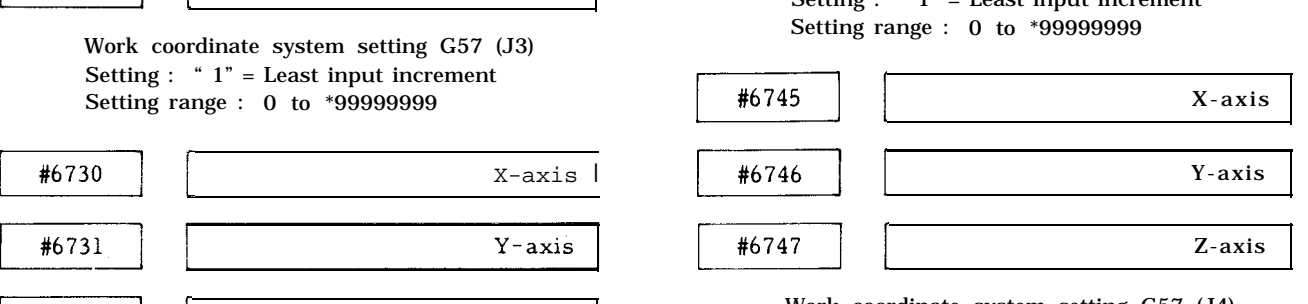

Work coordinate system setting G57 (J4)<br>Setting : "  $1$  " = Least input increment Setting range : 0 to \*99999999

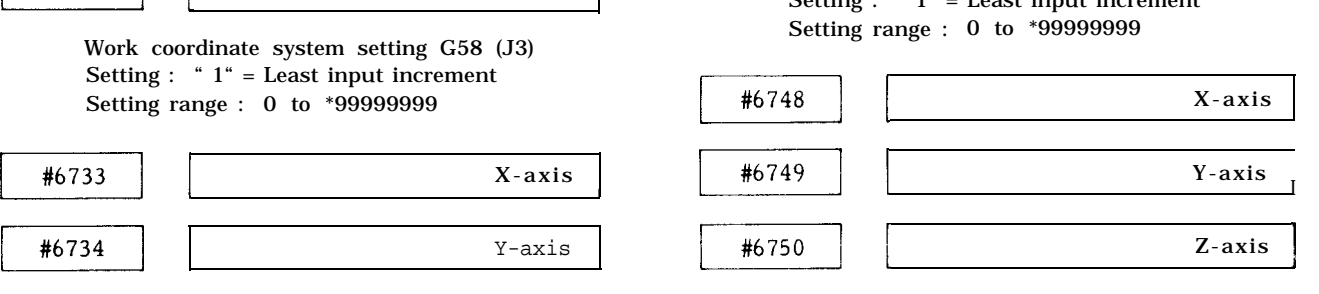

Setting :  $" 1" = Least input increment$ Setting range : 0 to \*99999999

## WORK COORDINATE SYSTEM SETTING SPECIFICATIONS B (Cent'd)

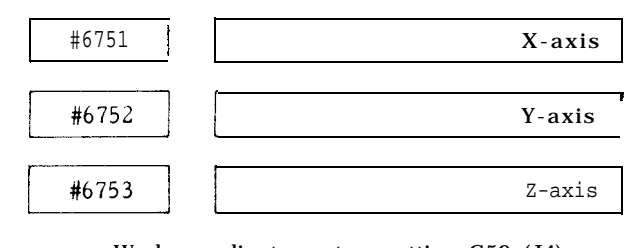

Work coordinate system setting G59 (J4) Setting :  $" 1" = Least input increment$ Setting range :  $0$  to  $\pm 99999999$ 

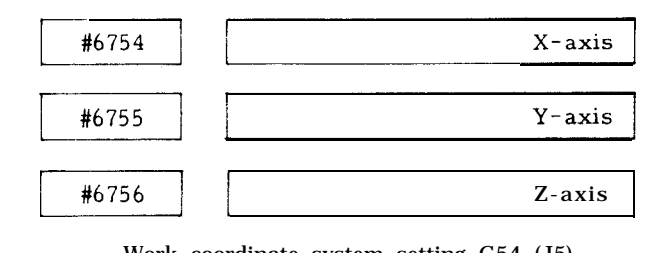

Work coordinate system setting G54 (J5) Setting :  $i = 1$  = Least input increment

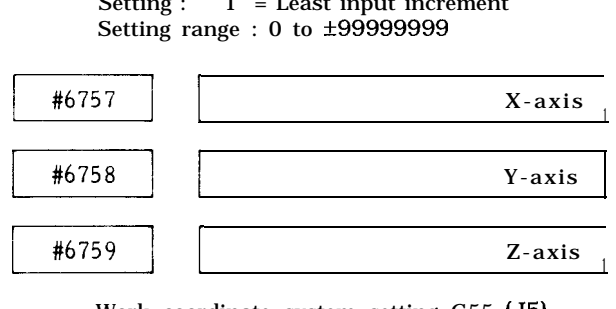

Work coordinate system setting G55 (J5) Setting :  $" 1" = Least input increment$ Setting range : 0 to \*99999999

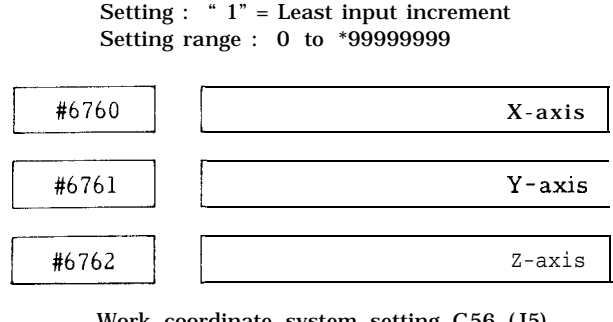

Work coordinate system setting G56 (J5) Setting range : 0 to ±99999999

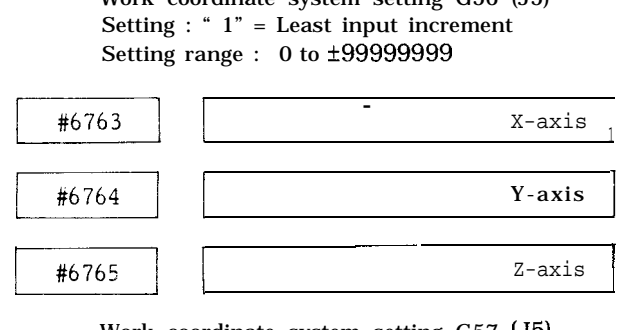

Work coordinate system setting G57 (J5) Setting :  $i$  1" = Least input increment Setting range : 0 to \*99999999

I

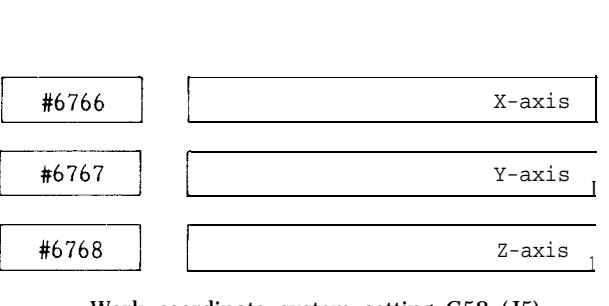

Work coordinate system setting G58 (J5) Setting : " 1" = Least input increment

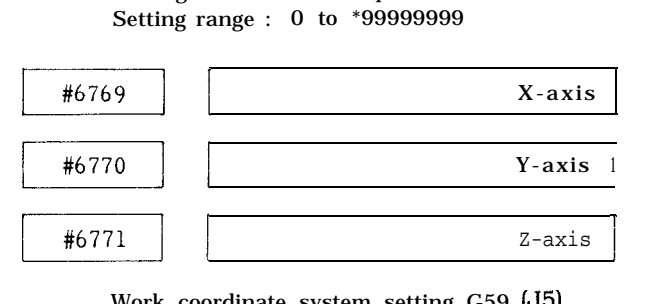

Work coordinate system setting G59 (J5) Setting :  $" 1" =$  Least input increment Setting range : 0 to \*99999999

Note : #6772 to #6899 is unused area. Do not use this area.

# SPECIFICATIONS C

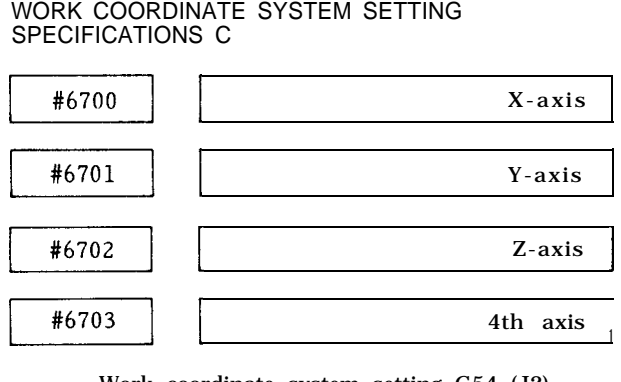

Work coordinate system setting G54 (J2) Setting : " 1" = Least input increment Setting range : 0 to \*99999999

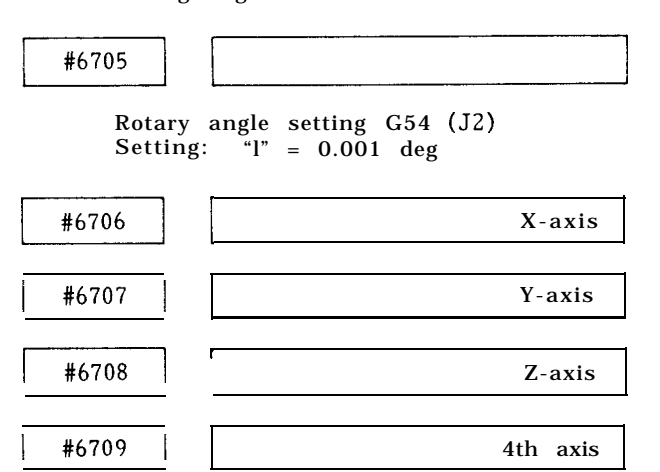

Work coordinate system setting G55 (J2) Setting : " $1$ " = Least input increment Setting range : 0 to \*99999999
#6711

Rotary angle setting G55 (J2 ) Setting:  $1$ <sup>1</sup> = 0.001 deg

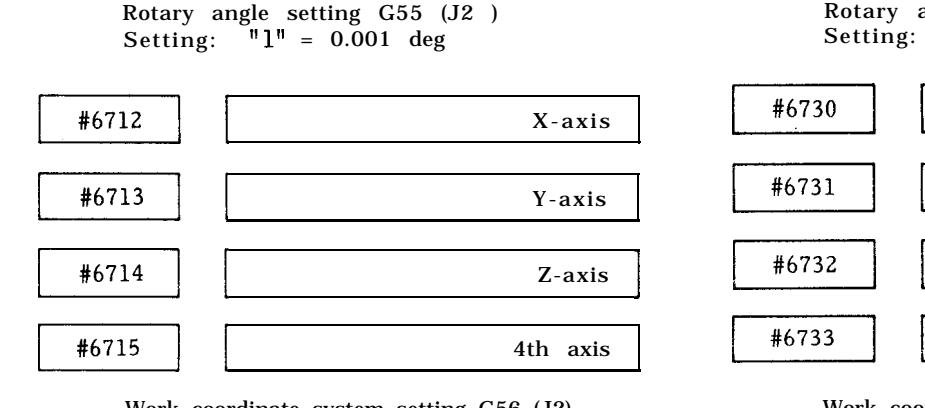

Work coordinate system setting G56 (J2) Setting : " 1" = Least input increment Setting range : 0 to \*99999999

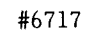

Rotary angle setting G56 (J2)

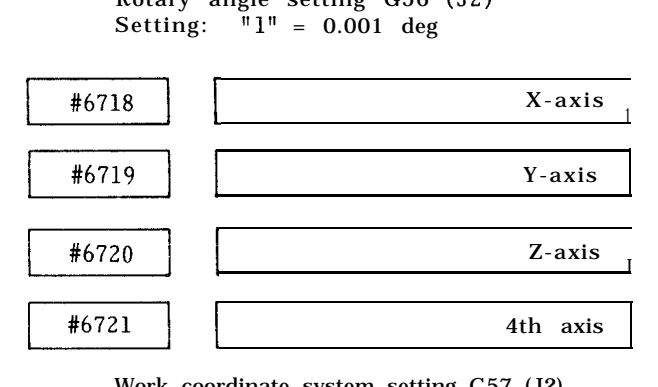

Work coordinate system setting G57 (J2) Setting :  $" 1" = Least input increment$ Setting range : 0 to \*99999999

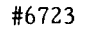

Rotary angle setting G57 (J2)

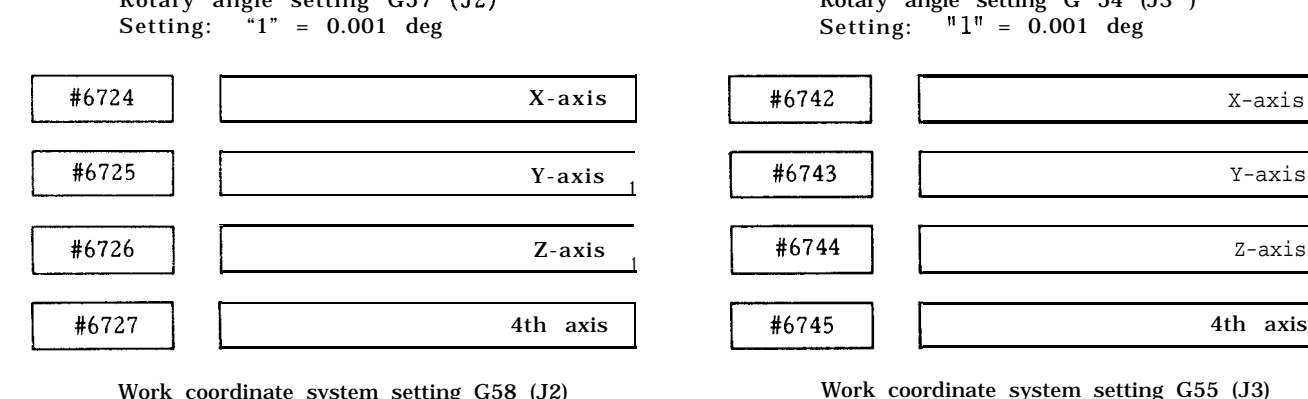

Work coordinate system setting G58 (J2) Setting : " 1" = Least input increment Setting range : 0 to \*99999999

#6729

Rotary angle setting G58 (J2) Setting: "1" = 0.001 deg

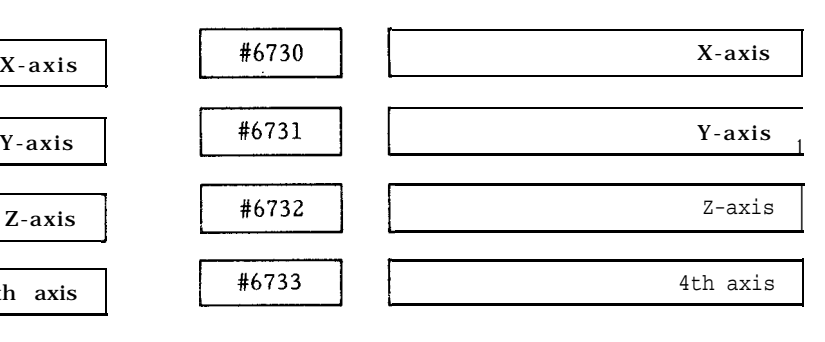

Work coordinate system setting G59 (J2) Setting : " 1" = Least input increment Setting range :  $0$  to  $\pm 99999999$ 

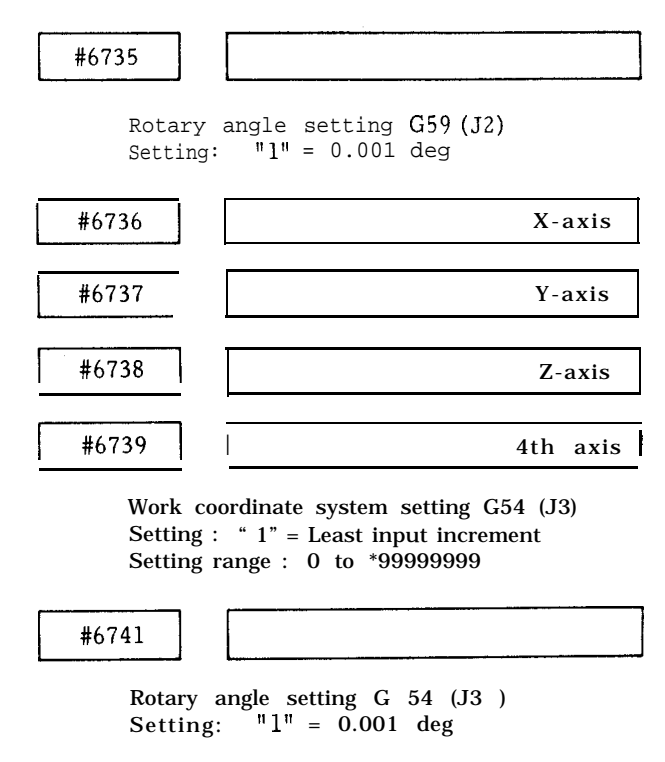

Work coordinate system setting G54 (J3) Setting : " $1"$  = Least input increment Setting range : 0 to \*99999999

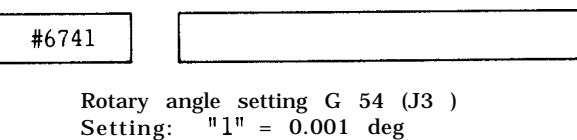

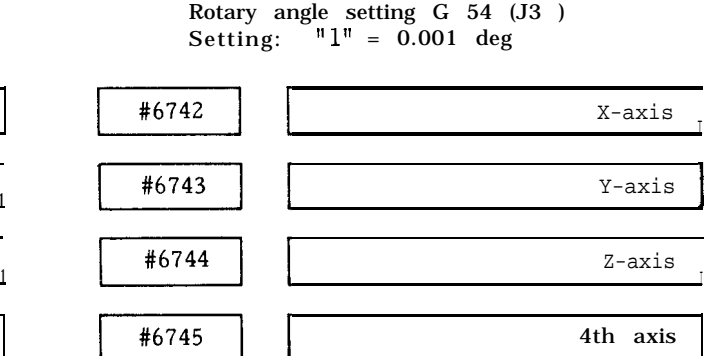

Work coordinate system setting G55 (J3) Setting :  $" 1" =$  Least input increment Setting range : 0 to \*99999999

#### WORK COORDINATE SYSTEM SETTING SPECIFICATIONS C (Cent'd)

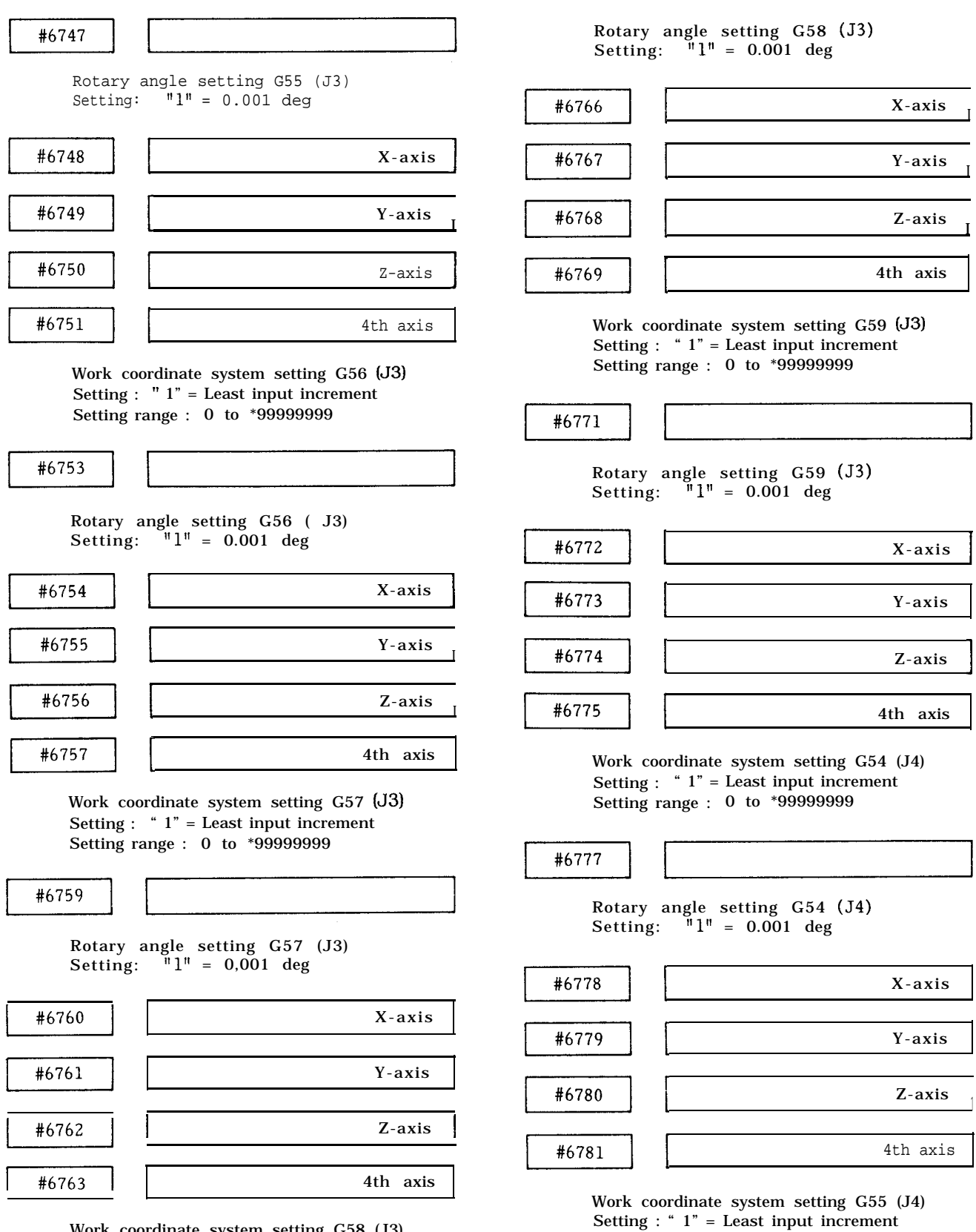

#6765

I

1

Setting range : 0 to \*99999999

Work coordinate system setting G58 (J3) Setting : " 1" = Least input increment Setting range : 0 to \*99999999

#6783

Rotary angle setting G55 (J4)

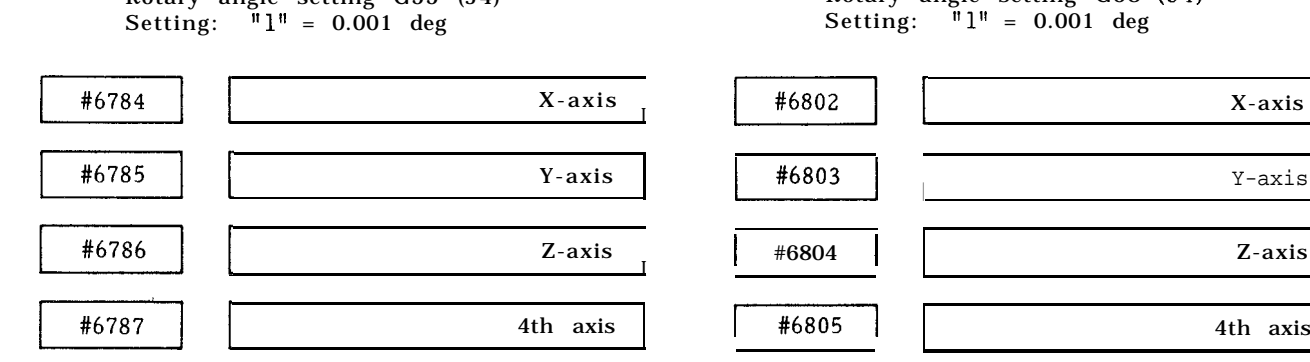

Work coordinate system setting G56 (J4) Setting : "l" = Least input increment Setting range : 0 to \*99999999

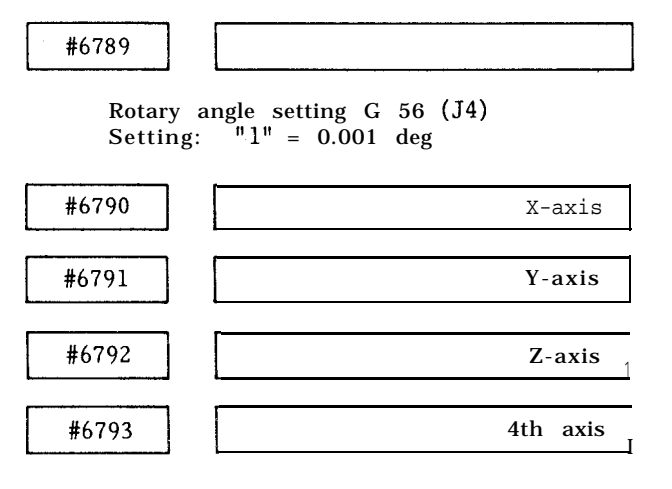

Work coordinate system setting G57 (J4) Setting : " 1" = Least input increment Setting range : 0 to \*99999999

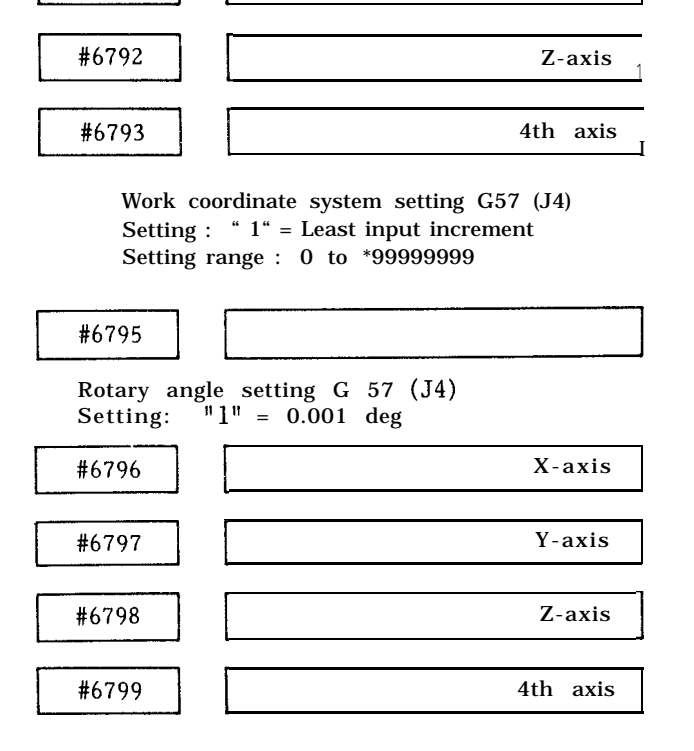

Work coordinate system setting G58 (J4) Setting : " 1" = Least input increment Setting range : 0 to \*99999999

#6801

Rotary angle setting G58 (J4) Setting: "1" = 0.001 deg

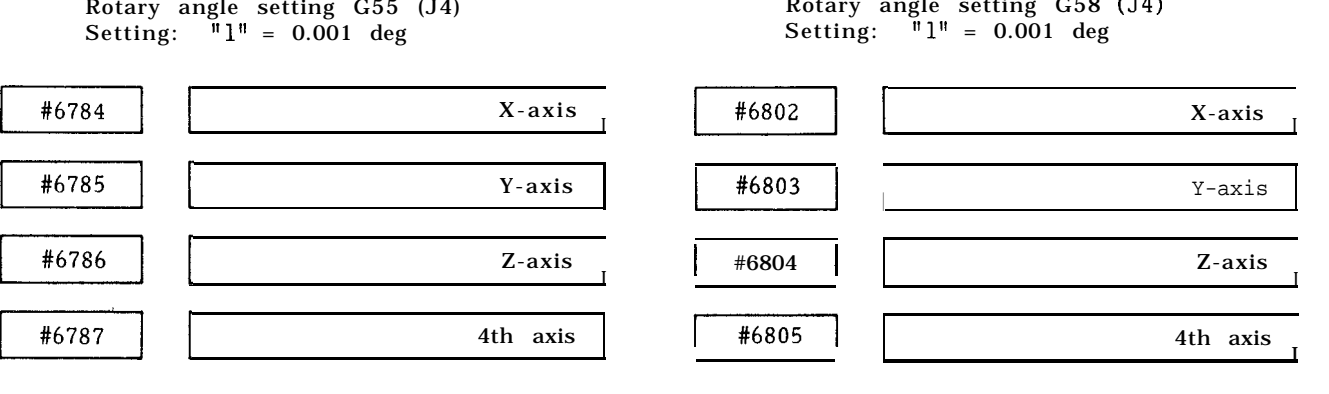

Work coordinate system setting G59 (J4) Setting : " $1$ " = Least input increment Setting range : 0 to \*99999999

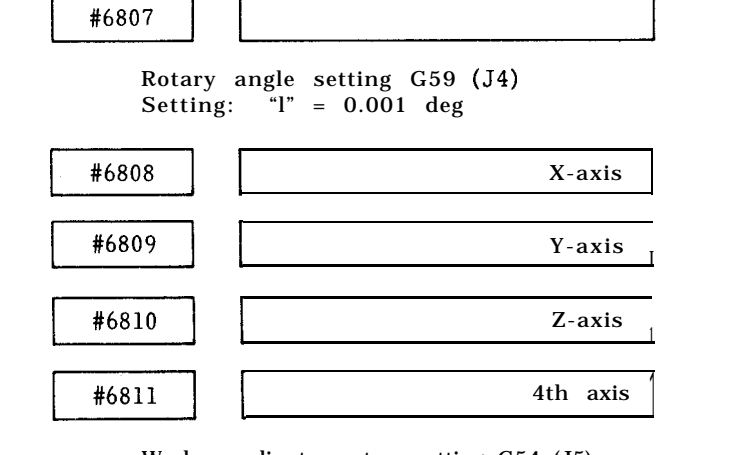

Work coordinate system setting G54 (J5) Setting : " 1" = Least input increment Setting range : 0 to ±99999999

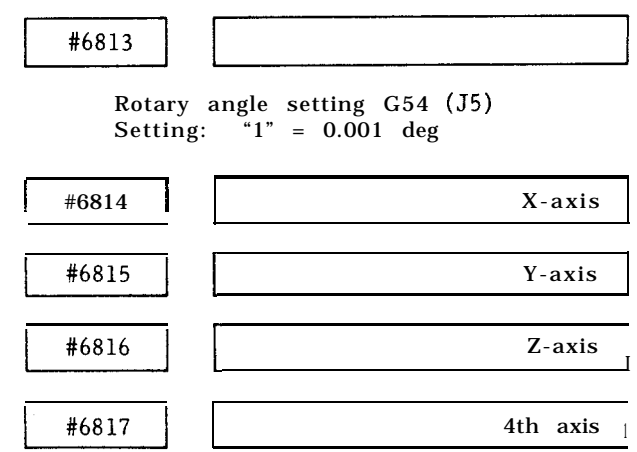

Work coordinate system setting G55 (J5) Setting : " 1" = Least input increment Setting range : 0 to \*99999999

#### WORK COORDINATE SYSTEM SETTING <sup>I</sup> <sup>t</sup> <sup>t</sup> SPECIFICATIONS C (Cent'd)

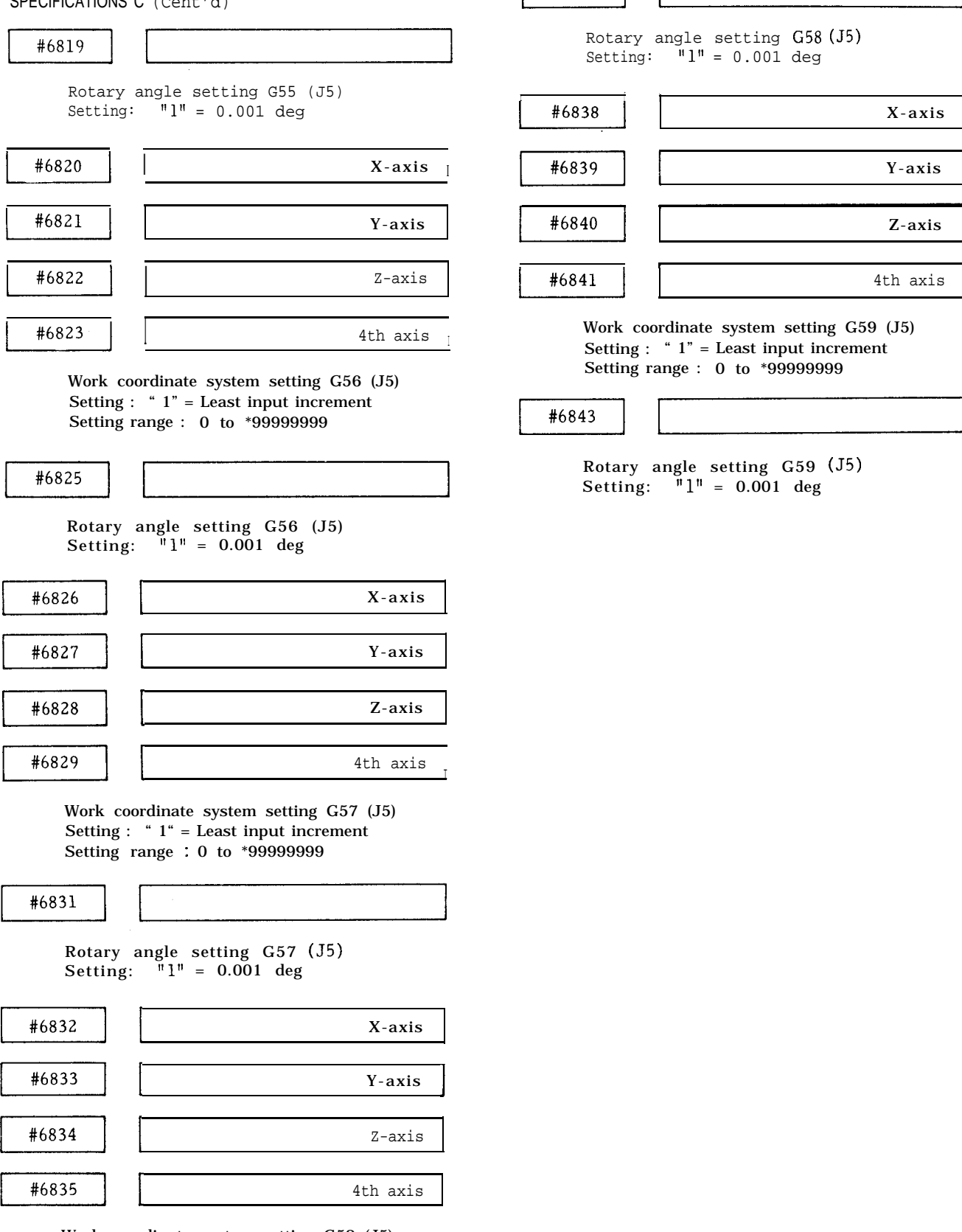

I

I

Work coordinate system setting G58 (J5) Setting : " 1" = Least input increment Setting range :  $0$  to  $\pm 99999999$ 

# **APPENDIX-2 LIST OF PARAMETER NUMBERS**

Parameter numbers are classified in the following five groups:

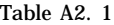

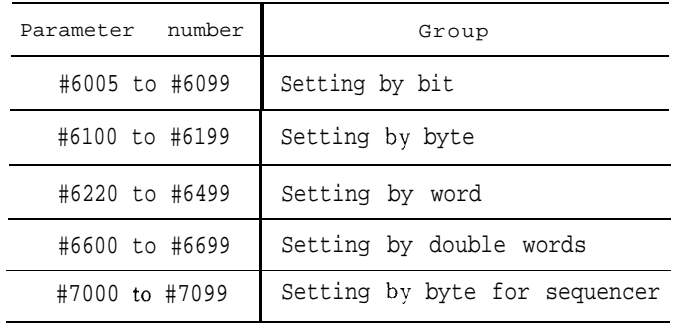

Optimum data of parameters have been set according to machine performance and applications. For any modification of parameter data, consult the machine tool builder.

Data pertaining to parameters #6033 to #6049 must not be modified, for they have been incorporated as part of the system.

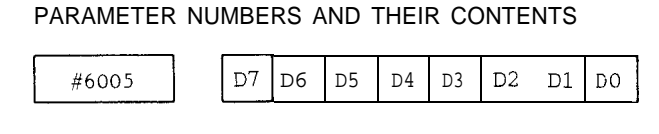

D7 1: Stores the H code at G28 for reset.

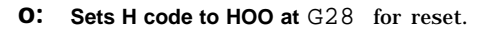

- $D_6 1$ : Stores the G code in the 01 group for reset.
	- $0:$ Sets the G cede in the 01 group to GOO for reset.
- D5 1: Allows the current value display (universal) to be preset by the coordinate system setting command G92.

At this time, the  $\sqrt{\text{ORG}}$  key has coordinate system zero setup function only in manual mode.

0: Keeps the current value display (universal) from being preset by the coordinate system setting command G92.

At this time, the  $|ORG|$  key does not have  $coordinate$  system  $Z$ ero setup function while zero clear is valid in all modes.

 $D_A$ ,  $D_3$ : Status of G codes at power on.

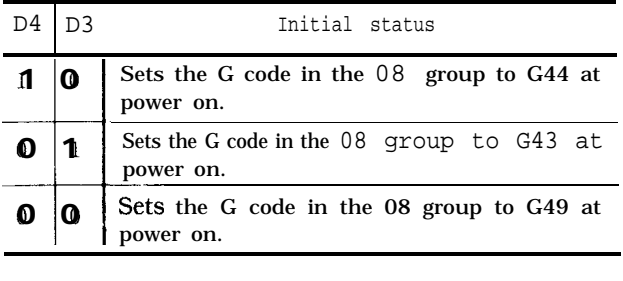

- D2 1: M95 mode [mirror image ON) at power on or reset
	- O : M94 mode (mirror image OFF) at power on or reset
- D<sub>1</sub> 1: Does not apply mirror image in the G28 interim point in the G95 mode at power on or reset.
	- o : Applies mirror image in the G28 interim point in the G95 mode at power on or reset.
- $D_0$ 1: Sets the G code in the 05 group to G91 at power on.
	- O: Sets the G code in the 05 group to G90 at power on.

| power on. |    |                |             |                |                |                |
|-----------|----|----------------|-------------|----------------|----------------|----------------|
| #6006     | D6 | D <sub>5</sub> | $D4$   $D3$ | D <sub>2</sub> | D <sub>1</sub> | D <sub>0</sub> |
|           |    |                |             |                |                |                |

 $D_{7}$ ,  $D_{6}$  Signs of S5-digit analog (SDA) output

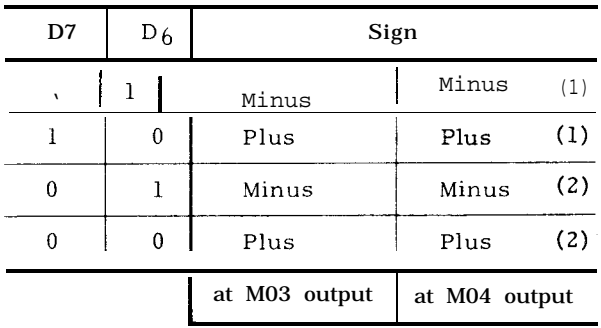

Note: The functions of (1) and (2) are the same.

- D5 1: Sets the least input increment x1O
	- o: Does not set the least input increment to x10
- D<sup>4</sup> 1: Checks to see if the spindle speed match signal (SAGR) is off upon transition from a rapid traverse block to a cutting feed block.
	- O: Provides no check on the spindle speed match signal (SAGR) .

#### PARAMETER NUMBERS AND THEIR CONTENTS (Cent'd)

- D<sub>3</sub> **1:** Enables the internal toggle switches. O: Disables the internal toggle switches. See #6001, #6002
- D2 1: Enables dry run in response to the rapid traverse command.
	- O: Disables dry run in response to the rapid traverse command.
- $D_1$ 1: Causes an alarm ("001-004") upon cycle start when reference point return is not made after turning the power on.
	- O: Causes no alarm .
	- Note : Set " 1" when pitch error compensation or stored stroke limit is provided.

When this parameter is set to  $''$  1," Cycle Start is not activated unless reference point return of all the axes have not be completed. Setting it to "O" determines whether reference point return is required or not for each axis. Refer to parameters #6011 DO to D3.

- D O 1: Enables automatic coordinate system setting
	- 2: Disables automatic coordinate system setting.

Refer to #6630 to #6639.

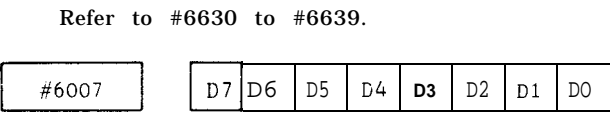

- $D7$ 1: Disables start interlock after edit. 0: Enables start interlock after edit.
- D6 1: Employs the new!y entered tool compensation value in place of the old value.
	- 0: Adds the newly entered tool compensation value to the soterd value to establish another offset.
- D5 1: Enables error detect ON mode at dwell. 0: Disables error detect On mode at dwell.
- $\mathsf{D4}$ 1: Provides output during rewinding.
	- 0: Provides no output during rewinding.
- D3 1: Sets the least increment to O. 0001 in.
	- 0: Sets the least increment to O. 001 mm.
- D<sub>2</sub> 1: Makes the spindle override 100% during tapping by G84.
	- 0: Does not make the spindle override 100% during tapping by G84.
- D1 1: Establishes the prohibited area of the 3rd, 4th, and 5th stored stroke limit outside the boundary.
	- o: Establishes the prohibited area of the 3rd, 4th, and 5th stored stroke limit inside the boundary.
- DO 1: Establishes the 2nd prohibited area of stored stroke limit outside the boundary.
	- o : Establishes the 2nd prohibited area of stored stroke limit inside the boundary.

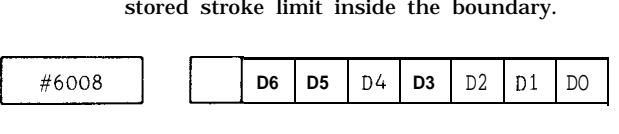

- D6 1: Rewinds at M30 command in Tape operation with YASNAC standard tape reader (lst RS-232C)
	- 0: Does not rewind at M30 command in Tape operation with YASNAC standard tape reader (lst RS-232C)
- D5 1: 0 number is changeable with  $\boxed{\text{ALT}}$  operation.
	- 0: 0 number is changeable with  $\boxed{\text{ALT}}$  operation.
- $D<sub>4</sub>$ 1: Feed hold block stop ineffective when tapping with G84
	- 0: Feed hold block stop effective when tapping with G84
- D3 1: Manual absolute effective in the G 91 mode.
	- 0: Manual absoulte ineffective in the G91 mode.
- D2 1: Changes approach speed to jog speed when restarting program.
	- 0: Changes approach speed to fast feed when restarting program.
- D1 1: Does not clear the common variables of #100 through #149.
	- 0: Clears the common variables of #100 through #149.
- $D<sub>O</sub>$ 1: Requires Edit interlock for Manual Zero Setup.
	- 0: Does not require Edit interlock for Manual Zero Setup
	- Note: Some controls are not provided with the parameter #6008.

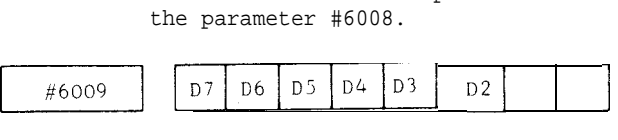

- D7 1: Up to 256 characters can be set in 1 tape read block.
	- o: Up to 128 characters can be set in 1 tape read block.
- **D6** 1: Feed is not provided when output from the NC.  $\begin{bmatrix} u(x) & 1 \end{bmatrix}$   $\begin{bmatrix} 1 & 1 \end{bmatrix}$   $\begin{bmatrix} 0 & 1 \end{bmatrix}$   $\begin{bmatrix} 0 & 1 \end{bmatrix}$   $\begin{bmatrix} 0 & 1 \end{bmatrix}$ 
	- $\mathbf{0}$ : Feed is provided when output from the NC.
- D5 1: Space code does not exist between programs at all program outputs (O-9999 OUT).
	- $0:$ Space code exists between programs at all program outputs (O-9999 OUT).
- D4 1: RST is output when both RWD and EOP are input in M02/M30, or when only EOP is input.
	- $0:$ RST is not output when both RWD and EOP are input in M02/M30, or when only EOP is input.
- D3 1: G68 is effective by the coordinate rotation command.
	- $0:$ G54 is effective by the coordinate rotation command.
	- \* Valid only when the work coordinate system C (option) is set to "1".
- D2 1: FH LT lights and MST is stored when the mode is changed from program execution mode to manual mode.
	- o: FH LT does not light and MST is forced to FIN when the mode is changed from program execution mode to manual mode.

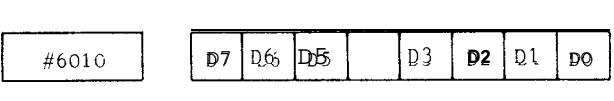

**D7,** D6, D5

Specifies whether or not the manual pulse is effective on the Z-, Y-, and X-axis, respectively.

- 1: Effective
- 0 : Ineffective

(Automatic handle Offset)

D3, D2, Dl, DO

Specifies the direction of reference point return on the 4th-, Z-, Y- and X-axes, respectively.

- 1: Minus direction
- o : Plus direction

Note : The specification is effective for an axis with  $#6016$  at "l".

Backlash is applied first when the tool is moved in the reverse direction of that specified by DO to D3 after turning the power on.

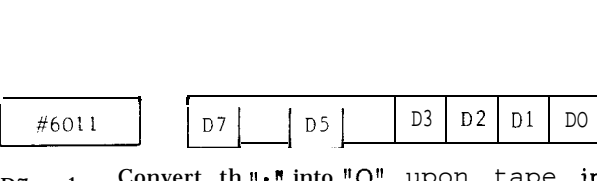

D<sub>7</sub> 1: Convert th<sub>e</sub>  $\mathbf{H}$ , into  $\mathbf{H} \mathbf{O}^{\mathbf{H}}$  upon tape in/out.

- 0: Do not convert the " $:$ " into "O" upon tape in lout.
- D<sub>5</sub>

Specifies whether or not the manual pulse is effective on the 4th axis.

- 1: Effective
- o : Ineffective
- D3, D2, Dl, DO

Command reference-point interlock for 4th, Z-, Y-, and X-axis respectively, before cycle start.

- 1: Interlock enable
- o : Interlock disable

Note : The specification is effective when #6006 D1 iS 'o".

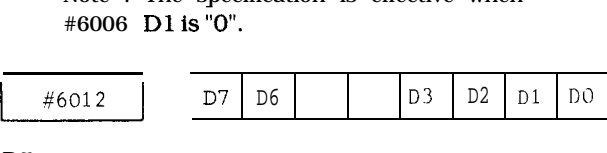

D7 D6

1 JSD data transmission method selection

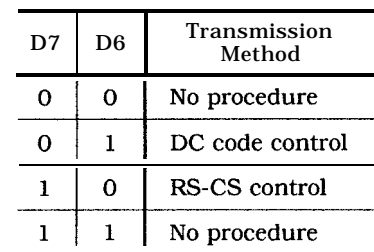

#### D3, D2, Dl, DO

Specifies whether or not the plus-direction external deceleration signal is effective on the 4th-, Z-, Y- and X-axes, respectively.

- 1: Makes the plus-direction external deceleration signal effective.
- o: Makes the plus-direction external deceleration signal ineffective.

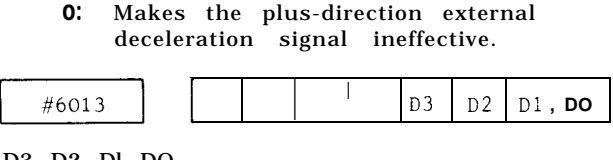

#### D3, D2, Dl, DO

Specifies whether or not the minus-direction external deceleration signal is effective on the 4th-, Z-, Y- and X-axes, respectively.

- 1: Makes the minus direction external decelebration signal effective.
- O: Makes the minus direction external  $\mathbf d$ ecelebration signal ineffective.

#### PARAMETER NUMBERS AND THEIR CONTENTS (Cent'd)

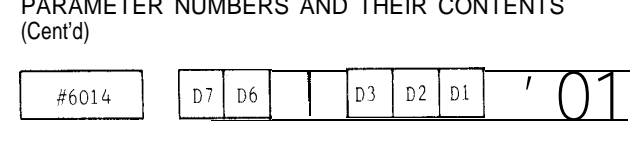

- D7 1: PC CPU error occurs.
	- 0 : PC CPU error does not occur.
- $\overline{D}6$ 1: Motion CPU error occurs.
	- 0: Motion CPU error does not occur.
- D3, D2, Dl, DO

Specifies the direction of the G60 unidirectional approach upper limit on the 4th-, Z-, Y- and X-axes, respectively.

- 1: Minus direction
- o: Plus direction

Note : The approach upper limit is set with #6436 to #6439.

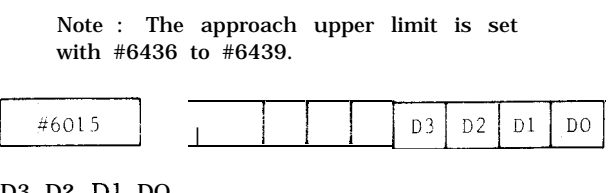

D3, D2, Dl, DO

Specifies whether or not the automatic coordinate system setting is effective on the 4th-, Z-, Y- and X-axes, respectively.

- 1: Effective
- o: Ineffective

Note : The automatic coordinate system is established with the following parameters :

Metric system ; #6636 to #6439

Inch system ; #6630 to #6633

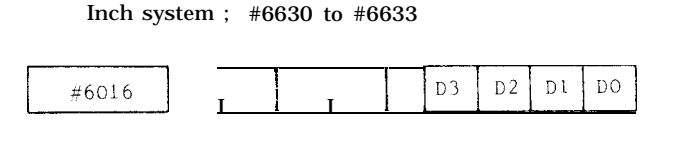

D3, D2, Dl, DO

Specifies whether or not reference point return is effective on the 4th-, Z-, Y- and Xaxes, respectively.

- 1: Reference point return effective.
- o : Reference point return ineffective.

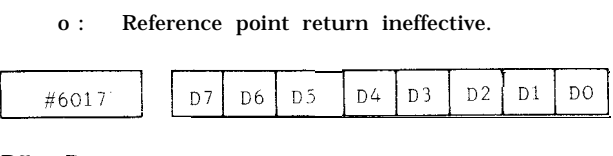

 $D7 - D_0$ 

Specifies whether or not a hole is to be made on channels 8-1, respectively, in a code corresponding to symbol "#" (used with user macro) in the EfA code.

1: Hole

0: No hole Example:  $D7 - D0 = 01001001$ 

Notes :

- 1. ' The code with holes on channels 7, 4 and 1 is considered equivalent to symbol "#" in the EIA code. No code for use by the unit can be set.
- 2. The specification of D7-DO = 00000000 assumes that symbol "#" is not used in the EIA code.

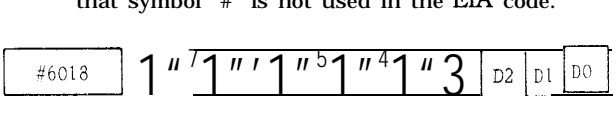

- D7 1: Provides dwell at hole bottom in the canned cycles of G76 and G77.
	- O : Does not provide dwell at hole bottom in the canned cycles of G76 and G77.

Note: The dwell time is set with #6210.

- D<sub>6</sub> 1: Establishes M03 for G74 and M04 for G84 as the M code for output at hole bottom in the canned cycles of G74 and G84.
	- 0: Reverses the M code in effect before the canned cycles for output at hole bottom in the canned cycle of G74 and G84.

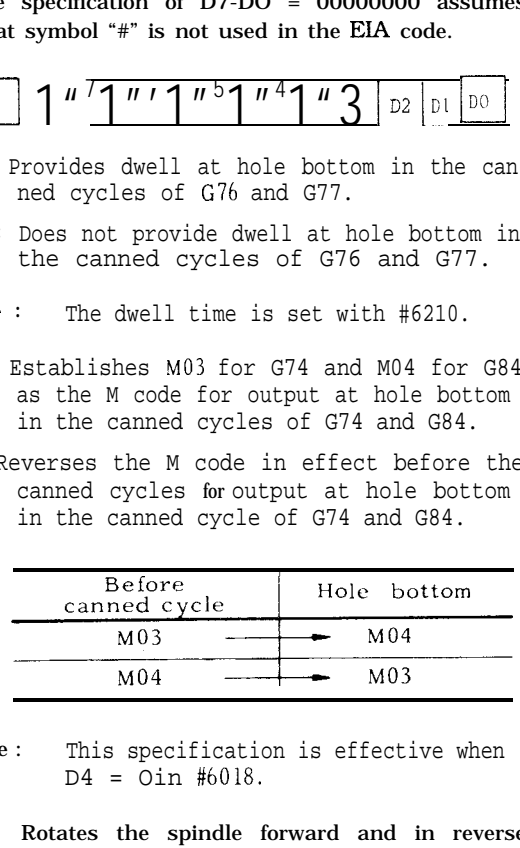

- Note: This specification is effective when D4 = Oin #6018.
- D5 1: Rotates the spindle forward and in reverse, outputting M05 or SSP at hole bottom in the canned cycles of G74 and G84.
	- O: Rotates the spindle forward and in reverse, not outputting M05 at hole **bottom in the canned cycles of G?4** and G84.
	- Note : This specification is effective when  $D_4 = 0$  in #6018.
- **D 4 1: outputs .1 read-only sign.{] (SSP. SRV, 0SS)** in the canned cycles.
	- **O: Outputs the M** code in the canned cycles
- D3 1: Does not wait for in-position at GOO and GO1 to GOO commands.
	- o: Waits for in-position at GOO and GO 1 to GOO commands.
- D2 1: Needs power off at occurrence of an alarm related to reference point return.
	- o: Does not need power off at occurrence of an alarm related to reference point return.
- D1 1: Outputs the FMF signal twice in a canned cycle.
	- O: Outputs the FMF signal once in a canned cycle.
- Do 1: Outputs the external operation signal EF at the end of positioning by G81 (G81 being external operation function)
- o: Does not output the external operation signal EF at the end of positioning by G81 (G81 being canned cycle) **0:** Does not output the external operation<br>signal EF at the end of positioning by<br>G81 (G81 being canned cycle)<br> $\begin{bmatrix} \frac{46019}{1^n} \end{bmatrix}$   $\begin{bmatrix} 1 & 1 & 1 \end{bmatrix}$   $\begin{bmatrix} 1 & 1 & 1 \end{bmatrix}$   $\begin{bmatrix} 1 & 1 & 1 \end{bmatrix}$   $\begin{bmatrix} 1 & 1 &$

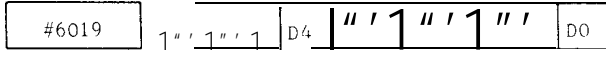

- D<sub>7</sub> Stops the tape at the initial " %" during tape operation.
	- 1: Effective
	- O: Ineffective
- D6 1: When parameter outputs, only #7000 to #7999 is output.
	- o: When parameter outputs, full range is output.
- $D<sub>4</sub>$ 1: Employs the feedrate set in parameter #6232 for the skip function command (G31).
	- O: Employs the F code command as the feedrate for the skip function command (G31).
- D<sub>3</sub> 1: Reset OFF at Emergency Stop
	- O: Reset ON at Emergency Stop
- D2 D1

Specifies the tool shift direction in the canned cycles of G76 and G77 (effective when #6019  $\overline{DO} = O$ ).

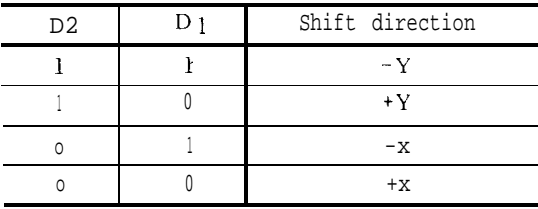

 $D_0$ 1: Allows the tool shift direction in the canned cycles of G76 and G77 to be specified in setting #6506 (specifiable in the +X direction in increments of<br>0.001; the shift being cutting feed).

O: Allows the tool shift direction in the canned cycles of G76 and G77 to be specified in  $D_2$  and  $D_1$  of parameter #6019 (specifiable only axially)

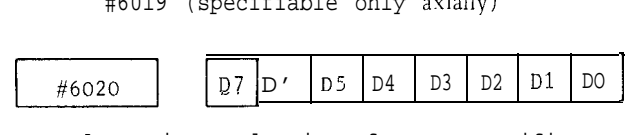

- D<sub>7</sub> 1: Assigns selection of group specification numbers to an external signal when the tool change skip signal is ON during life control.
	- 0: Assigns selection of group specification numbers to the currently specified group when the tool change skip signal is ON during life control.
- D6 1: Assigns selection of the T command group to the T command immediately before during the M06 command in life control.
	- 0: Assigns selection of the T command to the latest T command during the M06 command in life control.
- D<sub>5</sub> **1:** Assigns group number specification to an external signal during tool change reset in life control.
	- 0: Assigns group number specification to setting #6204 during tool change reset in life control.
- $D4$ 1: Counts with M02/M30 when count is the type of life control.
	- 0: Counts with T9999Laaa when count is the type of life control.
- D<sub>3</sub> **1:** Sets F14 (in/rev) for the feed per minute in the inch system.
	- $\mathbf{0}$ Sets F13 (in/rev) for the feed per minute in the inch system.
- D2 **1:** Sets F23 (mm/rev) for the feed per minute in the metric system.
	- 0: Sets F22 (mm/rev) for the feed per minute in the metric system.
- $D_1$ 1: Sets F32 (in/min.) for the feed per minute in the inch system.
	- 0: Sets F31 (in/min.) for the feed per minute in the inch system.
- $D_0$ 1: Sets F51 (mm/min. ) for the feed per minute in the metric system
	- $0:$ Sets F50 (mm/min. ) for the feed per minute in the metric system.

#### PARAMETER NUMBERS AND THEIR CONTENTS **(Cent'd)**

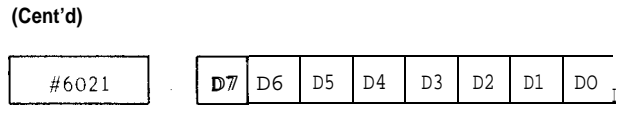

- $D7$ Makes editing interlock 09000 through 09999 effective and prohibit the external 1/0 operation (tape in/out).
	- 0: Makes editing interlock 09000 through 09999 ineffective.
- D<sub>6</sub> Erases and stores the previous O number when loading a tape provided with an O.
	- 0: ALREADY IN will be displayed if the same O number exists when a tape with an O is loaded.
- D5 1: Executed ON/OFF control of RTS signal during RS-232C operation until loading ends.
	- 0: Sets RTS signal to ON state during RS-232C operation until loading ends.
- D4 1: Refers to DR (Data set ready) during RS 232C operation.
	- 0: Does not refer to DR (Data set ready) during RS 232C operation.
- D<sub>3</sub> 1: Outputs 00 with O through 9999 OUT.
	- 0: Does not output 00 with O through 9999 OUT.
- $D2$ Displays the O number when the power supply is turned on/off.
	- 0: Displays 00 when the power is turned on.
- $D_1$ Employs the value following address O or N as the program number (speciable in one block)
	- 0: Employs the value following address **O as** the program number.
- $D_0$  1: Considers M02, M30 and M99 as the program end when machining data is stored into memory. EOB code is provided for the top of the O number at punch-out (O-9999 OUT).
	- 0: Does not consider M02, M30 and M99 as the program end when machining data is stored into memory. EOB code is not provided for the top of the O

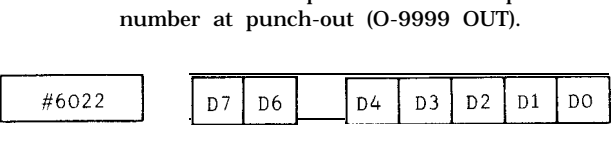

D7 1: Sets input unit of parameter setting to 10 rein-1 when specifying the S5 digits.

- o: **Sets** input unit of parameter setting to 1 rein-l when specifying the S5 digits.
- D<sub>6</sub> Enables binary search of EDIT /MEM. Character search is also possible if the NEXT key is pressed,
	- 0: Enables search of EDIT /MEM character only.
- $D<sub>5</sub>$ 1: Makes editing display of 090000 through 09999 Interlock effective.
	- 0: Makes editing display 09000 through 09999 Interlock ineffective.
- $D4$ 1: Makes intermediate POT display effective.
	- 0: Makes intermediate POT display ineffective.
- D<sub>3</sub> 0: Makes tool POT byte display effective. 1: Makes tool POT word display effective.
- $D2$ Enables writing word
	- 0: Enables writing bytes in keep memory.
- $D1$ 1: No parity bit when punching out an ISO tape
	- 0: Parity bit exists when punching out an 1S0 tape
- $DO$ Enables read of ISO tape even without parity.
	- 0: Disables read of 1S0 tape without parity.

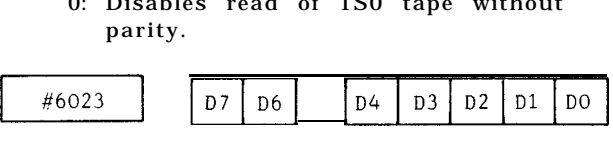

- D7 When 4th axis is rotary axis, stored stroke limit is
	- 1: Effective
	- O: Ineffective
- D6 Ignorance of additional axis (4NG)
	- 1: ON
	- o: OFF

Note: When this parameter setting is changed, turn off the power. Setting the parameter except to  $"0, "$  display shows additional axis is provided. However, this additional axis cannot be effective without changing hardware (SR50-\*\*).

 $D_4-D_0$ 

**Set the** address for punch-out and CRT display on the additional axis.

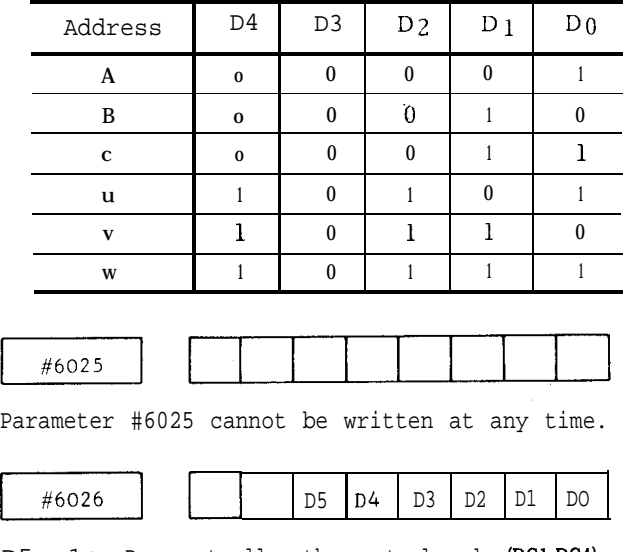

- D5 1: Does not allow the control code (DC1-DC4) to be used on the input device.
	- o : Mlows the control code (DC1-DC4) to be used on the input device.
- D4 1: Employs 2 stop bits on the input device.
	- o : Employs 1 stop bit on the input device.

#### D3 - Do

Baud rate setting

| Baud rate | D <sub>3</sub> | D <sub>2</sub> | $D_1$    | $D_0$    |
|-----------|----------------|----------------|----------|----------|
| 50        | $\bf{0}$       | $\theta$       | $\bf{0}$ | $\theta$ |
| 100       | $\bf{0}$       | $\theta$       | $\bf{0}$ | l        |
| 110       | 0              | Λ              | 1        |          |
| 150       | $\theta$       | $\theta$       |          |          |
| 200       | $\theta$       |                | $\theta$ | O        |
| 300       | $\theta$       |                | $\theta$ |          |
| 600       | $\theta$       |                |          | $\Omega$ |
| 1200      | $\theta$       |                |          | 1        |
| 2400      |                | 0              | 0        |          |
| 4800      |                |                | n        |          |

Note : #6026 provides the setting on input device 1 (s10-1). Note: #6026 provides the setting on input device<br>  $1$  (s10-1).<br>  $\begin{array}{|c|c|c|c|c|}\n\hline\n\text{#}6028 & \text{D5} & \text{D5} & \text{D4} & \text{D3} & \text{D2} & \text{D1} & \text{D00} \\
\hline\n\end{array}$ 

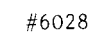

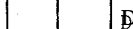

- O: Uses control codes (DC 1-DC4)
- D4 1 : Employs 2 stop bits on the output device, O : Employs 1 stop bit on the output device.

#### D3 to DO Baud rate setting

Baud rate setting

| Baud Rate | $\overline{D3}$ | D <sub>2</sub> | Dì           | D <sub>0</sub> |
|-----------|-----------------|----------------|--------------|----------------|
| 50        | 0               | 0              | 0            | 0              |
| 100       | 0               | 0              | 0            | 1              |
| 110       | 0               | 0              | ı            | 0              |
| 150       | 0               | 0              | $\mathbf{1}$ | 1              |
| 200       | 0               | I              | 0            | 0              |
| 300       | 0               | 1              | 0            | 1              |
| 600       | $\mathbf{0}$    | 1              | ı            | 0              |
| 1200      | 0               | ı              | 1            | 1              |
| 2400      | 1               | $\bf{0}$       | 0            | 0              |
| 4800      |                 |                | n            |                |

Note : #6028 is for the setting on output device 1 (s10-1).

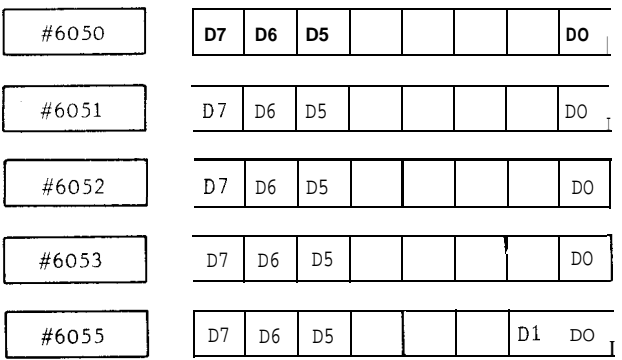

Shown in the order of X-axis, Y-axis, Z-axis, 4th axis and spindle.

D7, D6

Be sure to set the assignment of servo control form.

CNTL 2: 0

CNTL 1: 0

Spindle only: O, 1

- D5 1: No servo control is performed.
	- o: Servo control is performed.
- D1 1: Perform spindle indexing when entering the solid tap mode by G93.
	- o: Do not perform spindle indexing when entering the solid tap mode by G93.

#### PARAMETER NUMBERS AND THEIR CONTENTS (Cont'd)

- DO 1: Operation confirmation of each unit is not performed during system operation.
	- o: Operation confirmation of each unit is performed during system operation.

Notes :

- 1. Normal setting is "O".
- 2. When these parameters are changed, be sure to turn the power off and on.

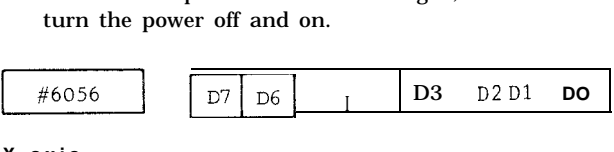

### **X-axi s**

D7, D6

#### X-axis Circular Projection Compensation

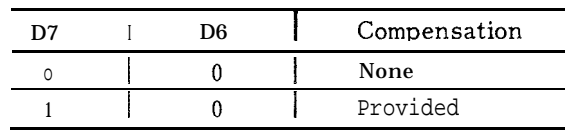

D3 to DO

|                             | $1\quad D\ 3$ | D <sub>2</sub> | ---<br>$\Box$ D 1 | D <sub>0</sub> |
|-----------------------------|---------------|----------------|-------------------|----------------|
| x l                         |               |                |                   |                |
| x2                          |               |                |                   |                |
| $\boldsymbol{\mathrm{x}}$ 4 |               |                |                   |                |
| x 8                         |               |                |                   |                |
|                             |               |                |                   |                |

ing the parameter.

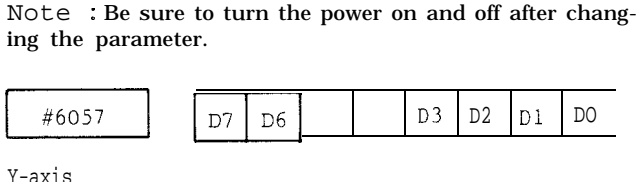

Y-axis

D7, D6

Y-axis Circular Projection Compensation

| 'n | Compensation |
|----|--------------|
|    | None         |
|    | Provided     |

D3 to DO

Set the magnification of the feedback pulse input to the NC unit.

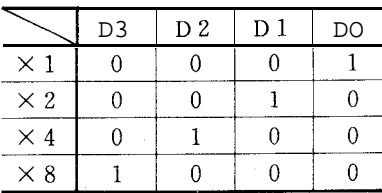

Note : Be sure to turn the power on and off after changing the parameter.

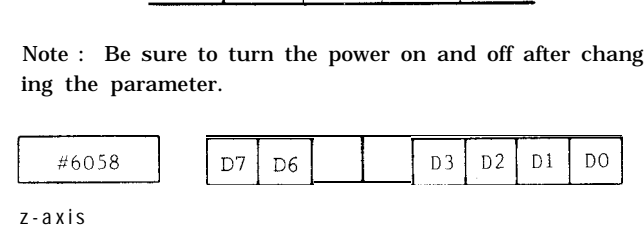

z-axi s

D7, D6

Z-axis Circular Projection Compensation

| D7 | D6 | Compensation |
|----|----|--------------|
|    |    | None         |
|    |    | Provided     |

#### D3 to DO

Set the magnification of the feedback pulse input to the NC unit.

|            | D <sub>3</sub> | D <sub>2</sub> | D l | DO |
|------------|----------------|----------------|-----|----|
| $\times$ 1 |                |                |     |    |
| $\times 2$ |                |                |     |    |
| $\times 4$ |                |                |     |    |
| $\times 8$ |                |                |     |    |

Note : Be sure to turn the power on and off after changing the parameter.

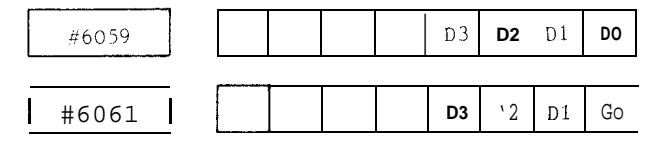

4th axis spindle

D3 to DO : Set the magnification of the feedback pulse input to the NC unit.

|            | D <sub>3</sub> | D <sub>2</sub> | D <sub>1</sub> | DO |
|------------|----------------|----------------|----------------|----|
| $\times 1$ |                |                |                |    |
| $\times 2$ |                |                |                |    |
| $\times 4$ | Λ              |                |                |    |
| x8         |                |                |                |    |

Note: Be sure to turn the power on and off after changing the parameter.

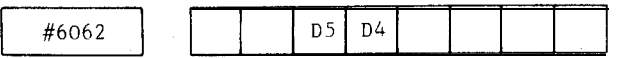

- D5 : Sets the signal state of processing start of "PINT" input for pint function.
- D4 : This sets the signal state of processing start of "skip" input for skip function.

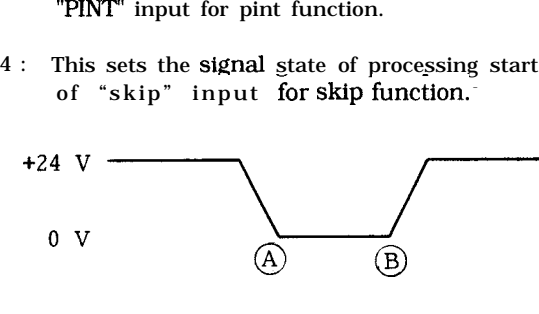

- $(\widehat{A})$ : When this parameter is set to "O," the processing starts at the time when the change of  $24V \rightarrow 0V$  occurs.
- $(B)$ : When this parameter is set to "1," the processing starts at the time when the change of  $0V \rightarrow 24V$  occurs.

Notes :

- 1. Be sure to turn the power on and off after changing the parameter.
- 2. Be sure to set "O" except in D4 and D5.

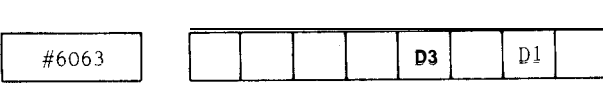

- D3 : This determines the ENABLE/DISABLE of control circuit of "PINT" input for pint function.
- D1 : This determines the ENABLE/DISABLE of control circuit of "SKIP input for skip function.

Notes :

- 1. Be sure to set " 1" when using the skip function and program interruption function.
- 2, Be sure to turn the power on and off after changing the parameter to set "O" except in D 1 and D3.

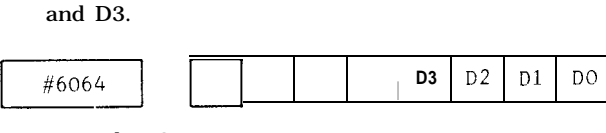

D3, D2, Dl, DO

Shown in the order of 4th-axis, Z-axis, Y-axis and X-axis.

- 1: Follow-up processing is performed during servo-off input.
- o: Follow-up processing is not performed during<br>  $\begin{array}{r} \hline \text{servo-off input.} \end{array}$ <br>  $\begin{array}{r} \hline \text{17} \text{ D6} \text{ D5} \text{ D4} \text{ D3} \end{array}$  $\begin{array}{r} \hline \text{D1} \text{ D0} \end{array}$ <br>  $\begin{array}{r} \text{D7} \text{ 1:} \text{ Spindl } \text{P6} \text{ is attached to the motor.} \end{array}$ servo-off input.

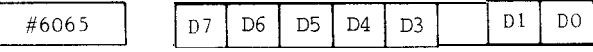

- D7 1: Spindle PG is attached to the motor (indicate the PG mount position).
	- o: The spindle PG is directly linked to the spindle.

Note : Be sure to turn the power on and off after setting this parameter.

- $\overline{D}6$ 1: New radius compensation method
	- 0 : Old radius compensation method
- D<sub>5</sub> Type A compensation method
	- 0 : Type B compensation method
- D<sub>4</sub> Changes type A compensation method offset direction.
	- $0 \cdot$ Changes type B compensation method offset direction.
- D3 1: Changes offset value at the starting point.
	- 0 : Changes offset value at the end point.
- Note : D5 to D3 are valid only when  $#6065 = 1$ .
- D1 1: The synchronous error peak value of the spindle and the z-axis during solid tap is displayed.
	- o: The synchronous error peak value of the spindle and the Z-axis during solid tap is not displayed.

(The plus peak value is displayed on the X-axis error pulse display section, and the minus peak value is displayed on the Z-axis error pulse display section).

- DO 1: Do not wait for PSET during the tapping cycle by the solid tap function.
	- o: Waits for PSET during the tapping cycle by the solid tap function.

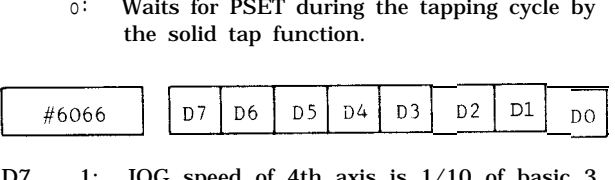

- D7 1: JOG speed of 4th axis is 1/10 of basic 3 axes.
	- 0 : JOG speed of 4th axis is not 1/10 of 3 axes.
- D<sub>6</sub> 1: At power on, M97.
	- $0:$ At power on, M96.
- D5 1: H/D changing 150/ 150 sets.
	- $0:$ H/D changing 100/200 sets.
- D4 1: With interference check function
	- $\mathbf{0}$ Without interference check function
- D3 1: Cross point calculation automatic selection is performed
	- $\mathbf{0}$ Cross point calculation automatic selection is not performed

#### PARAMETER NUMBERS AND THEIR CONTENTS (Cent'd)

- D<sub>2</sub> 1: CMOS free area check function is invalid o: CMOS free area check function is valid
- D1 New method interference checking function
	- 1 : Checks to cause an alarm.
	- O : Checks to correct it automatically.
- DO Workpiece setter, tool setter, touch sensor input signal selection
	- 1 : Touch sensor signal hardware interruption
	- O : Touch sensor signal 1/0

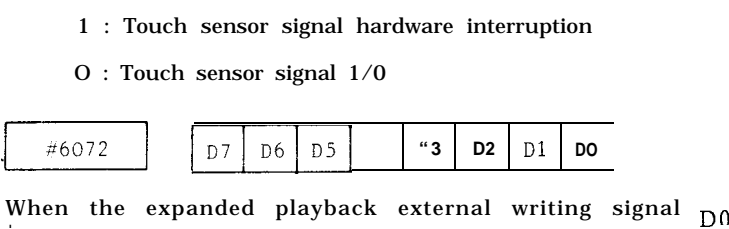

is on

- o: Not written
- 1: Written

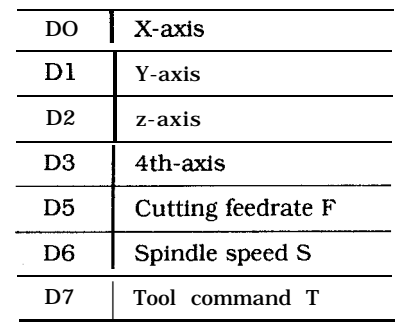

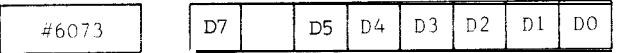

- D<sub>7</sub> 1 : Does not convert "O" code to ":" at tape-out when  $\#6011$  D7 = 1.
	- 0 : Execute 1/0 normally according to the #60 11 D7 setting.
- D<sub>5</sub> 1: Cancels compensation of tool position offset (G45 to G48) at reference point return.
	- 0 : Does not cancel compensation of tool position offset (G45 to G48) at reference point return.
- $\overline{D4}$ 1: With M code macro call argument designation
	- $0:$ Without M code macro call argument designation

D3 When there are two numbers for the same address

1: The latter number is effective

- o: Double-address error occurs.
- D<sub>2</sub> Tool position offset (G45 to G48) number command
	- 1: H code, D code are effective
	- o: Only D code alone is effective
- D<sub>1</sub> The TR
	- 1: Prohibits
	- o: Performs

the T code macro call upon restarting the program

- The TR
- 1: Prohibits
- o: Performs

the M code macro call upon restarting the program

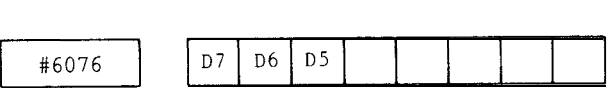

- D<sub>7</sub> Reset function new specification and head calling function
	- 1: Valid
	- O : Invalid
- D6 User time (TM4) function
	- 1: Valid
	- o: Invalid
- D<sub>5</sub> Selection of G code in 08 group at reset
	- 1: G code in 08 group is G49 when both #6005 D3 and D4 are "O".
	- o: G code that is used at the previous time is stored.

#6077 to #6091 are parameters for circular arc projection compensation (soft hammer) and used as

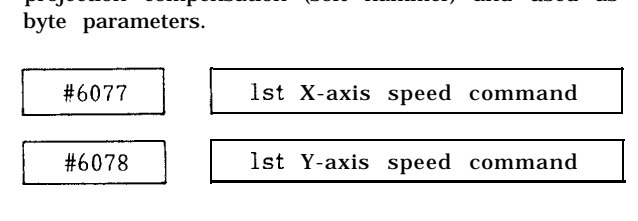

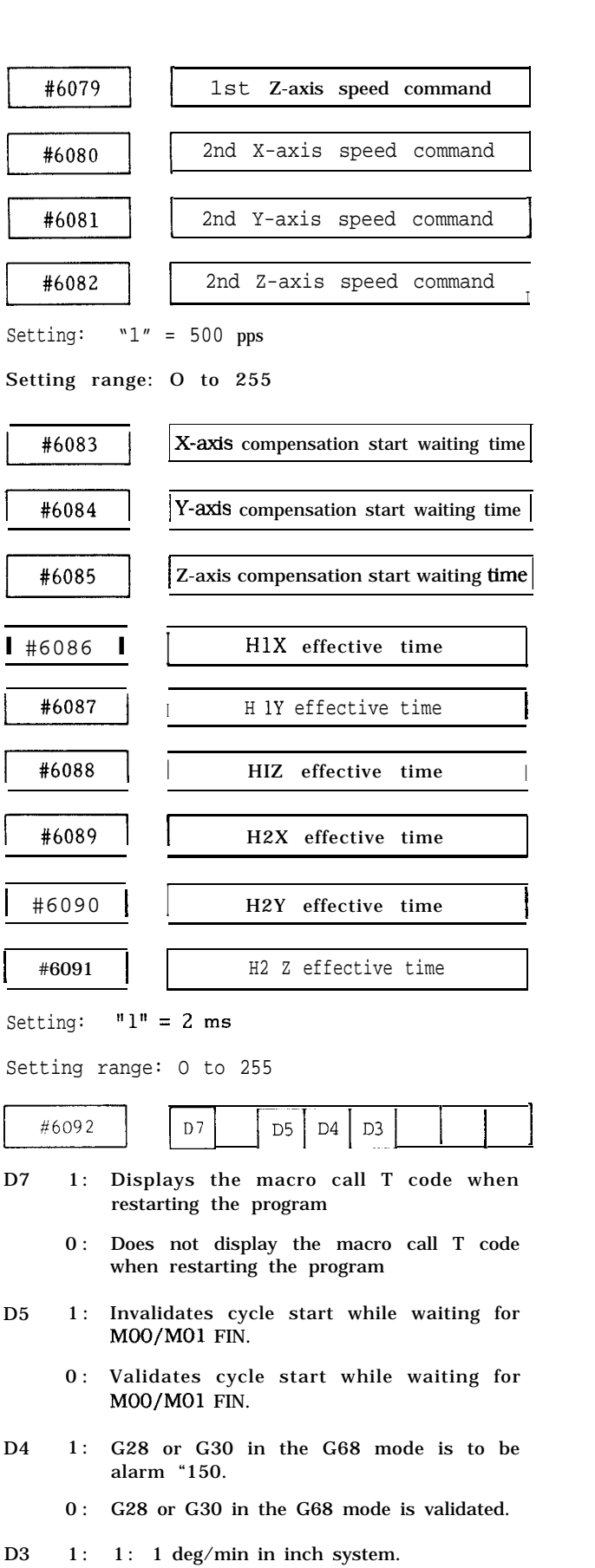

0 : 1 : 2.54 deg/min in inch system.

 $#6107$ <br>Specifies the number of manual pulse gener-<br>ators.<br>Setting: "  $1" = 1$ Specifies the number of manual pulse generators. Setting: **1! <sup>111</sup> = <sup>1</sup>** Setting range: O or 1

Note : Be sure to turn the power on and off after changing the parameter.

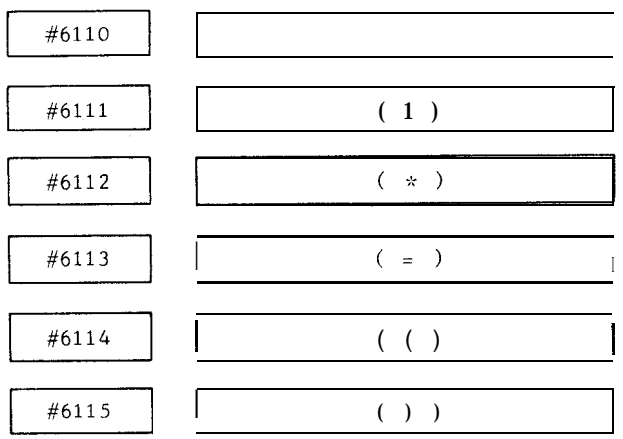

#### #6110 to #6115:

Specifies punches of the codes corresponding to the symbols of EIA codes used in the user macro body.

- 1: Punched
- : Not punched

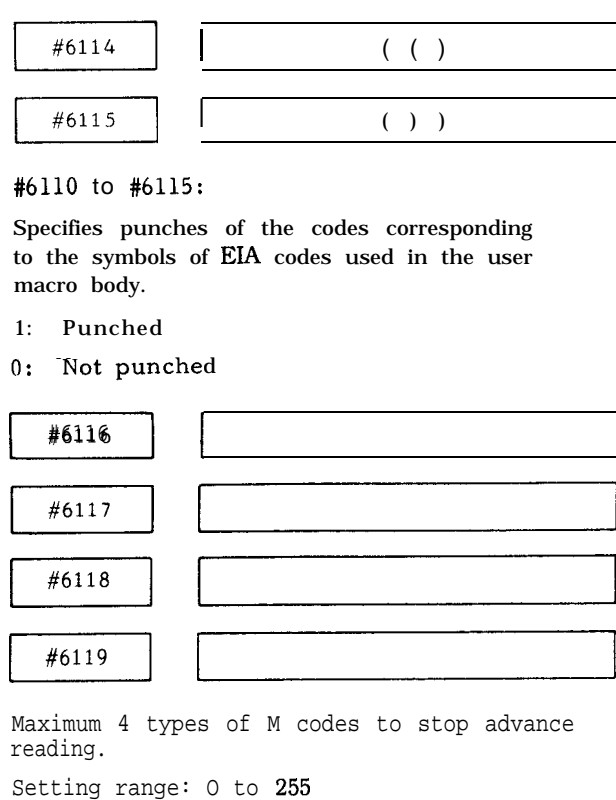

Maximum 4 types of M codes to stop advance reading.

Setting range: O to 255

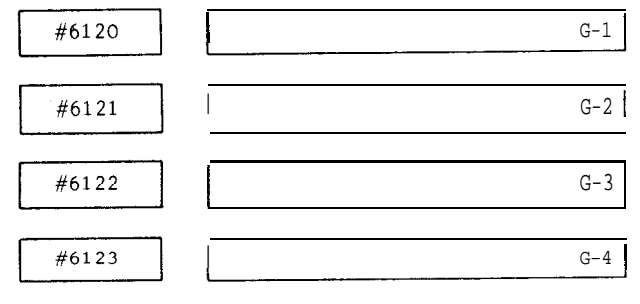

# (Cent'd)

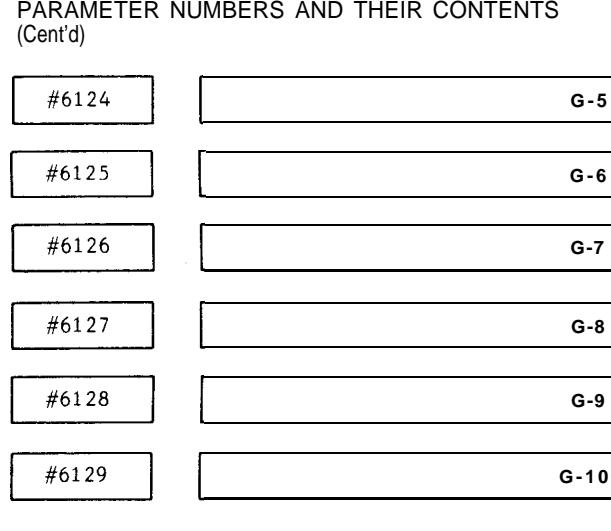

#6120 to #6129:

Specify up to 10 G codes for calling user macros.

Setting range: 0 to 199

(except for the G code specified by NC machine builder)

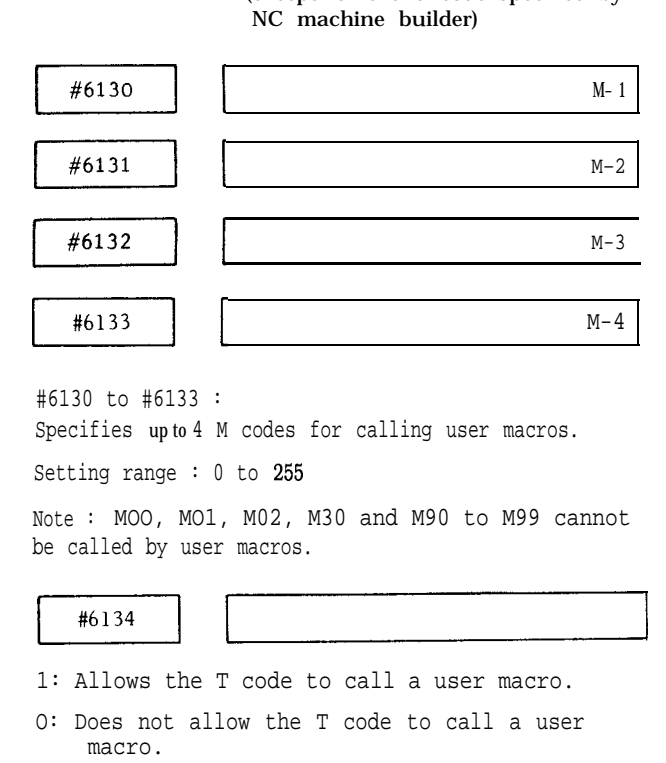

#6130 to #6133 :

Specifies up to 4 M codes for calling user macros.

Setting range : 0 to 255

Note : MOO, MO1, M02, M30 and M90 to M99 cannot be called by user macros.

1: Allows the T code to call a user macro.

O: Does not allow the T code to call a user macro.

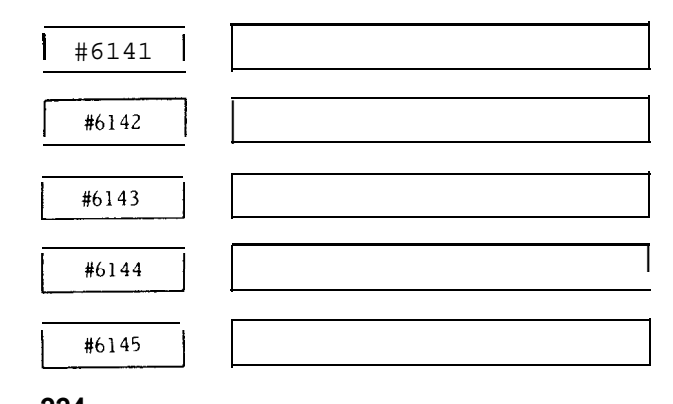

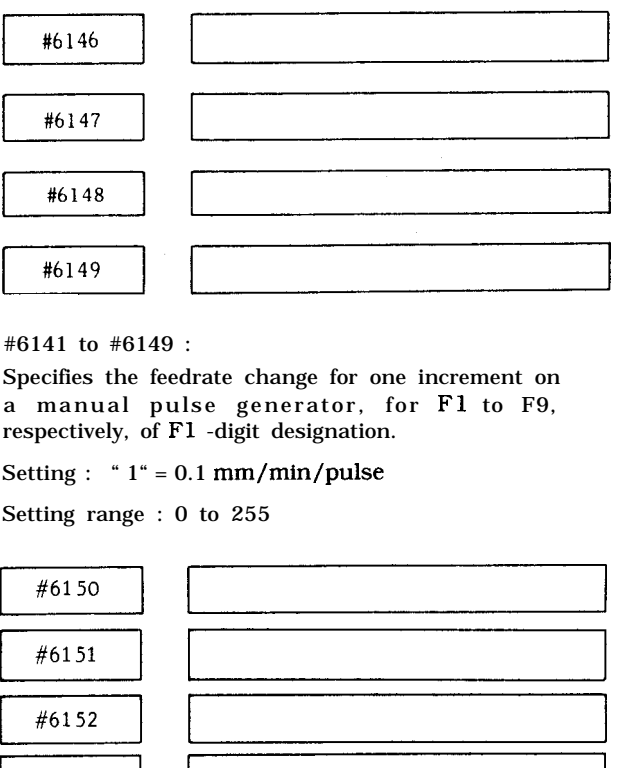

#### #6141 to #6149 :

Specifies the feedrate change for one increment on a manual pulse generator, for F1 to F9, respectively, of F1 -digit designation.

Setting : " $1$ " = 0.1 mm/min/pulse

Setting range : 0 to 255

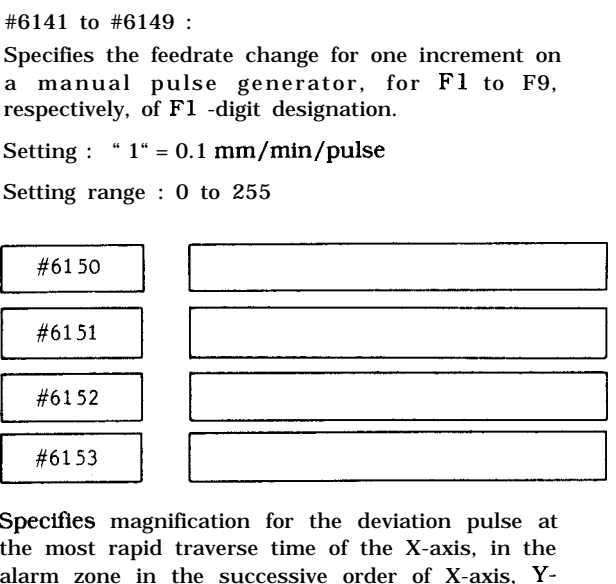

Specifies magnification for the deviation pulse at the most rapid traverse time of the X-axis, in the alarm zone in the successive order of X-axis, Yaxis, Z-axis and 4th axes. #6153<br>
Specifies magnification for the deviation pulse at<br>
the most rapid traverse time of the X-axis, in the<br>
alarm zone in the successive order of X-axis, Y-<br>
axis, Z-axis and 4th axes.<br>
Setting : "I" = 1%<br>
Setting range

Setting : " $l$ " = 1%

Setting range : 1 to 200

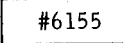

Specifies the magnification against the deviation pulse at the maximum speed of the spindle in the spindle alarm zone.

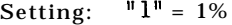

Setting range: 1 to 200

Note: The error when  $10$ <sup>n</sup> is set in #6150 to #6155 is "120. " The parameter value is also rewritten to 120.

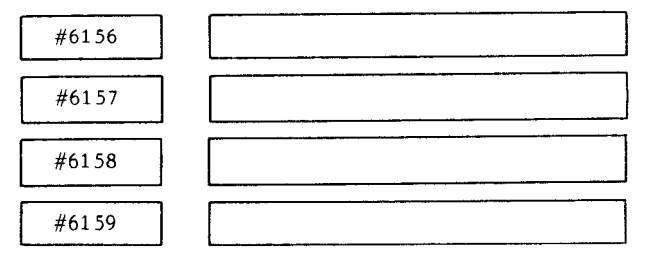

Specifies error detect on area for X-, Y-, Z- and 4th axes, respectively.

#### Setting : " $1^{\circ}$  = 1 pulse

Setting range : 0 to 255

Note : Be sure to turn the power on and off after changing the parameter.

#6161

Spindle error detect on area (for solid tap)

Setting:  $"1" = 1$  pulse

Setting range: O to 255

Note : Be sure to turn the power on and off after changing the parameter #6150 to #6161.

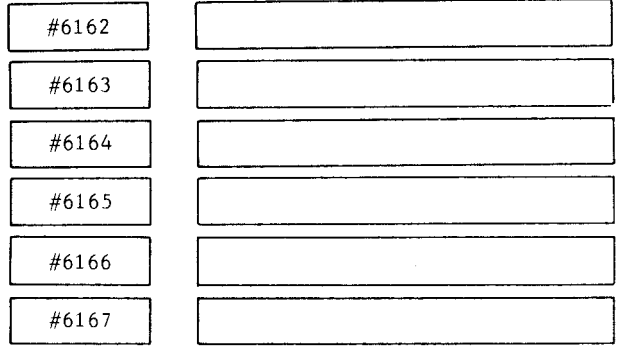

M codes to stop advance reading setting expanded area.

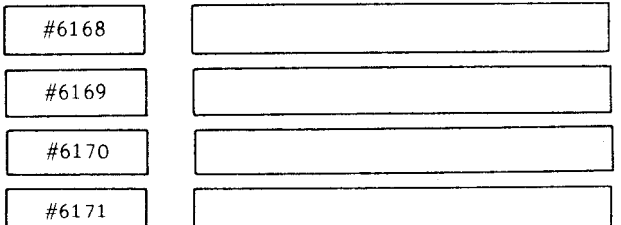

Set pitch error compensation setting pulse multiplication factor for X-, Y-, Z- and 4th axes respectively.

Setting : " $1" = 1$  multiplication

Setting range: O to 3

Spindle error detect ON area (for spindle indexing) #6174<br>
Spindle error detect ON area (for spindle index<br>
Setting: " 1" = 1 pulse<br>
Setting range: O to 255<br>
#6196<br>
Number of teeth on the spindle side gear<br>
Setting: " 1" - 1

Setting: " $1^{\circ}$  = 1 pulse

Setting range: O to 255

#6196

Number of teeth on the spindle side gear

Setting : "  $1$  " = 1

Setting range : 0 to 127

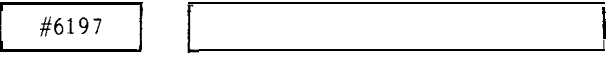

Number of teeth on the spindle intermediate gear

**I**

I

Setting : " $1" = 1$  tooth

Setting range : 0 to 127

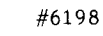

Number of teeth on the motor intermediate gear

Setting : "l" = 1 tooth

Setting range : O to 127

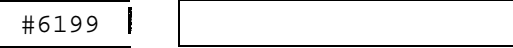

Number of teeth on the motor side gear

Setting : " $1" = 1$  tooth

Setting range : 0 to 127

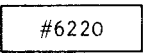

#6199<br>Number of teeth on the motor side gear<br>Setting : "1" = 1 tooth<br>Setting range : 0 to 127<br>#6220<br>Specifies the interval from the time, M, S, T and B<br>codes are transmitted until the time MF, SF, TF Specifies the interval from the time, M, S, T and B codes are transmitted until the time MF, SF, TF and BF are transmitted. Specifies the interval from the time, M, S, T and B<br>codes are transmitted until the time MF, SF, TF<br>and BF are transmitted.<br>This parameter must be a multiple of 8.<br>Setting : "l" = 1 ms<br>Setting range : 0 to 32767<br> $\#6221$ <br>

This parameter must be a multiple of 8.

Setting :  $T = 1$  ms

Setting range : 0 to 32767

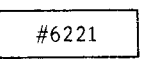

Time from gear output (GRH, GRL) sending to SF sending at S. D/A or S12-bit output. Setting range : 0 to 32767<br>
Fine from gear output (GRH, GRL) sending to SF<br>
sending at S. D/A or S12-bit output.<br>
Setting : "I" = 1 ms<br>
Setting range : 0 to 32767<br>  $\#6222$ <br>
Specifies the maximum handle feedrate, which is

Setting :  $\mathbf{u} = 1$  ms

Setting range : 0 to 32767

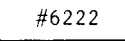

Specifies the maximum handle feedrate, which is common to the linear axes (X, Y, Z, U, V, W).

Setting : "  $1$ " = 1 mm/min or 0.1 inch/rein

Setting range : 0 to 30000

Note : The settings for the rotary axes (A, B, C) are made with #6348.

Specifies the maximum nanue reeutate, which is<br>common to the linear axes  $(X, Y, Z, U, V, W)$ .<br>Setting : " 1" = 1 mm/min or 0.1 inch/rein<br>Setting range : 0 to 30000<br>Note : The settings for the rotary axes<br> $(A, B, C)$  are made with Specifies the tool shift speed for canned cycles of G76 and G77.

Setting : " $l$ " = 1 mm/min

Setting range : 0 to 30000

PARAMETER NUMBERS AND THEIR CONTENTS (Cent'd)

Note : This specifications effective when #6019  $DO= 1$ **PARAMETERNUMBERS AND THEIR CONTENTS**<br>
(Cent'd)<br>
Note: This specifications effective when #6019<br>
DO= 1.<br>
If #6019 DO = 0, rapid traverse is effective<br>
regardless of this parameter specification.<br>  $\left[\begin{array}{c} \text{\#}6224 \text{\#}6$ 

If #6019 DO = O, rapid traverse is effective regardless of this parameter specification.

Specifies the delay time for checking the spindle speed reaching signal (SAG R).

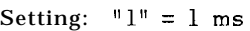

Setting range: O to 32767

#6224<br>
Specifies the delay time for checking the<br>
spindle speed reaching signal (SAG R).<br>
Setting: "1" = 1 ms<br>
Setting range: O to 32767<br>
#6225<br>
Specifies the feedrate for the rapid traverse<br>
section in circle cutting (G12 Specifies the feedrate for the rapid traverse section in circle cutting (G12, G 13) .

Setting : " $1$ " = 1 mm/min or 0.1 inch/rein

Setting range : 0 to 30000

 $\frac{\#6225}{\text{Specifics}}$  the feedrate for the rapid traverse<br>section in circle cutting (G12, G 13).<br>Setting : " 1" = 1 mm/min or 0.1 inch/rein<br>Setting range : 0 to 30000<br> $\boxed{\frac{\#6226}{\#6227}}$ Specifies the feedrate for the rapid traverse<br>section in circle cutting (G12, G 13).<br>Setting : " 1" = 1 mm/min or 0.1 inch/rein<br>Setting range : 0 to 30000<br> $\sqrt{\frac{46226}{16227}}$ <br>Specifies the maximum feedrate for F1-digit<br>de

Specifies the maximum feedrate for F1-digit designation.

Setting : " $1$ " = 1 mm/min or 0.1 inch/rein

Setting range : 0 to 30000

Note : The maximum feedrate for F1 -F4 commands is set in #6226 and that for F5-F9 commands in #6227. Any feedrates increased on manual pulse generators are bunched into these Setting : "  $1^{\circ} = 1$  mm/min or 0.1 inch/rein<br>
Setting range : 0 to 30000<br>
Note : The maximum feedrate for F1 -F4 com-<br>
mands is set in #6226 and that for F5-F9<br>
commands in #6227. Any feedrates increased on<br>
manual puls settings.

Specifies the maxtmum feedrate for the linear axes (x, Y, z, u, v, w).  $\#6228$ <br>Specifies the maximum feedrate for the linear axes<br>(x, Y, z, u, v, w).<br>Setting : " 1" = 1 mm/min or 0.1 inch/rein<br>Setting range : 0 to 30000<br> $\#6229$ <br>Specifies the maximum feedrate for the rotary<br>axes (A, B, C).

Setting : " $1$ " = 1 mm/min or 0.1 inch/rein

Setting range : 0 to 30000

Specifies the maximum feedrate for the rotary axes (A, B, C).

Setting : " $1^{\circ}$  = 1000 deg/min

Setting range : 0 to 30000

Note: Any feedrate greater than those set in #6228 and #6229 are bunched into those settings.

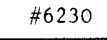

When a circular path is drawn in tool radius compensation outside a corner approaching 180°, the movement follows on a very small circular arc. In this, arc movement is considered to affect the workpiece surface machining, this parameter is used to set the critical arc value.

Setting : "l" =  $0.001$  mm/min or

0.001 inch/rein

Setting range : 0 to 32767

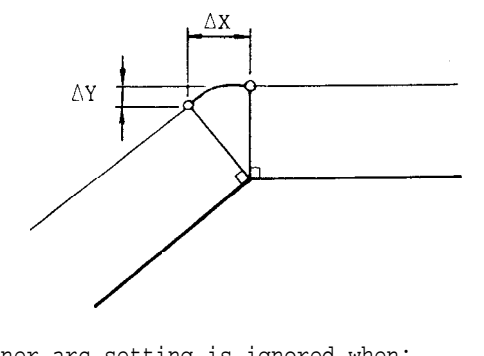

The corner arc setting is ignored when:  $\Delta X \leq #6230$ 

 $Ay \leq #6230$ 

Standard setting = 5

#6231

Specifies the  $F_{0}$  speed for rapid traverse override . Setting :  $"1" = 1$  mm/min or 0.1 inch/rein

Setting range : 0 to 30000

**\$ r** #6232

Specifies the feedrate in the skip function (G31).

Setting : " $1$ " = 1 mm/min or 0.1 inch/rein

Setting range : 0 to 30000

**I** I

Note: This setting is effective when parameter #6019 $D_A = 1$ .

#6233

to to

f

#6264

#### #6233to #6264

Specifies the feedrate for the respective positions on the jog feedrate select switch.

Setting : "l" = 1 mm/minor O.l inch/rein

Setting range: 0 to 30000

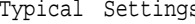

s<br>mm/min

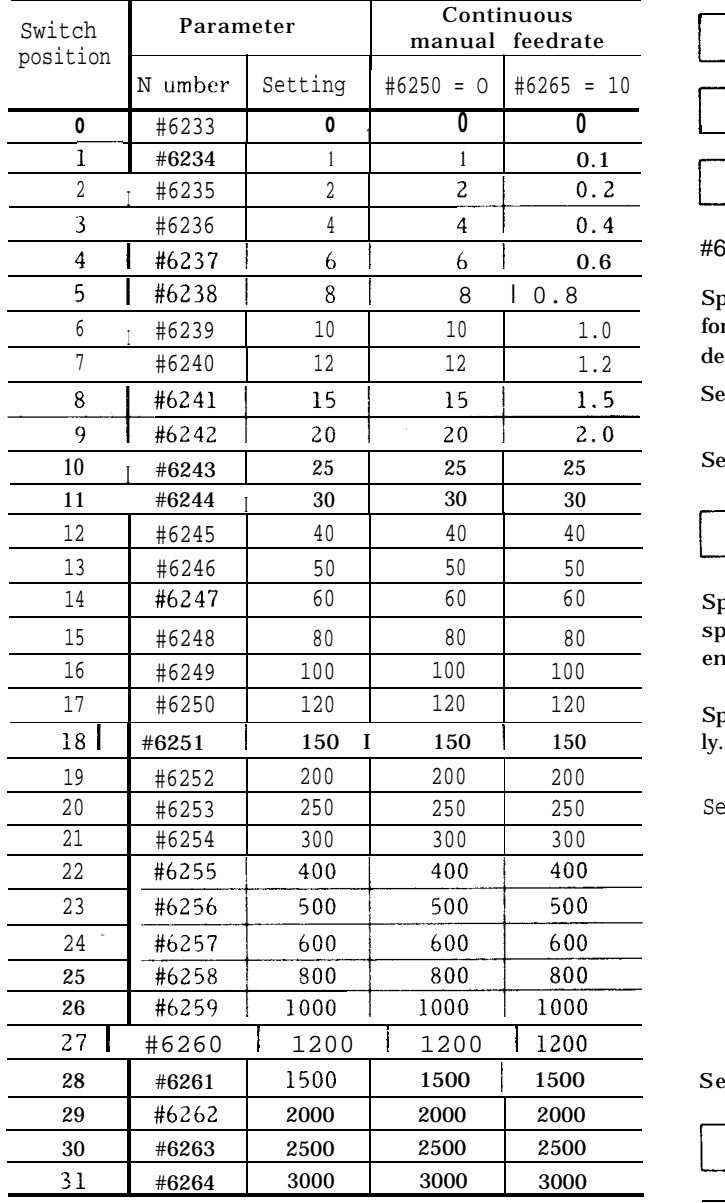

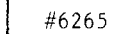

The manual feedrates set in parameters #6233 to #6264 can be reduced to a tenth of the original setting. This applies to the settings on all switch positions lower than the value specified in this parameter #6265.

I I **<sup>1</sup>** <sup>I</sup>

Typical settings Setting : 0 to 32 (switch position)

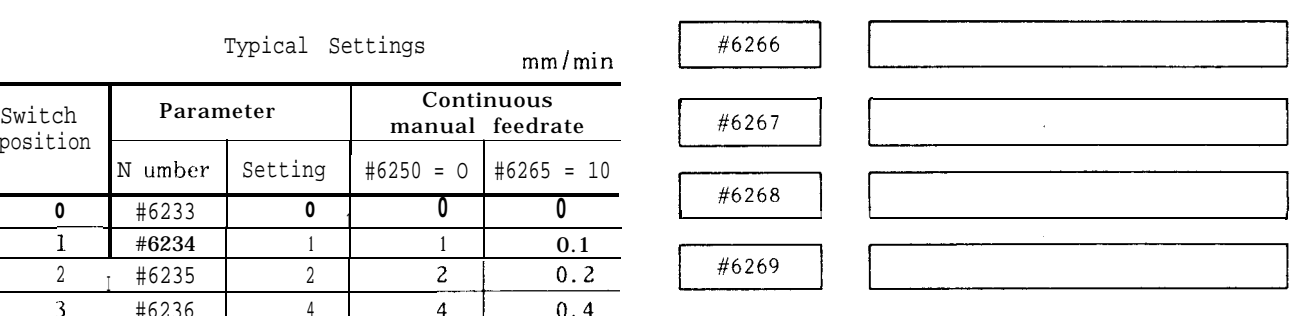

#6266 to #6269:

Specifies the maximum spindle speed, respectively, for gears 1, 2, 3 and 4 (specifiable only in S5-digit designation).

Setting : "l" = 1 rein-l or 10 rein-l (Set by parameter #6022 D7)

Setting range :  $0$  to  $32767$ 

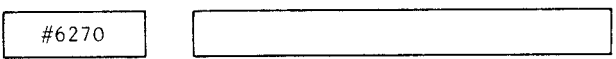

Specifies the speed command output value to the spindle motor when a gear shift (GR O) input is entered.

Specifies No. of bits occupied in 32767 or 4095 direct-

Setting value: Gear shift spindle motor speed Spindle motor max speed  $(Command = 10 V)$ x 4095 --- 12-bit output Gear shift spindle motor speed Spindle motor max speed (Command = 10 V) x 32767 --- Analog output Setting range: O to 32767 #6271 I

r <sup>1</sup> **<sup>I</sup> <sup>I</sup>**

#6272 **I I I <sup>1</sup>**

**I**

PARAMETER NUMBERS AND THEIR CONTENTS (Cent'd)

PARAMETER NUMBERS AND THEIR CONTENTS<br>
(Cent'd)<br>  $\begin{array}{c}\n\hline\n\text{#6274}\n\end{array}$ <br>  $\begin{array}{c}\n\hline\n\text{#6271 to #6274:}\n\end{array}$ <br>
Specifies the maximum speed of the spindle D/A<br>
(10 V/4095) respectively for gears 1 2 3 and 4 each

#6271to #6274:

Specifies the maximum speed of the spindle D/A (10 V/4095), respectively, for gears 1, 2, 3 and 4 each selected by an input signal (specifiable in S5-digit designation). Set the spindle speed applicable when the speed command voltage is 10 V.

Setting :  $T = 1$  rein-l or 10 rein-l (Set by parameter #6022 D7)

Setting range : 1 to 32767

SPI NDLE MOTOR<br>SPEED COMMAND ' EXPLEMENTOR<br>
ED COMMAND<br>
ED COMMAND<br>
And COMMAND<br>
And Command<br>
And Command<br>
And Command<br>
And Command<br>
And Command<br>
And Command<br>
And Command<br>
And Command<br>
And Command<br>
And Command<br>
And Command<br>
And Command<br>
And Command<br>
An  $\cdot$ ,  $\cdot$  $\left[\begin{array}{c} x_1(x_1^2 + x_1^2) \ x_2(x_1^2 + x_1^2) \ x_3(x_2^2 + x_1^2) \ x_4(x_3^2 + x_1^2) \ x_5(x_4^2 + x_1^2) \ x_6(x_5^2 + x_1^2) \ x_7(x_6^2 + x_1^2) \ x_8(x_7^2 + x_1^2) \ x_9(x_7^2 + x_1^2) \ x_1^2(x_7^2 + x_1^2) \ x_1^2(x_7^2 + x_1^2) \ x_2^2(x_7^2 + x_1^2) \ x_1^2(x_7^2 + x_$ o-1 IL SPINDLE<br>SPEED (min-: ) - #627 1 #6272 #6273 - #6274 L <sup>I</sup> ',6266 L,6&~6Z67 L '"6268 ',6269 Specifies the spindle motor speed in effect<br>when a spindle orientation (SOR) input is<br>entered (specifiable in S5-digit designation).  $\begin{array}{|c|c|c|c|c|}\n\hline\n\text{64} & \text{46266} & \text{46267} & \text{46279} \\
\hline\n\text{764} & \text{46277} & & \text{46278} & & \text{46279}\n\hline\n\end{array}$ 

Specifies the spindle motor speed in effect when a spindle orientation ( SOR) input is entered (specifiable in S5-digit designation).

Setting :  $"1" = 1$  rein-l

Setting range : 1 to 32767

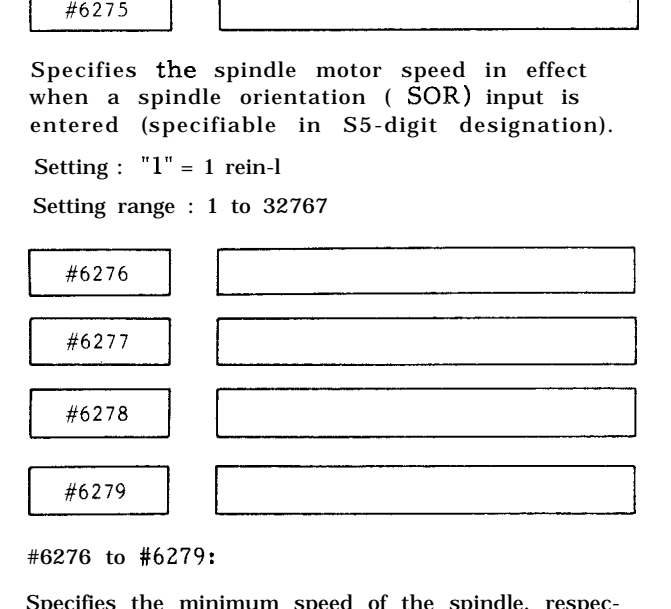

#6276 to #6279:

Specifies the minimum speed of the spindle, respectively, for gears 1, 2, 3 and 4 each selected by an input signal (specifiable in S5-digit designation).

Setting : " $l$ " = 1 rein-l or 10 min-1 (Set by parameter #6022 D7)

Setting range : 0 to 32767

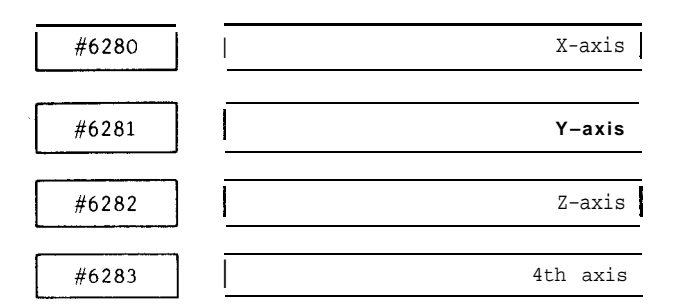

#6280 to #6283 :

Specifies the rapid traverse rate, respectively, on the X-, Y-, Z- and 4th-axes.

Setting : " $l$ " = 1 mm/min or 0.1 inch/rein

Setting range : 0 to 30000

Note : Be sure to turn the power on and off after changing the parameter.

(Reference)

The following calculations are made between rapid traverse rate and acceleration and deceleration for recomputing the rapid traverse rate and second-stage time constant switching rate. The example of calculations shown below is made for the parameters related to X-axis, but the same can be applied also to Y-axis, Z-axis or 4th-axis.

Rapid traverse rate :

Va = #6280  $\rightarrow$  Rate V'a recreated by the calculations.

Acceleration/deceleration 1st-stage time constant :  $ta = #6286$ 

2nd-stage time constant switching rate :

Vb =  $\#6292 \rightarrow$  Rate V'a recreated by the calculations.

Acceleration/deceleration 2nd-step time constant : #6298

(a) Where 2nd-step acceleration and deceleration are not used :

Condition : Vb = O  $t b = 0$ 

$$
t
$$
'a =  $\left(\frac{Va}{7.5} * \frac{100}{MP}\right) / \frac{ta}{8}$   $V$ 'a =  $t$ 'a \*  $\frac{ta}{8}$  7.5

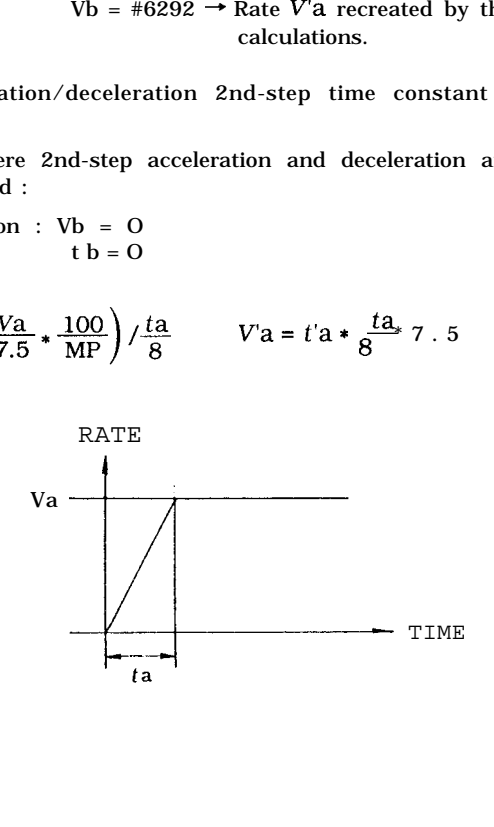

(b) Where 2nd-step acceleration and deceleration are used :

$$
t'a = \left(\frac{Vb}{7.5} * \frac{100}{MP}\right) / \frac{ta}{8}
$$
  

$$
t'b = V'b + \left(\frac{Va - Vb}{7.5} * \frac{100}{MP}\right) / \frac{tb}{8}
$$
  

$$
V'b = t'a * \frac{ta}{8} \qquad Va = Vb + t'b * \frac{tb}{8}
$$

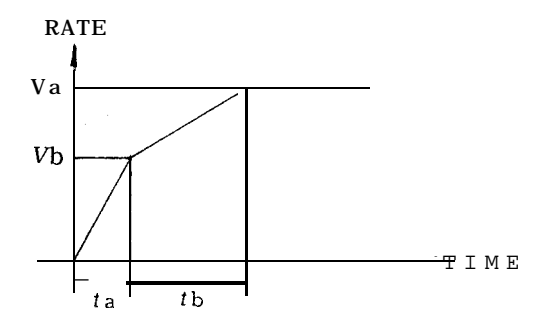

(c) Supplement for setting when 2nd-step acceleration/deceleration used

- $ta:$ lst-step acceleration/deceleration constant to set a multiple of 8 ms
- tb : 2nd-step acceleration/deceleration constant to set a multiple of 8 ms
- t'a : lst-step acceleration/deceleration constant. The result of calculation can be rounded. Therefore, Va and  $ta$  must be set in such a way that the value to be rounded will be as small as possible.

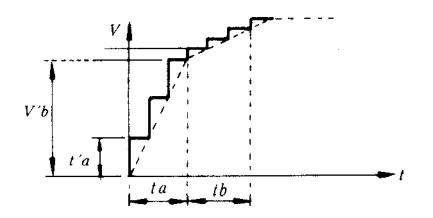

(Example of X-axis)

$$
t' \mathbf{a} = (\#6269) \times \left(\frac{8}{7.5}\right) \times \frac{1}{(\#6286)} \dots
$$

. . . . . . Numbers below decimal point omitted.

$$
V'b = t'a \times \frac{ta}{8}
$$
  
\n
$$
b = (\#6280 - #6292) \times \frac{8}{77.5} \times \frac{1}{(\#6298)} \cdots
$$

. . ..-. Numbers below decimal point omitted.

 $V'a = V'b + t'b \times \frac{tb}{8}$ , Mp = 100

Actual rapid traverse :  $V\text{a} \times 7.5 \text{ (mm/min)}$ Actual changing speed :  $V'$ b X 7.5 (mm/min)

 $\overline{\phantom{a}}$ Actual acceleration/deceleration time is as set by parameter.

Notes :

- 1. By omitting the resultant calculation, rapid traverse setting may differ from actual speed. (The part below the decimal point is omitted for  $t$  'a or  $t$ 'b value. In results, an error is generated in  $V$ 'a or  $V$ b).
- 2. MP indicates #6450, #6451, #6452 and #6453.

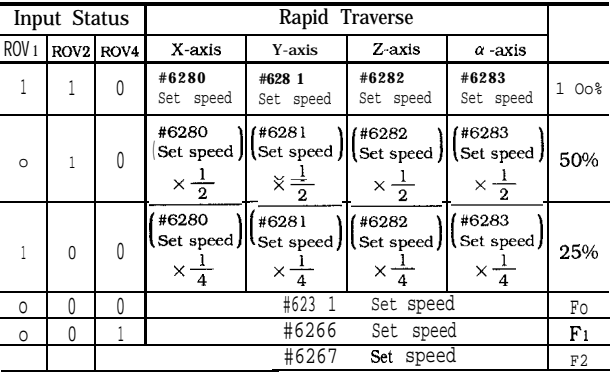

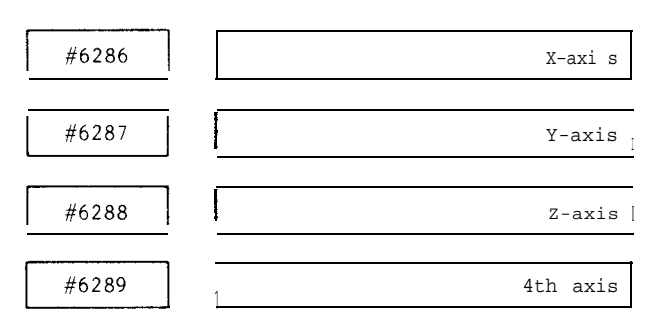

#6286 to #6289 :

Specifies the first-stage time constant in linear acceleration/deceleration, respectively, on the X-, Y-, Zand 4th-axes.

Setting :  $"l" = 1 ms$ 

Setting range : 8 to 32767

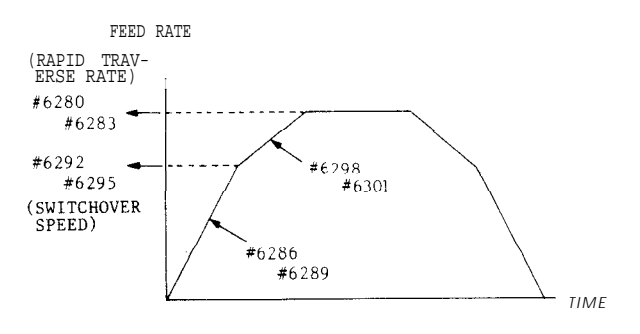

PARAMETER NUMBERS AND THEIR CONTENTS

Notes :

- 
- 2. Be sure to turn the power on and off after chang-  $\#6304$  to  $\#6307$ :

Spindle

Specifies the linear acceleration speed constant

Setting range : 8 to 32767

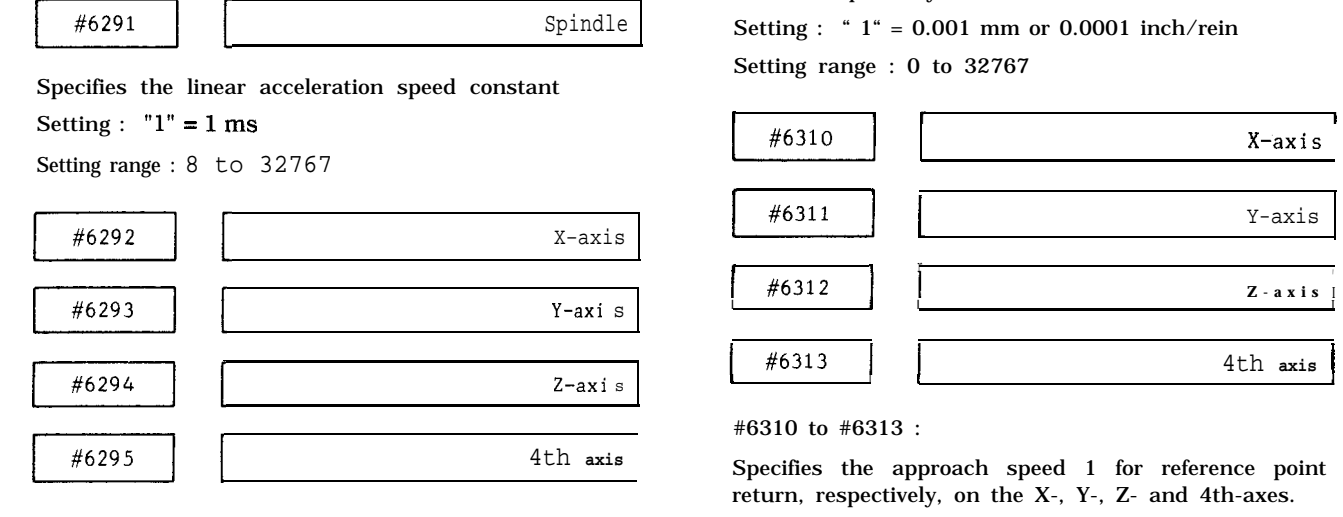

Specifies the second-stage time constant switchover Setting range : 0 to 30000 speed in linear acceleration/deceleration, respective-<br>ly, on the X-, Y-, Z- and 4th-axes. #6292 to #6295 :<br>
Specifies the second-stage time constant **switchover**<br>
speed in linear acceleration/deceleration, respective-<br>
ly, on the X-, Y-, Z- and 4th-axes.<br>
Setting : " 1" = 1 mm/min or 0.1 inch/rein<br>
Setting rang

Setting range : 0 to 24000

**Note :** Be sure to turn the power on and off after changing the parameter.

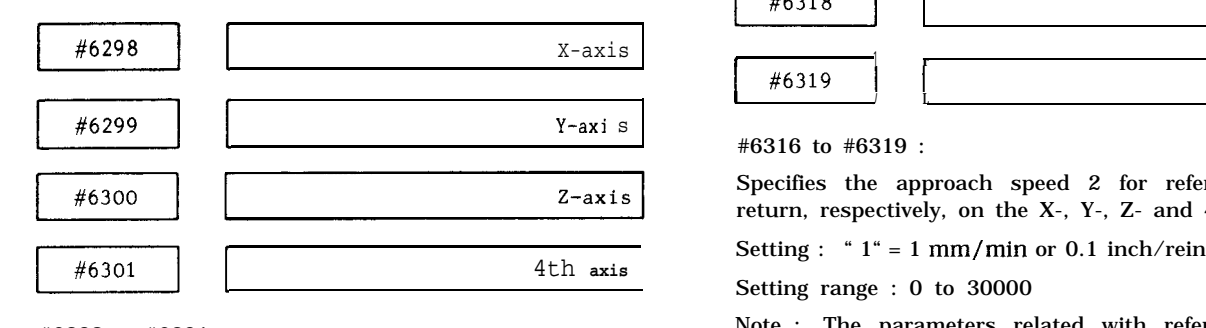

#6298 to #6301 :

Specifies the second-stage time constant in linear  $\alpha$  acceleration/deceleration, respectively, on the X-, Y-,  $\alpha$   $\alpha$   $\beta$ 

Setting :  $T = 1$  ms

Setting range : 8 to 32767

Note : Setting should be made by multiples (X8).

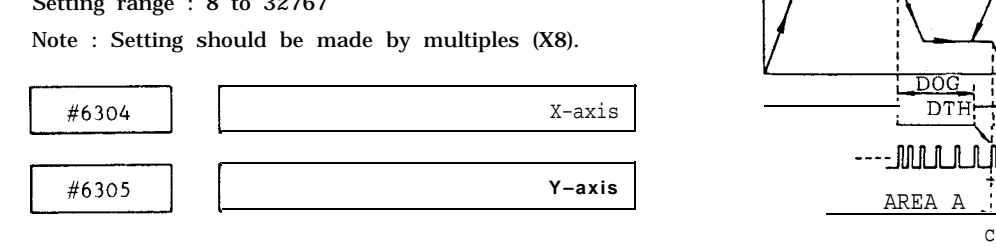

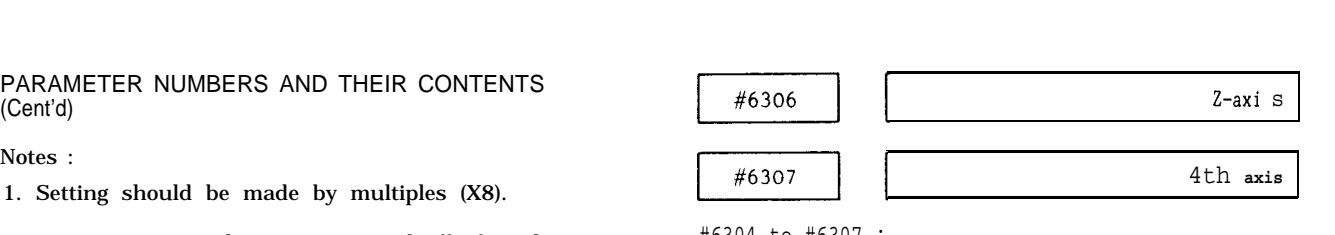

ing the parameter Specifies the traverse distance for reference point return, respectively, on the X-, Y-, Z- and 4th-axes. Notes :<br>
1. Setting should be made by multiples (X8).<br>
2. Be sure to turn the power on and off after chang-<br>
ing the parameter<br>  $\begin{array}{r} \text{46307} \\ \text{46304 to } \text{\#6307} \\ \text{46307} \\ \text{56304 to } \text{\#6307} \\ \text{56307} \\ \text{57304 to } \text{\#6$ Setting range : 0 to 32767

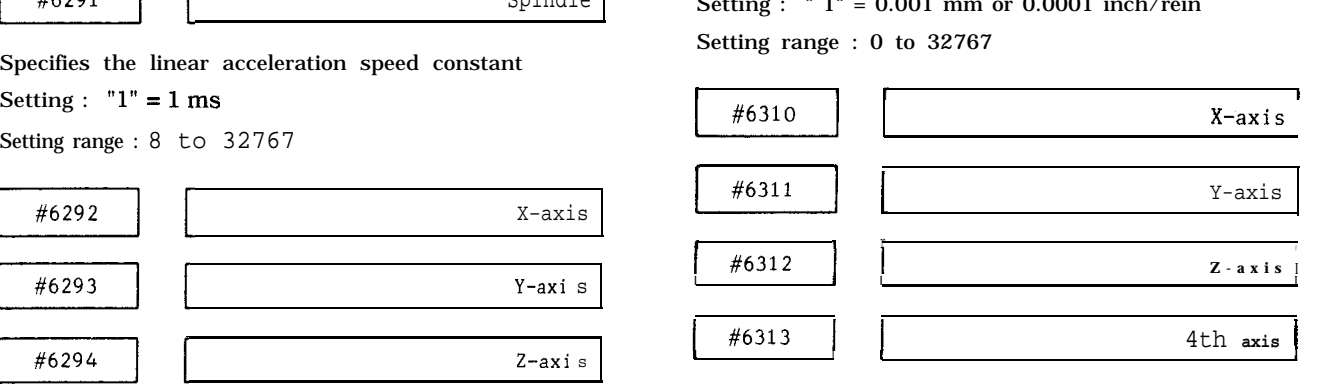

#6310 to #6313 :

return, respectively, on the X-, Y-, Z- and 4th-axes.

#6292 to #6295 : Setting : "  $1" = 1 \text{ mm/min or } 0.1 \text{ inch/rein}$ 

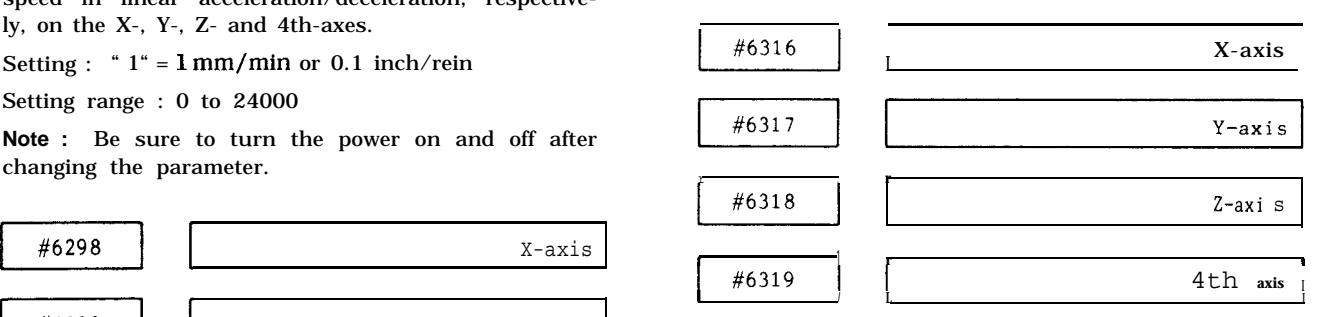

#6316 to #6319 :

Specifies the approach speed 2 for reference point return, respectively, on the X-, Y-, Z- and 4th-axes.

Note : The parameters related with reference point return operations are as follows.

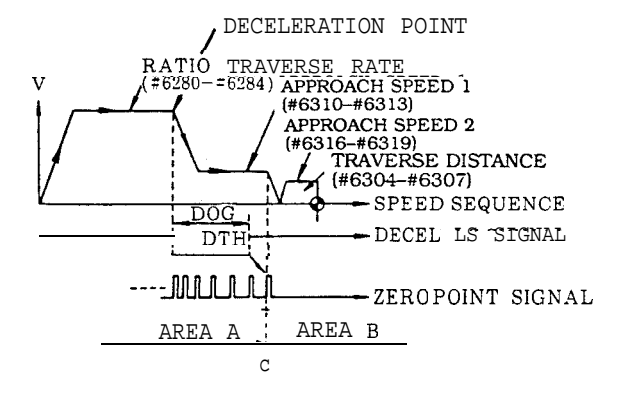

- . Reference point return direction:  $#6010$  D<sub>0</sub> - D3
- Reference point return enabled/disabled: #6016 Do-D3

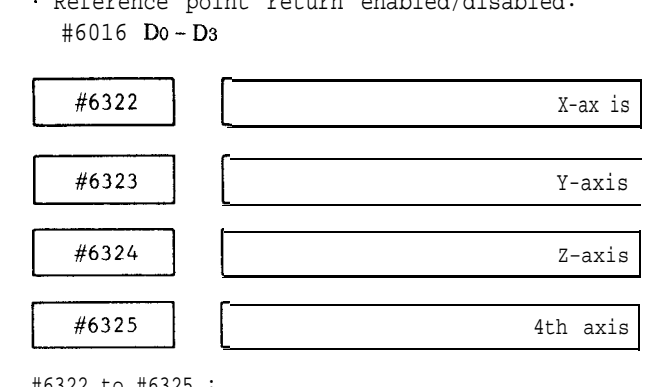

#6322 to #6325 :

Specifies the number of the end point for pitch error compensation, respectively, onthe X-, Y-, **Z-** and 4thaxes.

#### Setting  $: 0$  to 511

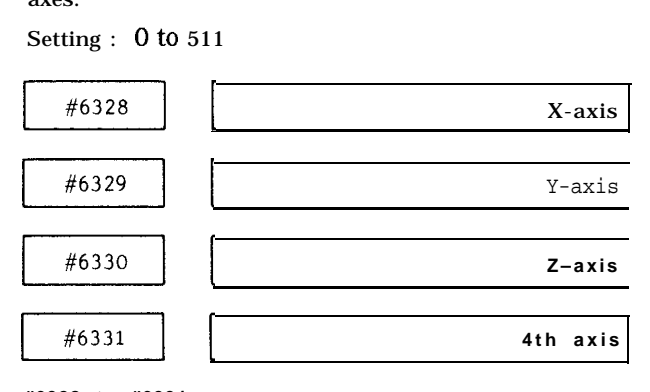

#### **#6328 to #6331 :**

Specifies the number of the start point for pitch error compensation, respectively, on the X-, Y-, Z- and 4thaxes.

Setting : 0 to 511

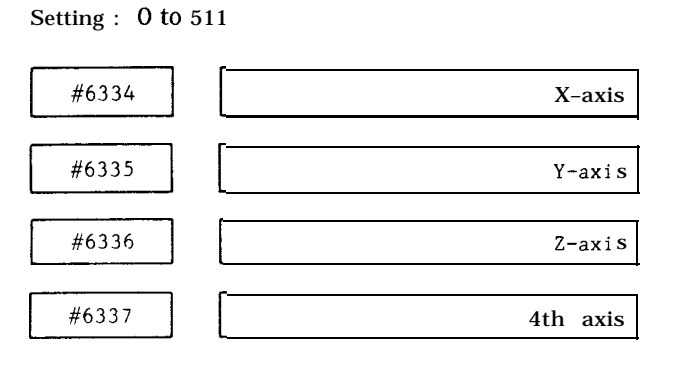

#6334 to #6337 :

Specifies the reference point for pitch error compensation, respectively, on the X-, Y-, Z- and 4th-axes.

Setting : 0 to 511

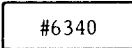

#6340<br>Specifies the external deceleration speed for<br>rapid traverse. Specifies the external deceleration speed for rapid traverse. ~

Setting :  $''l'' = 1$  mm/min or 0.1 inch/rein (common to all axes)

Setting range : 0 to 30000

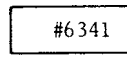

cutting feed. Specifies the external deceleration speed for

Setting :  $" 1" = 1 mm/min (common to all axes)$ Setting range : 0 **to** 30000

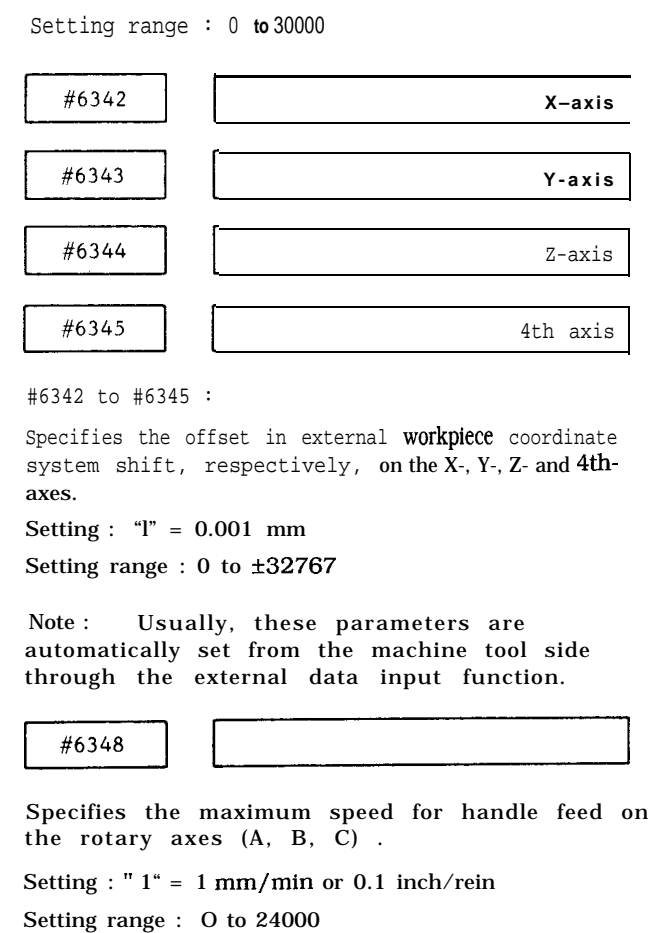

<sup>#6342</sup> to #6345 :

Specifies the offset in external workpiece coordinate system shift, respectively, on the X-, Y-, Z- and 4thaxes.

Setting : "l" = 0.001 mm

Setting range :  $0$  to  $\pm 32767$ 

Note: Usually, these parameters are automatically set from the machine tool side through the external data input function.<br>  $\begin{array}{|c|c|c|c|}\n\hline\n\text{#6348} & \text{ }}\end{array}$ 

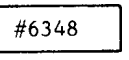

the rotary axes (A, B, C) . Specifies the maximum speed for handle feed on

Setting : " 1" = 1 mm/min or 0.1 inch/rein Setting range : O to 24000

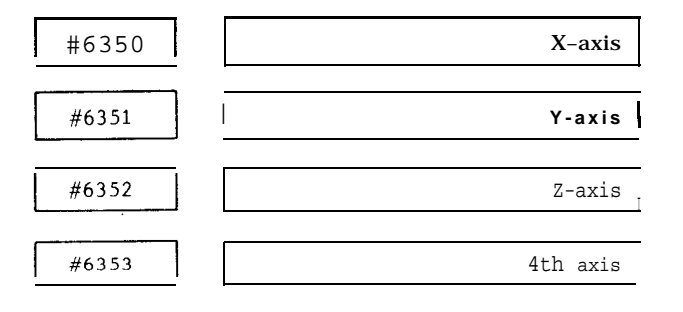

PARAMETER NUMBERS AND THEIR CONTENTS (Confd)

#6350 to #6353 :

Specifies the rapid traverse acceleration/deceleration constants X-, Y-, Z- and 4th-axes handle feed, respectively.

Setting :  $"1" = \text{lms}$ 

Setting range : 8 to 32767

#6350 to #6353 :<br>
Specifies the rapid traverse acceleration/deceleration<br>
constants X-, Y-, Z- and 4th-axes handle feed, respec-<br>
tively.<br>
Setting : "1" = 1ms<br>
Setting range : 8 to 32767<br>  $\begin{array}{|l|}\n\hline\n\text{#6355}\n\end{array}$ constants X-, Y-, Z- and 4th-axes handle feed, respectively.<br>Setting : "1" = 1ms<br>Setting range : 8 to 32767<br> $\begin{array}{r} \hline \text{f6355} \text{f6355} \end{array}$ 

#### For tool pot indication

#6355: Sets tool pot indication start No.

#6356: Sets tool pot indication end No.

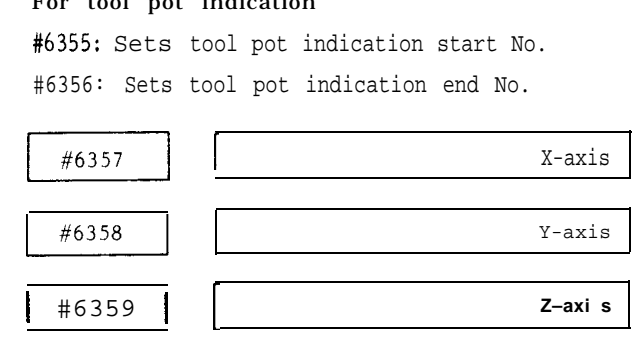

+6357 to #6359:

Specifies the time between ESP and SVOFF for X-, Yand Z-axis, respectively.

 $\mathbf{1}$ 

Setting :  $T = 8$  ms

Setting range : O to 32767

#6363 <u>I , and the second second second second second second second second second second second second second second</u>  $\begin{array}{|c|c|} \hline & \text{\#}6363 \\ \hline & \text{\#}6364 \\ \hline \end{array}$ 

#6362: TOOI pot SP #6363: Tool pot MG #6364: Tool pot WT

1

#6383

By the input of x1OO, the scale factor of handle becomes effective.

```
Setting : " 1 " = \times 1
```
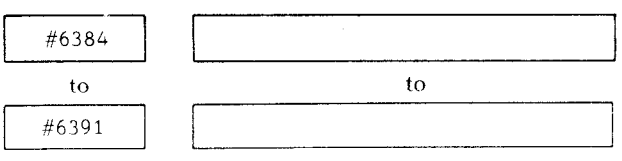

Title display code setting after turning the power on : 1st line

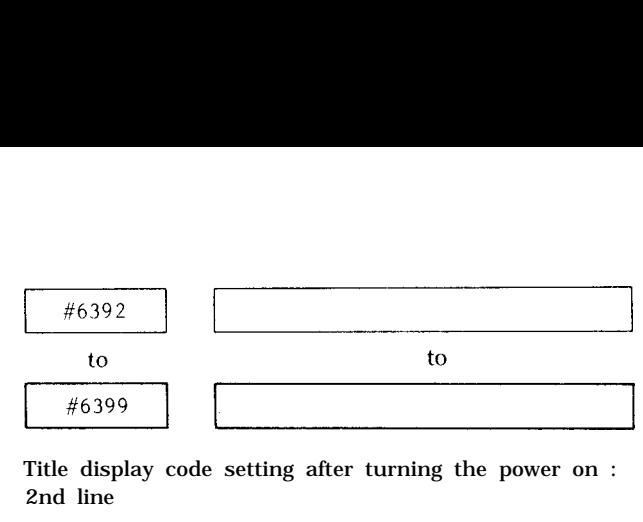

Title display code setting after turning the power on : 2nd line

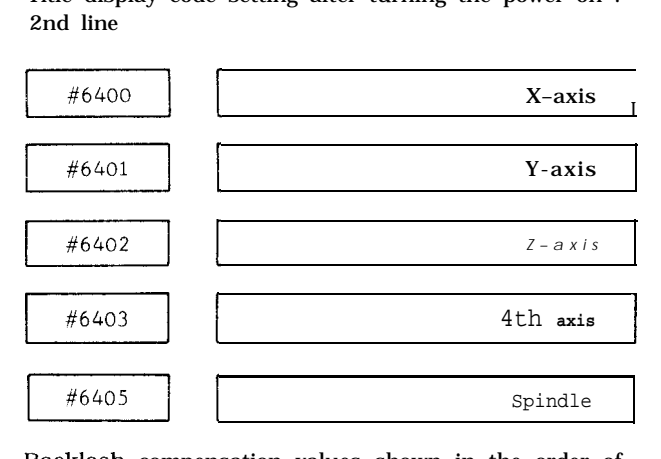

Backlash compensation values shown in the order of X-, Y-, Z-, 4th-axes and spindle.

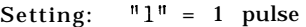

Setting range: O to  $\pm 8191$ 

after changing the parameter.

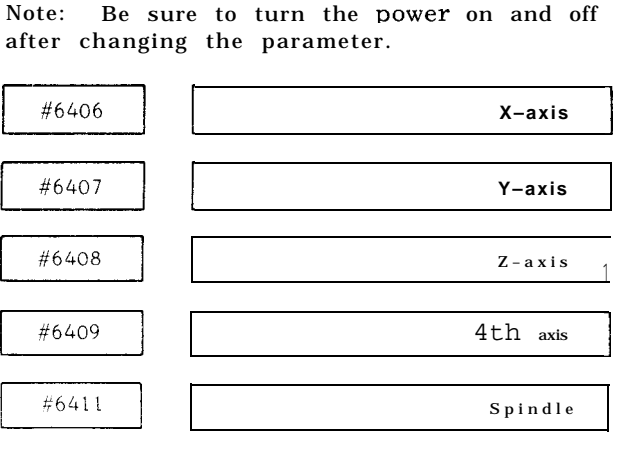

Command unit position loop gains are set in the order of X-, Y-, Z-, 4th-axes and spindle.

Setting : " $l$ " = 0.01 s Setting range : 0 to 32767

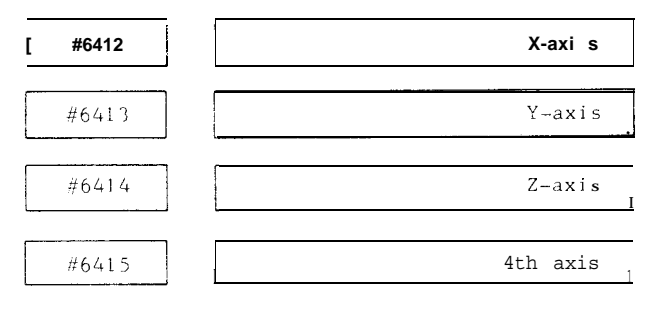

Acceleration and deceleration time constants for control unit during normal cutting are set in the order of X-, Y-, Z- and 4th-axes.

#### Setting :  $T = 1$  ms

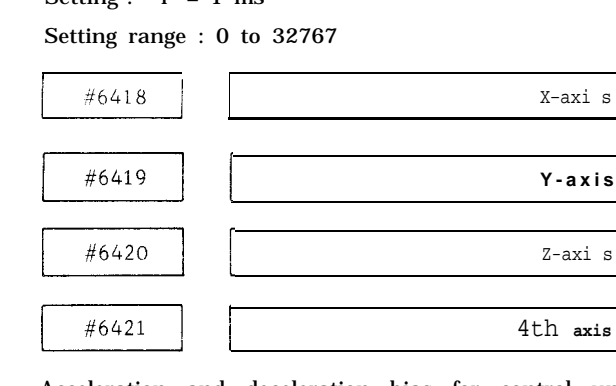

Acceleration and deceleration bias for control unit during normal cutting is set in the order of X-, Y-, Zand 4th-axes.

Setting range : 0 to 32767

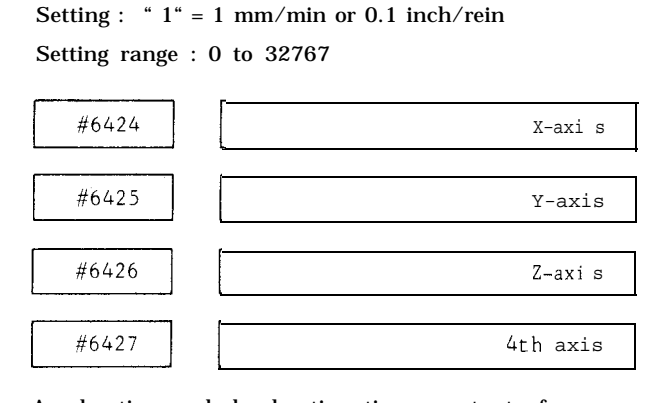

Acceleration and deceleration time constants for control unit during screw/tap cutting is set in the order of X-, Y-, Z- and 4th-axes.

Setting :  $1" = 1$  ms

Setting range : 0 to 32767

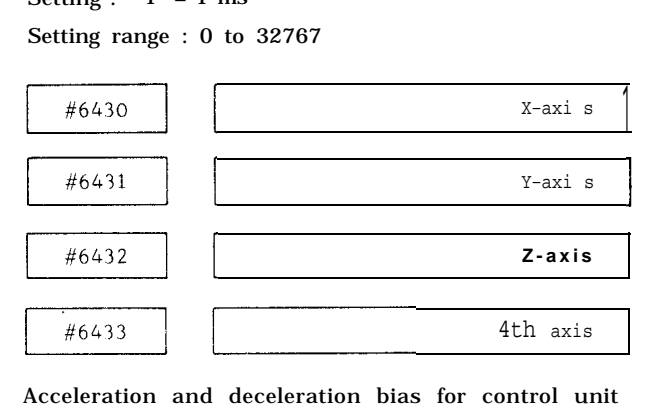

Acceleration and deceleration bias for control unit thread/tap cutting is set.

Setting : " $1$ " = 1 mm/min or 0.1 inch/rein

Setting range : 0 to 32767

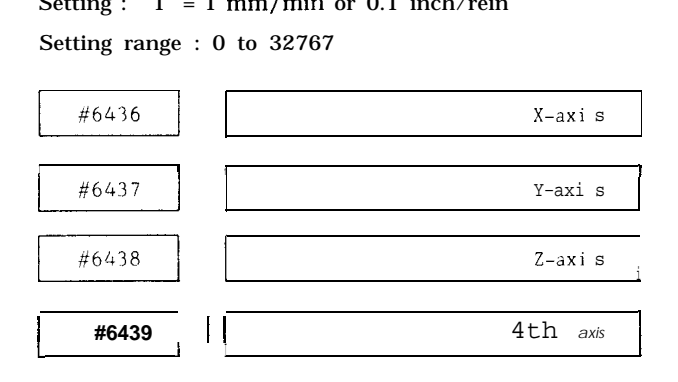

Overshoot during G60 in the order of X-, Y-, Z- and 4th-axes.

Setting : " $1" = 1$  pulse

Setting range : 0 to 32767

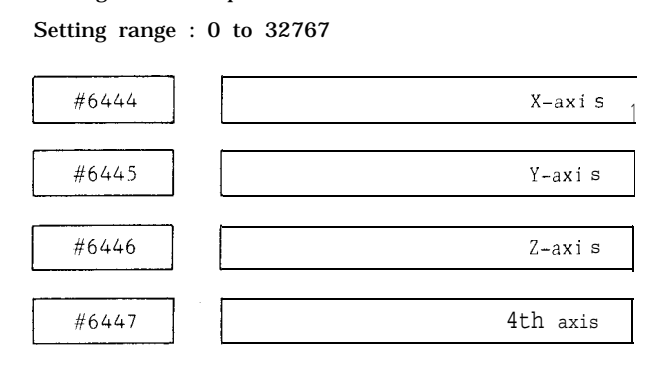

Setting : "l" = 0.001 mm/rev or 0.0001 inch/rev

Setting range : 1 to 65535

Notes :

**In the case of the case of the case of the case of the case of the case of the case of the case of the case of the case of the case of the case of the case of the case of the case of the case of the case of the case of th** 

**1**

- 1. Be sure to turn the power on and off after changing the parameter.
- 2. For input of 32768 to 65535, indication is shown by minus.

Example

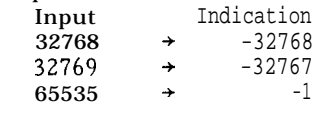

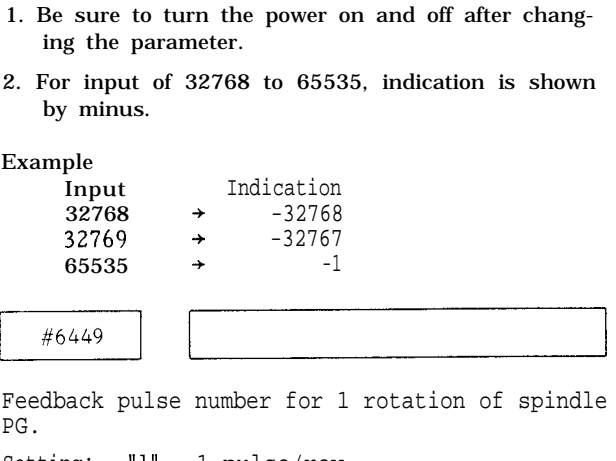

Feedback pulse number for 1 rotation of spindle PG.

Setting:  $"l" = 1 pulse/rev$ 

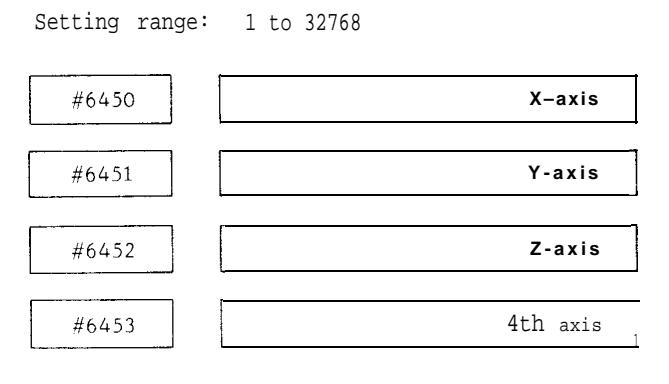

Minimum unit of travel in the order of X-, Y-, Z- and 4th-axes.

Setting : " 1" = 0.00001 mm or 0.000001 inch

Setting range: 100 is set.

Note : Be sure to turn the power on and off after changing the parameter. Note: Be sure to turn the power on and after changing the parameter.<br>  $\begin{array}{|l|l|}\hline & & & \hline & & & \hline & & & \hline & & & \hline & & & \hline & & & \hline & & & \hline & & & \hline & & & \hline & & & \hline & & & \hline & & & \hline & & & \hline & & & \hline & & & \hline & & & \hline & & & \hline & & & \hline & & & \hline & & & \hline & & & \hline & & & \hline & & & \h$ 

# (Cent'd)

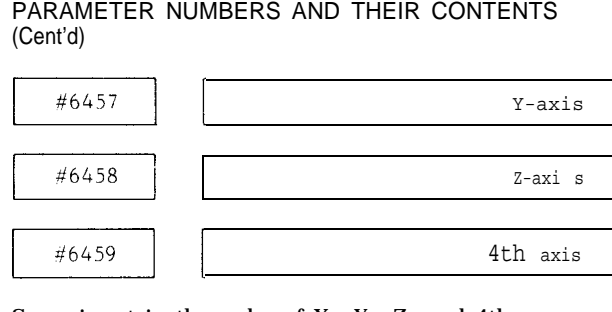

Servo input in the order of X-, Y-, Z- and 4th-axes.

Setting : "  $1" = 1$  r/rein/volt

Setting range : 250 is set.

#6462

Spindle indexing speed rate.

Setting:  $1" = 500$  pps

Setting range: O to 32767

#6463

Spindle indexing creep rate. Setting:  $"1" = 500$  pps Setting range: O to 32767

#6464

Spindle indexing & spindle stop confirmation timer. Setting:  $"1" = 8$  ms Setting range: O to 255

#6465

Spindle indexing and origin position. Setting:  $"1" = 1P$ 

Setting range: O to 4095

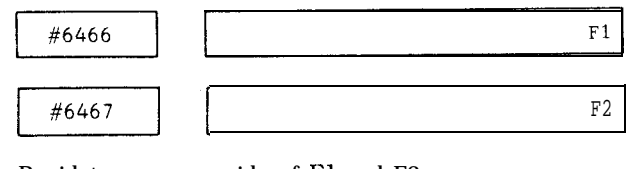

Rapid traverse override of F1 and F2.

Setting : " $l$ " = 1 mm/min or 0.1 inch/rein

Setting range : 0 to 30000

#6468

Synchronization offset gain upon solid tap stationary cutting feed

Setting:  $"1" = 1/256$  times

Setting range: -32768 to 32767

#6469

Synchronization offset gain upon solid tap acceleration/deceleration feed

Setting : " 1" = 0.0001 times Setting range : 0 to 32767

#6470

Solid tap R point return feedrate magnification

Setting:  $"l" = 0.1$  times

Setting range: O to 32767

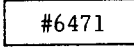

Solid tap spindle revolutions upper limit

Setting:  $"1" = 1 min^{-1}$ 

Setting range:  $0$  to 32767

#6472

Spindle revolutions against the 10 V command of the gear used on the solid tap

Setting:  $'']' = 1$  rein-l

Setting range: O to 32767

#6473

Spindle stop acknowledgment revolutions in the G93 spindle position loop

Setting:  $"1" = 1 min<sup>-1</sup>$ 

Setting range: 0 to 30

#6476

In-position width area upon solid tap R point lead-in

Setting:  $1^{1} = 1$  spindle PG pulse

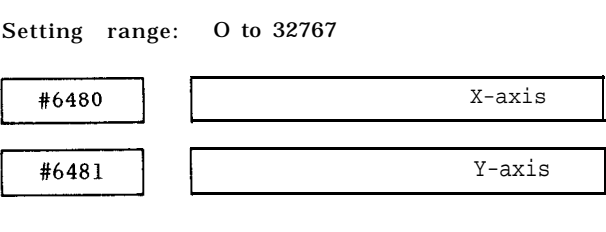

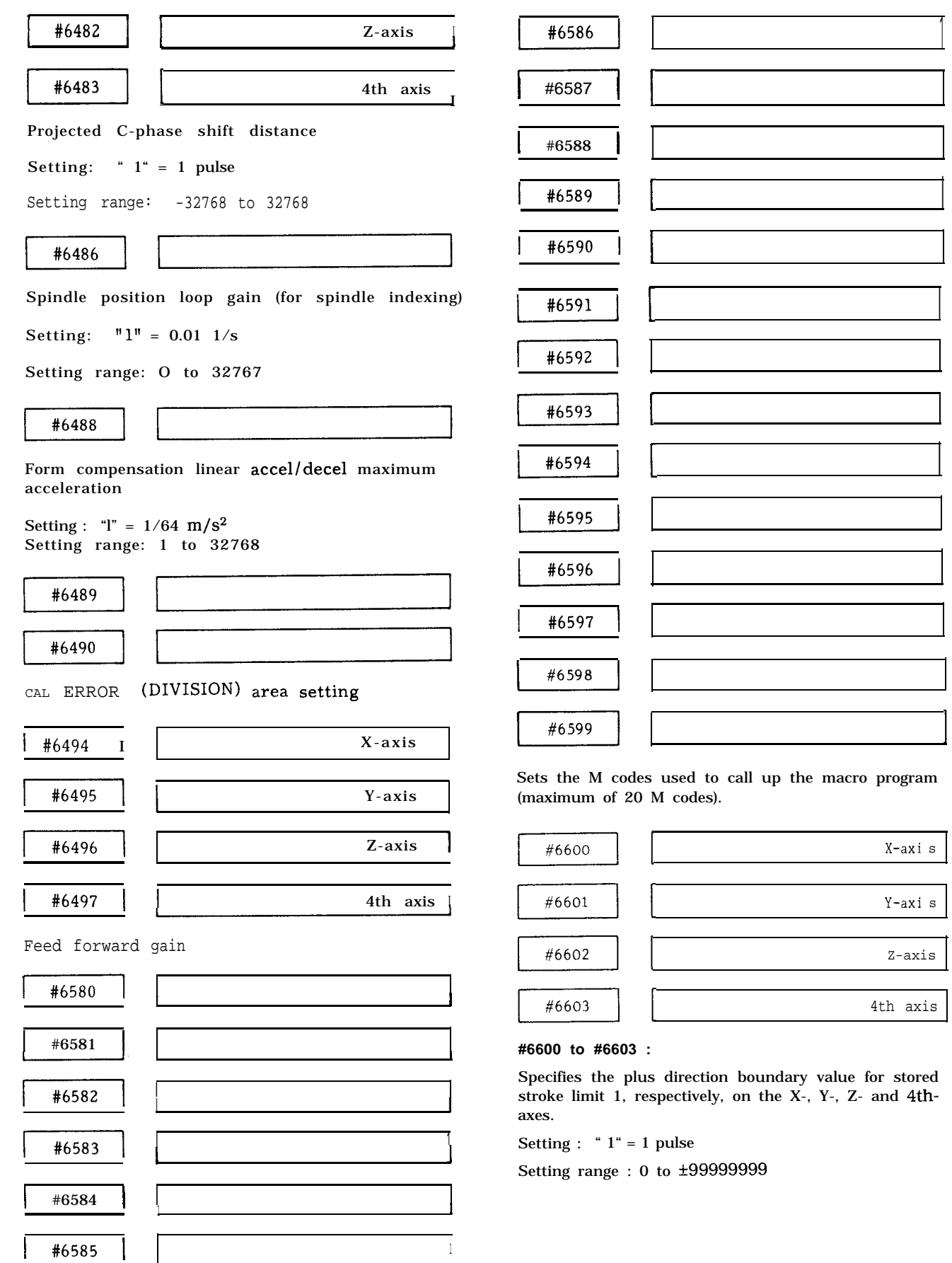

I

1

# (Cent'd)

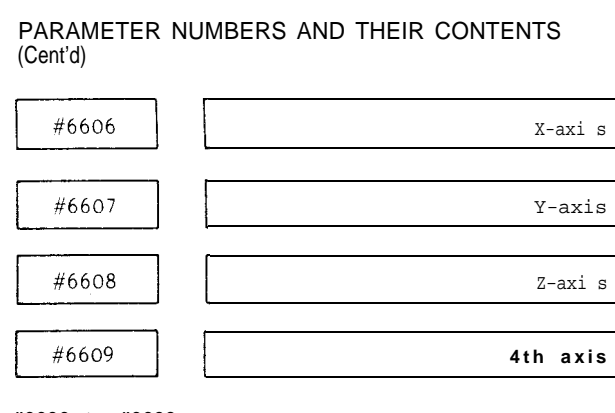

#### **#6606 to #6609 :**

Specifies the minus direction boundary value for stored stroke limit 1, respectively, on the X-, Y-, Z-

#### Setting : " 1" = 1 pulse

Setting range : o to \*99999999

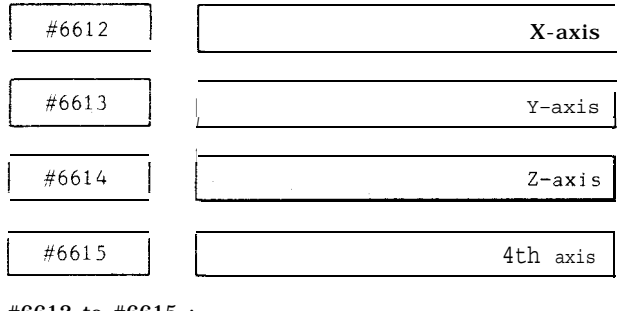

#6612 to #6615 :

Specifies the distance between the first and the second reference point, respectively, on the X-, Y-, Z- and 4th-axes.

#### Setting : " 1" = 1 pulse

Setting range : 0 to \*99999999

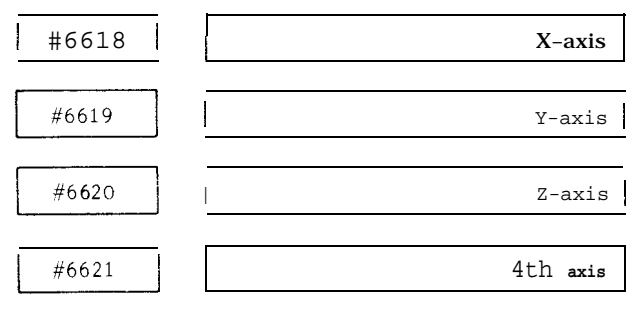

#6618 to #6621 :

Specifies the distance between the first and the third reference point, respectively, on the X-, Y-, Z- and 4th-axes.

```
Setting : "1^{\circ} = 1 pulse
```
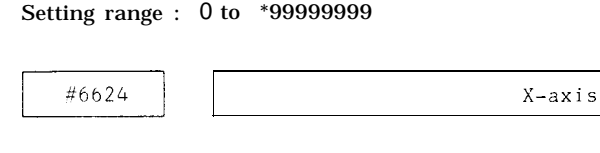

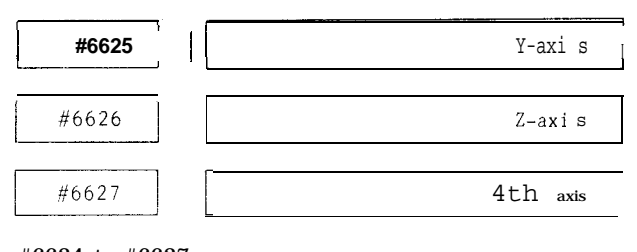

#### #6624 to #6627 :

Specifies the distance between the first and the fourth reference point, respectively, on the X-, Y-, Z- and 4th-axes.

Setting : "  $1$  " =  $1$  pulse

Setting range : o to \*99999999

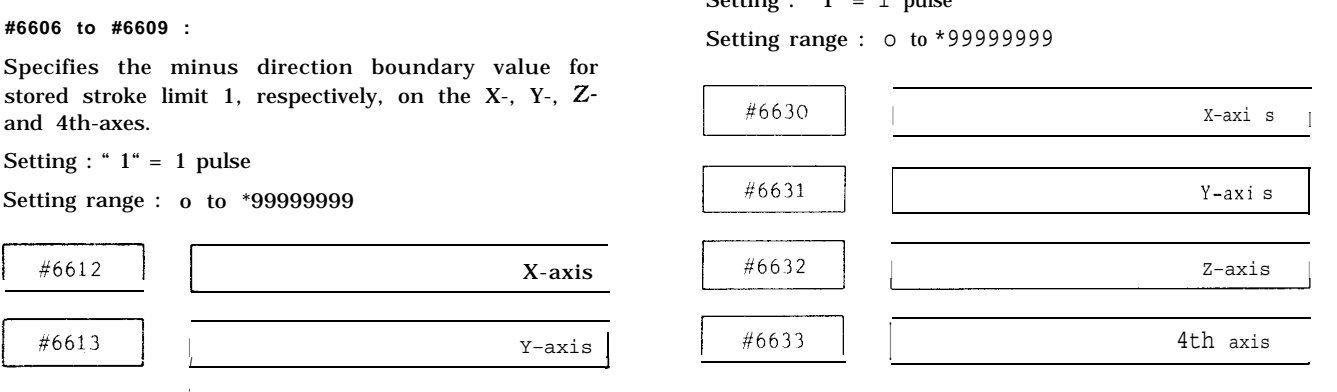

#### <sup>1</sup> **<sup>I</sup>** #6630 to #6633 :

Specifies the value for automatic coordinate system setting at the time of inch input, respectively, on the X-, Y-, Z-, and 4th-axes. A desired value should be set in inches for the distance between the first reference point and the reference point of the coordinate system to be established.

```
Setting : " 1" = 0.0001 in.
```
Setting range : 0 to \*99999999

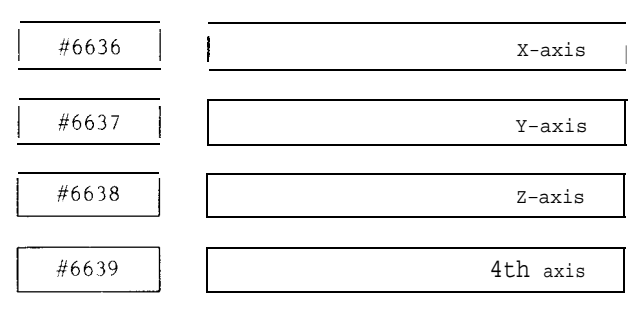

4th **axis** #6636 to #6639 :

Specifies the value for automatic coordinate system setting at the time of metric input, respectively, on the X-, Y-, Z-, and 4th-axes. A desired value should be set in millimeters for the distance between the first reference point and the reference point of the coordinate system to be established.

Setting : "l" = 0.001 mm

Setting range : 0 to \*99999999

Note : Each setting effective only for an axis with parameter #6015 at "1".

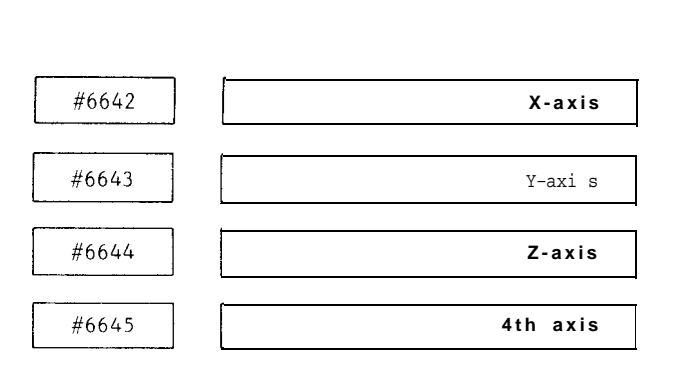

#### **#6642to #6645 :**

**Specifies** the compensation interval in pitch error compensation, respectively, on the X-, Y-, Z and 4thaxes.

Setting : " $1" = 1$  pulse

Setting range : 0 to \*99999999

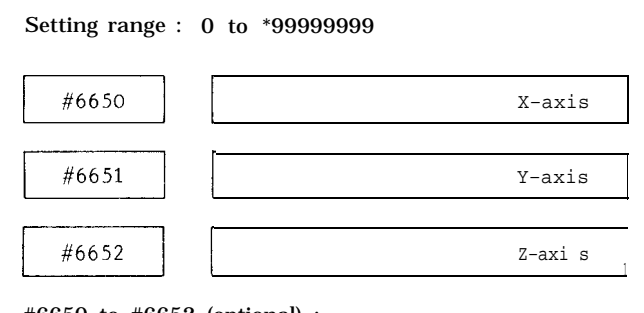

#6650 to #6652 (optional) :

Specifies stored stroke limit 3 for X-, Y-, and Z-axis, respectively.

Plus (+) boundary setting : " 1" = 1 pulse

Setting range : 0 to \*99999999

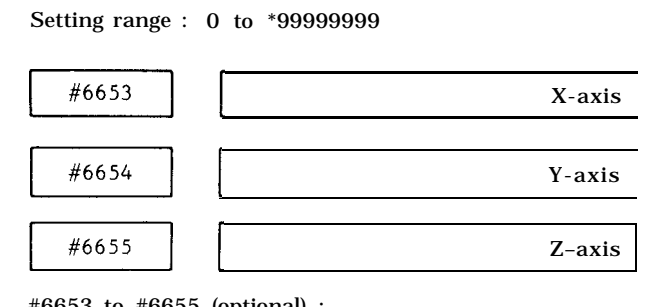

#6653 to #6655 (optional) :

Specifies stored stroke limit 3 for X-, Y-, and Z-axis, respectively.

Minus (-) boundary setting : "  $1" = 1$  pulse

Setting range : 0 to \*99999999

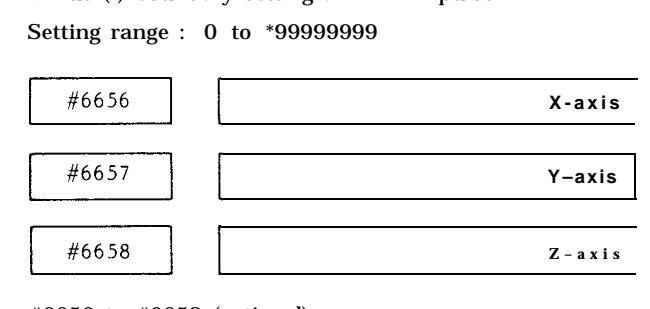

#6656 to #6658 (optional) :

Specifies stored stroke limit 4 for X-, Y-, and Z-axis, respectively.

Plus  $(+)$  boundary setting : "  $1$ " = 1 pulse

Setting range : 0 to \*99999999

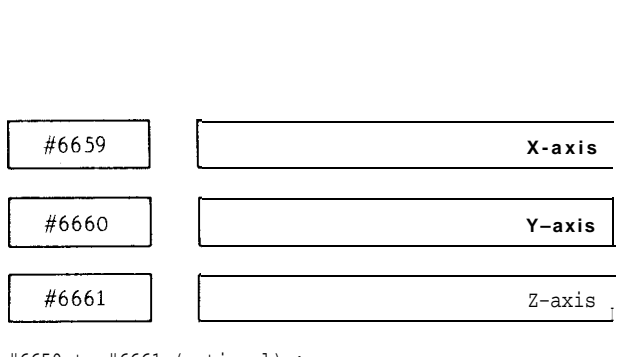

#6659 to #6661 (optional) :

Specifies stored stroke limit 4 for X-, Y-, and Z-axis, respectively.

Minus (-) boundary setting : " 1" = 1 pulse Setting range :  $0$  to  $\pm 99999999$ 

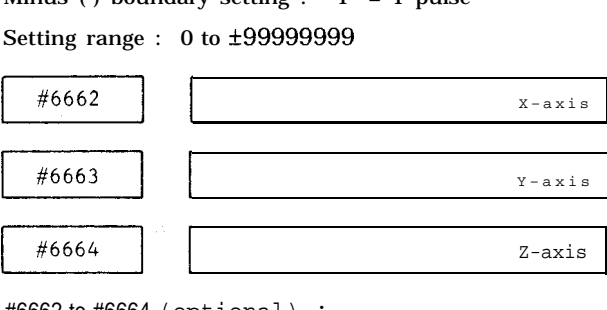

#6662 to #6664 (optional) :

Specifies stored stroke limit 5 for X-, Y-, and Z-axis, respectively.

Plus  $(+)$  boundary setting : "  $1" = 1$  pulse

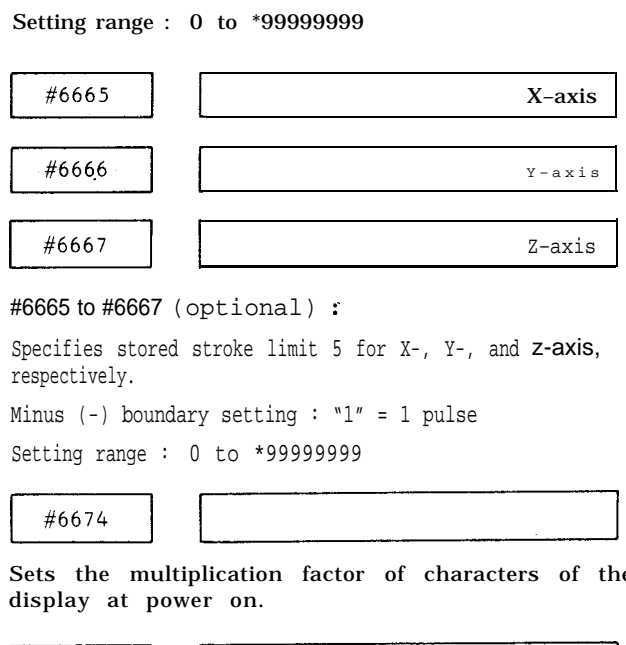

#6665 to #6667 (optional) :

Specifies stored stroke limit 5 for X-, Y-, and z-axis, respectively.

Minus  $(-)$  boundary setting : "1" = 1 pulse

Setting range : 0 to \*99999999

display at power on. Sets the multiplication factor of characters of the Minus (-) boundary setting :  $^{\circ}1'' = 1$  pulse<br>
Setting range : 0 to \*999999999<br>  $\overbrace{\qquad \qquad }^{\#6674}$ <br>
Sets the multiplication factor of characters of the display at power on.<br>  $\frac{\#6675}{\#6675}$ <br>
Sets the CRT starting po

Sets the CRT starting position of the title display at power on.

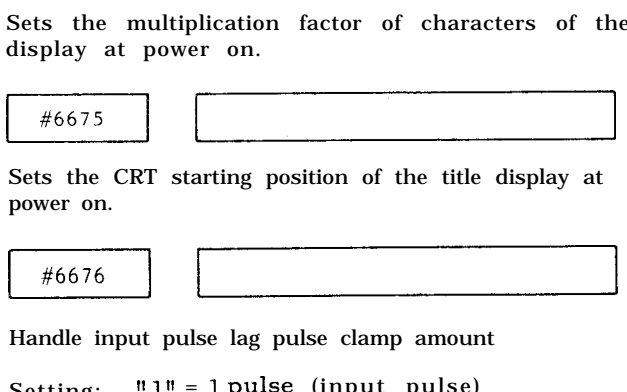

Handle input pulse lag pulse clamp amount

```
Setting: ' l' = 1 pulse (input pulse)
```
#### PARAMETER NUMBERS AND THEIR CONTENTS (Cent'd)

#6677

Sets no. of remaining movement pulses to be

clamped of handle. "  $1$ " = 1 pulse

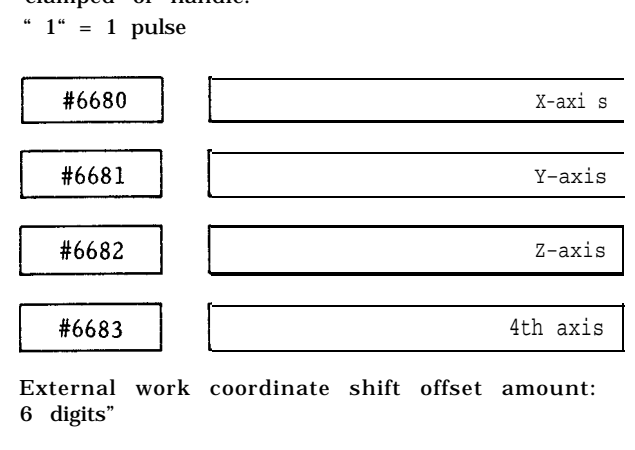

Setting range : " $1" = o$  to  $\pm 799999$ 

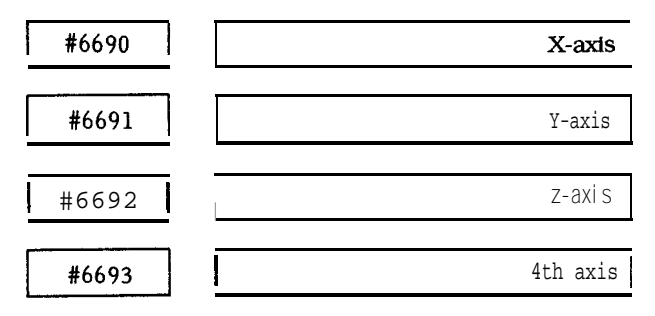

Setting range : 0 to 65535

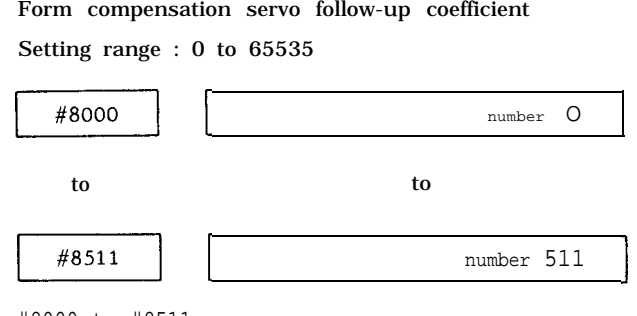

#8000 to #8511

Specifies the respective values of lead screw error compensation.

Setting :  $0$  to  $\pm 15$  (output increment)

Note : Parameters #6322 to #6339 determine specific combinations of settings and axes.

## **APPENDIX-3 STORED LEADSCREW ERROR COMPENSATION**

This function automatically compensates for leadscrew error on each axis according to the compensation data set by parameter and is effective after completion of reference point return. The compen sation data are made on the distances between the reference point on each axis and specified points.

Compensation axes : X-, Y-, Z- and 4th-axes. (including rotary axis)

No. of correction points: 512 Max.

Compensation base point: Reference point

Compensation interval: 10000 pulses or more

However, if the following conditions are satisfied, compensation interval can be less than 10000 pulses.

$$
\begin{bmatrix} FX & 10^6 & & 10^3 & X & N & + & 100 & \text{pulses} & \text{or} & \text{more} \\ X & 60 & X & 10^3 & X & N & + & 100 & \text{pulses} & \text{or} & \text{more} \end{bmatrix}
$$

F : Maximum feeding speed (quicker between rapid traverse or cutting feedingl

N : Compensation magnification (by parameter settingl

(Example) 15 m/min, compensation magnification : 2

$$
\frac{15 \times 10^6}{x_{60}^{8}} \times 10^3 \times 2 + 100 = 4100 \text{ pulses}
$$

Note : With 6000 pulse interval at 24 m/min for 3 multiplication, on the contrary to the above example, position is shifted by improper pulse counting.

Data setting system: Absolute /incremental (Set by Parameter #6039D2)

Compensation value:

Minimum compensation unit: 1 pulse ( least output increment)

Compensation multiplication: X3 max.

```
One-time-compensation value: 15 pulses max.
```
X (Compensation multiplication)

Note 1:

Regardless of absolute/incremental setting, the difference between neighboring compensation values should be (15 pulses x compensation multiplication ) and below.

Note 2:

Maximum set value in case of absolute setting is ~127 pulses. Compensation multiplication is taken on this value.

Note 3:

**No.** of correction points on each axis can be arbitrary as far as the total compensation points are within 512.

Note 4:

Where the 4th and 5th axis is a rotary axis . operation is possible within t200 revolution maximum.

Note 5:

For the axis requiring no leadscrew error compensation, set the parameter for compensation multiplication factor at "O. "

Note 6:

Setting at base point is to be made in such a manner that the pitch error compensation value will not occur. In the example shown below, the incremental set point of #8002 should be zero. Ales, set the absolute set point in such a manner that the difference between #8001 and #8002 becomes "O. "

## APPENDIX-3 STORED LEADSCREW ERROR COMPENSATION **(Cent'd)**

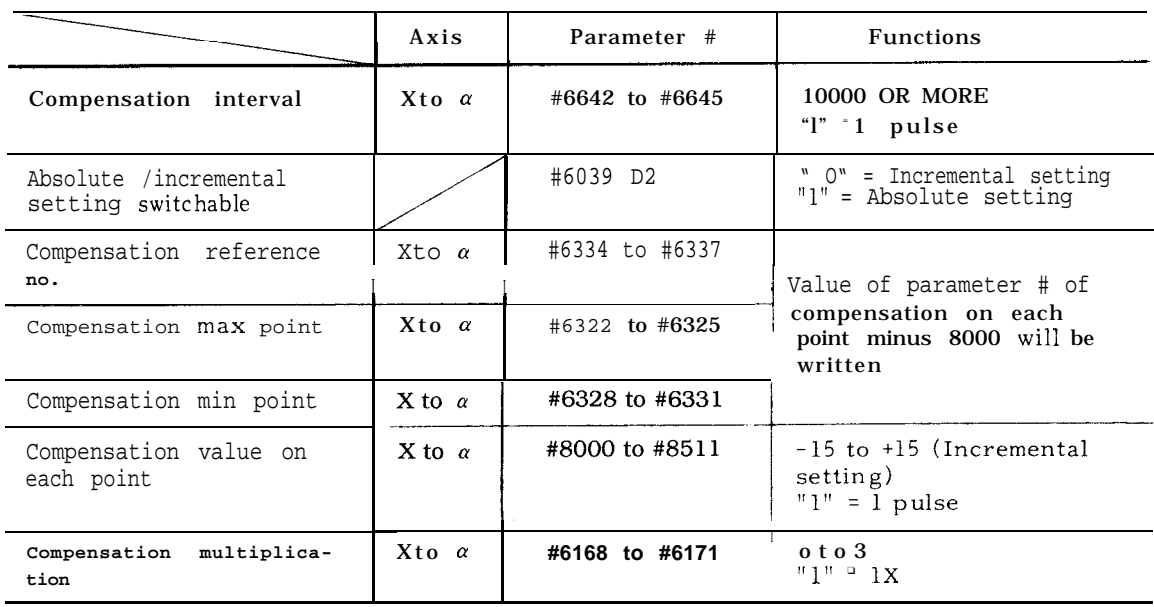

Table A3. 1

The figure below shows the example of writing the data for X axis.

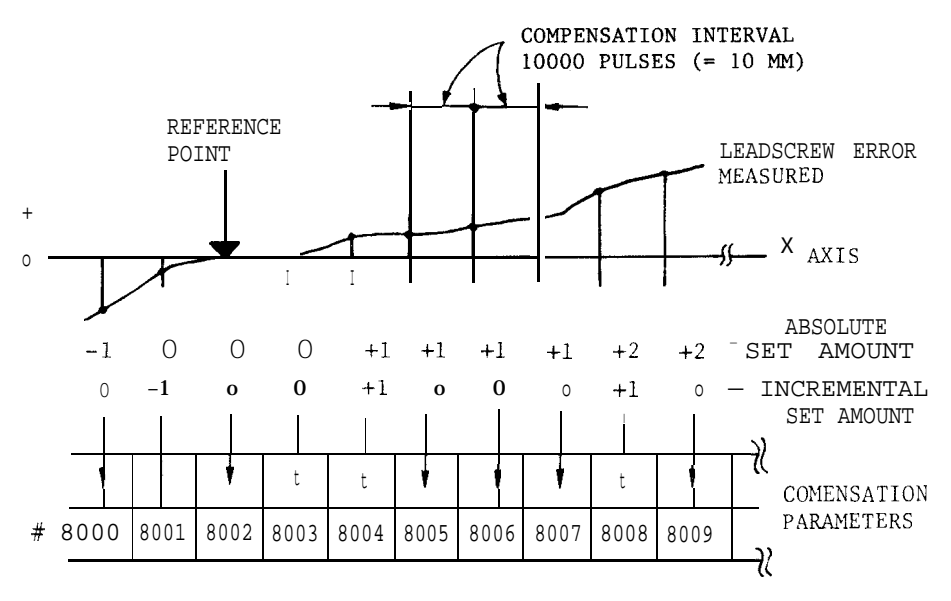

Fig. A3.1

In the above figure, Compensation interval: 10000 pulses Absolute/incremental: Incremental Compensation multiplication : x 1 Compensation point on X axis: 100 points Each parameter is set as follows :

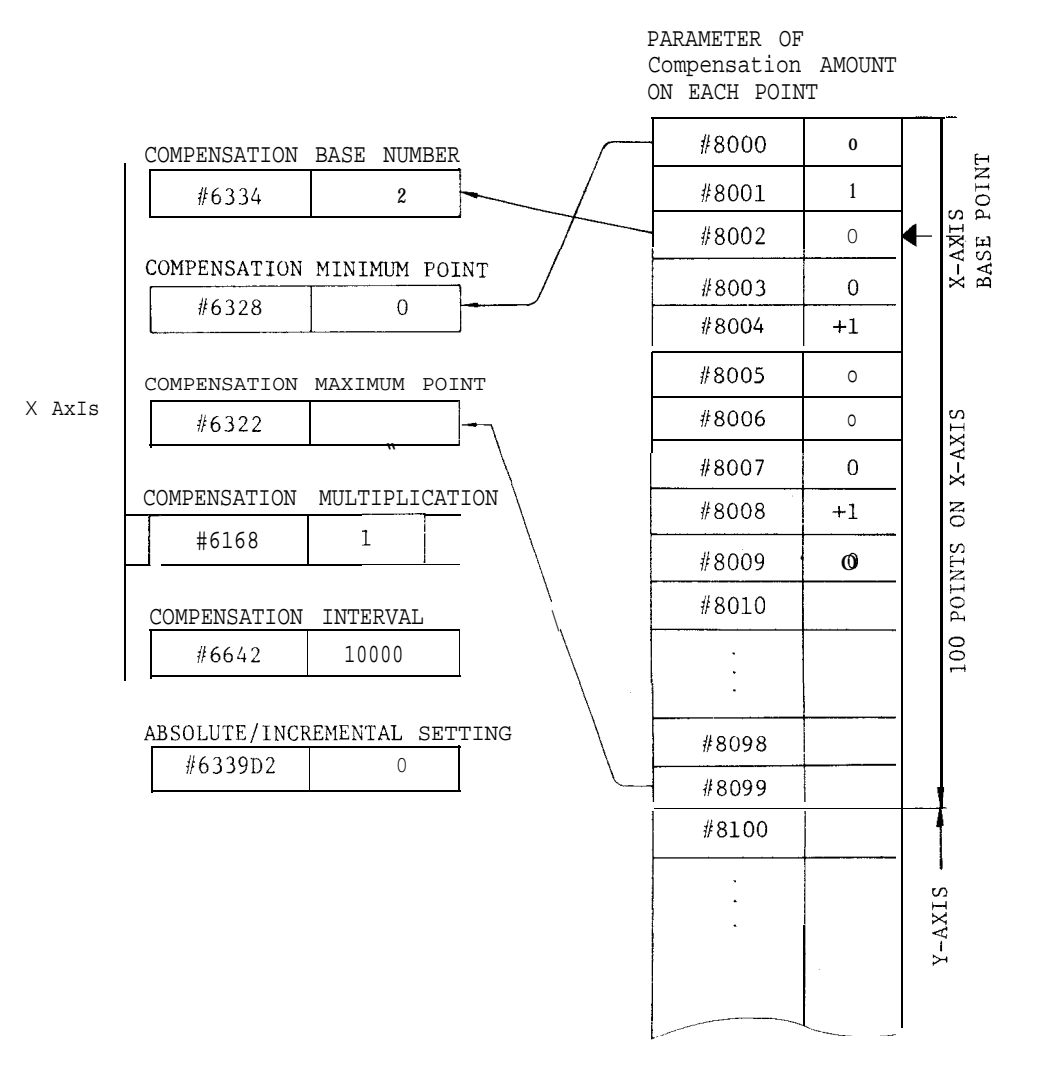

Note : Write the data so that each axis reference point compensated value will be "O".

Fig. A3.2

# **APPENDIX-3 STORED LEADSCREW ERROR COMPENSATION (Cent'd)**

To use the 4th-axis as the rotary axis, follow the rules<br>
shown below in addition to the rules for setting X-, Y-,<br>
CORRECTION NO.

(1) Compensation Interval

The compensation interval should be more than 10000 pulses and the quotient obtained by dividing 360000 by the compensation interval become a positive integer.

(2) Compensation Amount at Reference Point

The compensation amount to be set to the reference point should be as follows :

- 
- b. Incremental setting  $\cdot \cdot \cdot$  " O"

In the case of incremental setting, set such a  $\frac{4}{1}$  (1) value for the compensation amount at compensation maximum point that the sum of the com pensation amount of each point becomes "O. "

(3) Sample Writing

rotary

If the compensation interval is 45000 pulses (one rotation divided by 8) as shown below, set the parameters as follows.

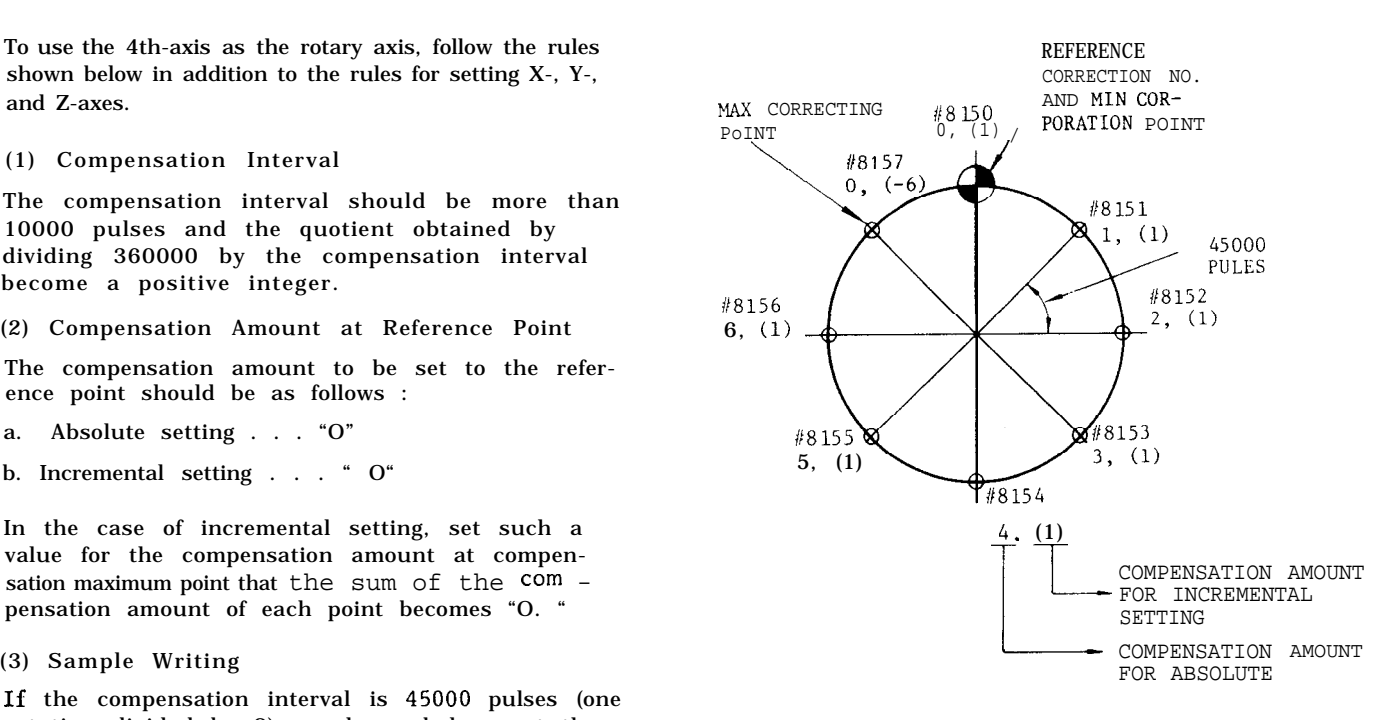

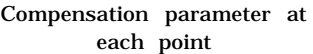

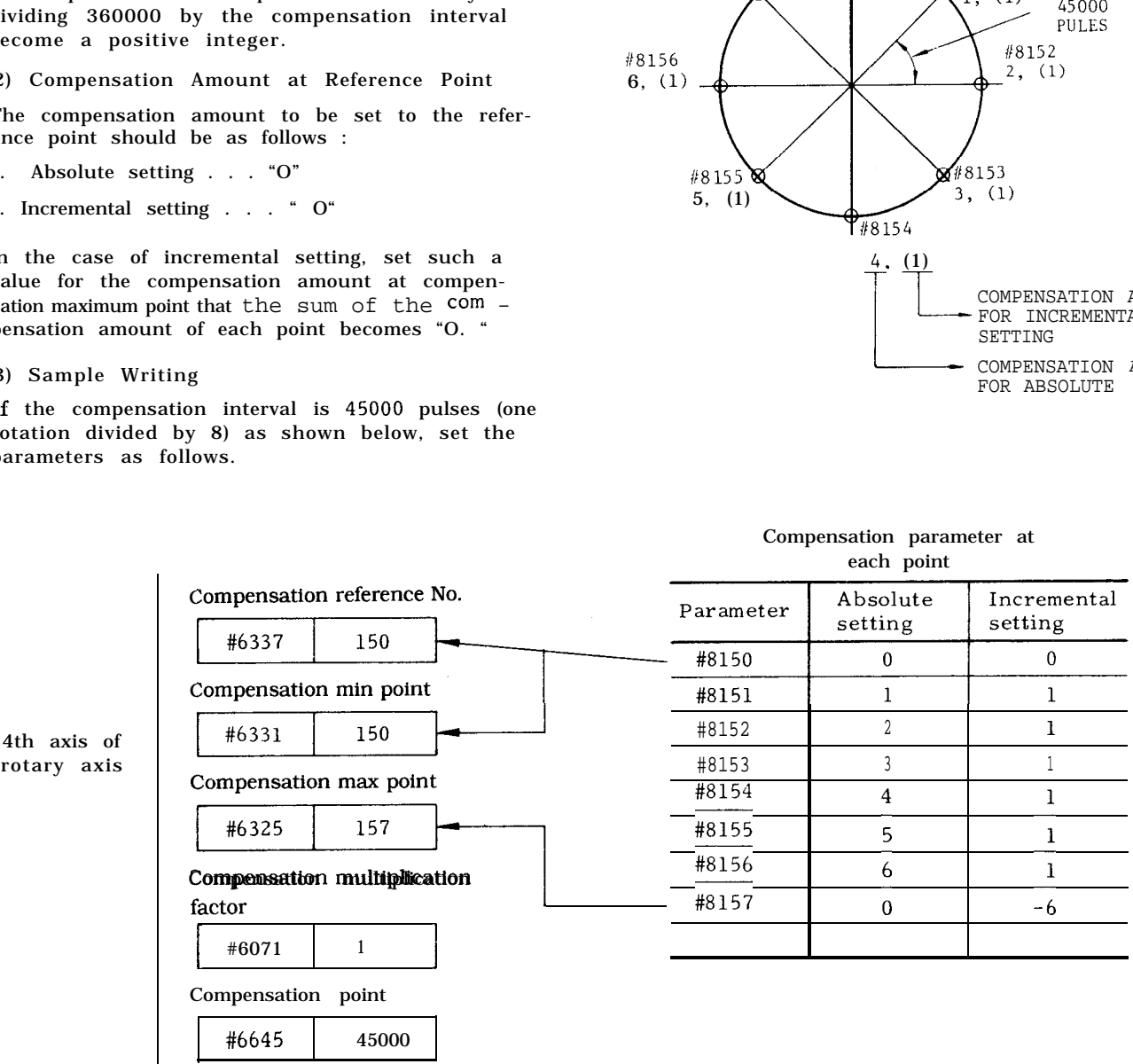

## APPENDIX-4 LIST OF STANDARD lNPUT/OUTPUT SIGNALS

Table A4. 1 shows standard input/output signals. For custom-built signals depending on the system, refer to the list of  $1/0$  signals provided on *the* system.

DISPLAY

D7 D6 D5 0 0 0 D<sub>4</sub> o C'ontact open D3 D2 D1  $\frac{1}{2}$  1 1 |<br>Contact closed DO 1

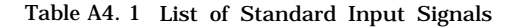

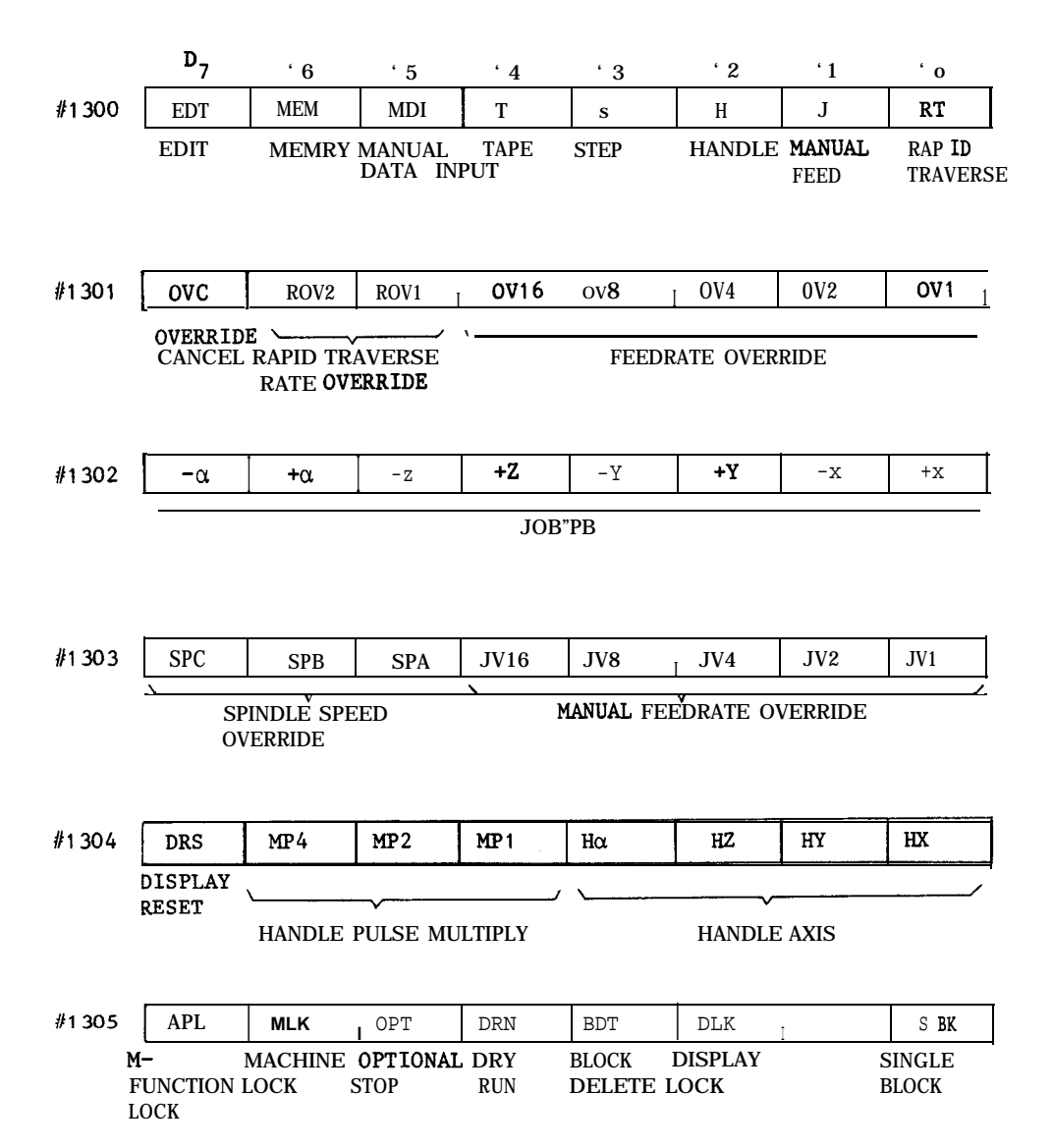

### '7 '6 '5 '4 '3 '2 '1 'o {/1 306 //1 307 /)1 308 //1 309 {/1 310 #1311 //1312 SRN | F1 | RET | TLM1 | ZRN | EDTLK | SP | ST I PROGRAM F1 - RETRACT TOOL ZERO EDIT FEED CYCLE RESTART DIGIT LENGTH**RETURN** LOCK HOLD START LENGTH RETURN PINT ZNG |ABs | | MI $\alpha$  |MIZ |MIY |MIX PROGRAM Z-AXIS MANUAL<br>INTER- LOCK ABSOLUTE MIRROR IMAGE 9BDT 8BDT 7 BDT 6BDT 5BDT 4BDT 3BDT 2BDT I  $\overline{\phantom{0}}$ SPECIAL BLOCK DELETE / ZRN2 4NG EWS PST WSH **MANUAL** 4TH EXTERNAL TACTILE<br>2ND 2ND AXIS WRITING SENSOR 2ND AXIS WRITING SENSOR NEGLECT SIGNAL POINT RETURN DEVSLTI TAPE OPERATION DEVICE DESIGNATION PLYBK TCNT SENSON TLCTN TLSKP TLRST ESC1 ESCO 1 I <sup>I</sup> **<sup>1</sup> ,** PLYBK TCNT SENSON TLCTN TLSKP TLRST ES TLRST | ESC1 | ESC0 | EXT STROKE<br>CHECK SELECTION TIME COUNT SWITCH TOOL LIFE CONTROL DISABLE ENABLE DISABLE ENABLE<br>SIGNAL SIGNAL  $\begin{tabular}{|c|c|c|} \hline \texttt{ISCO} & \texttt{ESCO} \\ \hline \texttt{X} & \texttt{STROKE} \\ \hline \texttt{ECK} & \texttt{SELECT} \\ \hline \texttt{0} & \texttt{0} & \texttt{invalid} \\ \hline \texttt{0} & \texttt{1} & \texttt{0} & \texttt{1} \\ \hline \texttt{1} & \texttt{0} & \texttt{1} & \texttt{1} \\ \hline \texttt{2} & \texttt{1} & \texttt{1} & \texttt{1} \\ \hline \end{tabular}$ 0 0 **lnvalid**  $SICNAL$   $SICNAL$   $\frac{1}{1} \left| \begin{array}{cc} 3r & \frac{3rd}{10} \\ \frac{1}{1} & \frac{1}{1} \end{array} \right|$ /}1313 RWDH FSCH FSMEM FSCM SLPC HIGH-SPEED FEEDRATE,FEEDRATE ,FEEDRATE, SPINDLE SPINDLE SPINDLE SPIND<br>SPEED SPEED SPEED AUTO START SPEED SPEED SPEED COMMAND NEMORY STORAGE EDITING INPUT STORAGE EDIT<br>MODE  $CHANGE$ //1314 RESERVES FRAME<br>TO START SPEED MEMORY<br>TO START SPEED MEMORY<br>CHANGE<br>SPE SPD SPINDLE<br>SPENDLE OVERRIDE SPE SPD ROV4 ECLM WELL THE TRAVERSE EXT PROGRAM<br>SPINDLE PATE OVERFULE CLEAR SPINDLE KAT LE TRAVERSE EXI F

#### Table A4. 1 List of Standard Input Signals (Cent'd)
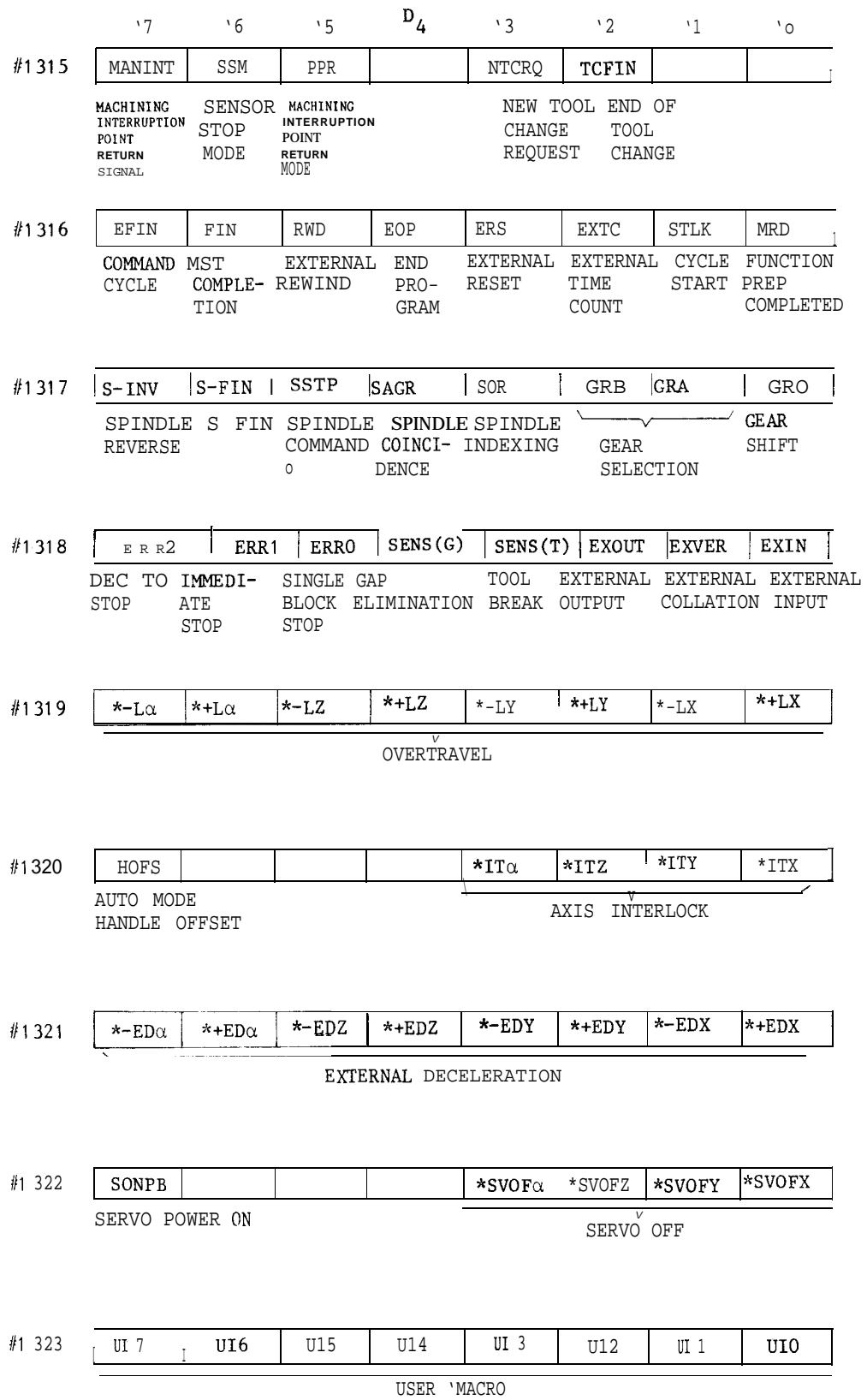

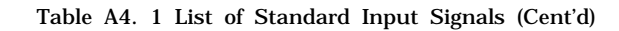

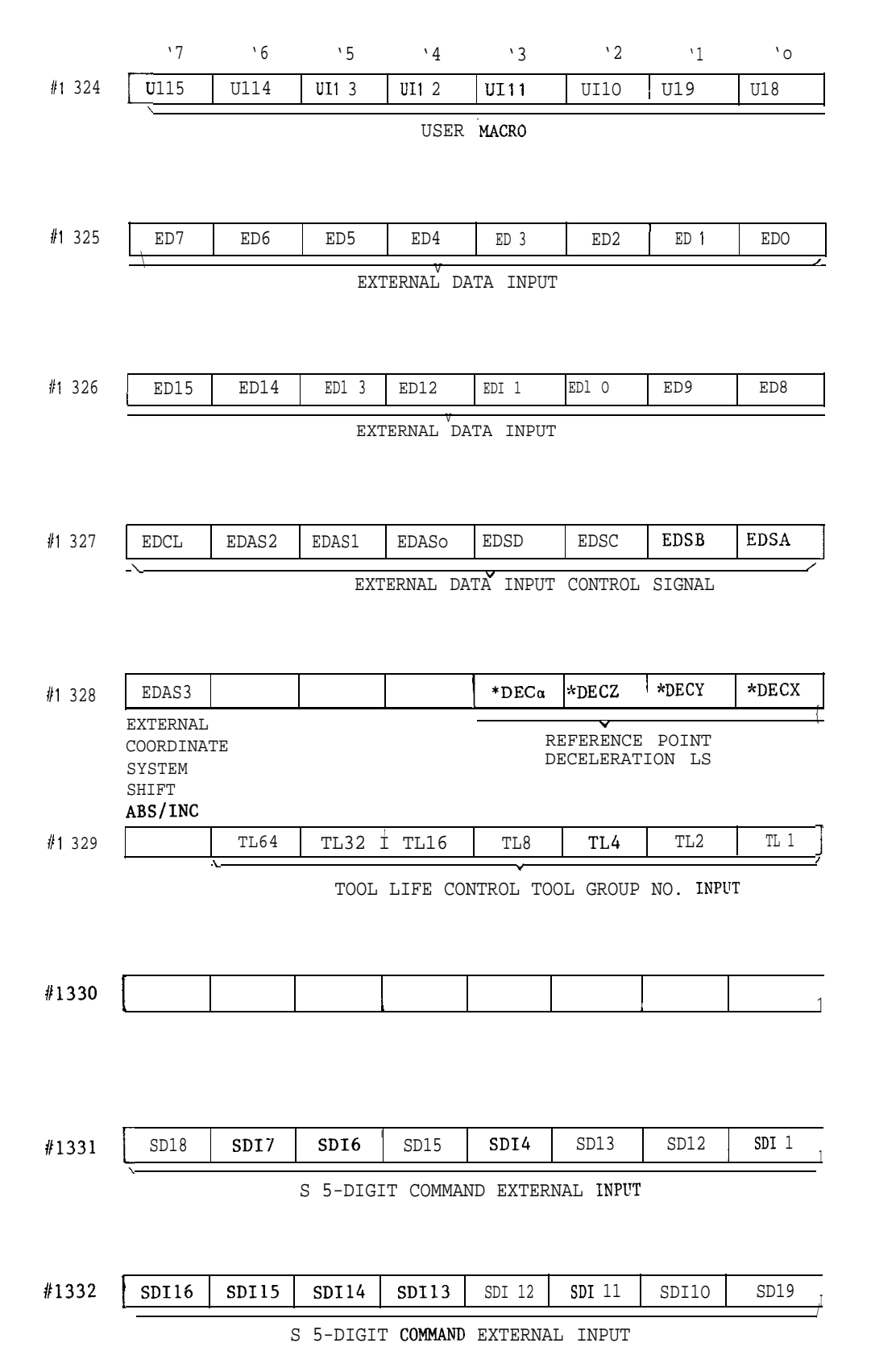

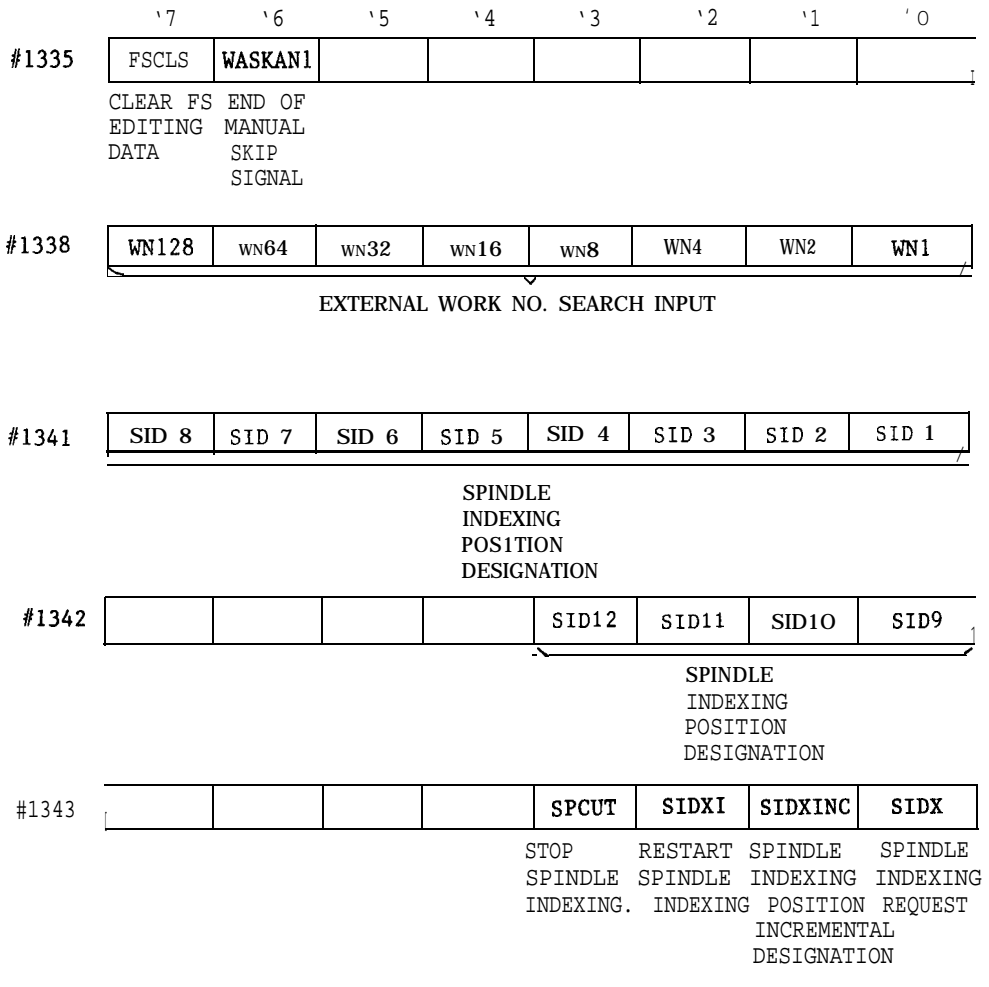

#### Table A4.2 List of Standard Output Signals

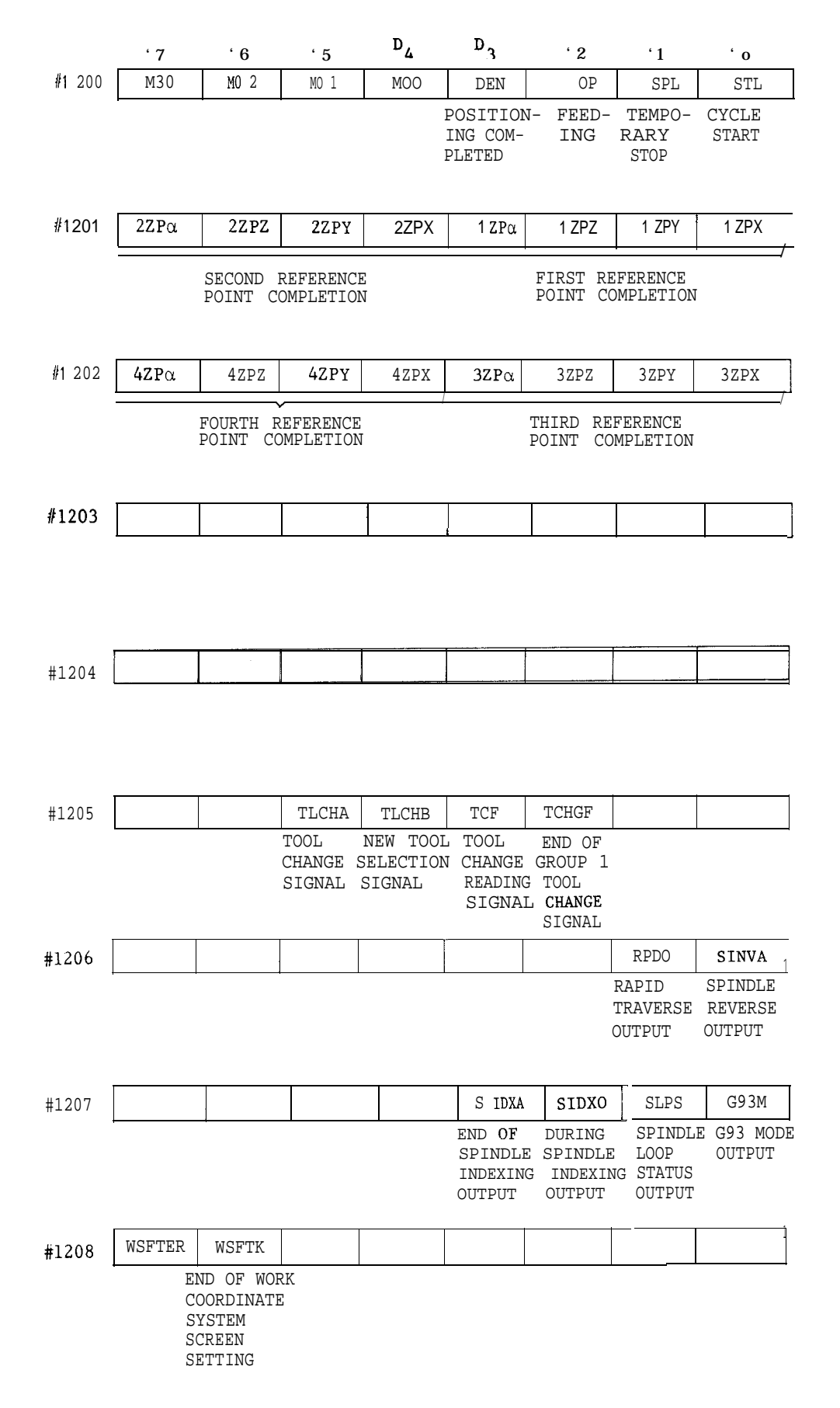

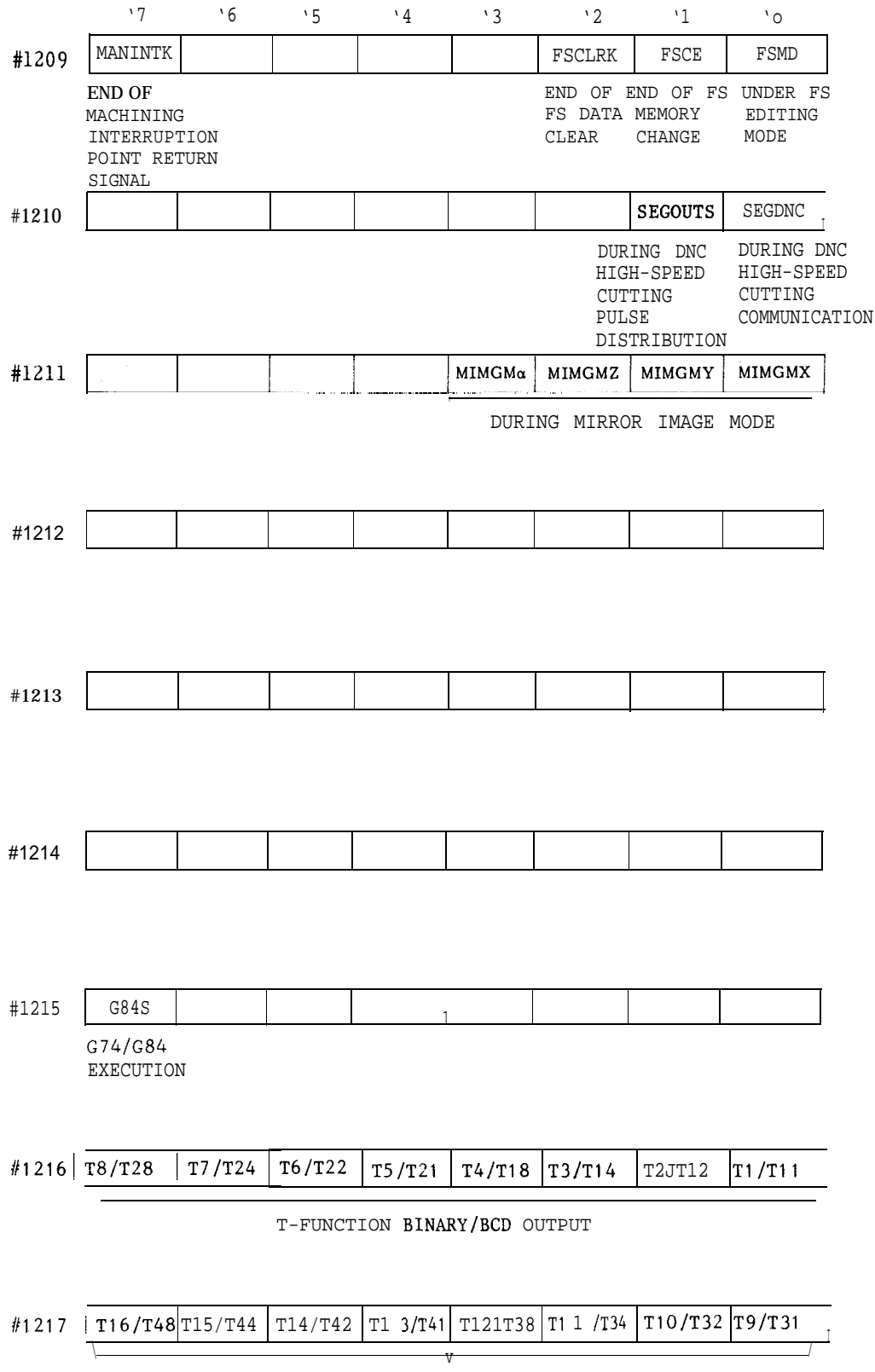

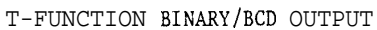

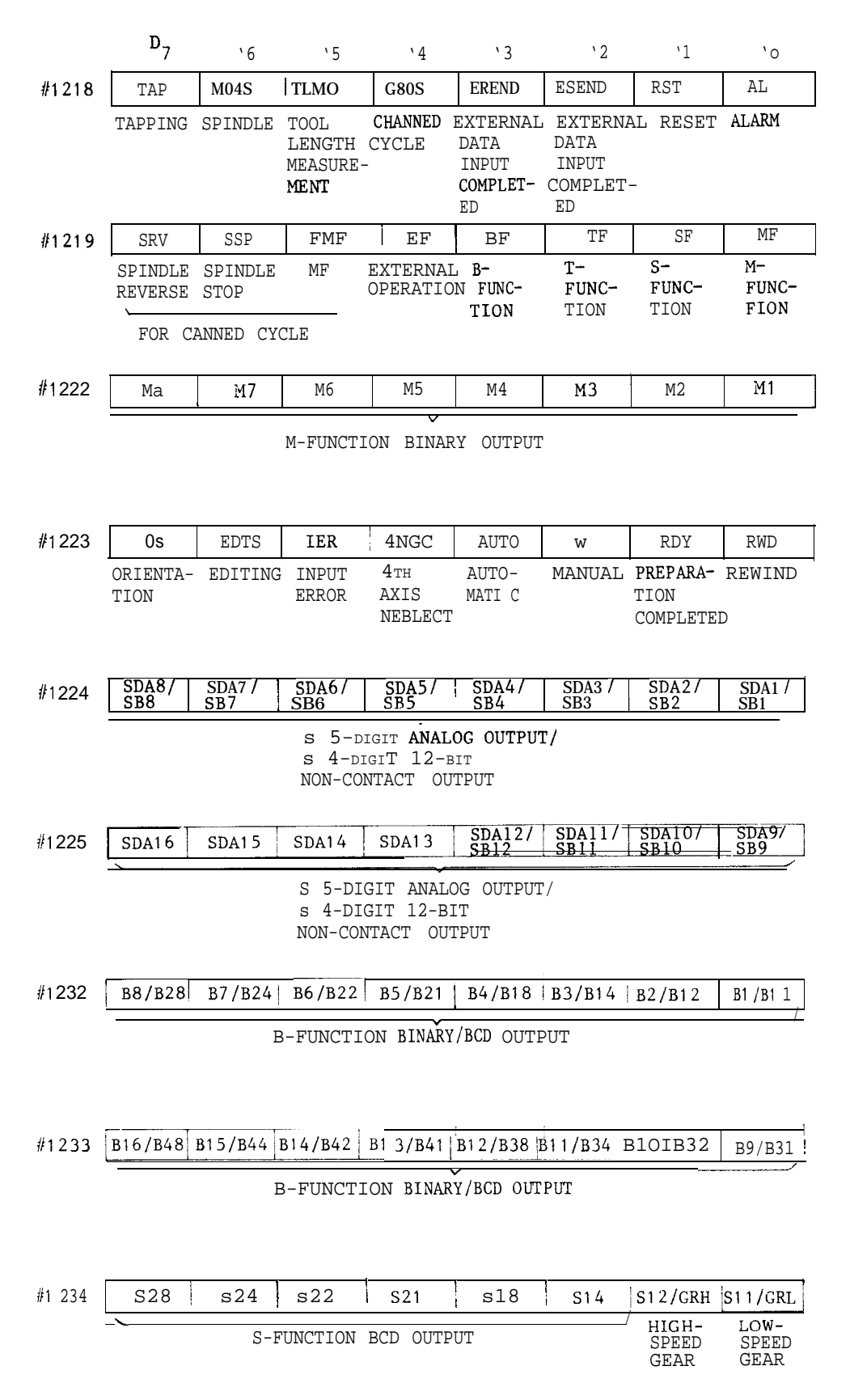

#### Table A4.2 List of Standard Output Signals (Cent'd)

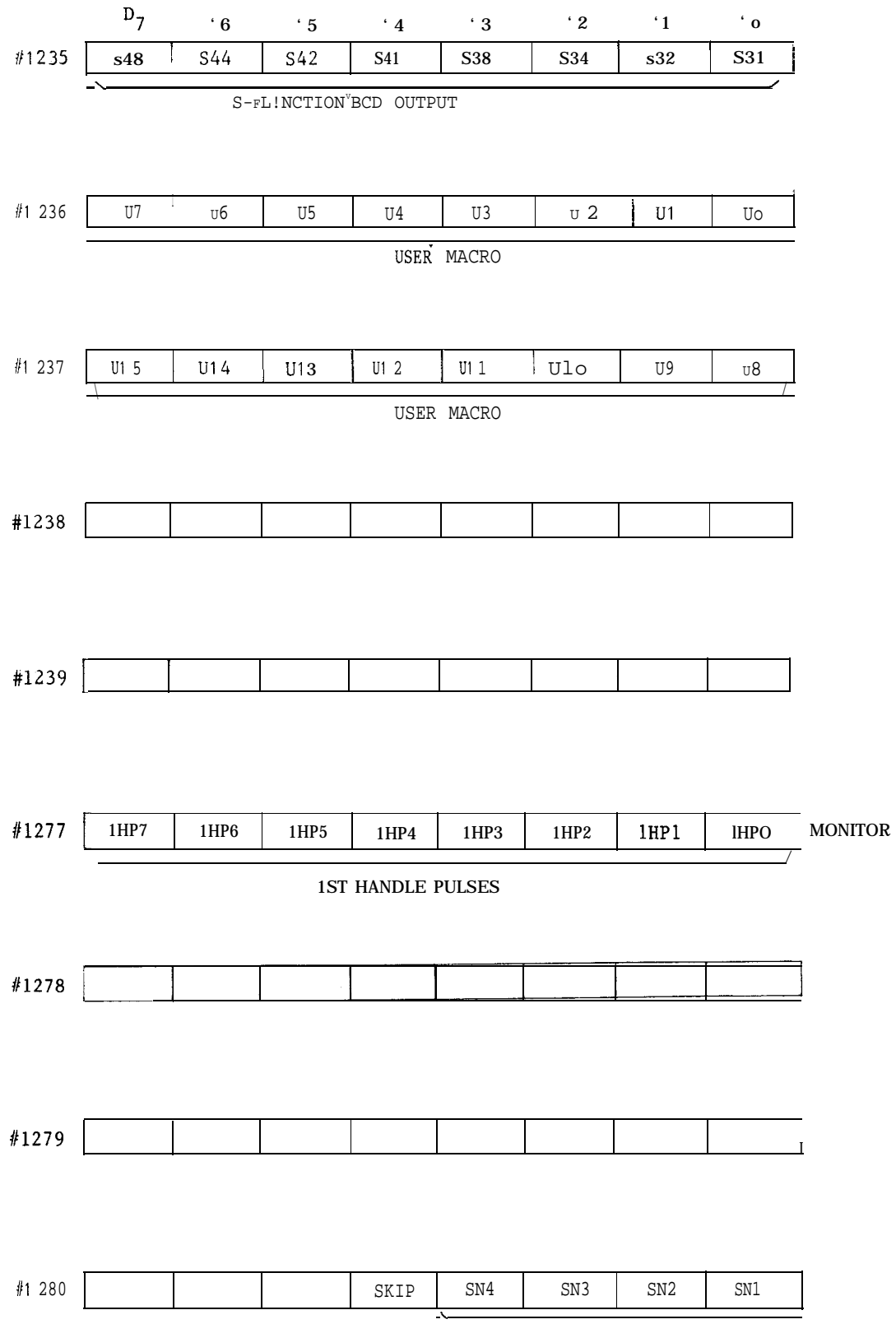

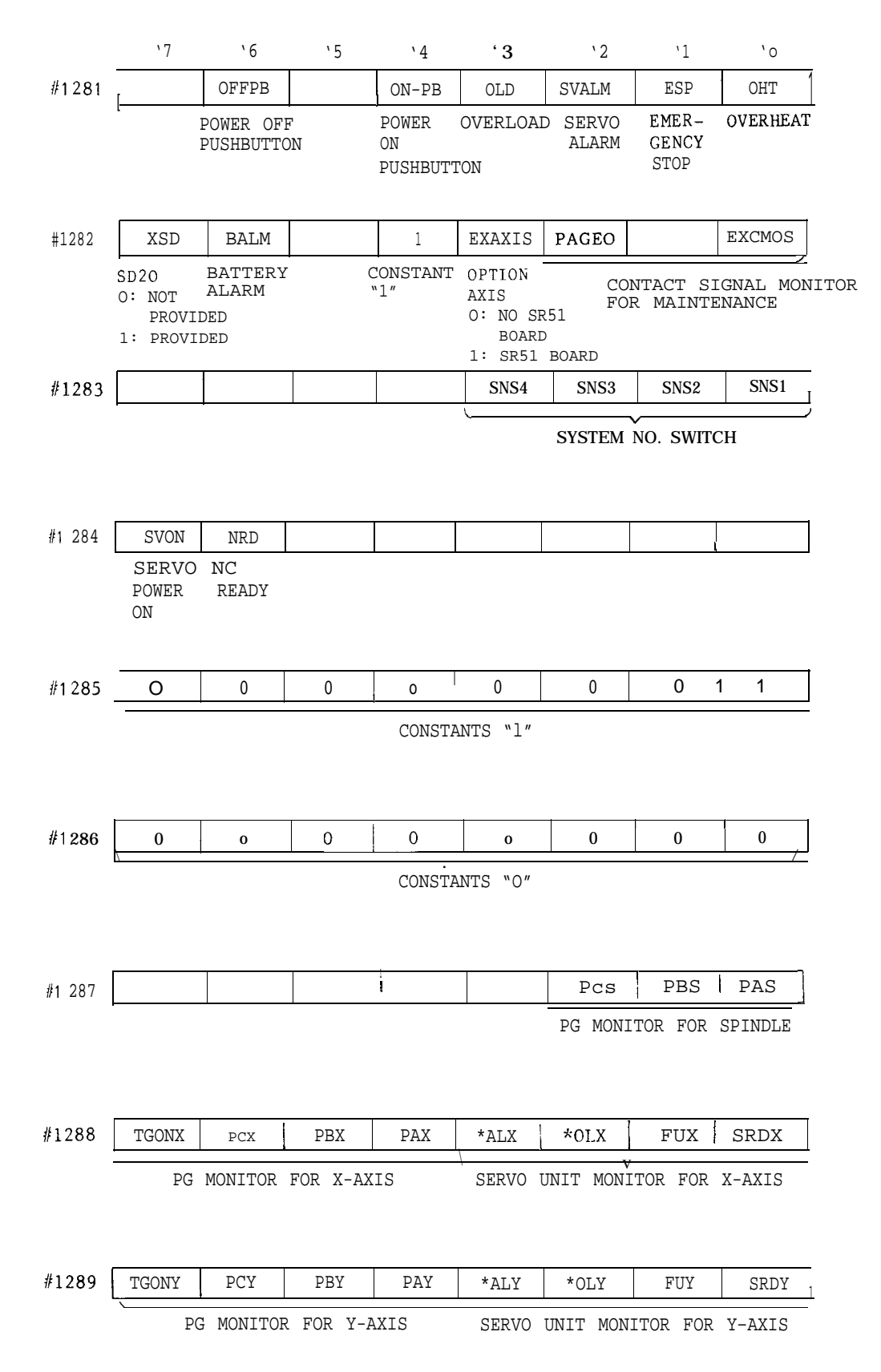

### Table A4.2 List of Standard Output Signals (Cent'd)

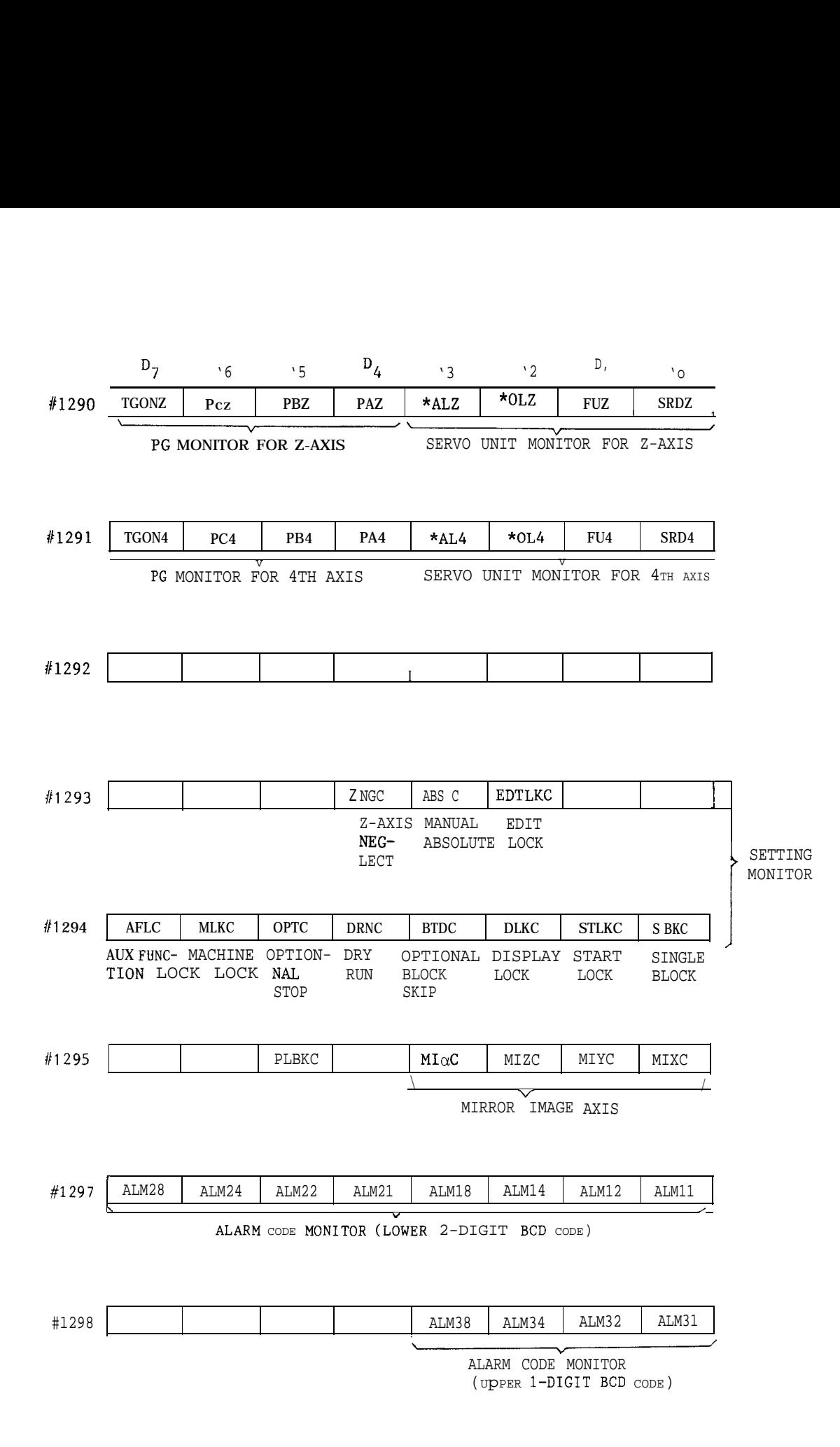

253

## APPENDIX-5 LIST OF ALARM **CODES**

| Alarm No.      | Spindle Operation  | Type of Alarm                                                                        |
|----------------|--------------------|--------------------------------------------------------------------------------------|
| 000 to 099     | Stop at block end  | Tape format error warning                                                            |
| 100 to 199     | Stop at block end  | Macro, operation, external input/<br>output error, sequence errors $(1)$ $(2)$ $(3)$ |
| $200$ to $299$ | Decelerate to stop | Overtravel, reference point return,<br>positioning, machine ready                    |
| 300 to 399     | Decelerate to stop | servo, emergent y stop, overload<br>FG, RPG                                          |

Table A5. 1

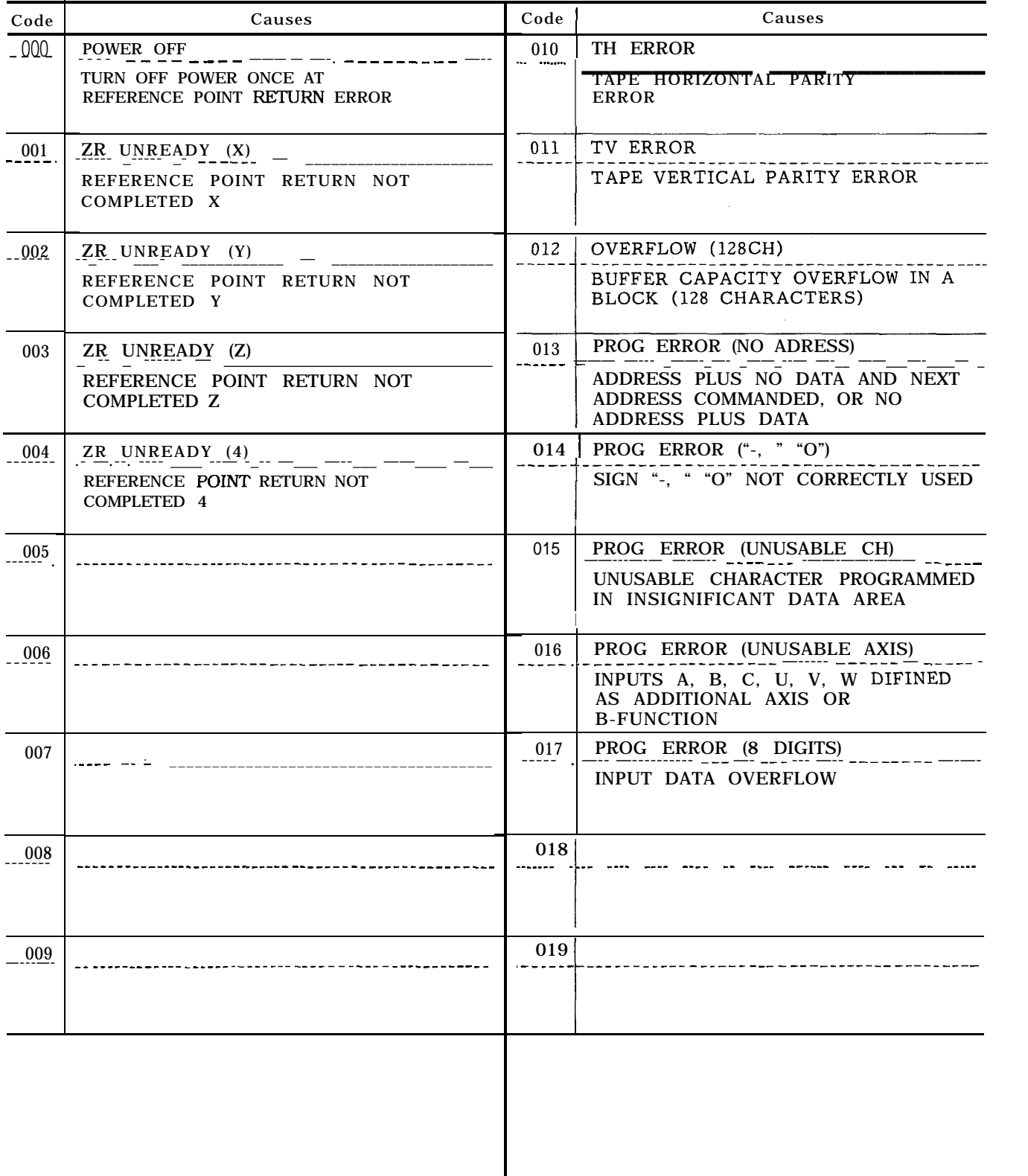

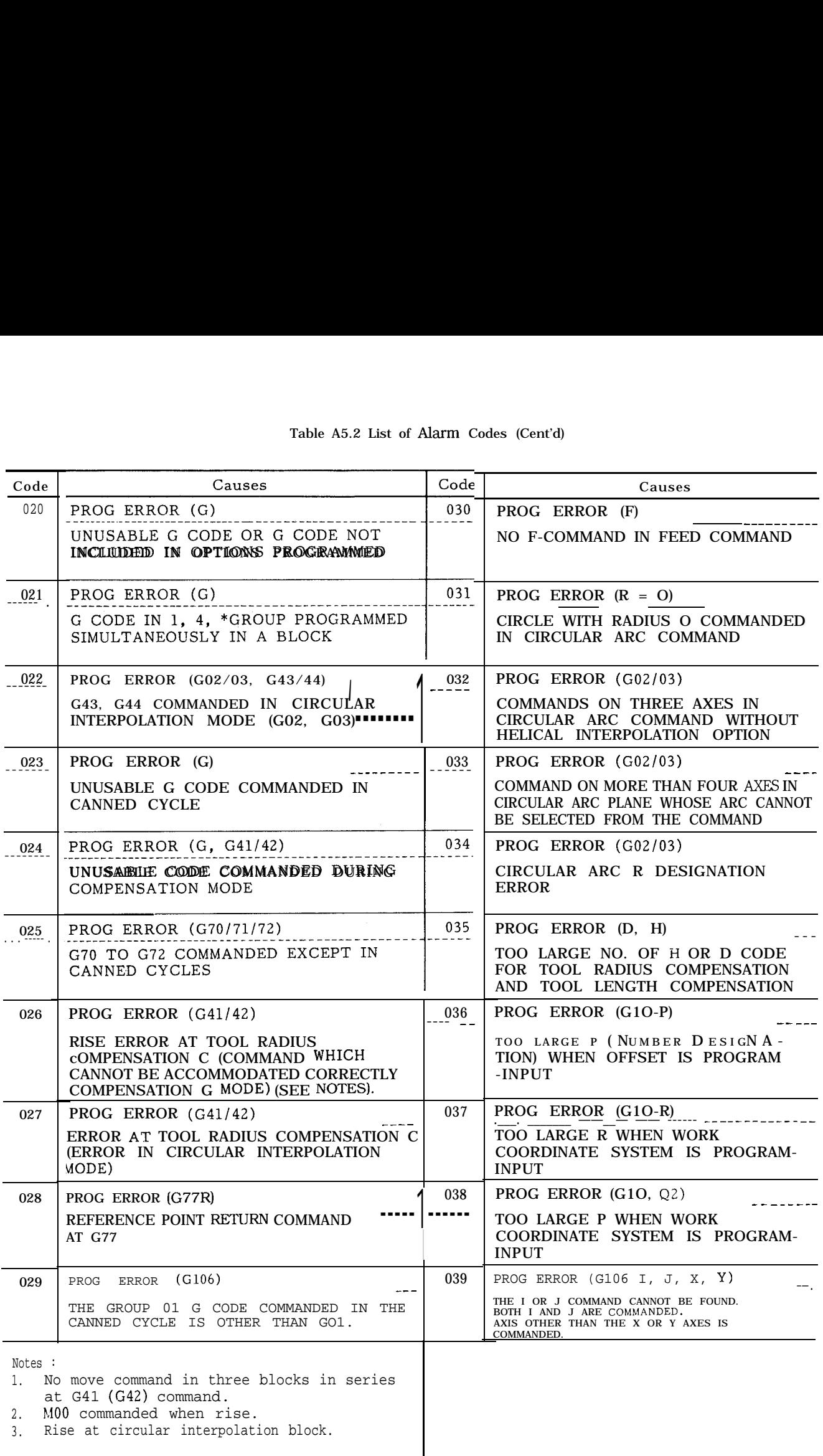

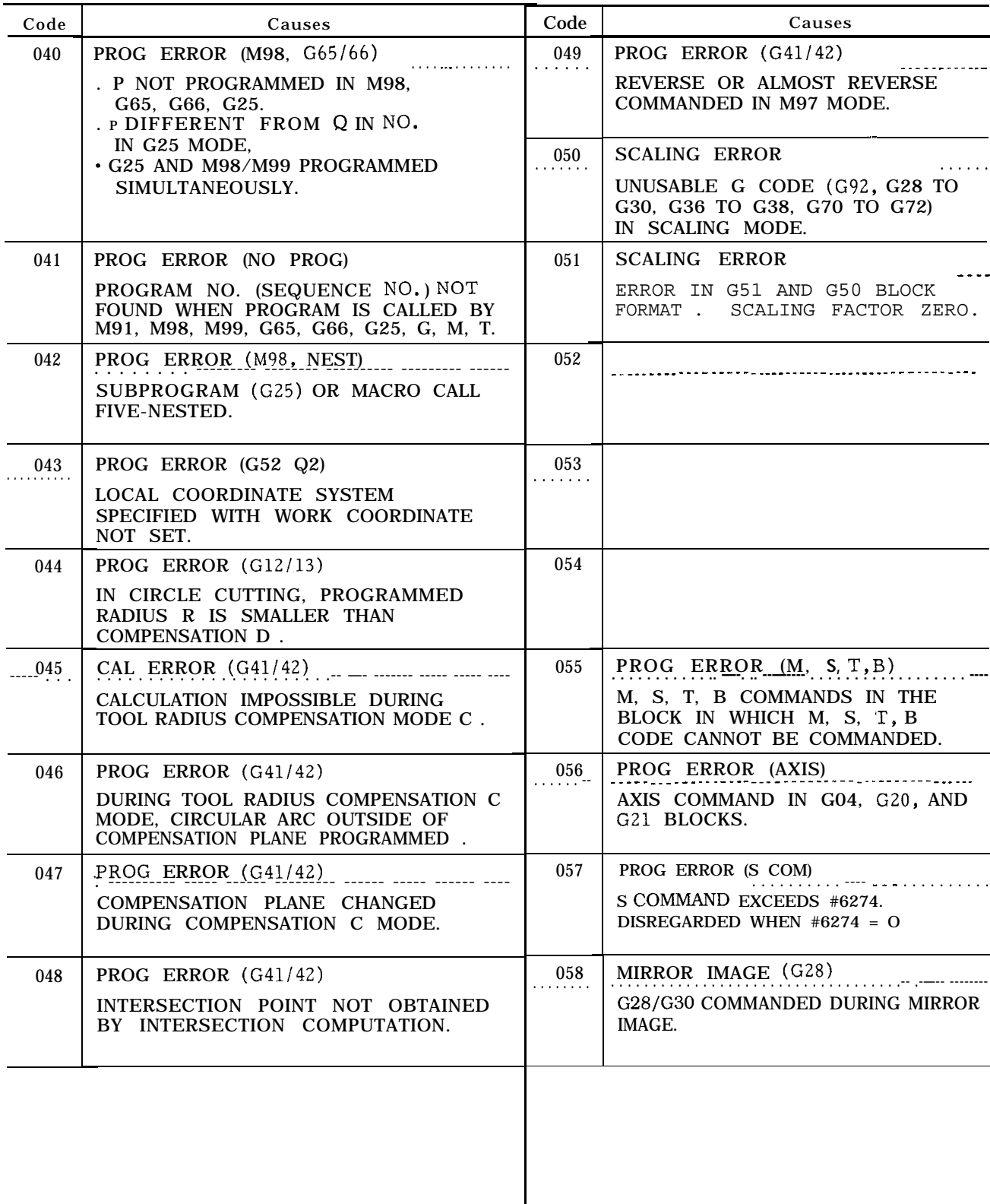

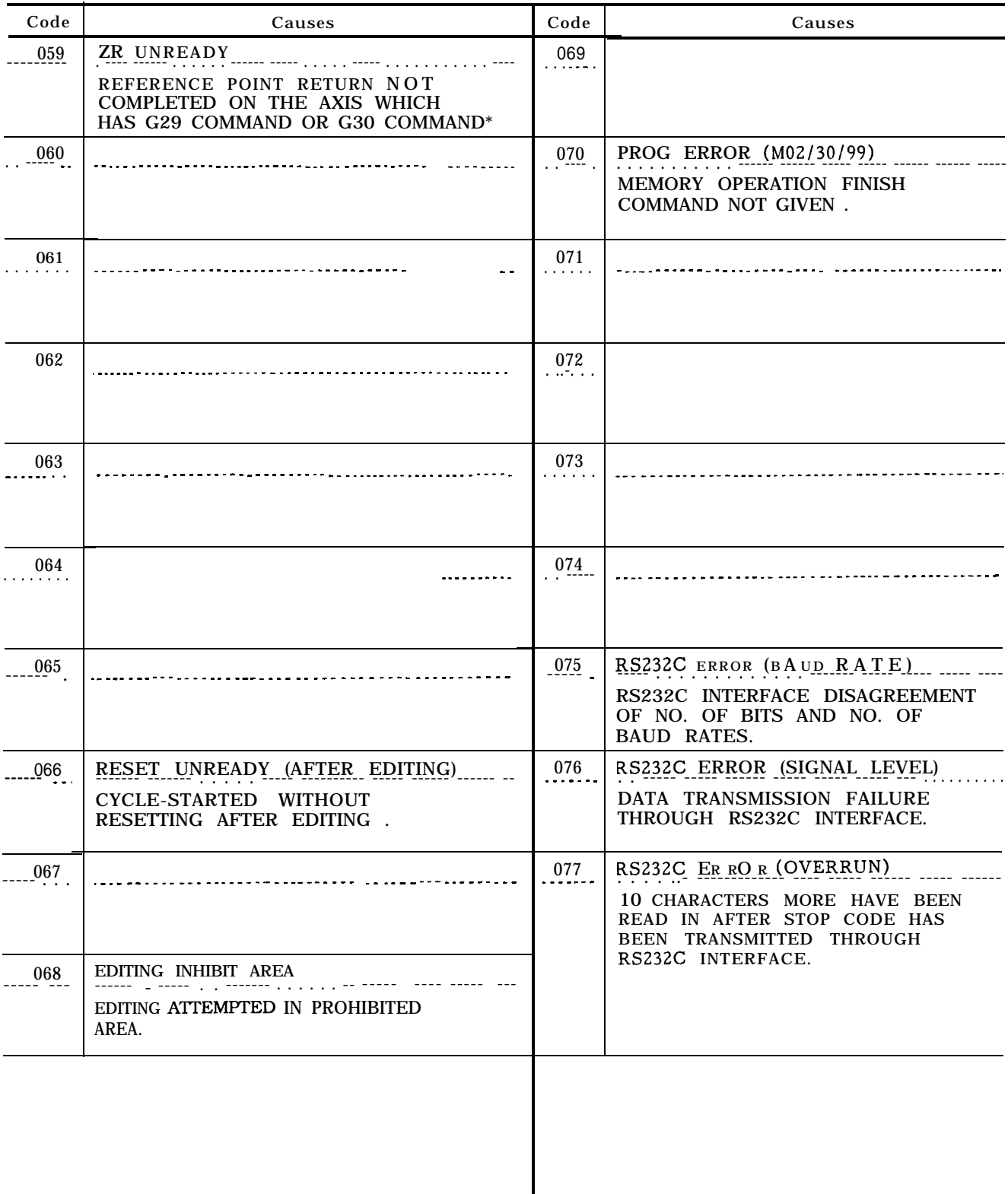

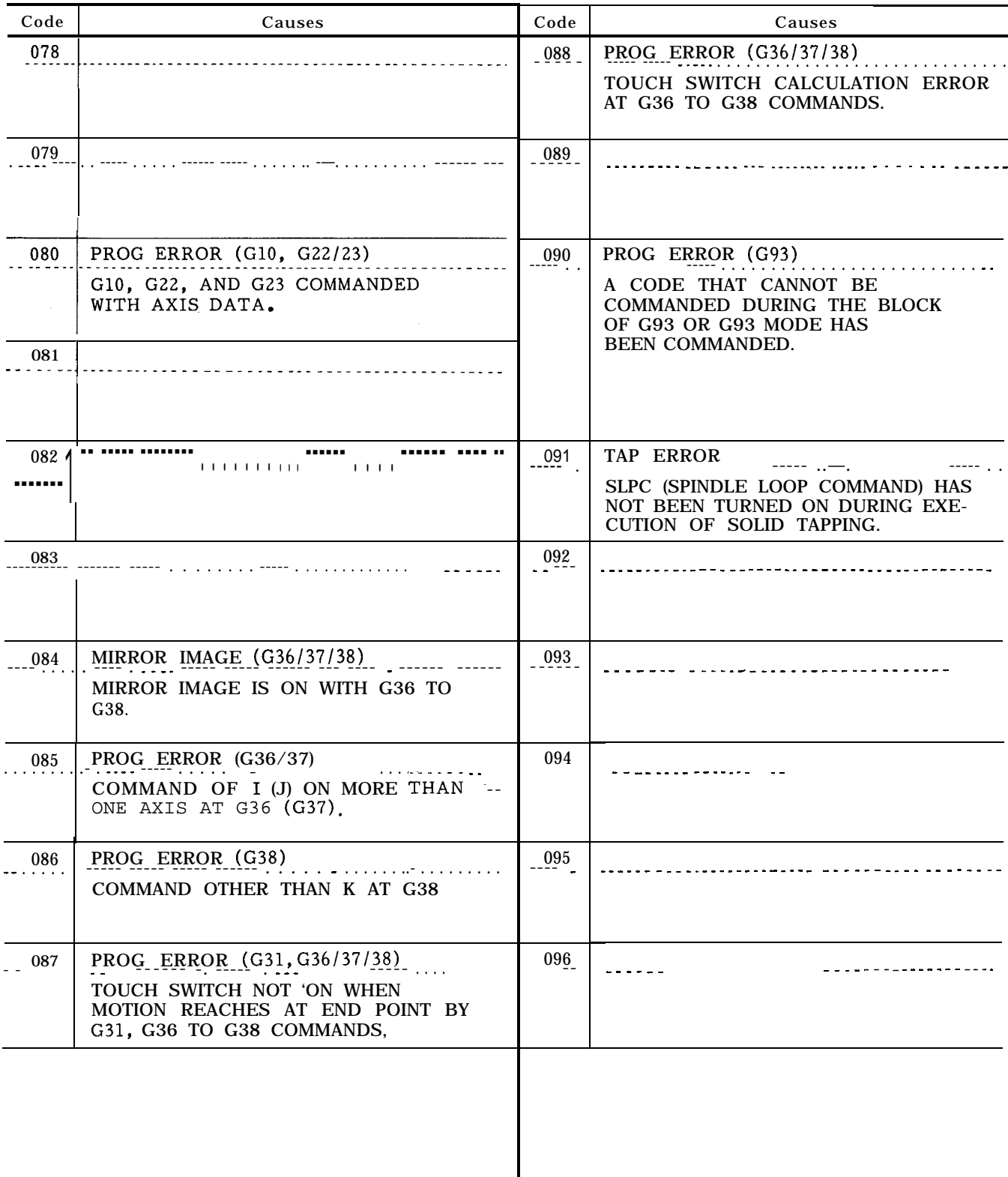

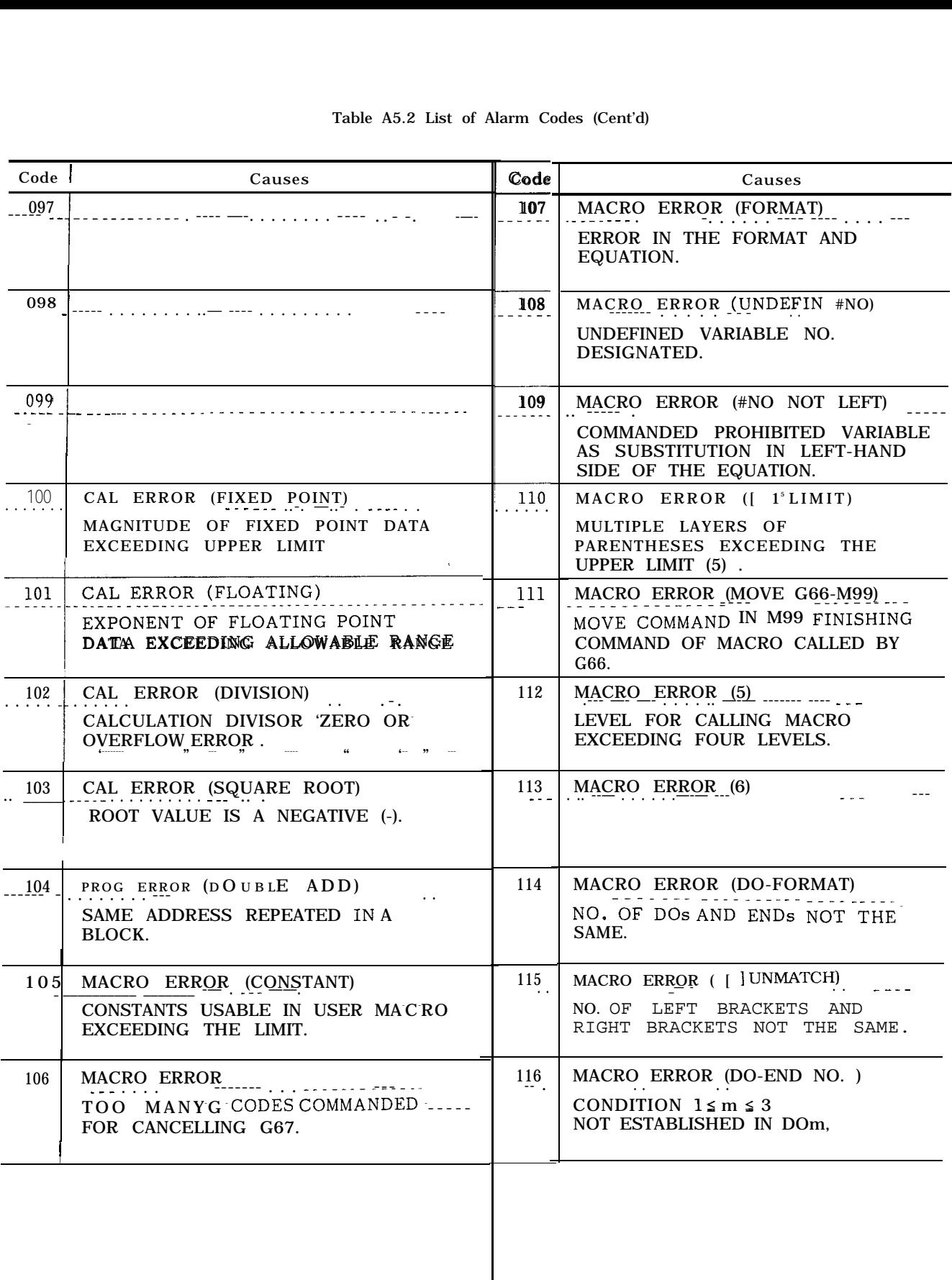

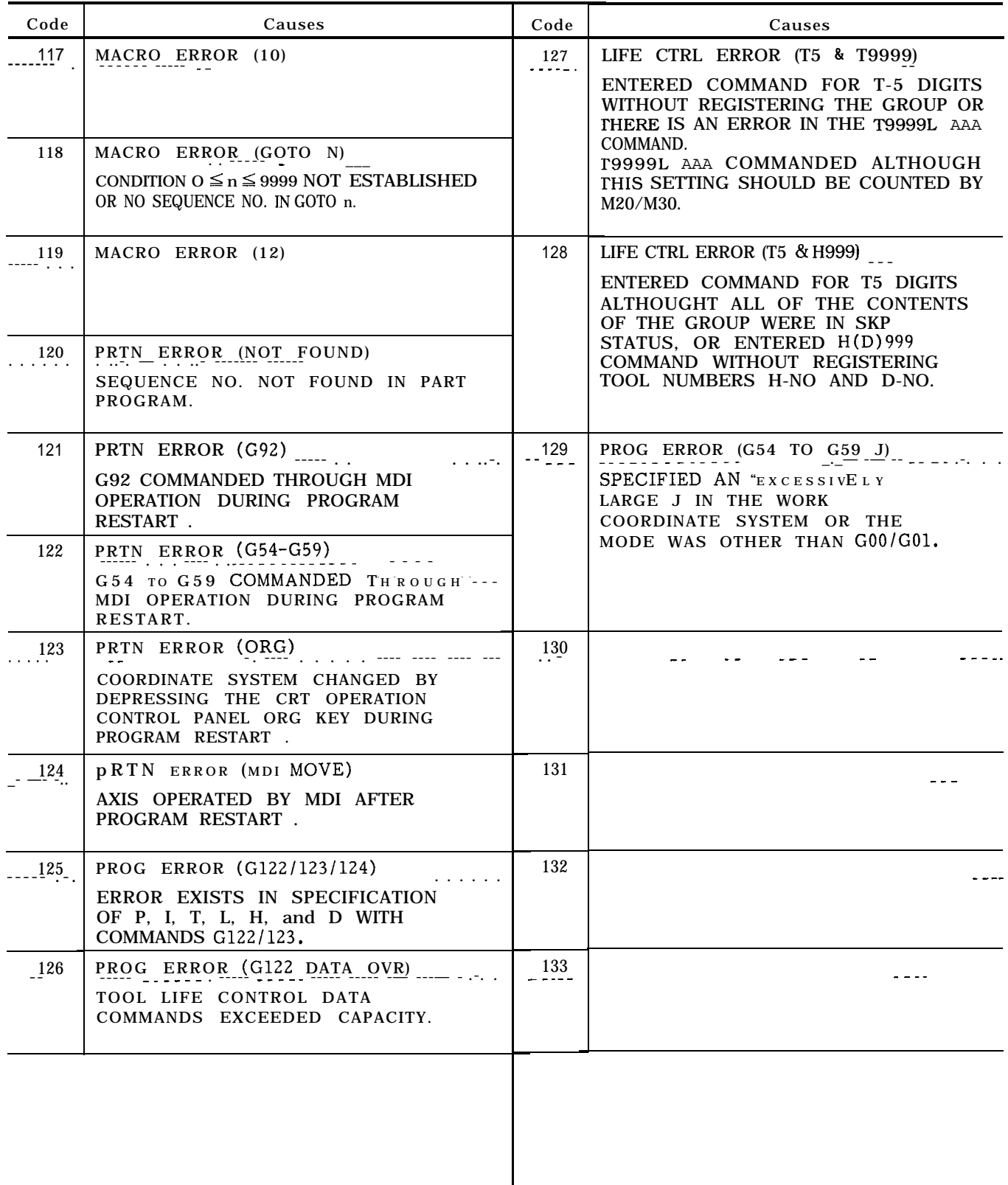

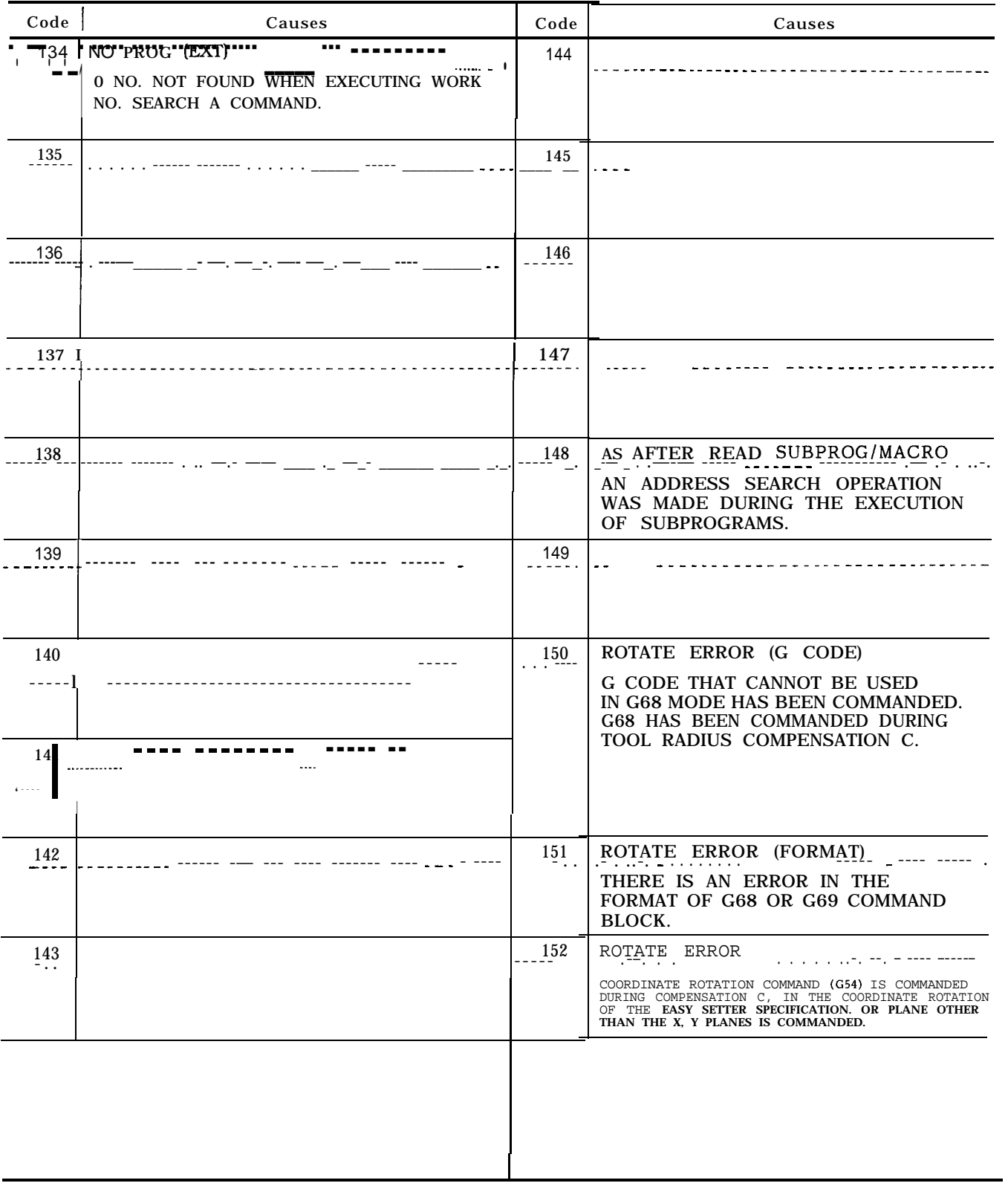

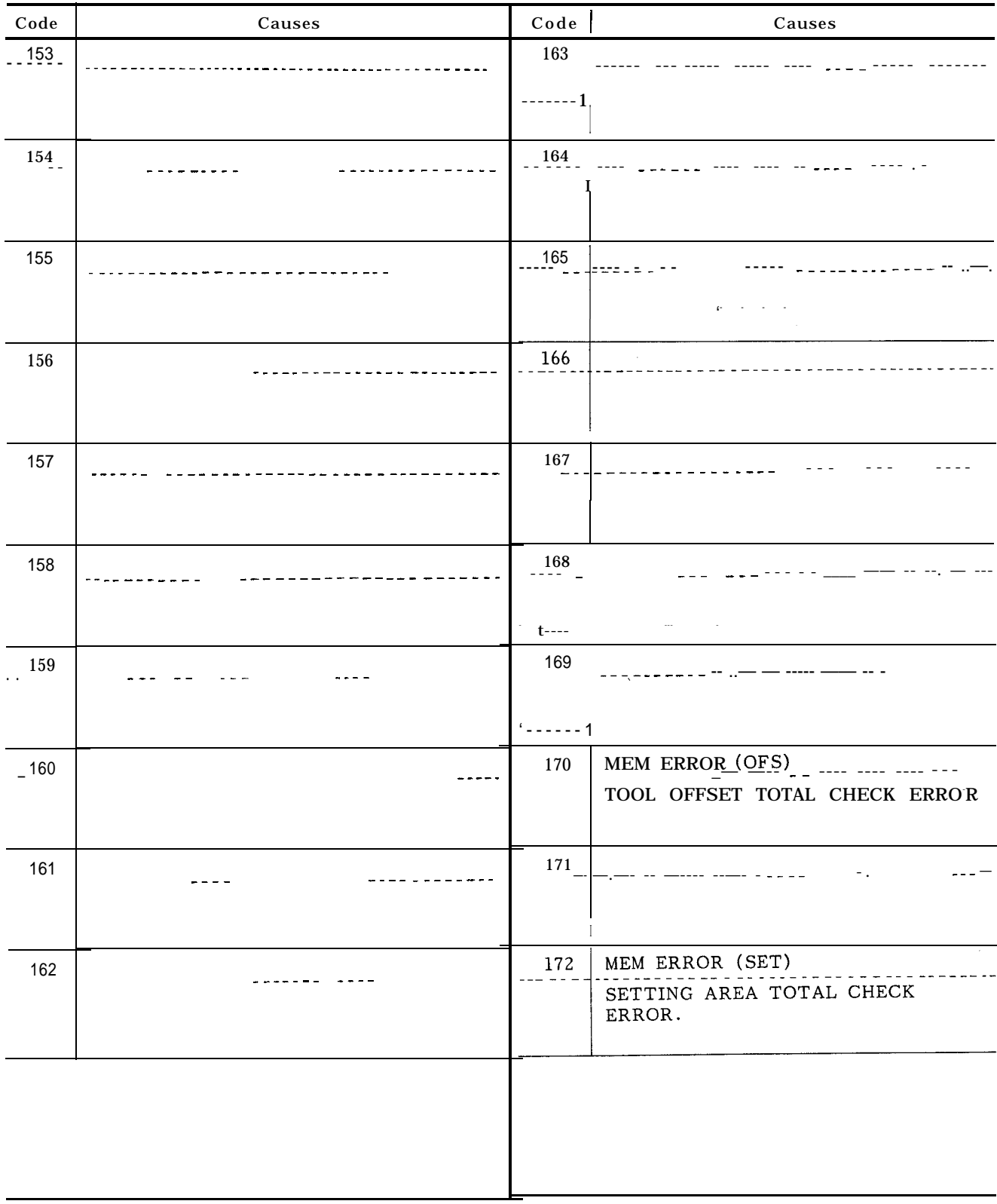

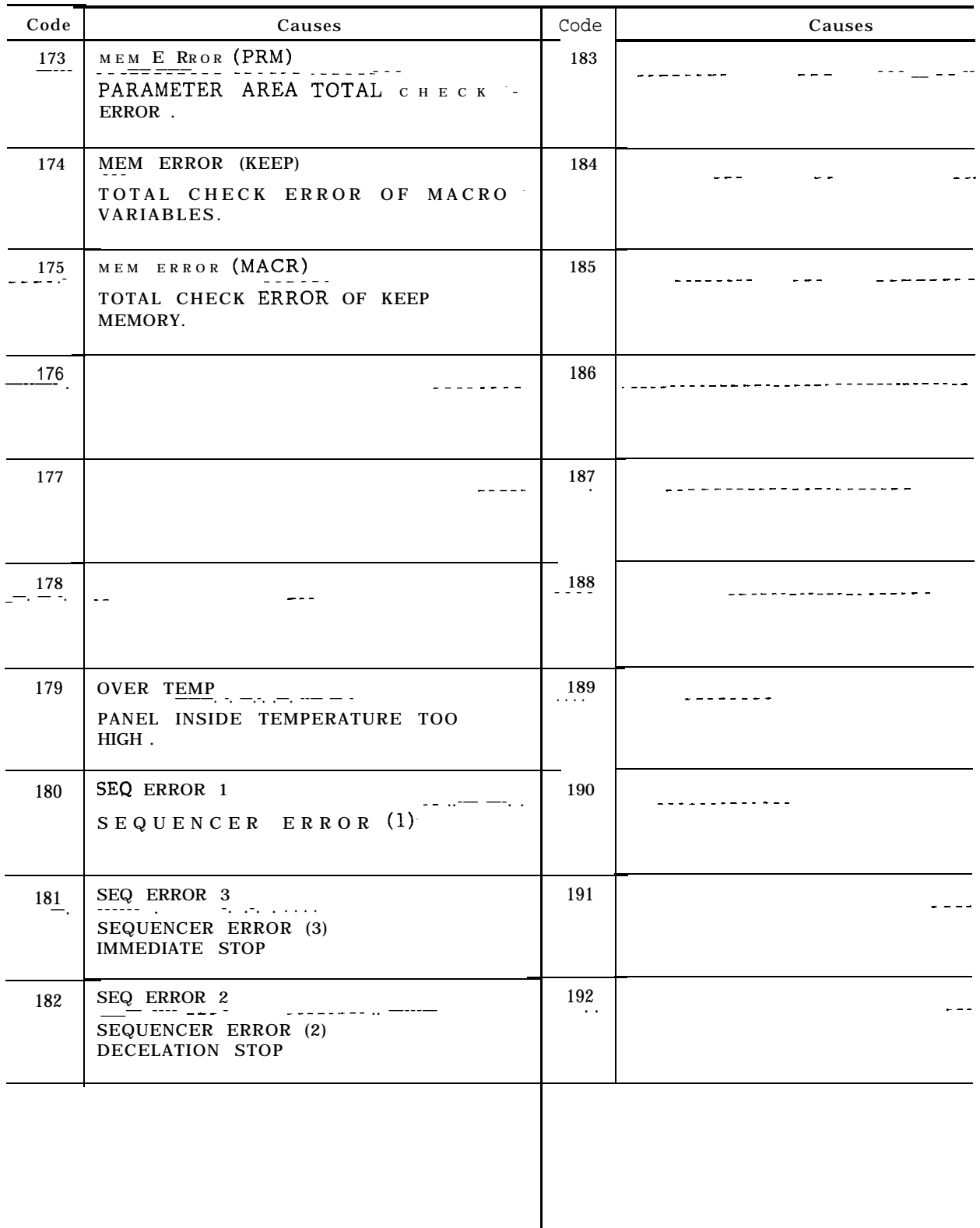

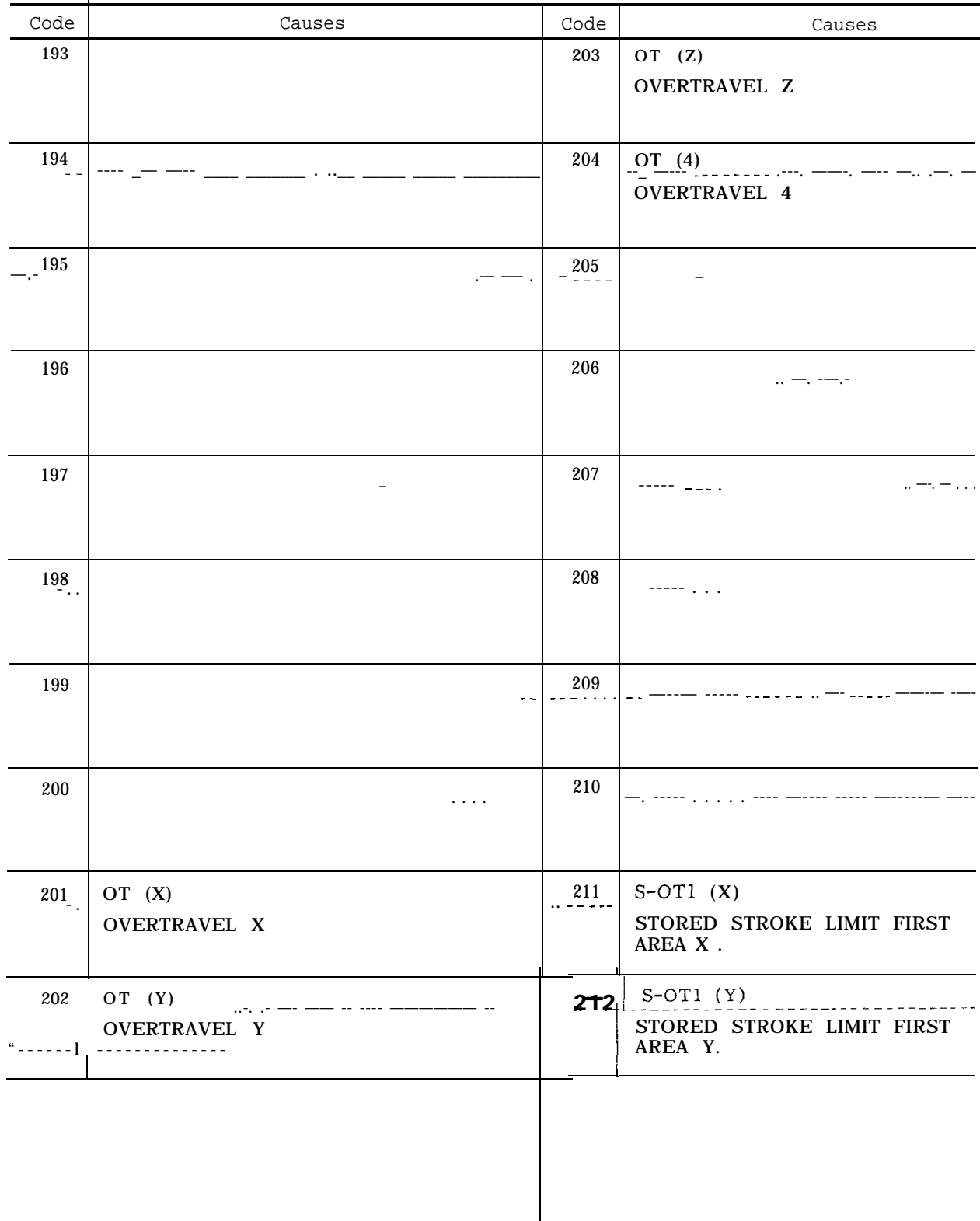

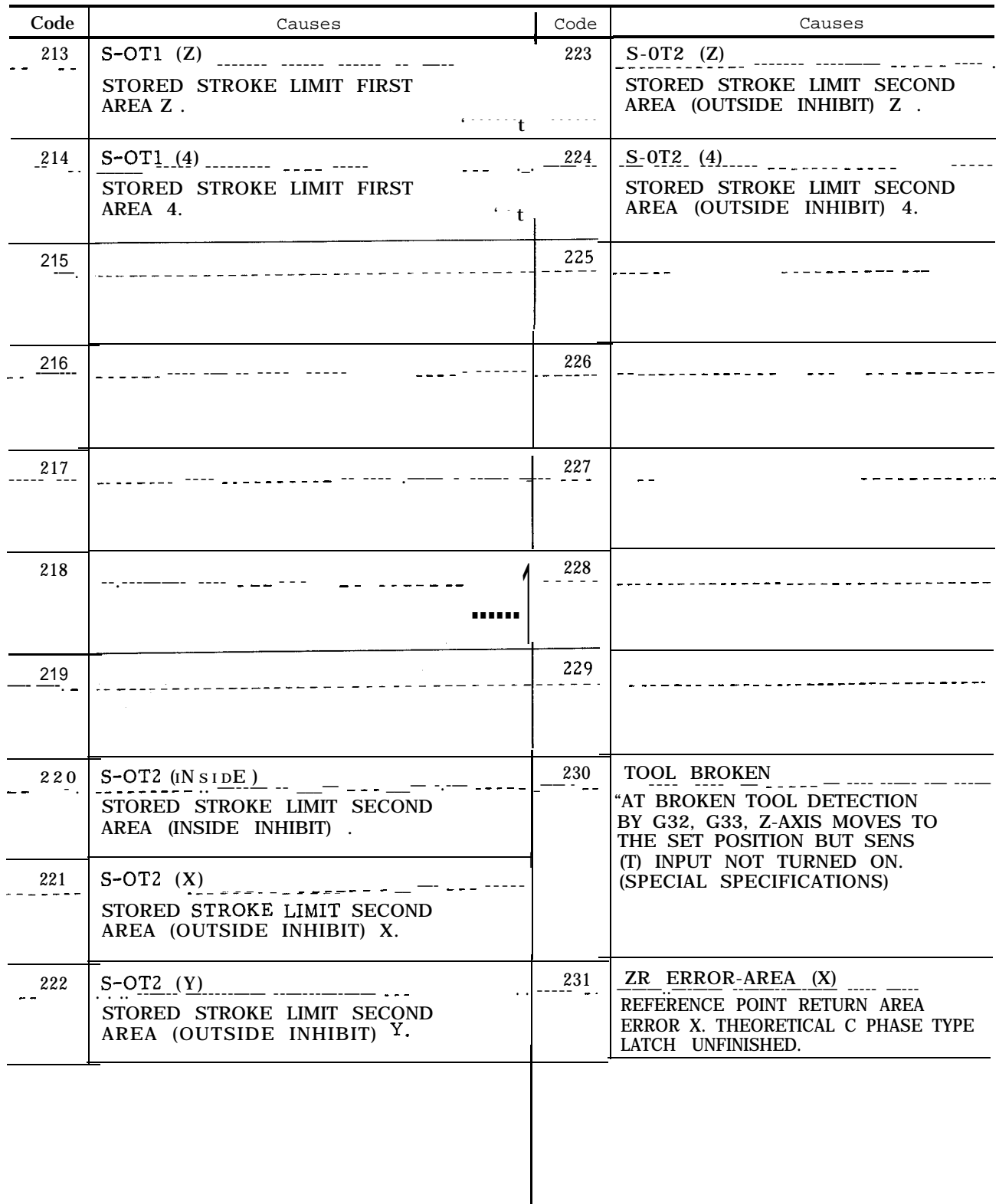

I

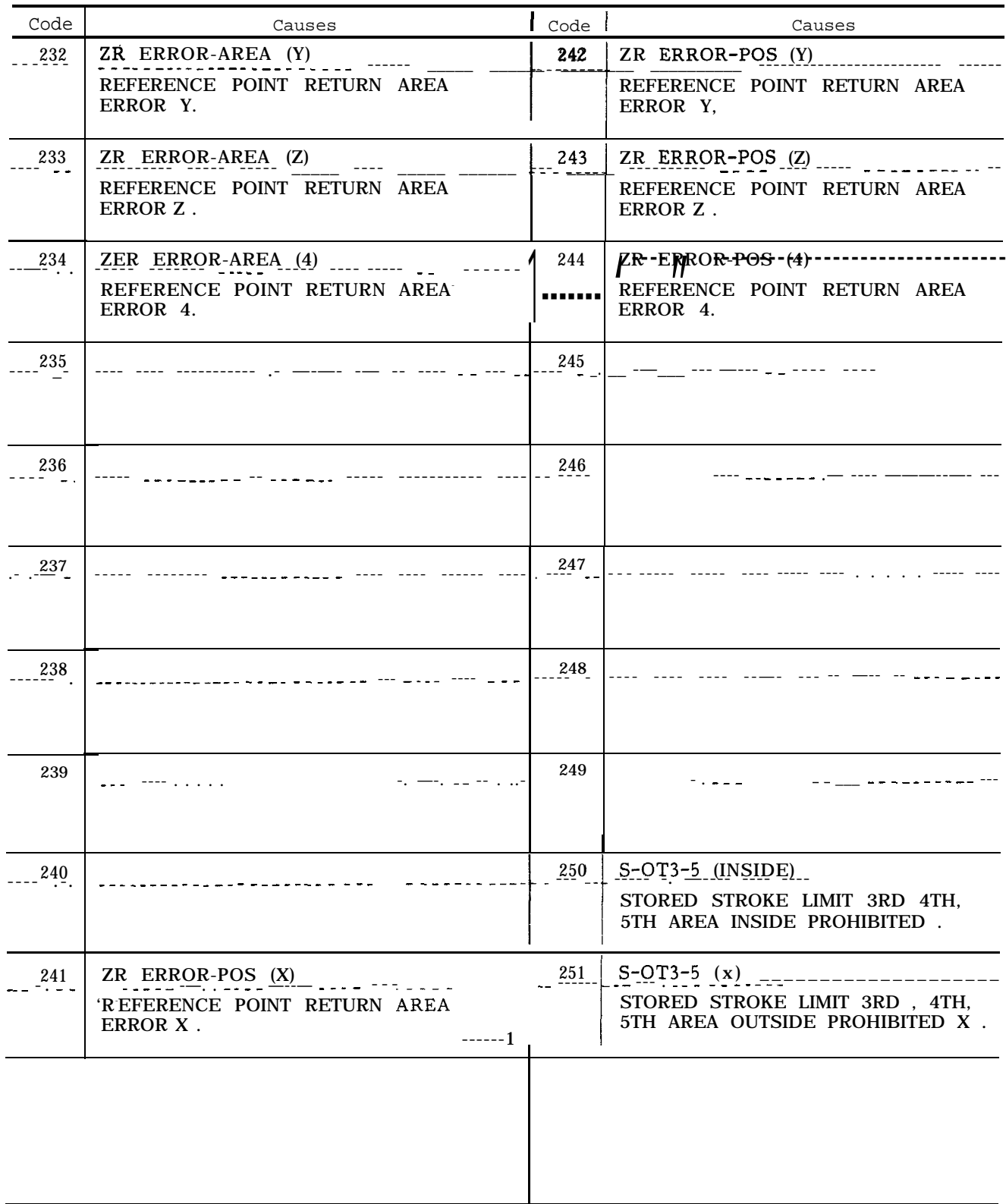

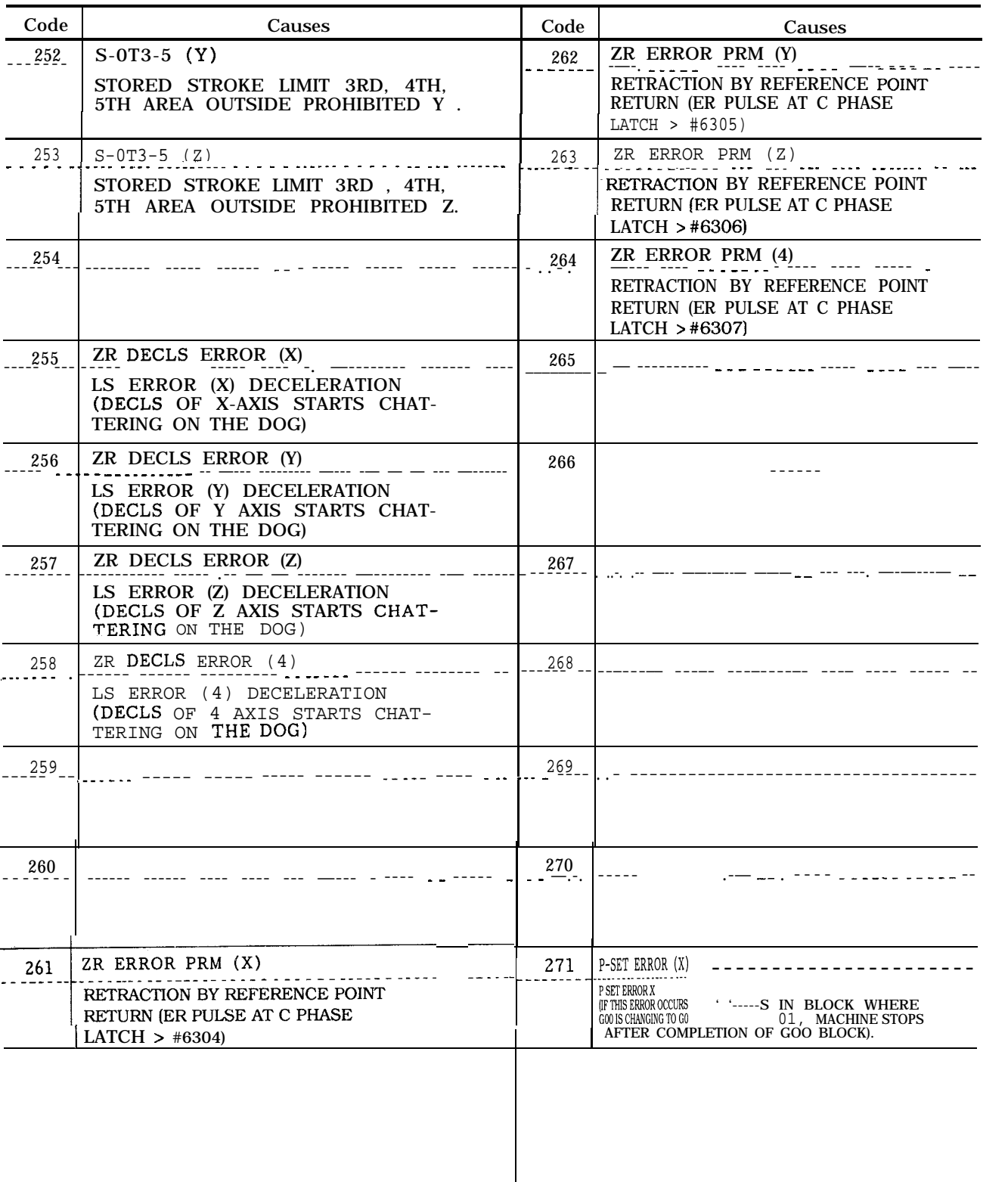

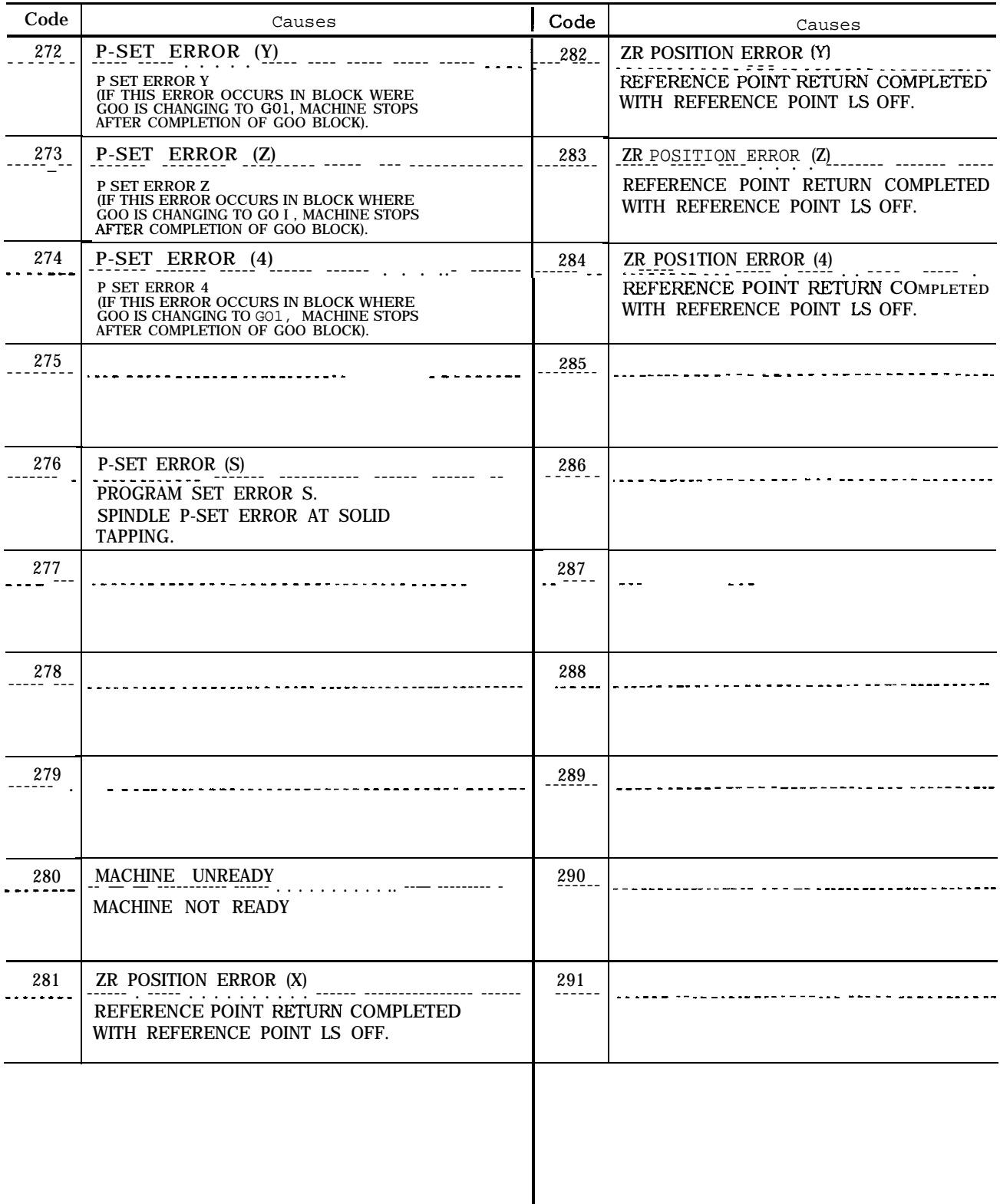

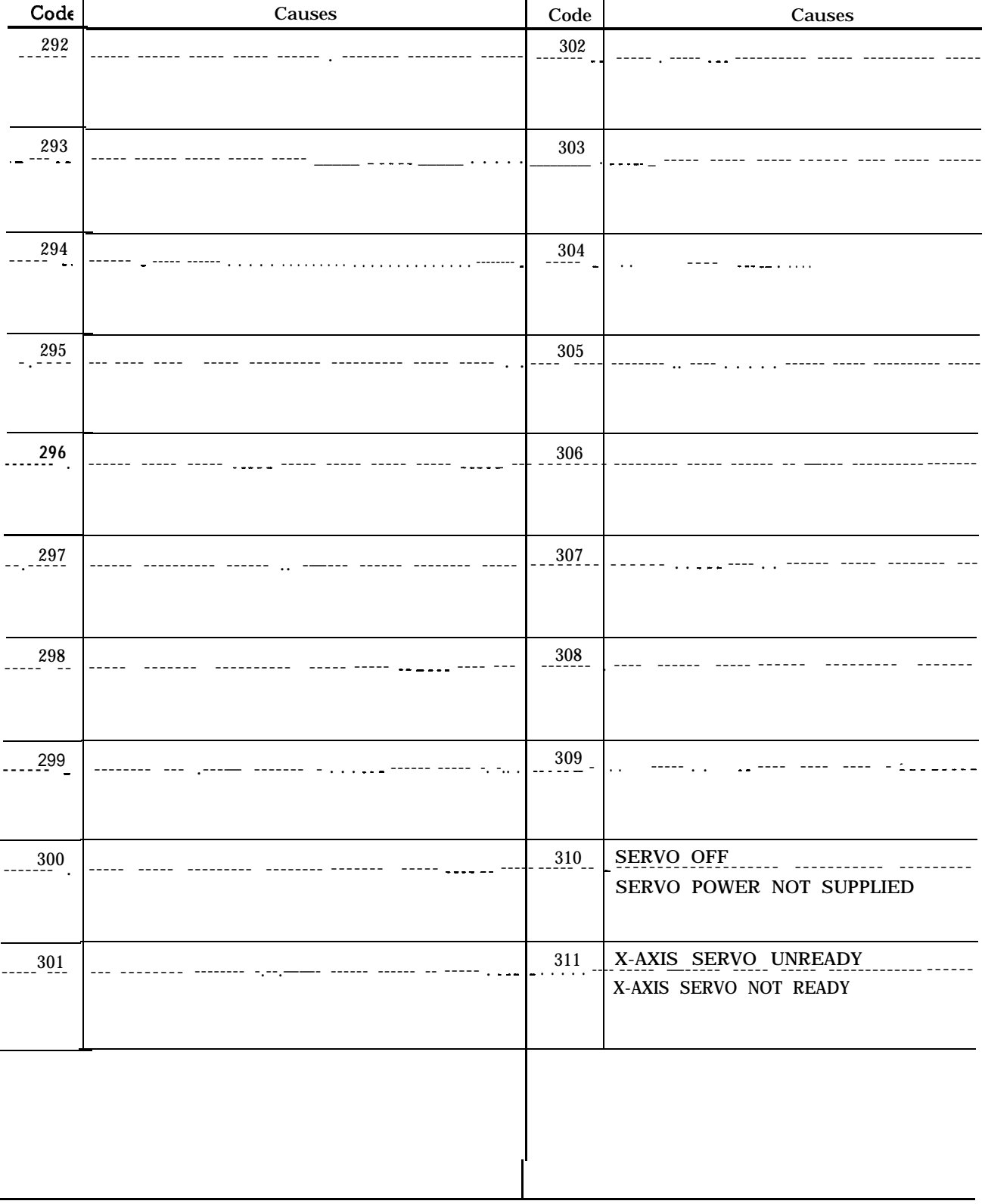

### Table A5.2 List of Alam Codes (Cent'd)

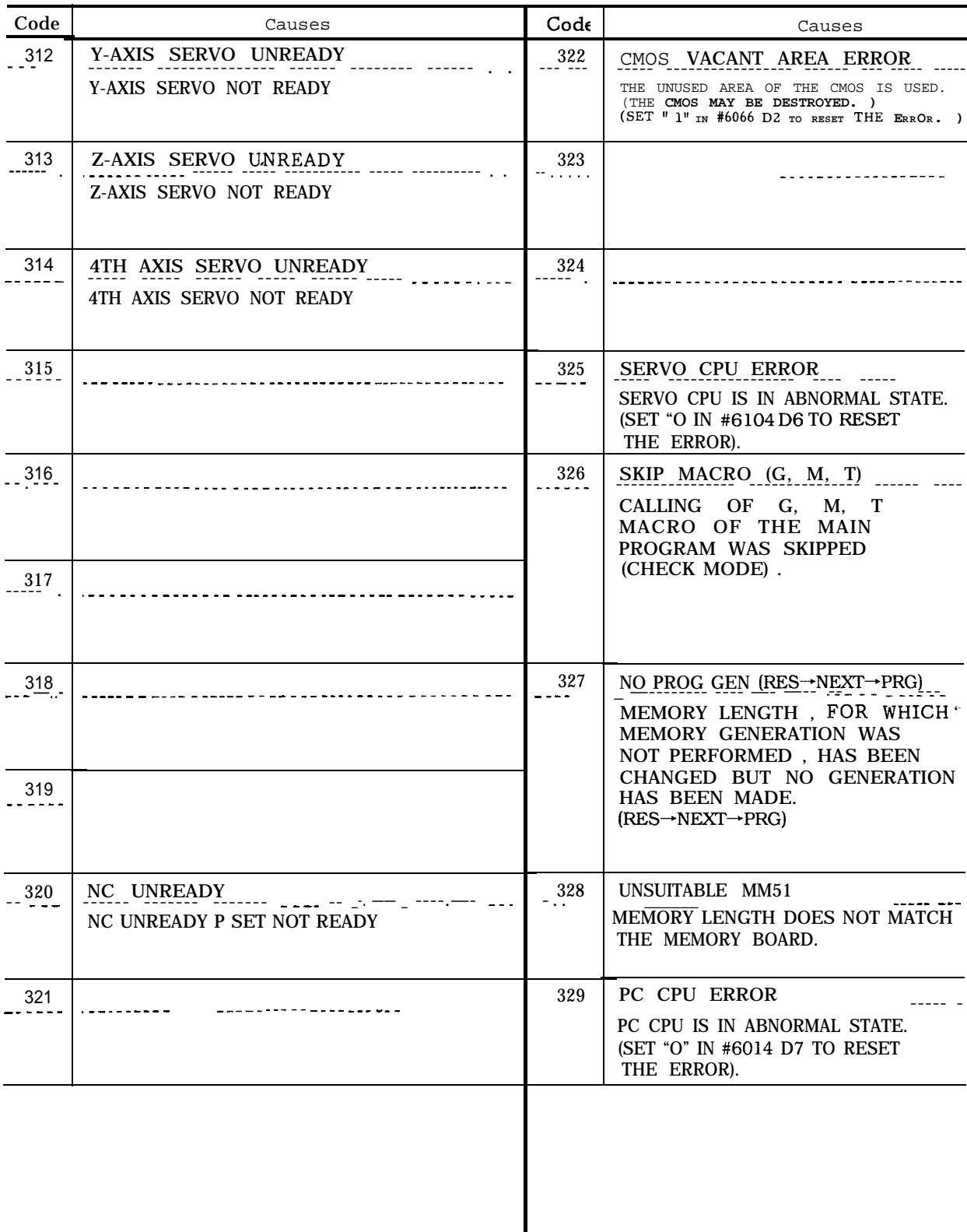

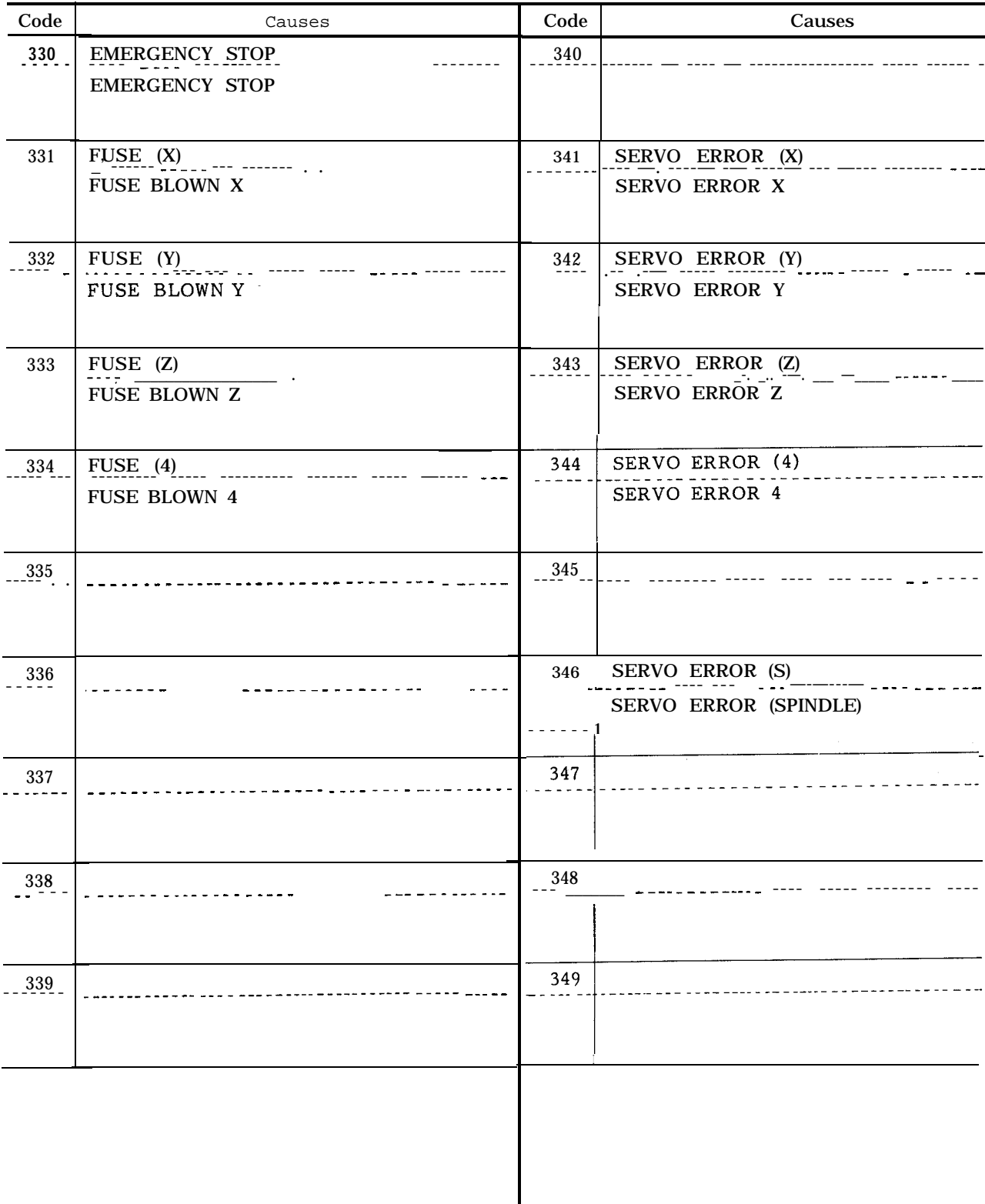

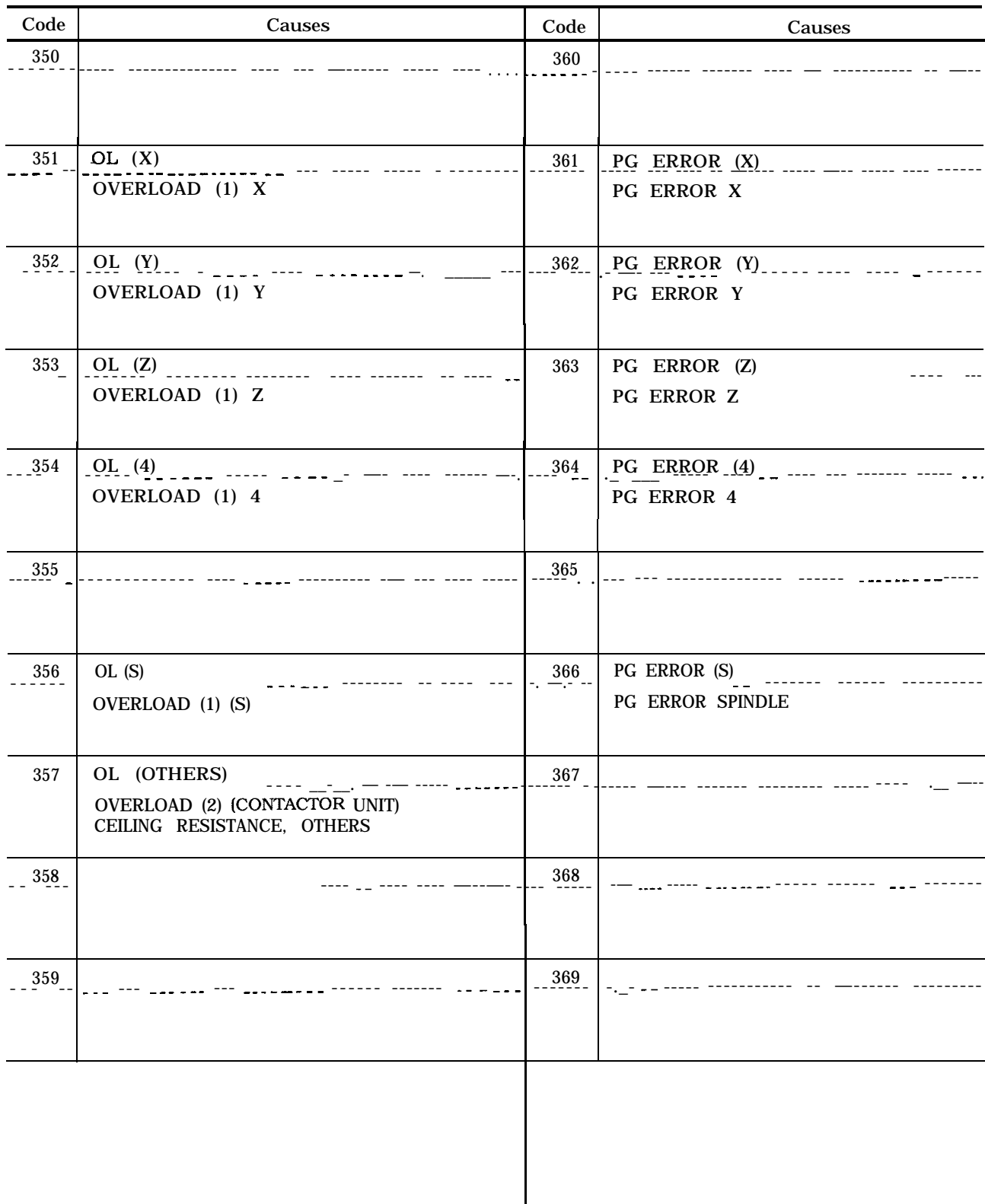

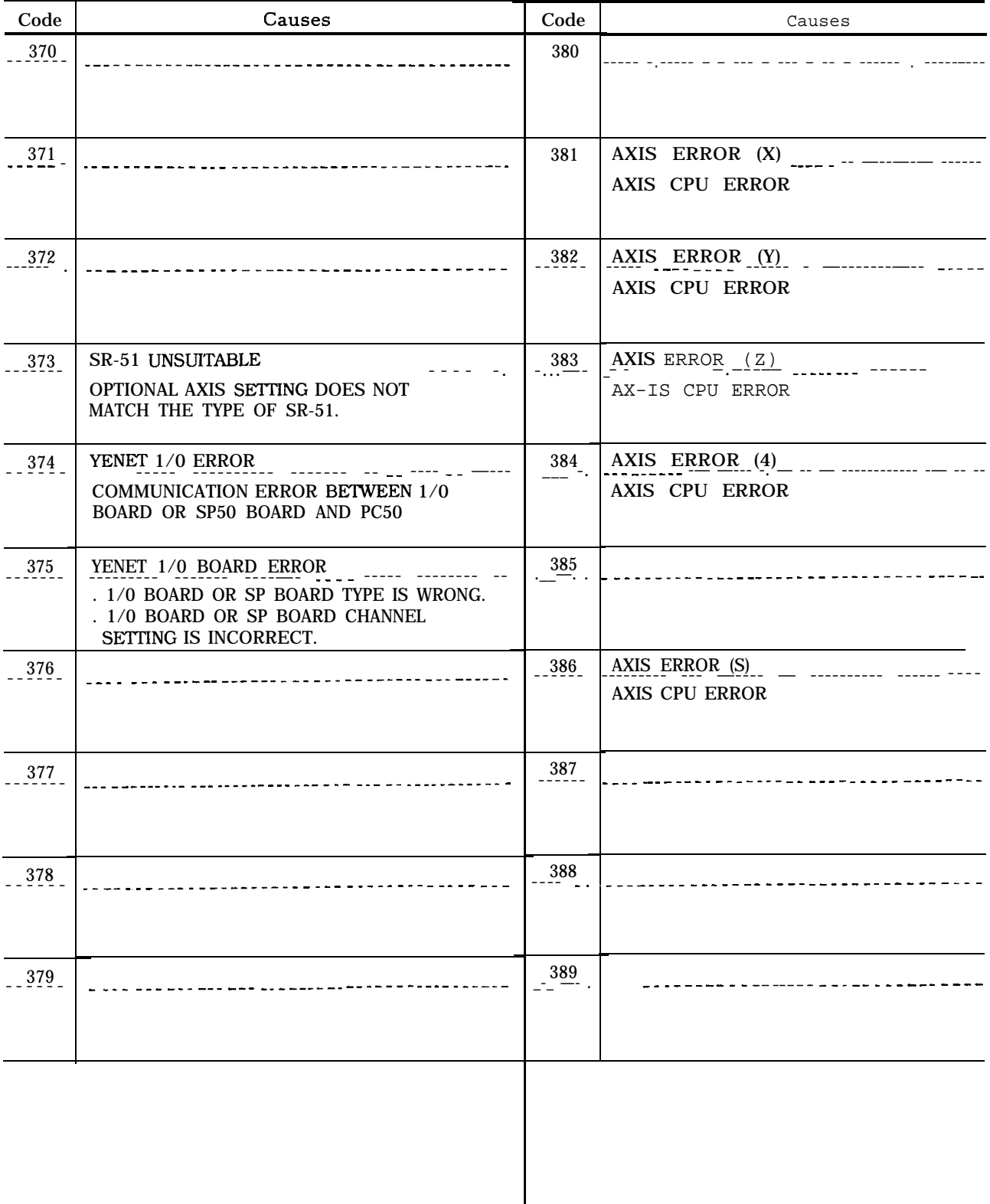

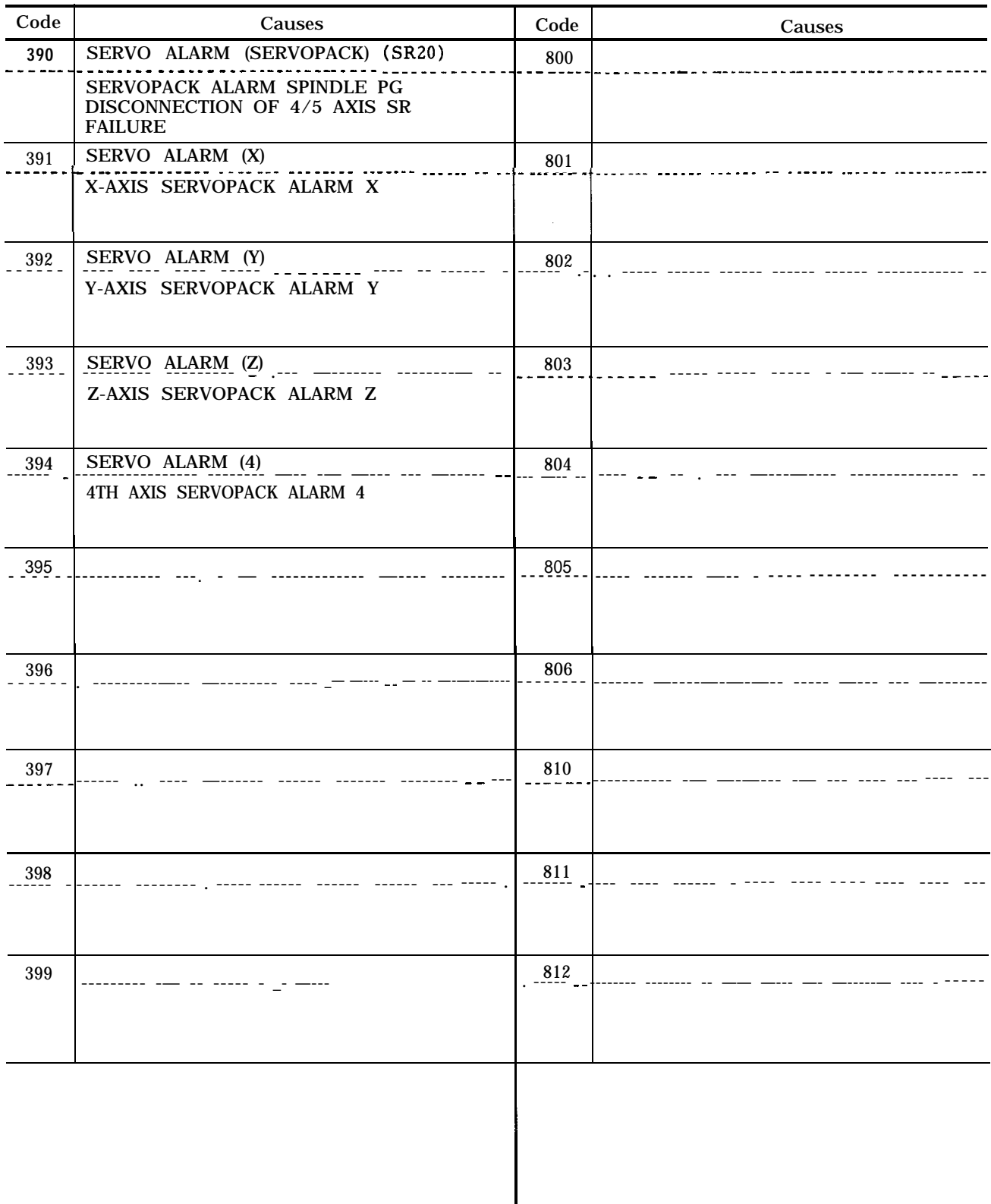

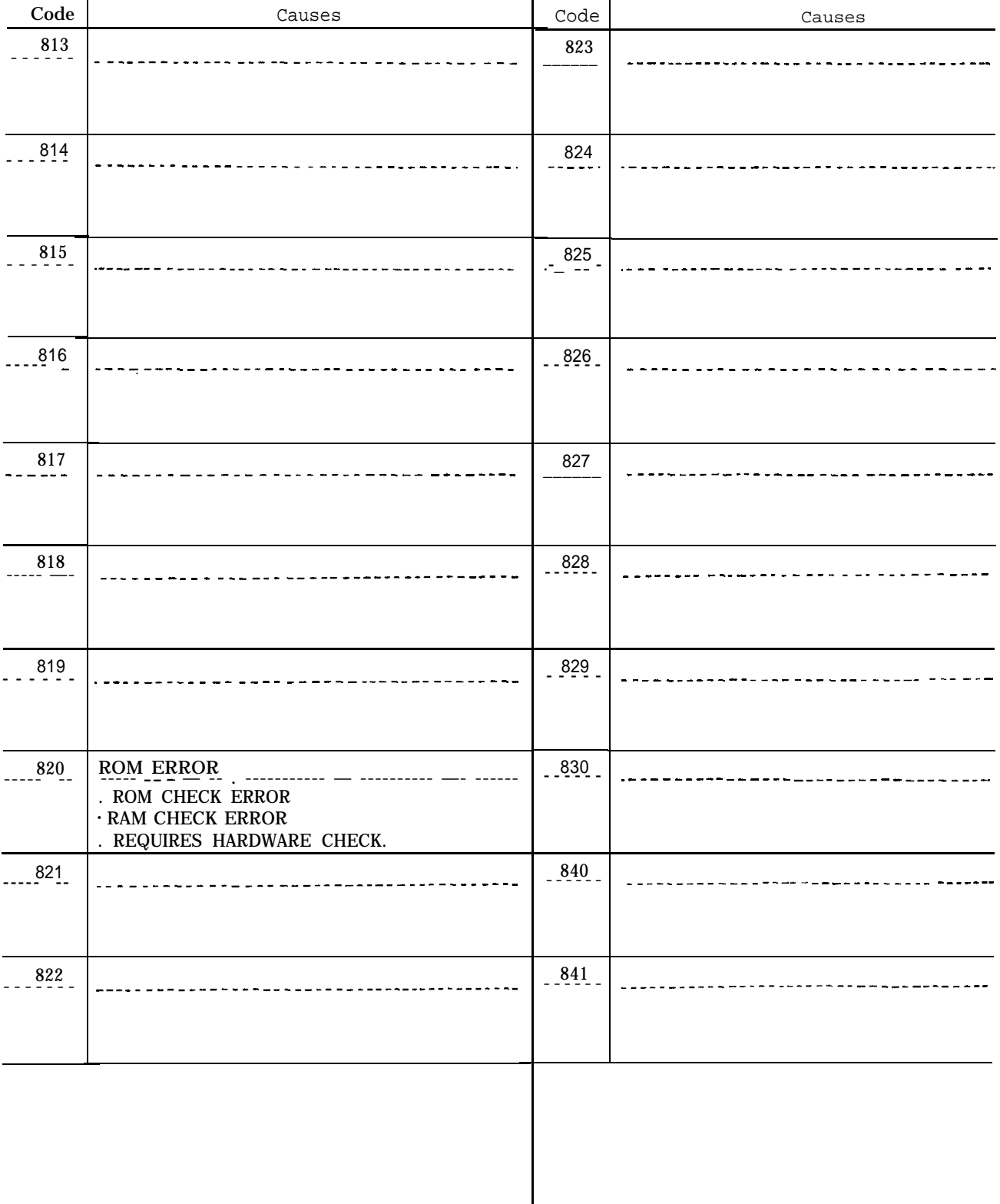

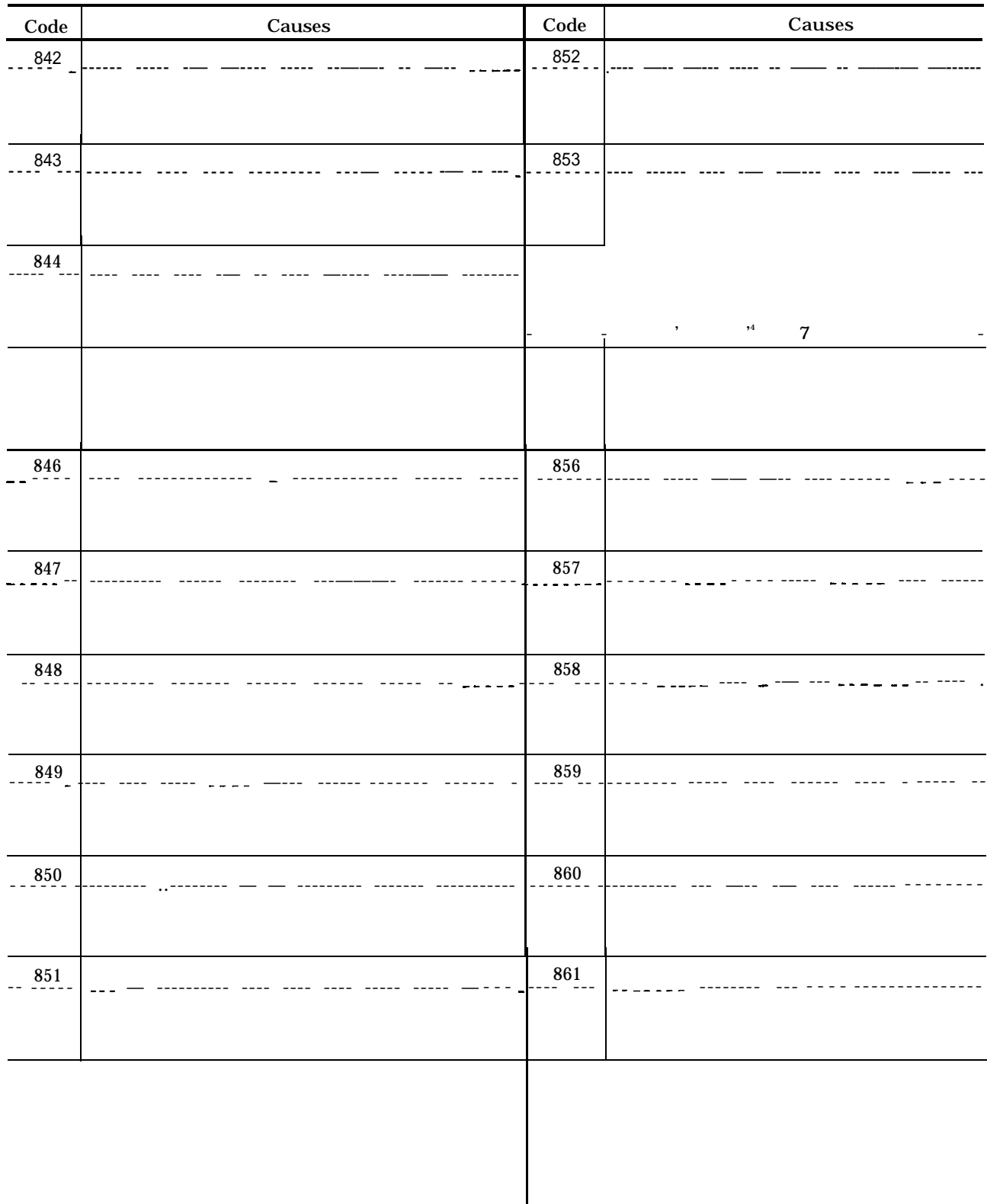

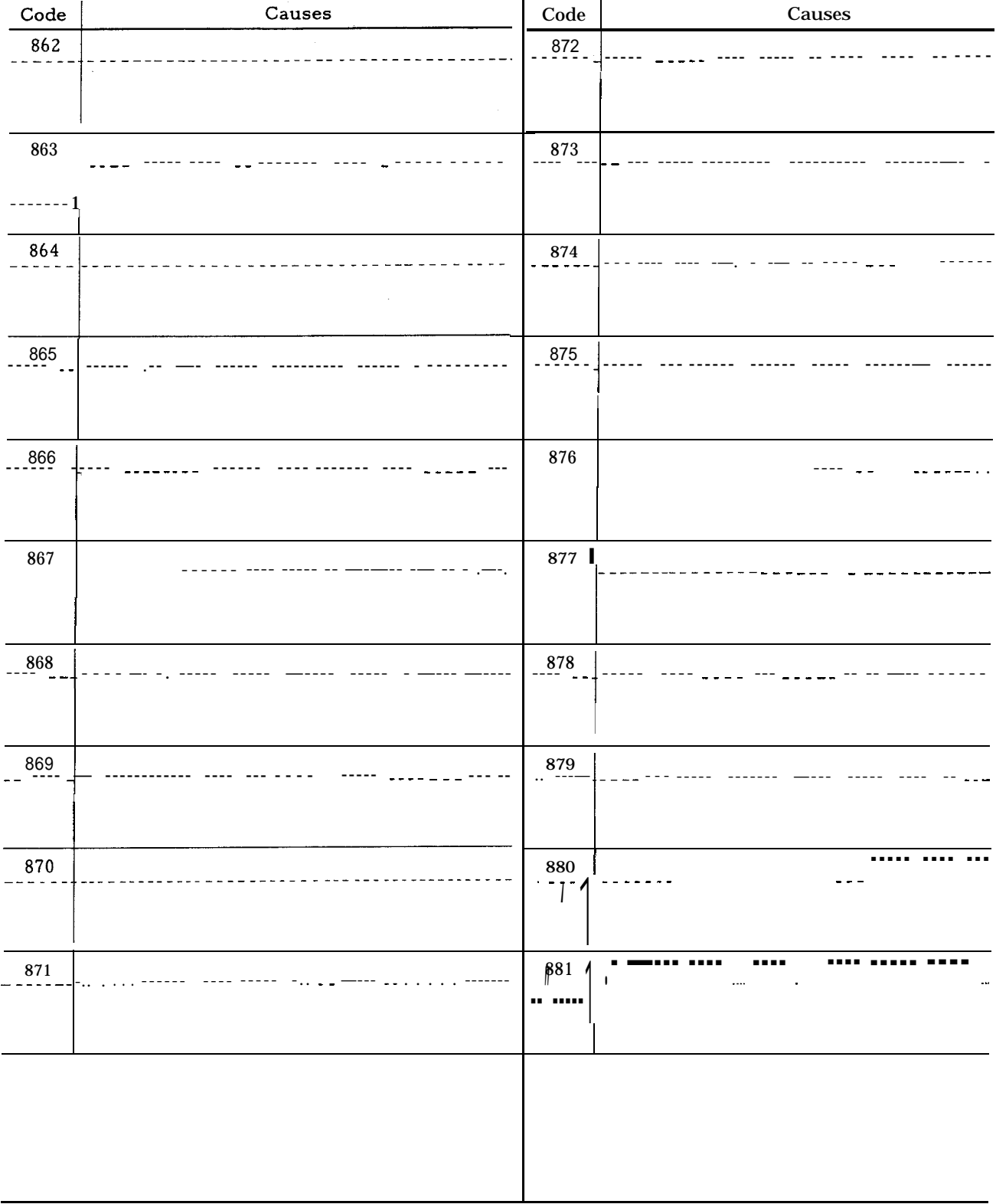

# Table A5.2 List of Alarm Codes (Cent'd)

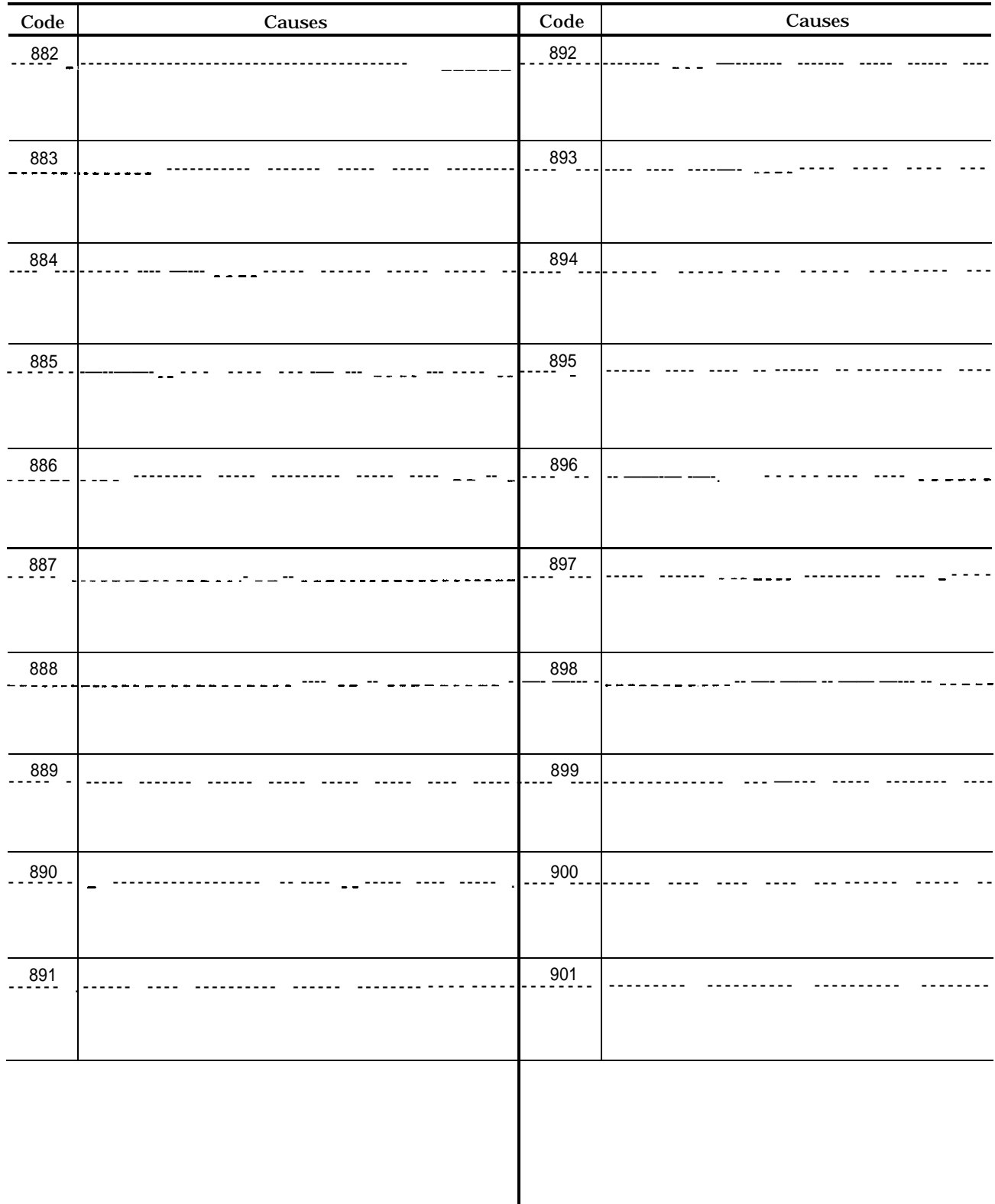

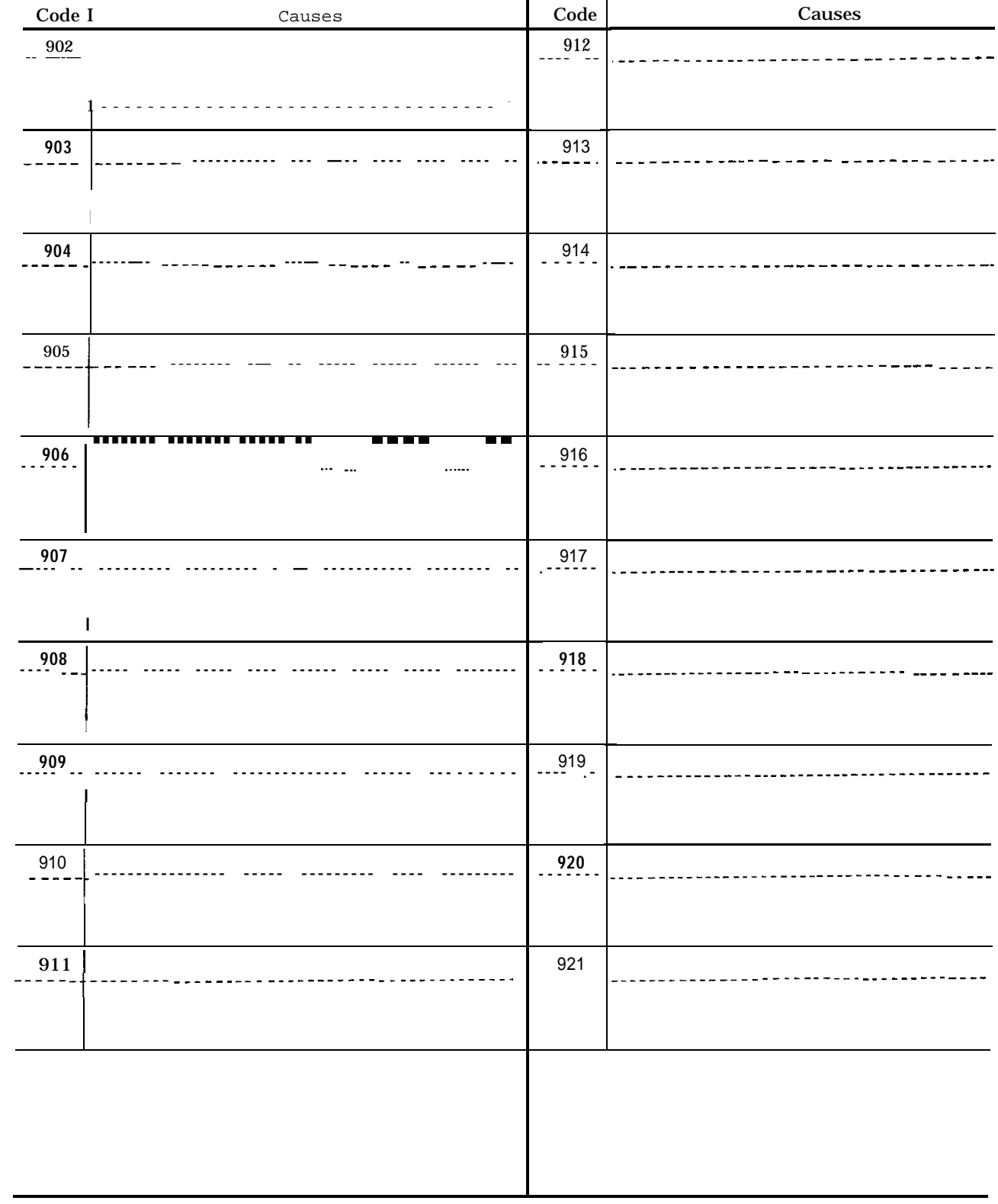

## Table A5.2 List of Alarm Codes (Cent'd)
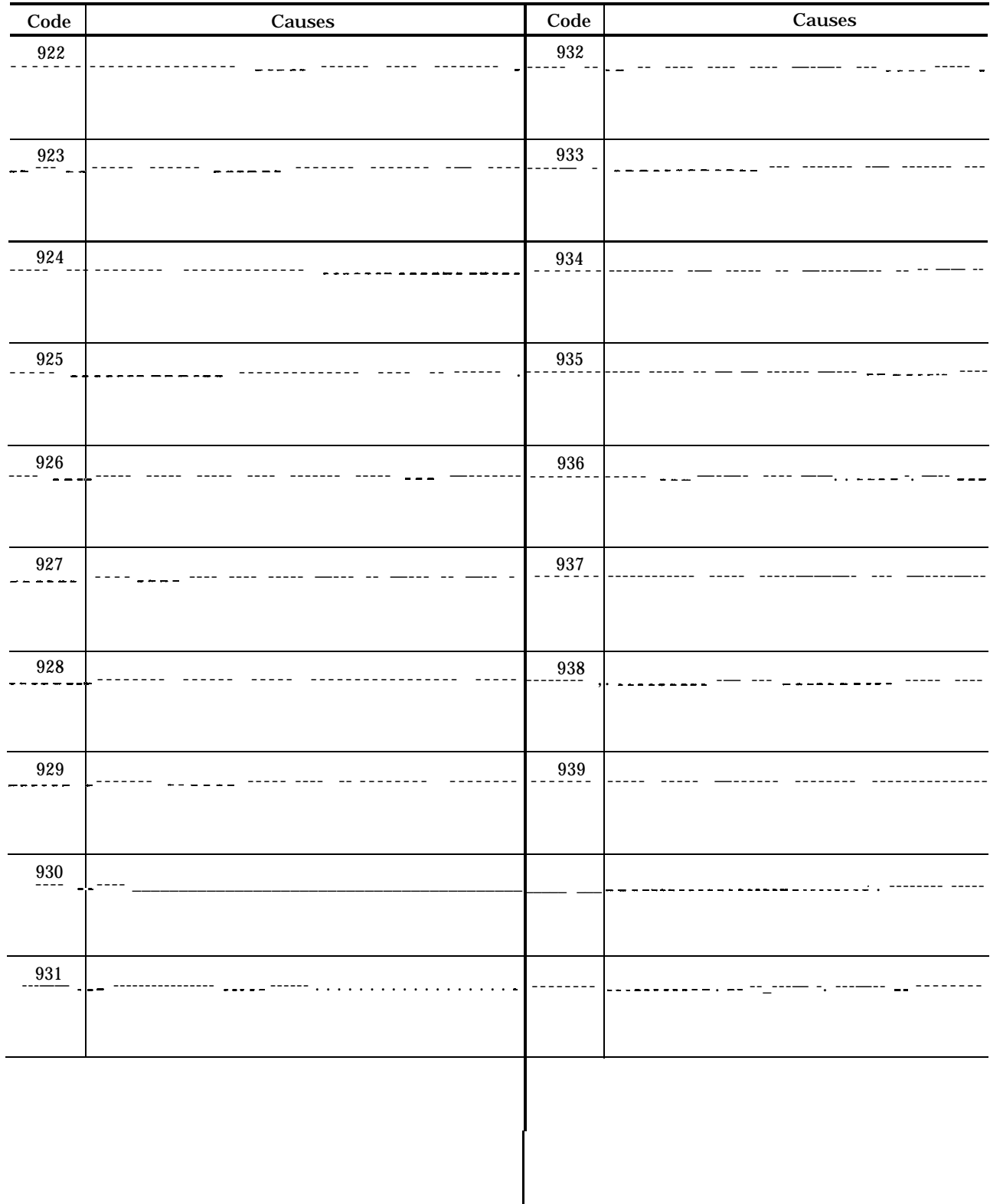

# **APPENDIX-6 LIST OF ADDRESS CHARACTERS**

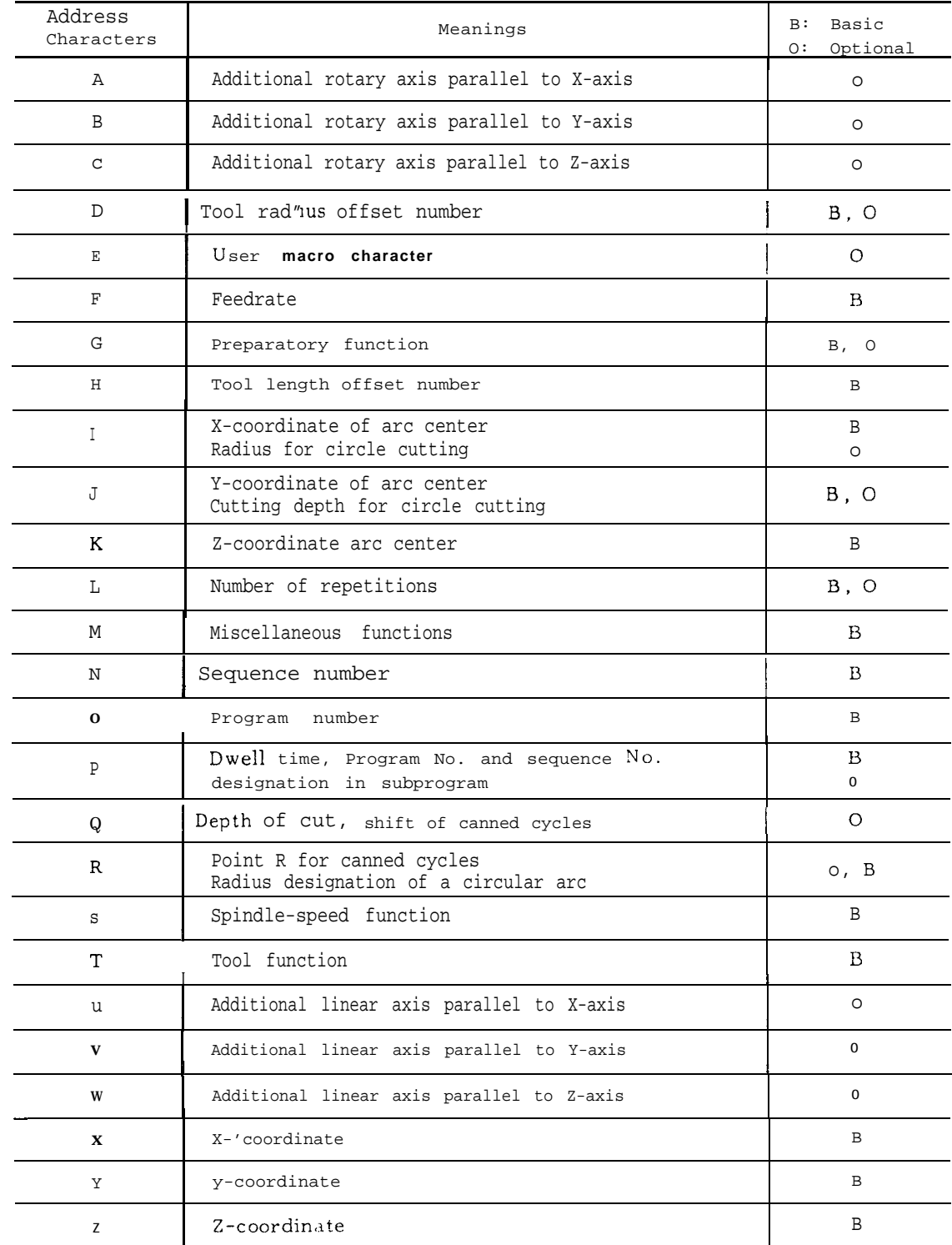

Table A6. 1 List of Address Characters

# Table AL.2 Function Characters

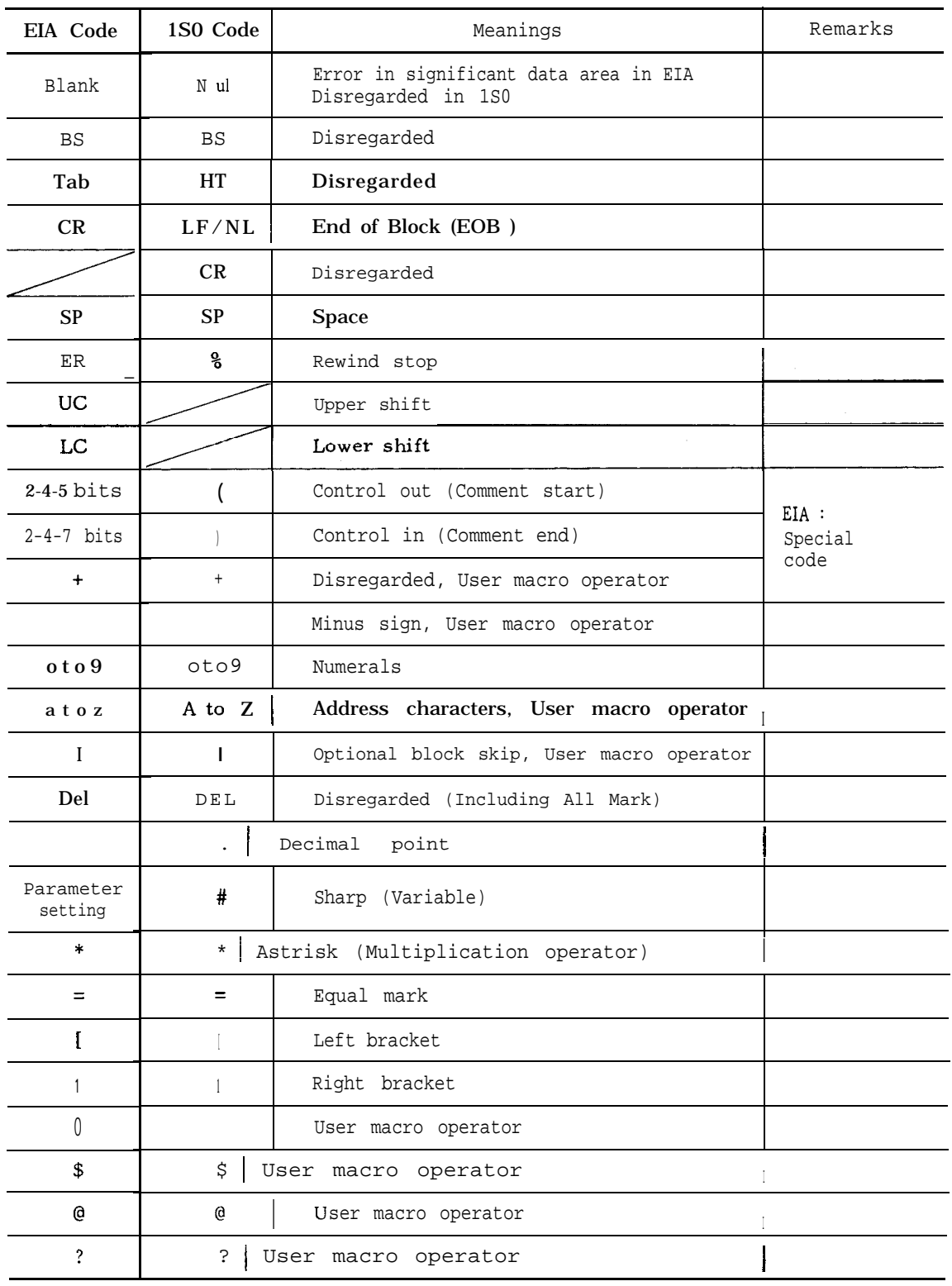

### **Notes :**

1. Characters other than the above cause error in significant data area.

2. Information between Control Out and Control In is ignored as insignificant data.

3. Tape code (EIA or 1S0) can be switched by setting.

| EIA CODE           |         |         |            |                |                         | 1S0 CODE           |                    |            |                   |                    |                                          |                    |                               |                    |                    |                       |                    |                                      |                                |
|--------------------|---------|---------|------------|----------------|-------------------------|--------------------|--------------------|------------|-------------------|--------------------|------------------------------------------|--------------------|-------------------------------|--------------------|--------------------|-----------------------|--------------------|--------------------------------------|--------------------------------|
| 8                  | 7       | 6       | 5          | 4              | Ċ.                      | 3                  | 211                |            | CHARACTERS        |                    | 81                                       | 7 <sup>1</sup>     |                               | 65140              |                    |                       | 3                  | 2                                    | ı                              |
|                    |         | O       |            |                | $\circ$                 |                    |                    |            | 0                 |                    |                                          |                    | O                             | О                  |                    | $\circ$               |                    |                                      |                                |
|                    |         |         |            |                | $\langle \rangle$       |                    |                    | O          | ı                 |                    | O                                        |                    | O                             | O                  |                    | $\circ$               |                    |                                      | О                              |
|                    |         |         |            |                | $\circ$                 |                    | O                  |            | $\mathbf 2$       |                    | О                                        |                    | O                             | O                  |                    | $\alpha$              |                    | О                                    |                                |
|                    |         |         | O          |                | $\circ$                 |                    | О                  | O          | 3                 |                    |                                          |                    | $\circ$                       | O                  |                    | $\circ$               |                    | O                                    | О                              |
|                    |         |         |            |                | o                       | O                  |                    |            | 4                 |                    | O                                        |                    | O                             | O                  |                    | $\circ$               | O                  |                                      |                                |
|                    |         |         | О          |                | $\Omega$                | O                  |                    | O          | 5                 |                    |                                          |                    | $\circ$                       | O                  |                    | $\circ$               | O                  |                                      | $\circ$                        |
|                    |         |         | O          |                | $\circ$                 | O                  | О                  |            | 6                 |                    |                                          |                    | O                             | $\circ$            |                    | $\Omega$              | О                  | O                                    |                                |
|                    |         |         |            |                | $\circ$                 | $\circ$            | O                  | O          | 7                 |                    | $\circ$                                  |                    | $\circ$                       | O                  |                    | $\circ$               | O                  | $\circ$                              | $\circ$                        |
|                    |         |         |            | O              | $\circ$                 |                    |                    |            |                   | 8                  |                                          |                    | O                             | O                  | O                  | $\circ$               |                    |                                      |                                |
|                    |         |         | O          | O              | $\hat{\mathcal{C}}$     |                    |                    | O          | 9                 |                    |                                          |                    | O                             | O                  | $\circ$            | $\mathop{\mathsf{C}}$ |                    |                                      | O                              |
|                    | O       | О       |            |                | $\circ$                 |                    |                    | O          | å                 | A                  |                                          | О                  |                               |                    |                    | $\circ$               |                    |                                      | O                              |
|                    | О       | О       |            |                | $\cap$                  |                    | О                  |            | Ь                 | B                  |                                          | O                  |                               |                    |                    | $\ell$ )              |                    | $\circ$                              |                                |
|                    | $\circ$ | O       | O          |                | $\mathbf{o}$            |                    | O                  | O          | c                 | C                  | O                                        | O                  |                               |                    |                    | $\mathbf{\circ}$      |                    | O                                    | $\circ$                        |
|                    | $\circ$ | O       |            |                | $\circ$                 | O                  |                    |            | d                 | D                  |                                          | O                  |                               |                    |                    | $\sim$                | O                  |                                      |                                |
|                    | O       | O       | О          |                | $\circ$                 | О                  |                    | О          | e                 | E                  | O                                        | O                  |                               |                    |                    | $\circ$               | $\circ$            |                                      | $\circ$                        |
|                    | $\circ$ | $\circ$ | $\circ$    |                | $\mathcal{O}$           | О                  | О                  |            | f                 | F                  | O                                        | $\circ$            |                               |                    |                    | $\circ$               | O                  | O                                    |                                |
|                    | $\circ$ | О       |            |                | $\circ$                 | O                  | $\circ$            | O          | 8                 | G                  |                                          | O                  |                               |                    |                    | $\circ$               | O                  | O                                    | O                              |
|                    | O       | $\circ$ |            | $\circ$        | $\circ$                 |                    |                    |            | ħ                 | H                  |                                          | O                  |                               |                    | O                  | $\gamma$              |                    |                                      |                                |
|                    | $\circ$ | $\circ$ | O          | $\circ$        | $\circ$                 |                    |                    | O          | i                 | I                  | O                                        | О                  |                               |                    | O                  | $\circ$               |                    |                                      | O                              |
|                    | O       |         | О          |                | $\circ$                 |                    |                    | Ö          | i                 | J                  | O                                        | O                  |                               |                    | О                  | $\, \cap \,$          |                    | O                                    |                                |
|                    | $\circ$ |         | O          |                | o                       |                    | О                  |            | k                 | Κ                  |                                          | O                  |                               |                    | O                  | $\circ$               |                    | О                                    | $\circ$                        |
|                    | O       |         |            |                | $\circ$                 |                    | $\circ$            | O          | I                 | L                  | $\circ$                                  | O                  |                               |                    | O                  | $\mathcal{O}$         | О                  |                                      |                                |
|                    | O       |         | O          |                | $\circ$                 | О                  |                    |            | m                 | M                  |                                          | $\circ$            |                               |                    | O                  | $\circ$               | $\circ$            |                                      | O                              |
|                    | Ō       |         |            |                | $\circ$                 | $\circ$            |                    | О          | n                 | N                  |                                          | $\circ$            |                               |                    | О                  | $\circ$               | O                  | O                                    |                                |
|                    | O       |         |            |                | $\hat{\mathcal{O}}$     | O                  | O                  |            | o                 | 0                  | O                                        | O                  |                               |                    | O                  | $\circ$               | О                  | O                                    | O                              |
|                    | O       |         | O          |                | $\alpha$                | O                  | О                  | O          | p                 | P                  |                                          | O                  |                               | $\circ$            |                    | $\circ$               |                    |                                      |                                |
|                    | O       |         | $\circ$    | $\Omega$       | $\bar{\epsilon}$        |                    |                    |            | q                 | Ó                  | $\circ$                                  | $\circ$            |                               | O                  |                    | $\circ$               |                    |                                      | О                              |
|                    | Ō       |         |            | O              | $\widehat{\phantom{a}}$ |                    |                    | O          | ۳                 | R                  | O                                        | $\circ$            |                               | O                  |                    | $\Omega$              |                    | O                                    |                                |
|                    |         | O       | О          |                | $\mathbb{C}^2$          |                    | O                  |            | s                 | S                  |                                          | $\circ$            |                               | $\circ$            |                    | $\circ$               |                    | O                                    | $\circ$                        |
|                    |         | O       |            |                | $\circ$                 |                    | $\circ$            | $\circ$    | ŧ                 | Т                  | $\circ$                                  | $\circ$            |                               | $\circ$            |                    | $\circ$               | O                  |                                      |                                |
|                    |         | $\circ$ | $\circ$    |                | $\cap$                  | Ω                  |                    |            | à.                | Ħ                  |                                          | O                  |                               | O                  |                    | O                     | O                  |                                      | O                              |
|                    |         | O       |            |                | $\circ$                 | O                  |                    | ിപ         | $\cdot$<br>÷<br>п | $\mathbf v$        |                                          | O                  |                               | O                  |                    | C                     | O                  | O                                    |                                |
|                    |         | O       |            |                | $\circ$                 | O                  | O                  |            | W                 | W                  | $\circ$                                  | O                  |                               | O                  |                    | $\circ$               | O                  | Ō                                    | 0                              |
|                    |         | O       | O          |                | O                       | O                  | $\circ$            | $\circ$    | ÷                 | X                  | O                                        | О                  |                               | O                  | О                  | $\circ$               |                    |                                      |                                |
|                    |         | O       | O          | O              | $\circ$                 |                    |                    |            | y                 | Y                  |                                          | Ó                  |                               | О                  | О                  | Ō                     |                    |                                      | $\circ$                        |
|                    |         | O       |            | О              | $\circ$                 |                    |                    | O          | z                 | Z                  |                                          | 0                  |                               | 0                  | 0                  | o                     |                    | О                                    |                                |
|                    |         |         |            |                | O                       |                    |                    |            | Blank             | <b>NUL</b>         |                                          |                    |                               |                    |                    | Ō                     |                    |                                      |                                |
|                    |         | O       |            | О              | $\circ$                 |                    | O                  |            |                   | 9 S                | 0                                        |                    |                               |                    | О                  | $\circ$               |                    |                                      |                                |
|                    |         | O       | O          | O              | $\Omega$                | O                  | O                  |            | Tab               | HT                 |                                          |                    |                               |                    | o                  | O                     |                    |                                      | O                              |
| O                  |         |         |            |                | $\circ$                 |                    |                    |            | CR                | LF/NL              |                                          |                    |                               |                    | О                  | O                     |                    | О                                    |                                |
|                    |         |         |            |                |                         |                    |                    |            | ---               | CR                 | O                                        |                    |                               |                    | $\circ$            | $\circ$               | $\circ$            |                                      | O                              |
|                    |         |         | O          |                | $\circ$                 |                    |                    |            |                   | SP                 | $\circ$                                  |                    | O                             |                    |                    | $\circ$               |                    |                                      |                                |
|                    |         |         |            | О              | $\cap$                  |                    | О                  | O          | ΕR                | %                  | $\circ$                                  |                    | $\overline{\circ}$            |                    |                    | $\langle$ $\rangle$   | O                  |                                      | O                              |
|                    | О       | $\circ$ | $\circ$    | $\circ$        |                         | $\circ$            |                    |            | UC                |                    |                                          |                    |                               |                    |                    |                       |                    |                                      |                                |
|                    | O       | $\circ$ | $\circ$    | $\circ$        | $\circ$                 |                    | O                  |            | LC.               |                    |                                          |                    |                               |                    |                    |                       |                    |                                      |                                |
|                    |         |         |            |                |                         |                    |                    |            |                   | €                  |                                          |                    | O                             |                    | O                  | $\alpha$              |                    |                                      |                                |
|                    |         |         |            |                |                         |                    |                    |            |                   | $\lambda$          | $\circ$                                  |                    | $\circ$                       |                    | $\circ$            | $\circ$<br>$\circ$    |                    | О                                    | $\circ$<br>$\circ$             |
|                    | $\circ$ | $\circ$ | $\bigcirc$ |                | $\circ$                 |                    |                    |            |                   | $\ddot{}$          |                                          |                    | O                             |                    | $\circ$            |                       |                    |                                      | $\overline{\circ}$             |
|                    | O       |         |            |                | $\Omega$                |                    |                    |            |                   |                    |                                          |                    | O                             |                    | O                  | $\circ$               | O                  |                                      |                                |
|                    | $\circ$ |         |            |                | $\circ$                 | $\circ$            | $\circ$            |            | $\bullet$         | Ξ                  |                                          |                    | $\circ$<br>$\circ$            | $\circ$            | $\circ$            | $\circ$<br>$\circ$    |                    | О<br>O                               | $\circ$                        |
|                    |         | $\circ$ | О          |                | $\circ$                 |                    |                    | O          |                   |                    | O<br>$\overline{\circ}$                  |                    | $\overline{\circ}$            |                    | O<br>$\circ$       | $\, \cap \,$          | $\circ$<br>$\circ$ | $\overline{\circ}$                   | $\overline{\circ}$             |
|                    | О       | $\circ$ | О          | $\circ$        | $\circ$                 | $\circ$            | $\circ$            | $\circ$    | De1               | DEL                |                                          | $\circ$<br>$\circ$ |                               | $\circ$<br>$\circ$ | $\circ$            | $\circ$               | O                  | $\circ$                              | $\overline{\circ}$             |
| O                  | $\circ$ | $\circ$ | $\circ$    | $\circ$        | $\circ$                 | $\circ$            | $\circ$            | $\bigcirc$ | All               | Mark               | $\circ$                                  |                    | $\circ$                       |                    |                    | $\ddot{\bullet}$      |                    |                                      | $\circ$                        |
|                    |         | See     |            | Note           | $\overline{z}$ .        |                    |                    |            | #                 |                    | $\overline{\circ}$<br>$\overline{\circ}$ |                    | $\circ$                       |                    | $\overline{\circ}$ |                       |                    | $\overline{Q}$<br>$\overline{\circ}$ |                                |
| О                  |         |         | $\bigcirc$ | $\circ$        | ۰                       |                    |                    |            | *                 |                    |                                          |                    | $\circ$<br>$\overline{\circ}$ |                    |                    | ¢                     |                    |                                      | $\circ$                        |
| $\overline{\circ}$ |         |         |            | $\circ$        | ۰                       | $\circ$            |                    |            | $\equiv$          |                    | Ö                                        |                    |                               | $\circ$            | $\circ$            | $\circ$               | О                  | $\overline{\mathbf{0}}$              |                                |
| ololololo          |         | O       | $\circ$    |                | $\mathbf c$             |                    |                    |            |                   |                    | $\circ$<br>ਠ                             | $\circ$<br>ਠ       |                               | С                  | O<br>O             | ۰<br>c                | Ō                  |                                      | $\bf{O}$<br>$\overline{\circ}$ |
|                    |         | ਨ       |            |                | $\circ$                 |                    | $\circ$            |            |                   | \$                 |                                          |                    | O                             | О                  |                    |                       | О                  |                                      |                                |
|                    |         |         | ਠ          |                | $\mathsf{c}$            | $\circ$            |                    |            | 0                 |                    | 0                                        |                    |                               |                    |                    | $\circ$<br>Ø          |                    |                                      |                                |
|                    |         |         |            | O              | $\bullet$               | $\circ$            | $\circ$            | O          |                   | $\overline{\cdot}$ |                                          | O                  | O                             | $\circ$            | O                  | ۰                     | O                  | O                                    | $\circ$                        |
|                    |         |         | Ö          | $\overline{C}$ | $\bullet$               | $\overline{\circ}$ | $\overline{\circ}$ |            |                   |                    |                                          |                    | ∩                             |                    | С                  | ö                     | O                  | Ω                                    |                                |
|                    | O       | $\circ$ |            | O              | ö                       |                    | $\circ$            | O          |                   |                    |                                          |                    |                               |                    |                    |                       |                    |                                      |                                |

Table A6.3 Tape Code

#### Notes:

- 1. For characters from # to ?, EIA codes have not been agreed upon. In the<br>present system, for the time<br>being, the above provisional<br>codes are used.
- 2. EIA code of character #can be designated by the parameter  $#6017$ .

Table A6.4 Tape Format

| No.            | Address                  |             | Metric output  |          | Inch output                        | B: Basic     |              |  |
|----------------|--------------------------|-------------|----------------|----------|------------------------------------|--------------|--------------|--|
|                |                          |             | Metric input   |          | Inch input Metric input Inch input |              | 0: Optional  |  |
| 1              | Program No.              |             | 04             |          | 04                                 | $\mathbf B$  |              |  |
| $\overline{2}$ | Sequence No.             |             | N <sub>4</sub> |          | N <sub>4</sub>                     | $\mathbf B$  |              |  |
| $\overline{3}$ | G function               |             | G <sub>3</sub> |          | G <sub>3</sub>                     | $\mathbf{B}$ |              |  |
| 4              | Coordinate               | Linear axis | $a + 53$       | $a + 44$ | $a + 53$                           | $a + 44$     | $\, {\bf B}$ |  |
|                | Word                     | Rotary axis | $b + 53$       | $b + 53$ | $b + 53$                           | $b + 53$     | $\circ$      |  |
| 5              | Feed /rein               |             | F50            | F31      | F50                                | F41          | $\, {\bf B}$ |  |
| 6              | Feed/rein 1/10           |             | F51            | F32      | F51                                | F42          | $\, {\bf B}$ |  |
| 7              | S- function              |             | S <sub>2</sub> |          | S <sub>2</sub>                     | $\mathbf B$  |              |  |
|                |                          |             | S <sub>5</sub> |          | S <sub>5</sub>                     | $\circ$      |              |  |
| 8              | T- function              |             | T <sub>2</sub> |          | T <sub>2</sub>                     | $\mathbf B$  |              |  |
|                |                          |             | T4             |          | T4                                 | $\circ$      |              |  |
| 9              | M-function               |             | M3             |          | M <sub>3</sub>                     | $\mathbf B$  |              |  |
| 10             | Tool Offset No.          |             | H20r D2        |          | H <sub>2</sub> or D <sub>2</sub>   | $\, {\bf B}$ |              |  |
| 11             | B- function              |             | B <sub>3</sub> |          | B <sub>3</sub>                     | $\circ$      |              |  |
| 12             | Dwell                    |             | <b>P53</b>     |          | P53                                | B            |              |  |
| 13             | Program No. designation  |             | P <sub>4</sub> |          | P <sub>4</sub>                     | B            |              |  |
| 14             | Sequence No. designation |             | P <sub>4</sub> |          | P <sub>4</sub>                     | B            |              |  |
| 15             | No. of repetitions       |             | L8             |          | L8                                 | B            |              |  |

# Table A6.5 Range of Program Commands

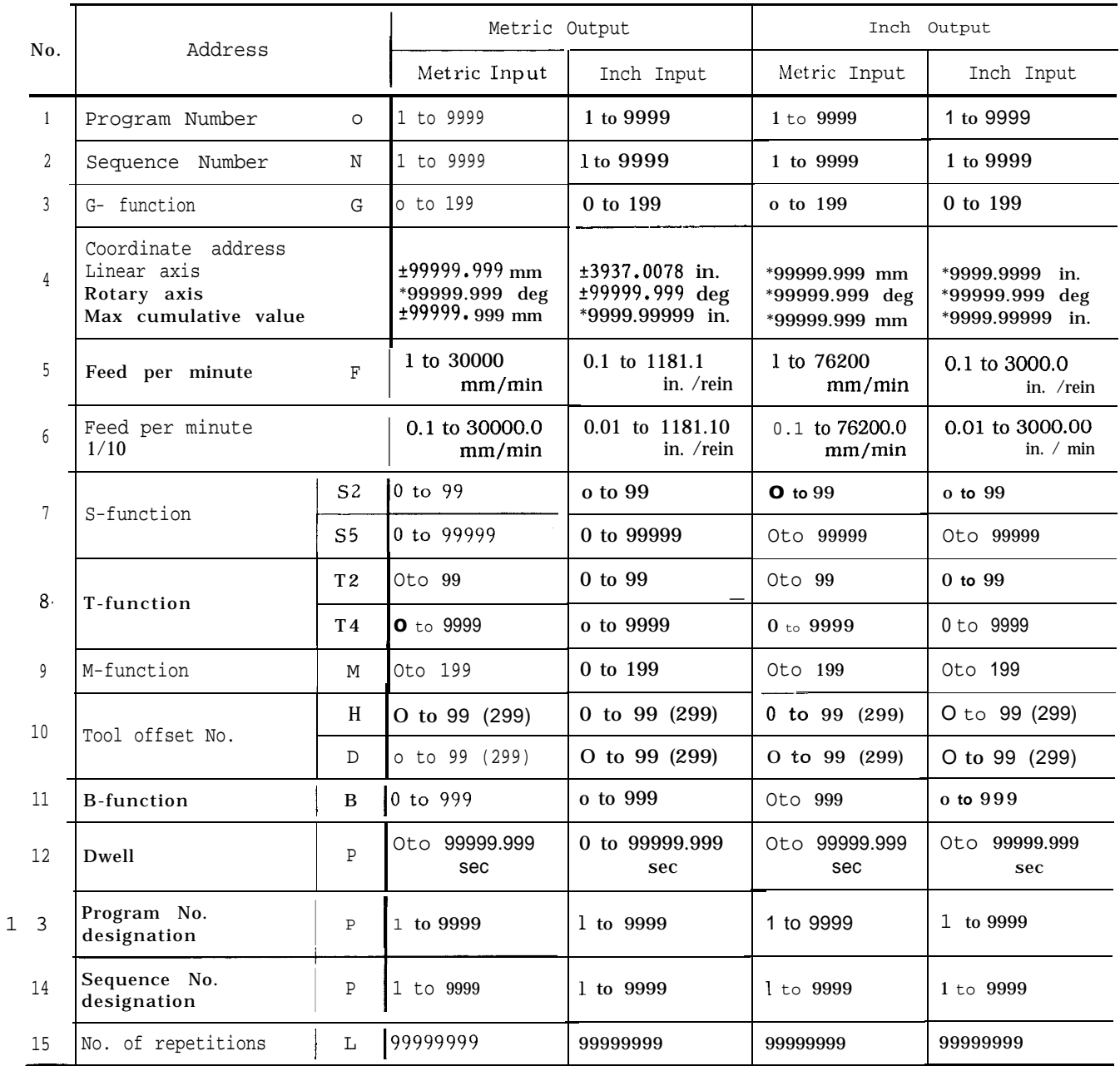

# Table A6.6 Range of Data Setting

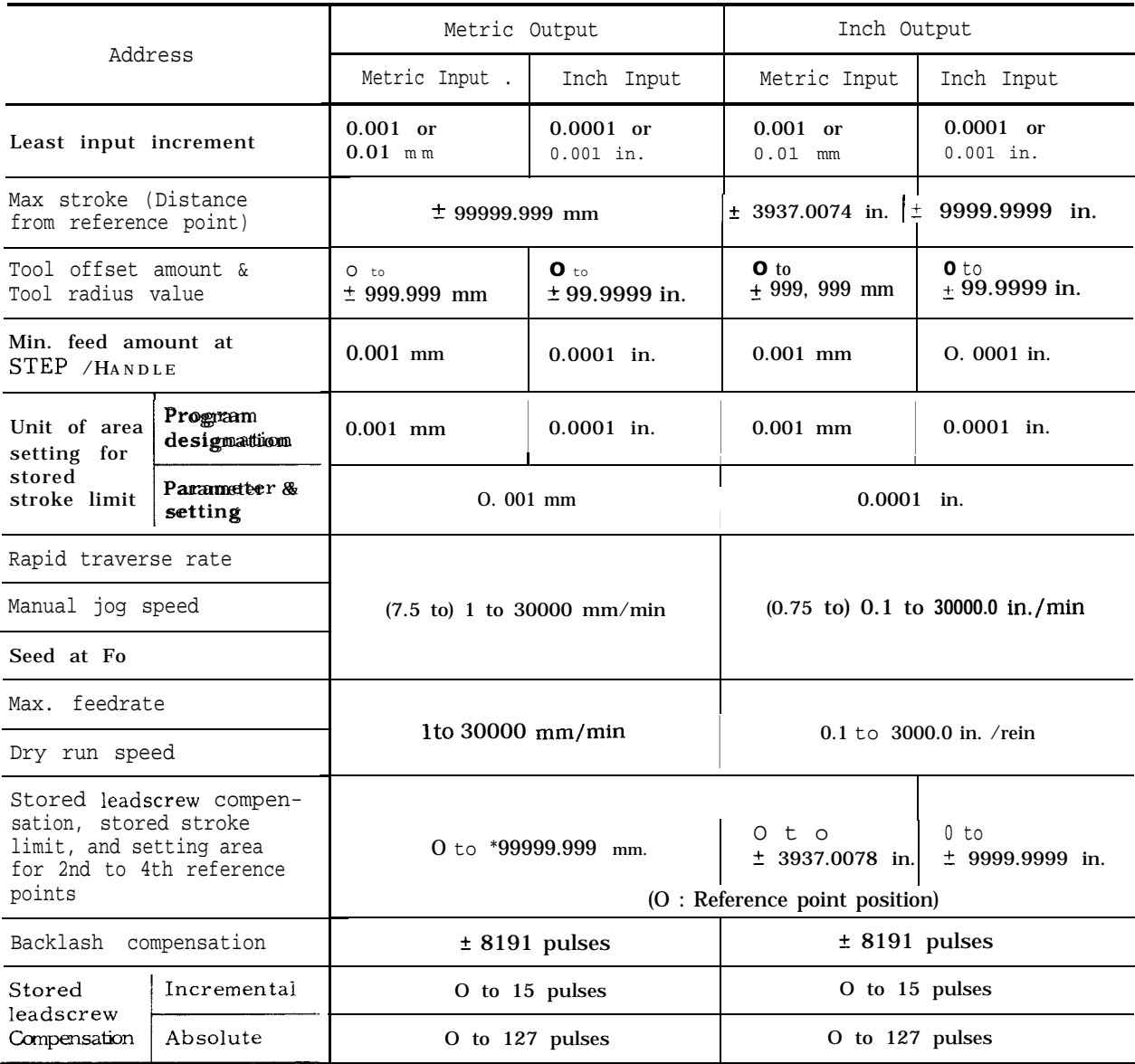

Note: 1 pulse = least output increment

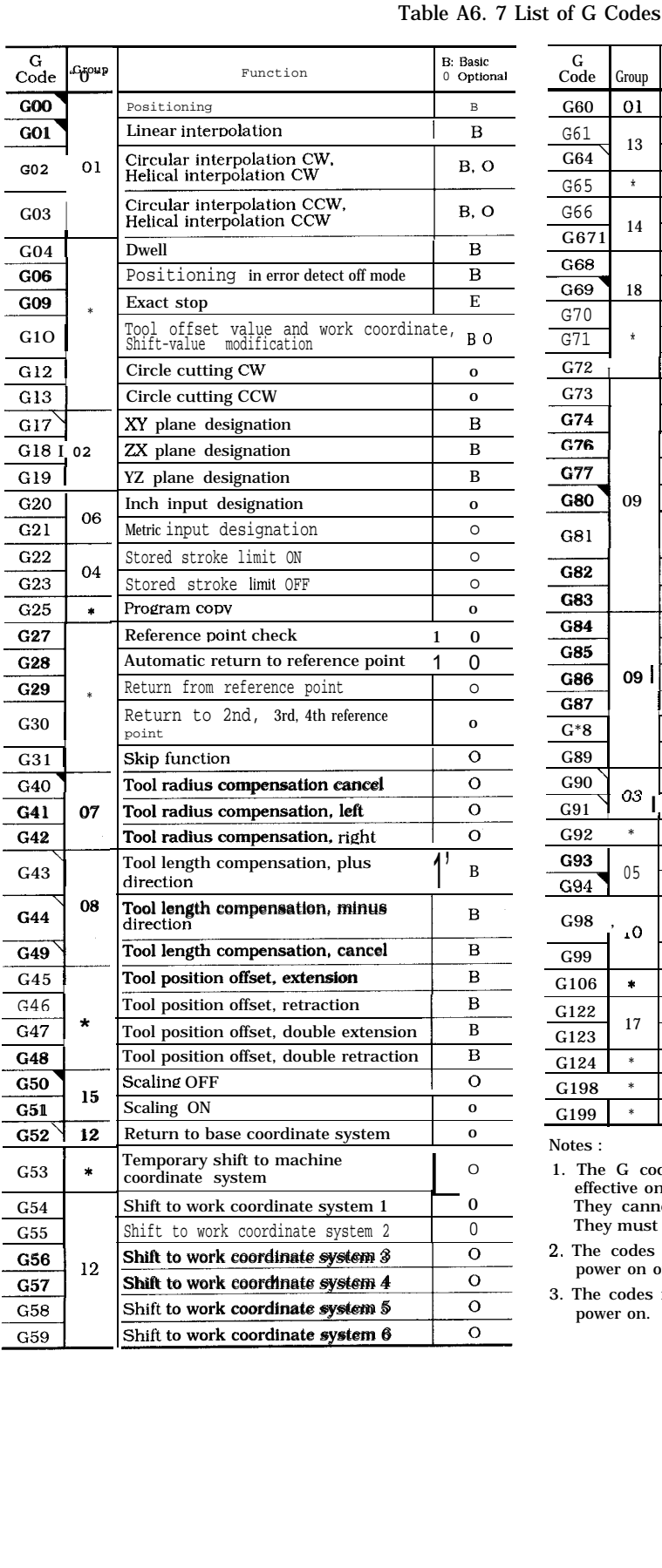

# Table A6. 7 List of G Codes

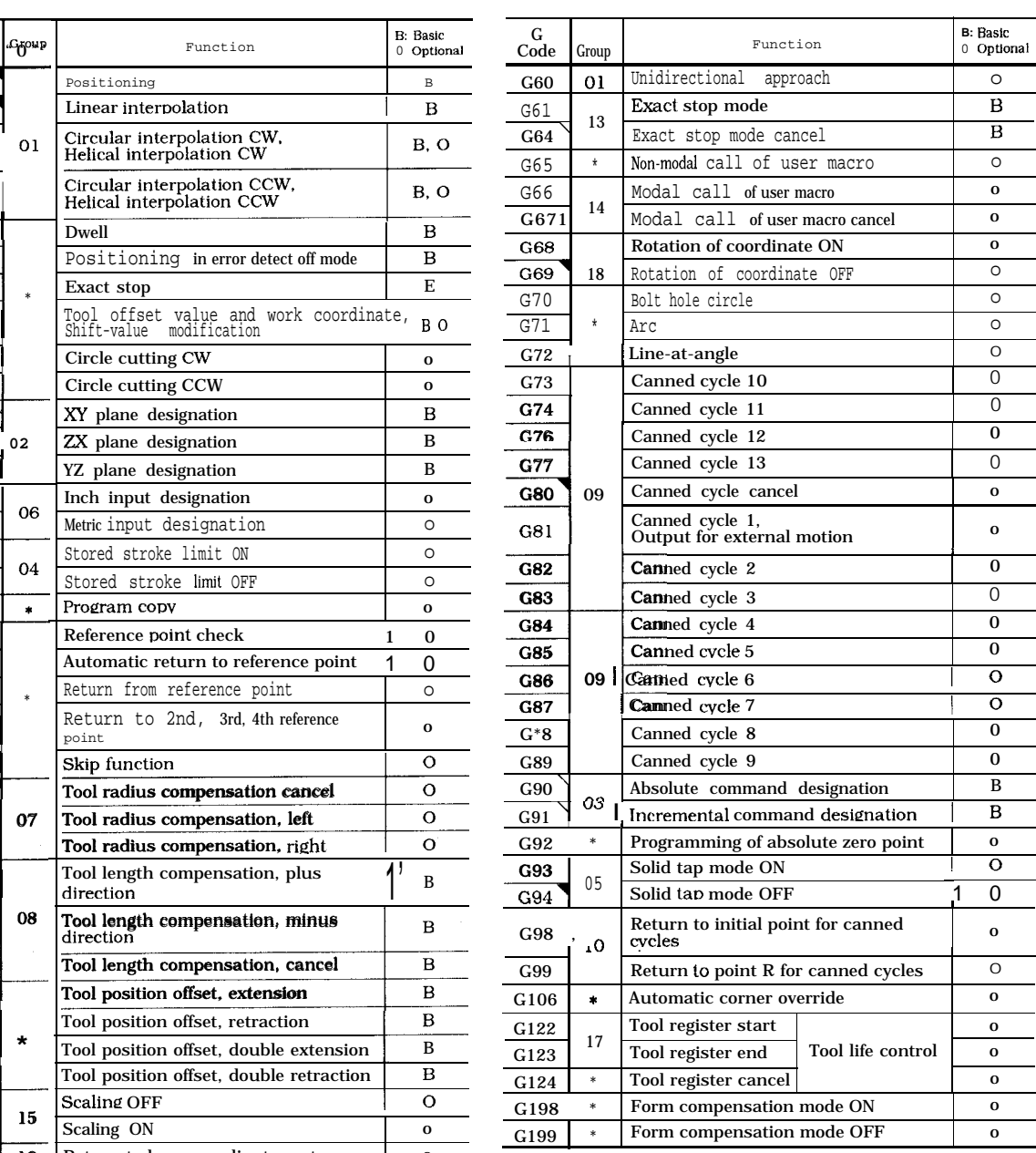

Notes :

1. The G codes in the \* group are non-modal, and are effective only for the block in which they are commanded. They cannot be programmed twice or more in a block. They must be programmed only once in a block of its own.

2. The codes marked with  $\blacktriangledown$  is automatically selected at power on or reset.

3. The codes marked with  $\overline{\mathcal{N}}$  is automatically selected upon power on.

MEMO

# YASNAC J50M INSTRUCTIONS

TOKYO OFFICE Ohtemachi Bldg, 1-6-1 Ohtemachi, Ch!yoda-ku, Tokyo, 100 Japan Phone (03) 3284-9111 Telex YASKAWA J33530 Fax (03) 3284-9034 YASKAWA ELECTRIC AMERICA, INC. Chicago-Corporate Headquarters 2942 MacArthur Blvd North brook, IL 60062-2028, U S A Phone (708) 291-2340 Fax (708) 498-2430 Chicago-Technical Center 3160 MacArthur Blvd Northbrook, IL 60062-1917, U.3.A Phone (708) 291-0411 Fax (708) 291-1018 MOTOMAN INC. 805 Liberty Lane West Carrollton, OH 45449, U S A<br>Phone (513) 847-6200 Fax (513) 847-6277<br>Y.**ASKAWA ELÉTRICO** DO BRASIL **COMÉRCIO** LTDA. Rua Conde Do Pinhal 8-5, Andar Sala 51 CEP 01501-São Paulo-SP, Brash Phone (011) 35-1911 Fax (011) 37-7375 YASKAWA ELECTRIC EUROPE GmbH Am Kronberger Hang 2, 65824 Schwalbach, Germany Phone (49) 6196-569-300 Fax (49) 6196-888-301 Motoman Robotics AB Box 130 S-38500. Torsås, Sweden Phone 0486-10575 Fax 0486-11410 Motoman Robotec GmbH Kammerfeldstraße 1, 85391 Allershausen, Germany Phone 08166-900 Fax 08166-9039 YASKAWA ELECTRIC UK LTD. 3 Orum MaIns Park Orchardton Woods Cumbernauld, Scotland, G68 9LD U K. Phone (1236) 735000 Fax (1 236) 458182 YASKAWA ELECTRIC KOREA CORPORATION Paik Nam Bldg. **901 188-3,** 1 -Ga Eulijiro, Joong-Gu Seoul, Korea<br>Phone (02)776-7844 Fax (02)753-2639<br>YASKAWA ELECTRIC (SINGAPORE) PTE. LTD. Head Office : CPF Bldg, 79 Robinson Road # 13-05, Singapore 0106, SINGAPORE Phone 221-7530 Telex (87) 24890 YASKAWA RS Fax 224-5854 Service Center :221 Henderson Road, # 07-20 Henderson Building Singapore 0315, SINGAPORE **Phone 276-7407 Fax 276-7406 YATEC ENGINEERING CORPORATION** Shen Hsiang Tang Sung Chiang Building 10F 146 Sung Chiang Road, Taipei, Taiwan Phone (02) 563-0010 Fax (02) 567-4677 SHANGHAI OFFICE Room No. 8B Wan Zhong Building 1303 Yan An Road (West), Shanghai 200050, CHINA Phone (86) 212-1015 Fax (86) 212-1015 TAIPEI OFFICE Shen Hsiang Tang Sung Ch!ang Buildlng 10F 146 Sung Chlang Road, Talpel, Taiwan Phone (02) 563-0010 Fax (02) 567-4677

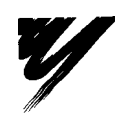

YASKAWA ELECTRIC CORPORATION

TOE-C843-I 2.30 @ Printed in Japan April 1995 95-4 0.3TA 9-CW-114, 94-C84-123, 94-C84-126